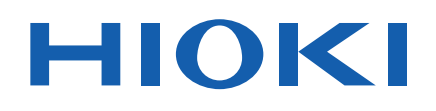

# **IM3533 IM3533-01** LCR 미터 **LCR METER**

사용설명서

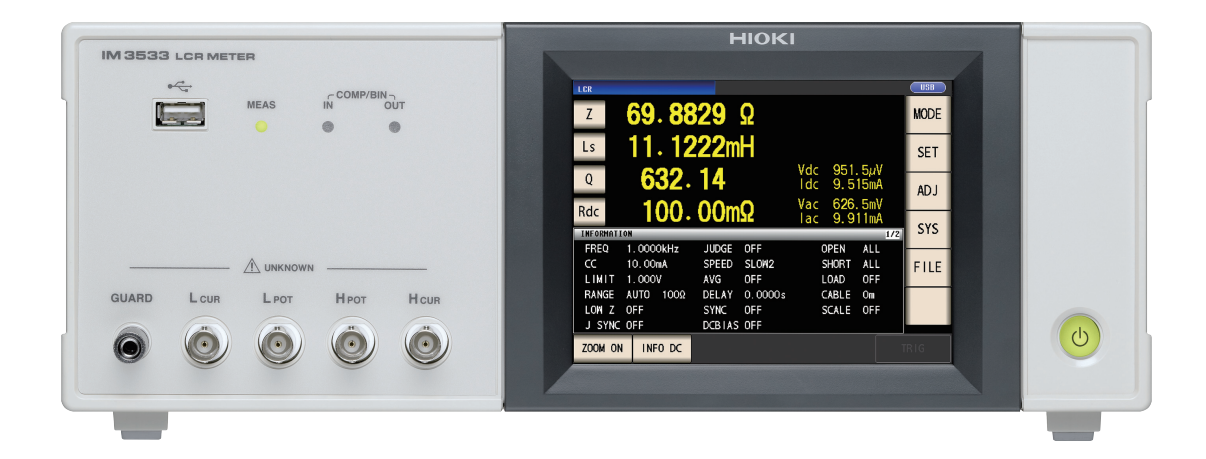

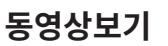

이 QR 코드를 스캔하면 사용법 동영상을 볼 수 있습니다 . ( 통신요금은 사용자 부담입니다 )

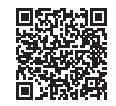

**KO**

D 사용하시기 전에 반드시 읽어 주십시오 <u>한전에 대해서 2000 →</u> p.3 처음 사용하시는 경우 문제 해결 각부의 명칭과 기능 ( Article Act + D.10 ) | H 문제가 발생했을 경우 ( Article Act + D.353 화면 구성과 조작  $\longrightarrow$  p.12  $\parallel$  에러 표시  $\longrightarrow$  p.358 측정 전 준비 p.29

Sept. 2018 Revised edition 2 IM3533A983-02(A980-06) 18-09H \* 6 0 0 4 8 1 0 1 2 \*

**i**

1

2

3

4

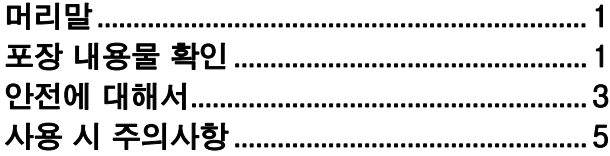

#### 제 **1** [장 개요](#page-14-0) **9**

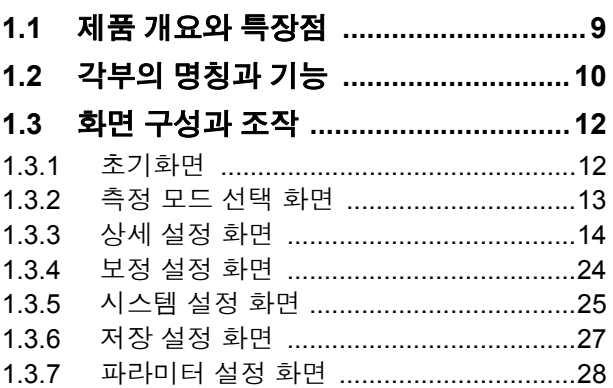

## 제 **2** [장 측정](#page-34-0) 전 준비 **29**

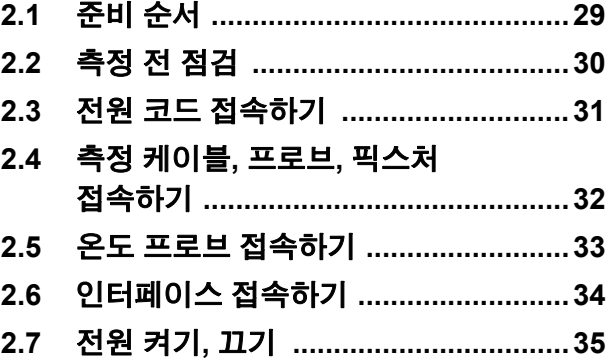

#### 제 **3** [장 측정](#page-42-0) 예 **37**

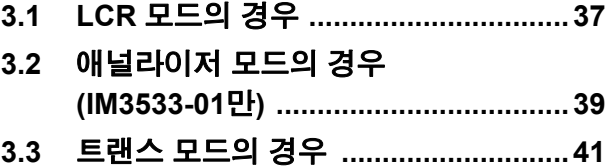

# 목 차

# 제 **4** 장 **[LCR](#page-50-0)** 기능 **45**

#### **4.1 LCR** 기능에 대해서 **[............................45](#page-50-1)** 4.1.1 측정화면 [................................................ 45](#page-50-2) 4.1.2 표시 파라미터 설정하기 [........................ 46](#page-51-0) 4.1.3 측정치를 확대 표시하기 [........................ 48](#page-53-0) **4.2** 측정 조건의 기본 설정 **[........................49](#page-54-0)** 4.2.1 측정 주파수 설정하기 [............................ 49](#page-54-1) 4.2.2 측정 신호 레벨 설정하기 [....................... 51](#page-56-0) 4.2.3 시료에 인가되는 전압, 전류 제한하기 (리밋 값[\) ................................................ 55](#page-60-0) 4.2.4 DC 바이어스 설정하기 [.......................... 57](#page-62-0) 4.2.5 임의의 타이밍에서 측정하기 (트리거 측정[\) ......................................... 59](#page-64-0) 4.2.6 측정 레인지 설정하기 [............................ 61](#page-66-0) ■ 측정 레인지의 결정방법 설정 [\(AUTO, HOLD, JUDGE SYNC\) ............ 61](#page-66-1) 저 Z 고정밀도 모드 [................................ 70](#page-75-0) 4.2.7 측정 속도 설정하기 [............................... 72](#page-77-0) 4.2.8 평균치로 표시하기(애버리지 설정[\) ....... 73](#page-78-0) 4.2.9 측정 데이터를 가져오기까지의 지연 시간 설정하기(트리거 딜레이[\) ....................... 75](#page-80-0) 4.2.10 측정 시에만 시료에 신호를 인가하기 (트리거 동기 출력 기능[\) ........................ 76](#page-81-0) **4.3** 직류 저항 측정 설정하기 **[....................79](#page-84-0)** 4.3.1 온도 보정 기능 설정하기 [....................... 80](#page-85-0) 4.3.2 DC 측정의 지연 시간 설정하기 (DC 딜레이[\) ........................................... 82](#page-87-0) 4.3.3 오프셋 측정의 지연 시간 설정하기 (어저스트 딜레이[\) ................................. 84](#page-89-0) 4.3.4 전원 주파수 설정하기 [............................ 86](#page-91-0) 4.3.5 측정 레인지 설정하기 [............................ 87](#page-92-0) 측정 레인지의 결정방법 설정(AUTO, HOLD, [JUDGE SYNC\) ...................................... 87](#page-92-1) 저 Z 고정밀도 모드 [................................ 95](#page-100-0) 4.3.6 측정 속도 설정하기 [............................... 97](#page-102-0) 4.3.7 평균치로 표시하기(애버리지 설정) ....... 98 **4.4** 측정 결과 판정하기 **[.............................99](#page-104-0)** 4.4.1 상하한치로 판정하기 (콤퍼레이터 측정[\) ............................... 101](#page-106-0) ■ 상한치, 하한치를 절대치 (ABS) 로 설정하기 ( 절대치 모드 [\) ..................................... 103](#page-108-0)

 상한치 , 하한치를 기준치에 대한 (%) 값으로 설정하기 ( 퍼센트 모드 [\) ..................... 104](#page-109-0) 상한치 , 하한치를 [기준치와의](#page-111-0) 편차에 대한 [\(](#page-111-0)Δ%) 값으로 설정하기 ......................... 106

■ (편차 퍼센트 모드) ............................... 106

# 목차 **ii**

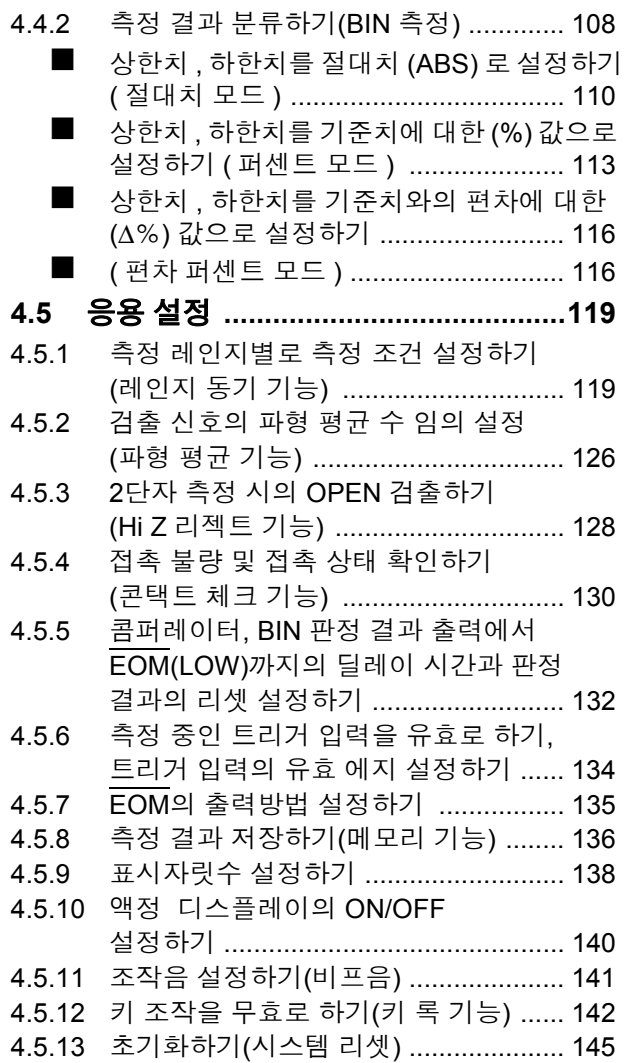

## 제 **5** [장 애널라이저](#page-152-0) 기능 **(IM3533-01** 만 **) 147**

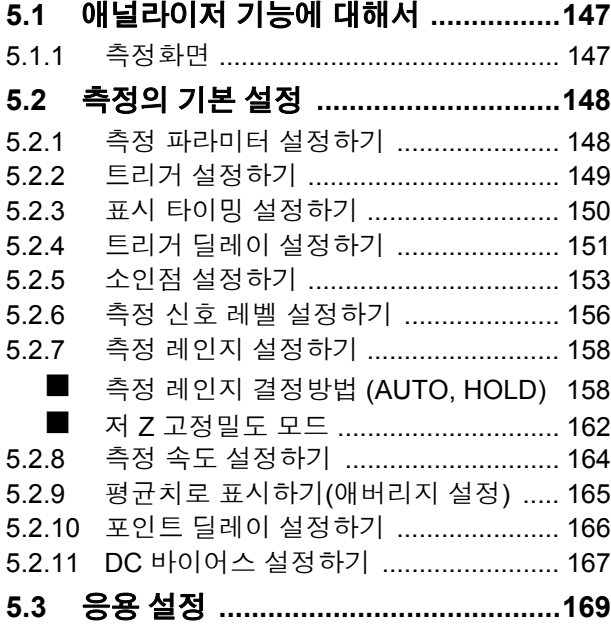

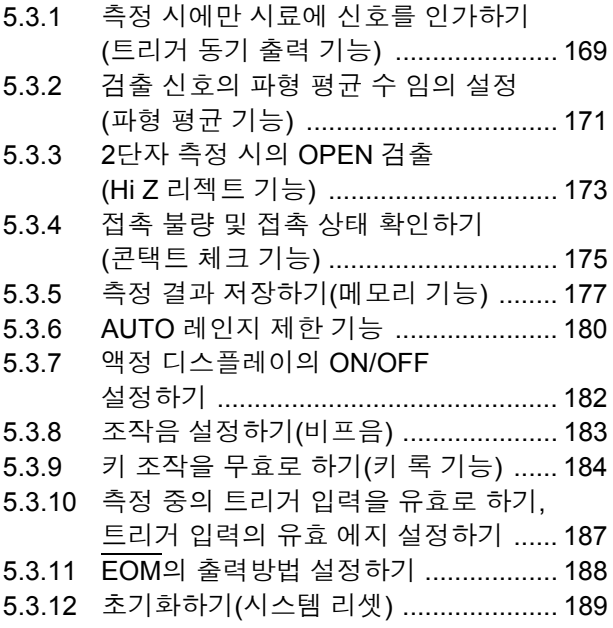

# 제 **6** [장 트랜스](#page-196-0) 기능 **191**

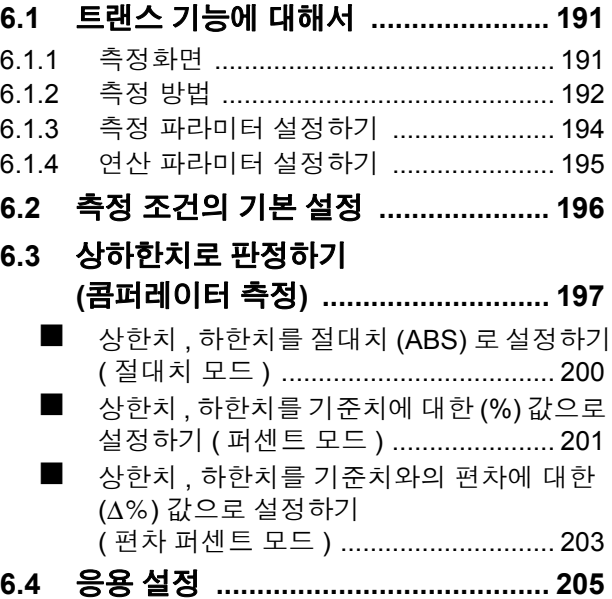

# 제 **7** [장 연속](#page-212-0) 측정 기능 **207**

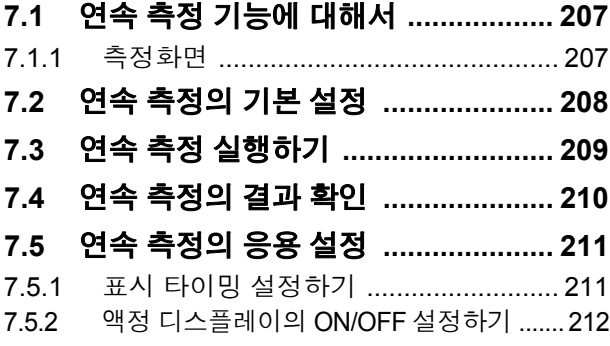

# 제 **8** [장 오차](#page-218-0) 보정 **213**

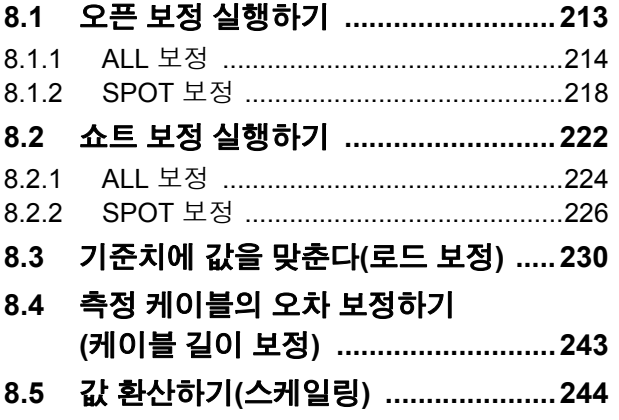

#### 제 **9** 장 패널 정보의 저장 및 [가져오기](#page-252-0) **247**

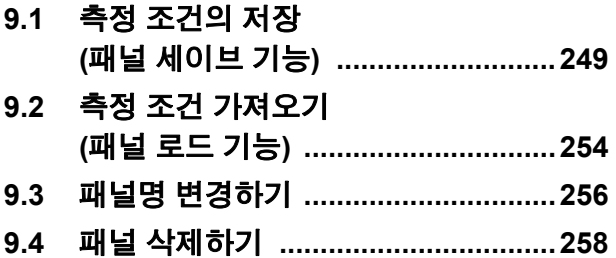

## 제 **10** [장 시스템](#page-266-0) 설정하기 **261**

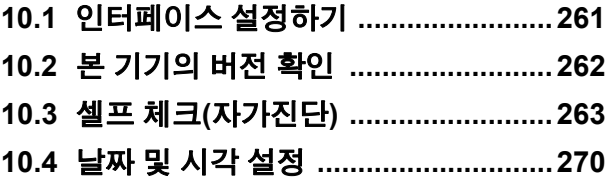

### 제 **11** 장 **USB** 메모리 [사용하기](#page-276-0) **271**

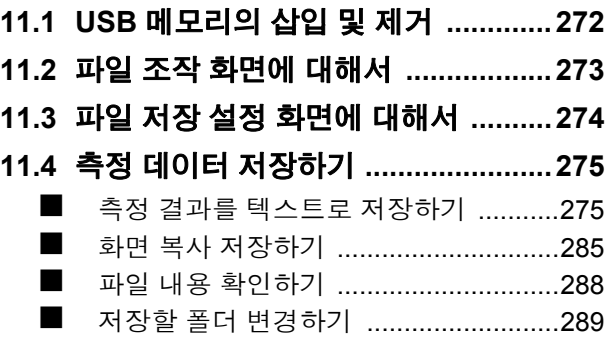

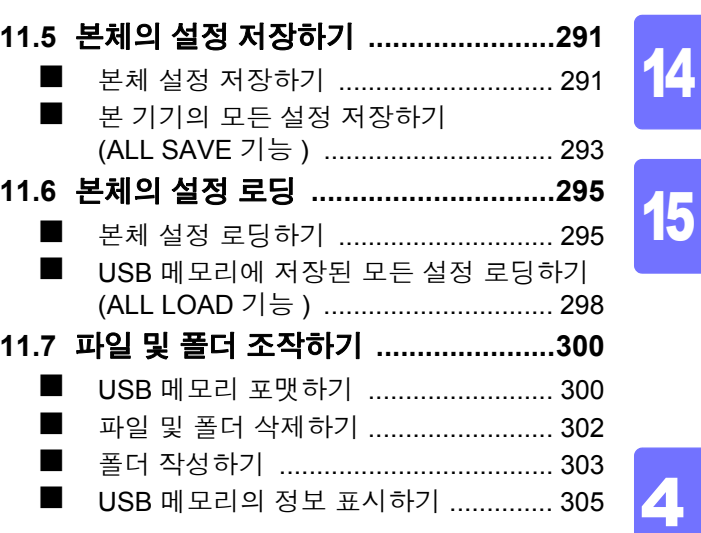

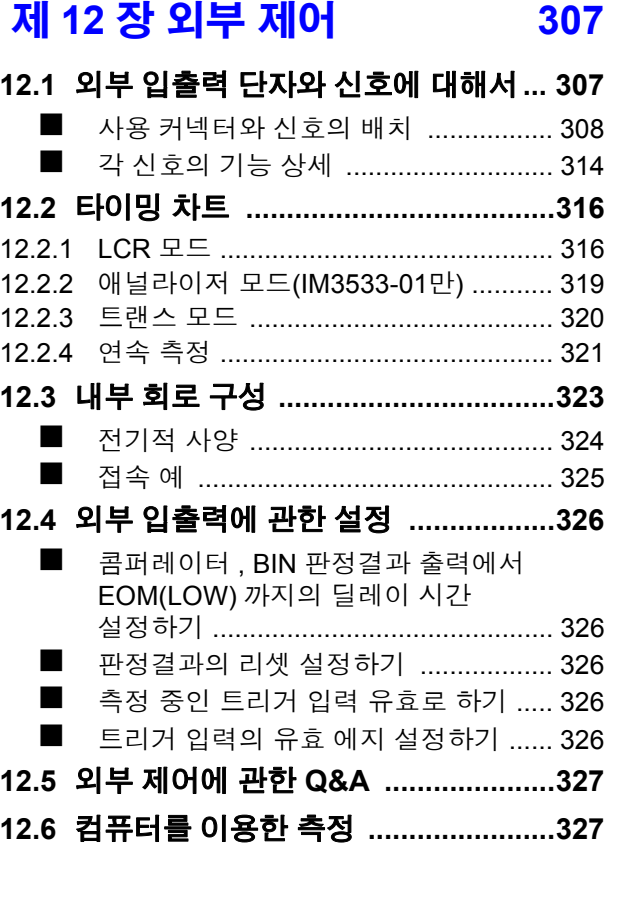

# 제 **13** [장 인쇄](#page-334-0) **329**

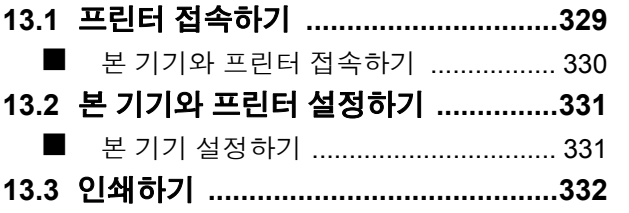

색 인

목차 13

5

6

7

8

9

10

11

12

부 록

**iii**

# 제 **14** 장 사양 **335**

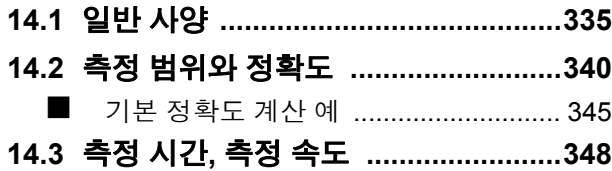

# 제 **15** [장 유지보수](#page-356-0) 및 서비스 **351**

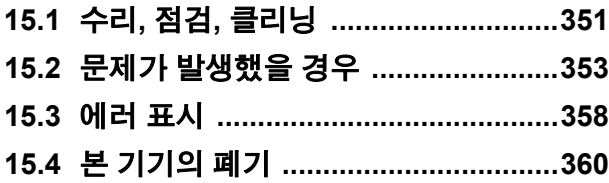

# <mark>부록 1</mark>

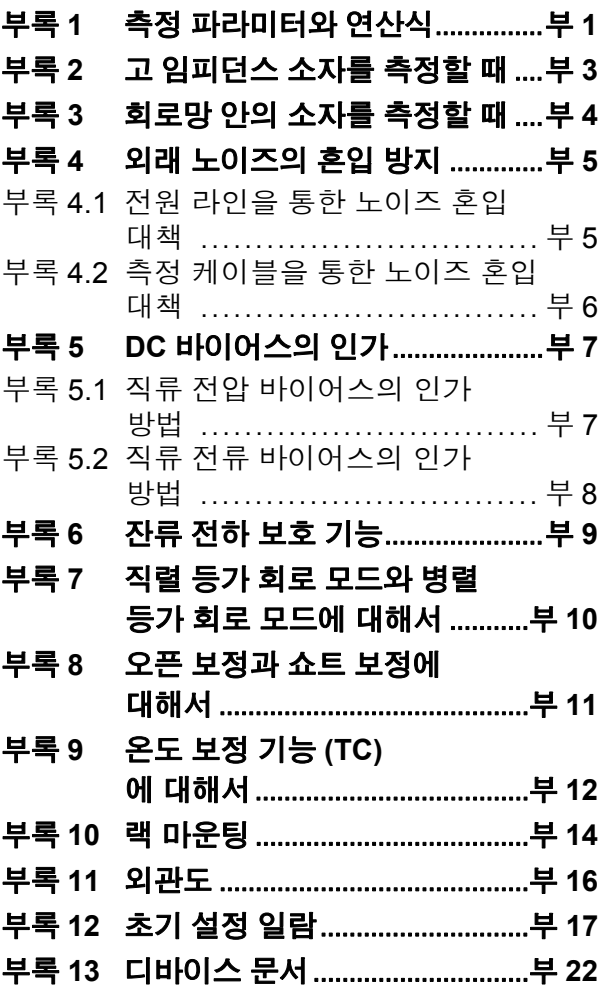

# [색인](#page-390-0) 2008년 1월 20일 1월 21일 1월 21일 1월 21일 1월 21일 1월 21일 1월 21일 1월 21일 1월 21일 1월 21일 1월 21일 1월 21일 1월 21일 1월 21일 1월 21일 1월 21일 1월 21일 1월 21일 1월 21일 1월 21일 1월 21일 1월 21일 1월 21일 1월 21일 1월 21일 1월 21일 1월 21일 1월 21일 1월 21일 1월 21일 1월

# <span id="page-6-0"></span>머리말

저희 Hioki IM3533, IM3533-01 LCR 미터 제품을 구매해 주셔서 대단히 감사합니다 . 이 제품을 충분히 활 용하여 오래 사용할 수 있도록 사용설명서는 조심스럽게 다루고 항상 가까운 곳에 두고 사용해 주십시오 .

IM3533, IM3533-01 LCR 미터를 이후 "본 기기" 라고 기재합니다 .

#### 상표에 대해서

Windows 는 미국 Microsoft Corporation 의 미국 , 일본 및 기타 국가에서의 등록상표 또는 상표입니다 .

# 포장 내용물 확인

본 기기를 받으시면 수송 중에 이상 또는 파손이 발생하지 않았는지 점검한 후 사용해 주십시오 . 특히 부속품 및 패널 면의 스위치 , 단자류를 주의해서 살펴봐 주십시오 . 만일 파손되거나 사양대로 작동하지 않는 경우에 는 당사 또는 대리점으로 연락 주십시오 .

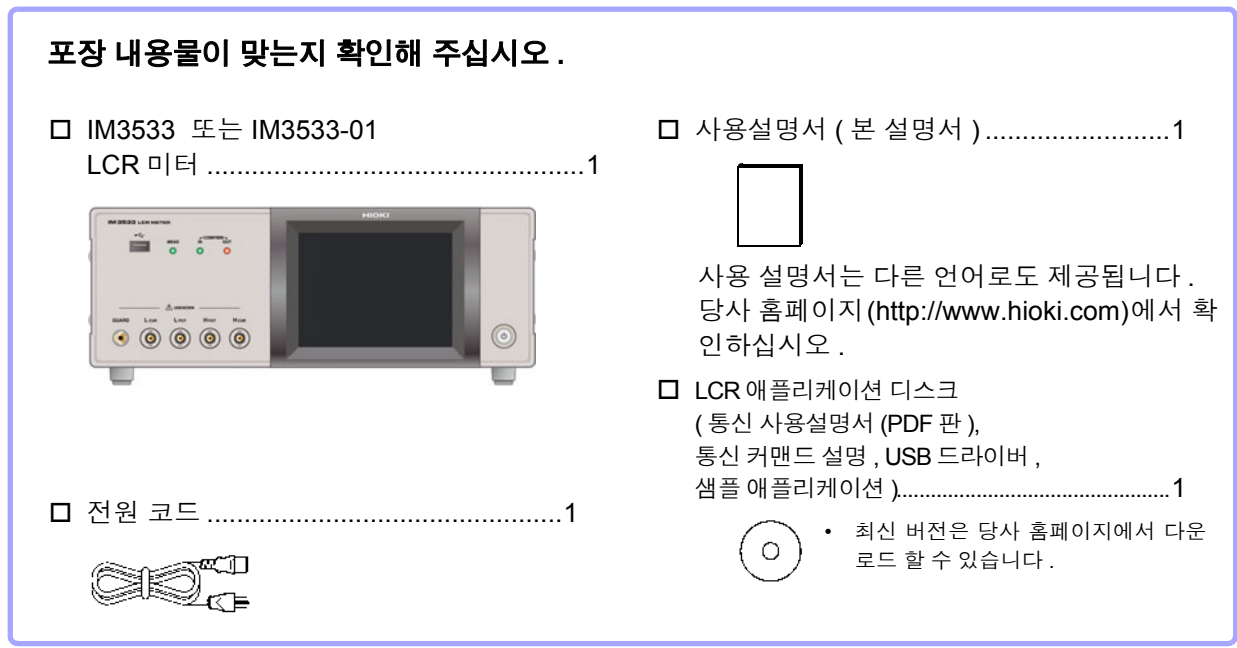

• 프로브 , 픽스처는 부속되어 있지 않습니다 . 용도에 맞춰 별도 구매하시기 바랍니다 . • 본체는 공장 출하 시에 "부록 12 초기 설정 [일람"](#page-382-1) (p. 부 17) 의 상태로 설정되어 있습니다 .

#### 수송상의 주의

본 기기를 수송할 경우에는 배송 시의 포장 재료를 사용해 주십시오 . 참조 : "본 기기를 수송할 때" [\(p.352\)](#page-357-0)

#### 옵션에 대해서 상세는 당사 또는 대리점으로 문의해 주십시오 **. L2000 4** 단자 프로브

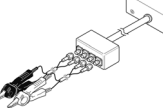

악어클립 타입 범용성이 있어 비교적 가는 선 에서 굵은 선까지 끼울 수 있습 니다 .

측정범위 : DC~8 MHz 최대전압 : ± 42 Vpeak (AC+DC) 최대전류 : ± 1 Apeak (AC+DC) 측정 가능 단자 지름 : 0.3 mm~5 mm

#### **9500-10 4** 단자 프로브

▼ 클립 타입 đ

측정범위 : DC~200 kHz

최대전압 : DC ± 40 V (42 Vpeak ( 측정 신호+바이어스 전압 )) 최대전류 : 1 Apeak ( 측정 신호+바이어스 전류 ) 측정 가능 단자 지름 : 0.3 mm~2 mm

#### **9261-10** 테스트 픽스처

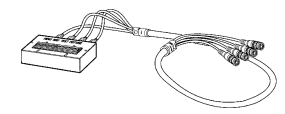

측정범위 : DC~8 MHz 최대인가전압 : DC ± 40 V 측정 가능 단자 지름 : 0.3 mm~1.5 mm

#### **9263 SMD** 테스트 픽스처

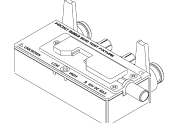

▼ 칩 부품 등을 측정하는 데 적합한 픽스처입니다 . ( 제로점 조정 후 . .<br>잔류 저항 10 mΩ 이하 )

측정범위 : DC~8 MHz 최대인가전압 : DC ± 40 V 시료 치수 : 시료 폭 1 mm~10 mm

#### **9268-10 DC** 바이어스 전압 유닛

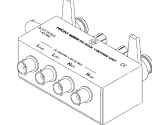

측정범위 : 40 Hz~8 MHz 최대인가전압 : DC ± 40 V

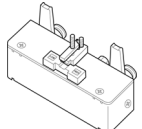

▼ 하면 전극용입니다

측정범위 : DC~120 MHz 최대인가전압 : DC ± 40 V 시료 치수 : 시료 폭 1 mm~4 mm 시료 높이 1.5mm 이하

#### **9140-10 4** 단자 프로브

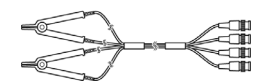

측정범위 : DC~200 kHz 최대전압 : ± 42 Vpeak (AC+DC) 최대전류 : ± 1 Apeak (AC+DC) 측정 가능 단자 지름 : 0.3 mm~5 mm

#### **L2001** 핀셋 프로브

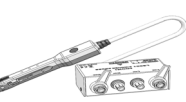

측정범위 : DC~8 MHz 최대인가전압 : ± 42 Vpeak(AC+DC) 최대인가전류 : ± 1 Apeak(AC+DC) 선단 전극간격 : 0.3~ 약 6 mm

▼ 핀셋 타입

#### **9262** 테스트 픽스처

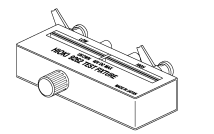

▼ 리드 부품 등을 측정하는 데 적 합한 픽스처입니다 . ( 제로점 조정 후 .  $\overline{O}$  규 저항 10 mΩ 이하 )

측정범위 : 42 Hz~8 MHz 최대인가전압 : DC ± 40 V 시료 치수 : 리드의 지름 0.3 mm~2 mm 리드의 피치 5 mm 이상

#### **9677 SMD** 테스트 픽스처

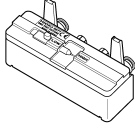

측정범위 : DC~120 MHz 최대인가전압 : DC ± 40 V 시료 치수 : 시료 폭 3.5 ± 0.5 mm 이하

#### **9269-10 DC** 바이어스 전류 유닛

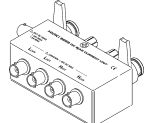

측정범위 : 40 Hz~2 MHz .<br>최대인가전류 : DC2 A

#### **9699 SMD** 테스트 픽스처 **IM9100 SMD** 테스트 픽스처

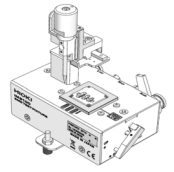

측정범위 : DC~8 MHz 최대인가전압 : ± 42 Vpeak(AC+DC) 최대인가전류 : 0.15 A rms(0.15 ADC) 측정가능시료치수 : 0.4 × 0.2 mm, 0.6 × 0.3 mm,1.0 × 0.5 mm

#### **IM9110 SMD** 테스트 픽스처 **9478** 온도 프로브

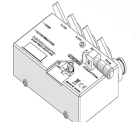

측정범위 : DC~1MHz 최대인가전압 : ± 42 Vpeak(AC+DC) 최대인가전류 : 0.15 A rms(0.15 A DC) 측정 가능 시료 치수 : 0.25 × 0.125 mm × 0.125 mm

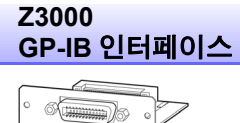

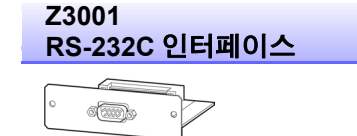

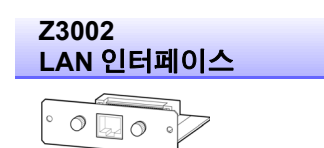

백금 측온저항체 (Pt100), 방수 구조 (EN60529:1991,IP67)

측정범위 : -10.0℃~99.9℃

 $\Box$ p $\Rightarrow$  $\Box$ on

선단 : φ 2.3 mm 코드길이 : 1 m

 $\overline{\phantom{0}}$ 

# <span id="page-8-0"></span>안전에 대해서

八경고 이 기기는 IEC 61010 안전규격에 따라 설계되었으며 시험을 거쳐 안전한 상태에서 출하되었습 니다 . 측정 방법을 잘못하면 인신사고나 기기의 고장으로 이어질 가능성이 있습니다 . 또한 , 본 기기를 이 사용설명서에 기재되지 않은 방법으로 사용한 경우 본 기기가 갖추고 있는 안전 확 보를 위한 기능이 손상될 수 있습니다 . 사용설명서를 잘 읽고 충분히 내용을 이해한 후 조작해 주십시오 . 만일 사고가 발생해도 당 사 제품이 원인이 아닌 경우에는 책임을 지지 않습니다 .

이 사용설명서에는 본 기기를 안전하게 조작하고 안전한 상태로 유지하는 데 필요한 정보나 주의사항이 기재 되어 있습니다 . 본 기기를 사용하기 전에 다음의 안전에 관한 사항을 잘 읽어 주십시오 .

#### 안전 기호

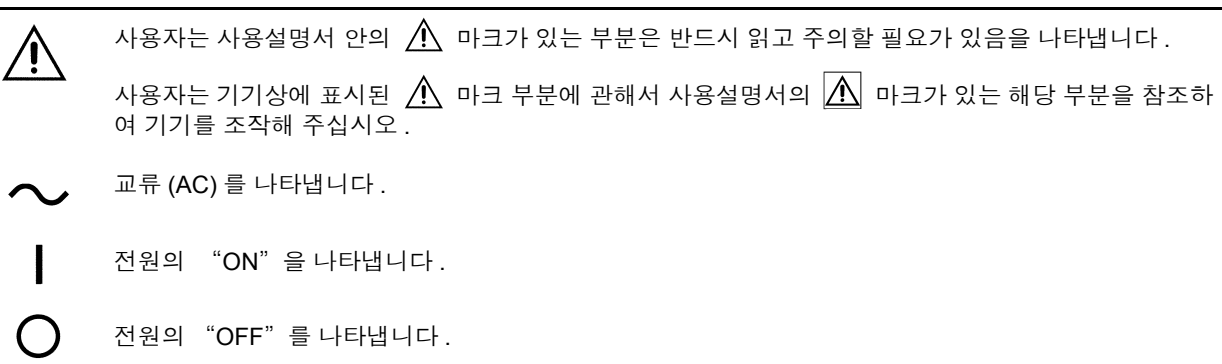

사용설명서의 주의사항에는 중요도에 따라 다음과 같은 표기가 있습니다 .

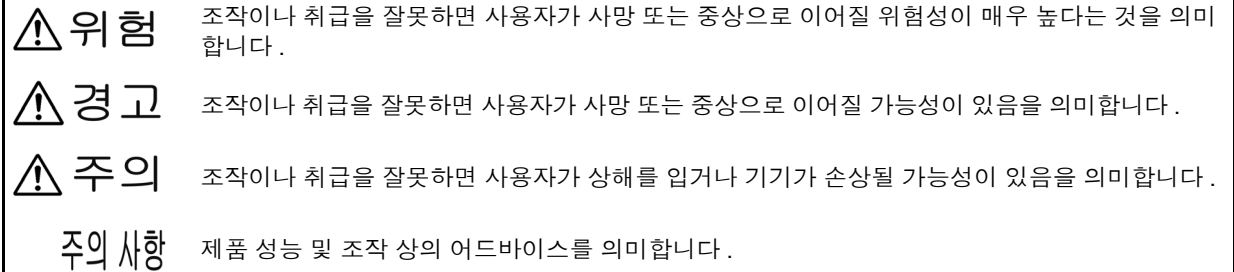

#### 규격에 관한 기호

k ( F

EU 가맹국의 전자 , 전기기기의 폐기에 관한 법 규제 (WEEE 지령 ) 마크입니다 .

EU 지령이 제시한 규제에 적합하다는 것을 나타냅니다 .

#### 표기에 대해서

#### 문장 안의 표기

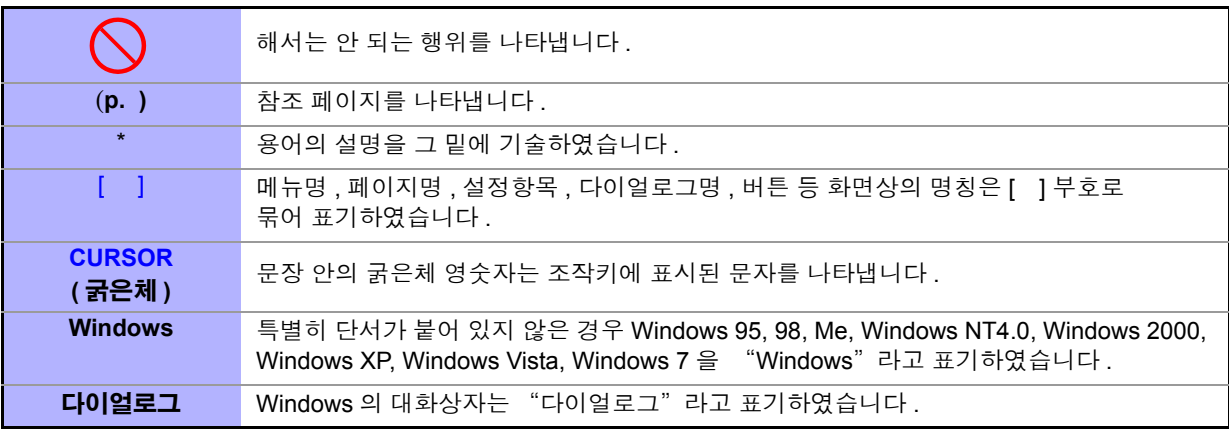

#### 정확도에 대해서

당사에서는 측정치의 한계 오차를 다음에 나타내는 f.s.(full scale), rdg.(reading), dgt.(digit), setting 에 대한 값으로서 정의합니다 .

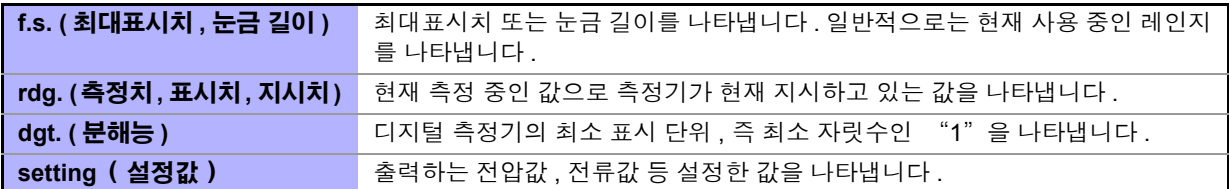

#### 측정 카테고리에 대해서

측정기를 안전하게 사용하기 위해 IEC61010에서는 측정 카테고리로써 사용하는 장소에 따라 안전 레벨의 기준을 CAT Ⅱ ~ CAT Ⅳ로 분류하고 있습니다 . 개요는 아래와 같습니다 .

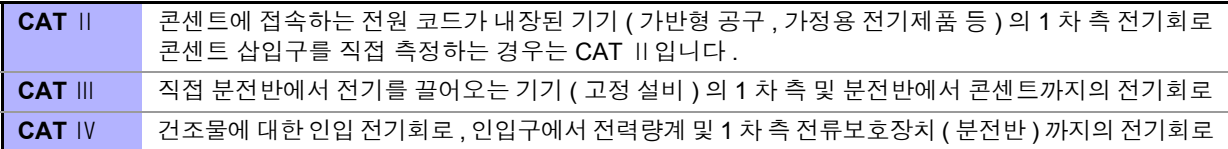

카테고리의 수치가 작은 클래스의 측정기로 수치가 큰 클래스에 해당하는 장소를 측정하면 중대한 사고로 이어질 수 있으므로 반드시 삼가십시오 .

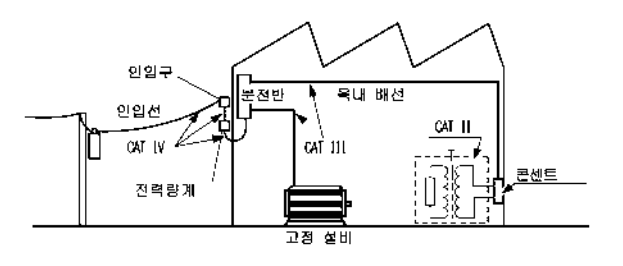

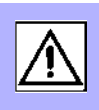

# <span id="page-10-2"></span><span id="page-10-0"></span>사용 시 주의사항

본 기기를 안전하게 사용하기 위해 , 또한 기능을 충분히 활용하기 위해 아래 주의사항을 지켜 주십시오 .

#### 사용 전 확인

사용 전에 보관이나 수송에 의한 고장이 없는지 점검하고 동작을 확인한 후 사용해 주십시오 . 고장이 확인된 경우에는 당사 또는 대리점으로 연락 주십시오 .

프로브나 케이블의 피복이 벗겨졌거나 금속이 노출되지 않았는지 사용하기 전에 확인해 주 ∧위험 십시오**.**손상이 있는 경우에는 감전사고가 발생할 수 있으므로 당사 지정 제품으로 교체해 주 십시오 **.**

#### <span id="page-10-1"></span>본 기기의 설치에 대해서

사용 온습도 범위 : 0~40℃, 20~80% RH 이하의 실내 ( 결로가 없을 것 ) 보관 온습도 범위 : -10~55℃, 20~80% RH 이하의 실내 ( 결로가 없을 것 ) 정확도 보증 온습도 범위 : 23 ± 5℃, 80% RH 이하

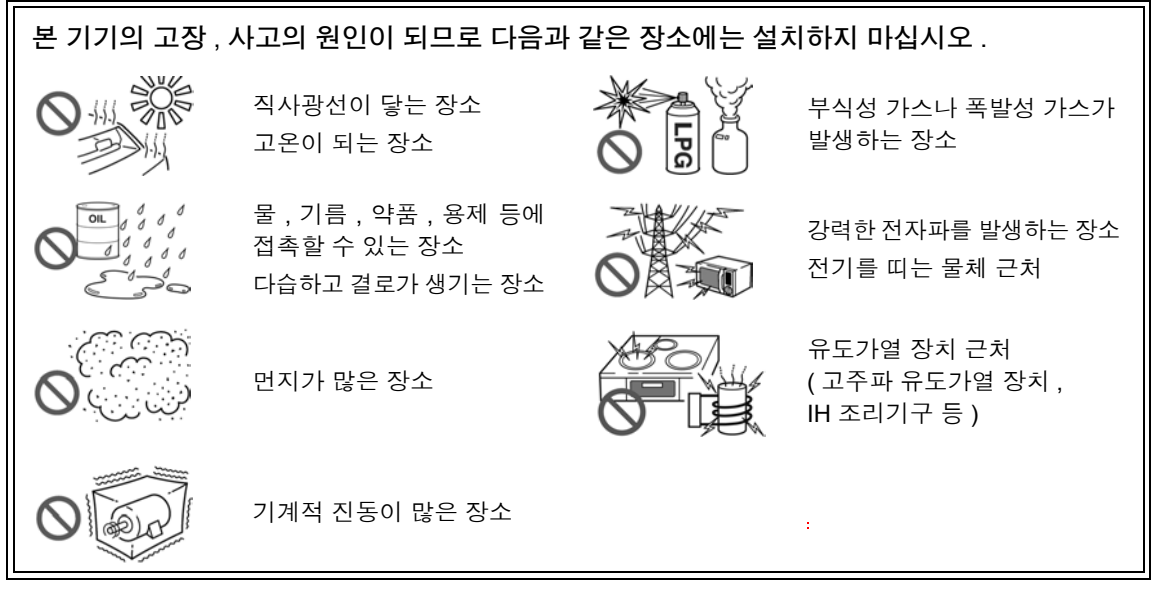

본 기기의 온도 상승을 방지하기 위해 주위에서 지정 거리 이상 간격을 두고 설치해 주십시오 .

- 바닥면이 아닌 부분을 아래로 가게 해서 설치하지 않는다 .
- 불안정한 받침대 위나 기울어진 장소에 두지 않는다 .
- 통풍 구멍을 막지 않는다 .

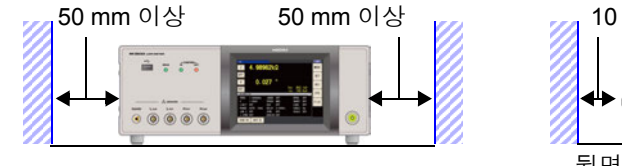

50 mm 이상 통풍 구멍**MAN** 뒷면

본 기기는 스탠드를 세워서 사용할 수 있습니다 .[\(p.11\)](#page-16-0) 또한 , 랙에 설치할 수 있습니다 .(p. 부 [14\)](#page-379-1)

#### 보증에 대해서

본 기기를 조립 또는 전매하는 경우 수요자에게 직간접적으로 발생한 손해에 대해서는 책임을 지지 않습니다 . 양해 바랍니다 .

#### 본 기기의 취급에 대해서

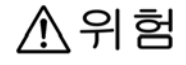

• 감전사고를 방지하기 위해 본체 케이스는 절대로 분리하지 마십시오.내부에는 고전압이나 고온이 되는 부분이 있습니다 .

• 본 기기를 적시거나 젖은 손으로 측정하지 마십시오 . 감전사고의 원인이 됩니다 .

- △주의 • 사용 중에 비정상적인 동작 , 표시가 발생한 경우에는 "문제가 [발생했을](#page-358-1) 경우" (p.353), "에러 표시" [\(p.358\)](#page-363-1) 를 확인한 후 당사 또는 대리점으로 연락 주십시오 . 각 레인지의 측정 범위를 넘는 전압 , 전류를 입력하지 마십시오 . 본 기기가 파손됩니다 .
	- 본 기기는 방진 및 방수 구조가 아닙니다 . 먼지가 많은 환경이나 물에 접촉할 수 있는 환경 에서 사용하지 마십시오 . 고장의 원인이 됩니다 .
	- 본 기기의 손상을 방지하기 위해 운반 및 취급 시에는 진동 , 충격을 피해 주십시오 . 특히 낙 하 등에 의한 충격에 주의해 주십시오 .
	- 스탠드를 세운 채 위에서 강한 힘을 가하지 마십시오 . 스탠드가 손상됩니다 .
	- 터치패널을 세게 누르거나 단단한 것 또는 끝이 뾰족한 것으로 누르지 마십시오 . 고장의 원 인이 됩니다 .
	- 사용 후에는 반드시 전원을 꺼 주십시오 .
	- $\overline{2}$   $\Delta$   $\overline{1}$   $\overline{2}$   $\overline{1}$   $\overline{2}$   $\overline{2}$ 
		- 주택지 등의 가정 환경에서 사용할 경우 라디오 및 TV 방송 수신을 방해할 수 있습니다 . 그런 경우는 작업자가 적절한 대책을 세워 주십시오 .

#### 전원을 켜기 전에

不경고 • 전원을 켜기 전에 본 기기의 전원 접속부에 기재된 전원 전압과 사용할 전원 전압이 일치하 는지를 확인해 주십시오 . 지정한 전원 전압 범위 외에서 사용하면 본 기기의 파손이나 전기 사고의 원인이 됩니다 .

• 전원 전압의 접속을 틀리게 하지 마십시오 . 내부 회로가 파괴될 수 있습니다 .

• 감전 및 단락 사고 방지를 위해 프로브를 접속하기 전에 각 기기의 전원을 꺼 주십시오 .

#### 코드류 , 픽스처 , 온도 프로브의 취급에 대해서

- ∧ 주의 • 안전을 위해 본 기기를 사용하지 않을 때는 반드시 전원 코드를 본 기기에서 뽑아 완전히 전원에서 분리해 주십시오 . 단선 방지를 위해 전원 코드를 콘센트 또는 본 기기에서 뽑을 때는 플러그 ( 코드 이외 ) 를 잡고 뽑아 주십시오 .
	- 측정 단자에 전압을 인가하지 마십시오 . 본 기기가 파손될 수 있습니다 .
	- BNC 커넥터를 뽑을 때는 반드시 잠금을 해제한 후 커넥터를 잡고 뽑아 주십시오.잠금을 해 제하지 않고 무리하게 잡아당기거나 케이블을 잡고 잡아당기면 커넥터부가 파손됩니다 .
	- 단선에 의한 고장을 방지하기 위해 케이블 또는 프로브 연결부위를 구부리거나 잡아당기 지 마십시오 .
	- 코드류의 피복이 손상되지 않도록 밟거나 끼우거나 하지 마십시오 .
	- 코드가 녹으면 금속부가 노출되어 위험합니다 . 발열부 등에 접촉하지 않도록 해주십시오 . 피측정 도선이 고온인 경우가 있으므로 만지지 마십시오 .
	- 온도 프로브에는 백금 박막의 정밀 가공이 되어 있습니다 . 과도하게 높은 전압 펄스나 정전 기가 발생하면 파손될 가능성이 있습니다 .
	- 온도 프로브 선단에 과도한 충격을 가하거나 리드선을 무리하게 구부리지 마십시오 . 고장 이나 단선의 원인이 됩니다 .
	- 온도 프로브의 손잡이 부분 및 보상 도선이 지정 온도범위를 넘지 않도록 주의해 주십시오 .
	- 온도 프로브 선단에는 나일론 재질의 보호 캡이 붙어 있습니다 . 측정 시에는 분리하여 사용 해 주십시오 .
	- 사용하지 않는 커넥터에는 반드시 보호 캡을 씌워 주십시오 . 보호 캡이 제대로 씌워지지 않 은 경우 커넥터에 먼지 등의 이물질이 부착하여 고장의 원인이 됩니다 .
	- 온도 프로브의 시스 안에는 산화마그네슘 분말이 충전되어 있습니다 . 만일 프로브가 파손 된 경우 산화마그네슘 분말이 유출될 가능성이 있으므로 시스에 과도한 힘이 가해지지 않 도록 취급에 주의해 주십시오 . 산화마그네슘 분말을 대량으로 섭취하면 건강을 해칠 수 있 습니다 .
	- 주의 사항 본 기기를 사용할 때는 반드시 당사 지정 접속 케이블을 사용해 주십시오 . 지정 이외의 접 속 케이블을 사용하면 접촉 불량 등으로 정확한 측정을 할 수 없는 경우가 있습니다 .
		- 픽스처 등을 사용할 때는 사용할 제품에 부속된 사용설명서를 잘 읽어 주십시오 .

#### **EXT I/O** 커넥터에 접속하기 전에

#### <u>∕ ヘ</u> 경 고 감전사고 , 기기 고장을 방지하기 위해 EXT I/O 커넥터에 접속할 때는 다음 사항을 지켜 주십 시오 .

- 본 기기 및 접속할 기기의 전원을 차단한 후 접속해 주십시오 .
- EXT I/O 커넥터 신호의 정격을 넘지 않도록 해주십시오 .[\(p.324\)](#page-329-1)
- 동작 중에 접속이 해제되어 다른 도전부 등에 접촉하면 위험합니다 . 외부 커넥터에 접속할 때는 나사로 확실하게 고정해 주십시오 .
- EXT I/O 커넥터에 접속할 기기 및 장치는 적절하게 절연해 주십시오 .
- EXT I/O 의 ISO\_5V 단자는 5 V 전원 출력입니다 . 외부에서 전원을 입력하지 마십시오 .

#### 인터페이스 ( 옵션 ) 에 대해서

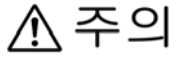

#### 교환 전에

- 본 기기와 컴퓨터의 접지(어스)는 공통으로 해주십시오. 접지가 다르면 본 기기의 GND와 컴퓨터의 GND 사이에 전위차가 발생합니다 . 전위차가 있는 상태에서 통신 케이블을 연결 하면 오동작이나 고장의 원인이 됩니다 .
- 통신 케이블을 연결하거나 분리할 때는 반드시 본 기기 및 컴퓨터의 전원을 꺼 주십시오 . 오동작이나 고장의 원인이 됩니다 .
- 통신 케이블 연결 후에는 커넥터에 달려 있는 나사를 확실하게 고정해 주십시오. 커넥터 연 결을 확실하게 하지 않으면 오동작이나 고장의 원인이 됩니다 .
- 감전사고 방지를 위해 인터페이스의 추가나 교환은 본체 전원을 끄고 모든 접속 코드와 전 원 코드를 분리한 후 장착 또는 분리해 주십시오 .
- 인터페이스의 커넥터 탈착 시에는 각 기기의 전원을 꺼 주십시오 . 감전사고의 원인이 됩니 다 .

#### 인터페이스 **(** 옵션 **)** 를 사용하지 않을 때

감전사고 방지를 위해 인터페이스를 제거한 상태에서 사용하지 마십시오 . 인터페이스를 제 거해 둘 때는 반드시 블랭크 패널을 장착해 주십시오 .

#### **LCR** 애플리케이션 디스크의 취급

∧ 주의

- 디스크에 지문 등의 오염이 묻지 않도록 또한 인쇄물에 잔줄이 생기지 않도록 취급 시에는 반드시 디스크의 테두리를 잡도록 하십시오 .
	- 디스크의 기록 면에는 절대 손을 대지 않도록 하십시오 . 또한 , 단단한 물건 위에 직접 올려 놓지 않도록 하십시오 .
	- 디스크의 레벨 표시가 지워질 가능성이 있으므로 디스크를 휘발성 알코올이나 물에 젖지 않도록 하십시오 .
	- 디스크 레벨 면에 글자를 써넣을 때는 유성 펠트 펜을 사용해 주십시오.디스크에 손상을 입 혀 기록 내용을 파손할 위험성이 있으므로 볼펜이나 그 밖에 끝이 단단한 펜은 사용하지 마 십시오 . 또한 , 점착성 라벨도 사용하지 마십시오 .
	- 디스크가 일그러지거나 기록 내용이 파손될 위험성이 있으므로 직사광선이나 고온다습한 환경에 디스크를 노출하지 마십시오 .
	- 디스크의 얼룩이나 먼지 , 지문 등을 제거할 때는 마른 부드러운 천 또는 CD 클리너를 사용 해 주십시오 . 항상 안쪽에서 바깥쪽으로 닦아내도록 하고 , 절대 원을 그리듯이 닦지 마십 시오 . 또한 , 연마제나 용제계 클리너는 사용하지 마십시오 .
	- 이 LCR 애플리케이션 디스크를 사용함으로써 발생하는 컴퓨터 시스템상의 트러블 및 제품 구매 시의 트러블에 대해서 당사는 일체 책임을 지지 않습니다 .

# <span id="page-14-0"></span><mark>개요 2007년 - 개요 제 1 정</mark>

# <span id="page-14-1"></span>**1.1** 제품 개요와 특장점

Hioki IM3533 및 IM3533-01 LCR 미터는 고속 , 고정밀도를 실현한 임피던스 측정기입니다 . 측정 주파수는 1 mHz~200 kHz, 측정 신호 레벨은 5 mV~5 V 로 광범위한 측정 조건을 설정할 수 있습니다 . 또한 , 트랜스 코일 측정 전용화면 , 온도 보정 기능 내장 직류저항 측정 , 애널라이저 기능 (IM3533-01 만 ) 등 에 의해 트랜스 코일 생산 라인에서 연구개발에 이르기까지 폭넓은 용도로 사용할 수 있습니다 .

#### 광범위한 측정 조건 **[\(p.49\)](#page-54-2)**

측정 주파수는 1 mHz~200 kHz, 측정 신호 레벨은 5 mV~5 V 로 광범위한 측정 조건으로 측정할 수 있습니다 .

#### 애널라이저 모드 **(IM3533-01** 만 **) [\(p.147\)](#page-152-3)**

주파수 스위프 기능에 의해 주파수 특성을 측정할 수 있습 니다 .( 리스트 표시만 )

#### 고속 측정 가능

고속 측정이 가능합니다 . 최고속도 2 ms( 대표치 ) 로 측정할 수 있습니다 .

#### 트랜스 모드 **[\(p.191\)](#page-196-3)**

트랜스 코일 등의 권선을 전용화면에서 효율적으로 측 정할 수 있습니다 .

#### 연속 측정 모드 **[\(p.207\)](#page-212-3)**

본체에 메모리한 측정 조건을 연 속으로 측정할 수 있습니다 . 이 기능을 통해 다른 측정 조건에서 의 양부 판정 등이 가능합니다 . ( 예 : 120 Hz 에서의 C-D 측정과 100 kHz 에서의 Rs 측정을 연속 으로 실시 )

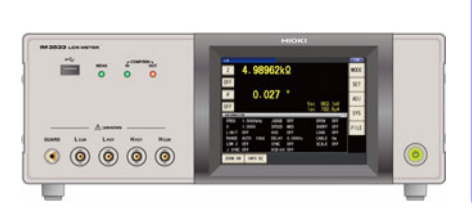

#### 다양한 인터페이스에 대응

생산 라인에 최적인 외부 I/0( 핸들 러 인터페이스 ), USB, GP-IB, RS-232C, LAN <sup>에</sup> 대응할 <sup>수</sup> 있습니다 . \* .<br>**GP-IB, RS-232C, LAN** 은 옵션

#### 콤퍼레이터 기능

- LCR  $E = : (p.101)$  $E = : (p.101)$ 2 개의 파라미터에 대해 측정치에 의한 HI/IN/LO 의 양부 판정이 가능합니다 .
- 트랜스 모드 : [\(p.197\)](#page-202-1) 연산 파라미터에 대해 HI/IN/LO 의 양부 판정이 가 능합니다 .

#### 저 임피던스를 고정밀도로 측정 가능

LCR 모드에서는 저 임피던스를 고정밀도로 측정하기 위한 설정이 있습니다 .

#### **BIN** 기능 **[\(p.108\)](#page-113-1)**

LCR 모드에서는 최대 10 분류까지 측정치에 의한 등급 구분을 쉽게 할 수 있습니다 .

#### 온도 보정 기능

직류 저항 측정에서는 온도 보정 기능을 통해 한층 높은 정밀도로 측정할 수 있습니다 .

# <span id="page-15-0"></span>**1.2** 각부의 명칭과 기능

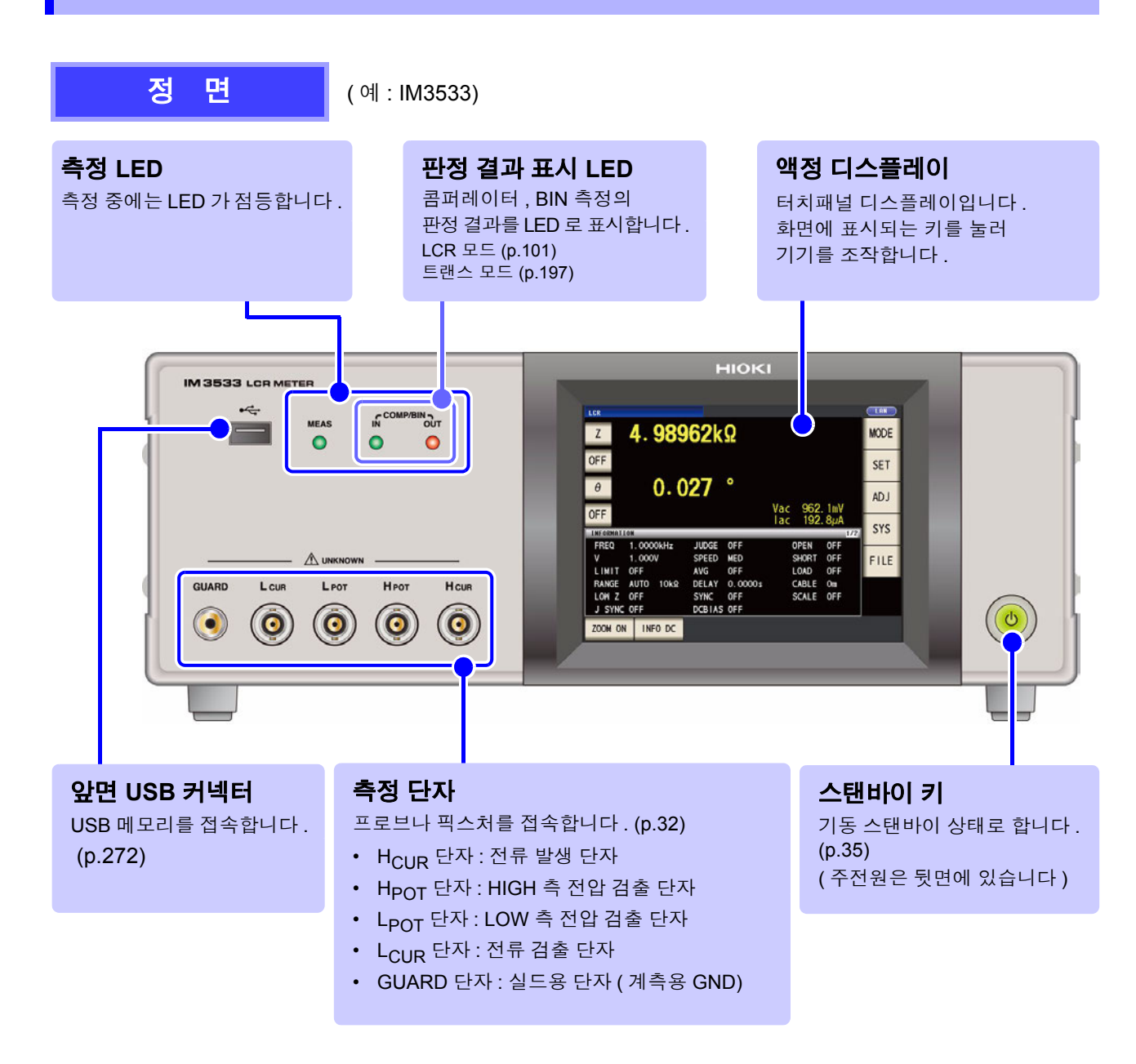

#### 바닥면

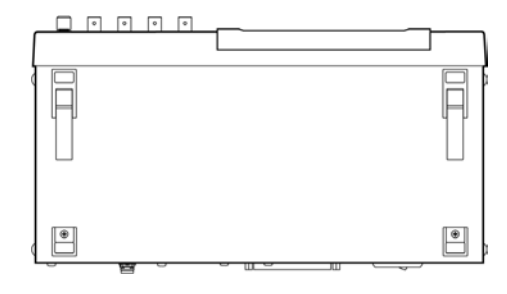

본 기기는 랙에 설치할 수 있습니다 . 참조 : "부록 10 랙 [마운팅"](#page-379-1) (p. 부 14)

본 기기에서 분리한 부품은 다시 사용할 때를 위해 소중히 보관 해 주십시오 .

*1.2* 각부의 명칭과 기능 **11**

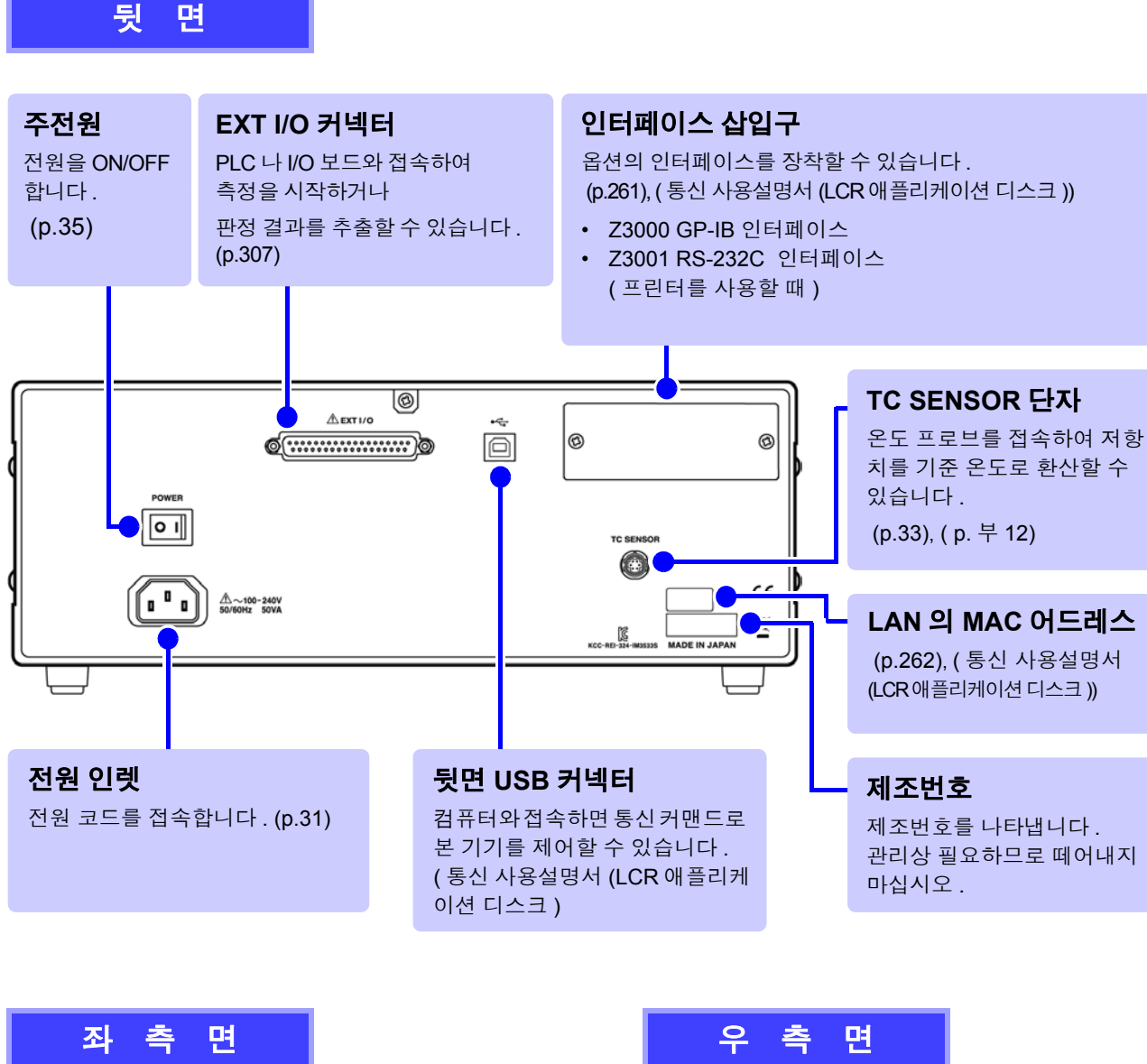

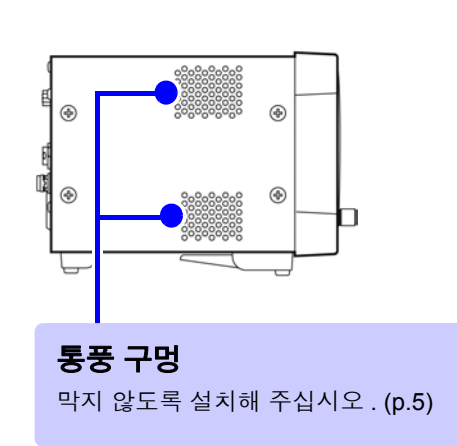

八 주의

<span id="page-16-0"></span>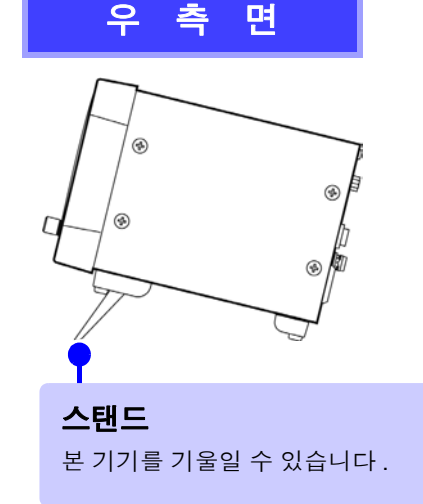

스탠드를 세운 채 위에서 강한 힘을 가하지 마십시오 . 스탠드가 손상됩니다 .

# <span id="page-17-0"></span>**1.3** 화면 구성과 조작

본 기기는 측정 조건의 설정이나 변경을 모두 터치패널에서 실행합니다 . 화면상의 키에 살짝 터치하면 그 키에 설정된 항목이나 수치를 선택할 수 있습니다 . 선택된 키는 흑색으로 반전됩니다 . 이후 화면에 살짝 "터치한다" 는 것을 "누른다" 로 기재합니다 .

△ 주의 터치패널을 세게 누르거나 단단한 것 또는 끝이 뾰족한 것으로 누르지 마십시오 . 고장의 원인이 됩니다 .

# <span id="page-17-1"></span>**1.3.1** 초기화면

전원을 켰을 때 맨 처음 표시되는 화면입니다 . 측정 조건을 확인하면서 측정할 수 있습니다 . 다시 전원을 켰을 때는 전원을 끄기 직전의 측정 모드에 맞춰 표시됩니다 .

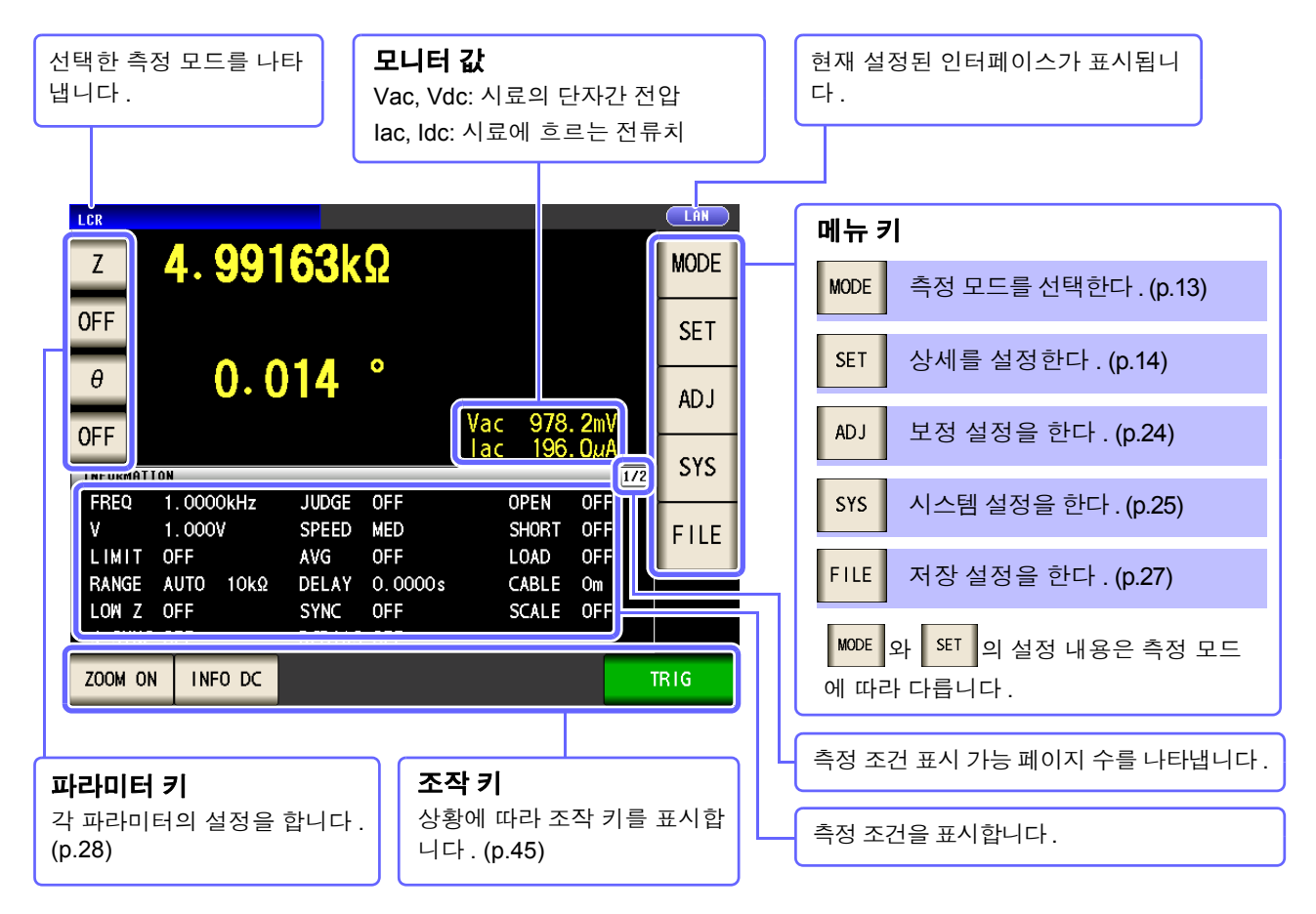

<span id="page-18-0"></span>**1.3.2** 측정 모드 선택 화면

측정 모드를 선택합니다 .

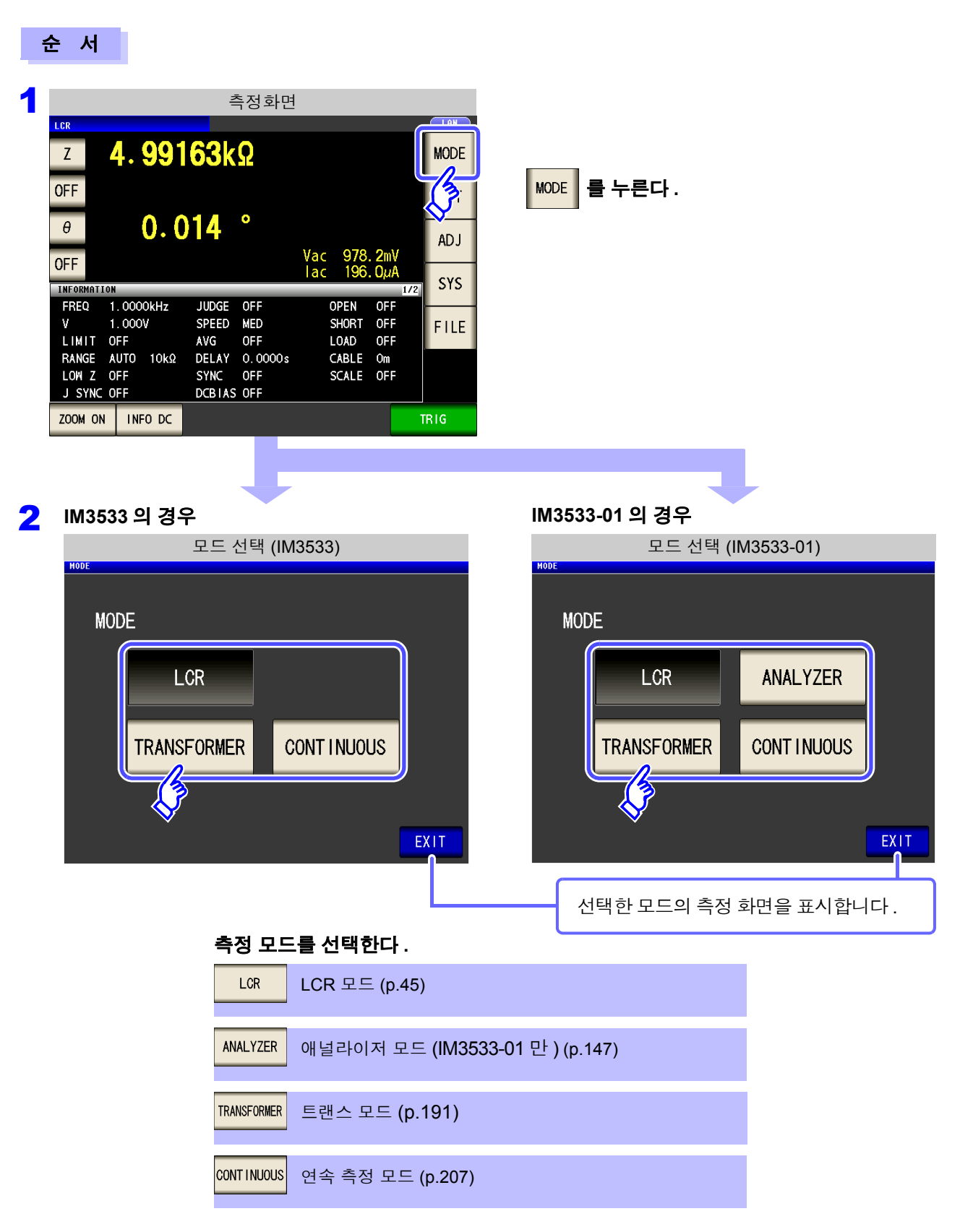

주의 사항 축정 모드를 변경했을 때는 모든 설정 ( 보정 포함 ) 을 확인한 후 측정해 주십시오 .

**14**

*1.3* 화면 구성과 조작

# <span id="page-19-0"></span>**1.3.3** 상세 설정 화면

변경하려는 측정 조건 등 상세를 설정하는 화면입니다 . 사전에 측정 모드 [\(p.13\)](#page-18-0) 를 선택한 후 설정해 주십시오 .

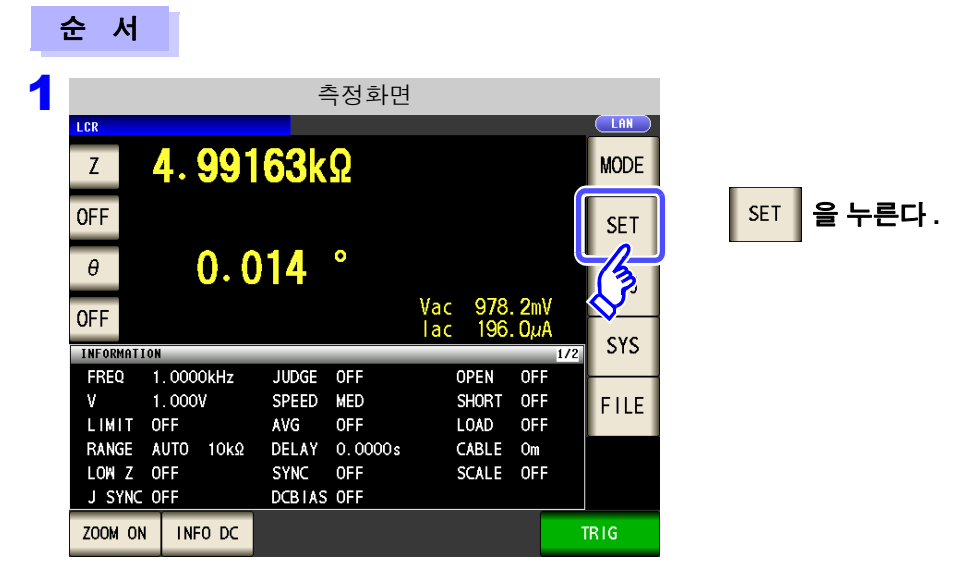

2 **LCR** 모드 **,** 트랜스 모드 **,** 연속 측정 모드 각각을 설정한다 **.** IM3533-01 에서는 애널라이저 모드도 설정할 수 있습니다 .

#### **LCR** 모드

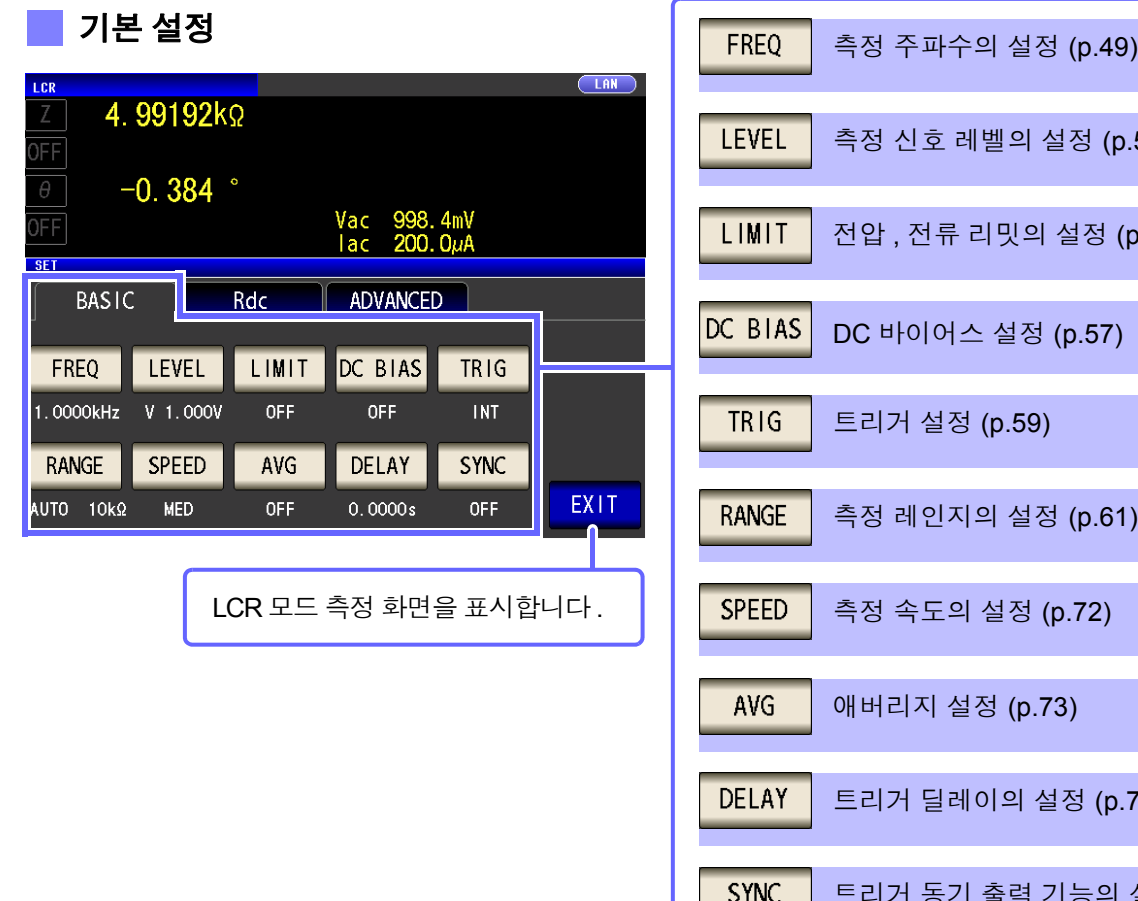

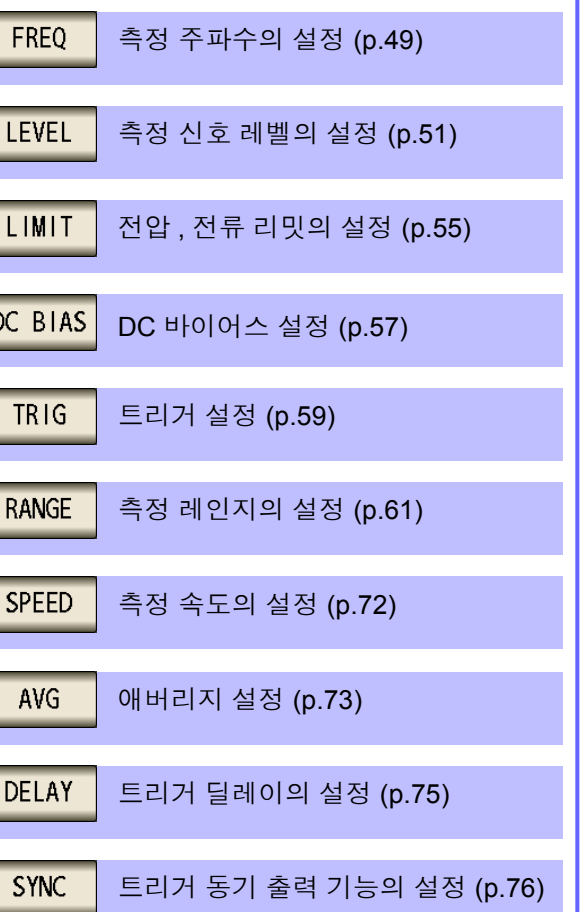

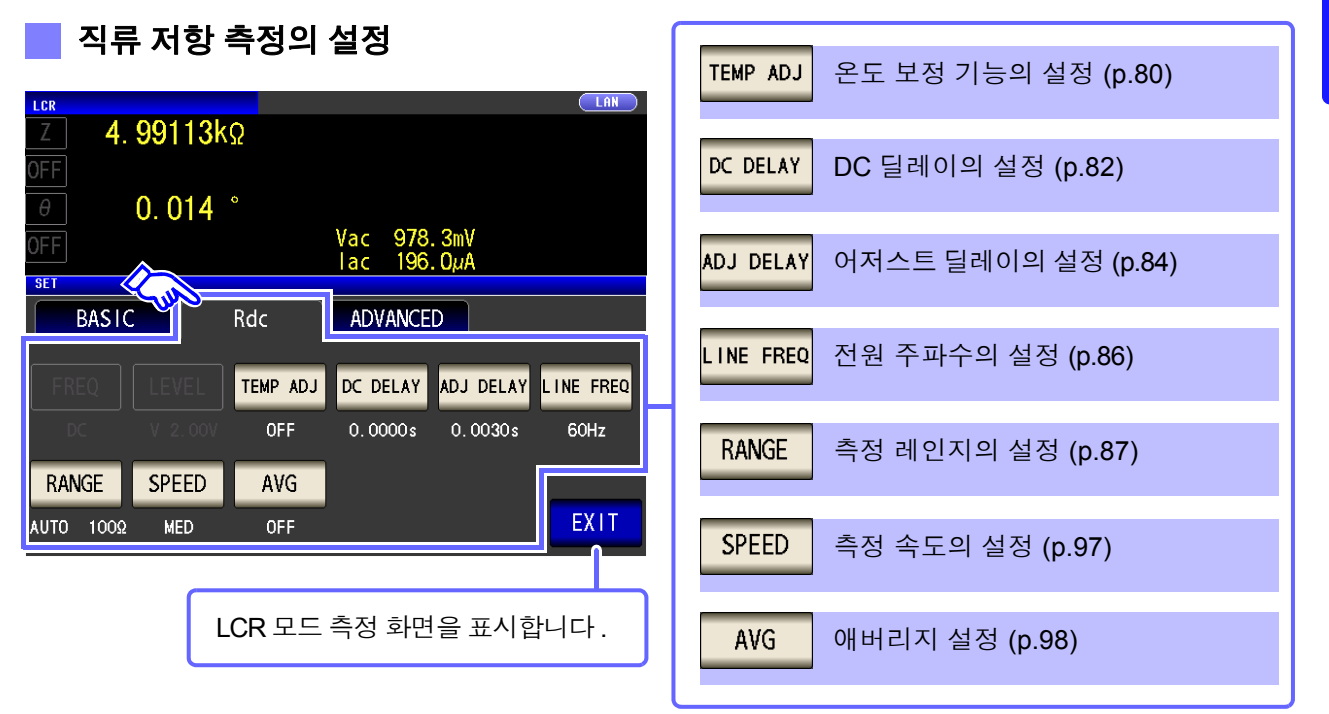

응용 설정

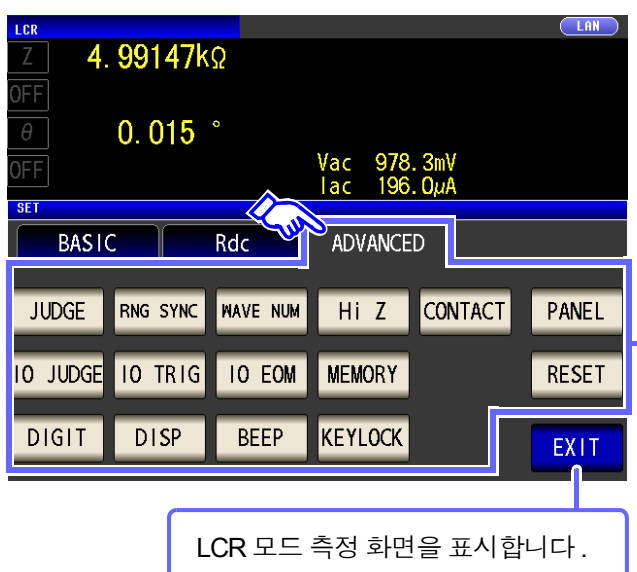

 $\mathcal{L}^{\mathcal{L}}(\mathcal{L}^{\mathcal{L}})$  and  $\mathcal{L}^{\mathcal{L}}(\mathcal{L}^{\mathcal{L}})$  and  $\mathcal{L}^{\mathcal{L}}(\mathcal{L}^{\mathcal{L}})$  and  $\mathcal{L}^{\mathcal{L}}(\mathcal{L}^{\mathcal{L}})$ 

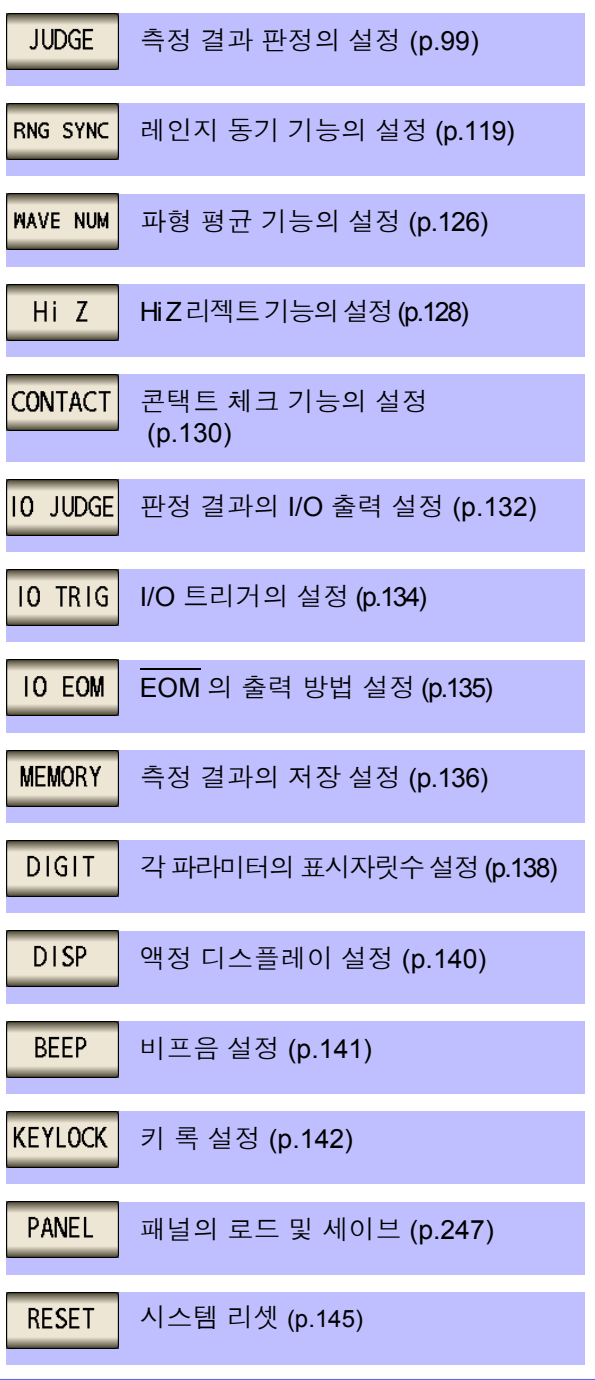

■ 설정 정보의 확인

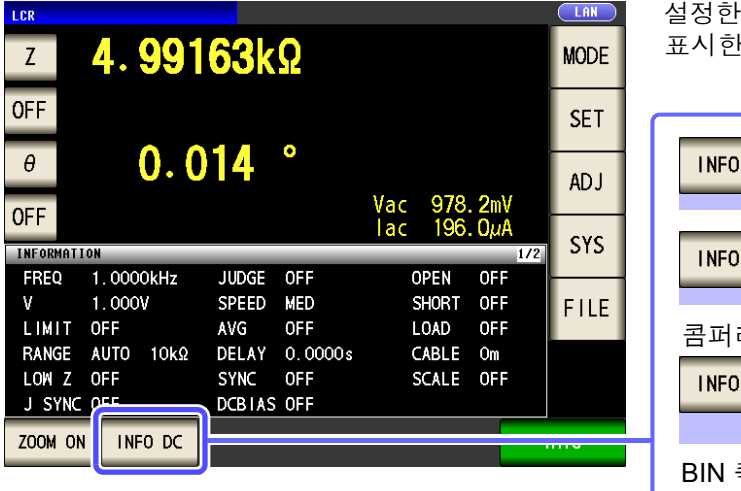

내용을 측정 화면 상에서 확인할 수 있습니다. ! 정보에 따라 키 표시가 전환됩니다 .

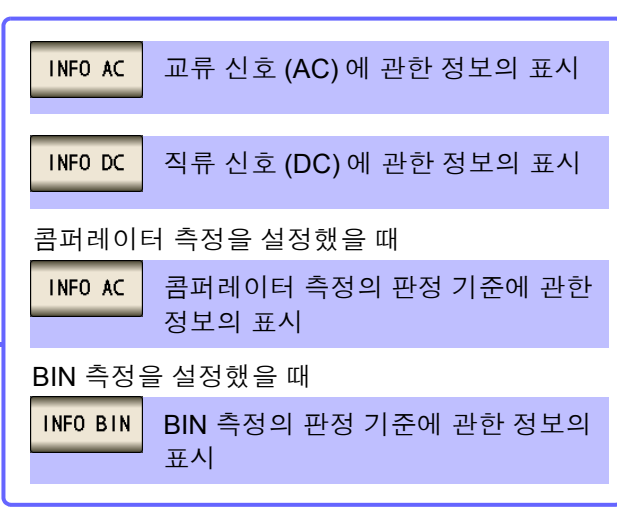

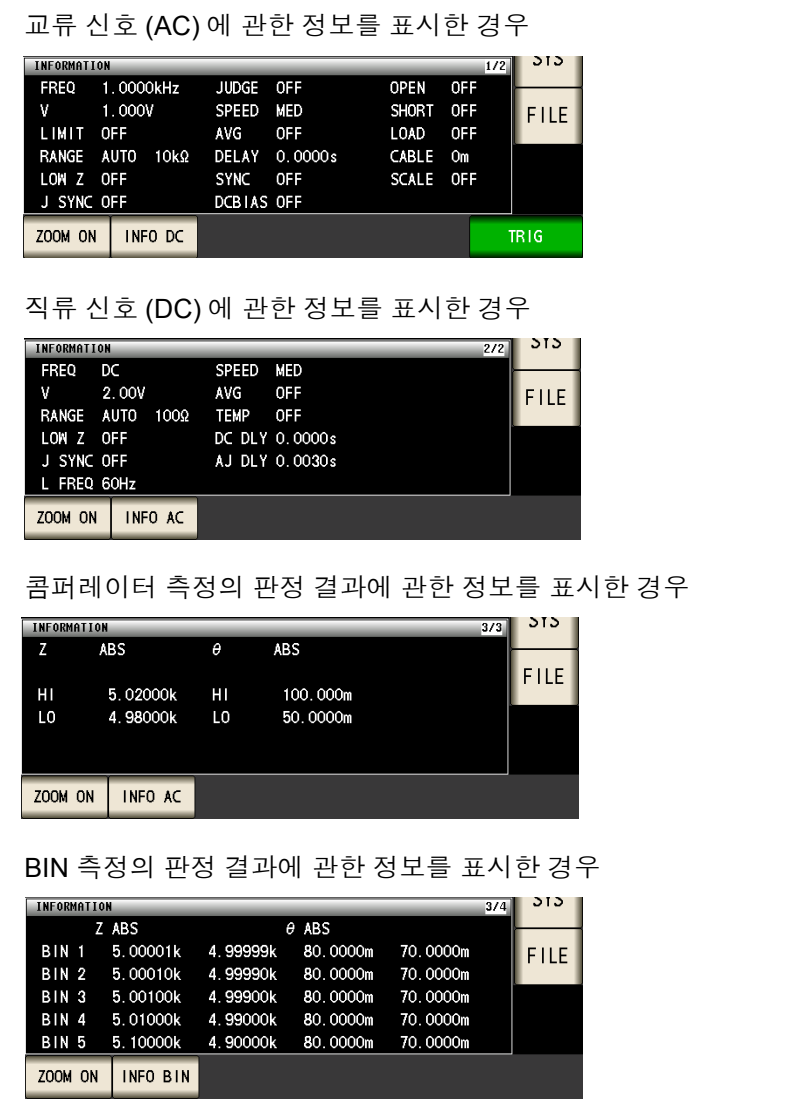

# 애널라이저 모드 **(IM3533-01** 만 **)**

#### 기본 설정

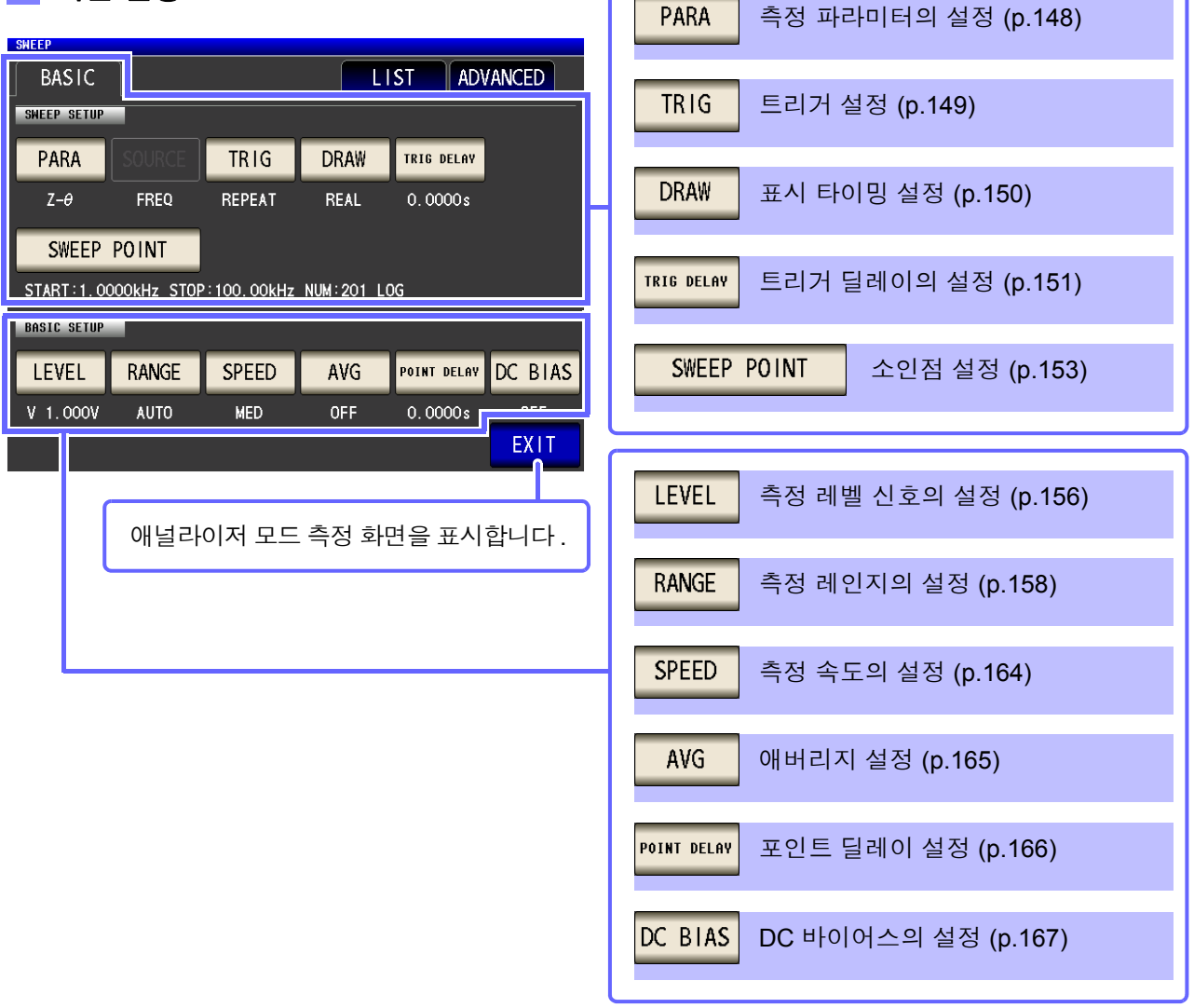

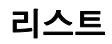

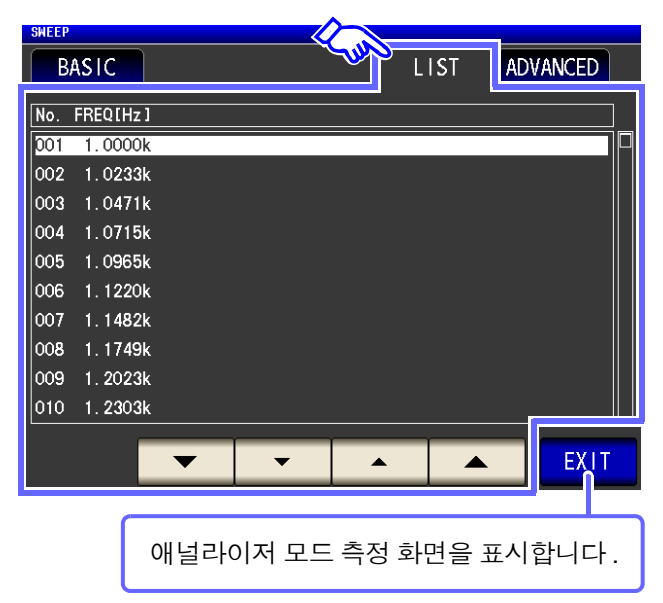

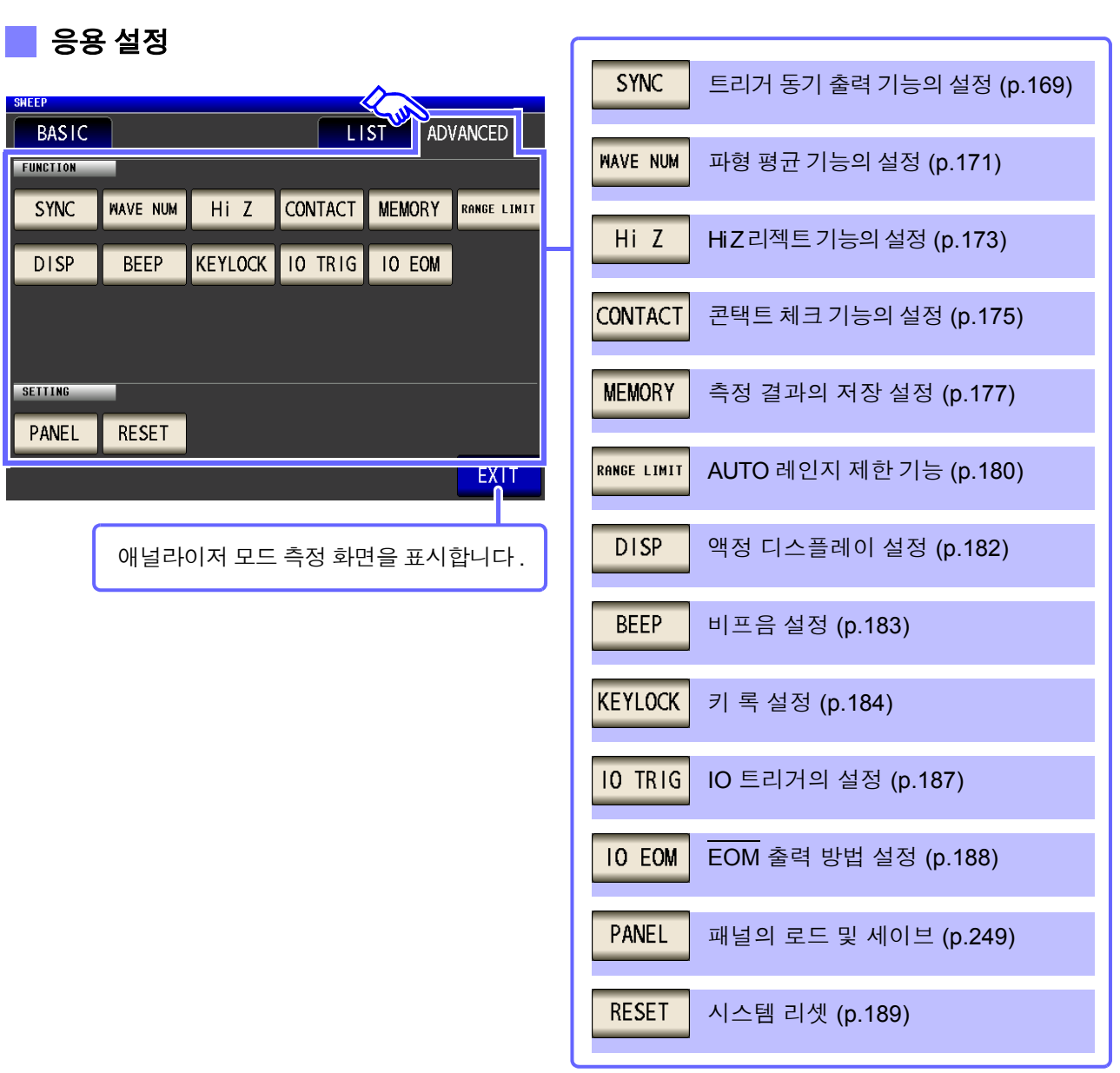

*1.3* 화면 구성과 조작

#### 트랜스 모드

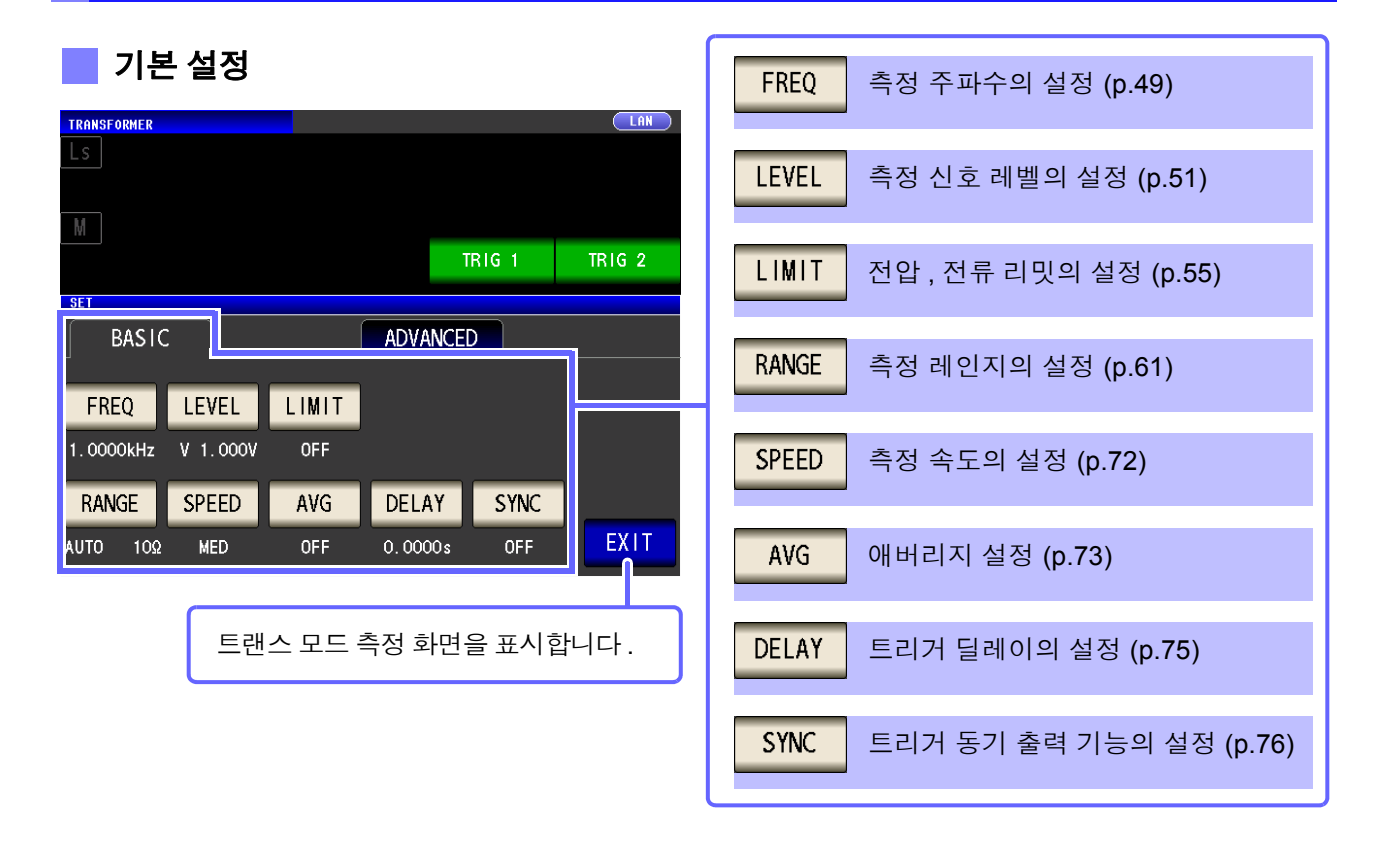

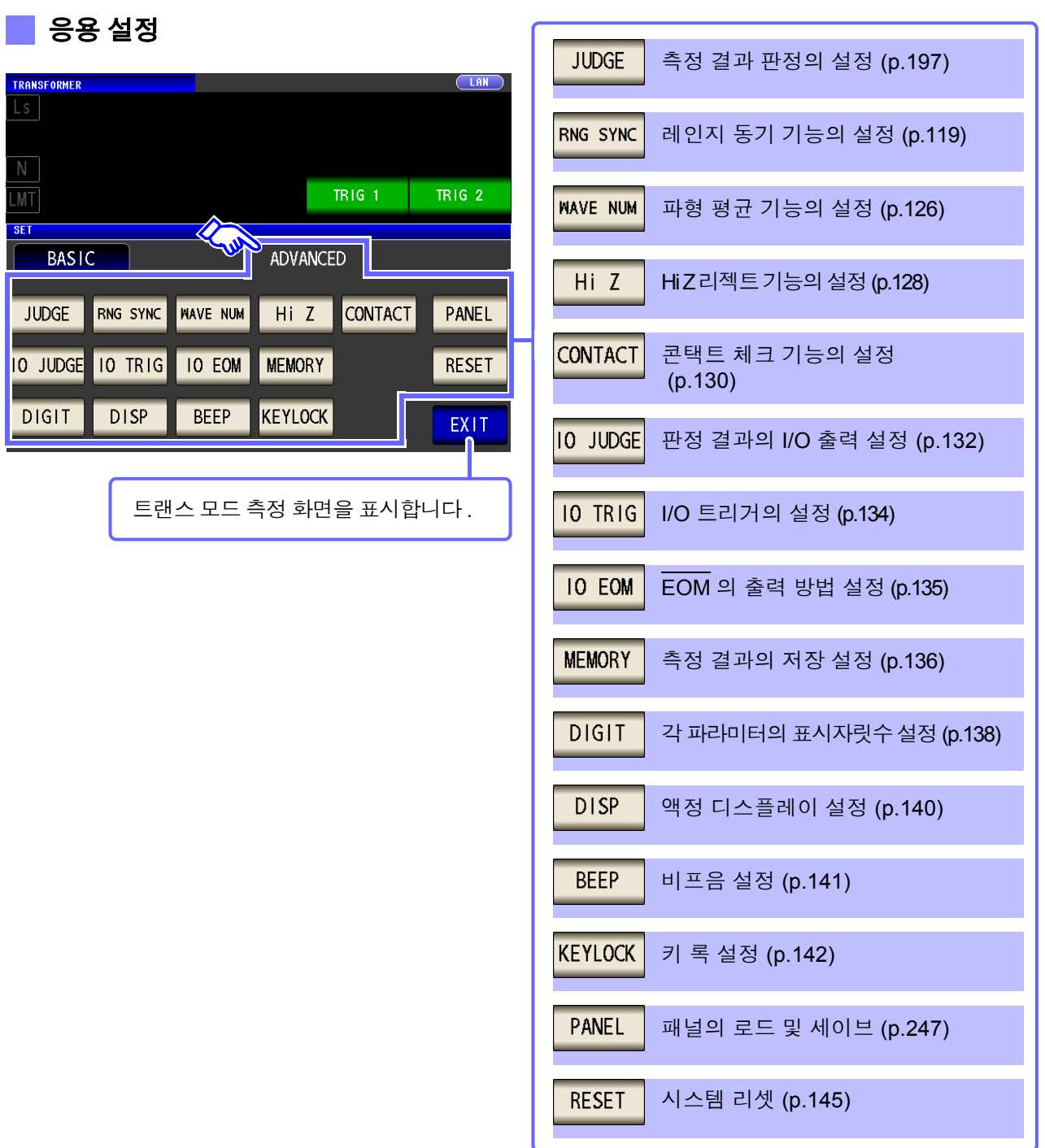

설정 정보의 확인

and the control of the control of the control of the control of the control of the control of the control of the control of the control of the control of the control of the control of the control of the control of the cont

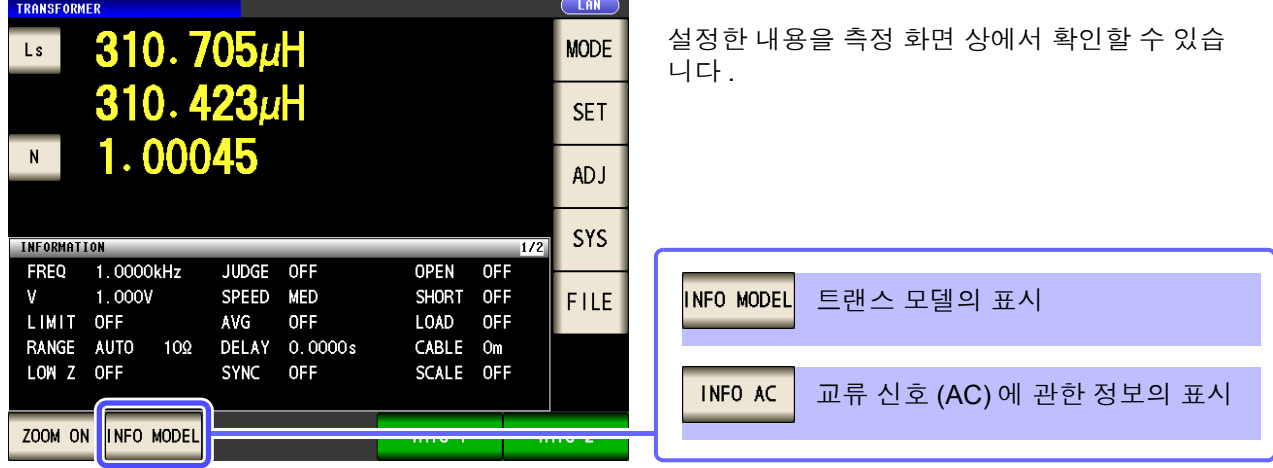

표시한 정보에 따라 키 표시가 전환됩니다 .

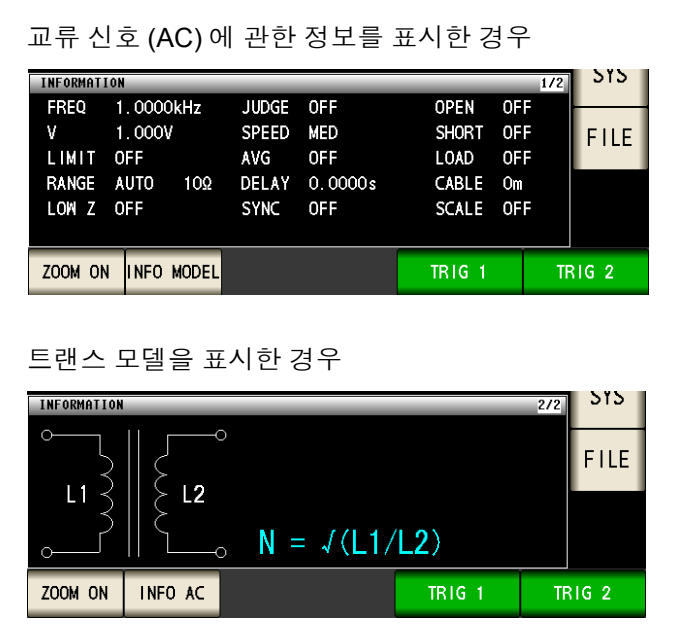

#### 연속 측정 모드

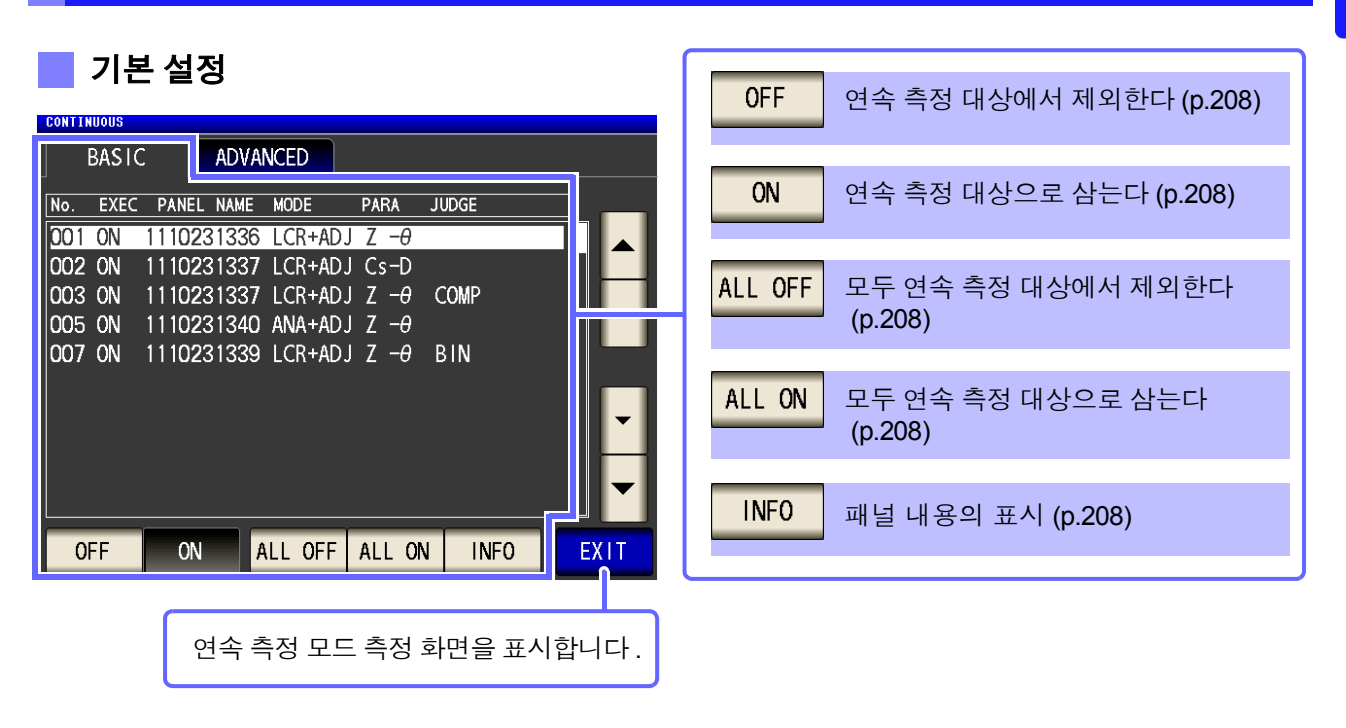

#### 응용 설정

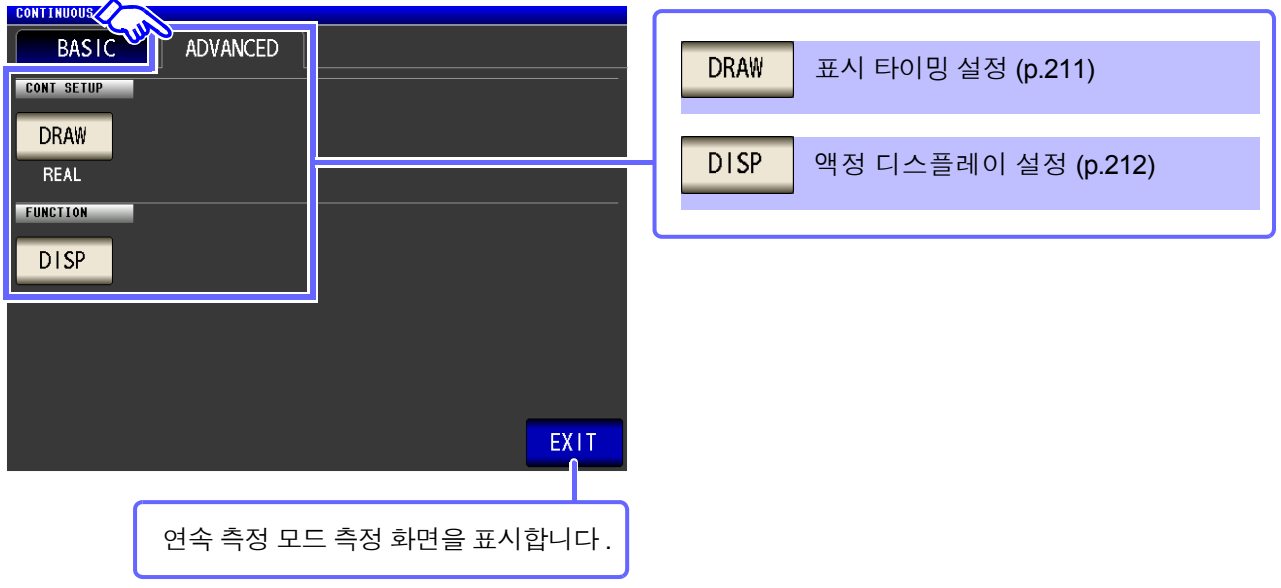

# <span id="page-29-0"></span>**1.3.4** 보정 설정 화면

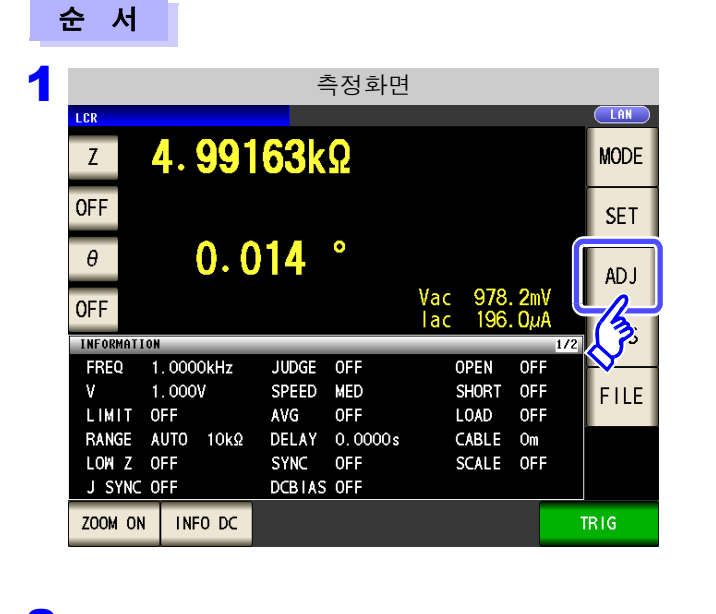

#### 2 보정 조건을 설정한다 **.**

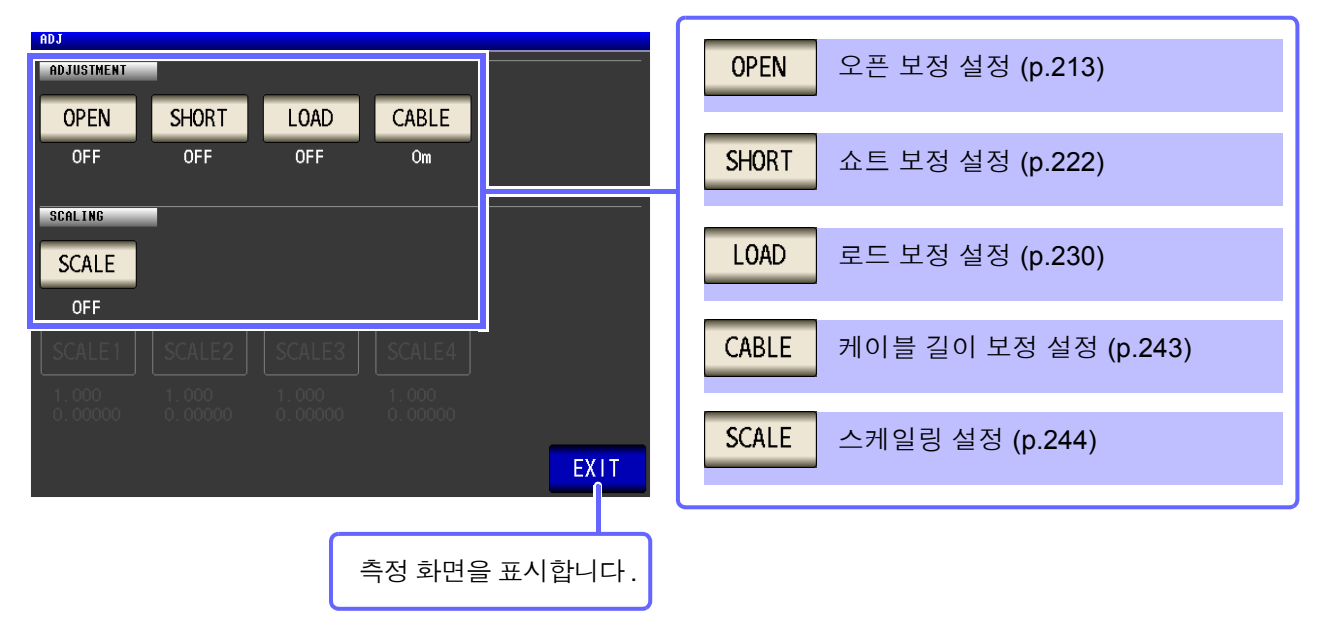

▌ <sup>ADJ ▌</sup>를 누른다 .

# <span id="page-30-0"></span>**1.3.5** 시스템 설정 화면

순 서

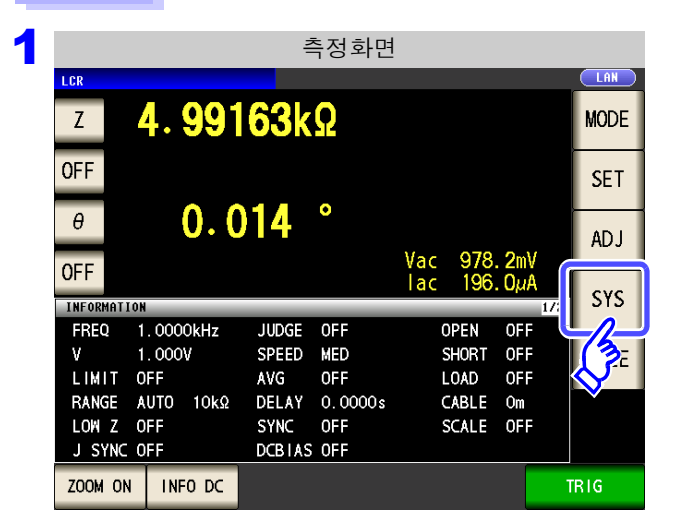

#### 2 시스템의 상세를 설정한다 **.**

#### 인터페이스의 종류 설정

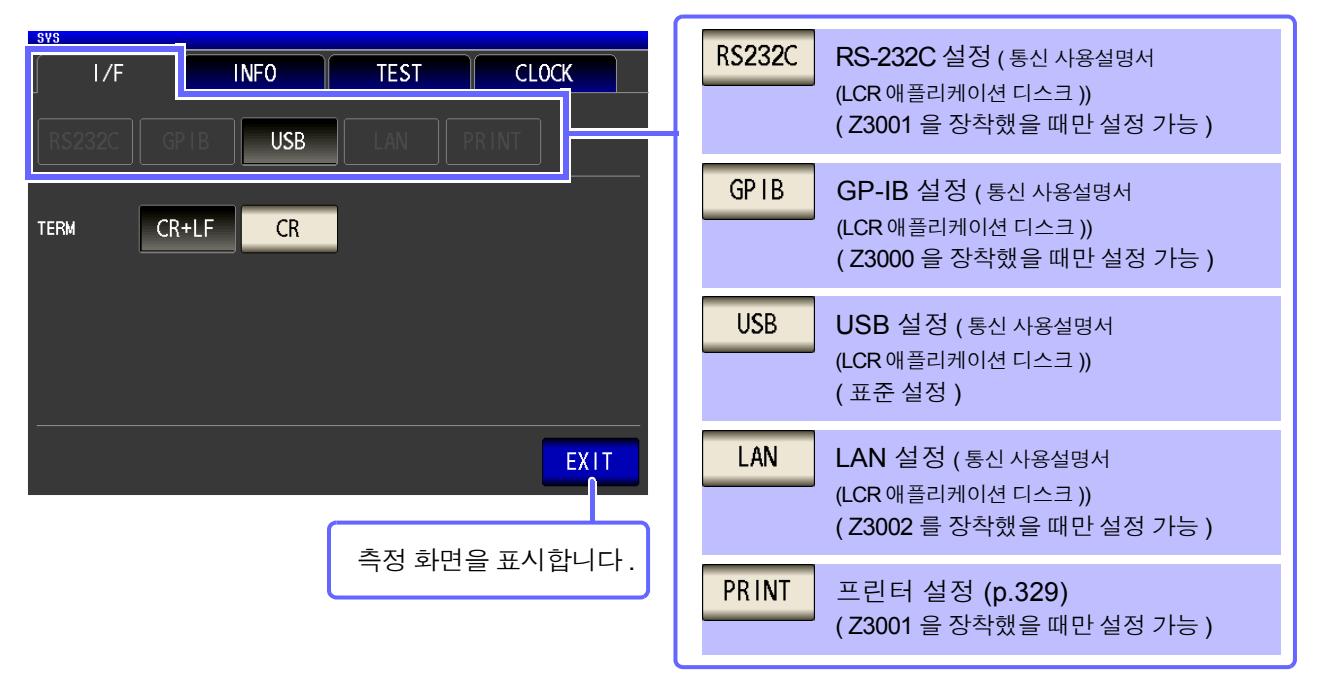

<mark>SYS</mark> ▌를 누른다 .

1 제 **1** 장 개요

#### 본 기기의 버전 확인 [\(p.262\)](#page-267-1)

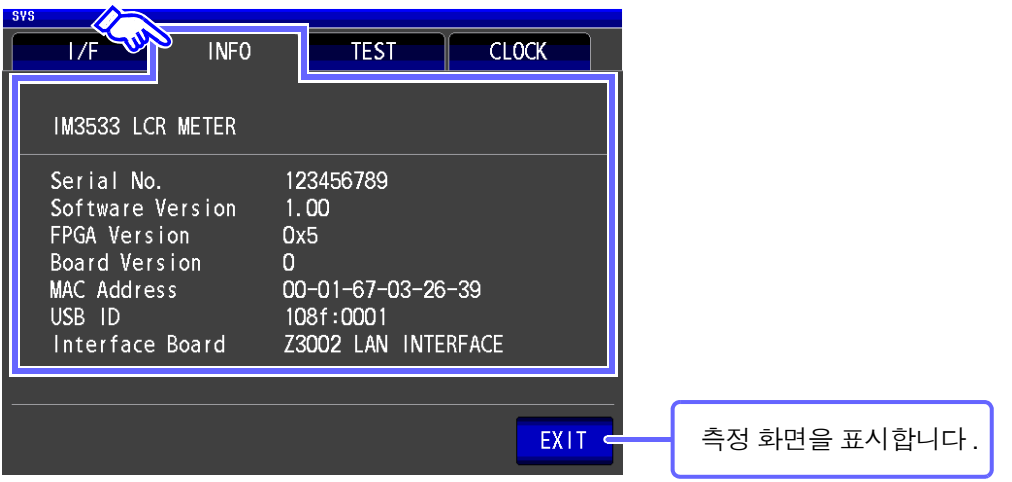

#### 표시 화면의 확인

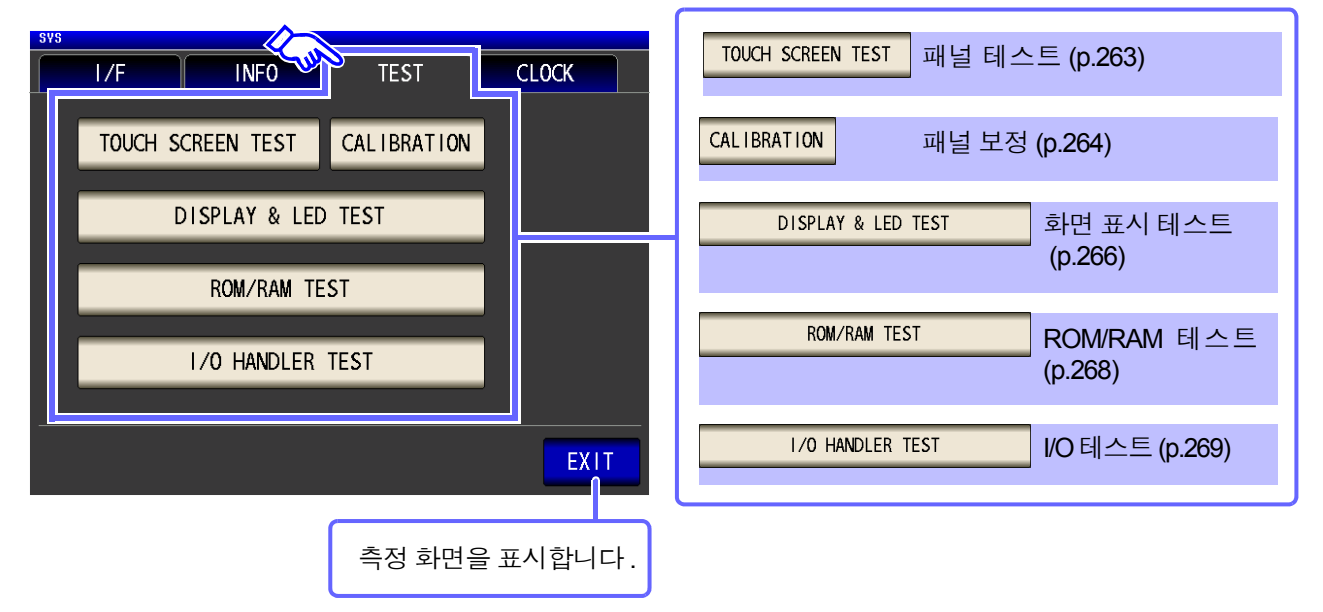

일시 설정 [\(p.270\)](#page-275-1)

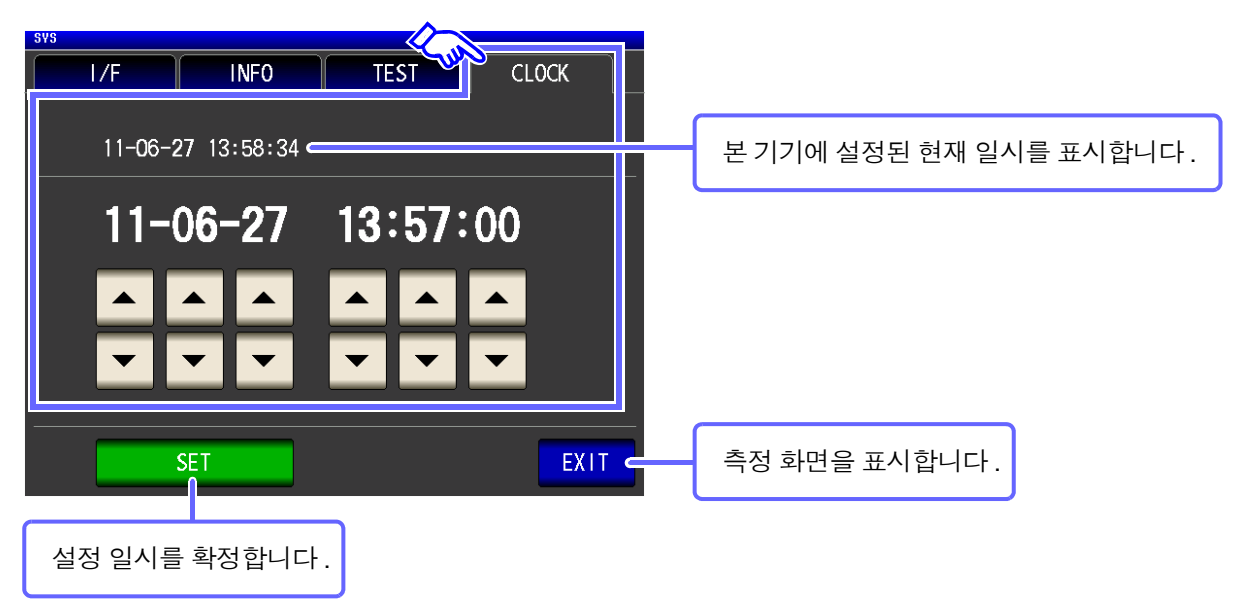

<span id="page-32-0"></span>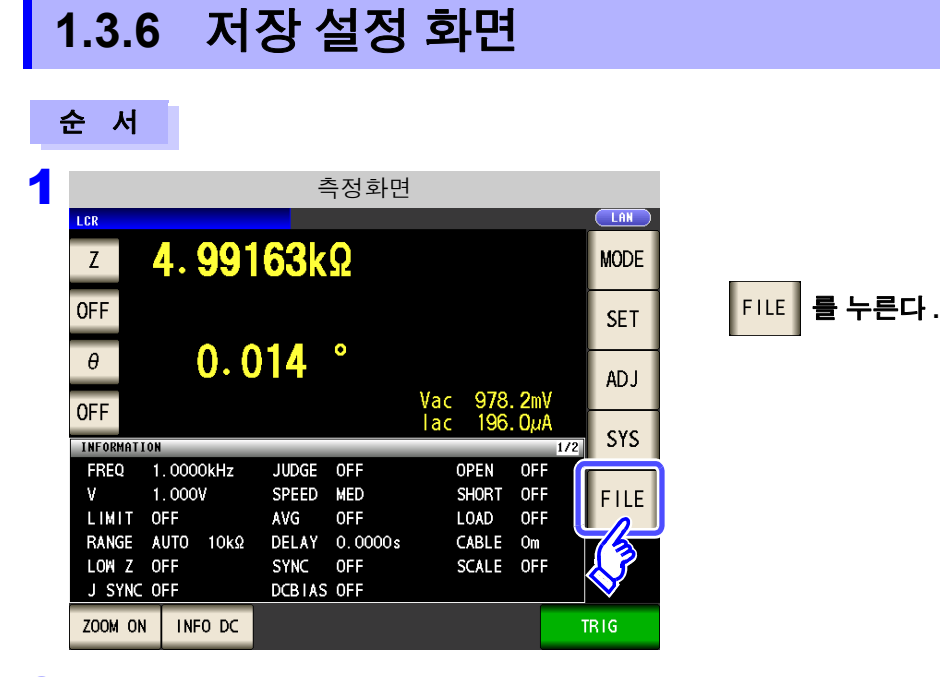

#### 2 저장위치나 방법을 설정한다 **.**

#### 측정 조건의 저장

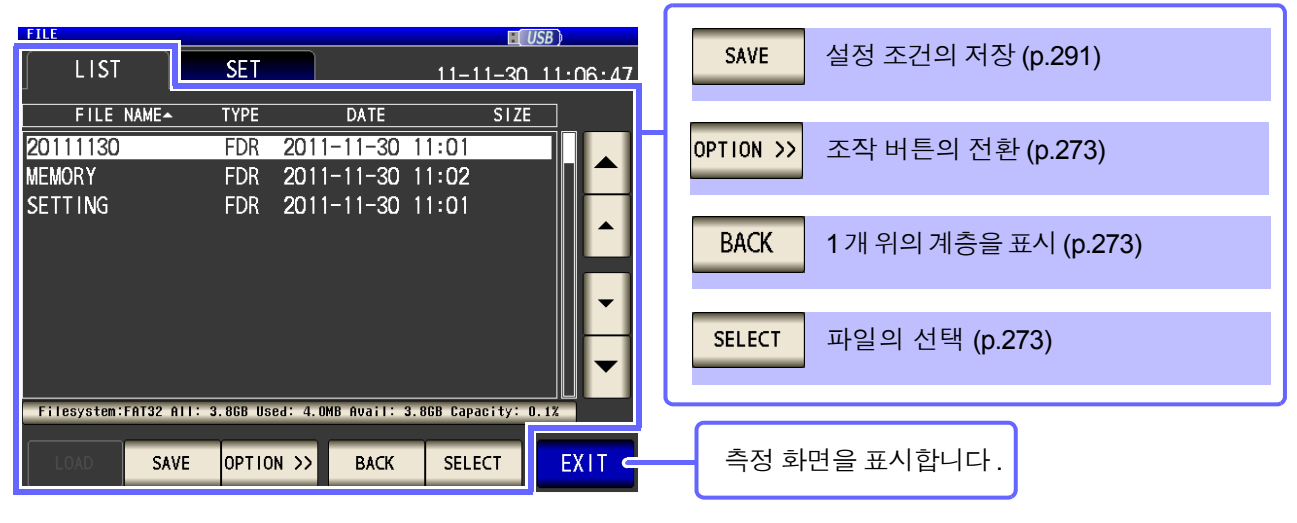

#### 저장 방법의 설정

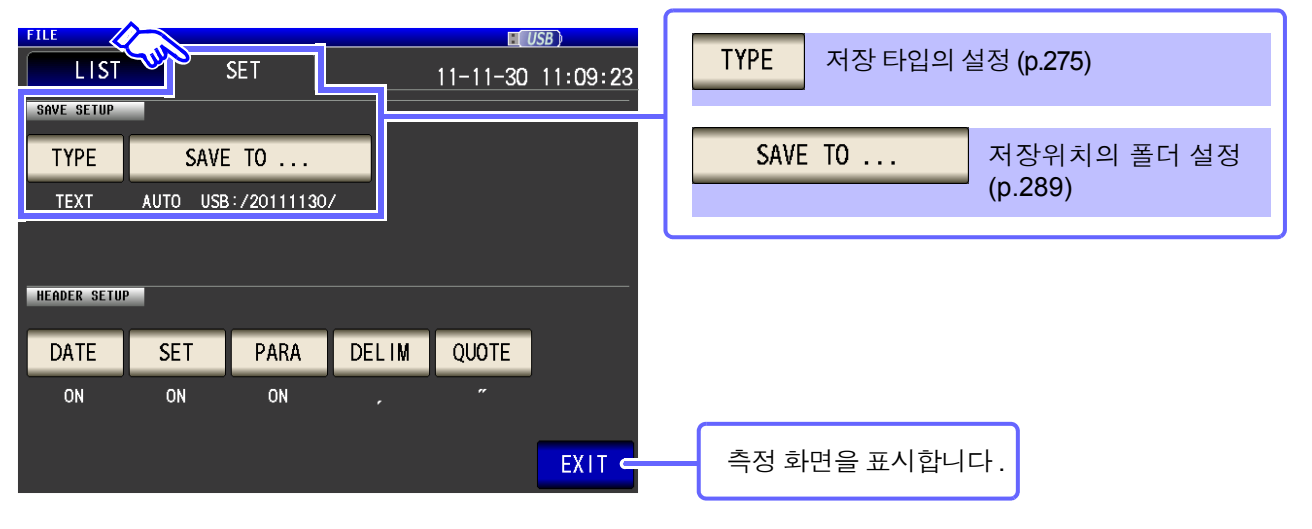

# <span id="page-33-0"></span>**1.3.7** 파라미터 설정 화면

표시할 측정 파라미터를 선택하는 화면입니다 . 참조 : "4.1.2 표시 파라미터 [설정하기"](#page-51-1) (p.46), "부록 7 직렬 등가 회로 모드와 병렬 등가 회로 모드에 [대해서"](#page-375-1) (p. 부 10)

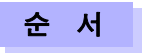

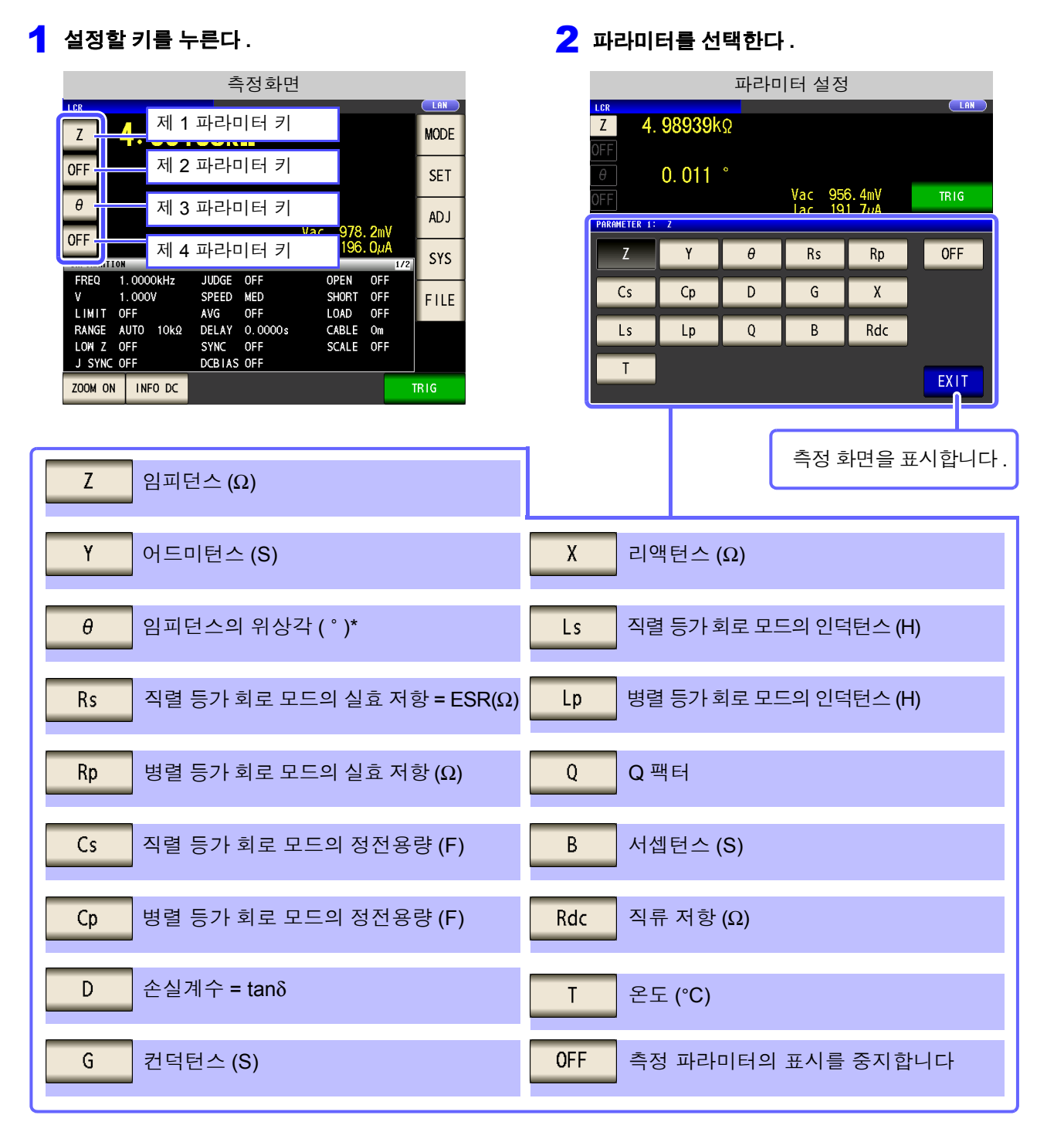

\* 위상각 θ 는 임피던스 Z 를 기준으로 표시합니다 . 어드미턴스 Y 를 기준으로 측정하는 경우는 임피던스 Z 의 위상각 θ 의 부호가 반전됩니다 .

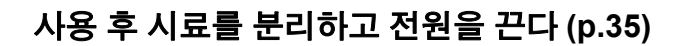

<span id="page-34-1"></span><span id="page-34-0"></span>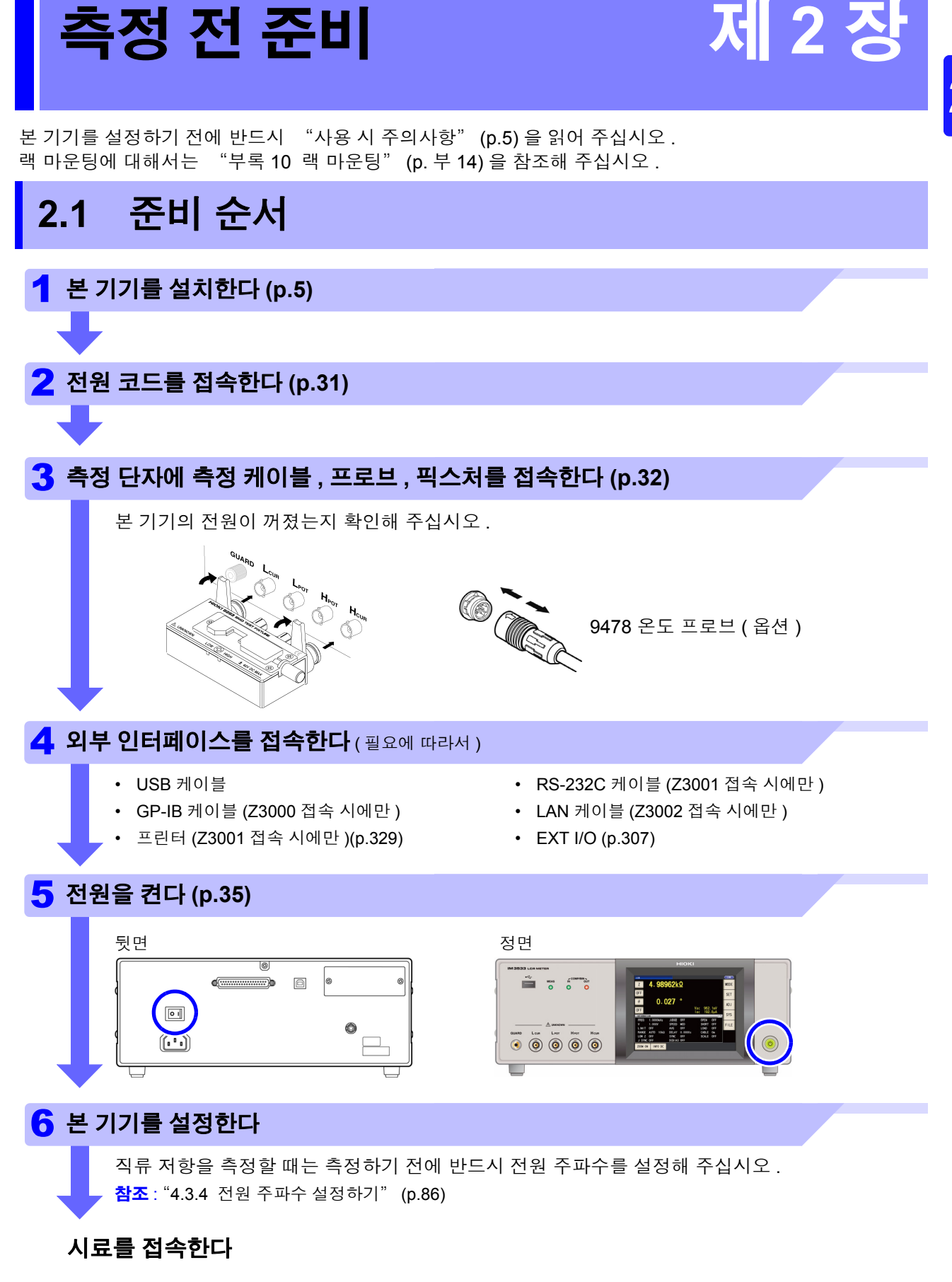

2 제 **2** 장 세<br>소 전 준비

<span id="page-35-0"></span>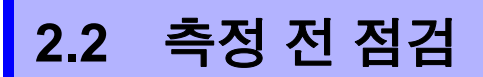

사용 전에 반드시 "사용 시 [주의사항"](#page-10-2) (p.5) 을 읽어 주십시오 .

<u> 1970 - Johann Barnett, mart</u>

사용 전에 보관이나 수송에 의한 고장이 없는지 점검하고 동작을 확인한 후 사용해 주십시오 . 고장이 확인된 경우에는 당사 또는 대리점으로 연락 주십시오 .

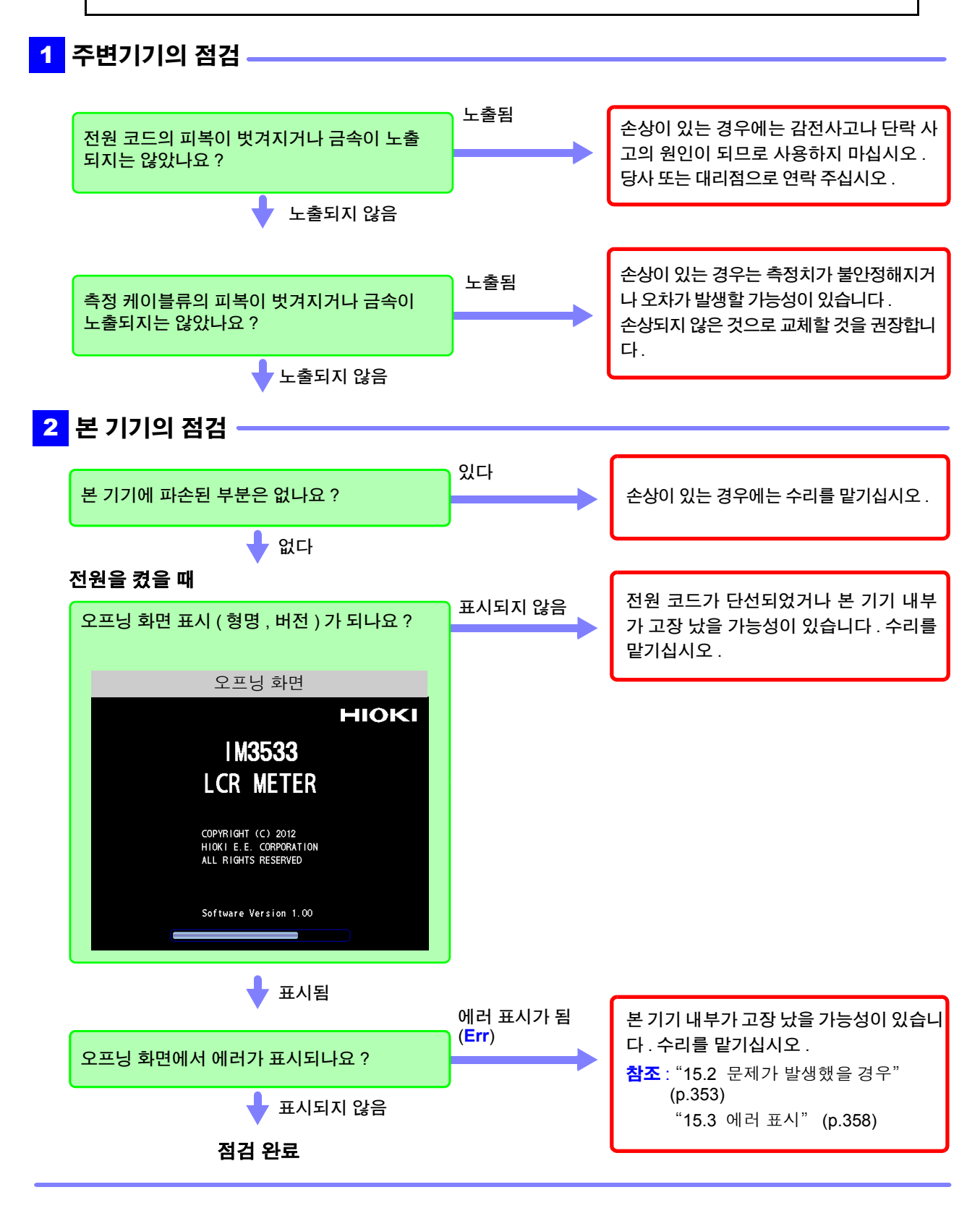
### **2.3** 전원 코드 접속하기

접속 전에 반드시 ["전원을](#page-11-0) 켜기 전에" (p.6), ["코드류](#page-12-0) , 픽스처 , 온도 프로브 의 취급에 [대해서"](#page-12-0) (p.7) 를 읽어 주십시오 .

전원 코드를 본 기기에 접속하고 콘센트에 삽입합니다 .

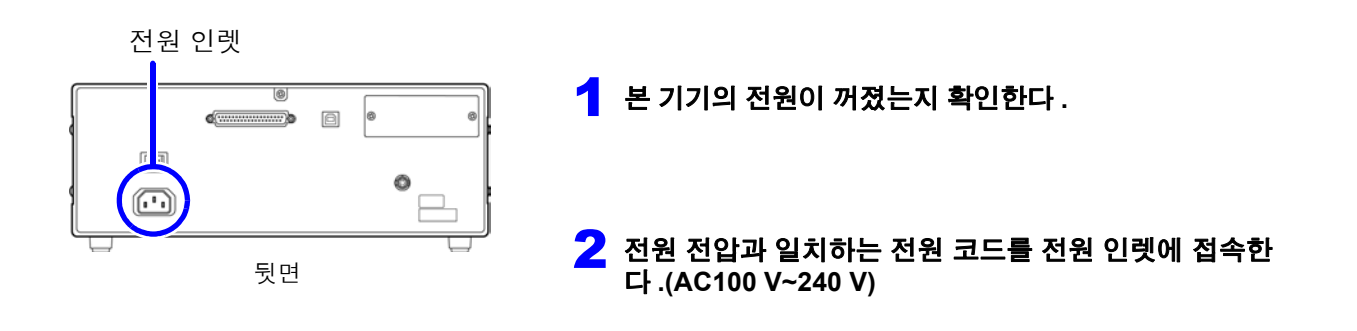

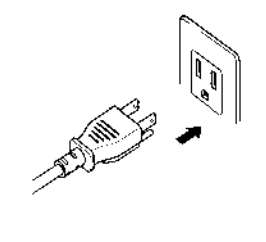

3 전원 코드의 삽입 플러그를 콘센트에 접속한다 **.**

전원을 끄고 나서 전원 코드를 삽입 및 제거하십시오 .

### **2.4** 측정 케이블 **,** 프로브 **,** 픽스처 접속하기

접속 전에 반드시 "코드류 , 픽스처 , 온도 [프로브의](#page-12-0) 취급에 대해서" (p.7) 를 읽어 주십시오 .

측정 단자에 측정 케이블 또는 당사 옵션의 프로브나 테스트 픽스처를 접속합니다 . 당사 옵션에 대해서는 "옵션에 [대해서"](#page-7-0) (p.2) 를 참조해 주십시오 . 취급 방법 등의 상세에 대해서는 사용할 픽스처 등의 사용설명서를 참조해 주십시오 .

#### 측정 케이블 , 픽스처 접속하기

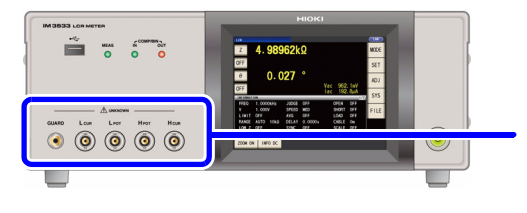

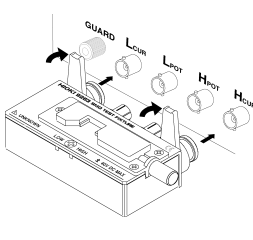

품명이 인쇄된 면을 위로 가게 하여 측 정 단자에 직접 삽입한 후 좌우 레버로 고정합니다 .

( 옵션의 9140-10, L2001 을 접속할 경우 ) 적색 플러그를 H<sub>CUR</sub> 단자와 H<sub>POT</sub> 단자에 , 흑색 플러그를 L<sub>CUR</sub> 단자와 L<sub>POT</sub> 단자에 접속해 주십시오.

( 옵션의 9500-10 을 접속할 경우 ) H<sub>CUR</sub>, H<sub>POT</sub>, L<sub>CUR</sub>, L<sub>POT</sub> 의 BNC 플러그를 접속 기기 각각 의 측정 단자에 바르게 접속해 주십시오 .

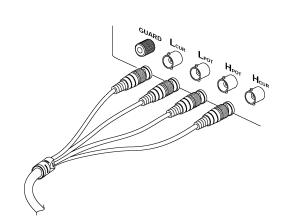

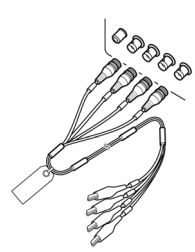

#### 프로브를 자체 제작할 경우의 주의점

- 측정 케이블은 50 Ω 계 동축 케이블을 사용해 주십시오 .
- 케이블 길이는 본체의 설정과 같은 길이가 되게 해주십시오 .(IM3533: 1 m, IM3533-01: 1 m/ 2 m/ 4 m)
- 케이블 길이는 BNC 커넥터 선단에서 프로브 전극 선단까지의 길이가 됩니다 .
- 심선이 노출되는 부분은 가능한 한 짧게 해주십시오 .
- H<sub>CUR</sub>, L<sub>CUR</sub>, H<sub>POT</sub>, L<sub>POT</sub> 의 실드는 피측정물 측에서 실드끼리 접속해 주십시오 . ( 실드가 심선과 접속되지 않도록 해주십시오 )
- 기본적으로 프로브, 픽스처 등(옵션)은 Hioki 제품을 사용해 주십시오.프로브를 자체 제작 주의 사항 한 경우 본 기기의 사양을 충족하지 못할 수 있습니다 . 참조 : ["옵션에](#page-7-0) 대해서" (p.2)
	- 4 단자를 모두 개방하면 전혀 의미 없는 숫자가 표시되는 경우가 있습니다 .

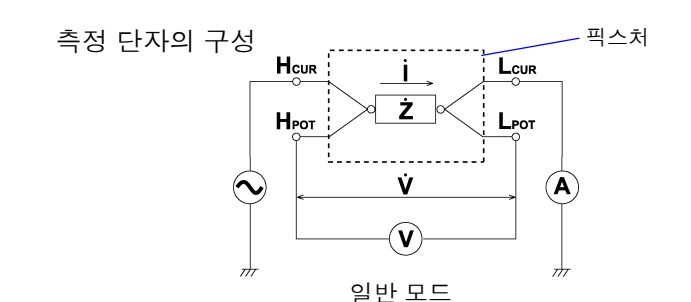

### **2.5** 온도 프로브 접속하기

접속 전에 반드시 "코드류 , 픽스처 , 온도 [프로브의](#page-12-0) 취급에 대해서" (p.7) 를 읽어 주십시오 .

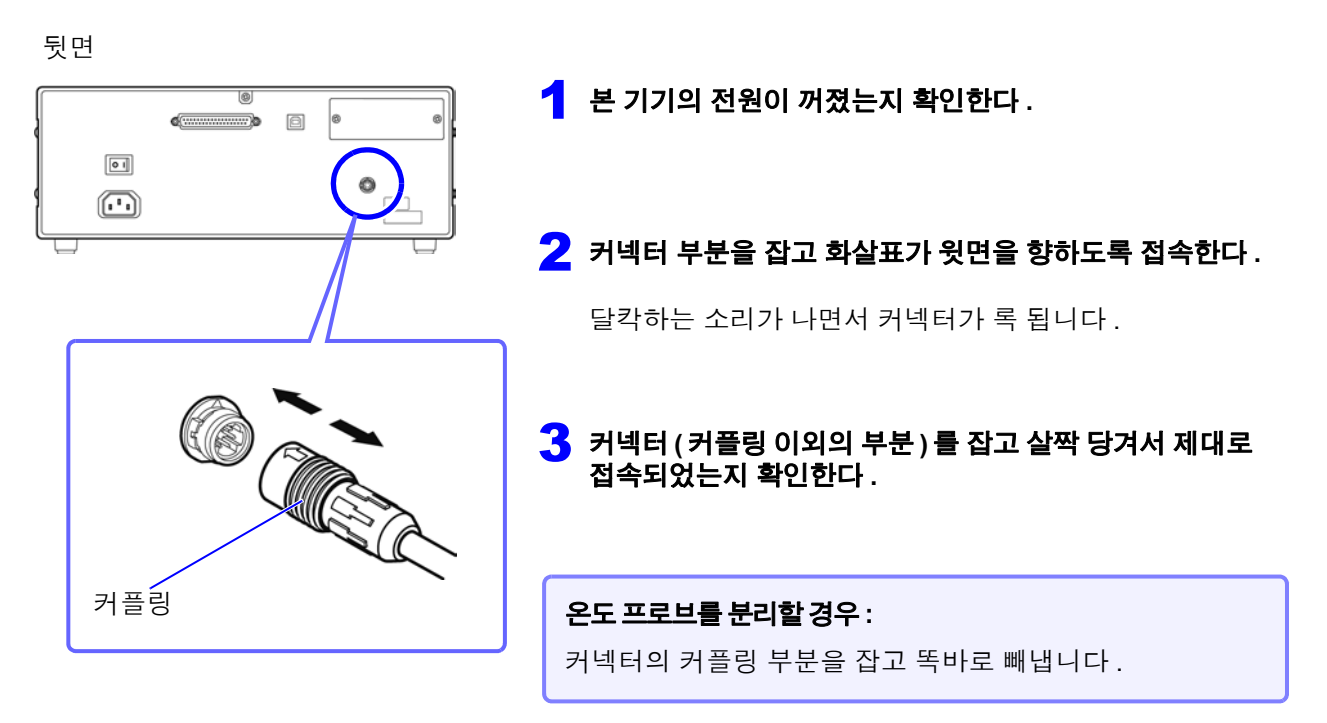

주의 사항 9478 시스형 온도 프로브의 측온부는 금속 시스의 선단에 있습니다 . 피측정물의 내부 온도를 측정하는 경우 아래와 같이 정확하게 측정하기 위해 금속 시스를 길 이 40 mm 이상 삽입해 주십시오 .

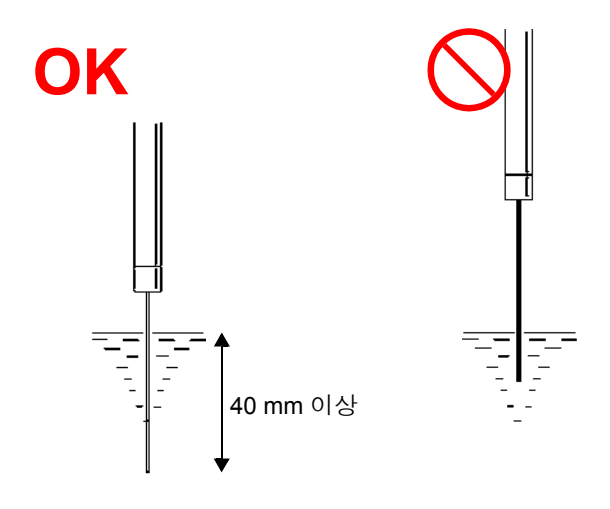

# **2.6** 인터페이스 접속하기

접속 전에 반드시 [" 인터페이스](#page-13-0) ( 옵션 ) 에 대해서" (p.8) 를 읽어 주십시오 . 옵션의 인터페이스를 장착 및 교환할 경우 또는 인터페이스를 분리하여 사용하지 않을 경우에 잘 읽어 주십시 오 .

### 인터페이스 장착하기

준비물 : 십자드라이버

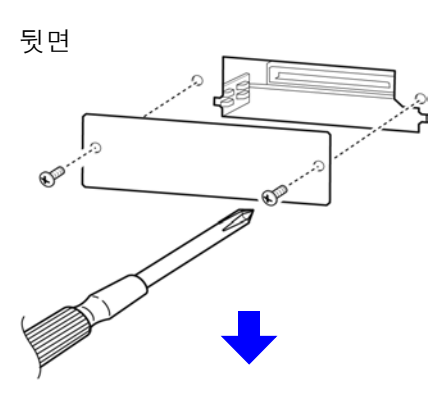

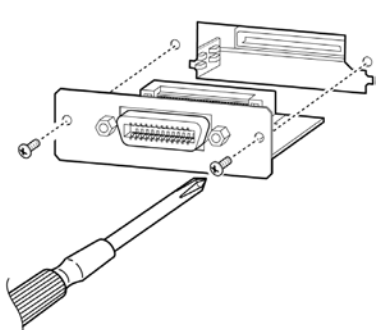

1 <sup>본</sup> 기기의 전원 코드를 콘센트에서 뽑는다 **.** 접속 코드류를 분리한다 **.** 2 블랭크 패널을 분리한다 **.** 3 인터페이스의 방향에 주의하여 깊숙이 확실하게 삽입한다 **.** 4 인터페이스의**<sup>2</sup>** <sup>개</sup> 고정 나사를 십자드라이버로 단단히 조인다 **.**

인터페이스를분리할 경우 **:** 전원 코드를 콘센트에서 뽑고 위와 반대 순서로 인터페이스를 분리합니다 .

### 인터페이스를 분리한 후 사용하지 않을 경우

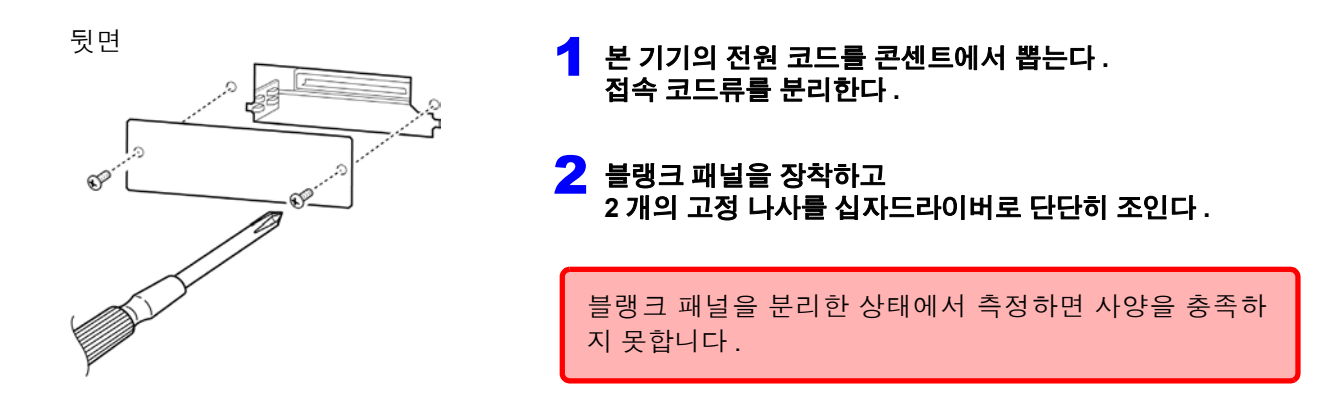

본 기기에 장착된 인터페이스의 정보는 화면에서 확인할 수 있습니다 . 참조 : "10.1 [인터페이스](#page-266-0) 설정하기" (p.261), "10.2 본 기기의 버전 확인" [\(p.262\)](#page-267-0)

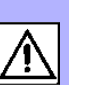

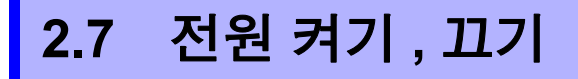

프로브나 테스트 픽스처를 접속했다면 본체 주전원을 켭니다 .

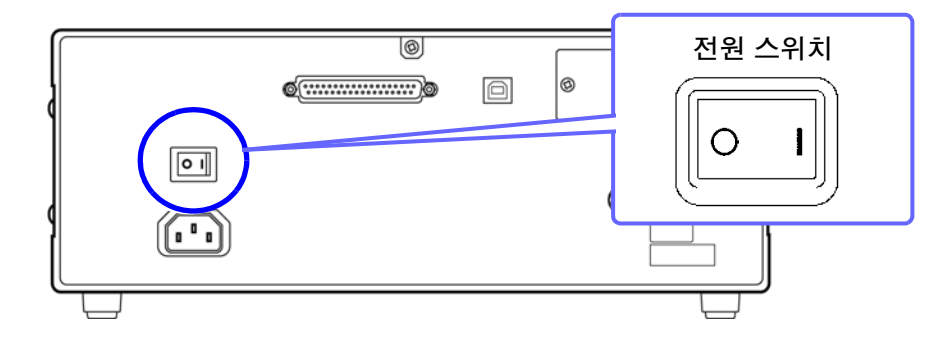

주전원 켜기

O

뒷면의 전원 스위치를 **ON( I )** 으로 한다 **.**

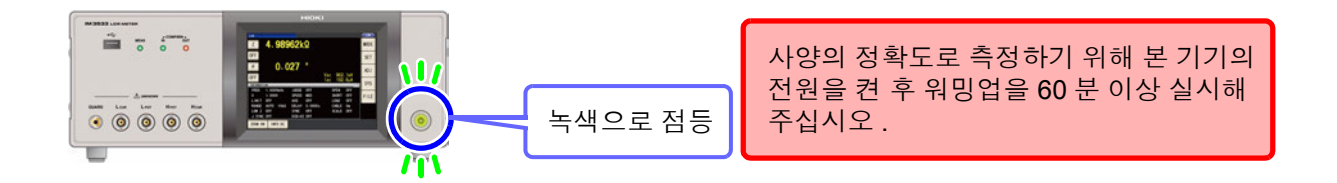

 $\tilde{\mathsf{A}}$ 의  $\tilde{\mathsf{N}}$ 항 스탠바이 상태에서 주전원을 끈 경우 다시 주전원을 켜면 스탠바이 상태에서 기동합니다 .

### 주전원 끄기

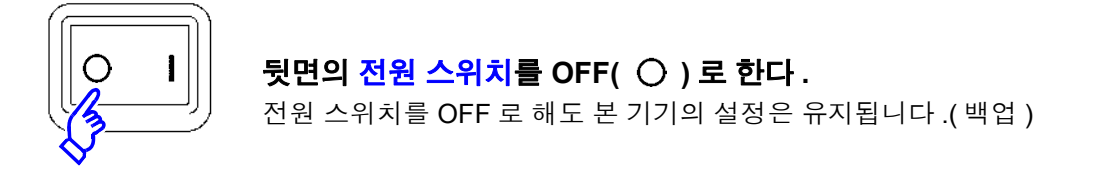

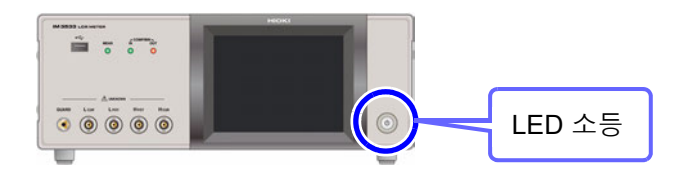

주의 사항 정전 등으로 전원에 이상이 있을 때는 정전되기 전의 측정 모드로 복귀합니다 .

### 스탠바이 상태로 하기

#### 주전원이 **ON** 인 상태에서 정면의 스탠바이 키를 약 **2** 초간 길게 누른다 **.**

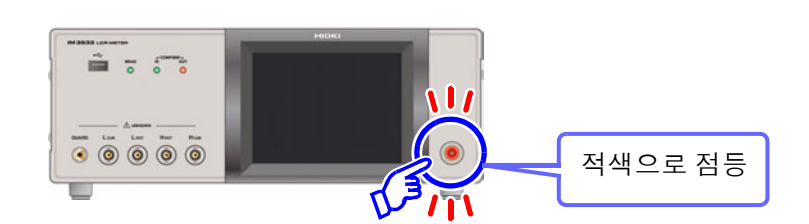

#### 스탠바이 상태란 **?**

측정을 정지하고 스탠바이 키 검출을 기다리는 상태를 말합니다 . 스탠바이 키 검출을 위해 동작하는 회로가 있으며 소비 전력은 약 4 W 입니다 .

#### 스탠바이 상태 해제하기

#### 본 기기가 스탠바이인 상태에서 정면의 스탠바이 키를 누른다 **.**

사양의 정확도로 측정하기 위해 스탠바이 상태를 해제한 후 웜업을 60 분 이상 실시해주십시오 .

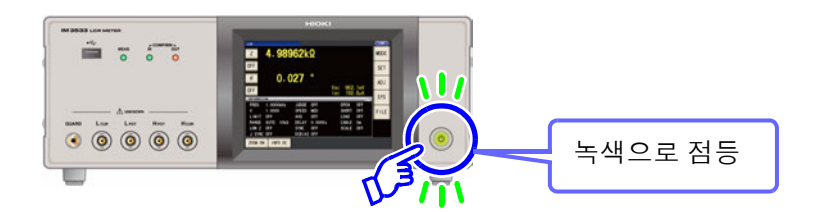

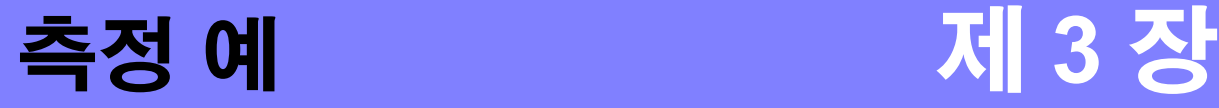

LCR 모드 , 애널라이저 모드 (IM3533-01 만 ) 및 트랜스 모드의 측정 예는 다음과 같습니다 .

### **3.1 LCR** 모드의 경우

#### 적층 세라믹 콘덴서 측정하기

준비물 : 9263 SMD 테스트 픽스처 , 측정하려는 적층 세라믹 콘덴서

1 측정 단자에 9263 SMD 테스트 픽스처를 접속한다 .

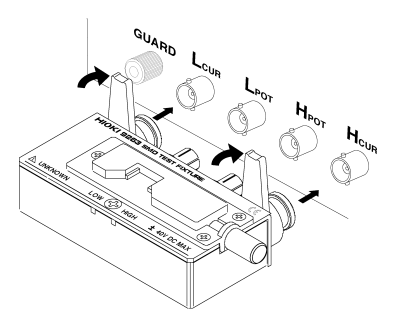

접속 방법은 픽스처 부속 사용설명서를 참조해 주십시오 .

 $2$  제 1 파라미터를 Cs 에, 제 3 파라미터를 D 에 설정한다. (p.46)

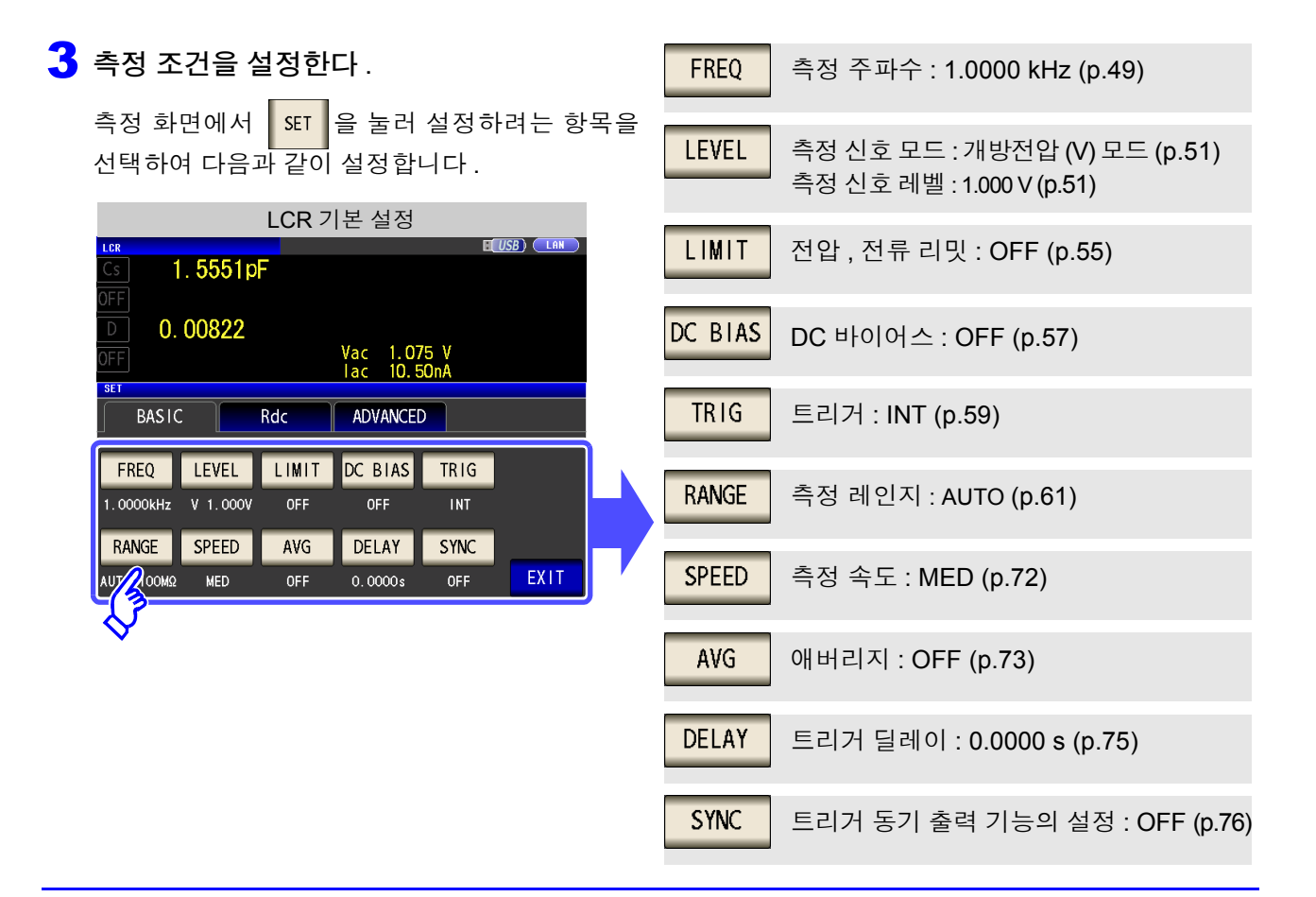

4 시료를 9263 SMD 테스트 픽스처에 접속한다.

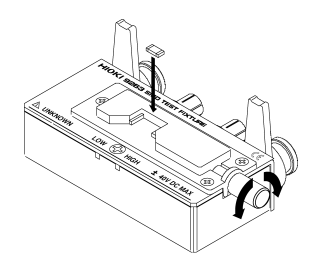

시료 접속 방법은 픽스처에 부속된 사용설명서를 참조해 주십시오 .

### 5 측정 결과를 본다 .

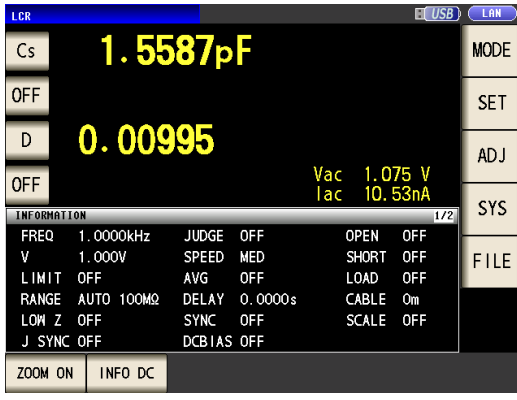

- 측정 결과를 판정하려면 참조 : "4.4.1 [상하한치로](#page-106-0) 판정하기 ( 콤퍼레이터 측정 )" [\(p.101\)](#page-106-0)
- 측정 결과를 저장하려면
	- 참조 : "4.5.8 측정 결과 [저장하기](#page-141-0) ( 메모리 기능 )" [\(p.136\)](#page-141-0)

*3.2* 애널라이저 모드의 경우 *(IM3533-01* 만 *)*

### **3.2** 애널라이저 모드의 경우 **(IM3533-01** 만 **)**

애널라이저 모드에서는 주파수를 임의의 범위로 소인할 수 있습니다 . 참조 : "제 5 장 애널라이저 기능 [\(IM3533-01](#page-152-0) 만 )" (p.147)

### 공진점을 가진 소자 측정하기

준비물 : 9262 테스트 픽스처 , 측정하려는 소자

1 측정 단자에 9262 테스트 픽스처를 접속한다 .

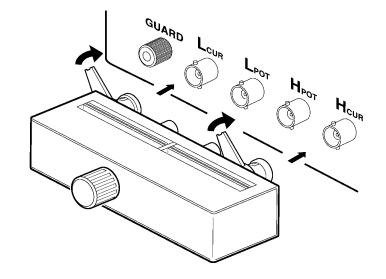

접속 방법은 픽스처 부속 사용설명서를 참조해 주십시오 .

파라미터 : Z-θ [\(p.148\)](#page-153-0)

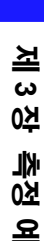

3

### 2 측정 조건을 설정한다 .

**BASIC** 

SWEEP SETUP

PARA

Z- $\theta$ 

**BASIC SETUP** 

측정 화면에서 <mark>| SET</mark> |을 눌러 설정하려는 항목을 선택하여 다음과 같이 설정합니다 .

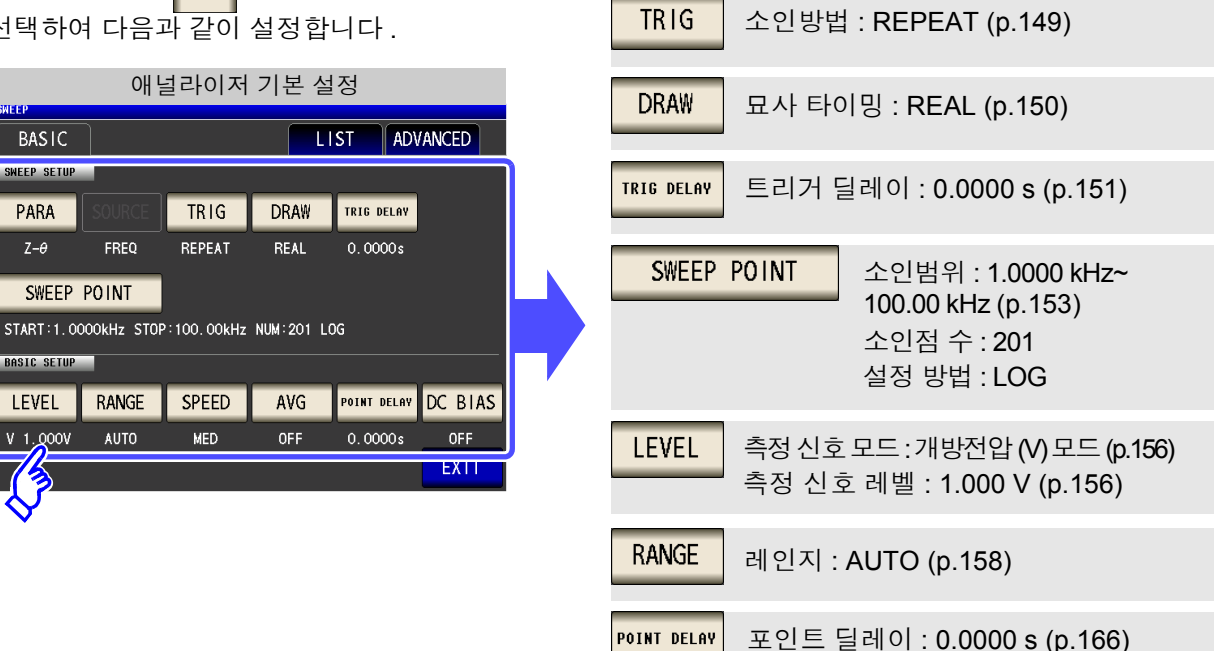

PARA

*3.2* 애널라이저 모드의 경우 *(IM3533-01* 만 *)*

3 시료를 9262 테스트 픽스처에 접속한다 .

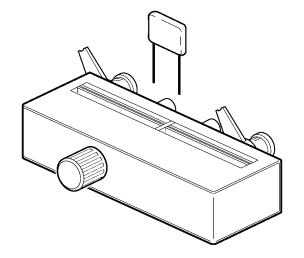

### $\leftarrow$  소인을 실행한다.

TRIG 가 REPEAT 로 설정되어 있어서 소인을 반복합니다 .

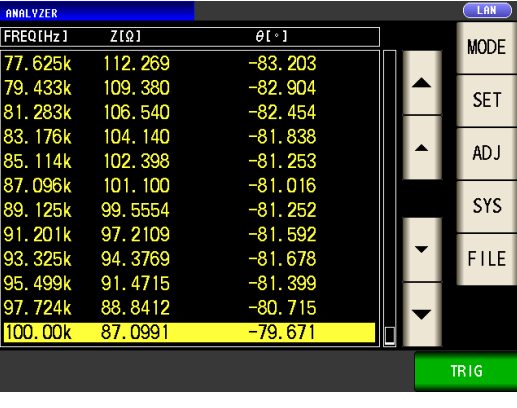

- 측정치를 확인한다 .
	- 참조 : "5.1.1 [측정화면"](#page-152-1) (p.147)

### **3.3** 트랜스 모드의 경우

#### 트랜스의 권수비 측정하기

준비물 : 절체기의 케이블 , 측정하려는 트랜스

1 아래 그림과 같이 <sup>본</sup> 기기와 트랜스를 결선한다 .

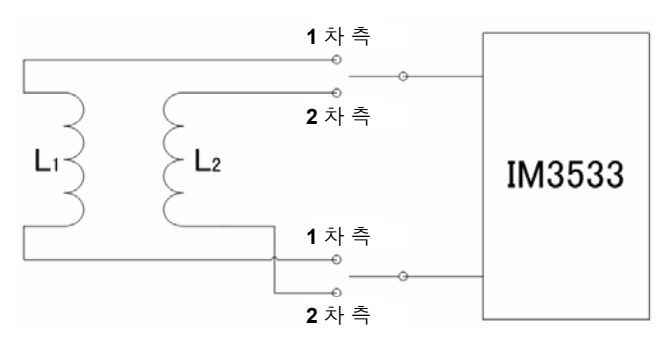

#### $2$  측정 파라미터를 Ls 로, 연산 파라미터를 N 으로 설정한다. [\(p.194\)](#page-199-0), [\(p.195\)](#page-200-0)

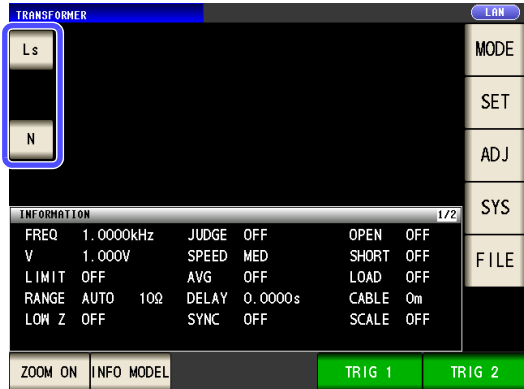

### $3$  측정 조건을 설정한다.

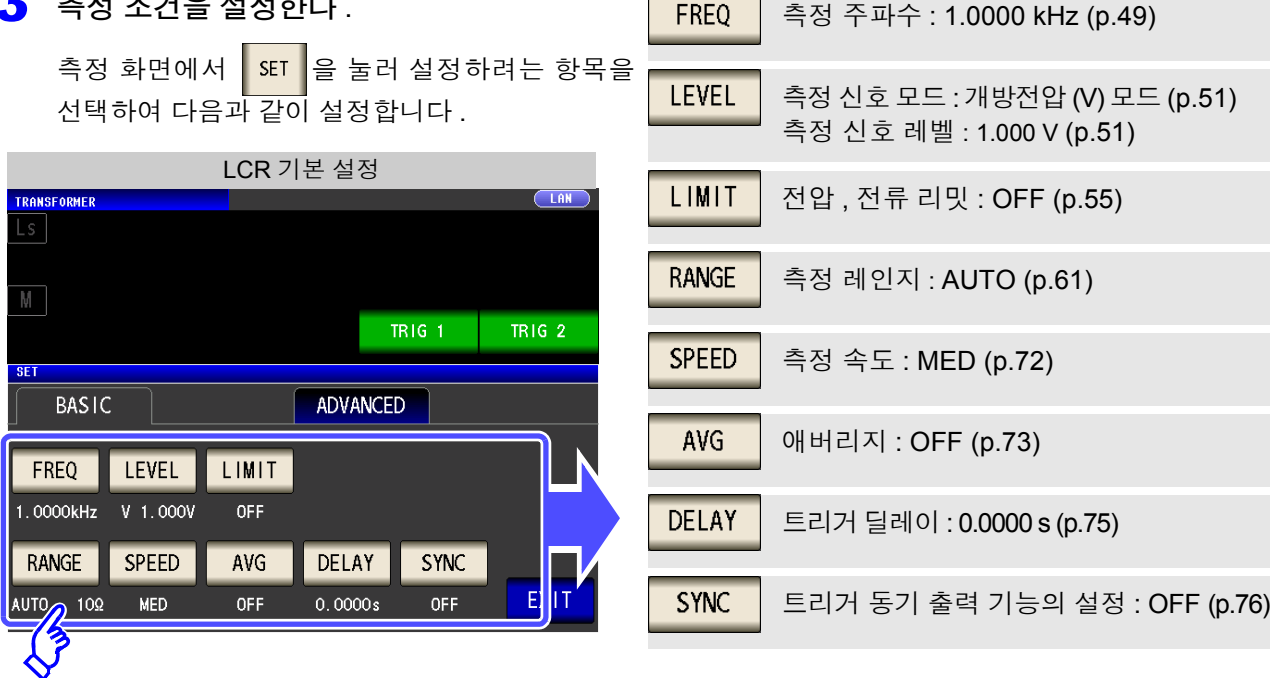

4 1 차 측을 결선한다.

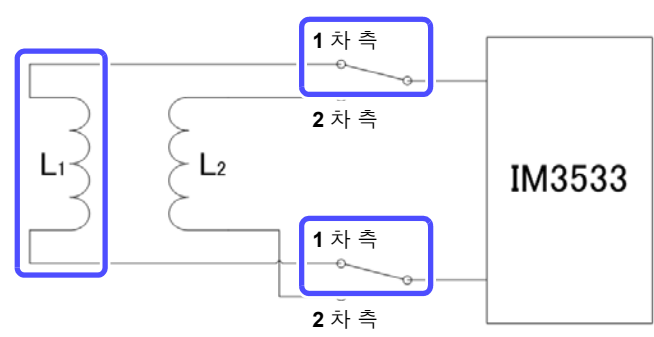

 $\overline{5}$  TRIG1 을 실행한다.

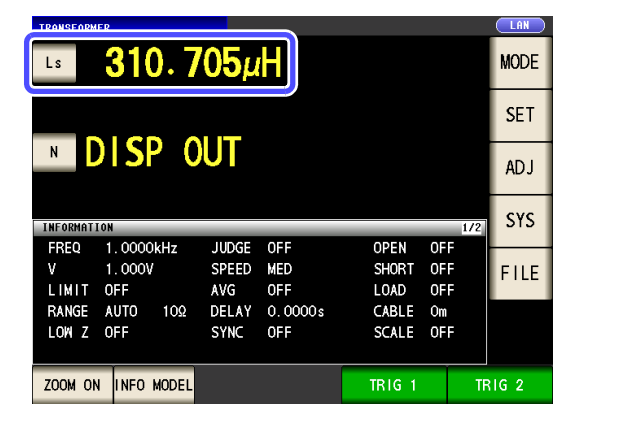

#### 2 차 측을 결선한다.

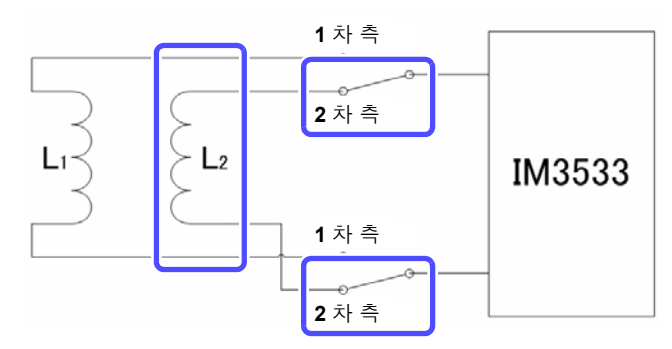

TRIG2 <sup>를</sup> 실행한다 .

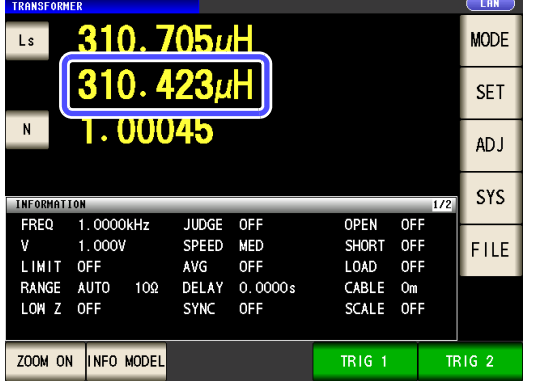

을 눌러 트랜스의 1 차 측을 측정한다 . **TRIG 1** 

를 눌러 트랜스의 2 차 측을 측정한다 .**TRIG 2** 

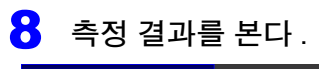

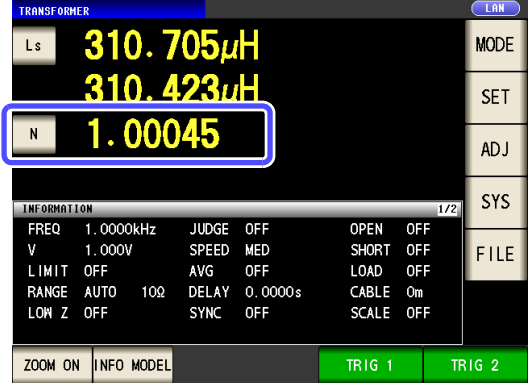

- 측정 결과를 판정한다 . 참조 : 6.3 [상하한치로](#page-202-0) 판정하기 ( 콤퍼레이터 측정 )" (p.197)
- 측정결과를 저장한다 .

참조 : "4.5.8 측정 결과 [저장하기](#page-141-0) ( 메모리 기능 )" (p.136)

# **LCR** 기능 제 **4** 장

### **4.1 LCR** 기능에 대해서

LCR 기능에서는 임의의 주파수 , 레벨 ( 실효치 ) 의 신호를 측정하고자 하는 소자에 인가함으로써 임피던스 , 위 상각 등을 측정할 수 있습니다 . 콘덴서 , 코일 등의 수동 소자 평가에 적합합니다 .

주의 사항 설정은 LCR 모드 , 애널라이저 모드 , 트랜스 모드에서 연동합니다 .

### **4.1.1** 측정화면

측정 조건을 확인하면서 측정할 수 있습니다 . 다시 전원을 켰을 때는 전원을 끄기 직전의 측정 모드에 맞춰 표시됩 니다 . 화면 구성에 대해서는 [\(p.14\)](#page-19-0) 를 참조해 주십시오 .

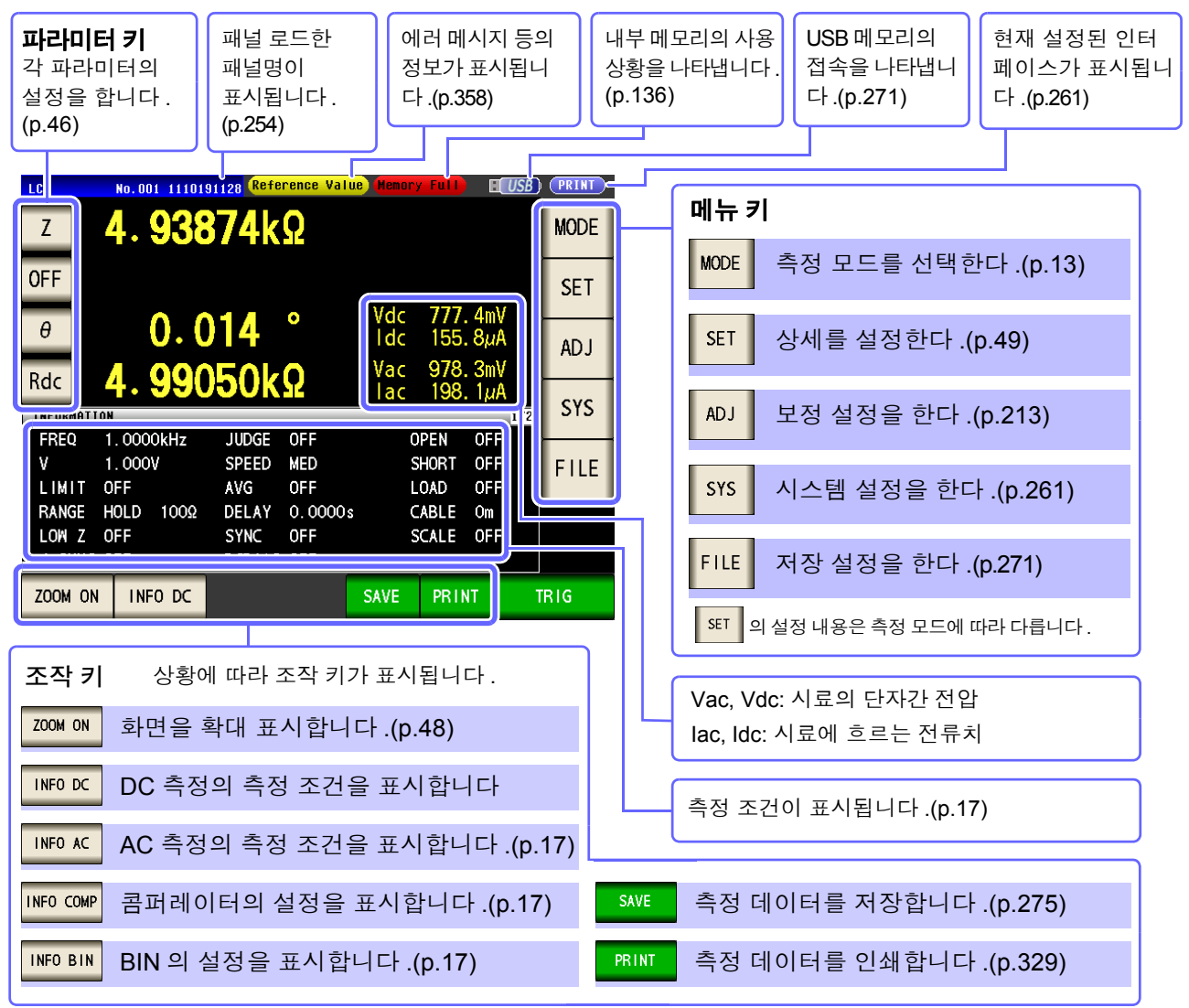

측정치가 정확도 보증 범위를 벗어났을 때 에러 메시지 표시부에 **Reference Value** 로 표시합니다 . 주의 사항 이 경우 다음과 같은 원인을 생각할 수 있습니다 . "14.2 측정 범위와 [정확도"](#page-345-0) (p.340) 에서 정확도 보증 범 위를 확인하여 측정 조건을 변경하거나 측정치를 참고치로 삼아 주십시오 .

- 측정 신호 레벨이 너무 낮은 경우 : 측정 신호 레벨을 올린다 .
- 현재의 측정 레인지 (HOLD 설정일 때 ) 로는 적당하지 않은 경우 : AUTO 레인지로 최적의 측정 레 인지로 설정하거나 수동으로 측정 레인지를 변경한다 .

### <span id="page-51-1"></span><span id="page-51-0"></span>**4.1.2** 표시 파라미터 설정하기

표시하고자 하는 파라미터를 16 종류의 측정 파라미터 중에서 임의의 장소에 최대 4 까지 선택할 수 있습니다 .

참조 : "1.3.7 [파라미터](#page-33-0) 설정 화면" (p.28)

"부록 1 측정 [파라미터와](#page-366-0) 연산식" ( p. 부 1)

 $"$ 부록 7 직렬 등가 회로 모드와 병렬 등가 회로 모드에 [대해서"](#page-375-0) (p. 부 10)

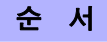

( 예 ) 제 1 파라미터 키 : 정전 용량 ( 직렬 등가 회로 모드 ) Cs, 제 3 파라미터 키 : 손실계수 D

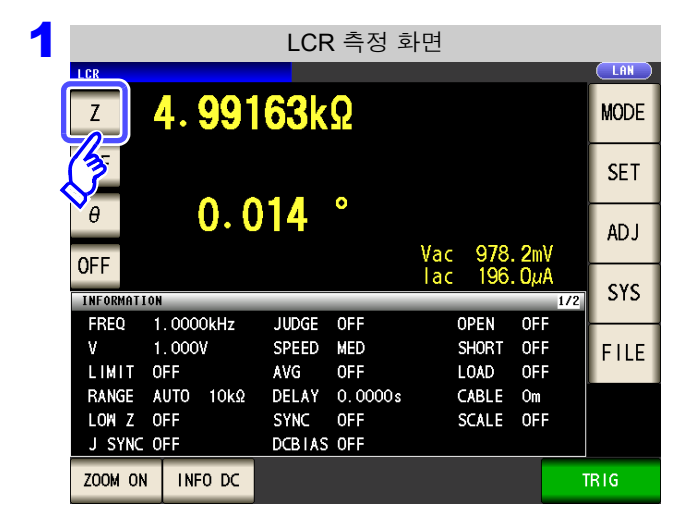

2 파라미터 설정 **CLAN** LCR.  $\overline{Z}$ 4.98939kΩ FF  $0.011$ Vac  $956.4mV$ <br>lac  $191.7\mu A$ **TRIG** FF PARAMETER 1: Z  $\mathsf{Z}$  $Y$  $\theta$ **Rs** Rp **OFF**  $\overline{D}$  $\mathsf{X}$  $Cs$ G Cp Lp  $Q$ B Rdc Τ EXIT

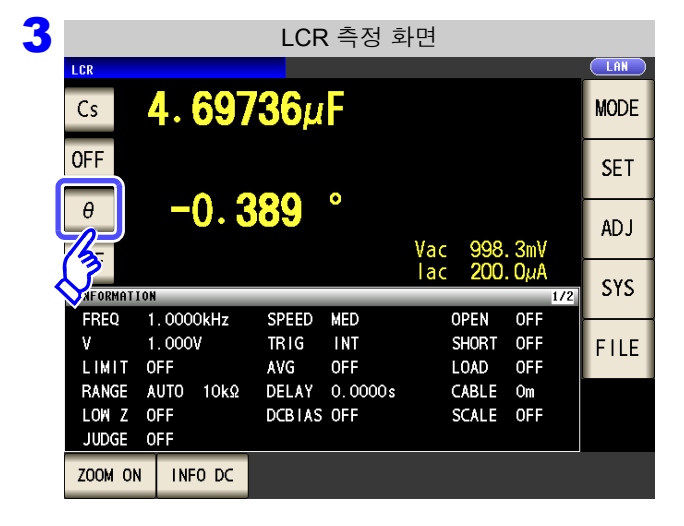

초기화면에서 제 **1** 파라미터 키를 누른다 **.**

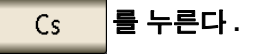

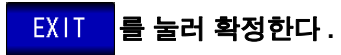

제 **3** 파라미터 키를 누른다 **.**

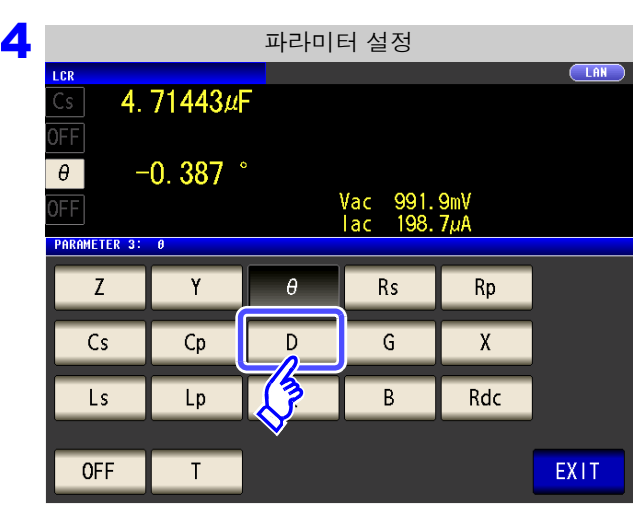

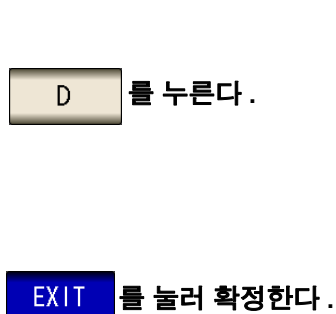

파라미터에 **Cs** 와 **D** 가 설정되었습니다 .

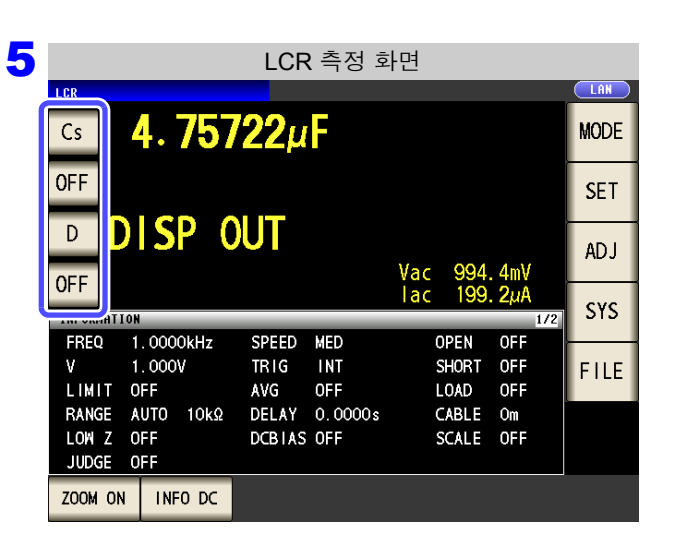

주의 사항 파라미터 설정에서 | OFF ■를 선택하면 측정치가 비표시됩니다 .

### <span id="page-53-0"></span>**4.1.3** 측정치를 확대 표시하기

측정치 , 콤퍼레이터의 판정 결과를 확대 표시할 수 있습니다 . 측정 조건이 일정한 상태에서 사용되는 경우는 보기 쉬워서 편리한 기능입니다 . <mark>200M ON 에서 전원을 끈 경우 다음에 전원을 켰을 때 200M ON 에서 기동합니다 .</mark>

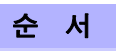

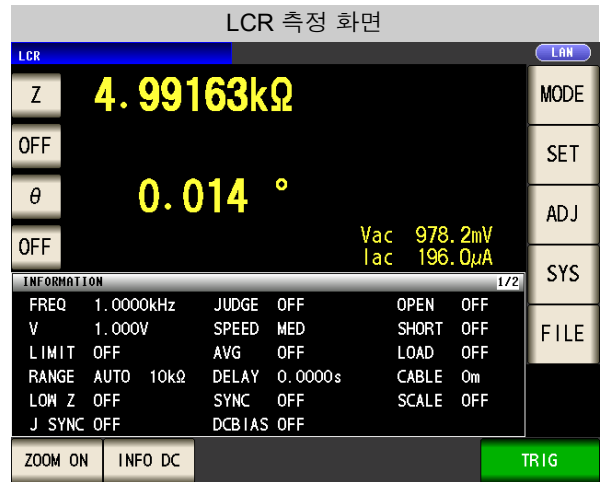

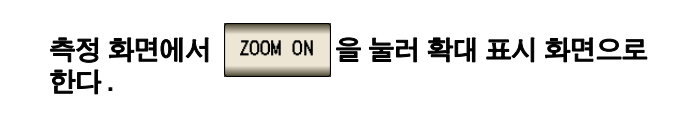

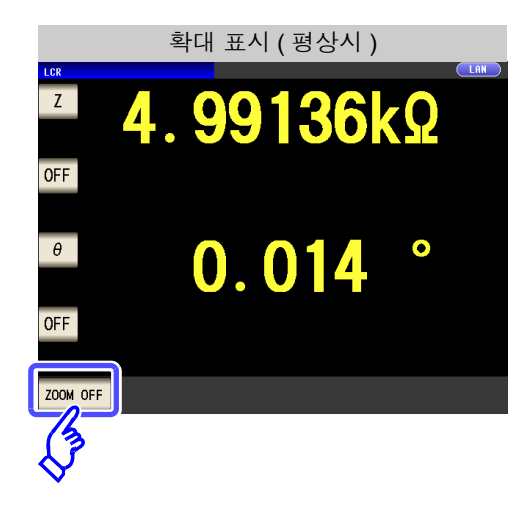

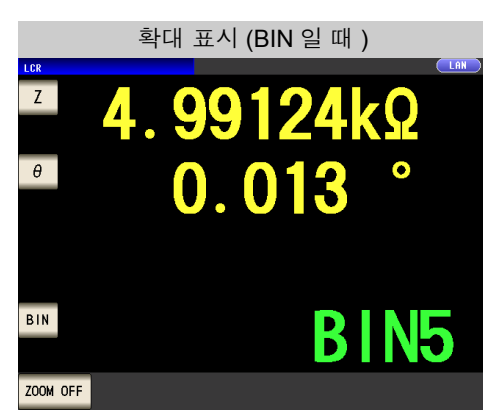

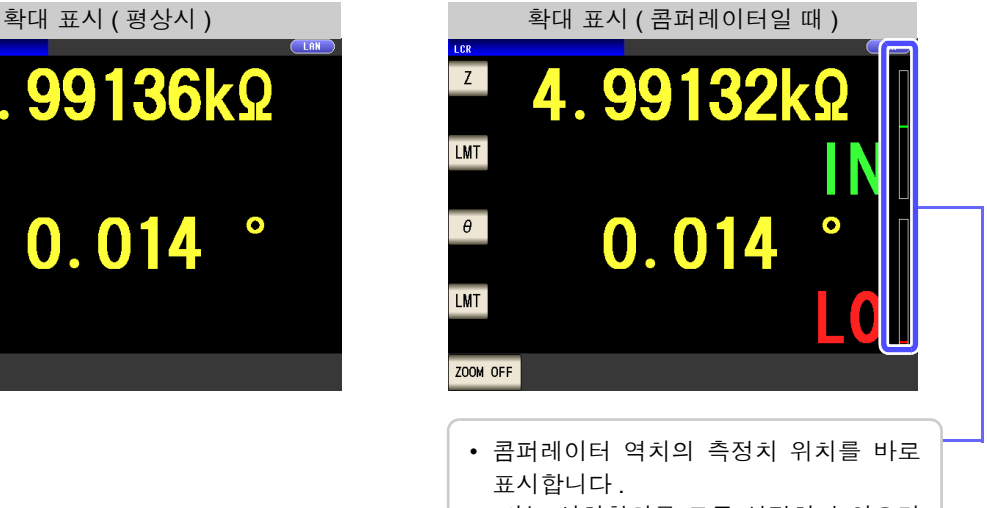

• 바는 상하한치를 모두 설정하지 않으면 표시되지 않습니다 .

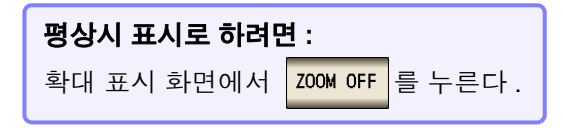

## <span id="page-54-1"></span>**4.2** 측정 조건의 기본 설정

### <span id="page-54-0"></span>**4.2.1** 측정 주파수 설정하기

시료에 인가할 신호의 주파수를 설정합니다 . 시료에 따라서는 측정 주파수에 따라 값이 변하는 것이 있습니다 .

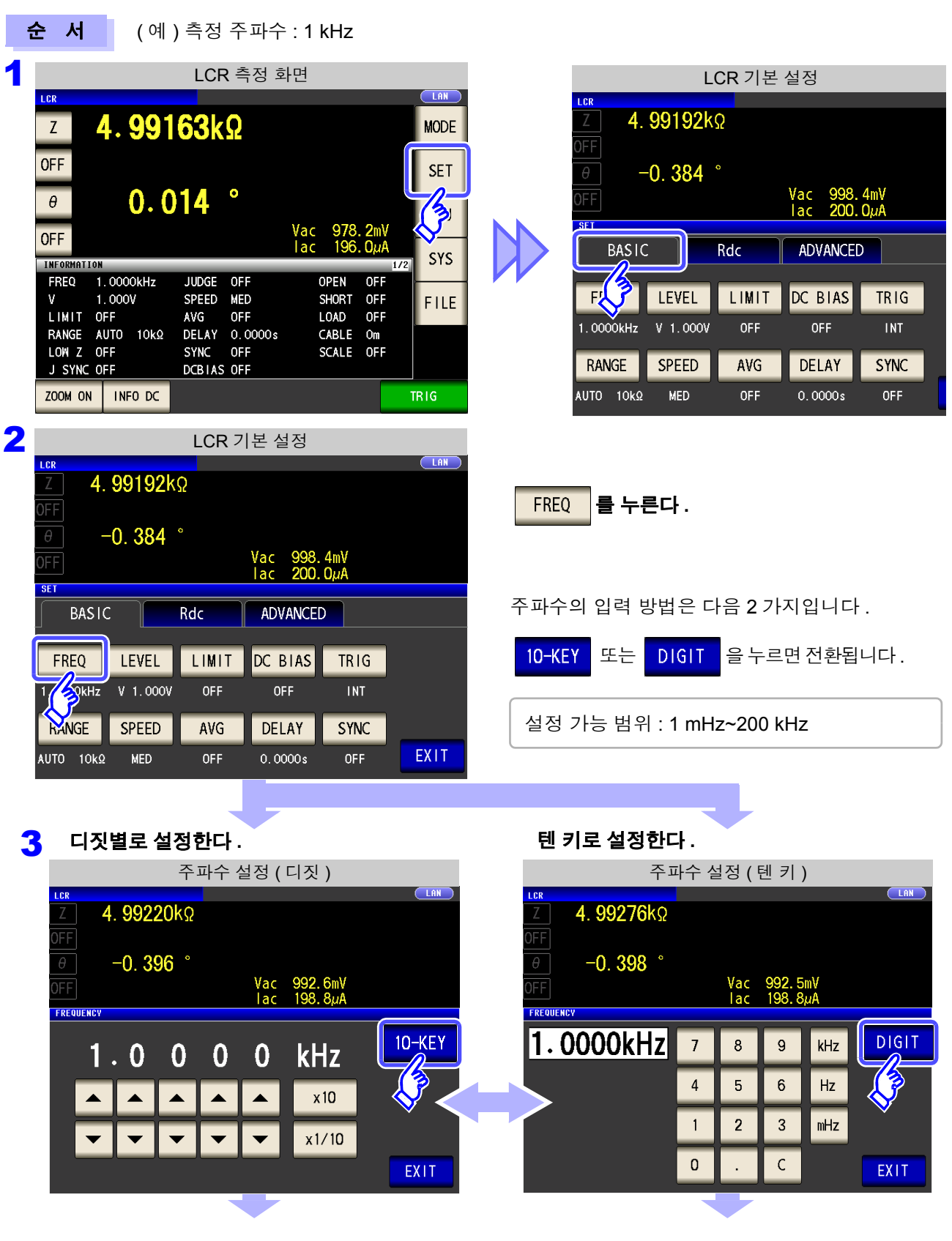

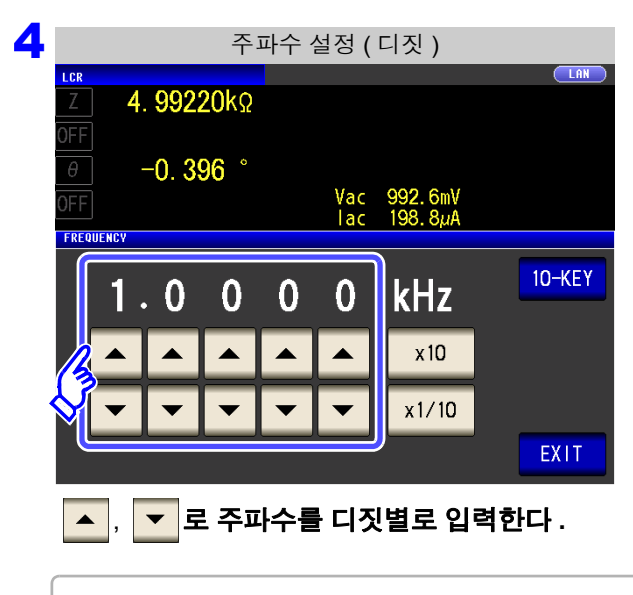

디짓 키를 계속 누르면 연속해서 변합니다 .

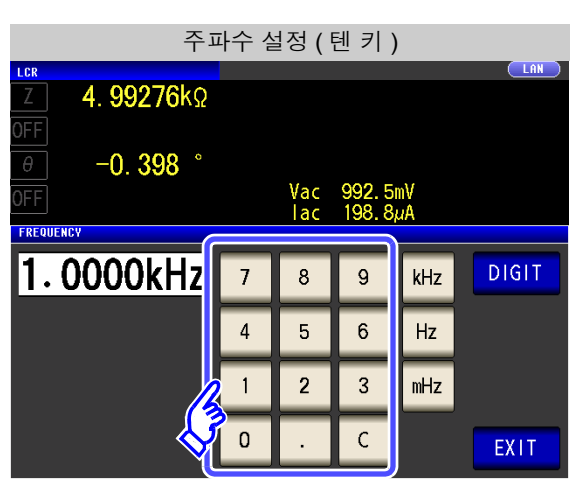

텐 키로 주파수를 입력한다 **.**

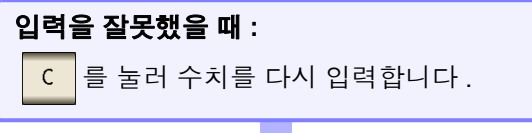

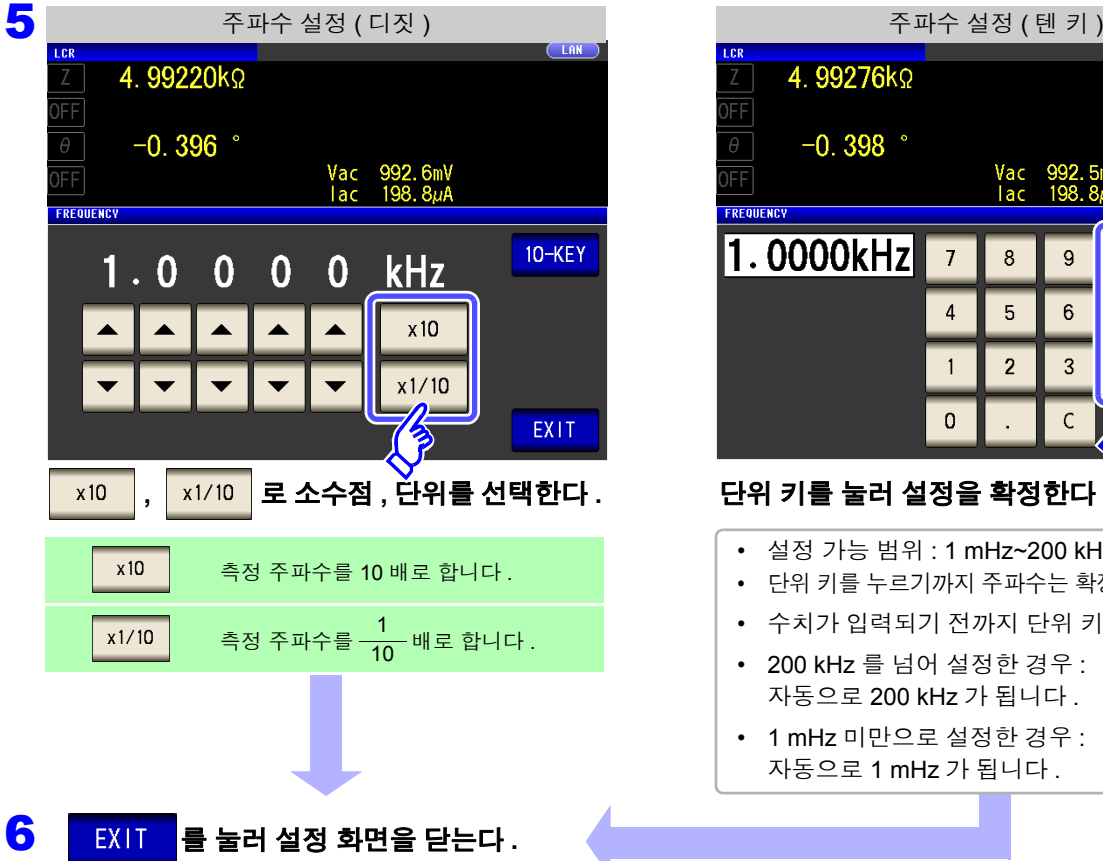

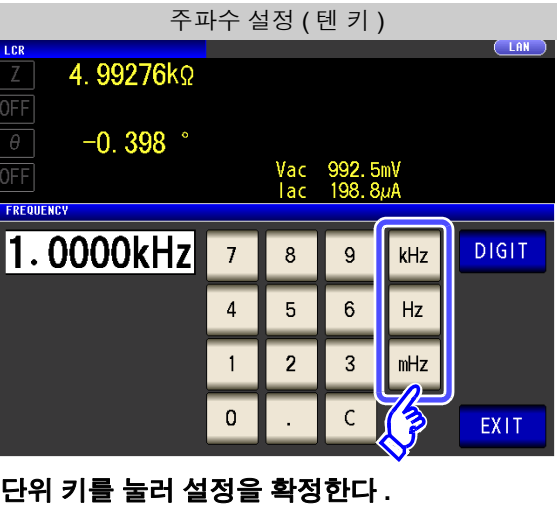

- 설정 가능 범위 : 1 mHz~200 kHz
- 단위 키를 누르기까지 주파수는 확정되지 않습니다 .
- 수치가 입력되기 전까지 단위 키는 무효입니다 .
- 200 kHz 를 넘어 설정한 경우 : 자동으로 200 kHz 가 됩니다 .
- 1 mHz 미만으로 설정한 경우 : 자동으로 1 mHz 가 됩니다 .

### <span id="page-56-1"></span><span id="page-56-0"></span>**4.2.2** 측정 신호 레벨 설정하기

시료에 따라서는 측정 신호 레벨에 따라 값이 변하는 경우가 있습니다 .

본 기기는 시료에 인가하는 측정 신호 레벨을 다음 3 가지 방법으로 광범위하게 가변할 수 있습니다 . 정전압 , 정전류 모드를 선택한 경우 소프트웨어의 피드백 제어로 실행하므로 측정 시간이 길어집니다 .

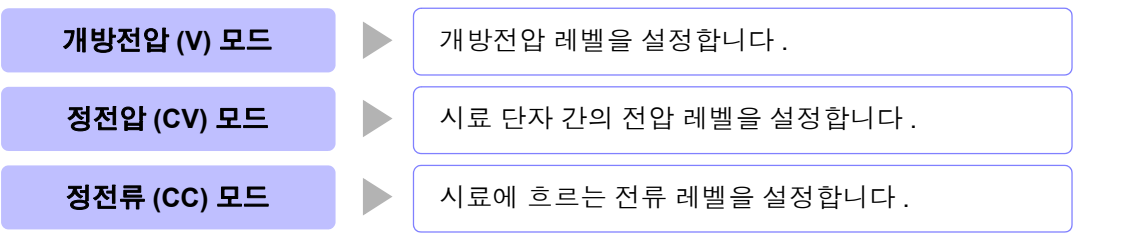

∧ 주의

#### 시료를 파손할 가능성이 있으므로 측정 단자에 시료를 접속한 상태에서 **V, CV, CC** 를 전환하 지 마십시오 **.**

- 주의 사항 • 정전압(CV) 모드에서는 소프트웨어의 피드백을 통해 발생 전압을 제어하고 설정한 정전압 값을 인가합니다 . 발생 전압의 초기치는 1 회 전 측정 시의 전압이 출력되므로 1 회 전 측정 시보다 시료의 임피던스가 높은 경우는 피드백 제어하기 전 상태일 때 설정한 정전압 값보 다 큰 전압이 인가될 가능성이 있습니다 .
	- 정전류(CC) 모드에서는 소프트웨어의 피드백을 통해 발생 전압을 제어하고 설정한 정전류 값을 인가합니다 . 발생 전압의 초기치는 1 회 전 측정 시의 전압이 출력되므로 1 회 전 측정 시보다 시료의 임피던스가 낮은 경우는 피드백 제어하기 전 상태일 때 설정한 정전류 값보 다 큰 전류가 인가될 가능성이 있습니다 .

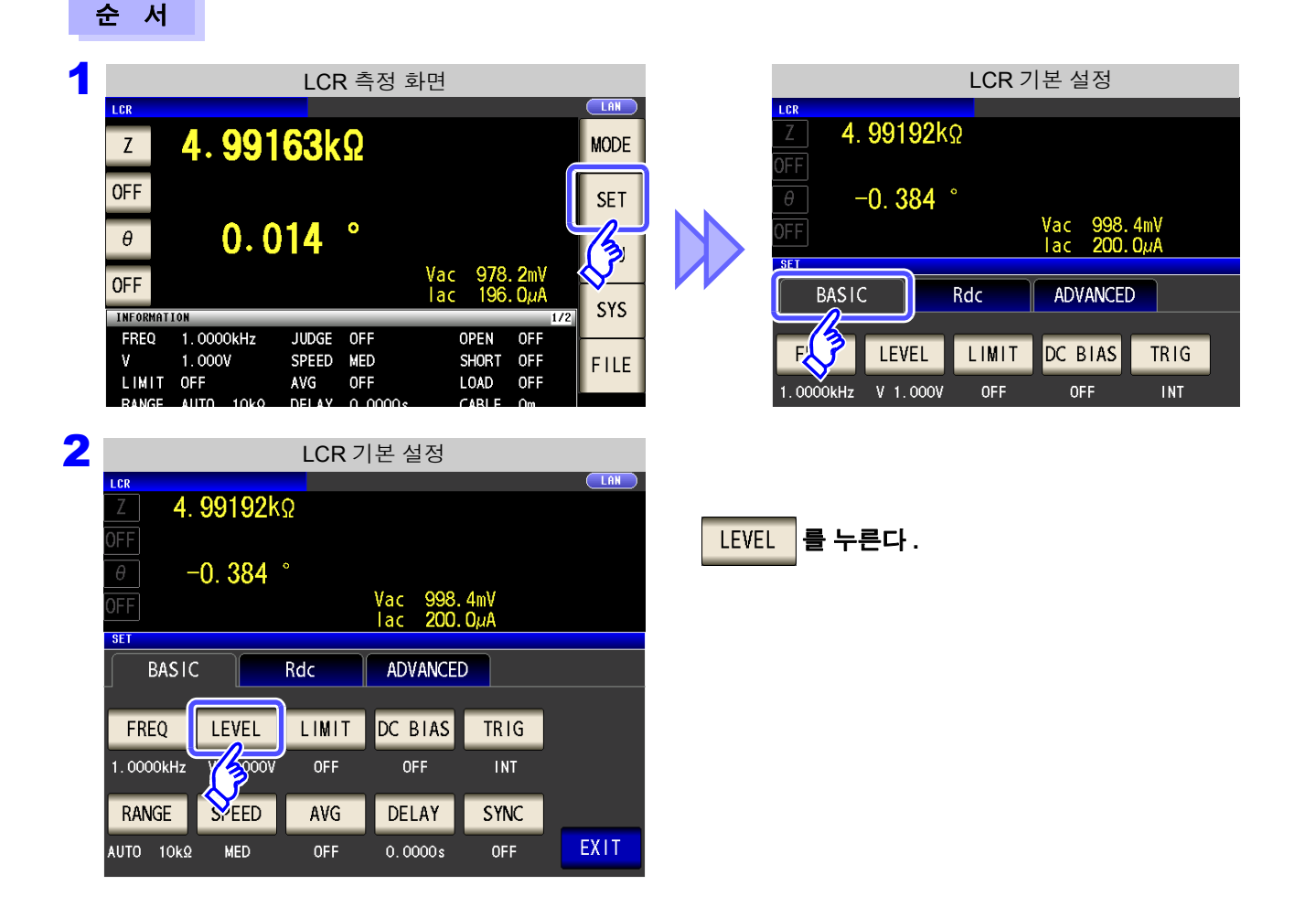

*4.2* 측정 조건의 기본 설정

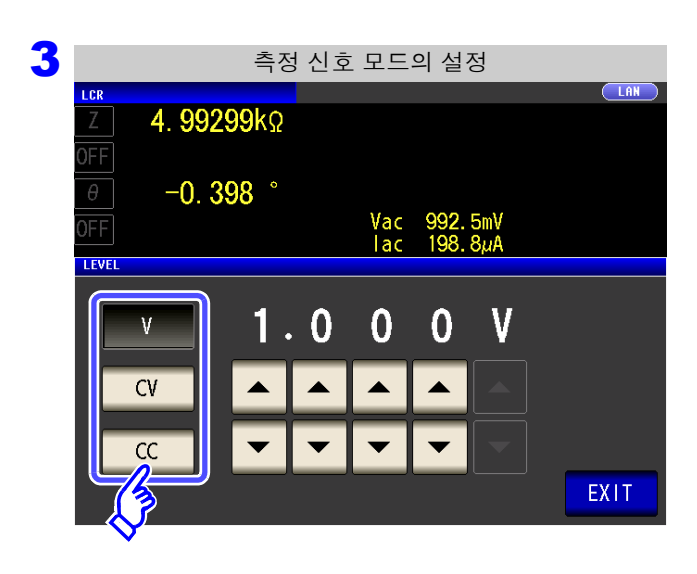

#### 측정 신호 모드를 선택한다 **.**

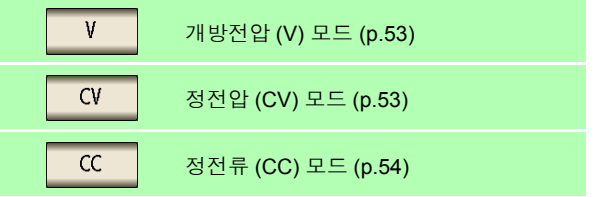

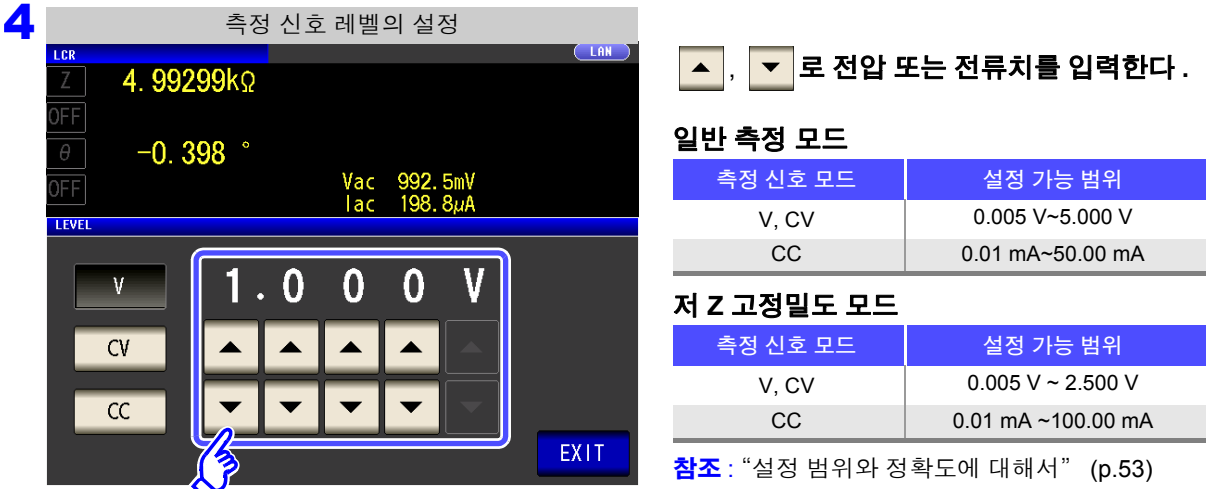

측정 신호 레벨에 따라 측정 정확도가 바뀝니다 . 참조 : "14.2 측정 범위와 [정확도"](#page-345-0) (p.340)

5 EXIT 를 눌러 설정 화면을 닫는다.

주의 사항 측정치가 정확도 보증 외인 경우 화면 상부에 다음 코멘트가 표시됩니다 .

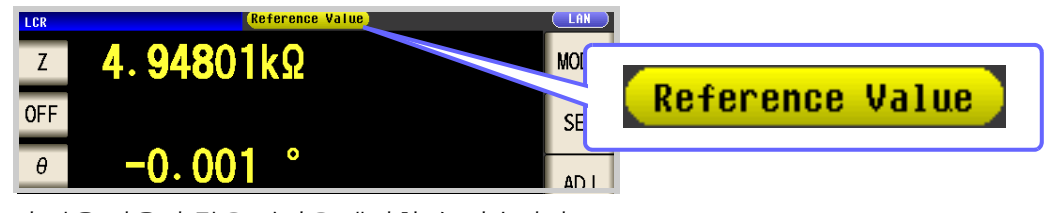

이 경우 다음과 같은 원인을 생각할 수 있습니다 . "14.2 측정 범위와 [정확도"](#page-345-0) (p.340) 에서 정확도 보증 범위를 확인하여 측정 조건을 변경하 거나 측정치를 참고치로 삼아 주십시오 .

- 측정 신호 레벨이 너무 낮은 경우 : 측정 신호 레벨을 올린다 .
- 현재의 측정 레인지 (HOLD 설정일 때 ) 로는 적당하지 않은 경우 : AUTO 레인지로 최적의 측정 레인지로 설정하거나 수동으로 측정 레인지를 변경한다 .

#### 측정 신호 모드에 대해서

본 기기의 측정 신호 모드와 시료와의 관계는 다음과 같습니다 .

#### 개방전압 (V) 모드

이 전압치는 출력 임피던스와 시료가 직렬로 접속된 양단 에 인가되는 값입니다.시료 단자 간에 인가되는 전압치에 대해서는 전압 모니터 값에서 확인하거나 , 또는 시료 단자 간 전압을 설정하는 정전압 (CV) 을 선택해 주십시오 .

출력 임피던스 시료 CC **CV** H L V 정전압 (CV) 모드 시료 단자 간 전압을 일정하게 설정할 경우에 선택합니다 .

정전류 (CC) 모드

경우에 선택합니다 .

시료에 흐르는 전류를 일정하게 설정할

#### <span id="page-58-1"></span>설정 범위와 정확도에 대해서

<span id="page-58-0"></span>개방전압 **(V)** 모드 **,** 정전압 **(CV)** 모드 설정의 경우

| '측정 모드 (p.71) | ·일반 모드'                        | 저 Z 고정밀도 모드               |
|---------------|--------------------------------|---------------------------|
| 개방전압 설정 범위    | $0.005$ V ~ 5.000 V            | $0.005 V \sim 2.500 V$    |
| 「개방전압 정확도」    | $\pm$ 10%rdg. $\pm$ 10 mV      | $\pm$ 10%rdg. $\pm$ 10 mV |
| 출력 임피던스       | 100 $\Omega$ $\pm$ 10 $\Omega$ | $25 \Omega \pm 5 \Omega$  |

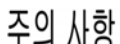

시료에 따라서는 정전압 측정을 할 수 없는 것이 있습니다 . 이 경우 다음 마크가 표시됩니다 .

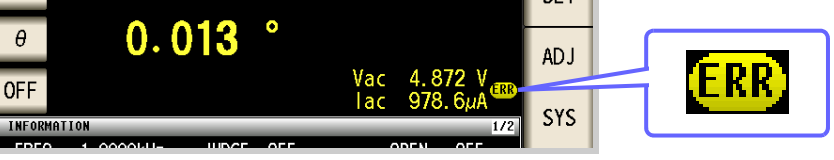

이때 정전압 측정은 하지 않습니다 .

정전압 레벨을 모니터 값의 Vac 에 표시된 값 이하로 변경해 주십시오 .

( 예 ) 10 kHz 에서 1 μF 의 C 를 측정한 경우의 CV 동작 가능 범위 시료의 임피던스 *Zm* 은 아래와 같습니다 .

$$
Zm = Rm + jXm = 0 \, [\Omega] - j15.9 \, [\Omega] \qquad \qquad \text{E} \, , \qquad Xm = \frac{-l}{(2\pi fC)}
$$

또한 , 발생부에서 본 임피던스 Zm' 은 아래와 같습니다 .

*Zm' = Ro + Zm =* 100 [Ω] *- j*15.9 [Ω] 단 , Ro 는 출력 저항 (100 [Ω ])

따라서 시료 양단의 전압 Vm 은 아래와 같습니다 .

$$
Vm = \frac{|Zm| \times Vo}{|Zm'|} = \frac{15.9 \, [\Omega] \times Vo}{101.3 [\Omega]}
$$
   
단,  $Vo \leftarrow \frac{1}{2} \frac{d}{d} \frac{d}{d} \frac{d}{d} \frac{d}{d}$ 

발생부의 출력 전압 범위는 위 표에 따라 5[mV] ~ 5[V] 가 되므로 , CV 동작 가능 범위는 위 식 에서 *Vm* = 0.8[mV] ~ 0.78[V] 가 됩니다 .

저 Z 고정밀도 모드에서는 출력 저항 *Ro* 는 25[Ω] 가 됩니다 .

#### <span id="page-59-0"></span>정전류 **(CC)** 모드 설정의 경우

측정 시료에 따라 정전류 동작 범위가 바뀝니다 .

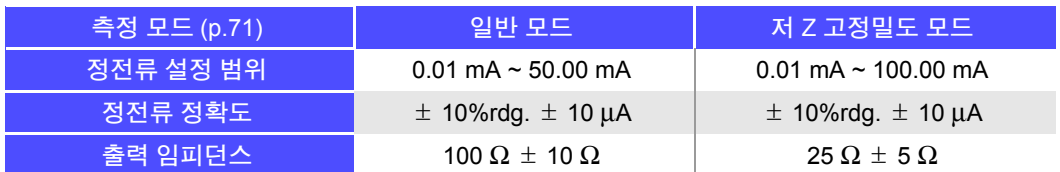

주의 사항

시료에 따라서는 정전류 측정을 할 수 없는 것이 있습니다 . 이 경우 다음 마크가 표시됩니다 .

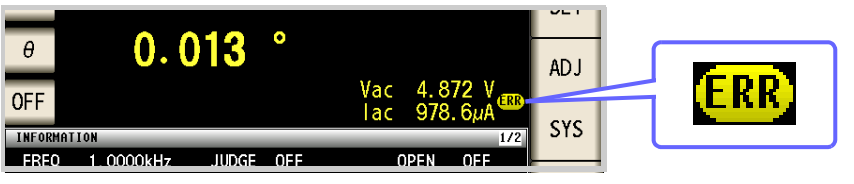

이때 정전류 측정은 하지 않습니다 .

정전류 레벨을 모니터 값의 Iac 에 표시된 값 이하로 변경해 주십시오 .

( 예 ) 1 kHz 에서 1mH 의 L 을 측정한 경우의 CC 동작 가능 범위

시료의 임피던스 *Zm* 은 아래와 같습니다 .

$$
Zm = Rm + jXm = 0 \, [\Omega] - j6.28 \, [\Omega]
$$
  $\qquad \qquad \text{E} \, , \qquad Xm = 2 \pi f L$ 

또한 , 발생부에서 본 임피던스 *Zm'* 은 아래와 같습니다 .

$$
Zm' = Ro + Zm = 100 [Ω] - j6.28 [Ω]
$$
  $\qquad \qquad \text{E} \, Ro \stackrel{.}{=} \, \text{\AA} \, \text{F} \, \text{N} \, \text{F} \, (100 [Ω])$ 

따라서 , 시료에 흐르는 전류 *Im* 는 아래와 같습니다 .

$$
Im = \frac{V_O}{|Zm'|} = \frac{V_O}{100.2 \text{ } [\Omega]}
$$
   
단,  $V_O \leftarrow$  발생부의 출력

발생부의 출력 전압 범위는 [53](#page-58-0) 페이지의 표에 따라 5[mV] ~ 5[V] 가 되므로 , CC 동작 가능 범 위는 위 식에서 *Im* = 49.9[μA]~ 49.9[mA] 가 됩니다 .

저 Z 고정밀도 모드에서는 출력 저항 *Ro* 는 25[Ω] 가 됩니다 .

### <span id="page-60-0"></span>**4.2.3** 시료에 인가되는 전압 **,** 전류 제한하기 **(** 리밋 값 **)**

측정 신호 레벨에 따라 정격 이상의 전압 , 전류가 인가되어 시료를 파손할 수 있습니다 . 그러므로 시료에 가해지는 전압 또는 시료에 흐르는 전류를 제한하는 리밋 값을 설정합니다 . 리밋 기능을 유효 로 한 경우 소프트웨어의 피드백 제어를 통해 실행하므로 측정 시간이 길어집니다 .

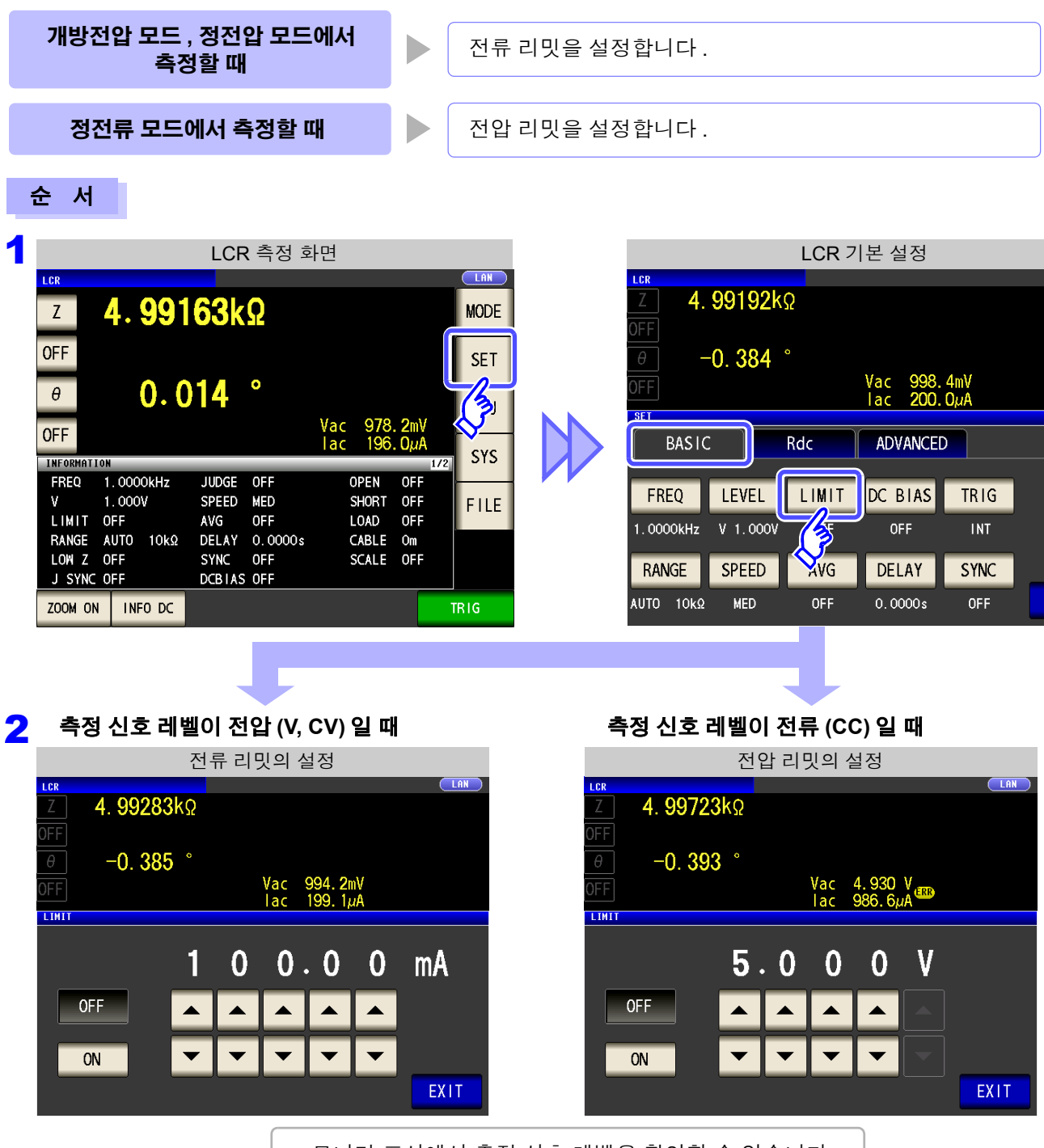

• 모니터 표시에서 측정 신호 레벨을 확인할 수 있습니다 .

- V, CV, CC 의 설정으로 모니터 표시가 변합니다 .
- 측정 신호 레벨을 설정한 후 전압 , 전류 리밋을 설정해 주십시오 . 주의 사항
	- 전압 , 전류 리밋을 설정하면 현재의 측정 신호 모드의 설정에 따라 전류 리밋이나 전압 리밋 으로 자동 변경됩니다 .

참조 : "4.2.2 측정 신호 레벨 [설정하기"](#page-56-1) (p.51)

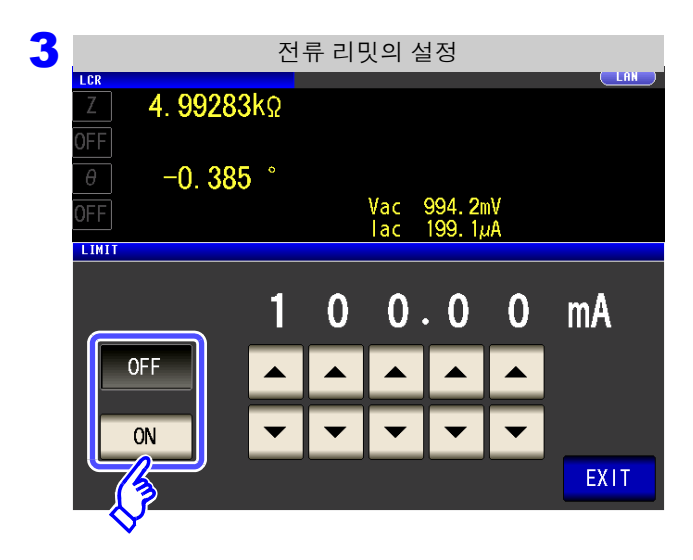

#### 리밋 기능의 **ON/OFF** 를 선택한다 **.**

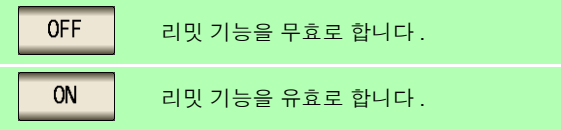

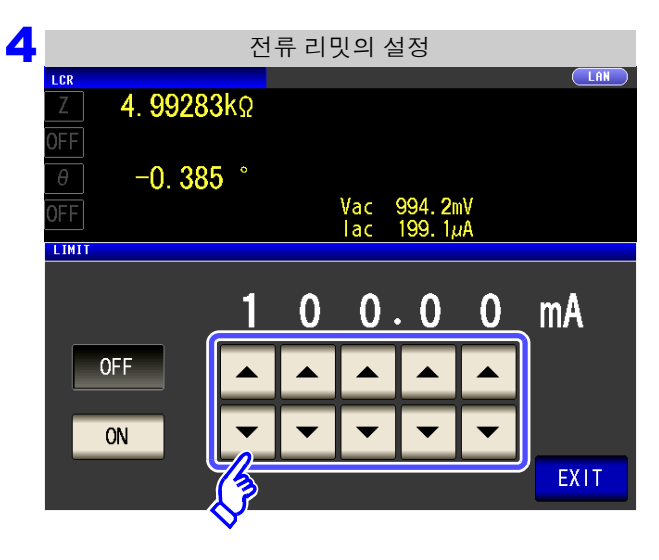

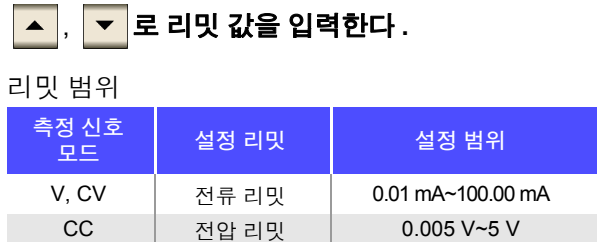

전류 리밋 정확도 : ± 10%rdg. ± 10 mA 전압 리밋 정확도 : ± 10%rdg. ± 10 mV

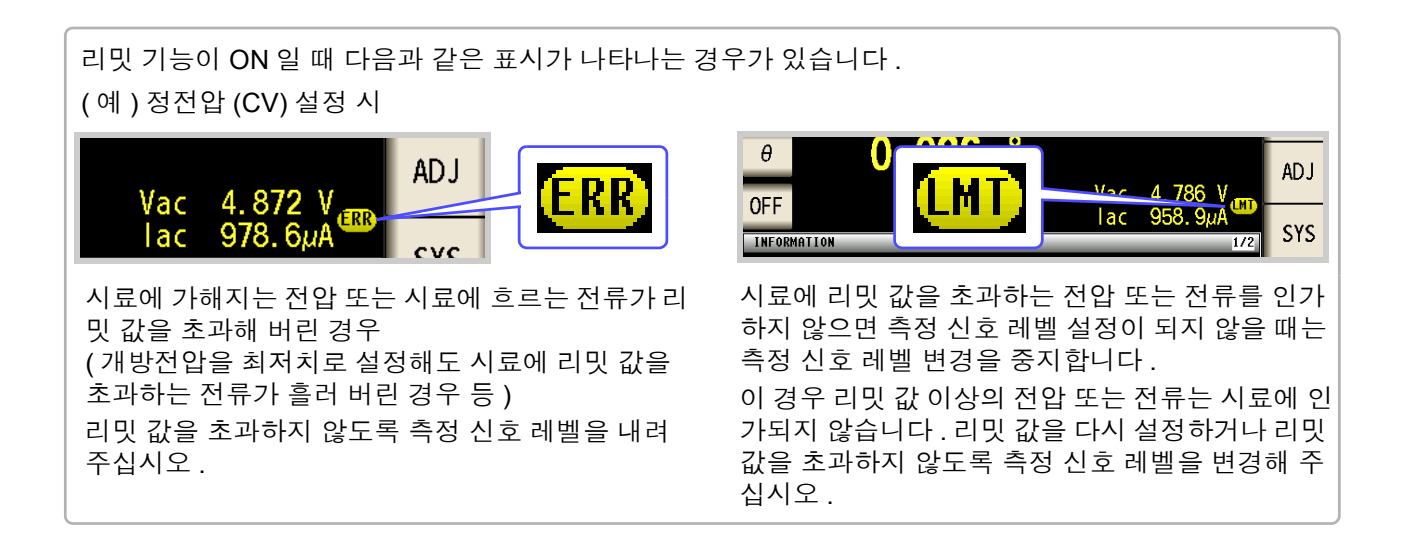

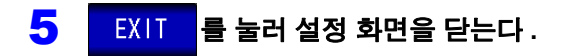

### <span id="page-62-0"></span>**4.2.4 DC** 바이어스 설정하기

콘덴서 측정 시 측정 신호에 직류 전압을 중첩하여 측정할 수 있습니다 .

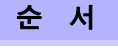

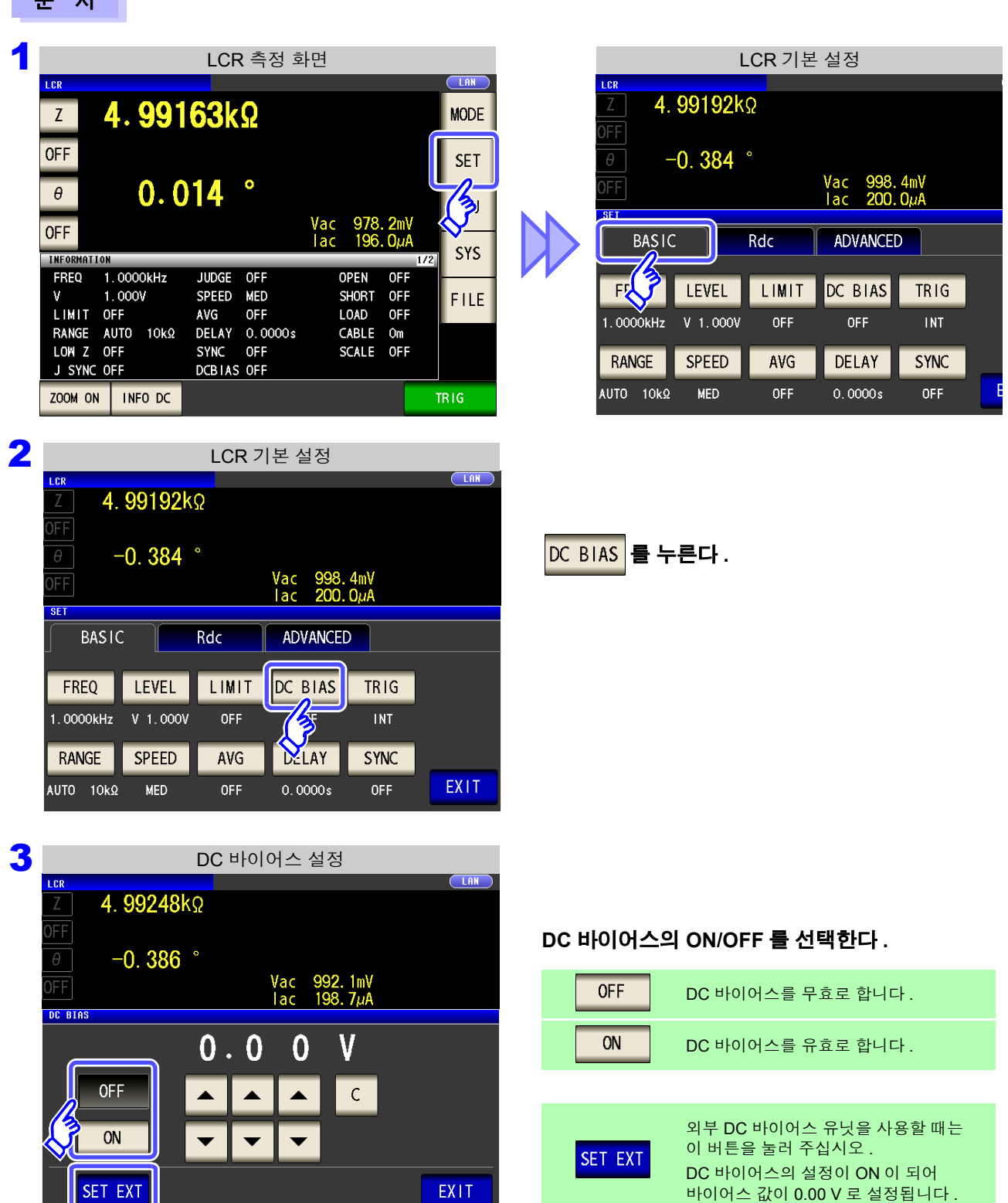

*4.2* 측정 조건의 기본 설정

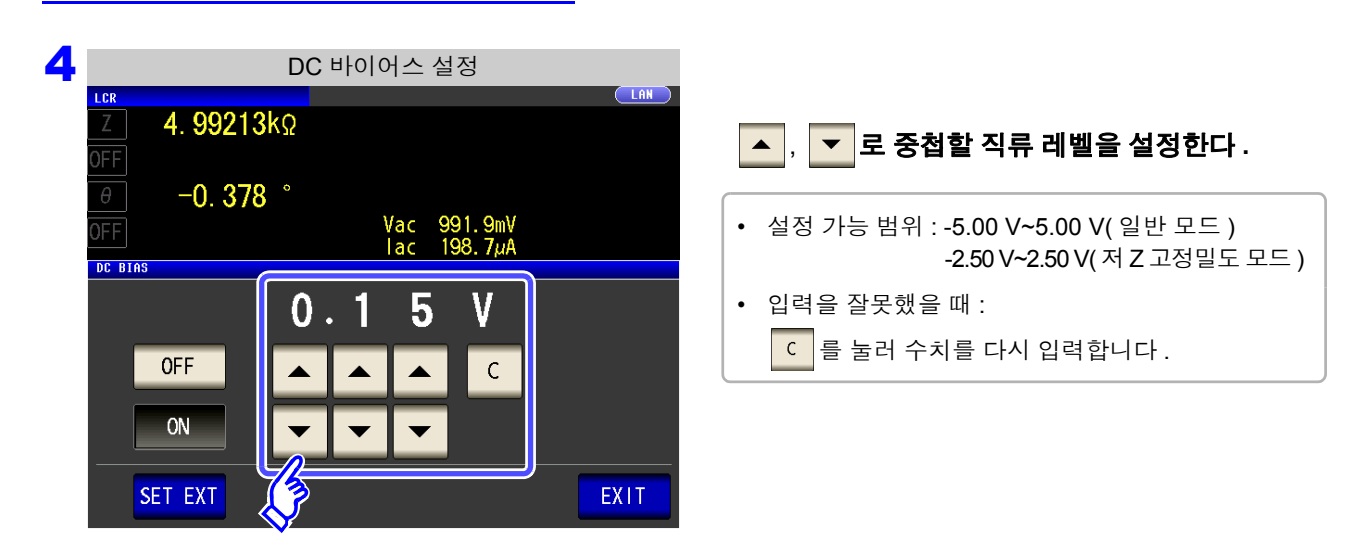

#### 5 EXIT 를 눌러 설정 화면을 닫는다.

- DC 바이어스 기능은 콘덴서 측정 전용입니다 . 저항 , 인덕터 등 직류 저항이 낮은 소자에 주의 사항 DC 바이어스 기능을 사용하면 아래와 같은 증상이 나타날 수 있습니다 .
	- 정상적으로 측정할 수 없다 .
	- AUTO 레인지가 정해지지 않는다 .
	- 직류 저항 측정 시에는 DC 바이어스 기능을 설정할 수 없습니다 .
	- **:MEASure:ITEM**의 설정에서 **Rdc**를 측정하도록 할 때는 DC 바이어스 기능을 설정할 수 없습니다 .
	- 내장 DC 바이어스 기능의 설정 가능 범위 외의 직류 전압을 중첩하는 경우는 ["부록](#page-372-0) 5.1 직류 전압 [바이어스의](#page-372-0) 인가 방법" ( p. 부 7) 을 참고해 주십시오 .
	- 코일 등에 직류 전류를 중첩하는 경우는 "부록 5.2 직류 전류 [바이어스의](#page-373-0) 인가 방법" ( p. [부](#page-373-0) 8) 을 참고해 주십시오 .
	- 측정 신호 레벨의 합계치(AC 레벨 설정치 $\times\sqrt{2}$  +DC 바이어스 설정치)> 5 $\sqrt{2}$  [V]가 되 는 경우에는 그 이상 측정 신호 레벨을 올릴 수 없습니다 . AC 레벨 또는 DC 바이어스 값을 내린 후 설정해 주십시오 . 또한 , 저 Z 고정밀도 모드 시에는 합계치가  $\,$  2.5 $\sqrt{2}$  [V] 이하인 범위에서 AC 레벨 , DC 바이어스 값을 설정할 수 있습니다 .

### <span id="page-64-0"></span>**4.2.5** 임의의 타이밍에서 측정하기 **(** 트리거 측정 **)**

트리거 (Trigger) 란 특정 신호를 통해 기록의 개시 및 종료 타이밍을 포착하는 기능입니다 . 특정 신호를 통해 기록을 개시 및 종료하는 것을 "트리거가 걸리다" 라고 표현합니다 . 본 기기에서는 다음 2 종류의 트리거를 선택할 수 있습니다 .

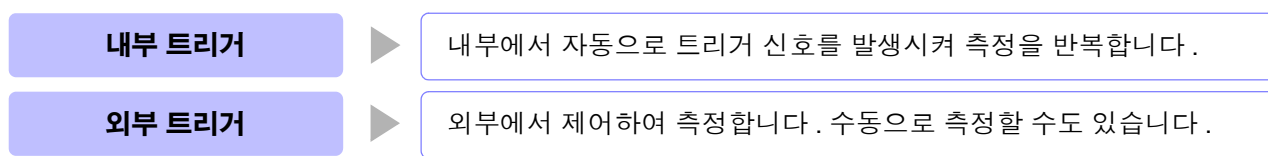

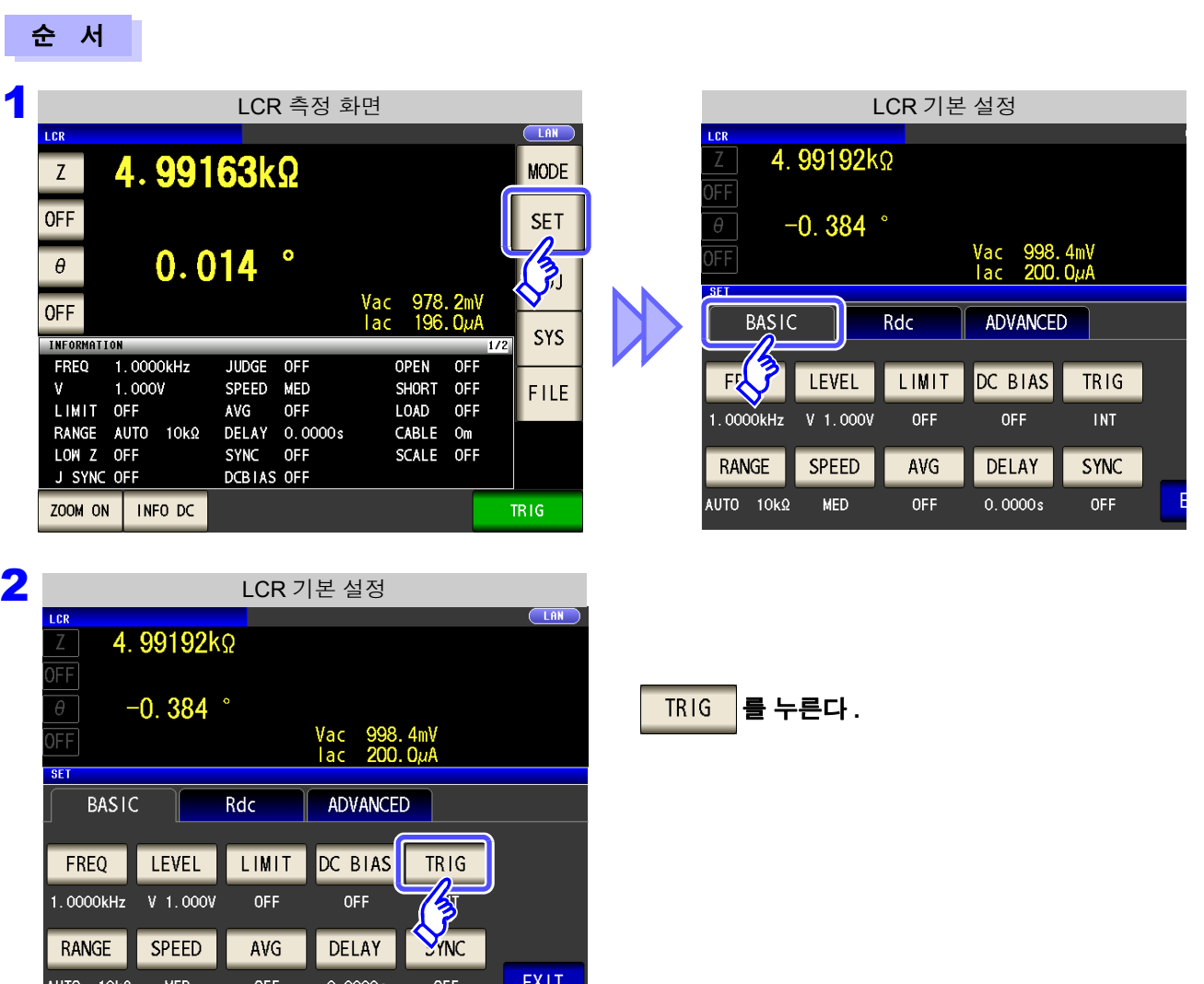

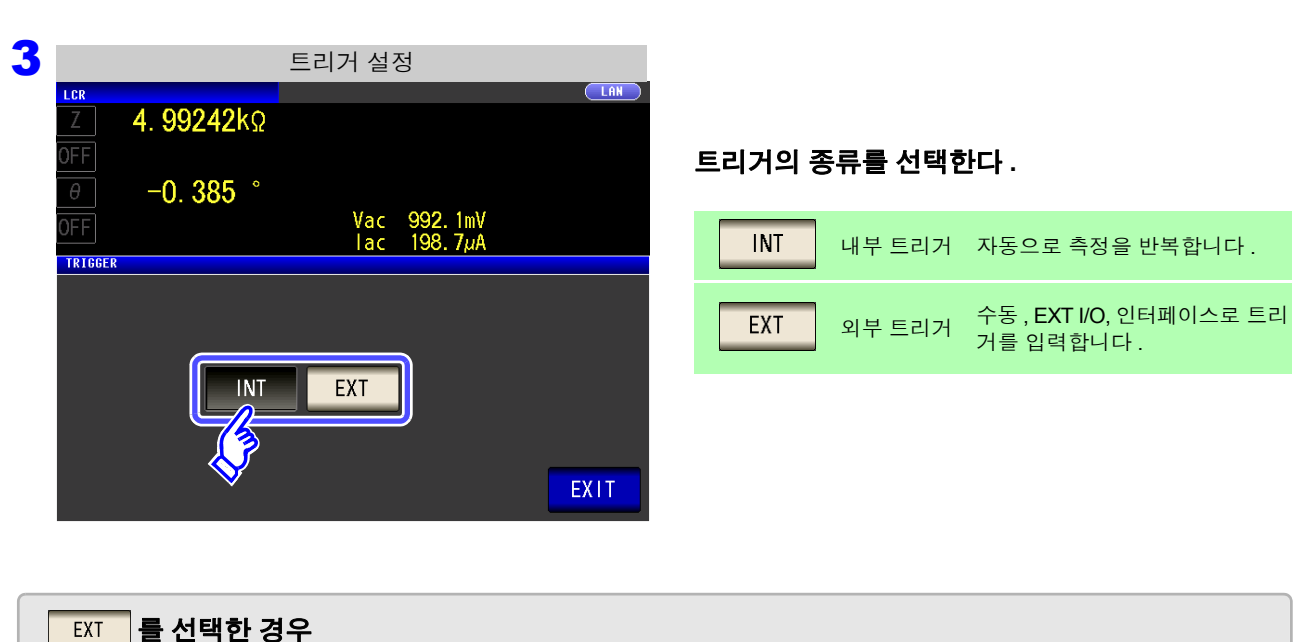

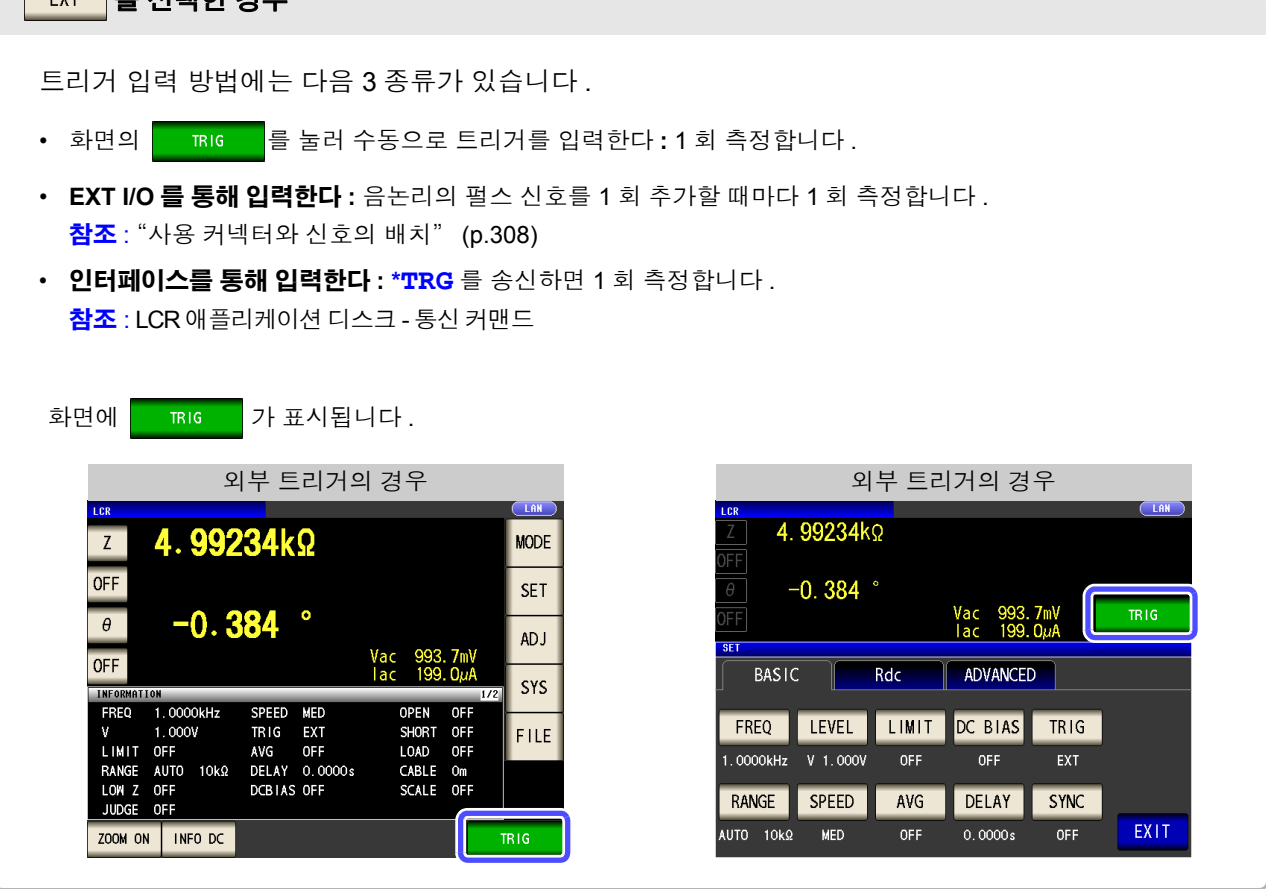

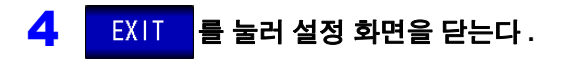

### <span id="page-66-0"></span>**4.2.6** 측정 레인지 설정하기

### 1 측정 레인지의 결정방법 설정 **(AUTO, HOLD, JUDGE SYNC)**

측정 레인지 설정에는 다음 3 가지 방법이 있습니다 .

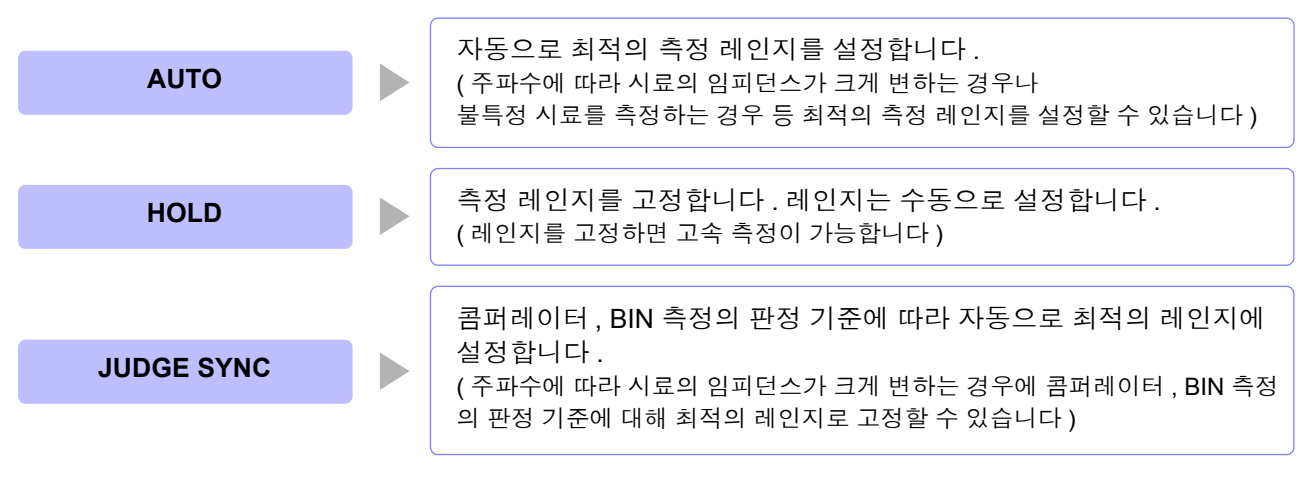

• 레인지 구성은 모두 임피던스로 실행합니다 . 따라서 임피던스 이외의 파라미터의 경우 측 주의 사항 정된 |Z | 와 θ 로부터 계산하여 값을 구하고 있습니다 .

참조 : "부록 1 측정 [파라미터와](#page-366-0) 연산식" (p. 부 1)

• JUDGE 동기 설정이 ON인 상태에서 HOLD, AUTO 설정을 하면 자동으로 JUDGE 동기 설 정은 OFF 가 됩니다 .

### **AUTO** 설정

#### 순 서

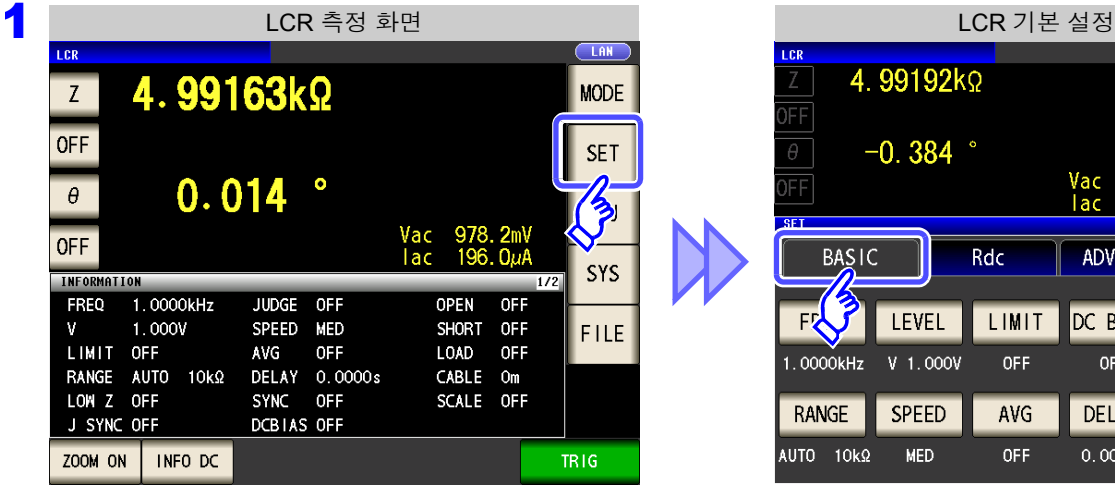

4.99192ko ΙFΕ  $-0.384$   $^{\circ}$ Vac 998.4mV<br>lac 200.0µA ADVANCED Rdc **BASIC** FAJ LEVEL LIMIT DC BIAS TRIG 1.0000kHz V 1.000V **OFF OFF INT** RANGE **SPEED** AVG DELAY SYNC AUTO 10kΩ MED **OFF**  $0.0000s$ **OFF** 

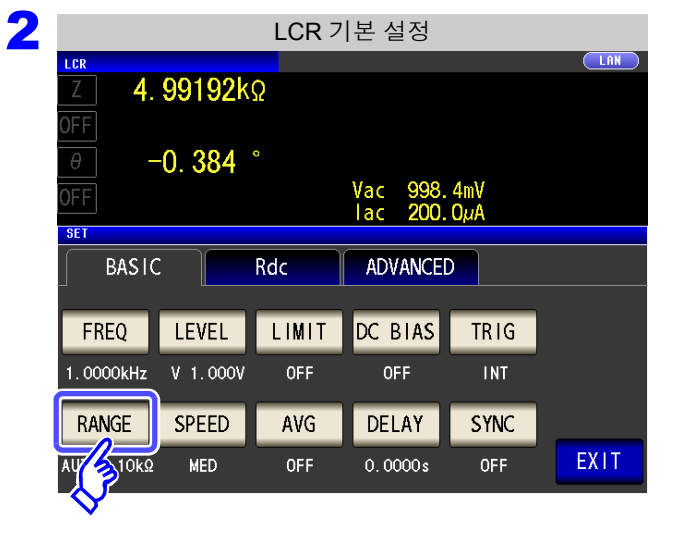

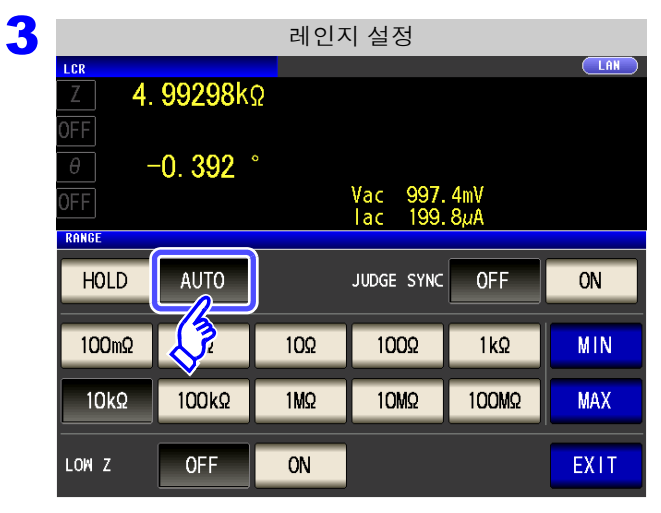

4 <sup>를</sup> 눌러 설정 화면을 닫는다 **.**

#### 를 누른다 **.**

를 누른다 **.**

- 주파수에 따라 설정 가능 레인지가 변합니다 . [\(p.66\)](#page-71-0)
- AUTO 레인지의 범위를 제어하려면 참조 : "[AUTO](#page-68-0) 레인지 제한 기능" (p.63)
- 정확도 보증 범위 외에서는 정상으로 AUTO 레인 지가 작동하지 않아 레인지가 정해지지 않는 경우 가 있습니다 . 이런 경우에는 "14.2 측정 범위와 [정확도"](#page-345-0) (p.340)

에서 정확도 보증 범위를 확인하여 측정 조건을 변 경해 주십시오 .

#### <span id="page-68-0"></span>AUTO 레인지 제한 기능

 $100m\Omega$ 

 $10k$ 

LOW<sub>Z</sub>

人了

 $100k\Omega$ 

**OFF** 

102

 $1MQ$ 

ON

1002

10MQ

 $1k\Omega$ 

100MQ

AUTO 레인지 범위를 제한할 수 있습니다 .

#### 순 서 1 LCR 스포츠 A LCR 측정 화면 The Contract A LCR 기본 설정 LCR 측정 화면 4.99192kΩ 4.99163kΩ  $\overline{z}$ **MODE** FF **OFF SET**  $-0.384$  °  $\sqrt{\frac{A}{2}}$ Vac 998.4mV<br>lac 200.0µA  $0.014$  $\bullet$ FF  $\theta$ Vac<br>Tac  $\frac{978}{196}$  $2mV$ <br>OuA **OFF BASIC** ADVANCED Rdc **SYS** INFORMATION FREQ 1.0000kHz JUDGE OFF **OPEN**  $OFF$ LIMIT DC BIAS SHORT OFF FR LEVEL **TRIG**  $1.000V$  $\mathbf{M}$ SPEED MED **FILE** LIMIT OFF AVG **OFF** LOAD OFF  $V = 1.000V$ OFF OFF **INT** 1.0000kHz RANGE AUTO 10kΩ<br>LOW Z OFF DELAY 0.0000s CABLE Om SYNC OFF SCALE OFF RANGE **SPEED** AVG **DELAY SYNC** J SYNC OFF DCBIAS OFF AUTO 10kΩ **OFF**  $0.0000s$ **OFF** MFD. ZOOM ON | INFO DC TR<sub>IG</sub> 2<br>ICR 기본 설정 4.99192kΩ **RANGE** 를 누른다 **.**  $\theta$  $-0.384$ Vac 998.4mV<br>Iac 200.0µA JFF **SET BASIC** Rdc ADVANCED FREQ LEVEL LIMIT DC BIAS TRIG 1.0000kHz V 1.000V OFF OFF **INT** RANGE **SPEED** AVG DELAY **SYNC** EXIT AU 310kg **MED** OFF  $0.0000s$ **OFF** 3 레인지 설정LCR  $(LAN)$ 4.99298kΩ )FF **AUTO** 를 누른다 **.**  $\theta^ -0.392$ Vac 997.4mV<br>Iac 199.8µA ΙĒΕ RANGE 정확도 보증 범위 외에서는 정상적으로 AUTO HOLD AUTO  $ON$ JUDGE SYNC **OFF** 레인지가 작동하지 않아 레인지가 정해지지 않

MIN

**MAX** 

EXIT

는 경우가 있습니다 . 이런 경우에는 "14.2 측정 범위와 [정확도"](#page-345-0) [\(p.340\)](#page-345-0) 에서 정확도 보증 범위를 확인하여 측정 조건을 변경해 주십시오 .

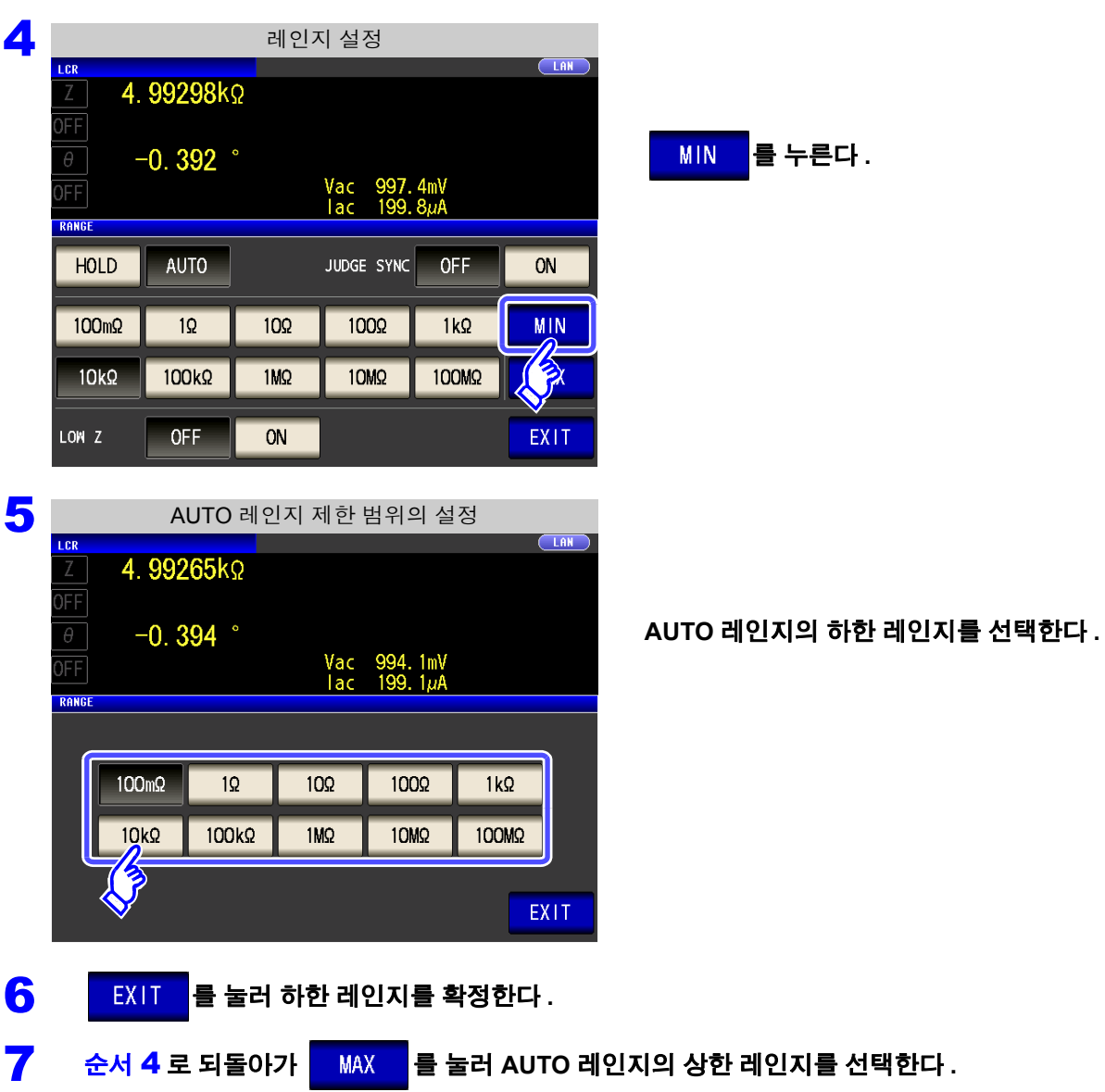

8 EXIT 를 눌러 설정 화면을 닫는다.

AUTO 레인지 제한 기능을 해제할 때는 하한 레인지를 100 mΩ 로 , 상한 레인지를 100 MΩ 로 설정해 주십시오 .

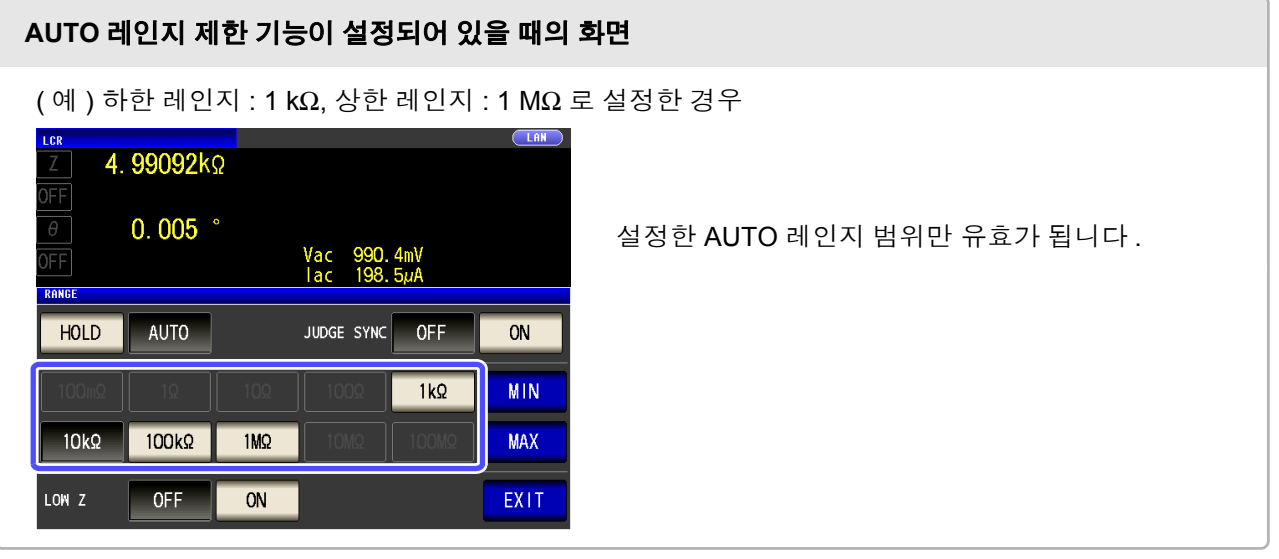

### **HOLD** 설정

순 서

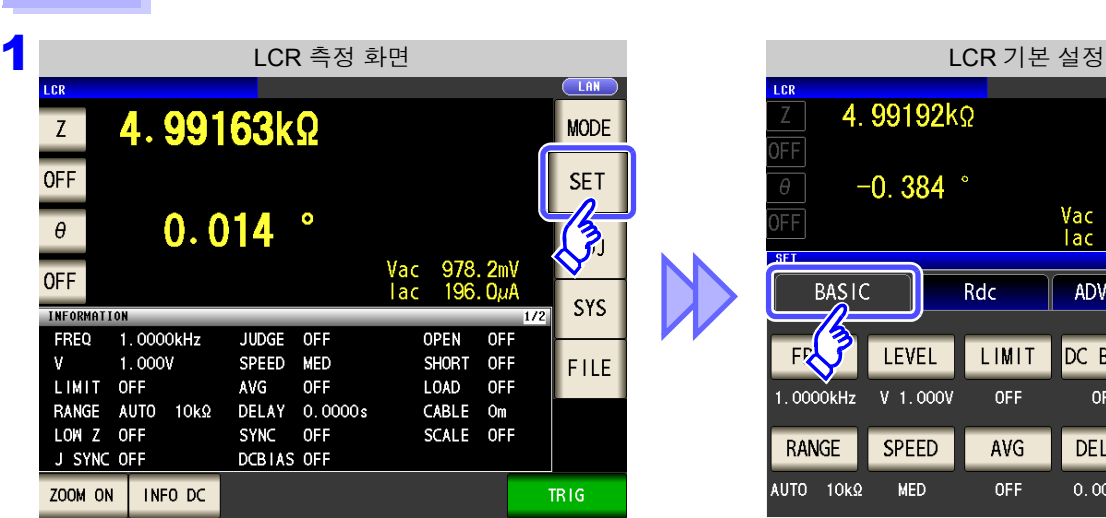

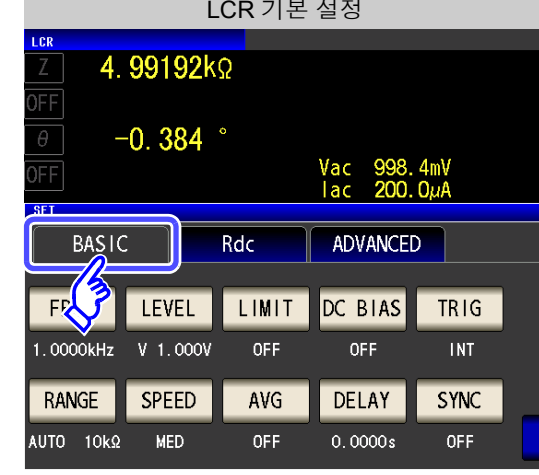

2 LCR 기본 설정  $(LAN)$ LCR  $\frac{Z}{DFF}$ 4.99192kΩ  $\theta$  $-0.384$   $^{\circ}$  $\frac{1}{\sqrt{1+\frac{1}{2}}}$ Vac 998.4mV<br>lac 200.0µA **SET BASIC** Rdc ADVANCED FREQ LEVEL LIMIT DC BIAS TRIG 1.0000kHz V 1.000V **OFF OFF INT** RANGE **SPEED** AVG DELAY SYNC RANGE EXIT MED **OFF**  $0.0000s$ **OFF** 

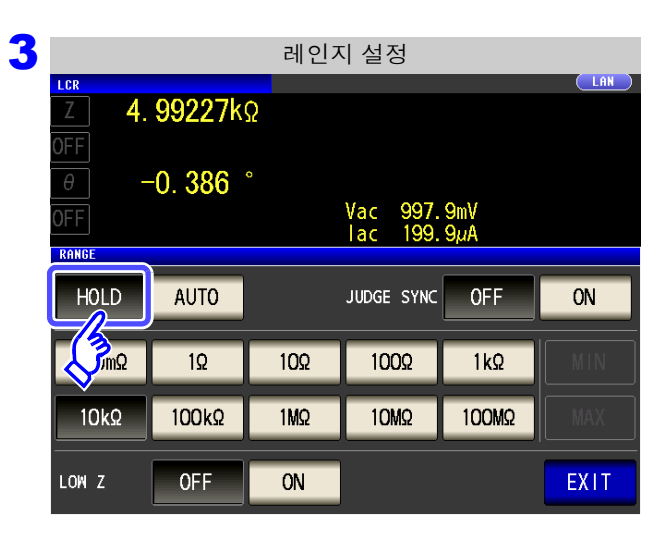

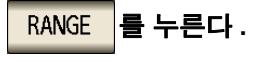

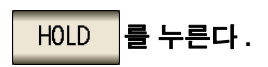

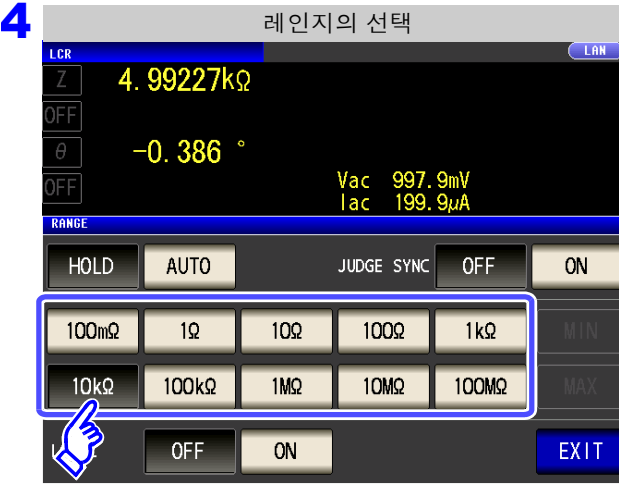

측정 레인지는 시료와 측정 케이블의 임피던스 합계치에 따라 설정해 주십시오 .

#### <span id="page-71-0"></span>측정 레인지를 선택한다 **.**

주파수에 따라 설정 가능한 레인지가 변합니다 .

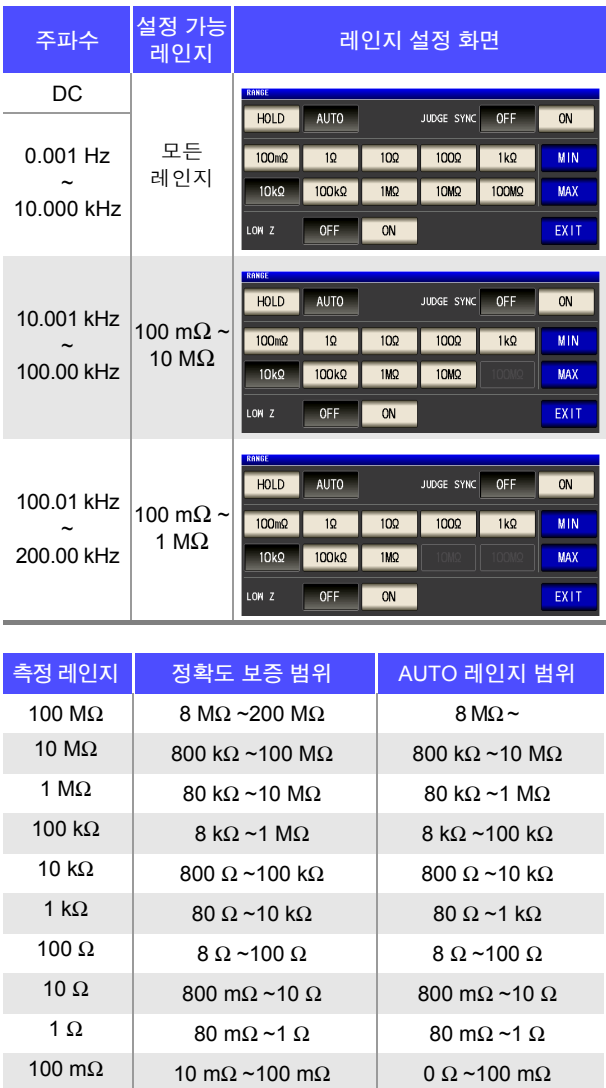

- 주의 사항
- 측정 조건에 따라 정확도 보증 범위가 바뀝니다 .
	- <mark>참조</mark> : "14.2 측정 범위와 [정확도"](#page-345-0) (p.340)에서 정확도 보증 범위를 확인해 주십시오 .
	- AUTO 설정 시에 설정 레인지를 변경하면 자동으로 HOLD 설정이 됩니다 .
	- 측정 범위는 측정 레인지에 의해 확정됩니다 . 측정치 표시가 "**OVER FLOW**(**UNDER FLOW**)" 라고 표시된 경우 현재 측정 레인지로는 측정할 수 없습니다 . AUTO 설정으로 최 적 레인지로 설정하거나 수동으로 측정 레인지를 변경해 주십시오 . 측정 결과가 표시 범위 [\(p.335\)](#page-340-0) 외였던 경우에는 "**DISP OUT**" 이 표시됩니다 .
	- 정확도 보증 범위는 보정 전 측정치에 대한 것입니다 .
	- AUTO 레인지 범위는 AUTO 레인지가 전환되는 범위입니다 . 하지만 AUTO 레인지 제한 기능이 설정되어 있을 때는 그 제한 범위 이외로는 전환되지 않습니다 .

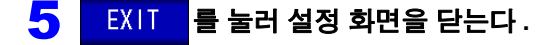
- 주파수에 따라 임피던스가 변하는 시료에서는 HOLD 에서 측정 중에 주파수를 전환하면 주의 사항 동일 레인지 내 측정이 불가능한 경우가 있습니다.이때는 측정 레인지를 전환해 주십시오.
	- 측정 레인지의 설정은 시료와 측정 케이블의 임피던스 합계치에 따라 설정하고 있습니다 . 따라서 , 시료의 임피던스 값만으로 측정 레인지를 HOLD 설정하면 측정할 수 없는 경우가 있습니다 . 이때는 "8.1 오픈 보정 [실행하기"](#page-218-0) (p.213) 와 "8.2 쇼트 보정 [실행하기"](#page-227-0) (p.222) 에서 확인하여 측정 레인지를 변경해 주십시오 .
	- 측정치가 정확도 보증 외인 경우 화면 상부에 다음 코멘트가 표시됩니다 .

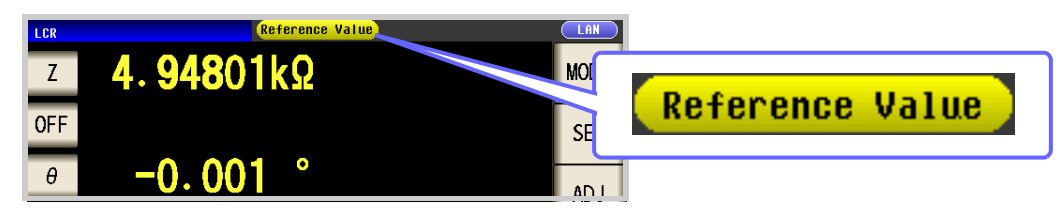

이 경우 다음과 같은 원인을 생각할 수 있습니다 .

"14.2 측정 범위와 [정확도"](#page-345-0) (p.340) 에서 정확도 보증 범위를 확인하여 측정 조건을 변경 하거나 측정치를 참고치로 삼아 주십시오 .

- 측정 신호 레벨이 너무 낮은 경우 : 측정 신호 레벨을 올린다 .
- 현재의 측정 레인지 (HOLD 설정일 때 ) 로는 적당하지 않은 경우 : AUTO 레인지로 최적 의 측정 레인지로 설정하거나 수동으로 측정 레인지를 변경한다 .

*4.2* 측정 조건의 기본 설정

### **JUDGE** 동기 설정

JUDGE 동기 설정을 유효로 하면 콤퍼레이터 또는 BIN 측정의 판정 기준에 대해 최적인 레인지를 설정하고자 할 때 <mark>MOLD</mark> 에서 임의로 다시 설정할 필요가 없어집니다.

또한 , 주파수에 따라 임피던스가 크게 변하는 시료를 콤퍼레이터 , BIN 측정하는 경우 측정 레인지를 판정 기준 에 대해 최적인 레인지로 고정할 수 있습니다 .

- 콤퍼레이터 , BIN 측정에서 판정 기준이 설정되어 있을 때만 유효합니다 .[\(p.99\)](#page-104-0)
	- 설정이 ON 인 상태에서 콤퍼레이터 , BIN 측정의 판정 기준이 설정되면 자동으로 최적 레인 지로 전환되지만 , 판정 기준이 설정되어 있지 않으면 AUTO 레인지로 취급됩니다 .

순 서 ( 예 ) 콤퍼레이터

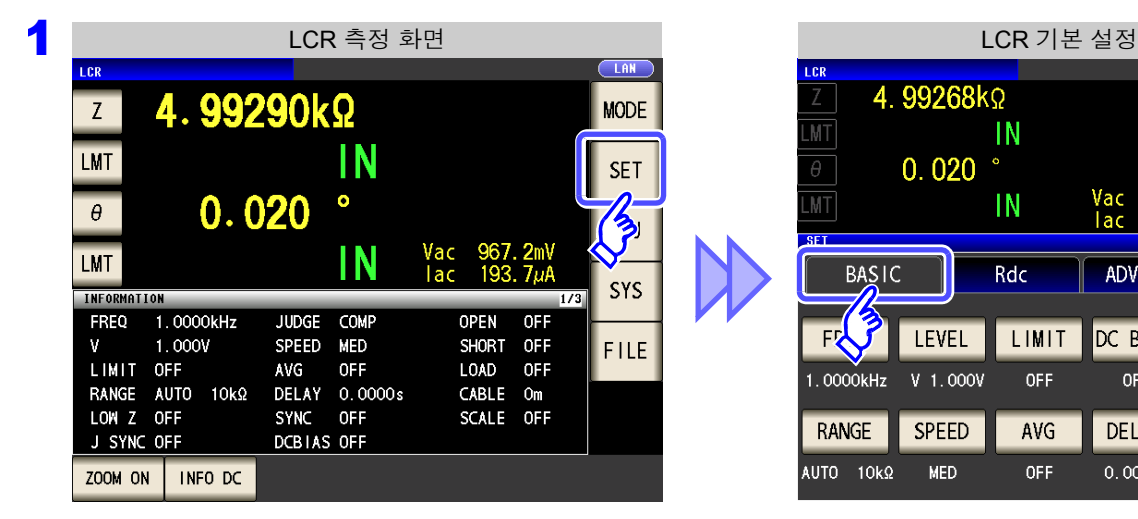

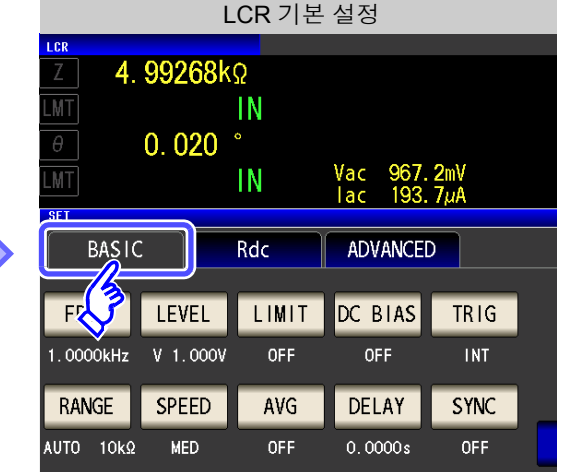

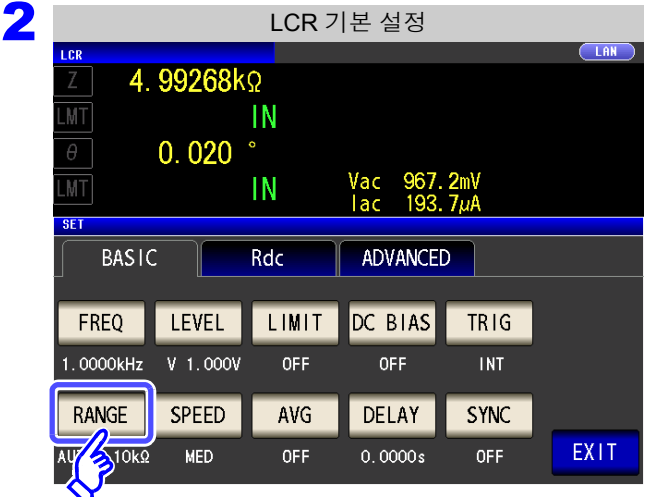

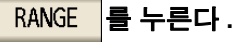

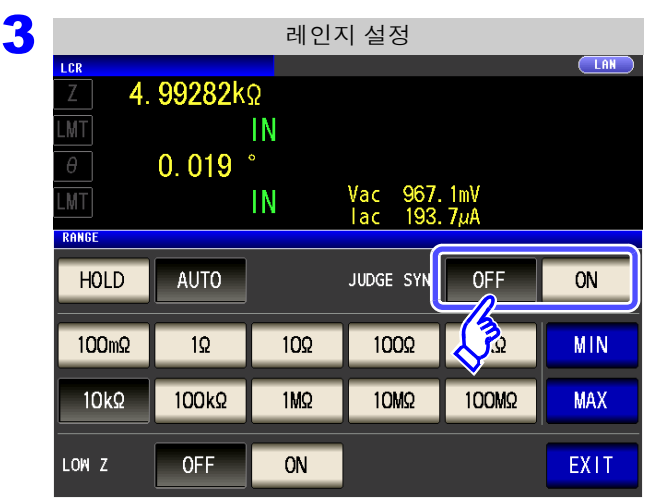

**JUDGE** 동기 설정의 **ON/OFF** 를 선택한다 **.**

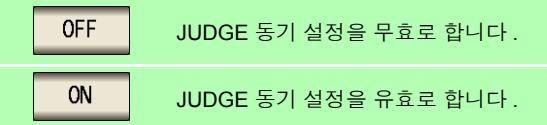

4 <sup>를</sup> 눌러 설정 화면을 닫는다 **.**

주의 사항

• 주파수에 따라 설정 가능 레인지가 변합니다 .[\(p.66\)](#page-71-0)

- θ, D, Q 중 어느 하나밖에 설정되어 있지 않을 때는 MTO 취급이 됩니다.
- 파라미터 조합에 따라서는 위상각을 알 수 없으므로 이상치에서 레인지를 결정하고 있습니 다 . 상세는 아래 표를 참조해 주십시오 .

참조 : "부록 1 측정 [파라미터와](#page-366-0) 연산식" (p. 부 1)

JUDGE 동기 설정 시 파라미터의 조합 조건

|                                      | 제 3 파라미터   |                           |                |                |          |                |           |          |          |           |                                                                                                    |                |                |                           |                              |                           |
|--------------------------------------|------------|---------------------------|----------------|----------------|----------|----------------|-----------|----------|----------|-----------|----------------------------------------------------------------------------------------------------|----------------|----------------|---------------------------|------------------------------|---------------------------|
| 파라파<br>$\overline{\phantom{0}}$<br>云 | AC         | <b>OFF</b>                | Z              | Y              | Rs       | Rp             | X         | G        | B        | Ls        | Lp                                                                                                    | Cs             | Cp             | $\boldsymbol{\theta}$     | D                            | Q                         |
|                                      | <b>OFF</b> | $\boldsymbol{\mathsf{x}}$ | $\bullet$      | $\bullet$      | Δ        | $\Delta$       | Δ         | Δ        | Δ        | Δ         | Δ                                                                                                    | Δ              | Δ              | $\boldsymbol{\mathsf{x}}$ | $\boldsymbol{\mathsf{x}}$    | $\boldsymbol{\mathsf{x}}$ |
|                                      | Z          | $\bullet$                 | $\bullet$      | $\bullet$      | Δ        | $\Delta$       | $\Delta$  | Δ        | $\Delta$ | $\Delta$  | $\Delta$                                                                                                    | $\Delta$       | $\Delta$       | $\bullet$                 | $\bullet$                    | $\bullet$                 |
|                                      | Y          | $\bullet$                 | $\bullet$      | $\bullet$      | $\Delta$ | $\Delta$       | $\Delta$  | $\Delta$ | $\Delta$ | $\Delta$  | $\Delta$                                                                                                    | $\Delta$       | $\Delta$       | $\bullet$                 | ۰                            | $\blacksquare$            |
|                                      | <b>Rs</b>  | $\Delta$                  | Δ              | $\Delta$       | Δ        | $\Delta$       | Δ         | $\Delta$ | Δ        | $\Delta$  | $\triangle$                                                                                                    | $\Delta$       | Δ              | $\bullet$                 |                              | O                         |
|                                      | Rp         | $\Delta$                  | $\Delta$       | Δ              | Δ        | $\Delta$       | Δ         | $\Delta$ | Δ        | $\Delta$  | $\Delta$                                                                                                    | Δ              | Δ              | $\bullet$                 | 0                            | $\bullet$                 |
|                                      | X          | $\Delta$                  | Δ              | $\Delta$       | Δ        | Δ              | Δ         | $\Delta$ | Δ        | Δ         | $\Delta$                                                                                                    | Δ              | Δ              | $\bullet$                 | $\bullet$                    | $\bullet$                 |
|                                      | G          | $\Delta$                  | Δ              | $\Delta$       | Δ        | $\Delta$       | Δ         | $\Delta$ | Δ        | Δ         | Δ                                                                                                    | $\Delta$       | $\Delta$       | $\bullet$                 | ۰                            | Œ                         |
|                                      | B          | $\Delta$                  | $\Delta$       | $\Delta$       | Δ        | $\Delta$       | Δ         | $\Delta$ | Δ        | Δ         | $\Delta$                                                                                                    | $\Delta$       | $\Delta$       | $\bullet$                 |                              |                           |
|                                      | Ls         | $\Delta$                  | $\Delta$       | $\Delta$       | Δ        | Δ              | Δ         | Δ        | Δ        | Δ         | $\Delta$                                                                                                    | Δ              | Δ              | $\bullet$                 | $\qquad \qquad \blacksquare$ | $\blacksquare$            |
|                                      | Lp         | Δ                         | Δ              | Δ              | Δ        | Δ              | Δ         | Δ        | Δ        | Δ         | Δ                                                                                                    | Δ              | Δ              | $\bullet$                 | $\blacksquare$               | ●                         |
|                                      | Cs         | Δ                         | Δ              | $\Delta$       | Δ        | $\Delta$       | Δ         | $\Delta$ | Δ        | Δ         | $\Delta$                                                                                                    | Δ              | Δ              | $\bullet$                 | $\blacksquare$               | $\blacksquare$            |
|                                      | Cp         | Δ                         | $\Delta$       | $\Delta$       | Δ        | $\Delta$       | Δ         | $\Delta$ | Δ        | Δ         | $\Delta$                                                                                                    | $\Delta$       | $\Delta$       | $\bullet$                 |                              | ●                         |
|                                      | $\theta$   | $\boldsymbol{\mathsf{x}}$ | $\bullet$      | $\bullet$      |          | $\blacksquare$ | $\bullet$ |          |          | $\bullet$ | $\bullet$                                                                                                    | $\blacksquare$ | $\blacksquare$ | $\boldsymbol{\mathsf{x}}$ | $\boldsymbol{\mathsf{x}}$    | $\boldsymbol{\mathsf{x}}$ |
|                                      | D          | $\boldsymbol{\mathsf{x}}$ | $\blacksquare$ |                |          | O              | ×,        |          |          | O         | $\overline{\phantom{a}}$                                                                                       | C              |                | $\boldsymbol{\mathsf{x}}$ | $\boldsymbol{\mathsf{x}}$    | $\boldsymbol{\mathsf{x}}$ |
|                                      | Q          | $\boldsymbol{\mathsf{x}}$ |                | $\blacksquare$ |          | C              | n.        |          |          |           | and the state of the state of the state of the state of the state of the state of the state of the state of th |                | ×,             | $\boldsymbol{\mathsf{x}}$ | $\pmb{\times}$               | $\pmb{\times}$            |

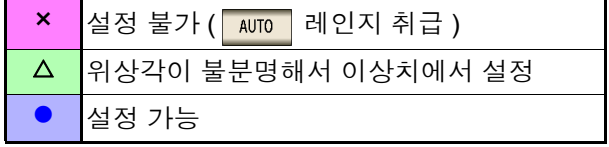

순 서

# 2 저 Z 고정밀도 모드

저 Z 고정밀도 모드에서는 출력 저항이 25 Ω 이 되어 전류를 충분히 측정 시료에 흘려보낼 수 있으므로 고정밀 도 측정을 할 수 있습니다 .

#### 1 LCR 측정 화면 The Control Technical CR 기본 설정  $\overline{\overline{\phantom{a}}\phantom{a}}$   $\overline{\phantom{a}}\phantom{a}$ LCR LCR  $501.93m$  $501.76m\Omega$  $\overline{z}$ **MODE** FF **OFF**  $-0.015$   $^{\circ}$ **SET**  $\theta$ Vac 5.057mV<br>|ac 10.08mA  $\circ$  $\frac{1}{3}$ FF  $-0.023$  $\theta$ Vac<br>Tac 5.056mV<br>10.08mA **OFF BASIC** Rdc ADVANCED SYS INFORMATION  $1.0000kHz$ FREQ **ILIDGE** OFF **OPEN** OFF FR J LEVEL LIMIT DC BIAS SHORT OFF  $\mathbf{u}$ 1.000V SPEED MED FILE LIMIT OFF AVG **OFF** LOAD OFF 1.0000kHz  $V$  1.000V **OFF OFF** RANGE AUTO 1 $\Omega$ DELAY 0.0000s CABLE Om LOW Z OFF SYNC OFF SCALE OFF **SPEED** AVG DELAY RANGE J SYNC OFF DCBIAS OFF **OFF**  $0.0000s$ **AUTO**  $1\Omega$ **MED** ZOOM ON | INFO DC

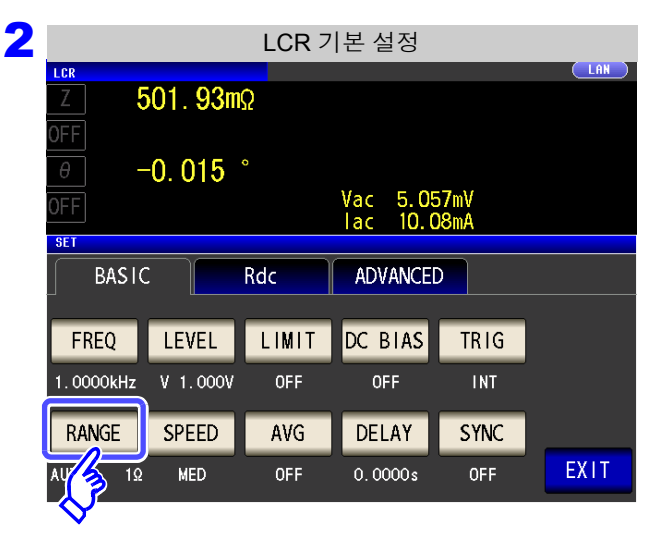

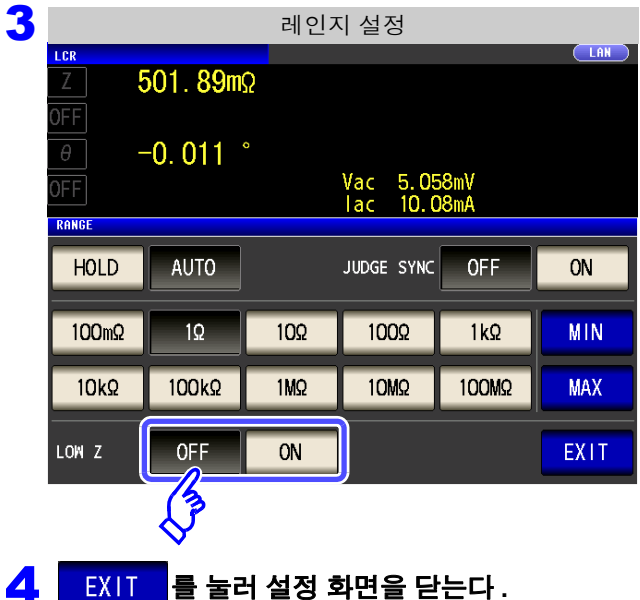

를 누른다 **. RANGE** 

#### 저 **Z** 고정밀도 모드의 **ON/OFF** 를 선택한다 **.**

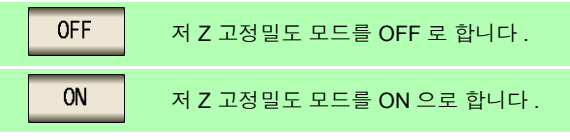

TRIG

**INT** 

**SYNC** 

**OFF** 

• 저 Z 고정밀도 모드에서는 100 m $\Omega$  와 1  $\Omega$  레인지일 때만 유효합니다. 주의 사항 아래 표를 참조해 주십시오 .

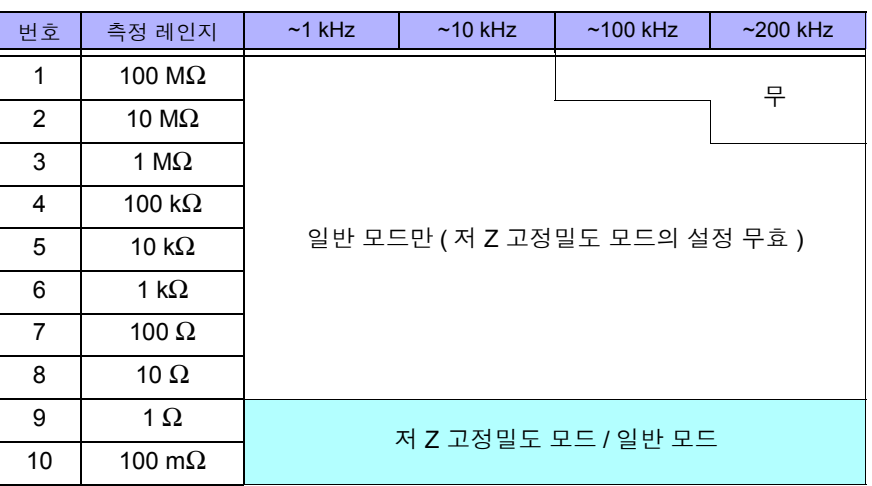

- 저 Z 고정밀도 모드에서는 측정 신호 레벨의 설정 가능 범위가 바뀝니다 [.\(p.53\)](#page-58-0)
- 오픈 보정 , 쇼트 보정 , 로드 보정이 유효할 때 저 Z 고정밀도 모드의 설정을 변경하면 보정 치는 무효가 됩니다 .

# **4.2.7** 측정 속도 설정하기

측정 속도를 설정합니다 . 측정 속도가 느릴수록 측정 정밀도는 향상됩니다 .

#### 순 서

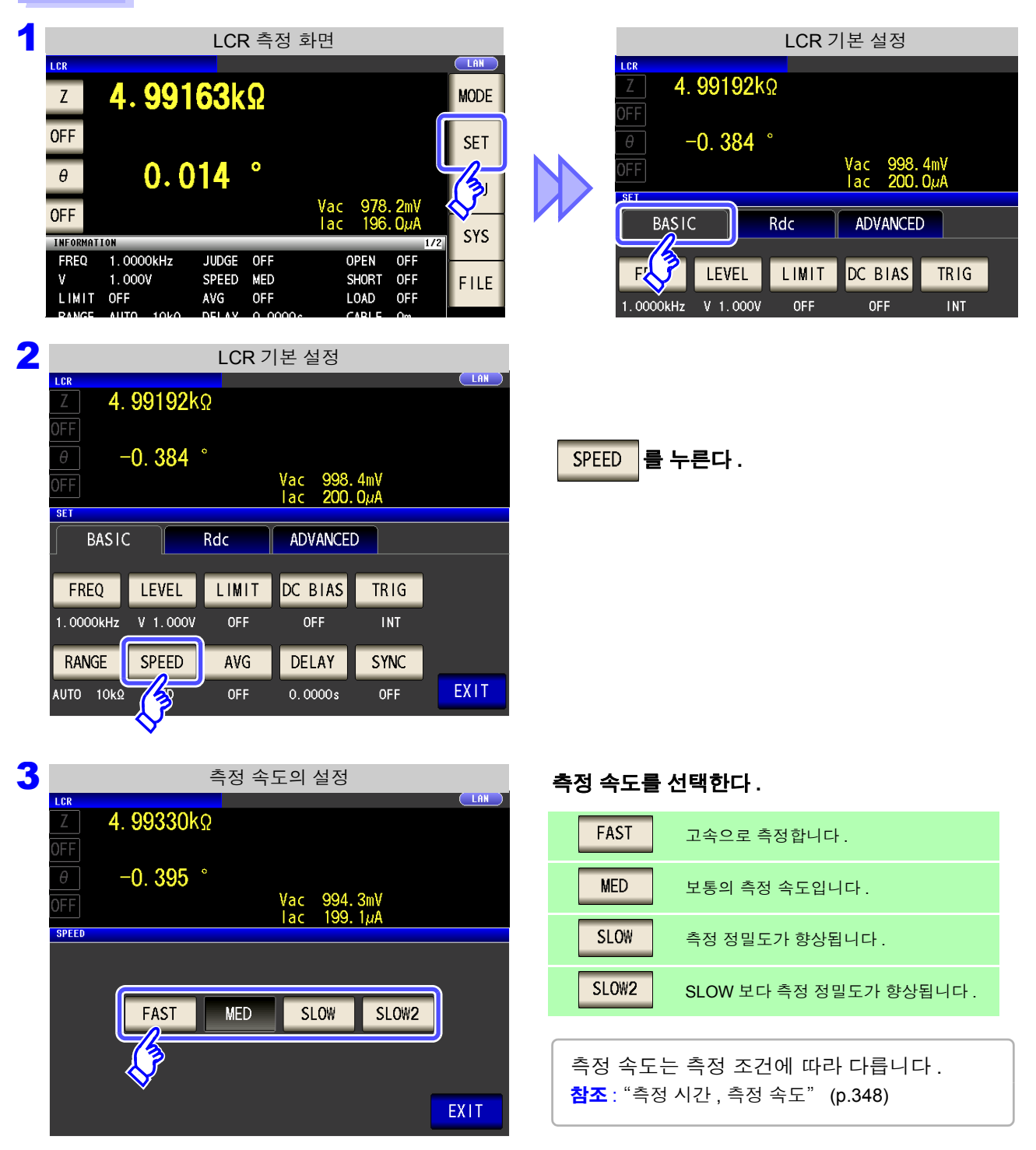

#### ▲ EXIT 를 눌러 설정 화면을 닫는다 .

주의 사항 파형 평균 기능으로 측정 속도를 더 세밀하게 설정할 수 있습니다 . 또한 , 파형 평균 기능이 유 효로 되어 있을 때는 속도를 설정할 수 없습니다 . 파형 평균 기능을 무효로 한 후 속도를 설정 해 주십시오 .

참조 : "4.5.2 검출 신호의 파형 평균 수 임의 설정 (파형 평균 기능 )" [\(p.126\)](#page-131-0)

# **4.2.8** 평균치로 표시하기 **(** 애버리지 설정 **)**

측정치의 평균화 처리를 실행합니다 . 측정치 표시의 오차 발생을 줄일 수 있습니다 .

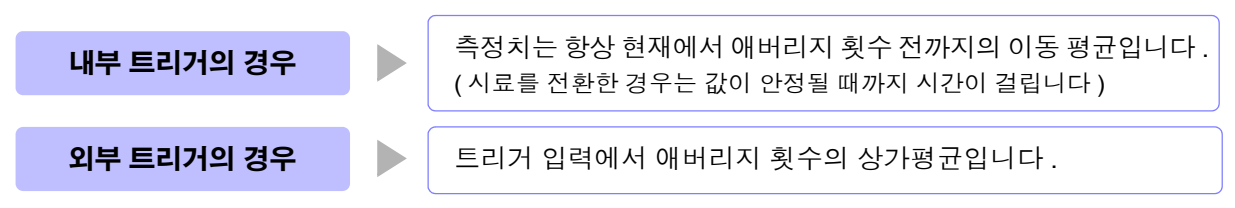

애버리지 횟수 4 회인 경우의 측정 횟수와 측정치 출력 포인트 , 출력 시의 측정치 산출 방법을 아래에 나타냅니 다.

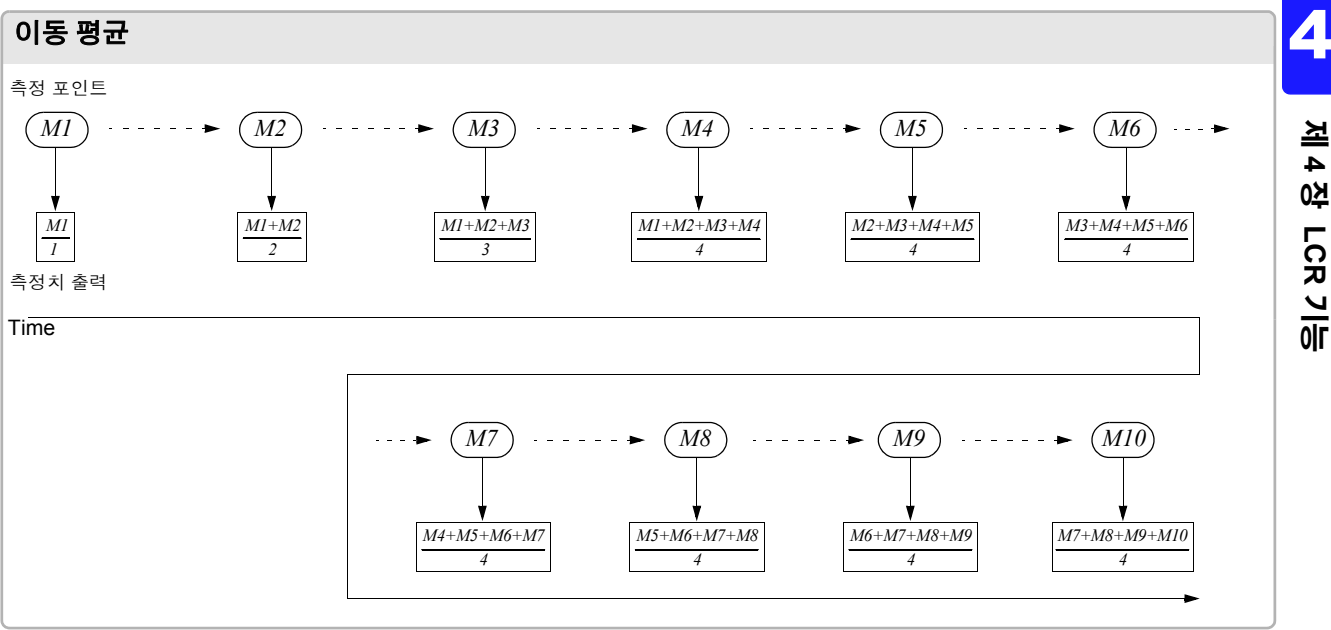

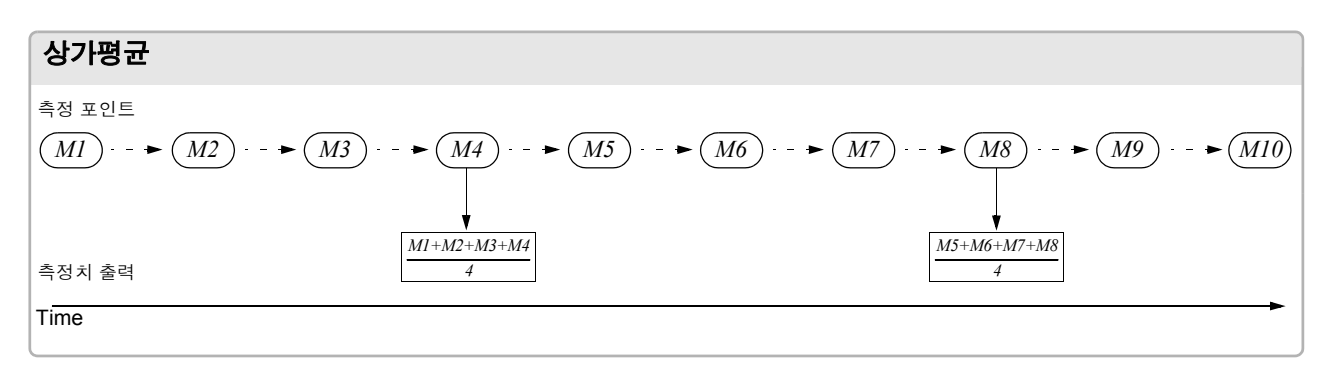

순 서

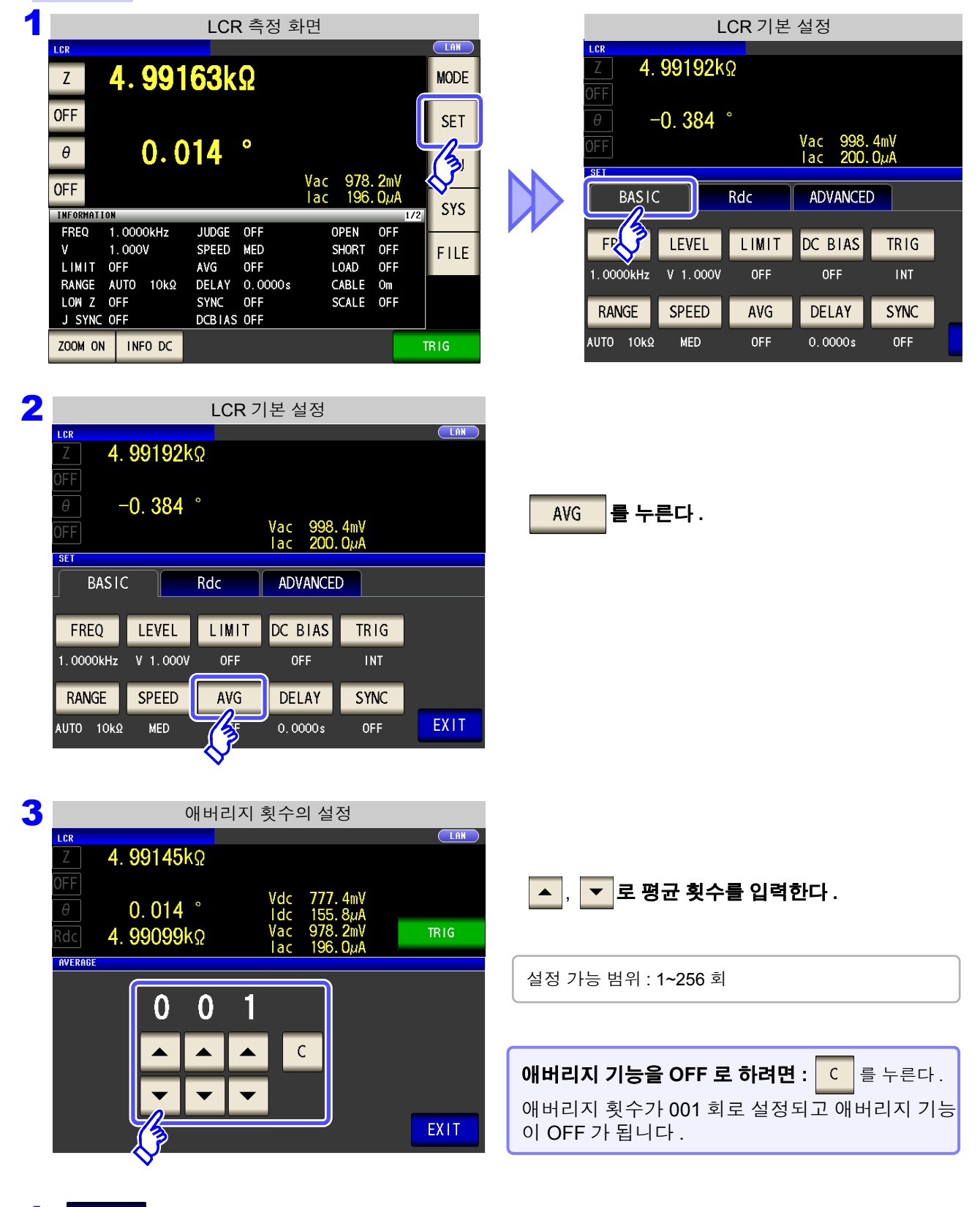

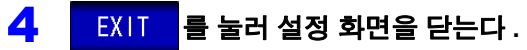

## **4.2.9** 측정 데이터를 가져오기까지의 지연 시간 설정하기 **(** 트리거 딜레이 **)**

트리거 신호를 입력한 후 측정까지의 지연 시간을 설정합니다 . 시료와 측정 케이블의 접속 상태가 안정된 후에 측정을 개시할 수 있습니다 . 참조 : "트리거 [딜레이와](#page-83-0) 트리거 동기 출력 기능에 대해서" (p.78)

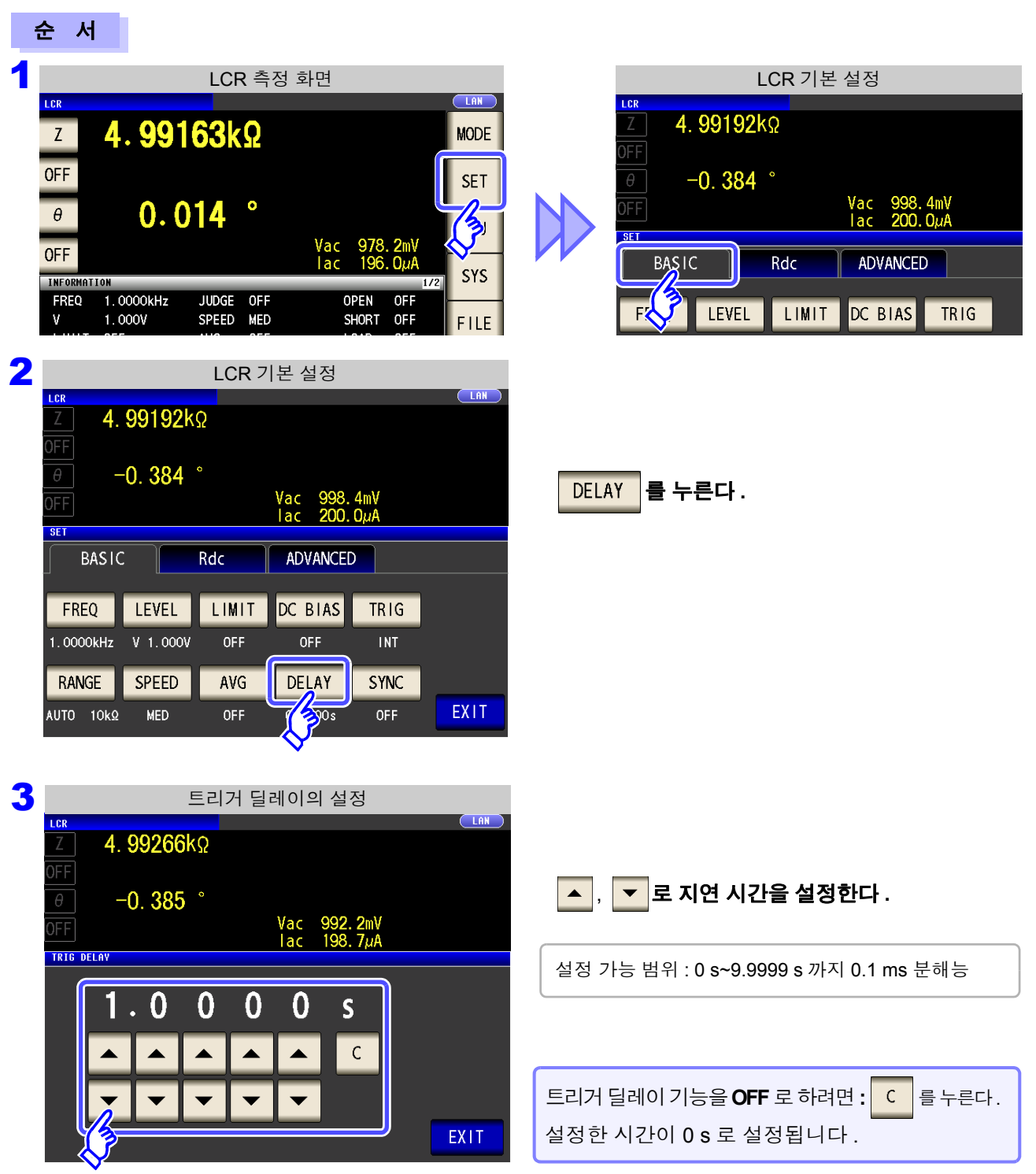

4 <sup>를</sup> 눌러 설정 화면을 닫는다 **.**

트리거 딜레이 시 트리거가 입력된 후 측정이 종료되기까지는 측정 중임을 나타내는 LED 가 점등 상 태가 됩니다 .

## **4.2.10** 측정 시에만 시료에 신호를 인가하기 **(** 트리거 동기 출력 기능 **)**

측정 신호를 트리거 입력 후에 출력하여 측정 시에만 시료에 신호를 인가하는 기능입니다 . 또한 , 시료가 안정 된 후에 데이터를 가져오기 위한 지연 시간을 설정할 수 있습니다 . 이 기능으로 시료의 발열을 줄이거나 전극의 마모를 줄일 수 있습니다 . 참조 : "트리거 [딜레이와](#page-83-0) 트리거 동기 출력 기능에 대해서" (p.78)

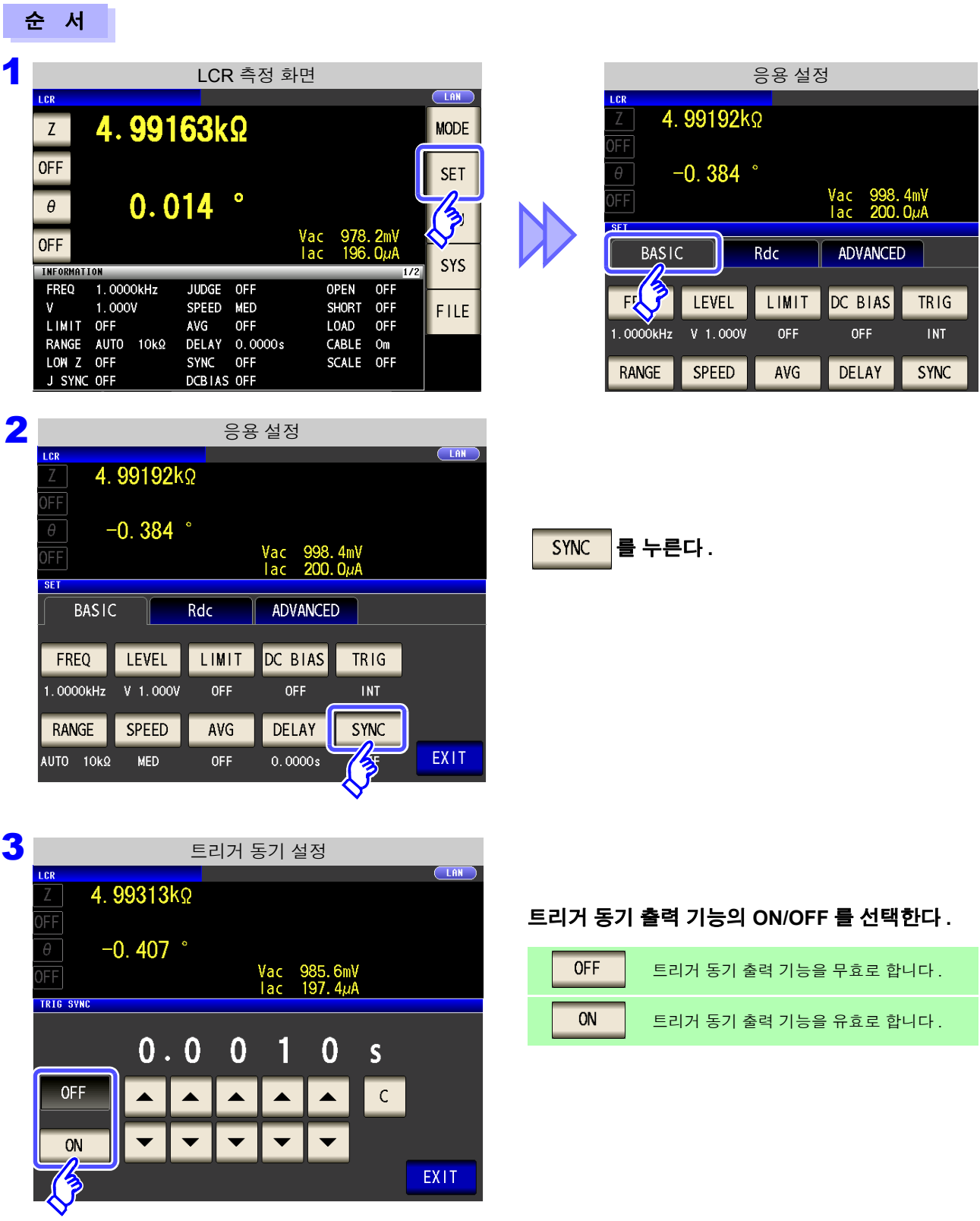

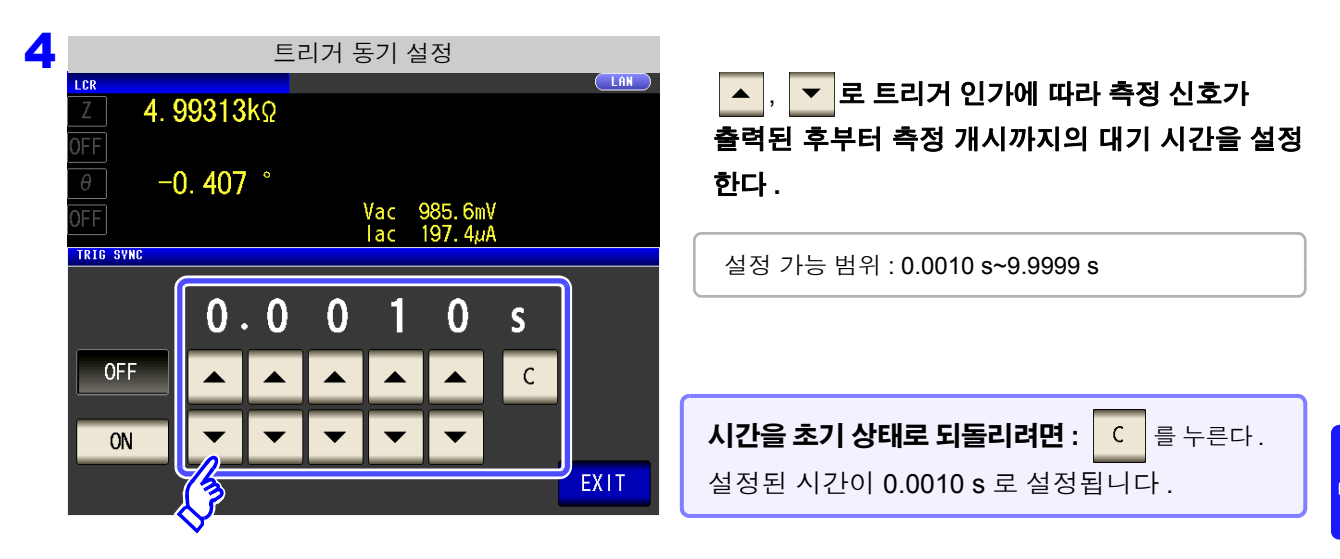

- 5 EXIT 를 눌러 설정 화면을 닫는다.
	- 주의 사항 • 트리거 출력 동기 기능을 ON 한 경우 , 측정 신호가 출력된 후 데이터를 가져오기까지 WAIT 시간이 들어가므로 측정 시간이 느려집니다 . 참조 : "14.3 측정 시간 , 측정 속도" [\(p.348\)](#page-353-0)
		- 트리거 동기 출력 기능이 ON 인 상태에서 측정 조건을 변경하면 설정된 레벨이 순간적으로 출력되는 경우가 있습니다 .
		- 측정 신호는 트리거 신호 입력 시에 출력되고 측정 종료 후에 정지합니다 .
		- 콘택트 체크 기능으로 콘택트 체크 타이밍을 █ BDTH │ 또는 │ BEFORE │ 로 설정하면 트리거 동 기 출력 기능이 자동으로 ON 에 설정됩니다 . 측정 개시까지의 대기 시간을 설정해 주십시 오 .

참조 : "4.5.4 접촉 불량 및 접촉 상태 [확인하기](#page-135-0) ( 콘택트 체크 기능 )" (p.130)

• 연속 측정 모드에서는 마지막 패널 측정 종료 후에 측정 신호가 정지합니다 .

### <span id="page-83-0"></span>트리거 딜레이와 트리거 동기 출력 기능에 대해서

트리거 딜레이는 트리거 신호를 입력한 후 측정까지의 지연 시간을 설정할 수 있는 기능입니다 . 트리거 동기 출력 기능은 측정 시에만 측정 신호를 출력하고 , 또한 데이터를 가져오기까지의 지연 시간을 설정 할 수 있는 기능입니다 . 측정 순서는 다음과 같습니다 .

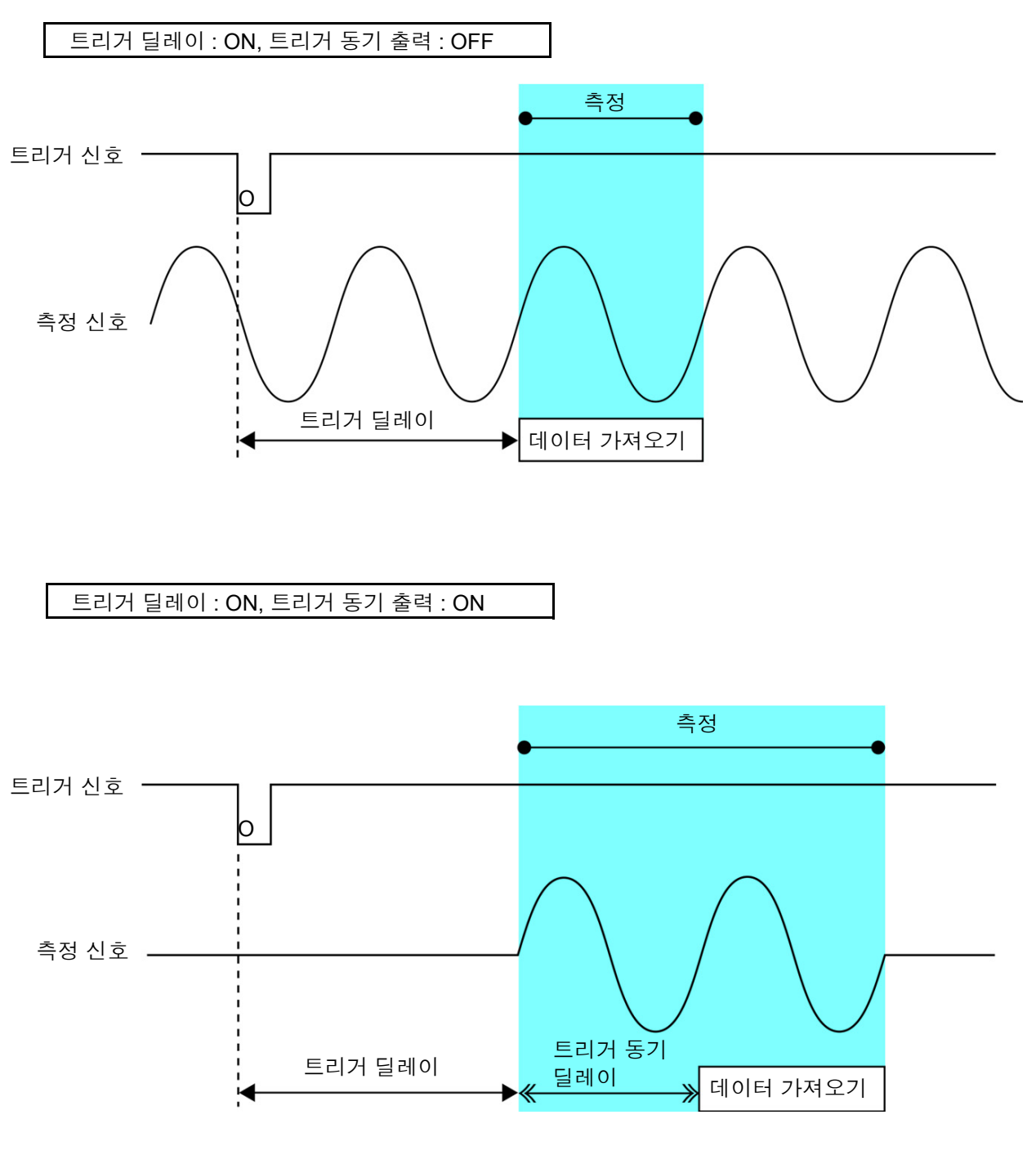

주의 사항 레인지 동기 기능이 유효인 경우는 트리거 딜레이와 트리거 동기 출력 기능만 파라미터의 설 정으로 유효가 되는 레인지 설정이 다릅니다 .

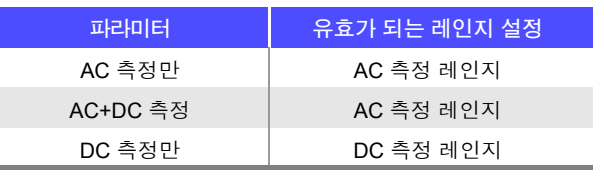

4

제 **4** 장

ر<br>جن

기능

# **4.3** 직류 저항 측정 설정하기

2.0 V( 고정 ) 의 직류 신호를 출력하여 직류 저항 **Rdc** 를 측정할 수 있습니다 . 측정 순서는 다음과 같습니다 .

- **1.** 2.0 V 인가 시의 직류 저항 측정
- **2.** 0 V 인가 시의 직류 저항을 측정하여 오프셋 값으로 한다
- **3.** 오프셋 값을 이용해 측정 오차를 저감
- **4. Rdc** 의 측정치 출력

• 본 기기에서는 노이즈를 제거하기 위해 공급 전원의 전원 주파수 설정이 필요합니다 . 사용 주의 사항 중인 상용 전원의 주파수로 설정한 후 측정해 주십시오 . 전원 주파수 설정이 바르게 이루 어지지 않을 경우 측정치가 안정되지 않습니다 .

참조 : "4.3.4 전원 주파수 [설정하기"](#page-91-0) (p.86)

- 직류 저항을 측정하려면 사전에 측정 파라미터에 **Rdc** 를 설정할 필요가 있습니다 . 참조 : "1.3.7 [파라미터](#page-33-0) 설정 화면" (p.28)
	- "4.1.2 표시 파라미터 [설정하기"](#page-51-0) (p.46)
- **Rdc** 와 기타 파라미터를 설정한 경우 교류 신호로 기타 파라미터를 측정한 후 직류 저항을 측정합니다 . 측정 조건은 개별로 설정할 수 있습니다 .
- 직류 저항 측정 시에는 DC 바이어스 기능을 유효로 할 수 없습니다 .
- 시료가 콘덴서인 경우 직류 저항이 정상으로 측정되지 않을 수 있습니다.
- 직류 신호 레벨이 안정될 때까지의 시간은 측정 시료에 따라 다릅니다.정확한 측정을 하려 면 측정 파형을 사전에 관측하여 직류 신호 레벨이 충분히 안정될 때까지 지연 시간을 설 정해 주십시오 .

참조 : "[4.3.2DC](#page-87-0) 측정의 지연 시간 설정하기 (DC 딜레이 )" (p.82) "4.3.3 오프셋 측정의 지연 시간 [설정하기](#page-89-0) ( 어저스트 딜레이 )" (p.84)

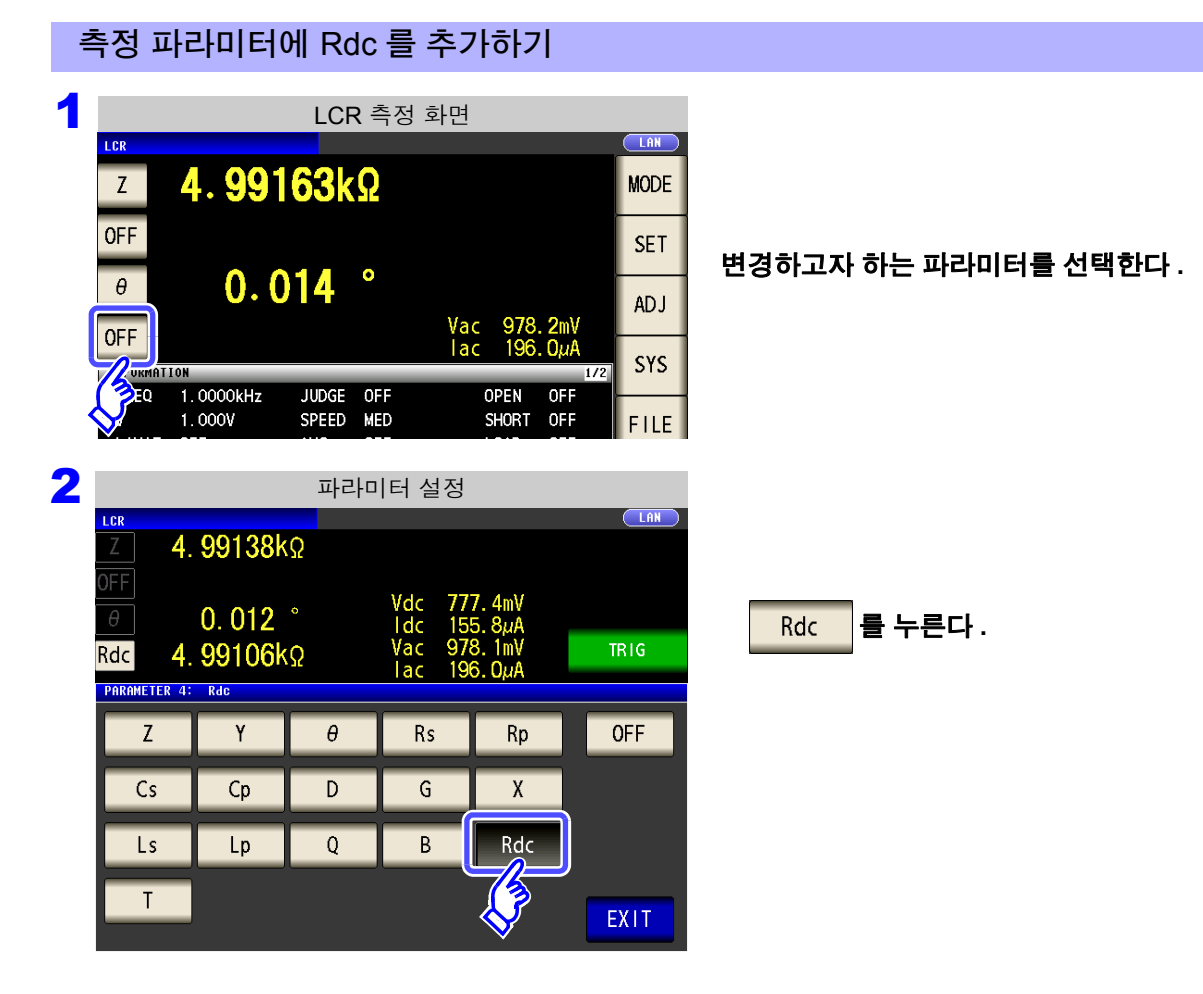

순 서

*4.3* 직류 저항 측정 설정하기

# **4.3.1** 온도 보정 기능 설정하기

온도 보정의 원리 ( "부록 9 온도 보정 기능 (TC) 에 대해서" ( p. 부 [12\)\)](#page-377-0) 에 따라 저항치를 기준 온도에서의 값으로 환산하여 표시합니다 .

9478 시스형 온도 프로브를 본체 뒷면 TC SENSOR 단자에 접속할 때는 반드시 아래 내용을 읽어 주십시오 . 참조 : "2.5 온도 프로브 [접속하기"](#page-38-0) (p.33)

주의 사항 9478 시스형 온도 프로브를 접속하지 않으면 ON 으로 설정해도 무효이므로 Rdc 측정치에는 "**TC ERR**" 로 표시됩니다 [.\(p.359\)](#page-364-0)

à7

ADVANCED

 $0.0000s - 0.0030s$ 

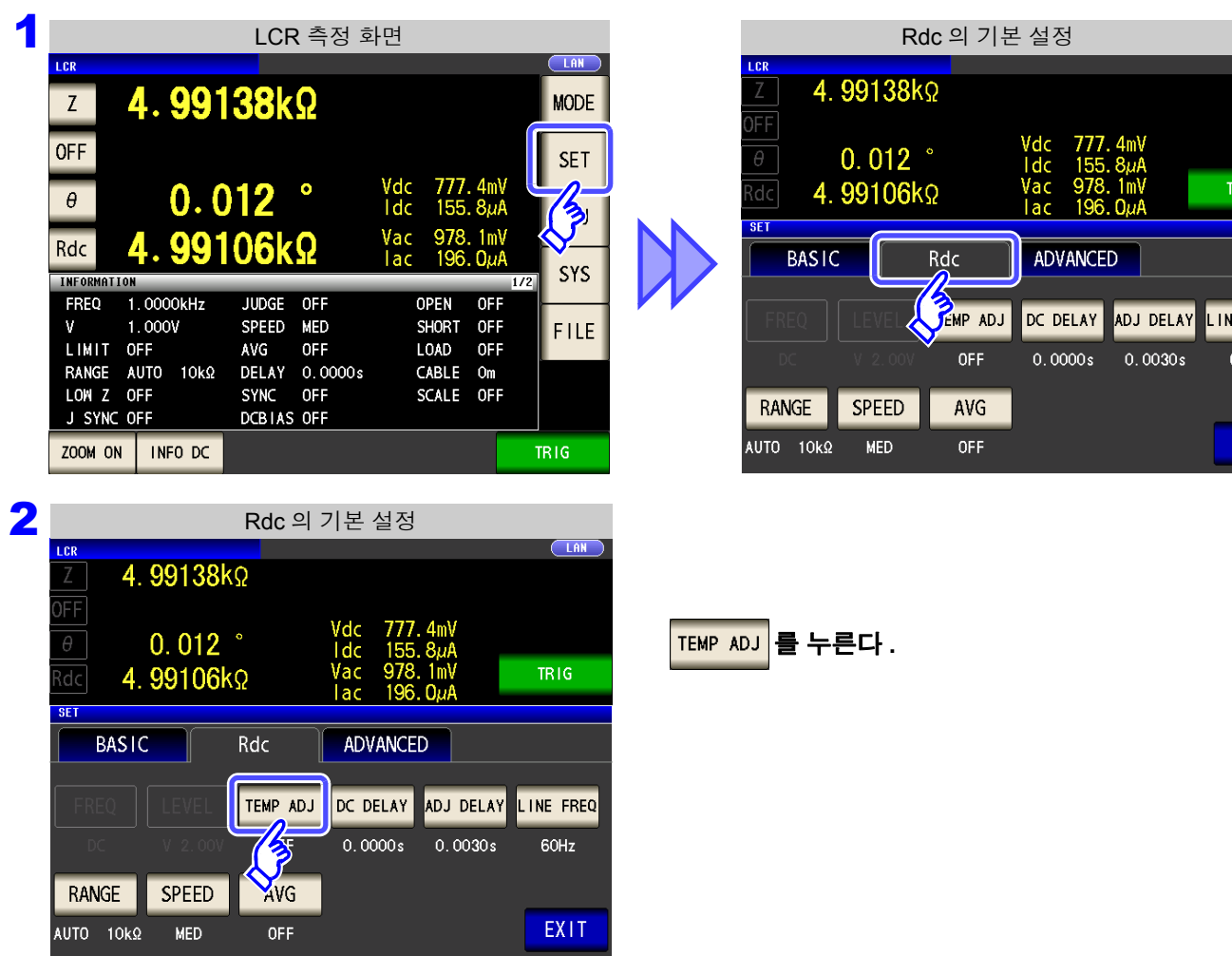

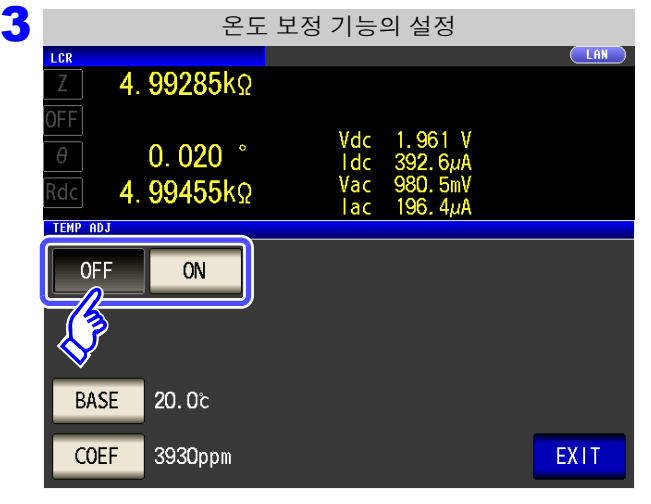

#### 온도 보정 기능의 **ON/OFF** 를 선택한다 **.**

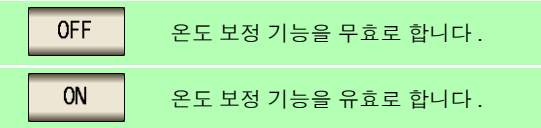

를 눌러 텐 키로 기준 온도를 입력한다 **.**

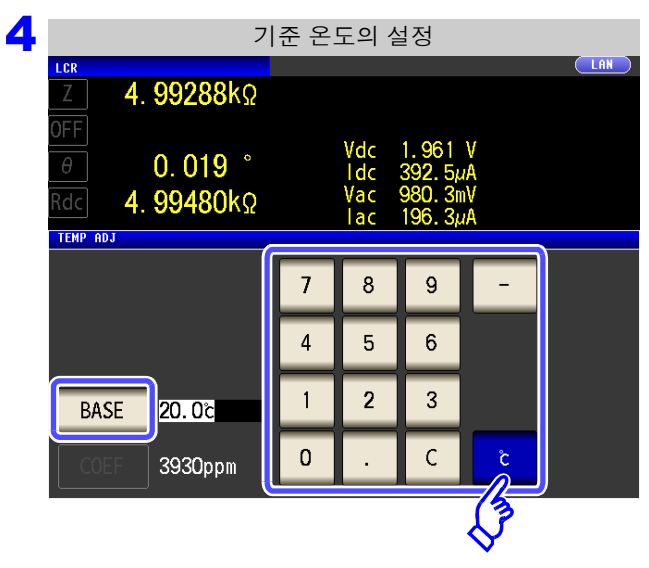

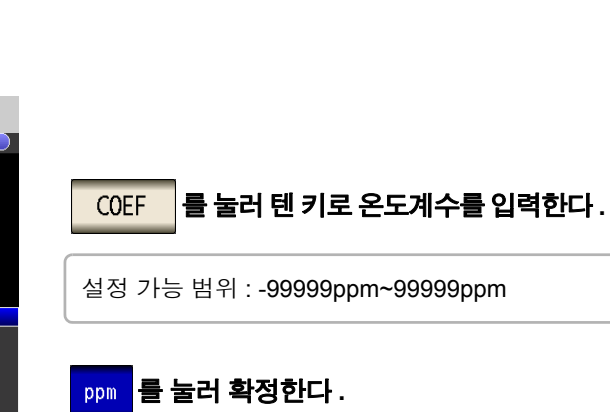

설정 가능 범위 : -10℃~99.9℃

**BASE** 

를 눌러 확정한다 **.**

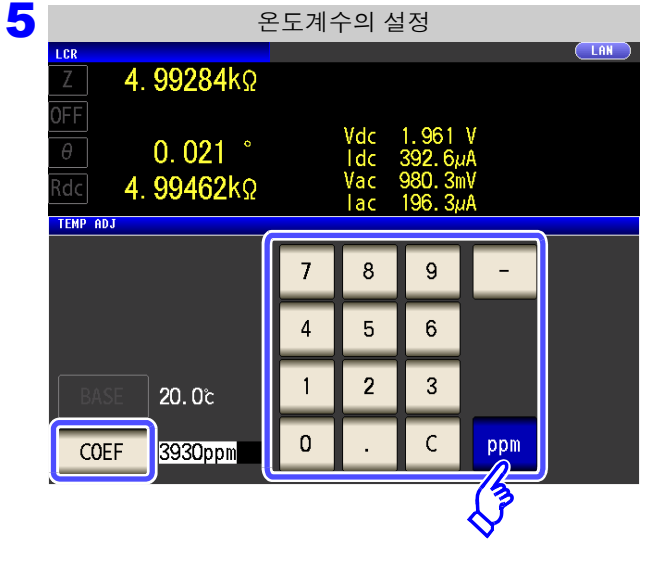

# <span id="page-87-0"></span>**4.3.2 DC** 측정의 지연 시간 설정하기 **(DC** 딜레이 **)**

교류 신호에 의한 측정에서 직류 저항 측정으로 전환했을 때 등 , 직류 저항 측정을 개시하기까지의 시간을 설 정합니다 .

이 지연 시간은 DC 레벨이 안정될 때까지 측정을 지연시키기 위한 시간입니다 .

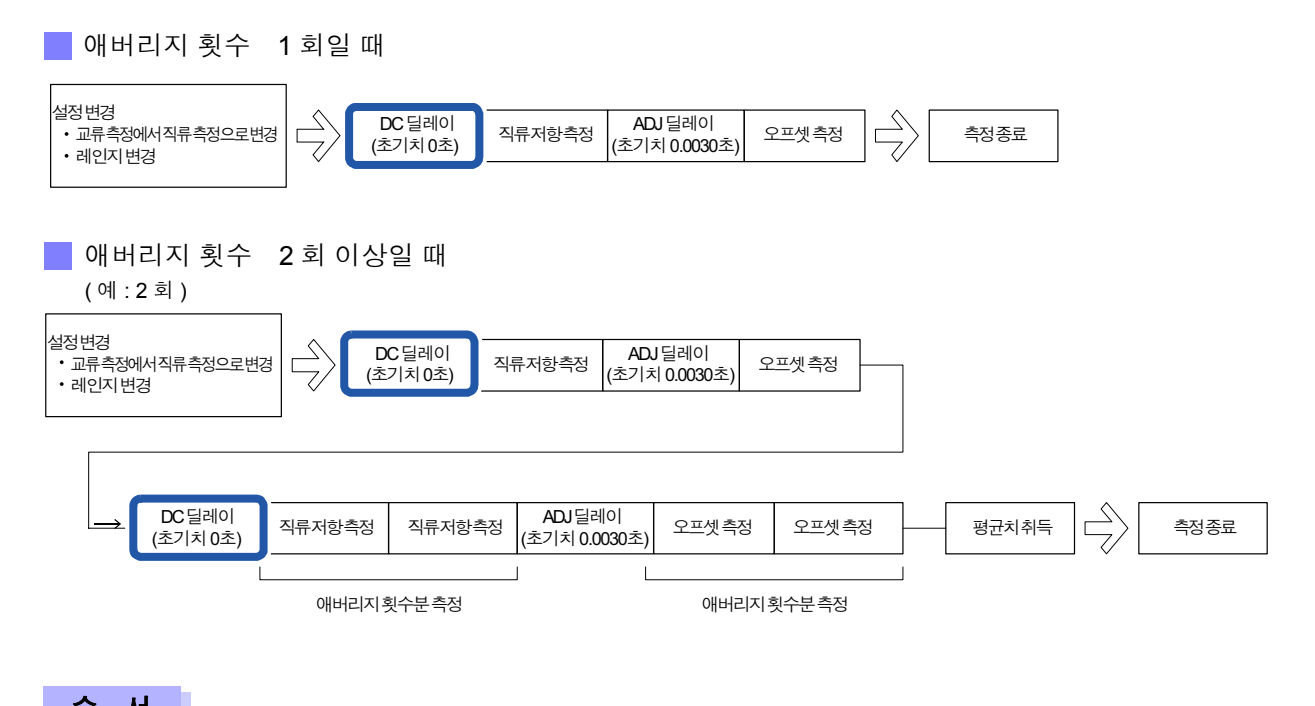

$$
\mathbb{E} \left[ \mathcal{A} \right]
$$

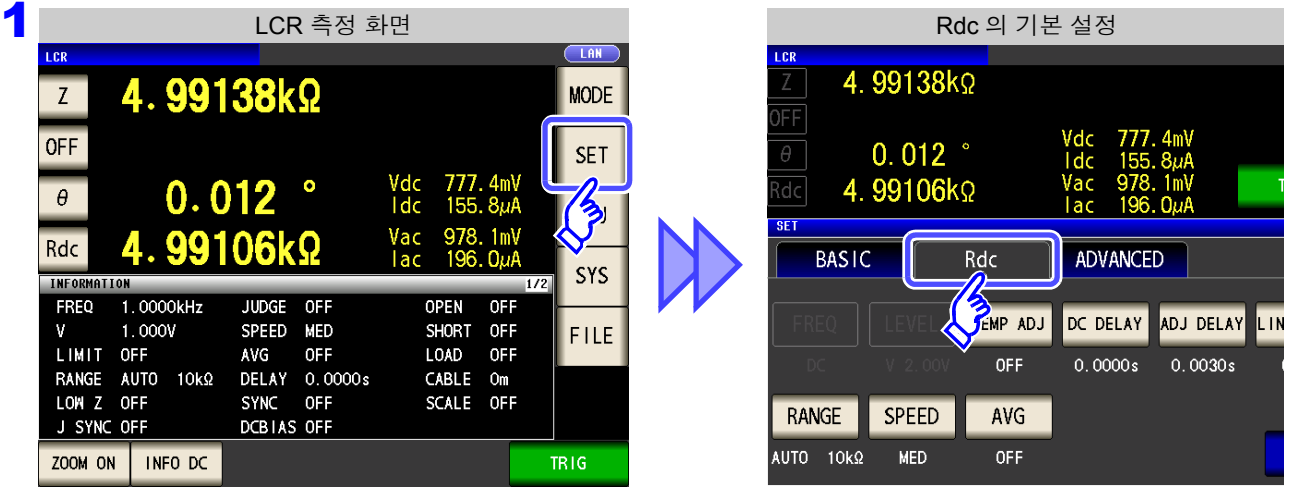

주의 사항 직류 신호 레벨이 안정될 때까지의 시간은 측정 시료에 따라 다릅니다 . 정확한 측정을 하려 면 측정 파형을 사전에 관측하여 직류 신호 레벨이 충분히 안정될 때까지 지연 시간을 설정해 주십시오 .

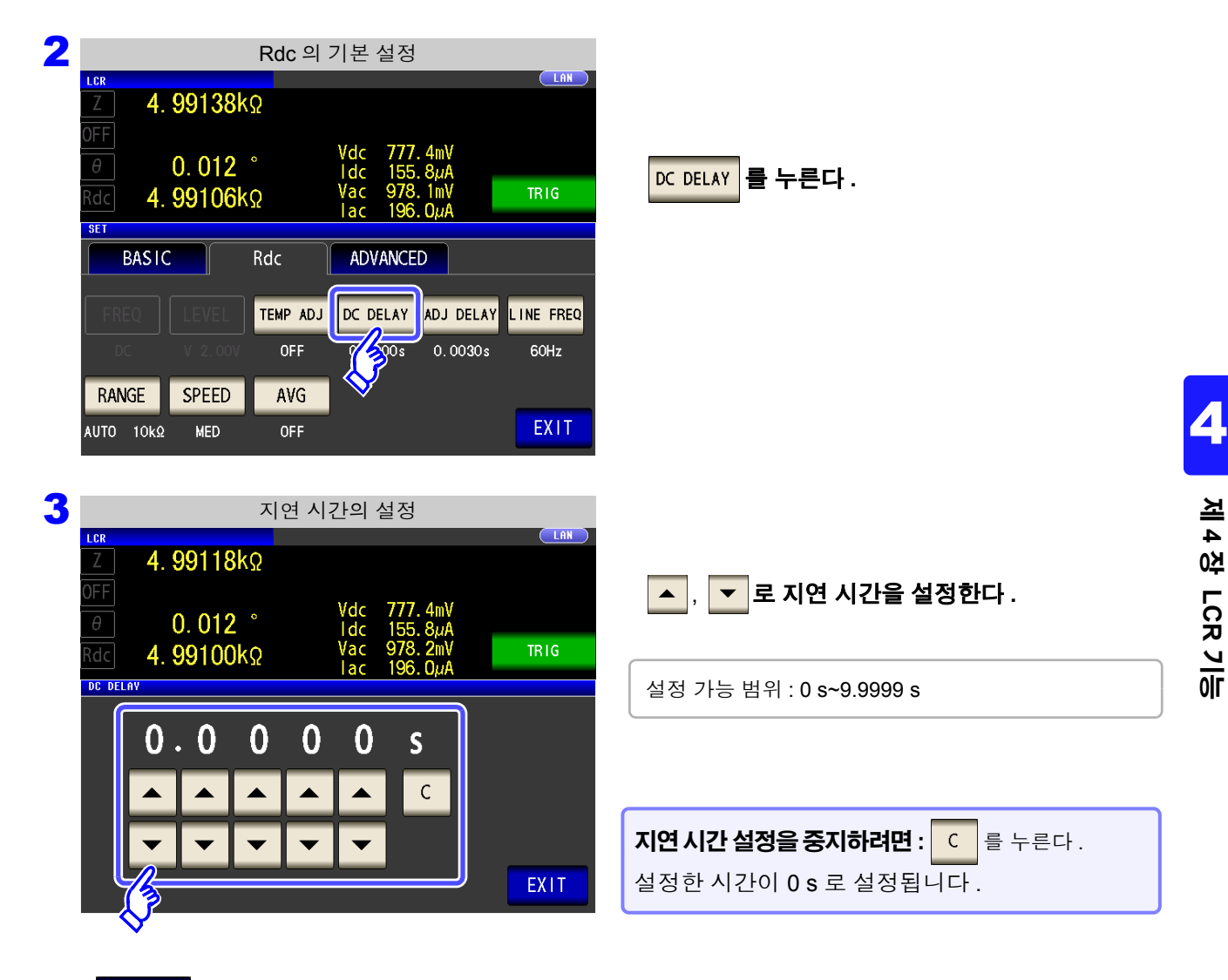

4 <sup>를</sup> 눌러 설정 화면을 닫는다 **.**

### <span id="page-89-0"></span>**4.3.3** 오프셋 측정의 지연 시간 설정하기 **(** 어저스트 딜레이 **)**

이 지연 시간은 오프셋 측정 (DC0 V) 이 안정될 때가지 측정을 지연시키기 위한 시간입니다 .

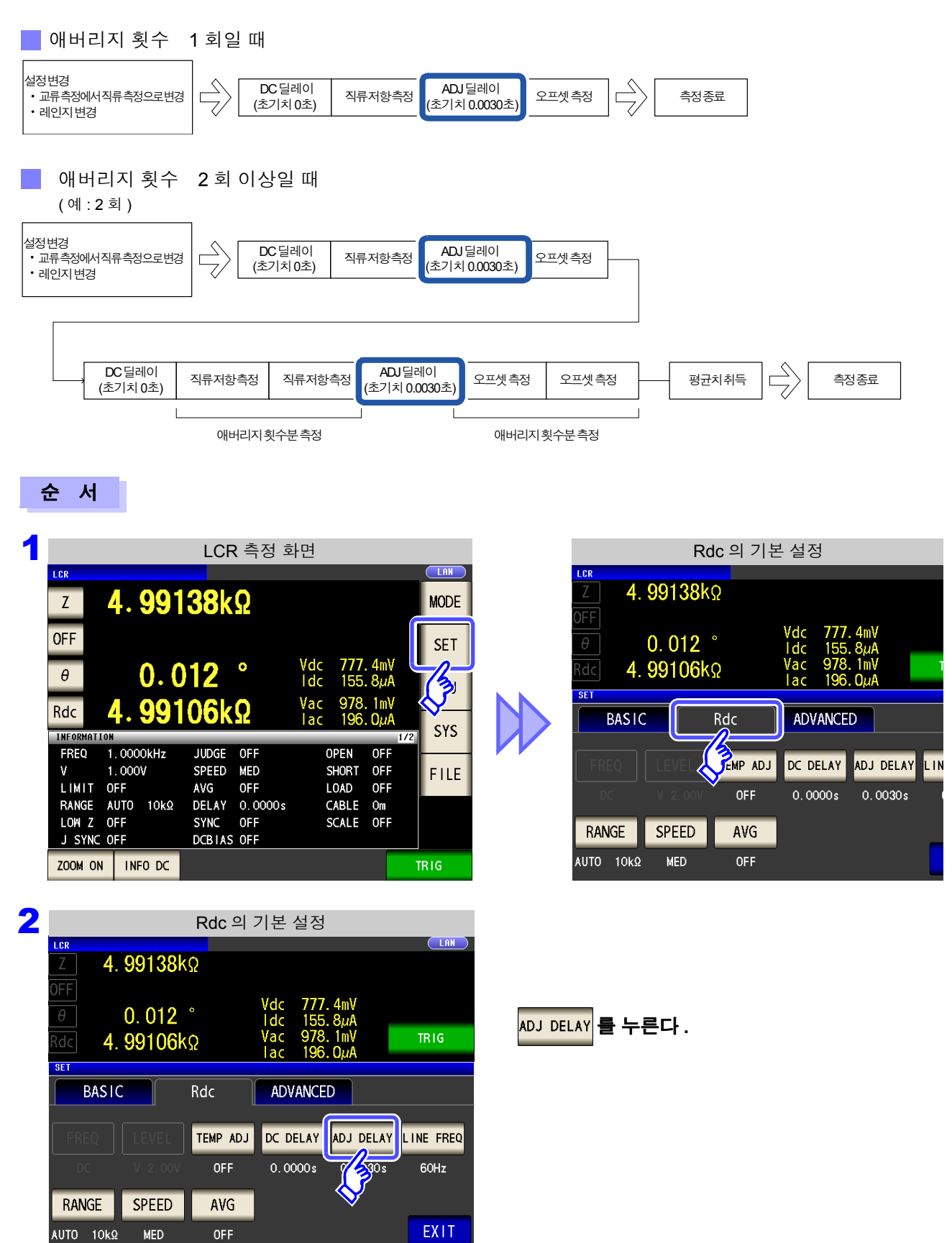

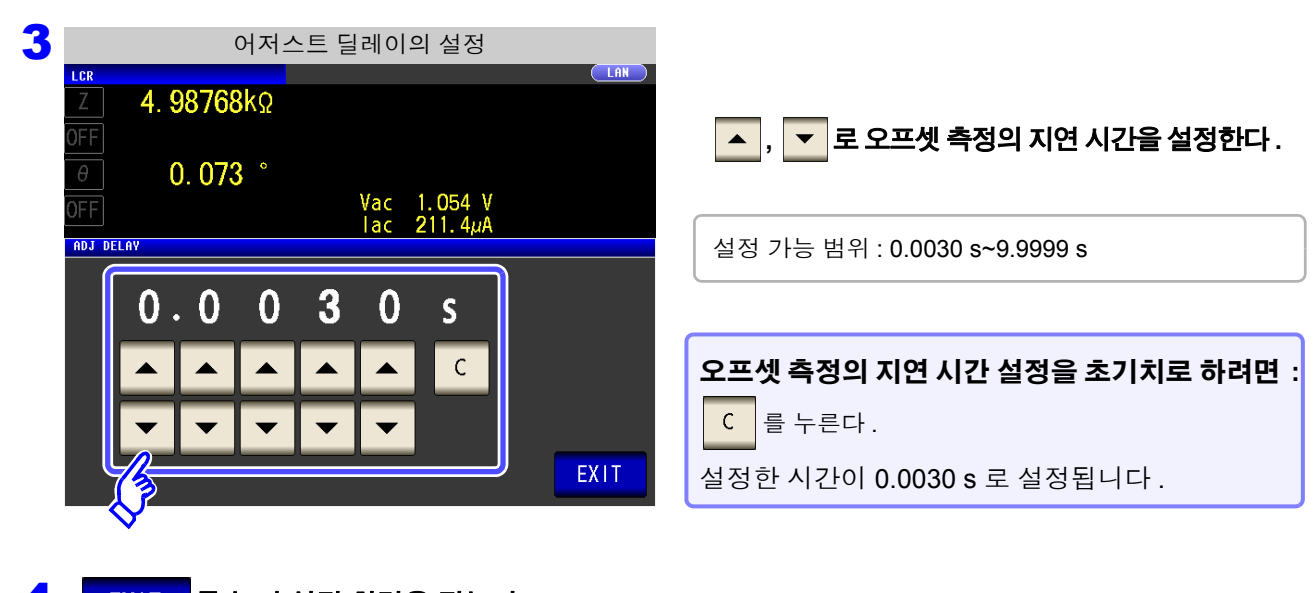

4 <sup>를</sup> 눌러 설정 화면을 닫는다 **.**

*4.3* 직류 저항 측정 설정하기

## <span id="page-91-0"></span>**4.3.4** 전원 주파수 설정하기

직류 저항 측정을 하는 경우는 반드시 공급 전원의 전원 주파수를 설정해 주십시오 .

#### 순 서

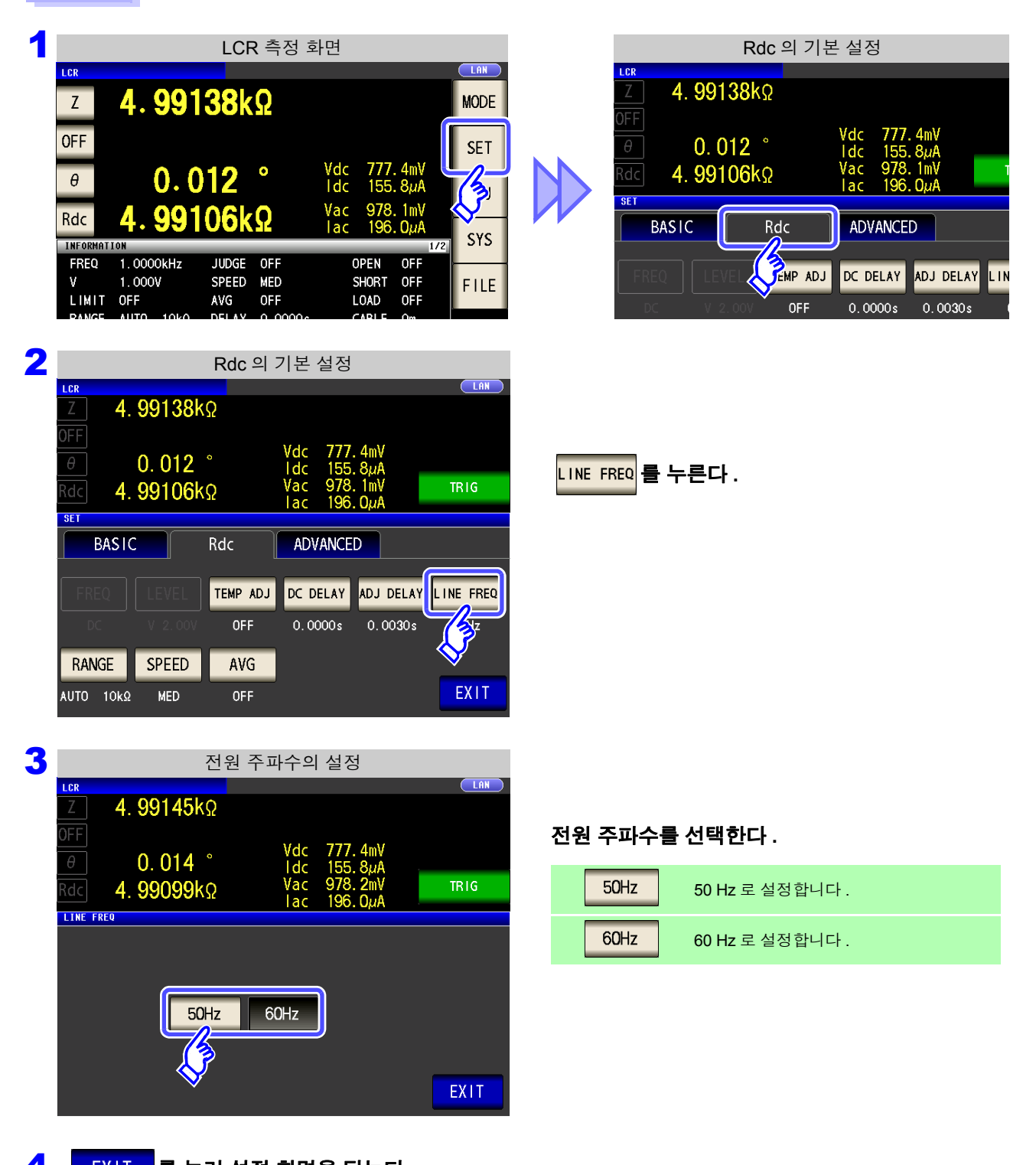

# 4 <sup>를</sup> 눌러 설정 화면을 닫는다 **.**

주의 사항 본 기기에서는 노이즈를 제거하기 위해 공급 전원의 전원 주파수 설정이 필요합니다 . 사용 중 인 상용 전원의 주파수로 설정한 후 측정해 주십시오 . 전원 주파수 설정이 바르게 이루어지지 않을 경우 측정치가 안정되지 않습니다 .

# **4.3.5** 측정 레인지 설정하기

### 1 측정 레인지의 결정방법 설정 **(AUTO, HOLD, JUDGE SYNC)**

측정 레인지 설정에는 다음 3 가지 방법이 있습니다 .

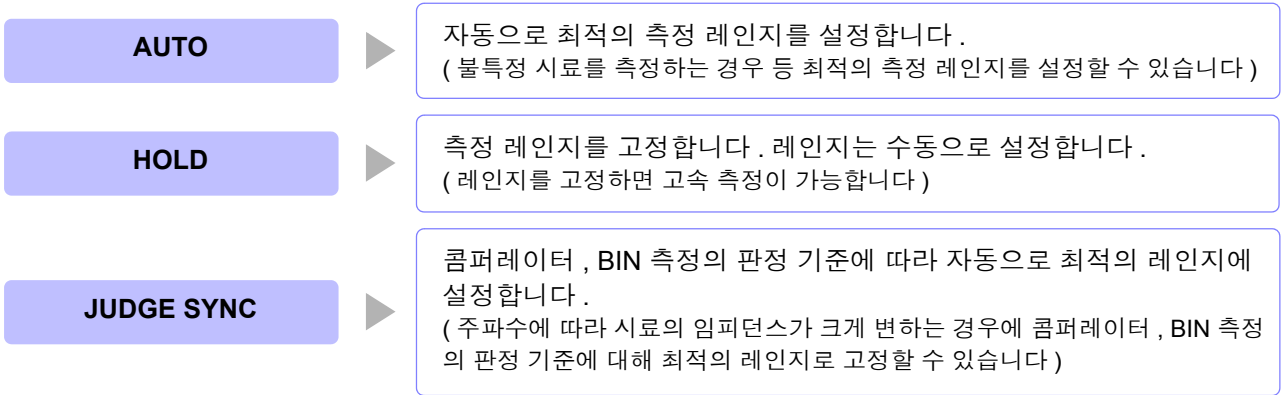

주의 사항 JUDGE 동기 설정이 ON 인 상태에서 HOLD 또는 AUTO 설정을 하면 자동으로 JUDGE 동기 설정은 OFF 가 됩니다 .

### **AUTO** 설정

#### 순 서

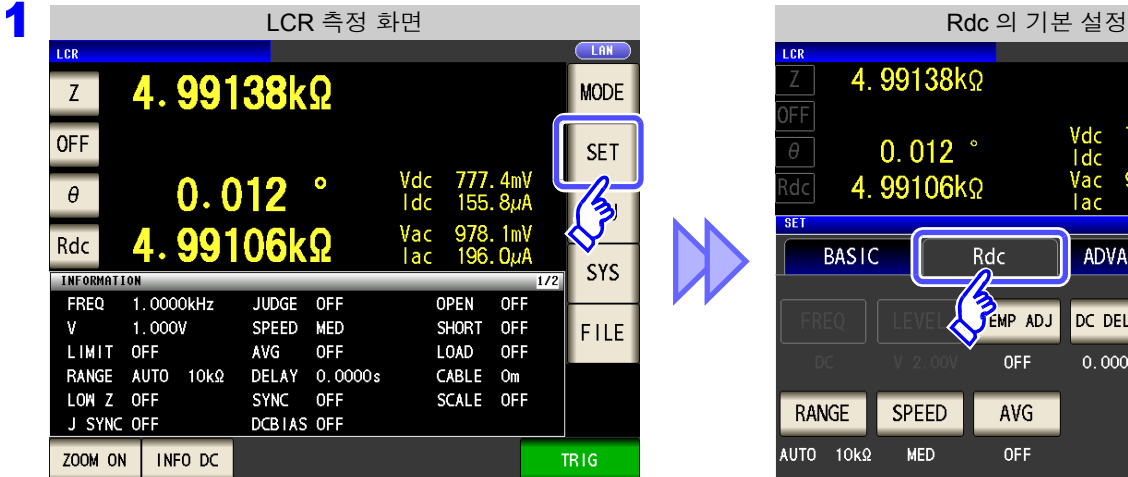

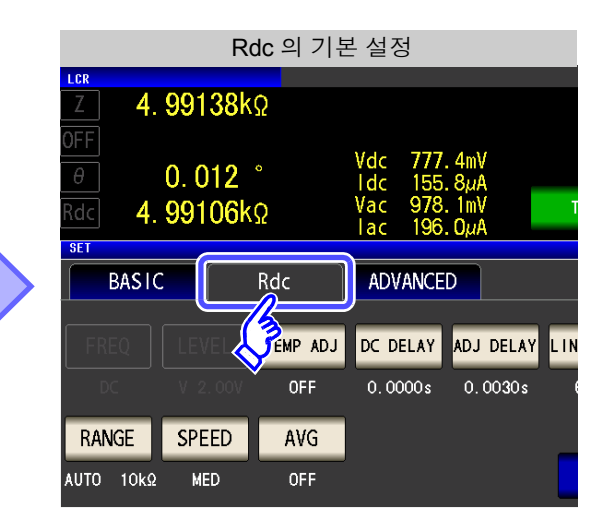

*4.3* 직류 저항 측정 설정하기

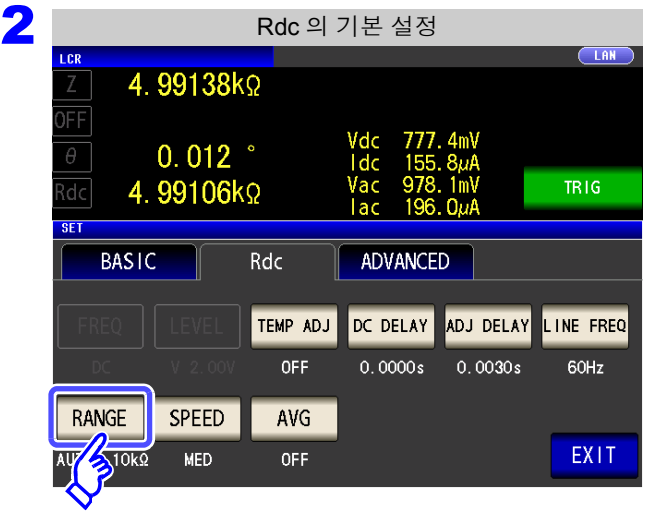

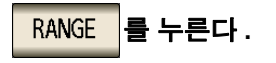

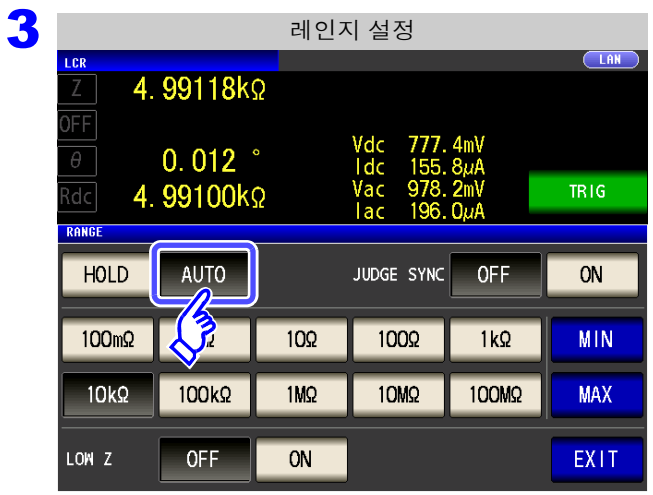

4 <sup>를</sup> 눌러 설정 화면을 닫는다 **.**

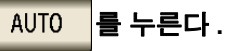

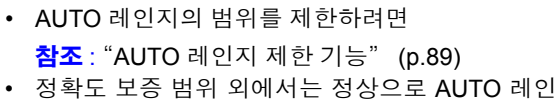

지가 동작하지 않아 레인지가 정해지지 않는 경우 가 있습니다 . 이런 경우에는 "14.2 측정 범위와 [정확도"](#page-345-0) (p.340)

에서 정확도 보증 범위를 확인하여 측정 조건을 변 경해 주십시오 .

### <span id="page-94-0"></span>AUTO 레인지 제한 기능

 $\left\langle \right\rangle$ 

 $100k\Omega$ 

**OFF** 

 $10<sub>2</sub>$ 

 $1MQ$ 

 $ON$ 

1000

 $10M<sub>2</sub>$ 

 $1k<sub>2</sub>$ 

100M2

**MIN** 

**MAX** 

EXIT

 $100m\Omega$ 

 $10k\Omega$ 

LOW Z

AUTO 레인지 범위를 제한할 수 있습니다 .

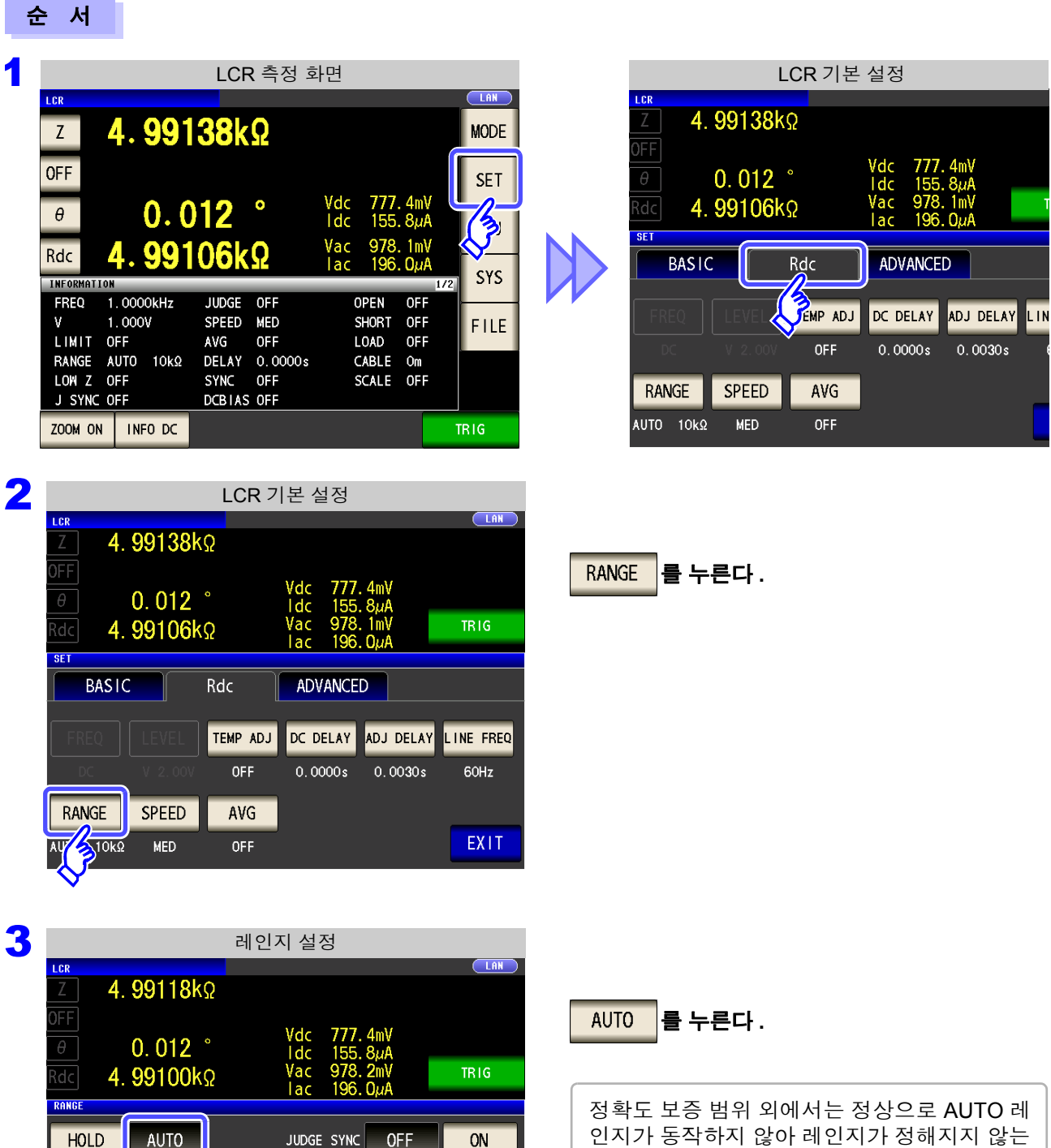

인지가 동작하지 않아 레인지가 정해지지 않는 경우가 있습니다 . 이런 경우에는 "[14.2](#page-345-0) 측정 범위와 [정확도"](#page-345-0) (p.340) 에서 정확도 보증 범위 를 확인하여 측정 조건을 변경해 주십시오 .

#### *4.3* 직류 저항 측정 설정하기

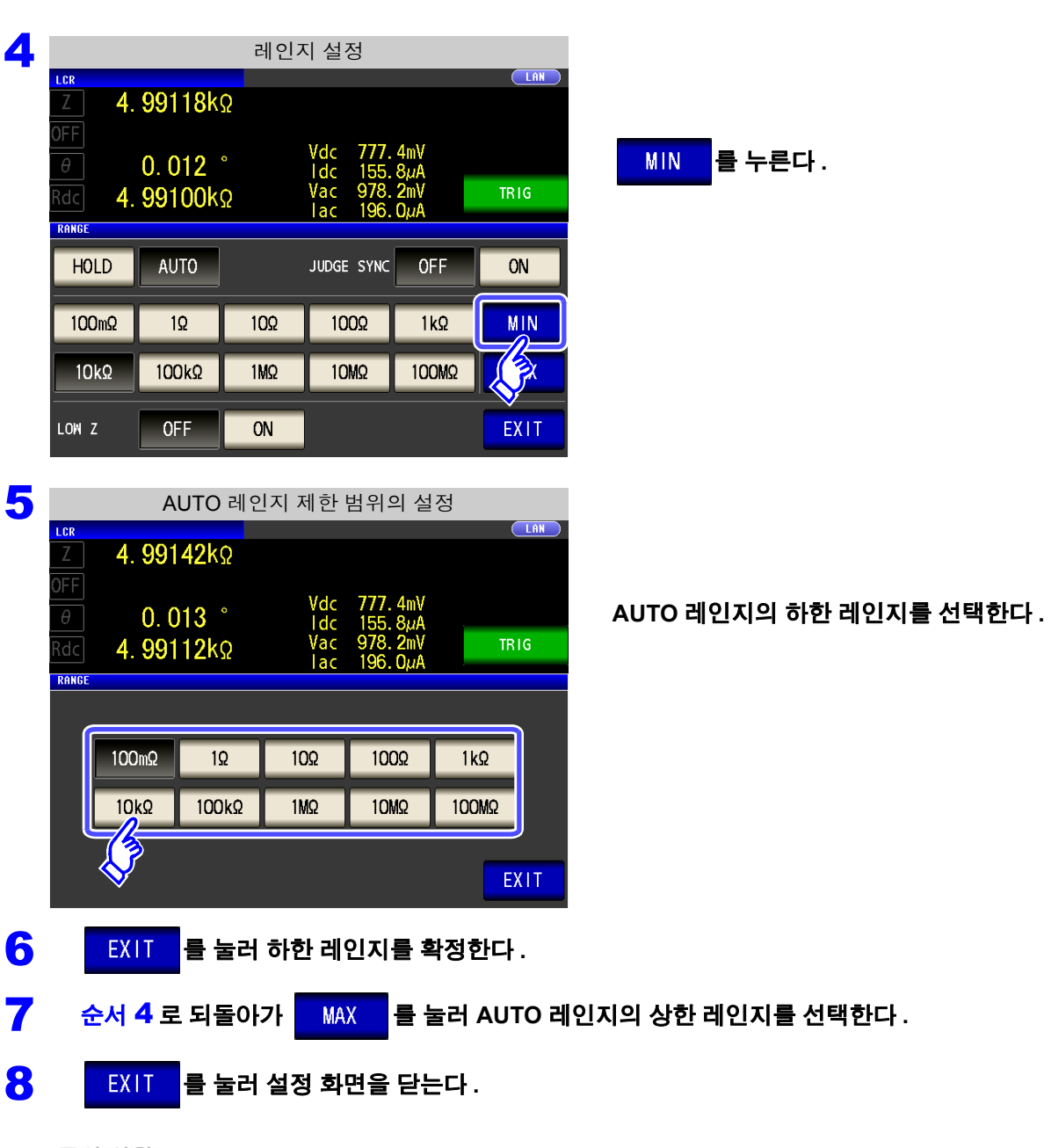

AUTO 레인지 제한 기능을 해제할 때는 하한 레인지를 100 mΩ 로 , 상한 레인지를 100 MΩ 로 설정해 주십시오 .

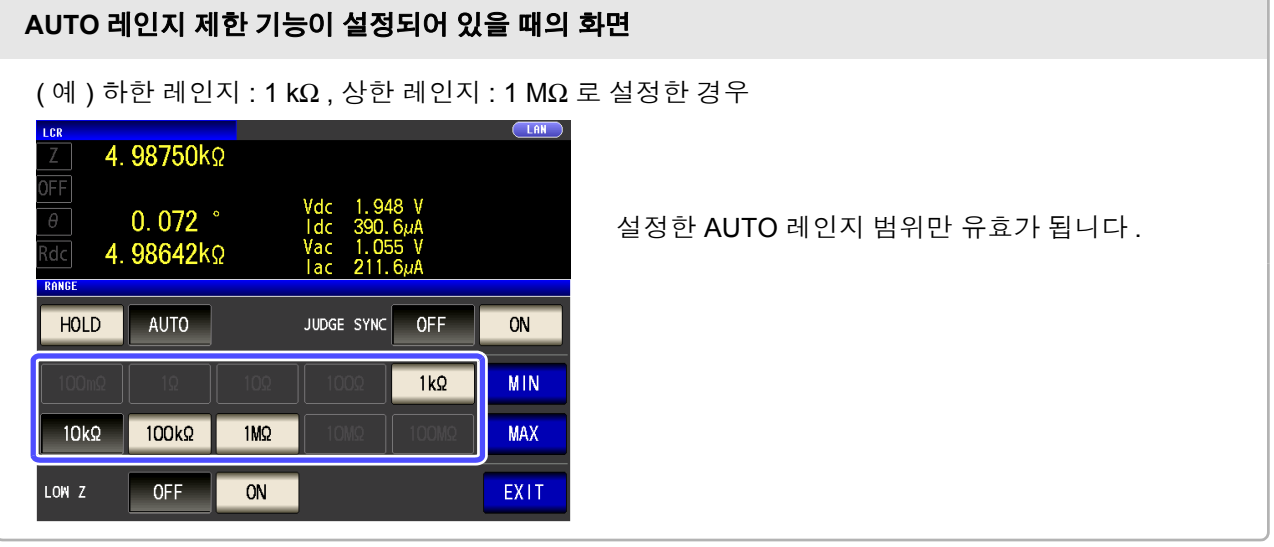

### **HOLD** 설정

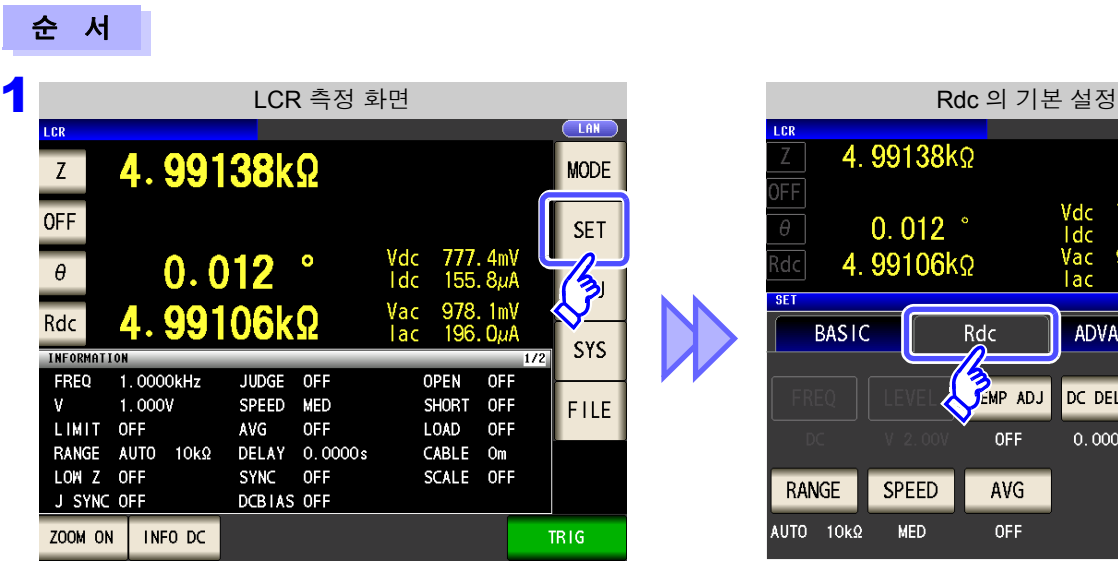

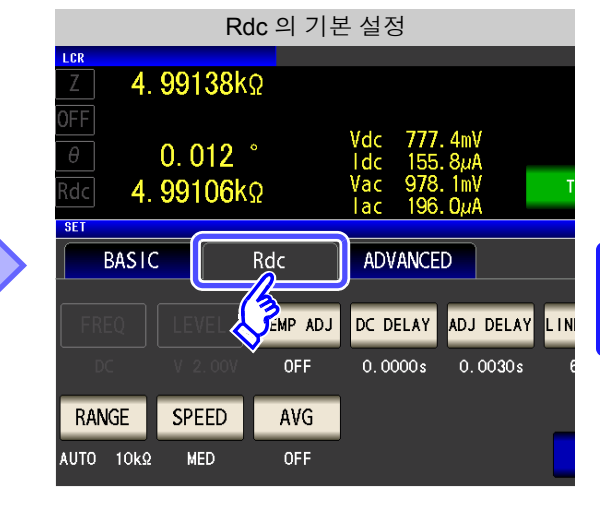

2 Rdc 의 기본 설정  $CLAN$ LCR 4.99138kΩ )FF √dc<br>Idc  $\frac{4mV}{8\mu A}$ <br> $\frac{1}{1}mV$  $0.012$   $^{\circ}$  $\theta$ TR1G 4.99106kΩ d.c **SFT BASIC** Rdc ADVANCED TEMP ADJ DC DELAY ADJ DELAY LINE FREQ OFF  $0.0000s$  $0.0030s$ 60Hz RANGE SPEED AVG STOKO EXIT MED OFF ИB

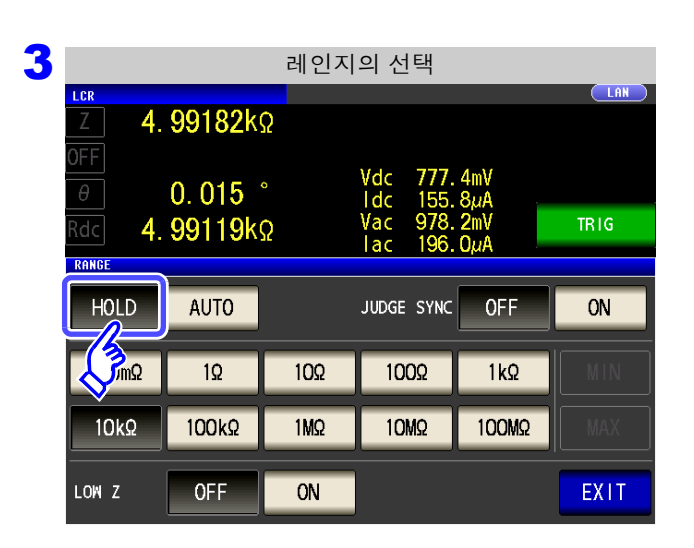

**RANGE** 를 누른다 **.**

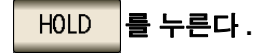

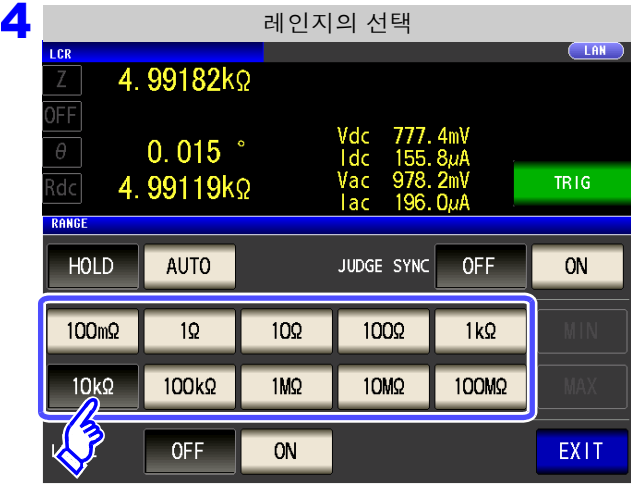

측정 레인지는 시료와 측정 케이블의 임피던스 합계치에 따라 설정해 주십시오 .

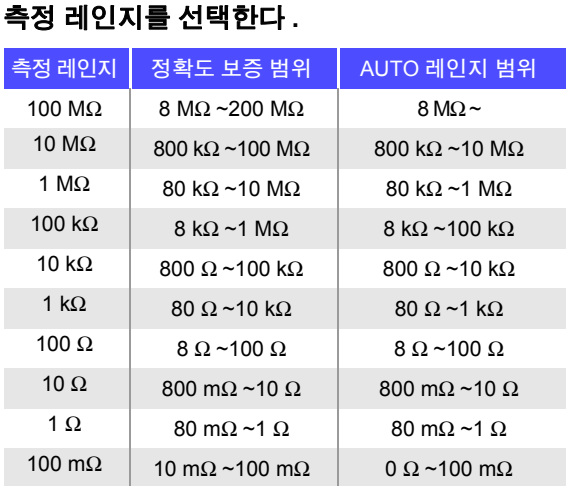

- 측정 조건에 따라 정확도 보증 범위가 바뀝니다 . 주의 사항
	- 참조 : "14.2 측정 범위와 [정확도"](#page-345-0) (p.340)에서 정확도 보증 범위를 확인해 주십시오.
	- 측정 범위는 측정 레인지에 의해 확정됩니다 . 측정치 표시가 "**OVER FLOW**(**UNDER FLOW**)" 라고 표시된 경우 현재 측정 레인지로는 측정할 수 없습니다 . AUTO 설정으로 최 적 레인지로 설정하거나 수동으로 측정 레인지를 변경해 주십시오 . 측정 결과가 표시 범위 [\(p.335\)](#page-340-0) 외였던 경우에는 "**DISP OUT**" 이 표시됩니다 .

#### 5 EXIT 를 눌러 설정 화면을 닫는다.

- 주의 사항
- 측정 레인지의 설정은 시료와 측정 케이블의 임피던스 합계치에 따라 설정하고 있습니다 . 따라서 , 시료의 임피던스 값만으로 측정 레인지를 HOLD 설정하면 측정할 수 없는 경우가 있습니다 . 이때는 "8.1 오픈 보정 [실행하기"](#page-218-0) (p.213) 와 "8.2 쇼트 보정 [실행하기"](#page-227-0) (p.222) 에서 확인하여 측정 레인지를 변경해 주십시오 .
	- 측정치가 정확도 보증 외인 경우 화면 상부에 다음 코멘트가 표시됩니다 .

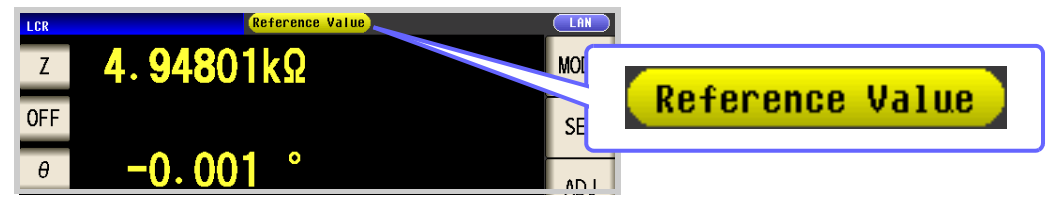

이 경우 다음과 같은 원인을 생각할 수 있습니다 .

"14.2 측정 범위와 [정확도"](#page-345-0) (p.340) 에서 정확도 보증 범위를 확인하여 측정 조건을 변경 하거나 측정치를 참고치로 삼아 주십시오 .

- 측정 신호 레벨이 너무 낮은 경우 : 측정 신호 레벨을 올린다 .
- 현재의 측정 레인지 (HOLD 설정일 때 ) 로는 적당하지 않은 경우 : AUTO 레인지로 최적 의 측정 레인지로 설정하거나 수동으로 측정 레인지를 변경한다 .

### **JUDGE** 동기 설정

JUDGE 동기 설정을 유효로 하면 콤퍼레이터 또는 BIN 측정의 판정 기준에 대해 최적인 레인지를 설정하고자 할 때 <mark>HOLD</mark> 에서 임의로 다시 설정할 필요가 없어집니다.

- 콤퍼레이터 , BIN 측정에서 판정 기준이 설정되어 있을 때만 유효합니다 .
- 설정이 ON 인 상태에서 콤퍼레이터 , BIN 측정의 판정 기준이 설정되면 자동으로 최적 레인 지로 전환되지만 , 판정 기준이 설정되어 있지 않으면 AUTO 레인지로 취급됩니다 .

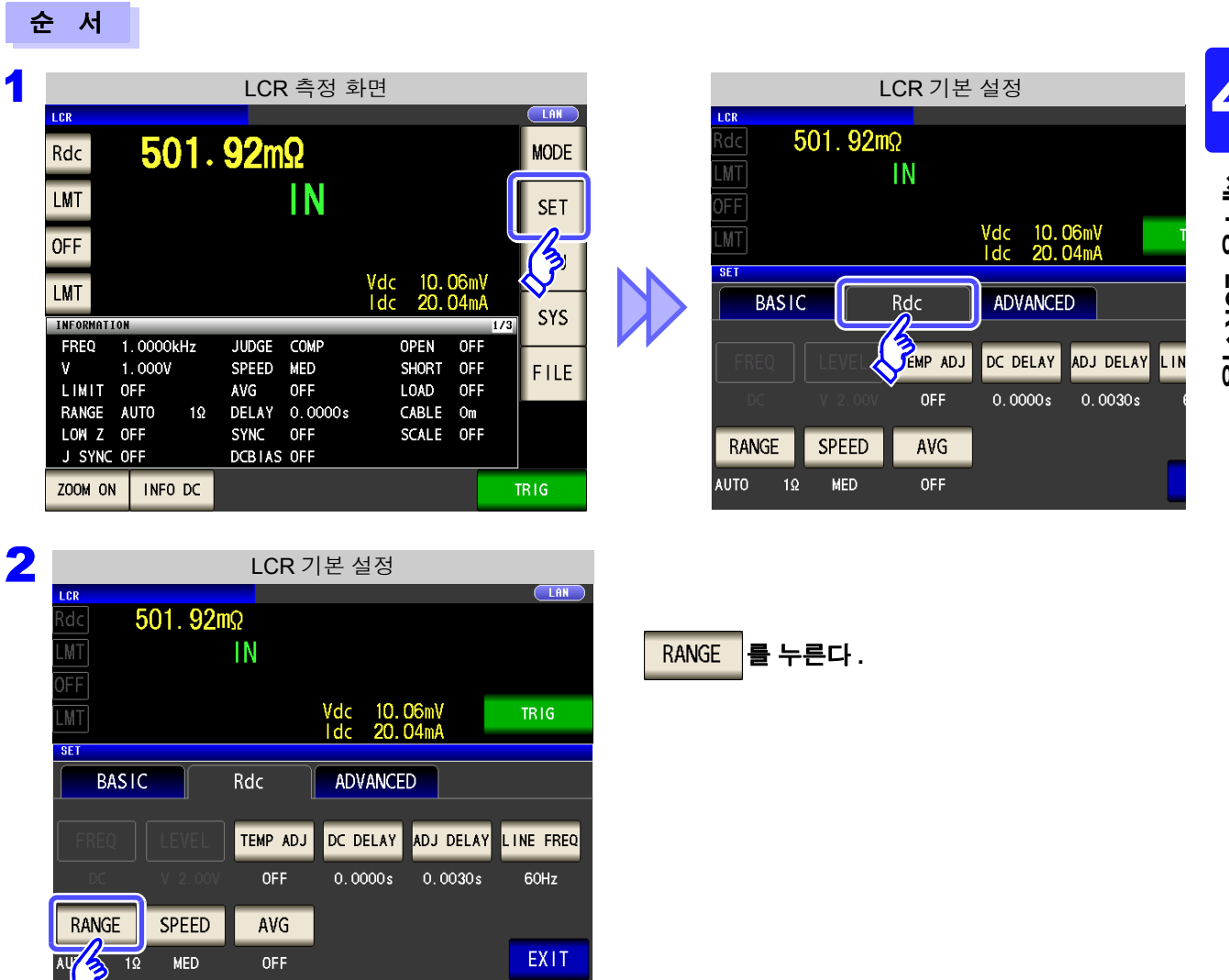

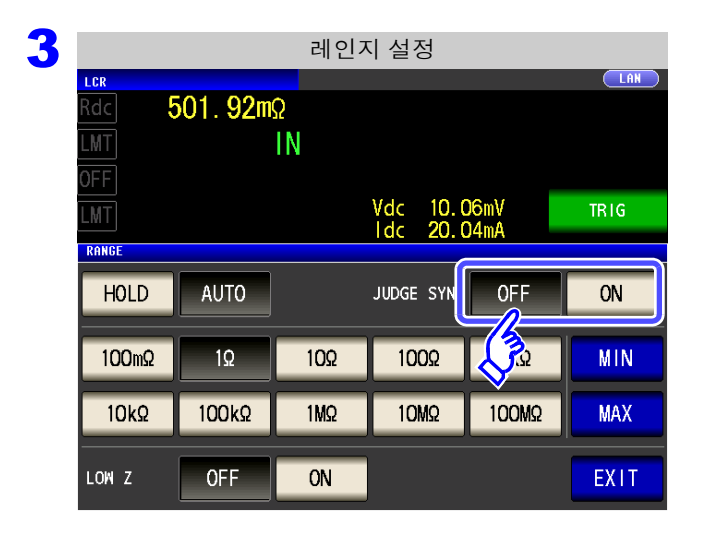

**JUDGE** 동기 설정의 **ON/OFF** 를 선택한다 **.**

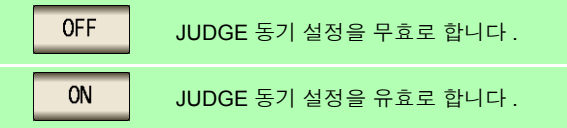

JUDGE 동기 설정 시 파라미터의 조합 조건

4 <sup>를</sup> 눌러 설정 화면을 닫는다 **.**

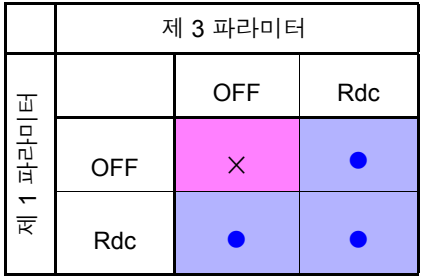

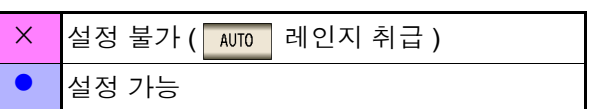

## 2 저 Z 고정밀도 모드

저 Z 고정밀도 모드에서는 출력 저항이 25 Ω 가 되어 전류를 충분히 측정 시료에 흘려보낼 수 있으므로 고정밀 도 측정을 할 수 있습니다 .

#### 순 서 1 LCR 측정 화면 Role National Account Account Account Account Account Account Account Account Account Account Account Account Account Account Account Account Account Account Account Account Account Account Account Account Acc  $501.92 \text{m}\Omega$ Z  $501.92 \text{m}\Omega$  $\overline{z}$ **MODE** ΙĒ Vdc<br>Idc **OFF**  $\theta$  $-0.006$   $^{\circ}$ **SET** Vdc<br>Idc 10.06mV<br>20.04mA  $\sqrt{\frac{2}{3}}$ 501.84mΩ dc  $-0.006$  $\bullet$  $\theta$  $10<sub>0</sub>$ **SFT** 5.059mV<br>10.08mA  $501.84m\Omega$ Vac<br>Tac Rdc **BASIC** Rdc ADVANCED **SYS** INFORMATION 1.0000kHz FREQ JUDGE OFF **OPEN**  $OFF$ **CAP ADJ** DC DELAY ADJ DELAY LIN ∛  $\mathbf{v}$  $1.000V$ SPEED MED SHORT **OFF FILE** LIMIT OFF **AVG** OFF LOAD **OFF** OFF  $0.0000s$  $0.0030s$ CABLE Om DELAY 0.0000s RANGE AUTO  $1\Omega$ SYNC OFF LOW 7 OFF SCALE OFF RANGE SPEED AVG J SYNC OFF DCBIAS OFF OFF ZOOM ON | INFO DC **AUTO**  $1\Omega$ **MED** TRIG 2 Rdc 의 기본 설정 i ep  $C$  LAN 501.92mΩ FF Vdc<br>Idc 10.06mV<br>20.04mA<br>5.059mV  $-0.006$   $^{\circ}$ **RANGE** 를 누른다 **.** vac<br>Tac <u>ldc</u> 501.84mΩ  $5.0$ TR<sub>IG</sub> 10.08mA **SET BASIC** Rdc ADVANCED DC DELAY ADJ DELAY LINE FREQ TEMP ADJ OFF  $0.0000s$  $0.0030s$ 60Hz **RANGE** SPEED AVG EXIT **AU MFD OFF** 10 3<br>1<sub>LER</sub> 1999년 - 레인지 설정  $CLAN$  $501.92 \text{m}$  $\frac{1}{\lambda + 1}$ 저 **Z** 고정밀도 모드의 **ON/OFF** 를 선택한다 **.** Vdc<br>Idc<br>Vac<br>Iac 10.06mV<br>20.04mA  $-0.006$   $^{\circ}$  $\frac{5.0}{10}$ **R**dc 501.84mΩ **TRIG OFF** 저 Z 고정밀도 모드를 무효로 합니다 . RANGE HOLD **AUTO** JUDGE SYNC OFF  $ON$ ON 저 Z 고정밀도 모드를 유효로 합니다 .  $1\Omega$ 100 1000 **MIN** 100m<sup>Q</sup>  $1k$

4

4 <sup>를</sup> 눌러 설정 화면을 닫는다 **.**

 $1M<sub>2</sub>$ 

ON

10M<sub>2</sub>

100M2

**MAX** 

EXIT

 $100k\Omega$ 

OFF

 $\mathbb{Z}^2$ 

 $10k\Omega$ 

LOW Z

 $\overline{P}$ 의  $\overline{N}$ 항 • 저 Ζ 고정밀도 모드는 100 mΩ 와 1 Ω 레인지만 유효합니다. 아래 표를 참조해 주십시오 .

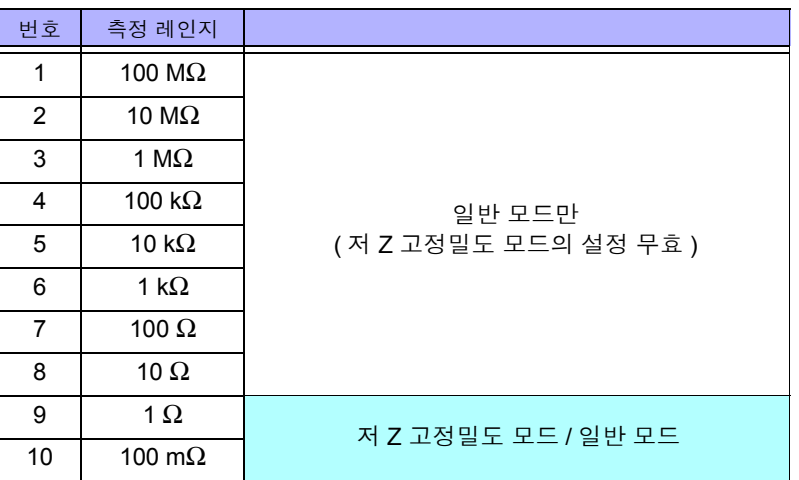

• 오픈 보정 , 쇼트 보정 , 로드 보정이 유효할 때 저 Z 고정밀도 모드의 설정을 변경하면 보정 치는 무효가 됩니다 .

# **4.3.6** 측정 속도 설정하기

측정 속도를 설정합니다 . 측정 속도가 느릴수록 측정 정밀도는 향상됩니다 .

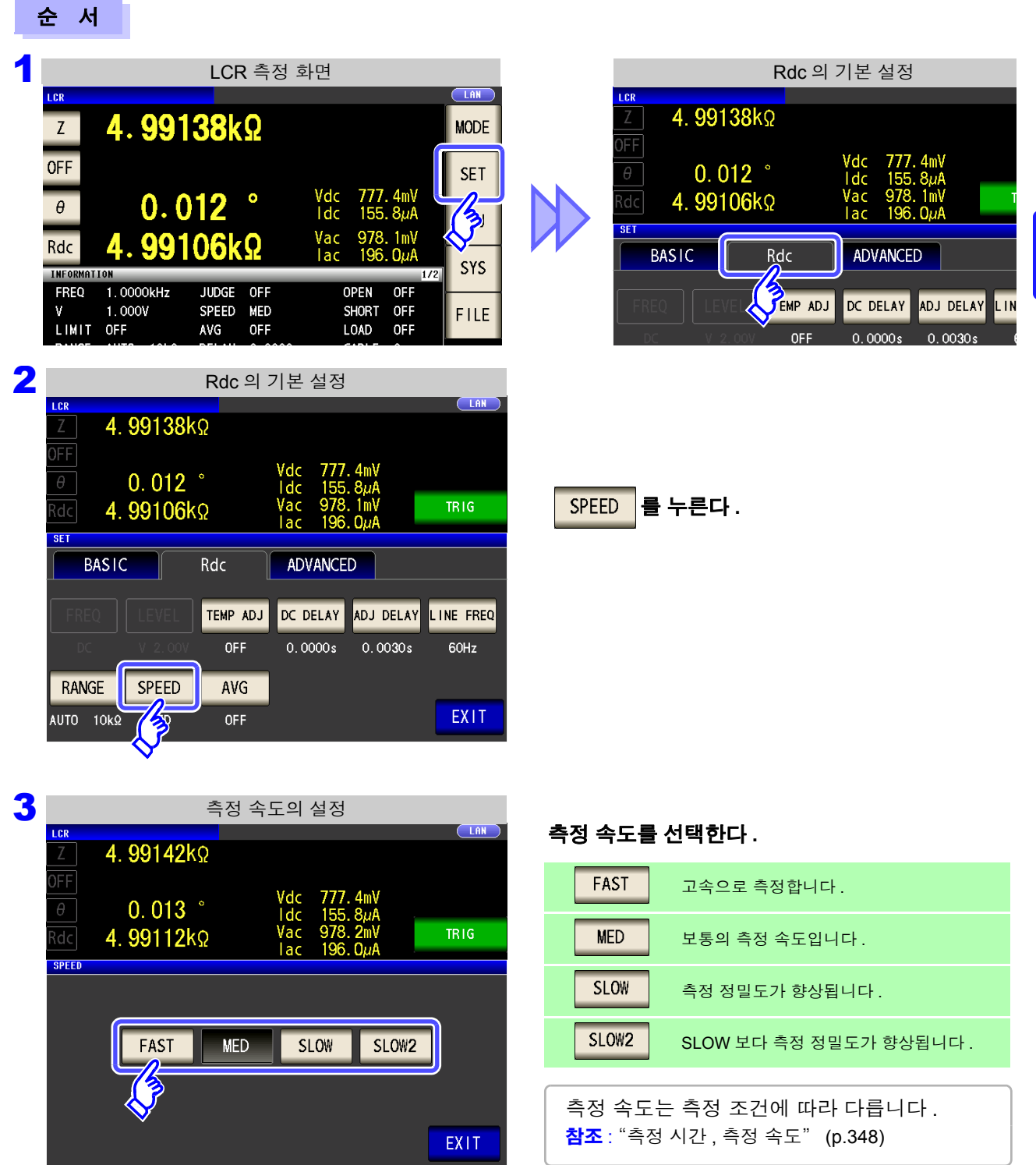

### 4 <sup>를</sup> 눌러 설정 화면을 닫는다 **.**

주의 사항 파형 평균 기능으로 측정 속도를 더 세밀하게 설정할 수 있습니다 . 또한 , 파형 평균 기능이 유 효로 되어 있을 때는 속도를 설정할 수 없습니다 . 파형 평균 기능을 무효로 한 후 속도를 설정 해 주십시오 .

참조 : "4.5.2 검출 신호의 파형 평균 수 임의 설정 ( 파형 평균 기능 )" [\(p.126\)](#page-131-0)

*4.3* 직류 저항 측정 설정하기

## **4.3.7** 평균치로 표시하기 **(** 애버리지 설정 **)**

측정치의 평균화 처리를 실행합니다 . 측정치 표시의 오차 발생을 줄일 수 있습니다 . 신호 레벨이나 레인지를 설정한 후 애버리지 횟수만큼 측정하여 측정치를 표시합니다 .

 $\overline{49}$   $\overline{\text{M}}$ 항 직류 저항 측정 시의 애버리지 처리는 트리거 설정과 상관없이 상가평균 처리를 합니다 .

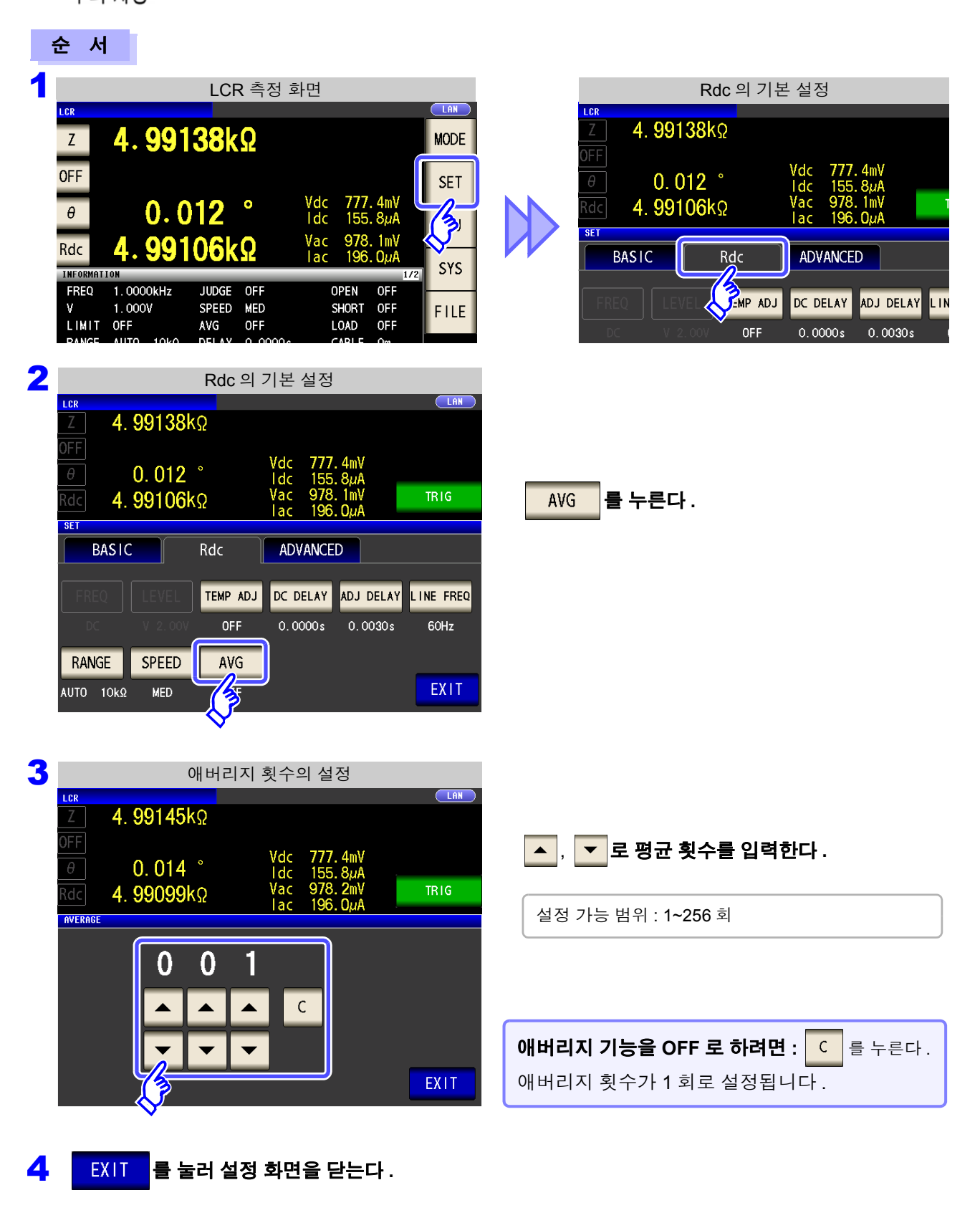

4

제 **4** 장

ر<br>جن

기능

# <span id="page-104-0"></span>**4.4** 측정 결과 판정하기

측정 결과를 임의로 설정한 기준과 비교하여 판정 결과를 표시합니다 . 품질 평가 등에 편리한 기능입니다 . 하나의 판정 기준과 측정치를 비교하는 콤퍼레이터 측정과 복수의 판정 기준 ( 최대 10 개 ) 과 측정치를 비교하 는 BIN 측정이 있습니다 .

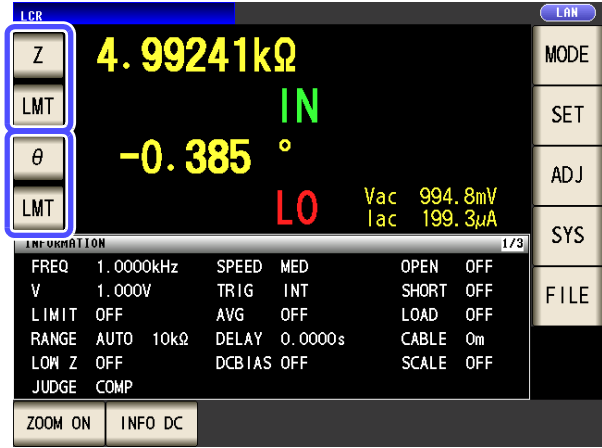

콤퍼레이터 측정 , BIN 측정에 의한 판정은 제 1 파라미터 , 제 3 파라미터에 대해 작용합니다 .

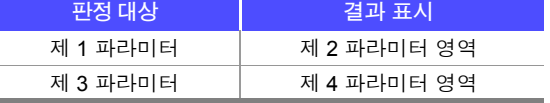

그러므로 판정하고자 하는 측정치는 사전에 제 1 파 라미터 , 제 3 파라미터에 설정해 주십시오 . 참조 : "4.1.2 표시 파라미터 [설정하기"](#page-51-0) (p.46)

### 판정 모드 설정하기

다음 순서로 어느 하나를 선택하여 설정해 주십시오 .

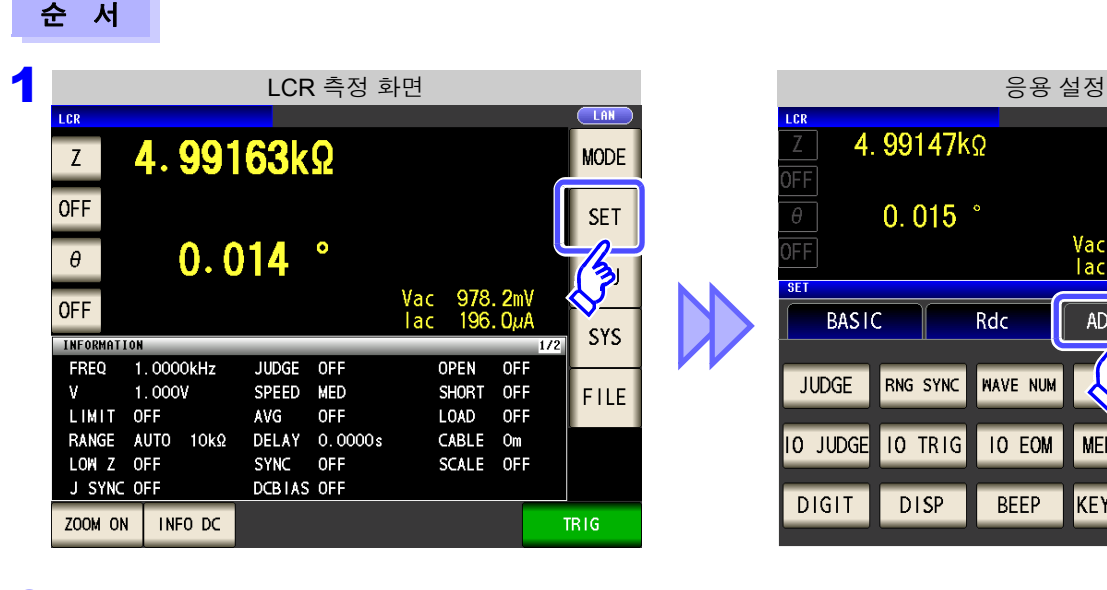

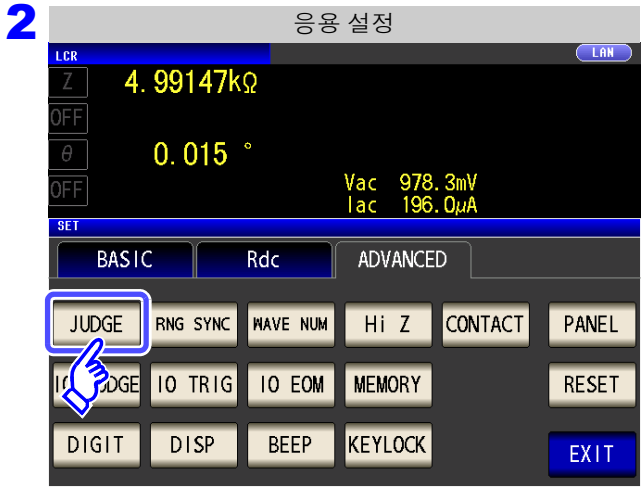

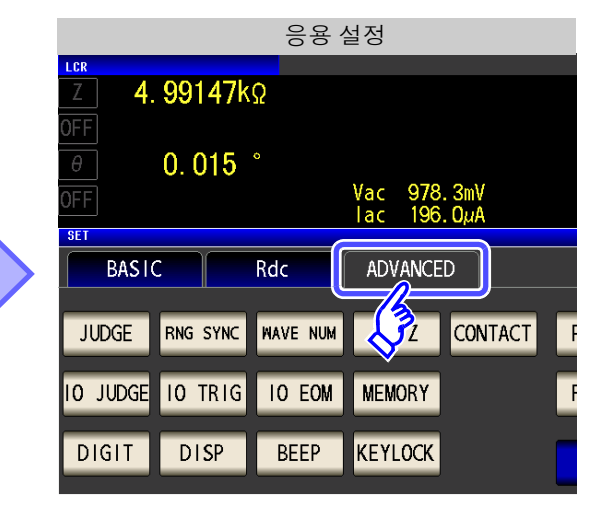

를 누른다 **.**

**JUDGE** 

*4.4* 측정 결과 판정하기

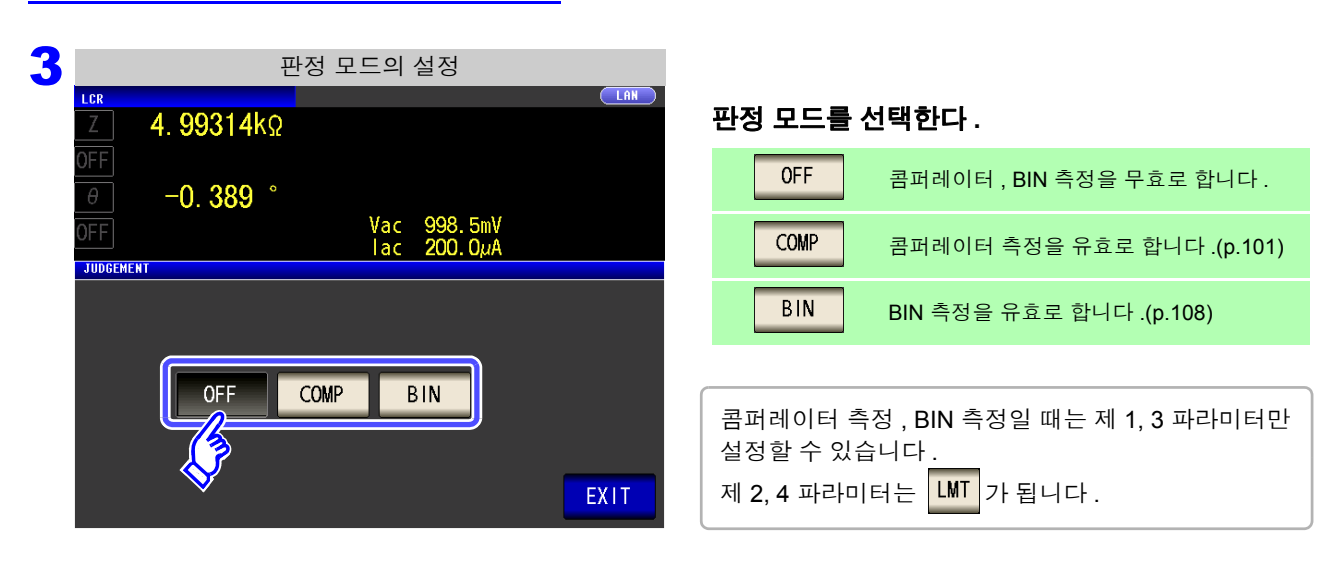

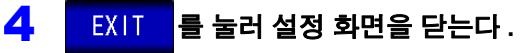

# <span id="page-106-0"></span>**4.4.1** 상하한치로 판정하기 **(** 콤퍼레이터 측정 **)**

콤퍼레이터 측정에서는 다음 사항이 가능합니다 .

- 사전에 기준치 및 상하한치로 판정 기준을 설정하여 측정 결과를 **HI**(상한치보다 큼), **IN**(상하한치 설정 범위 내 ), **LO**( 하한치보다 작음 ) 으로 표시한다 .
- 판정 결과를 외부 출력 (EXT I/O 커넥터 ) 한다 .
- 최대 2 개의 파라미터에 대해 각각 설정을 선택하여 실행한다 .
- 판정 결과를 버저로 알린다 . 참조 : "4.5.11 조작음 [설정하기](#page-146-0) ( 비프음 )" (p.141)
- 판정 결과를 본 기기 정면의 판정 결과 표시 LED 에서 확인한다 . 참조 : "판정 결과 표시 LED" [\(p.10\)](#page-15-0)

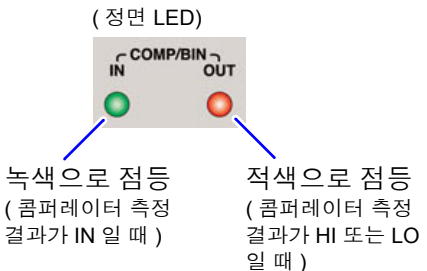

4

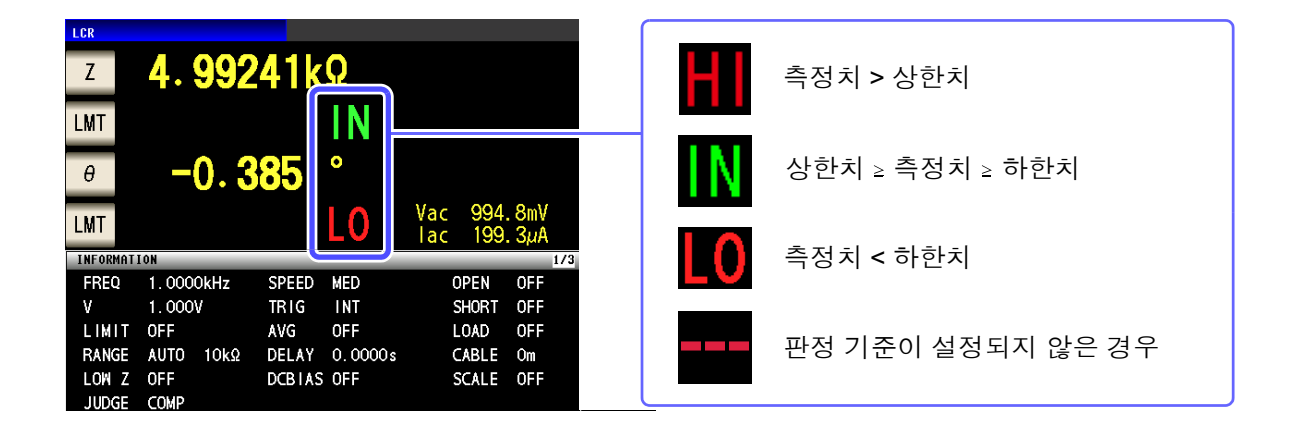

#### 판정 방법에는 다음 **3** 종류가 있습니다 **.**

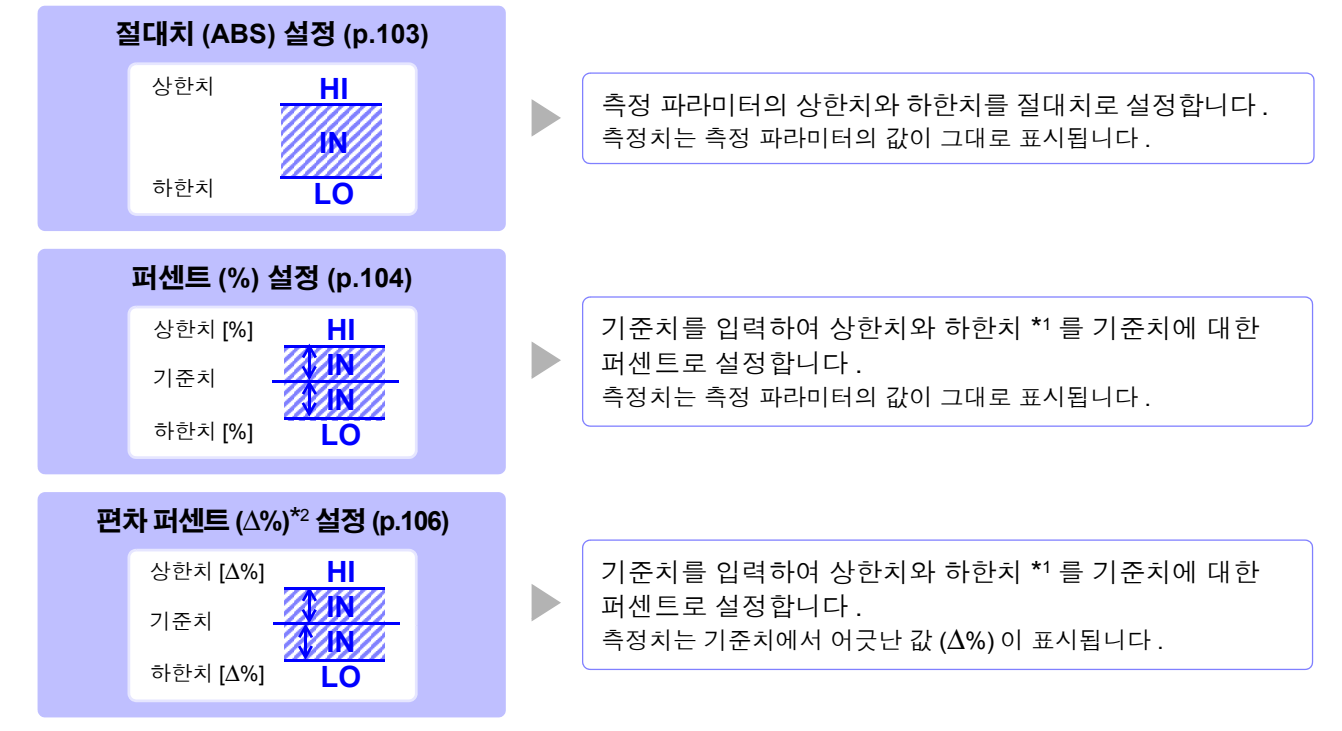

*4.4* 측정 결과 판정하기

- \*1: 비교 상한치 , 비교 하한치는 다음 식으로 계산합니다 .
- ( 비교 하한치의 경우 기준치보다 작은 값으로 설정할 경우 퍼센트 설정치에는 마이너스 (-) 가 필요합니다 )
	- 비교 상한치 ( 비교 하한치 )= 기준치 + | 기준치 | × <del>\_ 퍼</del>센트 설정치<br>100
- $*2: \Delta$ % 값은 다음 식으로 계산합니다.

<sup>Δ</sup>% = | 기준치 <sup>|</sup> 측정치 - 기준치 <sup>×</sup> <sup>100</sup>

- 콤퍼레이터의 판정은 다음 순서로 실행합니다 . 주의 사항
	- 1. 측정치가 OVER FLOW 인 경우 **.......... HI** 로 표시 ( 단 , 파라미터가 Y, Cs, Cp, G, B 일 때는 LO 로 표시합니다 ) 측정치가 UNDER FLOW 인 경우 **....... LO** 로 표시 ( 단 , 파라미터가 Y, Cs, Cp, G, B 일 때는 HI 로 표시합니다 ) 측정치가 SAMPLE ERR, OVER CUR, TC ERR, 콘택트 에러 관계인 경우 **.................... HI** 로 표시
	- 2. 측정치가 하한치보다 큰지를 판정하여 NG 인 경우 **....................................... LO** 로 표시
	- 3. 측정치가 상한치보다 작은지를 판정하여 NG 인 경우 **....................................... HI** 로 표시
	- 4. **1**, **2**, **3** 이외의 경우 **........................... IN** 으로 표시

#### 상하한치의 대소 판정은 하지 않으므로 상한치와 하한치를 반대로 설정해도 에러가 되지 는 않습니다 **.**

- 콤퍼레이터 화면에서 전원을 끈 경우 다음에 전원을 켰을 때 콤퍼레이터 화면에서 기동합 니다 .
- 상하한치의 한쪽만을 설정한 경우에도 콤퍼레이터 측정이 가능합니다 .

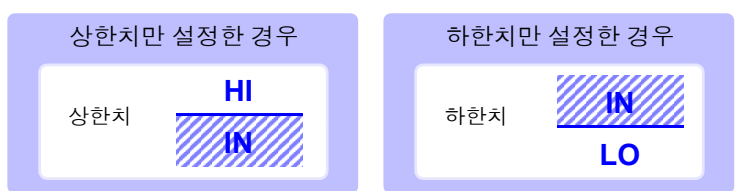
#### 1 상한치 **,** 하한치를 절대치 **(ABS)** <sup>로</sup> 설정하기 **(** 절대치 모드 **)** 순 서 1 LCR 측정 화면 LCR LAN 4.99241kΩ **MODE**  $\mathsf Z$  $\overline{\phantom{a}}$  LMT 를 누른다 . IN LMT **SET**  $\bullet$  $-0.385$ **ADJ** Vac<br>Tac <u> 10</u> LMT SYS **INFORMATIO** 2 <mark>- 콤퍼레이터 조건의 설정</mark><br>- Tick - The Termin - The Termin - The Termin - The Termin - The Termin - The Termin - The Termin - The Termin<br>- The Termin - The Termin - The Termin - The Termin - The Termin - The Termin - The Termin  $CLAN$  $\overline{Z}$ 4.99299kΩ **LMT**  $-0.391$   $^{\circ}$  $\theta^-$ 를 누른다 **. ABS** Vac 995.6mV<br>lac 199.4µA  $M<sub>1</sub>$  $COMP<sub>1</sub>$ ABS  $\%$  $\Delta\%$ OFF  $H1$ **OFF** EXIT L<sub>0</sub> <mark>3</mark> 장한치 설정 를 눌러 텐 키로 상한치를 설정한다 **.**  $H1$ 4.99291kΩ LMT  $-0.396$ 설정 가능 범위 : -9.99999 G~9.99999 G Vac 993.6mV<br>|ac 199.0uA  $MT$  $COMP<sub>1</sub>$ 단위 변경 ( **a/ f/ p/ n/** μ**/ m/** 없음 **/ k/ M/ G** )  $\overline{9}$ **OFF**  $\overline{1}$  $\boldsymbol{8}$  $\sim$  $x10^3$ 단위가 올라갑니다 .  $x10^3$  $\overline{4}$  $\overline{5}$  $6<sup>1</sup>$  $1/10^3$ 단위가 내려갑니다 .  $\overline{1}$  $\overline{2}$  $\overline{3}$  $1/10^3$ 5k  $H<sub>1</sub>$ **ENTER**  $\mathbf 0$  $\mathsf C$ OFF 상하한치를 설정하지 않을 경우: OFF 를 누른다. 4 ENTER 를 눌러 상한치를 확정한다 . 5 순서 2 로 되돌아가 로 LO - 로 눌러 텐 키로 하한치를 설정하고 ENTER 를 누른다 . 설정 가능 범위 : -9.99999 G~9.99999 G

 $\begin{matrix} 6 \end{matrix}$  EXIT 를 눌러 설정 화면을 닫는다.

4 제 **4** 장ر<br>جن 기능

## **104**

*4.4* 측정 결과 판정하기

### <span id="page-109-0"></span>2 상한치 **,** 하한치를 기준치에 대한 **(%)** 값으로 설정하기 **(**퍼센트모드**)**

순 서

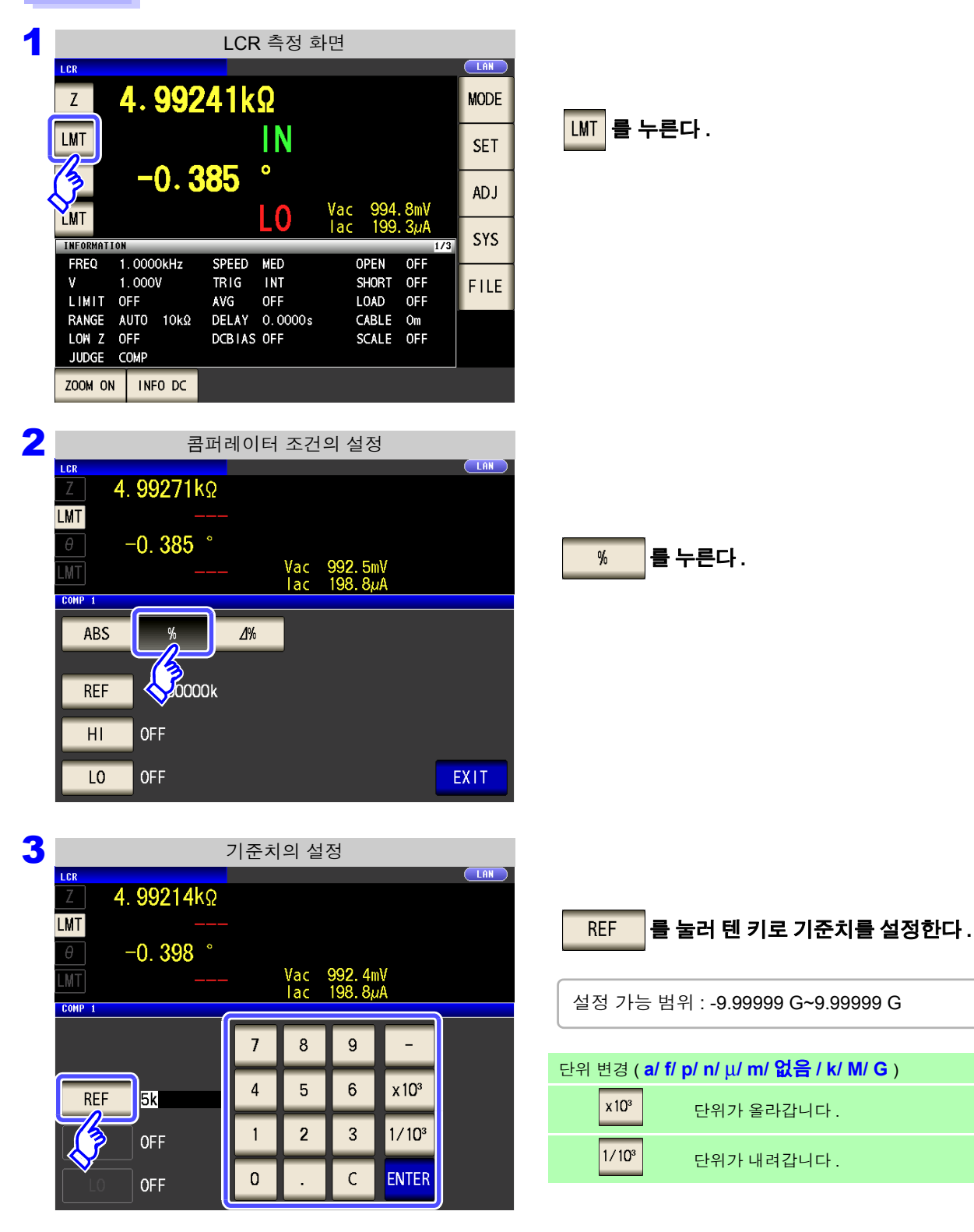

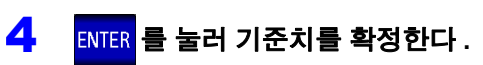

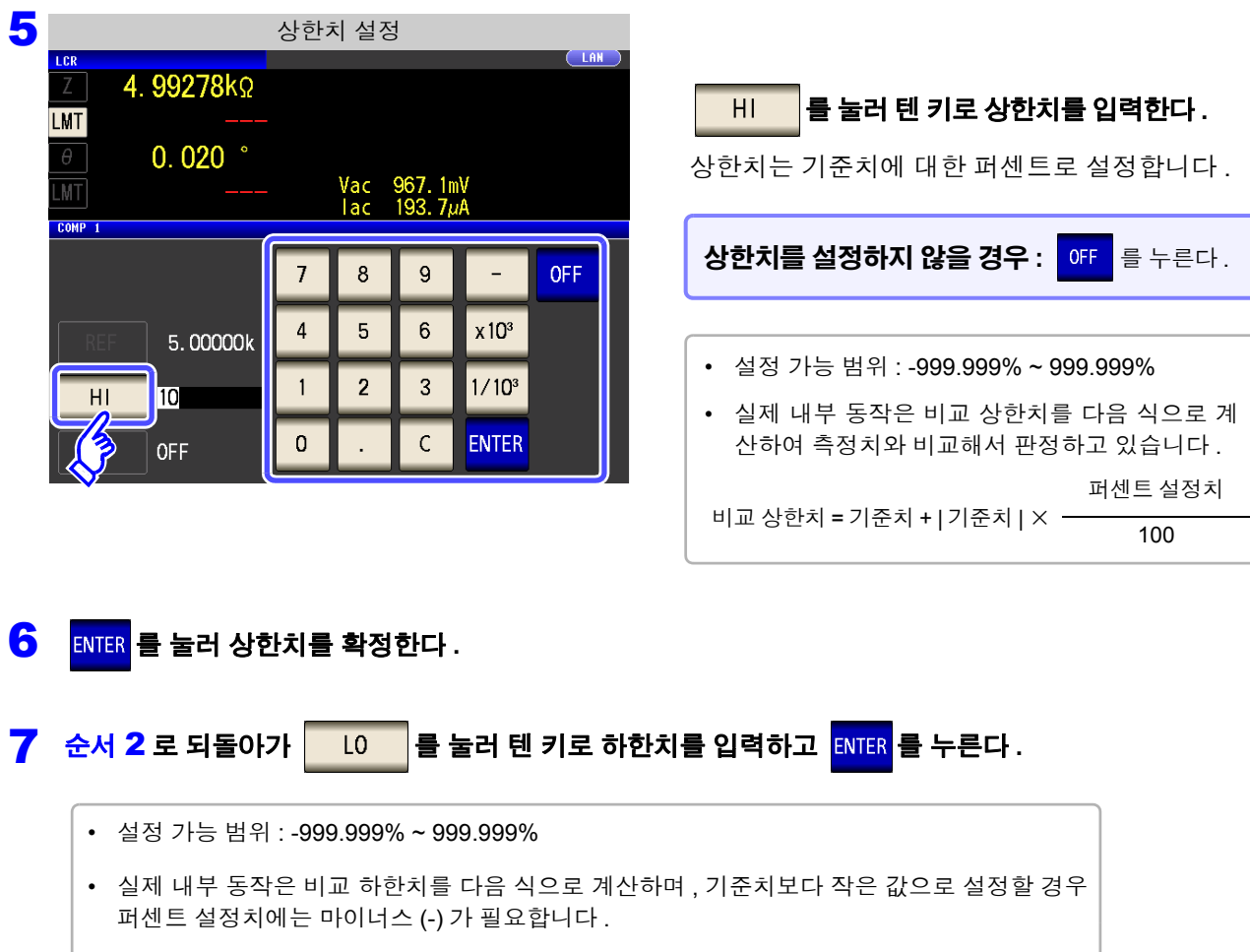

비교 하한치 = 기준치 + | 기준치 | × 퍼센트 설정치

100

8 EXIT 를 눌러 설정 화면을 닫는다.

 $\tilde{\mathsf{A}}$ 의  $\tilde{\mathsf{N}}$ 항 설정한 기준치 , 상하한치는 퍼센트 모드와 편차 퍼센트 모드에서 공통입니다 .

# **106**

*4.4* 측정 결과 판정하기

### <sup>3</sup> 상한치 **,** 하한치를 기준치와의 편차에 대한 **(**Δ%**)** 값으로 설정하기 **(** 편차 퍼센트 모드 **)**

#### 순 서

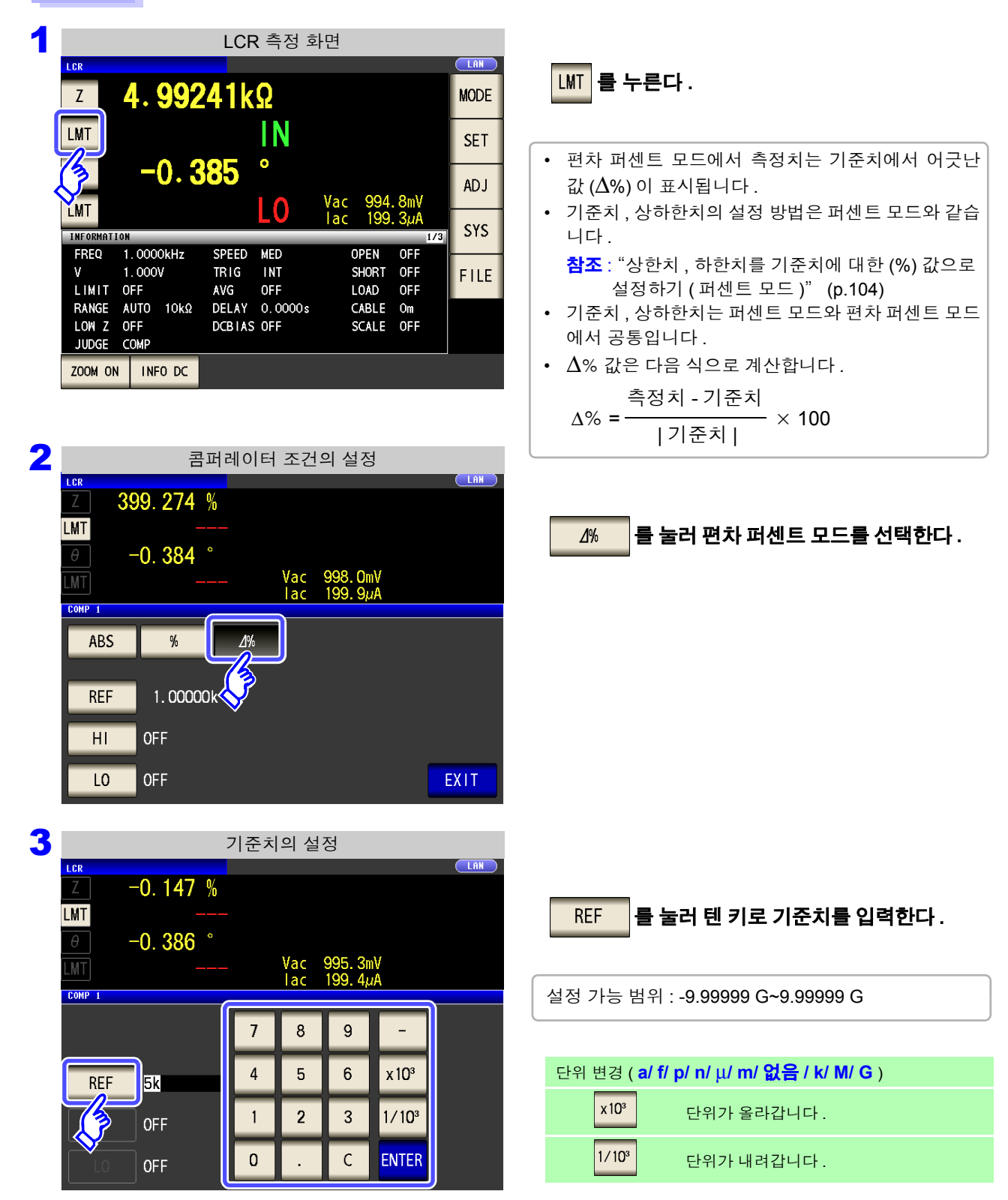

4 <sup>를</sup> 눌러 기준치를 확정한다 **.**

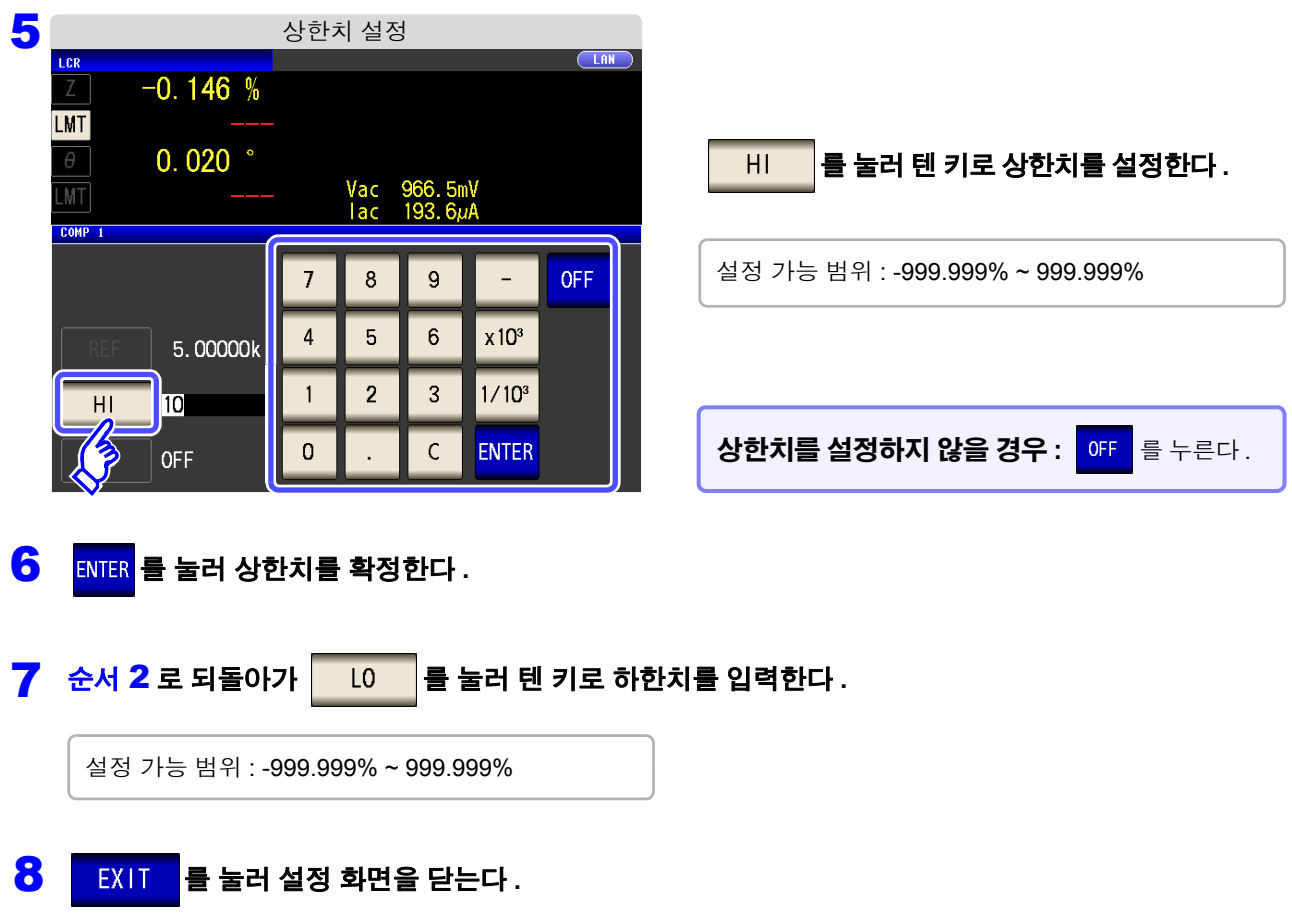

주의 사항 설정한 기준치 , 상하한치는 퍼센트 모드와 편차 퍼센트 모드에서 공통입니다 .

## **4.4.2** 측정 결과 분류하기 **(BIN** 측정 **)**

2 개의 파라미터에 대해 상한치와 하한치를 설정하여 최대 10 분류의 판정 결과를 표시합니다 . 또한 , 판정 결과를 외부 출력합니다 .

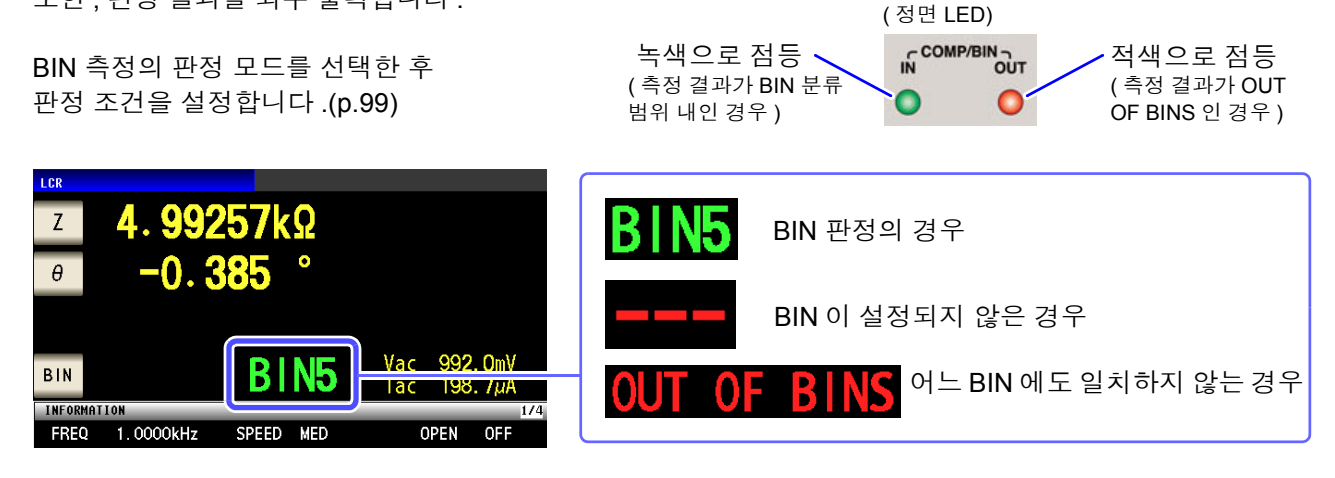

### **BIN** 기능에 대해서

BIN 판정 순서는 아래와 같이 BIN1 의 제 1 파라미터 판정에서부터 BIN10 으로 차례로 판정합니다 . 측정치가 설정한 판정 기준 내로 처음 판정되었을 때의 BIN 번호가 표시됩니다 . 모든 BIN 판정에 들어가 지 못한 경우는 "**OUT OF BINS**" 로 표시됩니다 .

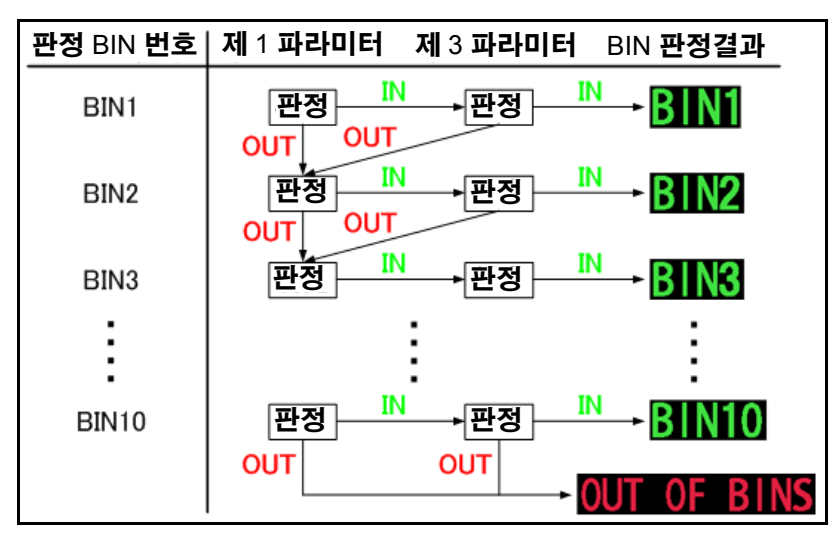

주의 사항 아래 그림과 같이 엄격한 판정 기준에서 느슨한 판정 기준으로 바꿔 설정함으로써 측정 소자의 등급을 선별할 수 있습니다 .

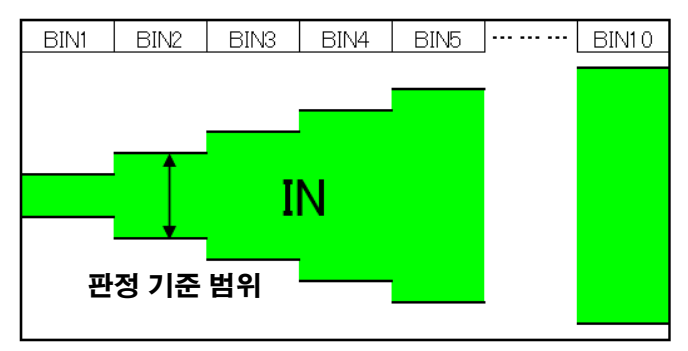

#### 판정 방법에는 다음 **3** 종류가 있습니다 **.** 절대치 **(ABS)** 설정 **[\(p.110\)](#page-115-0)** 상한치 **HI** 측정 파라미터의 상한치와 하한치를 절대치로 설정합니다 . D 측정치는 측정 파라미터의 값이 그대로 표시됩니다 . **IN** 하한치 **LO** 퍼센트 **(%)** 설정 **[\(p.113\)](#page-118-0)** 기준치를 입력하여 상한치와 하한치 \*1 를 기준치에 대한 상한치 [%] **HI** Þ 퍼센트로 설정합니다 . **IN** 기준치 측정치는 측정 파라미터의 값이 그대로 표시됩니다 . **IN** 하한치 [%] **LO** 편차 퍼센트 **(**Δ**%)**\*2 설정 **[\(p.116\)](#page-121-0)** 상한치 [Δ%] **HI** 기준치를 입력하여 상한치와 하한치 \*1 를 기준치에 대한 D **IN 1877** 퍼센트로 설정합니다 . 기준치 측정치는 기준치에서 어긋난 값 (Δ%) 이 표시됩니다 . **IN** 하한치 [Δ%] **LO**

\*1: 비교 상한치 , 비교 하한치는 다음 식으로 계산합니다 .

( 비교 하한치의 경우 기준치보다 작은 값으로 설정할 경우 퍼센트 설정치에는 마이너스 (-) 가 필요합니다 ) 비교 상한치 ( 비교 하한치 )= 기준치 + | 기준치 | × <u>- 퍼센트 설정치</u><br>100

\*2: Δ% 값은 다음 식으로 계산합니다 .

Δ% = <u>측정치 - 기준치</u><br> | 기준치 |

- HI/IN/LO 의 판정 순서는 [102](#page-107-0) 페이지를 참조해 주십시오 . 주의 사항
	- BIN 측정 모드에서 전원을 끈 경우 다음에 전원을 켜면 BIN 측정 모드로 기동합니다 .
	- BIN 판정이 불필요한 BIN 번호는 상한치 , 하한치를 OFF 로 설정해 주십시오 .
	- BIN 실행 시의 측정 조건은 통상 측정 시의 측정 조건을 그대로 계승합니다 .
	- 상하한치의 한쪽만을 설정한 경우에도 BIN 측정이 가능합니다 .

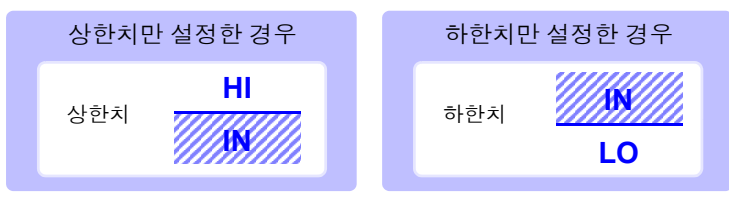

기능

### *4.4* 측정 결과 판정하기 **110**

### <span id="page-115-0"></span>1 상한치 **,** 하한치를 절대치 **(ABS)** <sup>로</sup> 설정하기 **(** 절대치 모드 **)**

and the control of the control of

#### 순 서

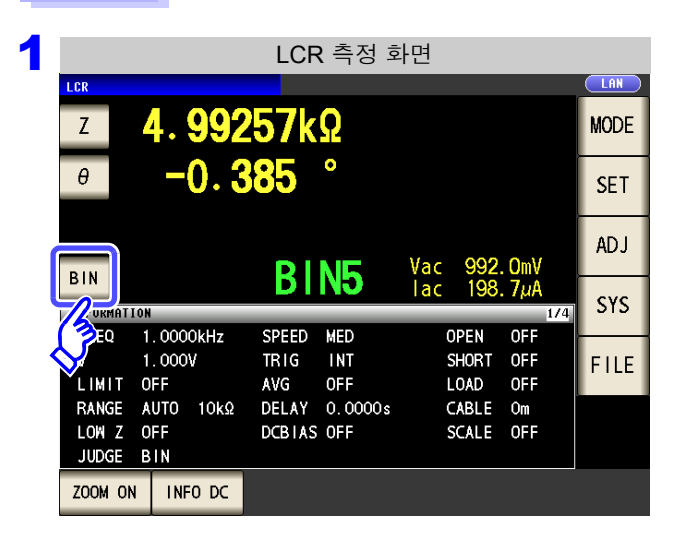

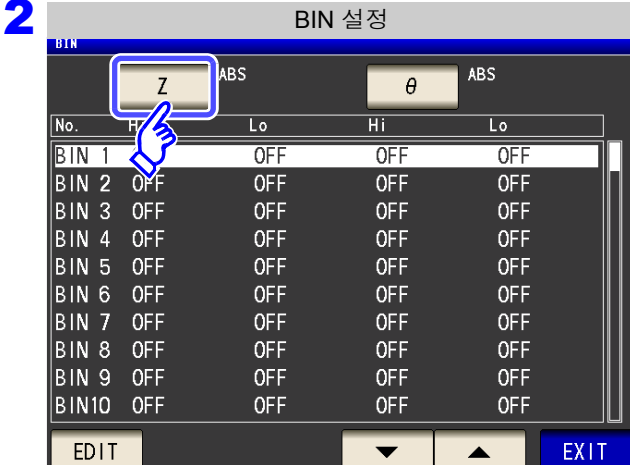

3 BIN 모드의 설정mв  $MODE 1$ ABS  $\%$  $\Delta\%$ EXIT 를 누른다 **.**

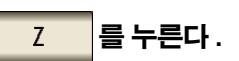

버튼 표시는 측정 파라미터에 따라 다릅니다 .

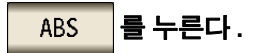

EXIT

를 눌러 **BIN** 설정 화면으로 되돌아간다 **.**

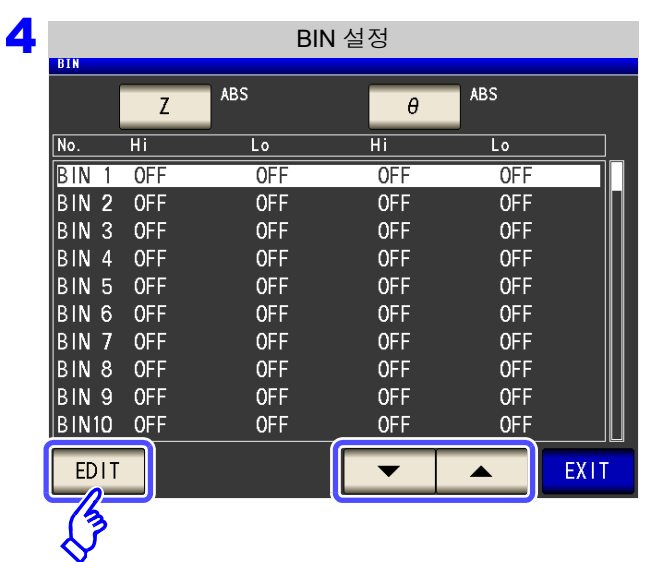

5 상하한치 설정

OFF

OFF

OFF

**OFF** 

 $\overline{B}$   $\overline{B}$   $\overline{$ 

 $H1$ 

 $H$ 

 $L<sub>0</sub>$ 

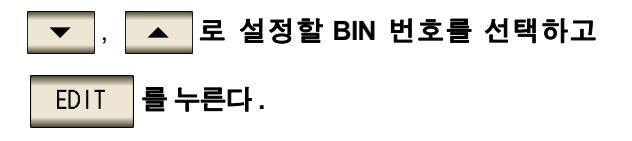

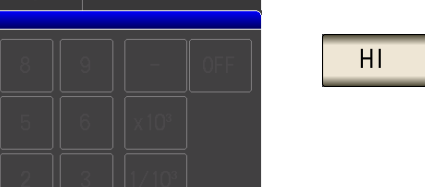

EXIT

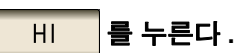

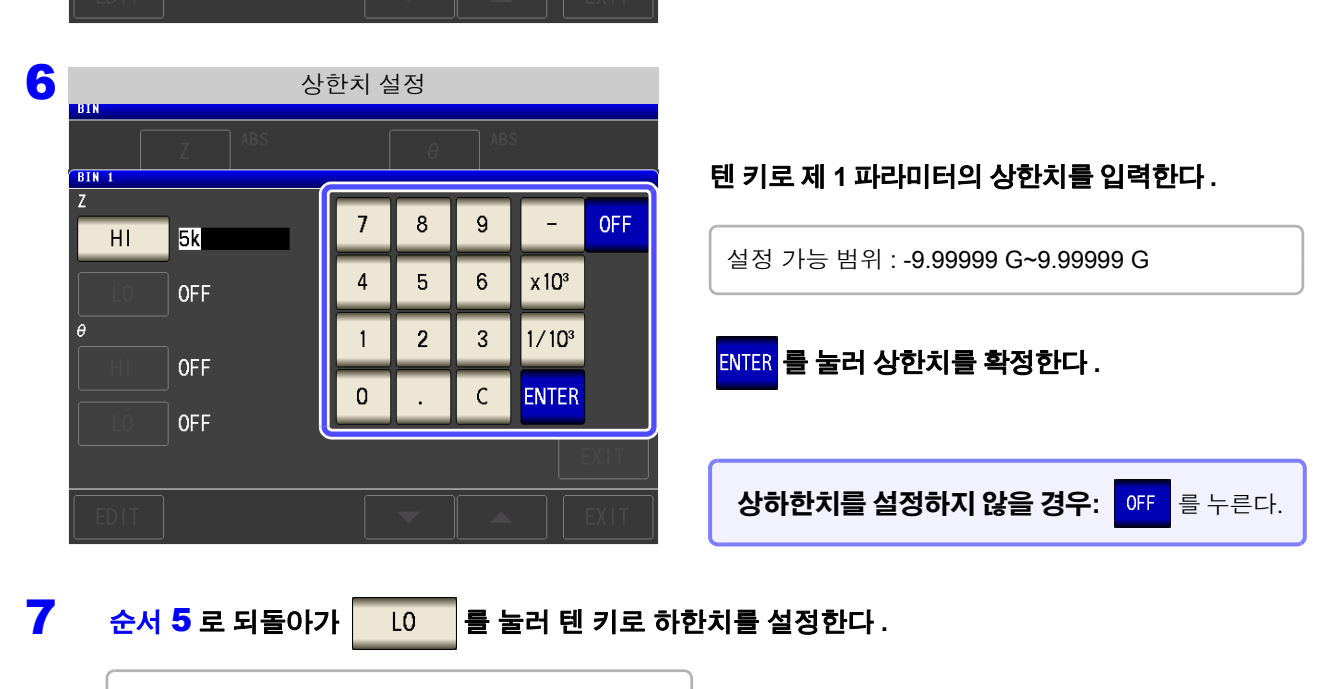

설정 가능 범위 : -9.99999 G~9.99999 G

8 ENTER 를 눌러 하한치를 확정한다 .

### 

*4.4* 측정 결과 판정하기

순서4<sup>로</sup> 되돌아가 마찬가지로 <sup>제</sup>**3** 파라미터의 상하한치를 설정한다**.**

- <sup>를</sup> 눌러 **BIN** 설정 화면으로 되돌아간다 **.**
- <sup>를</sup> 눌러 설정 화면을 닫는다 **.**

### <span id="page-118-0"></span>2 상한치 **,** 하한치를 기준치에 대한 **(%)** 값으로 설정하기 **(**퍼센트모드**)**

순 서

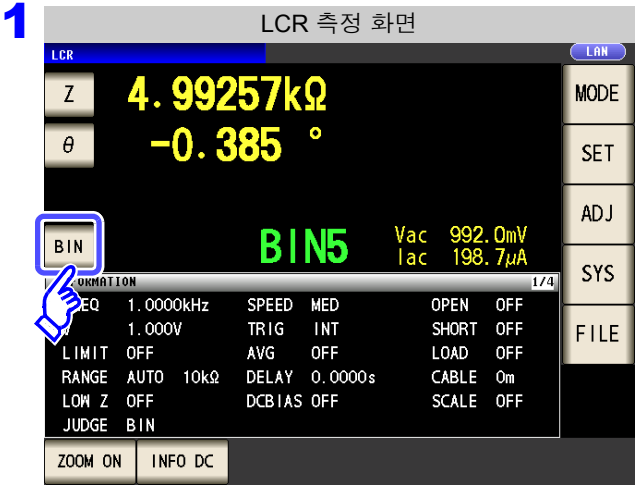

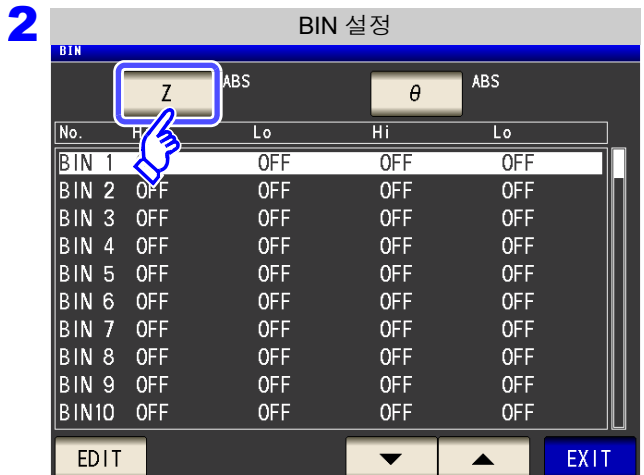

3

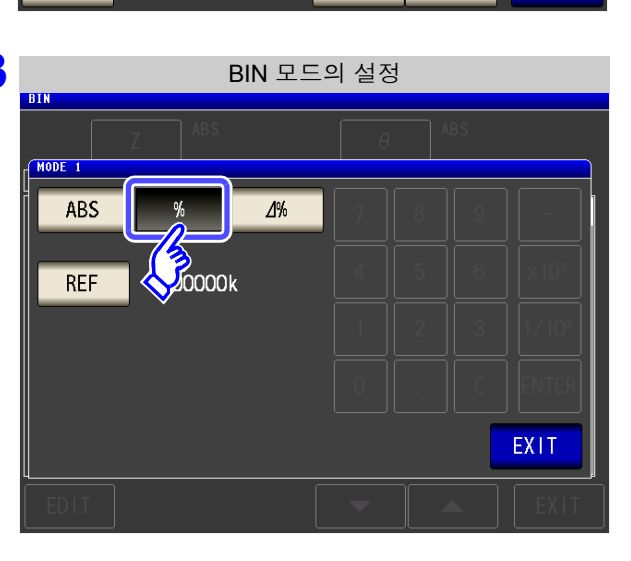

**BIN** 을 누른다.

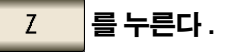

버튼 표시는 측정 파라미터에 따라 다릅니다 .

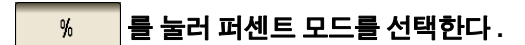

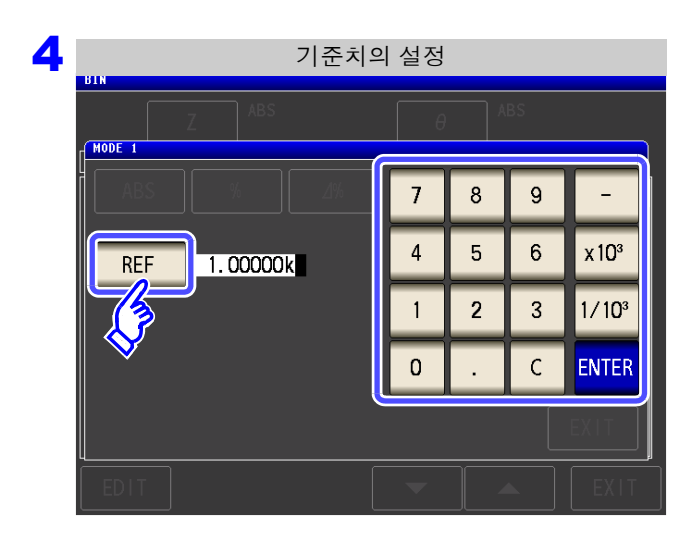

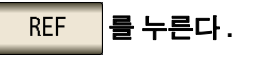

### <mark>텐 키로 기준치를 입력하고 ENTER</mark> 를 누른다 .

설정 가능 범위 : -9.99999 G~9.99999 G

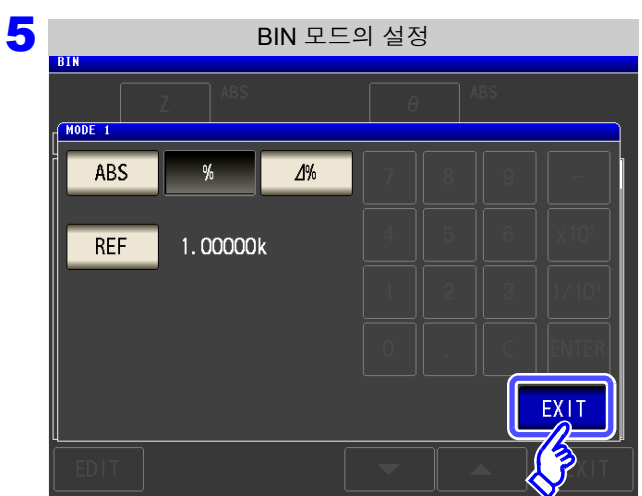

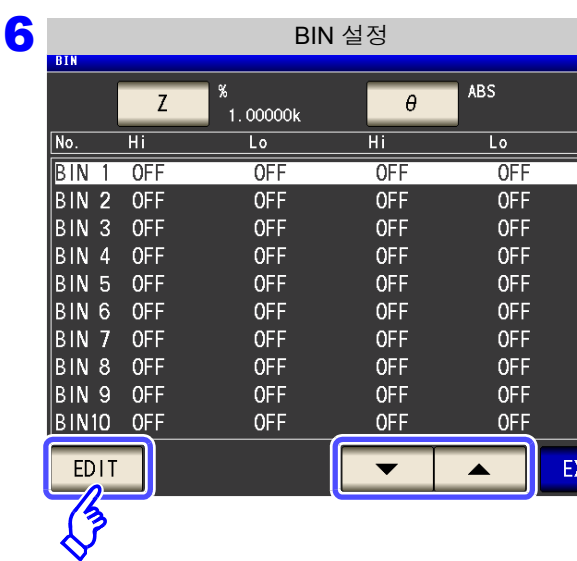

#### 를 눌러 **BIN** 설정 화면으로 되돌아간다 **.** EXIT

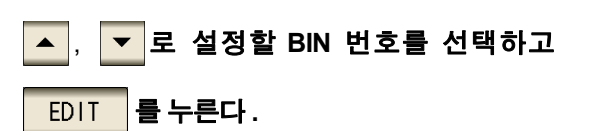

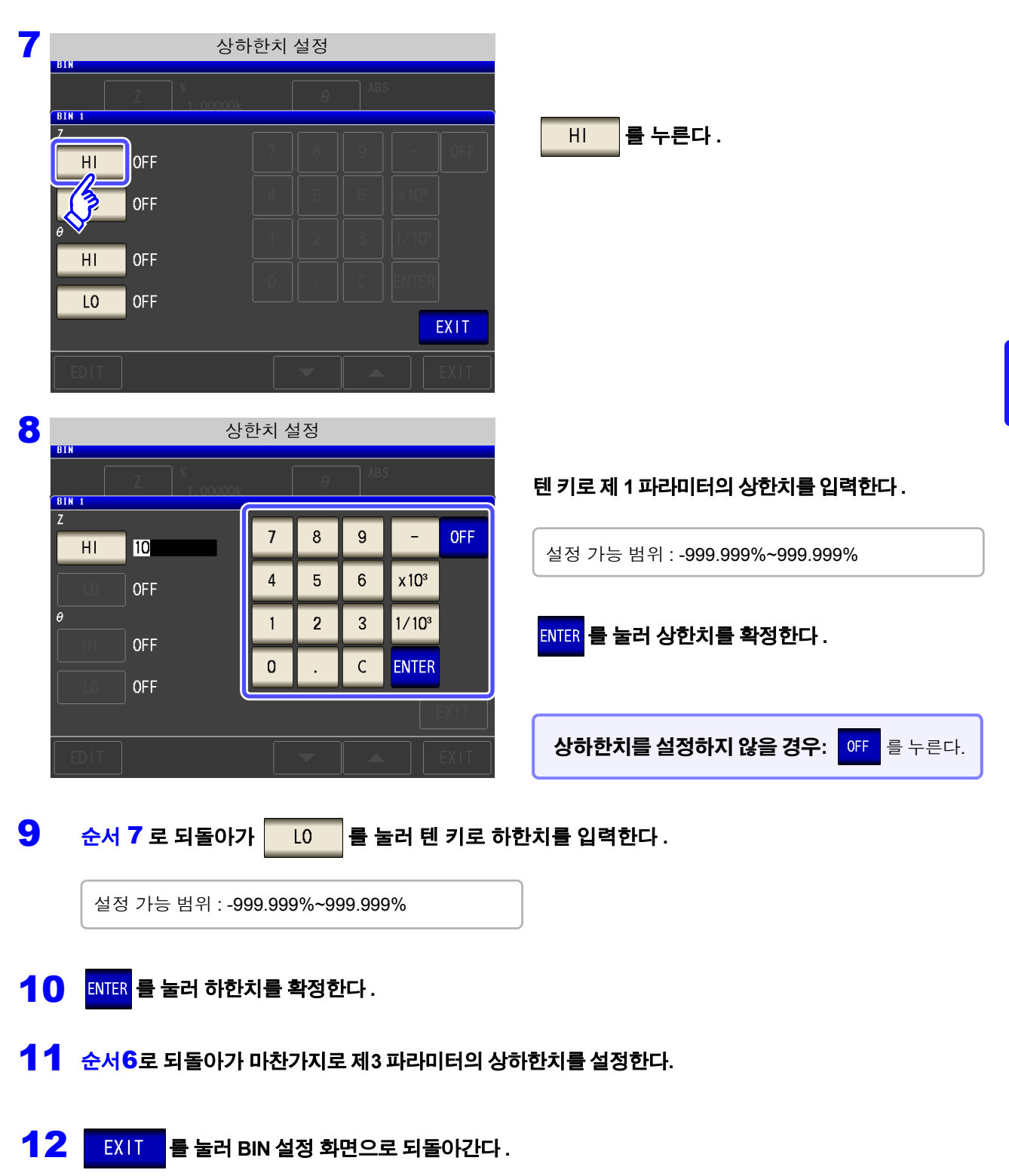

13 <sup>를</sup> 눌러 설정 화면을 닫는다 **.**

주의 사항 설정한 기준치 , 상하한치는 퍼센트 모드와 편차 퍼센트 모드에서 공통입니다 .

### *4.4* 측정 결과 판정하기 **116**

### <span id="page-121-0"></span><sup>3</sup> 상한치 **,** 하한치를 기준치와의 편차에 대한 **(**Δ%**)** 값으로 설정하기 **(** 편차 퍼센트 모드 **)**

### 순 서

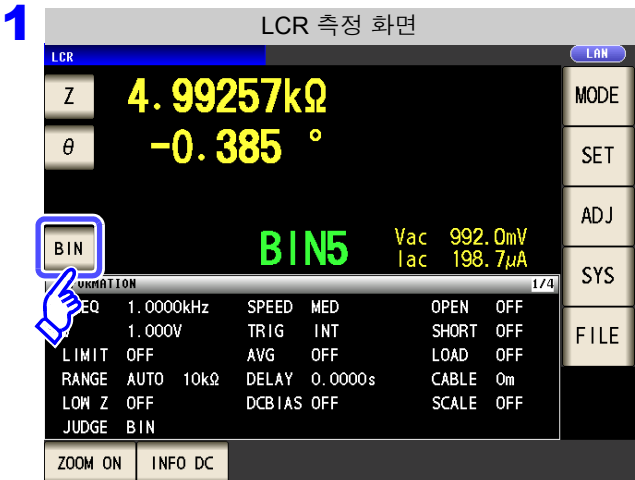

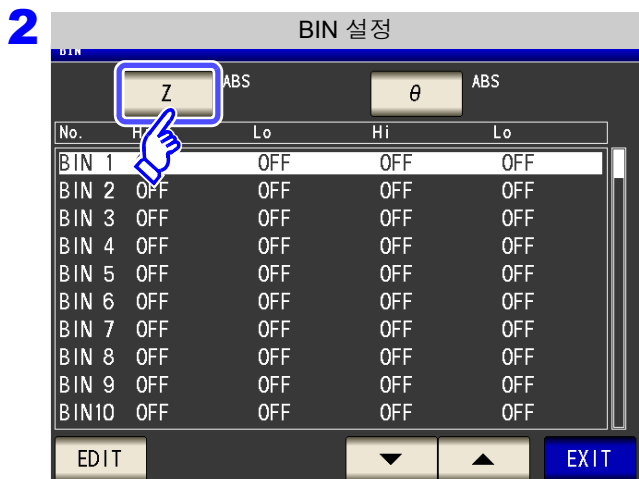

3  $MODE 1$  $ABS$ 

 $\frac{0}{2}$  $\Delta\%$  $REF$  $1.00000k$ EXIT

BIN 모드의 설정

 $\boxed{\text{BIN}}$  을 누른다 .

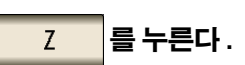

버튼 표시는 측정 파라미터에 따라 다릅니다 .

 $\Delta\%$ 를 눌러 퍼센트 모드를 선택한다 **.**

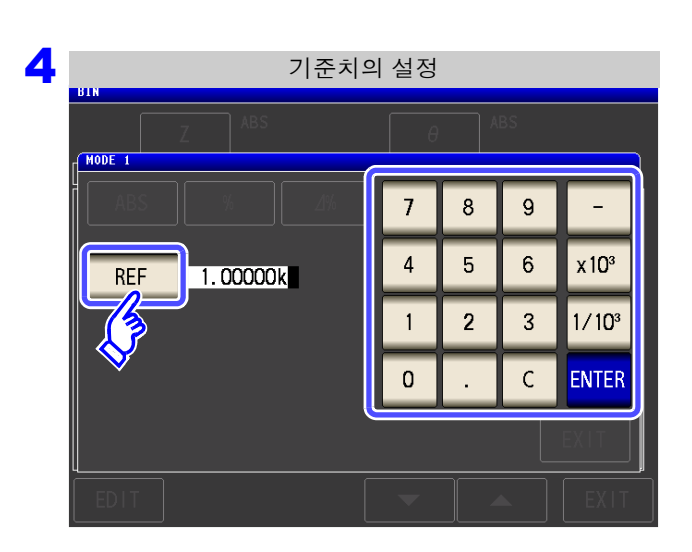

 $\sqrt{2}\%$ 

5<br>5 BIN 모드의 설정

 $\mathbf{u}_0$ 

1.00000k

 $MODE 1$ 

ABS

 $REF$ 

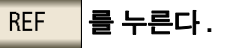

텐 키로 기준치를 입력하고 ENTER 를 누른다 .

설정 가능 범위 : -9.99999 G~9.99999 G

를 눌러 BIN 설정 화면으로 되돌아간다 . EXIT.

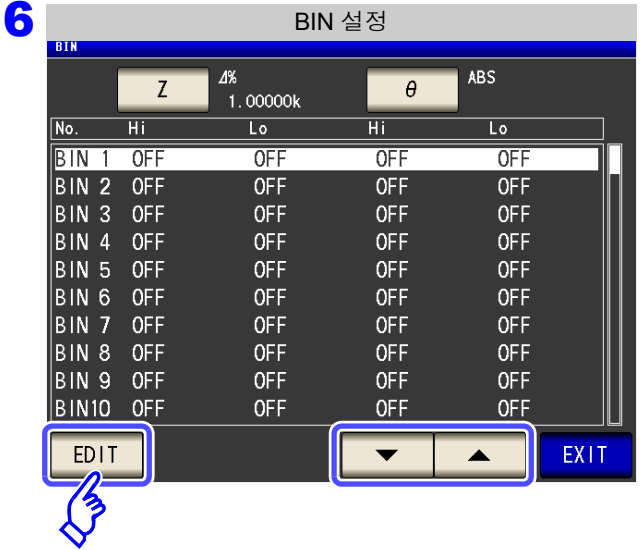

BIN 1171

EXIT

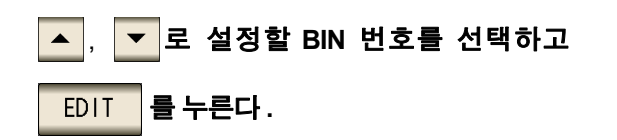

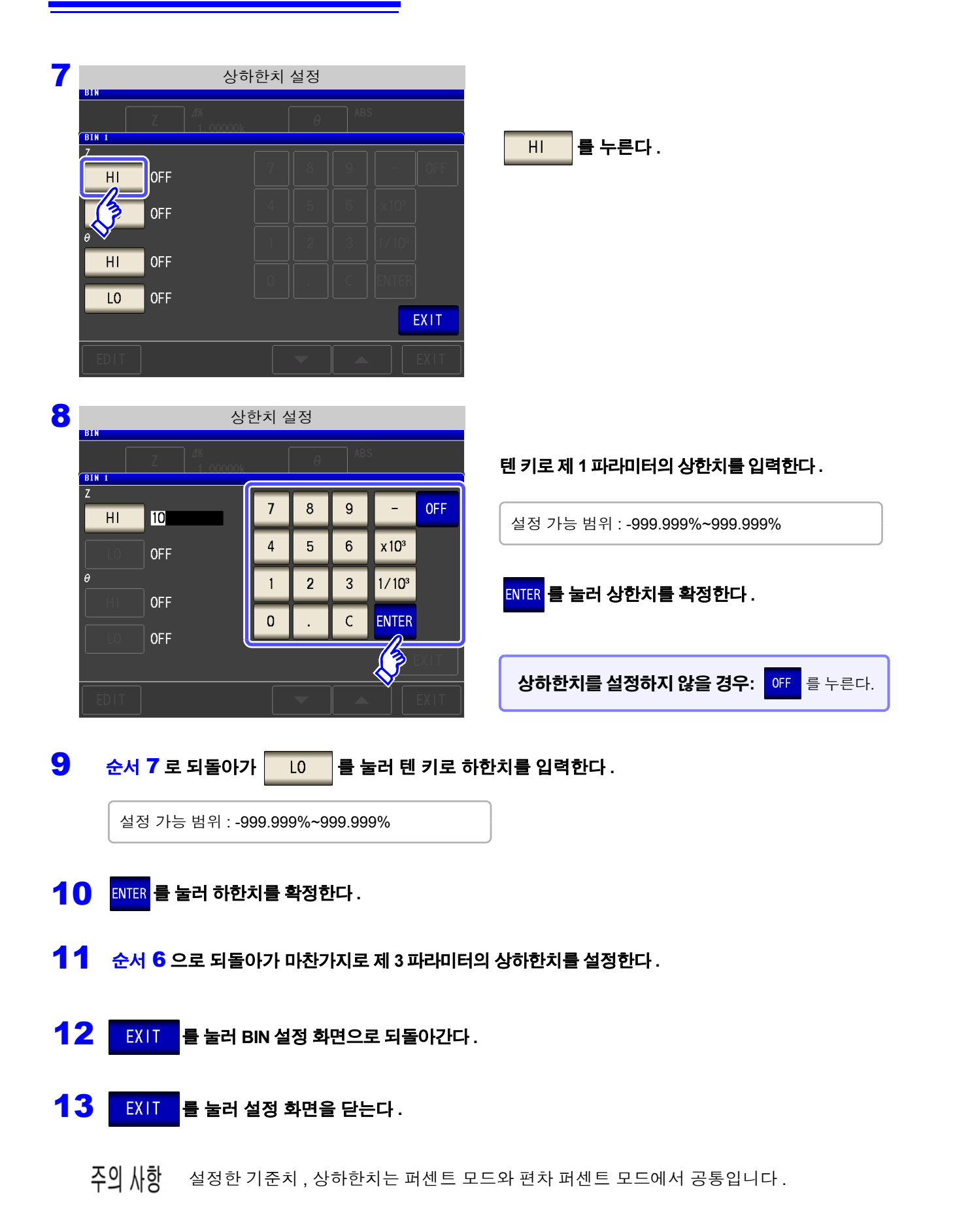

<span id="page-124-0"></span>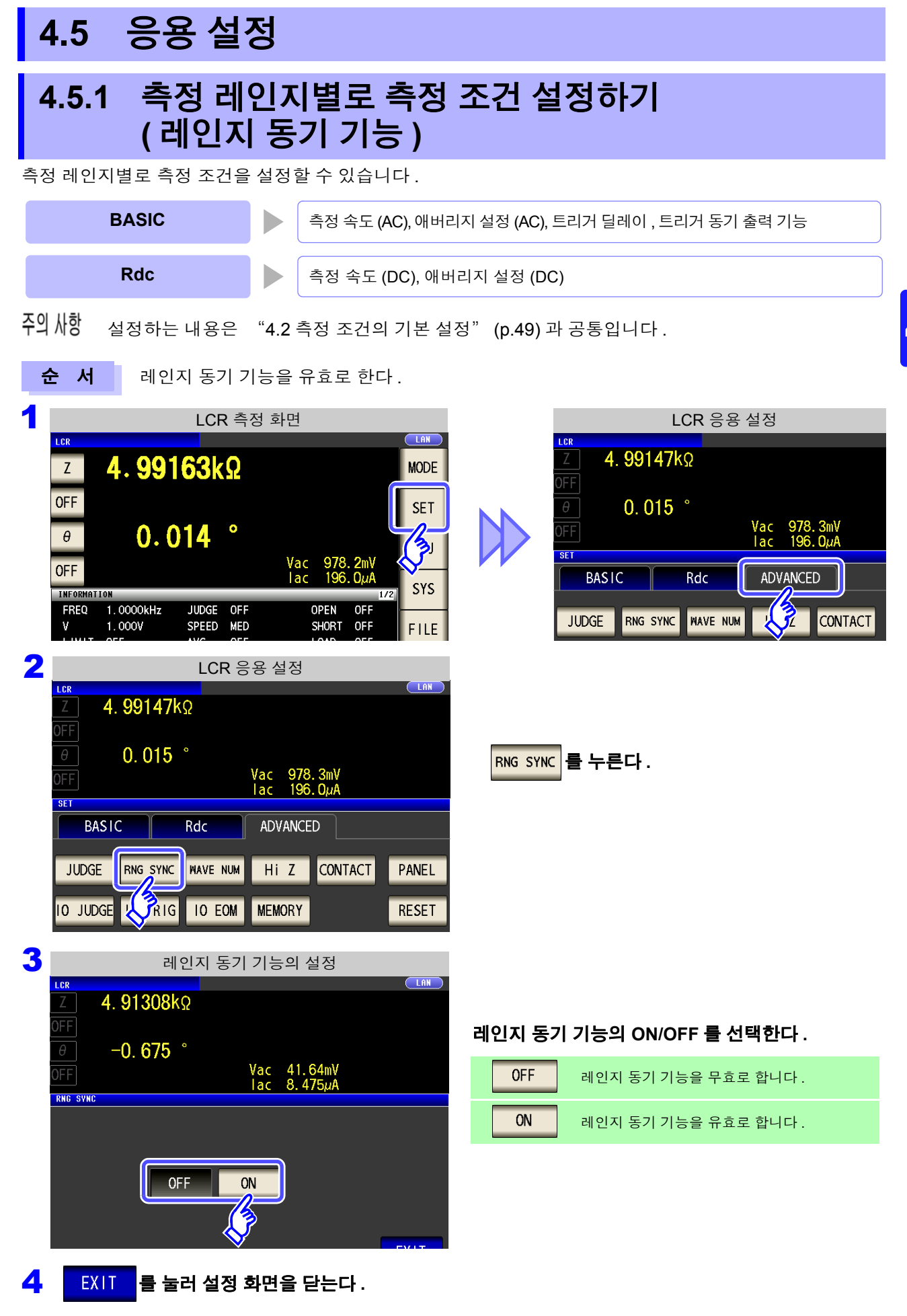

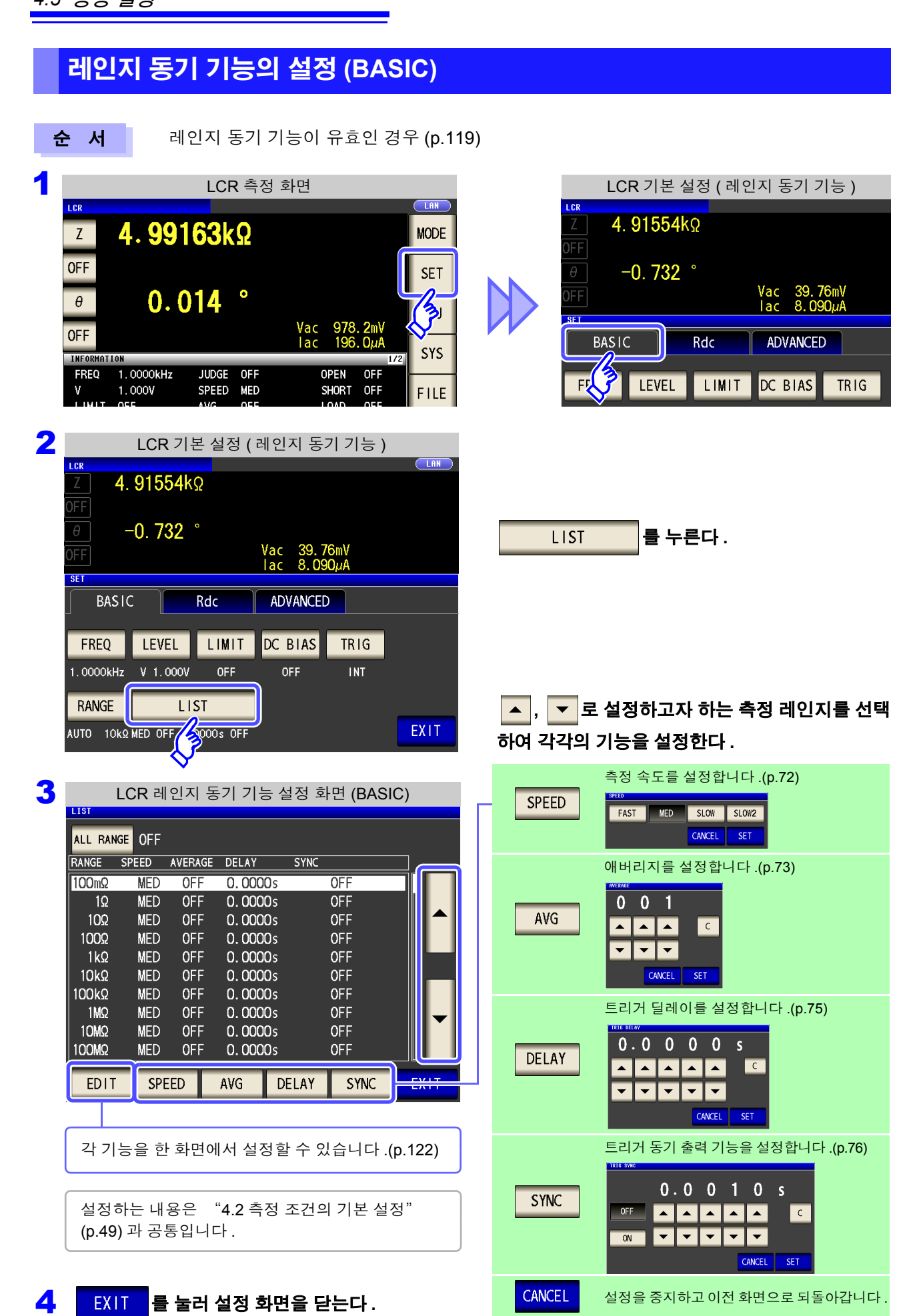

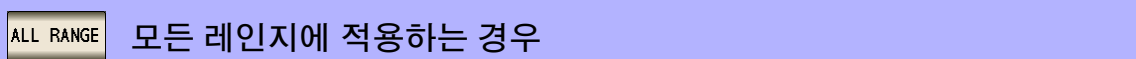

설정 내용을 모든 측정 레인지에 적용할 때는 RL RANGE 를 유효로 하고 각 설정 키 또는 EDIT 기로 각각의 기 능을 설정합니다 .

주의 사항 측정 레인지별로 설정하려면 <mark>ALL RANGE</mark> 를 무효로 합니다 .

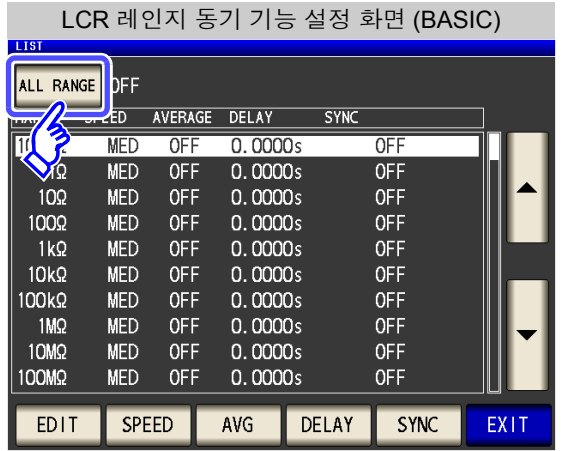

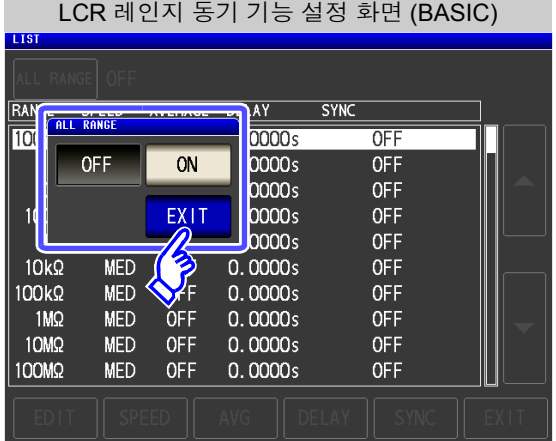

**2.** ON/OFF 를 선택한다 .

1. ALL RANGE 를 누른다.

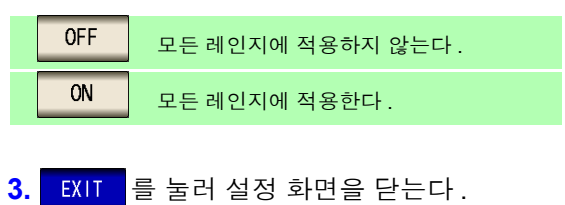

4

## **122**

*4.5* 응용 설정

#### <span id="page-127-0"></span>특정의 측정 레인지로 모든 기능을 설정하는 경우 **EDIT**

측정 조건 ( 측정 속도 , 애버리지 설정 , 트리거 딜레이 , 트리거 동기 출력 기능 ) 을 한 화면에서 설정할 수 있습 니다 .

주의 사항 설정하는 내용은 "4.2 측정 [조건의](#page-54-0) 기본 설정" (p.49) 과 공통입니다 .

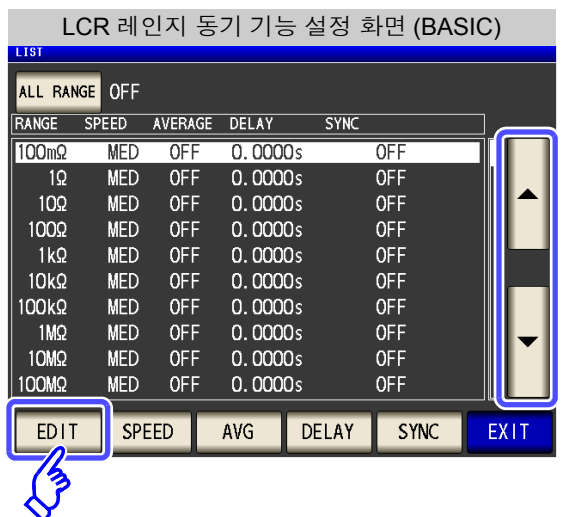

1. A, T 로 설정하고자 하는 측정 레인지를 선택 하고  $\boxed{\text{EDI}}$  를 누른다.

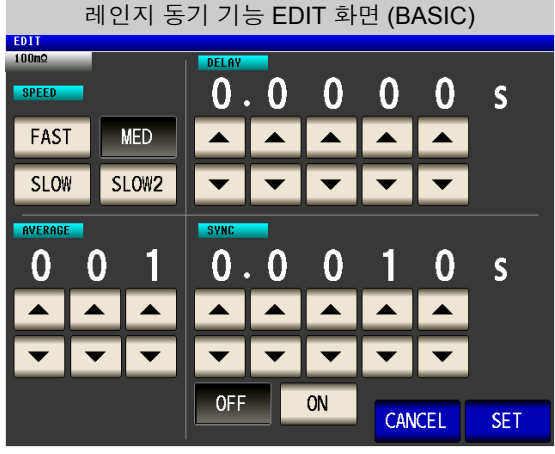

- **2.** 속도, 애버리지, 트리거 딜레이, 트리거 동기 출력 기능의 설정을 각각 실행한다 .
	- 참조 : "4.2.7 측정 속도 [설정하기"](#page-77-0) (p.72)
		- "4.2.8 [평균치로](#page-78-0) 표시하기 ( 애버리지 설정 )" [\(p.73\)](#page-78-0)

"4.2.9측정 데이터를 [가져오기까지의](#page-80-0) 지연 시간 [설정하기](#page-80-0) ( 트리거 딜레이 )" (p.75) "4.2.10 측정 시에만 [시료에](#page-81-0) 신호를 인가하 기 ( [트리거](#page-81-0) 동기 출력 기능 )" (p.76)

3. SET 를 눌러 설정 화면을 닫는다.

설정을 중지하고 이전 화면으로 되돌아가려면 : CANCEL | 을 누른다.

제 **4** 장

ر<br>جن

기능

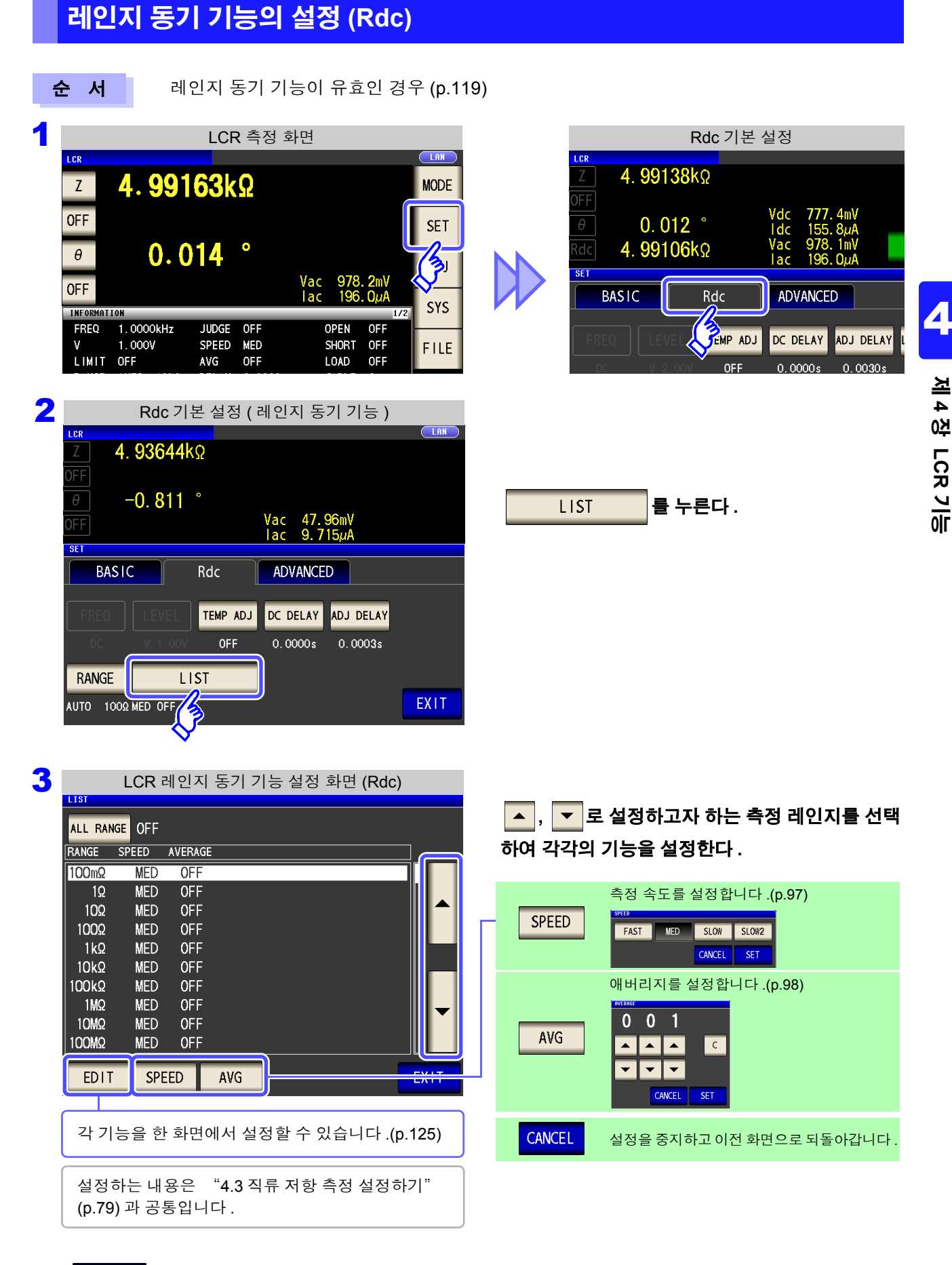

4 <sup>를</sup> 눌러 설정 화면을 닫는다 **.**

#### 모든 레인지에 적용하는 경우 ALL RANGE

설정 내용을 모든 측정 레인지에 적용할 때는 <mark>ALL RANGE</mark> 를 유효로 하고 각 설정 키 또는 <mark>EDIT </mark> 키로 각각의 기 능을 설정합니다 .

주의 사항 측정 레인지별로 설정하려면 <mark>ALL RANGE</mark> 를 무효로 합니다 .

and the state of the

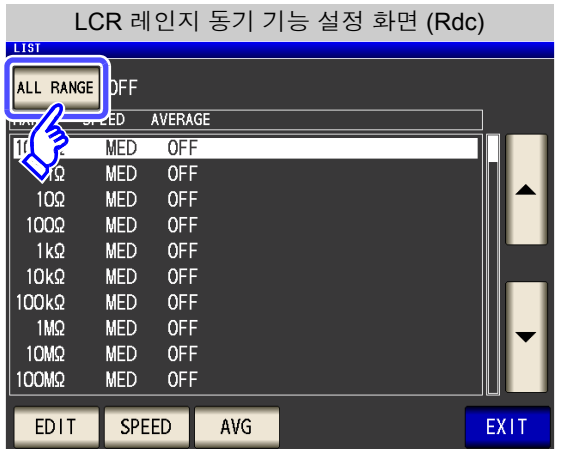

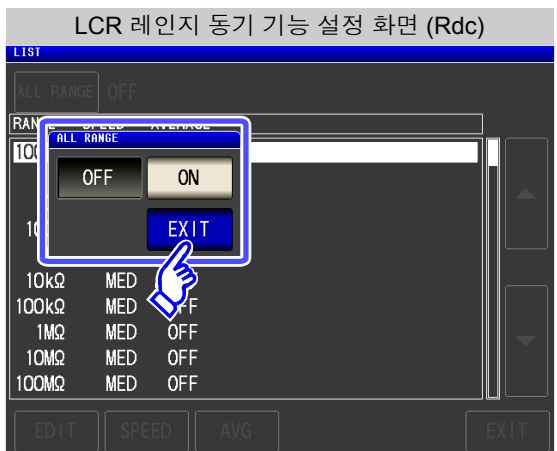

<mark>1.</mark> ALL RANGE 를 누른다 .

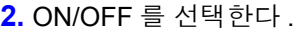

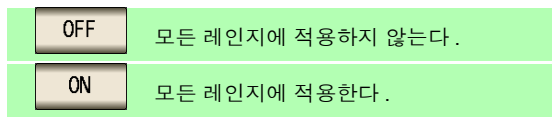

3. EXIT 를 눌러 설정 화면을 닫는다.

<span id="page-130-0"></span>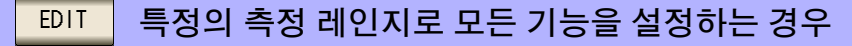

측정 조건 ( 측정 속도 , 애버리지 설정 ) 을 한 화면에서 설정할 수 있습니다 .

설정하는 내용은 "4.3 직류 저항 측정 [설정하기"](#page-84-0) (p.79) 과 공통입니다 .

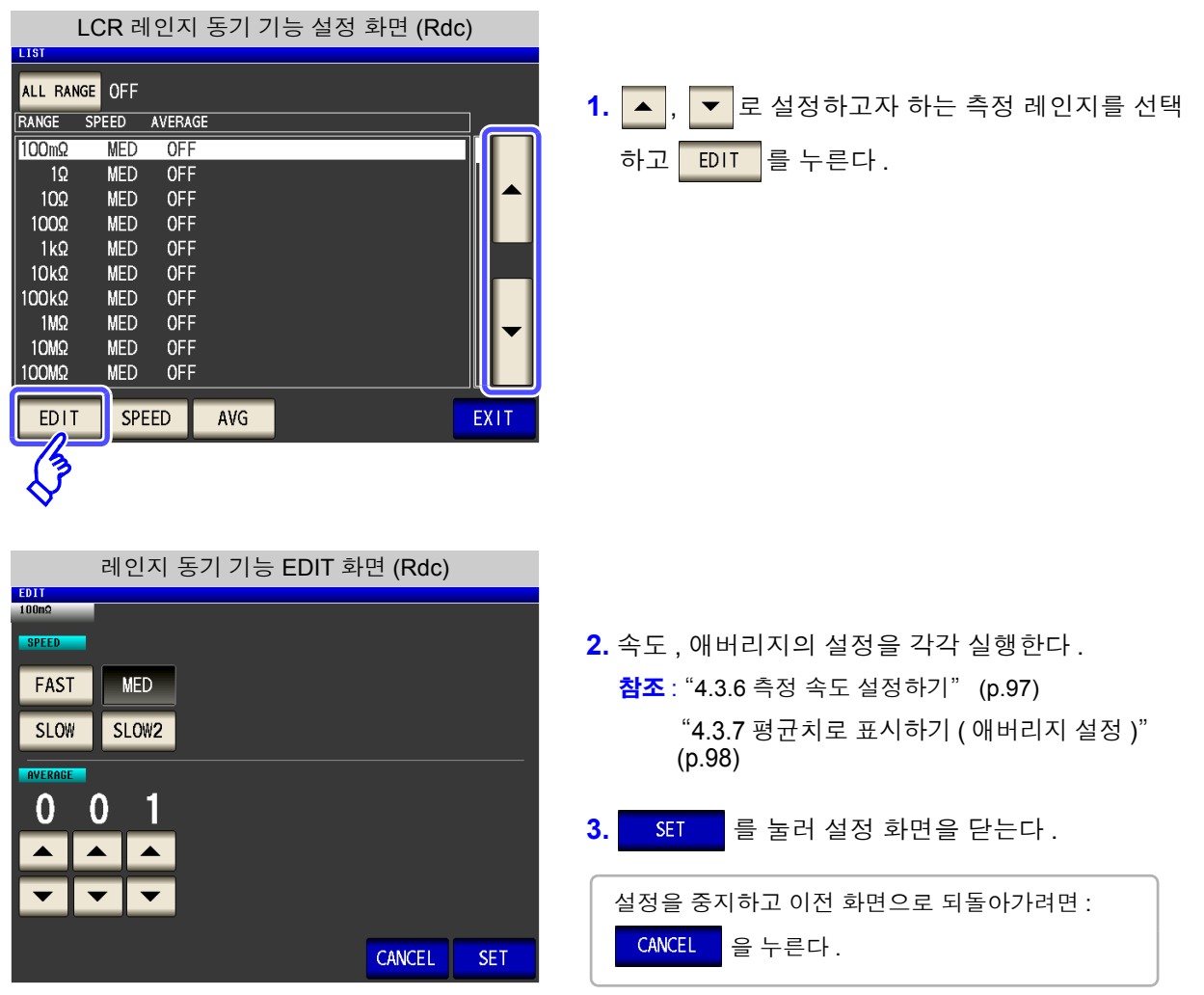

### **4.5.2** 검출 신호의 파형 평균 수 임의 설정 **(** 파형 평균 기능 **)**

측정 속도의 설정 (FAST, MED, SLOW, SLOW2) 에서는 주파수 대역별로 측정 파형수가 정해져 있는데 , 이 기 능에서는 주파수 대역별 측정 파형수를 임의로 설정할 수 있습니다 . 그 파형수가 많을수록 측정 정밀도가 높아 지고 파형수가 적을수록 측정 속도가 빨라집니다 .

주의 사항 파형 평균 기능을 설정하면 측정 속도를 설정할 수 없습니다 . 측정 속도를 설정할 때는 파형 평균 기능의 설정을 해제한 후 실행해 주십시오 .

and the control of the control of the control of the control of the control of the control of the control of the control of the control of the control of the control of the control of the control of the control of the cont

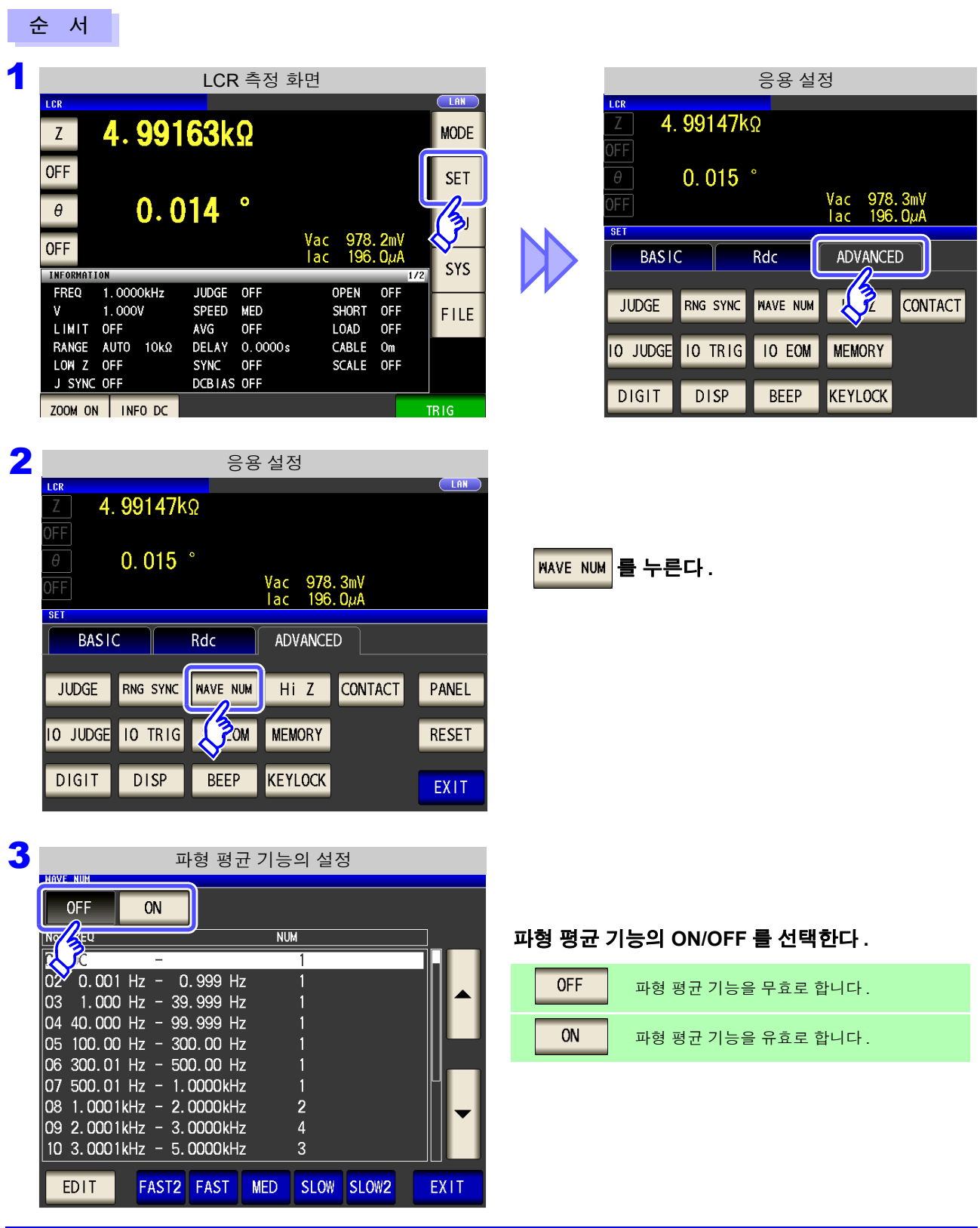

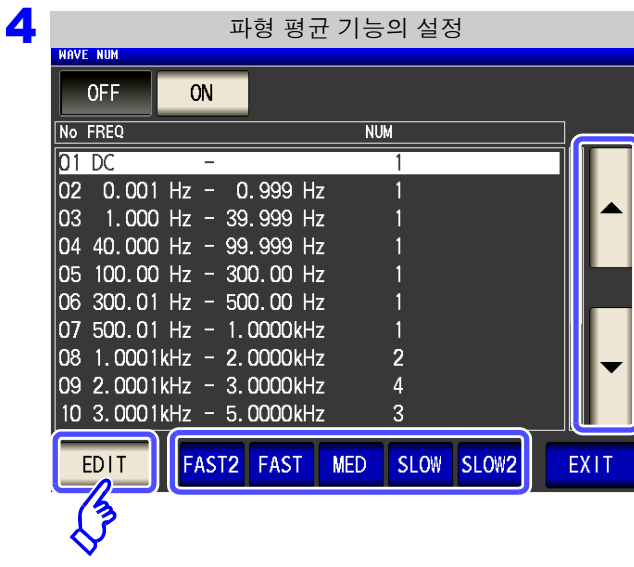

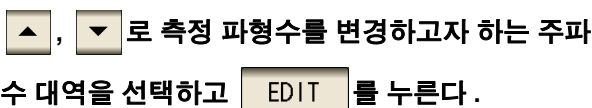

#### 각 측정 속도의 측정 파형수로 리셋합니다 .

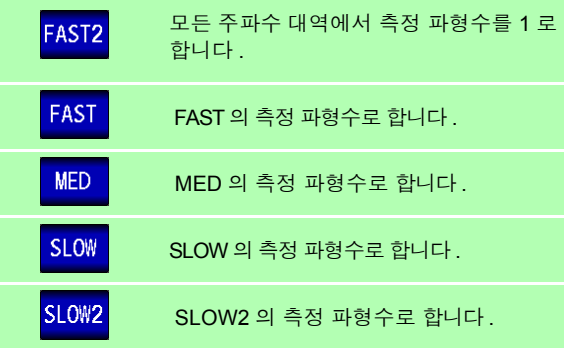

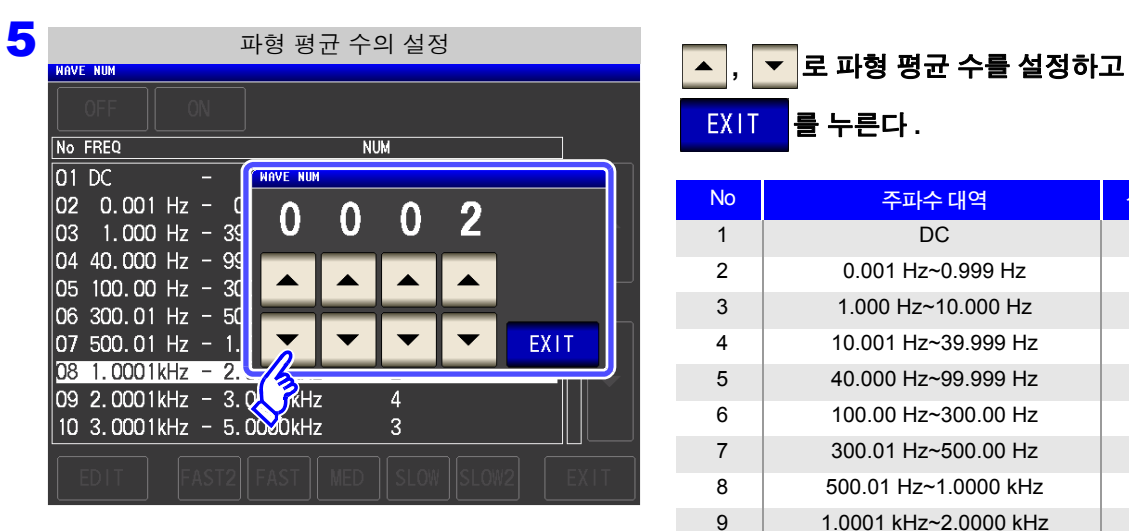

를 누른다 **.**

EXIT

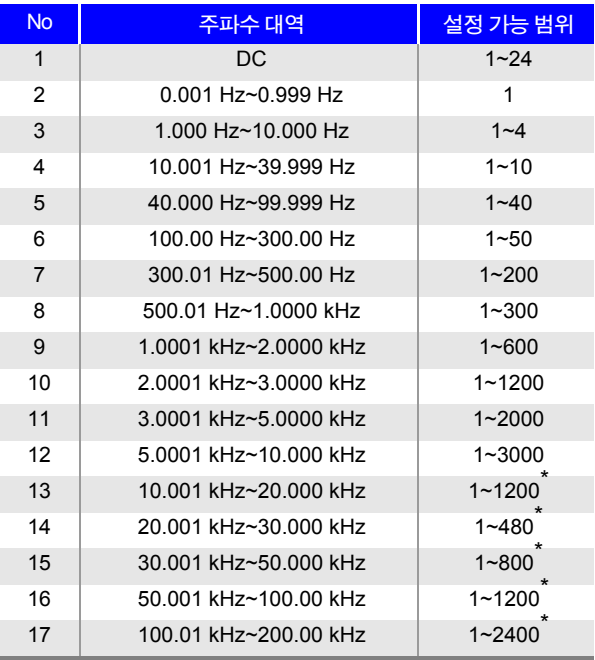

No.1 의 DC 측정 파형수는 설정된 전원 주파수를 1 파로 써 파형 평균합니다 .

\* No.13 <sup>의</sup> 경우 실제로는 설정 파형 평균 수를<sup>5</sup> <sup>배</sup> <sup>한</sup> 파형수를 평균하고 , No.14~17 의 경우 실제로는 설정 파형 평균 수를 25 배 한 파형수를 평균합니다 .

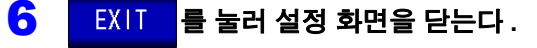

순 서

### **4.5.3 2** 단자 측정 시의 **OPEN** 검출하기 **(Hi Z** 리젝트 기능 **)**

측정 결과가 설정한 판정 기준 대비 높을 경우 측정 단자의 콘택트 에러로써 에러 출력하는 기능입니다 . 에러 출력은 측정 화면과 EXT I/O 에서 출력됩니다 . 측정화면에는 [Hi Z] 로 출력됩니다 . 참조 : "제 12 장외부 제어" [\(p.307\)](#page-312-0)

판정 기준은 현재의 측정 레인지 공칭치 ( 레인지명 ) 와 판정 기준치에서 다음과 같이 산출됩니다 .

판정 기준 = 현재의 측정 레인지 공칭치×판정 기준치 (%)

 $($  예 ) 현재의 측정 레인지 공칭치 : 10 k $\Omega$ 판정 기준치 : 150% 판정 기준 = 10 k × 1.50 = 15 k

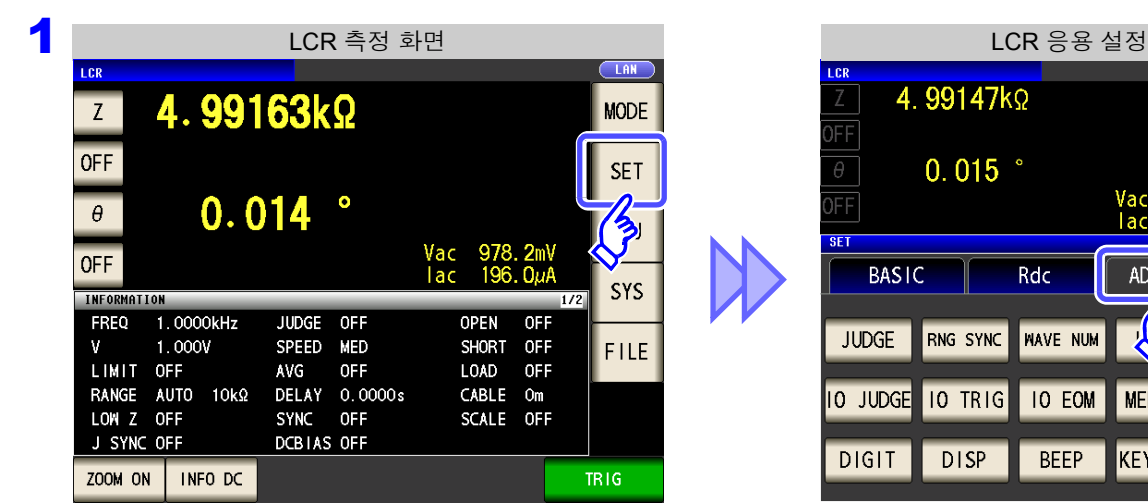

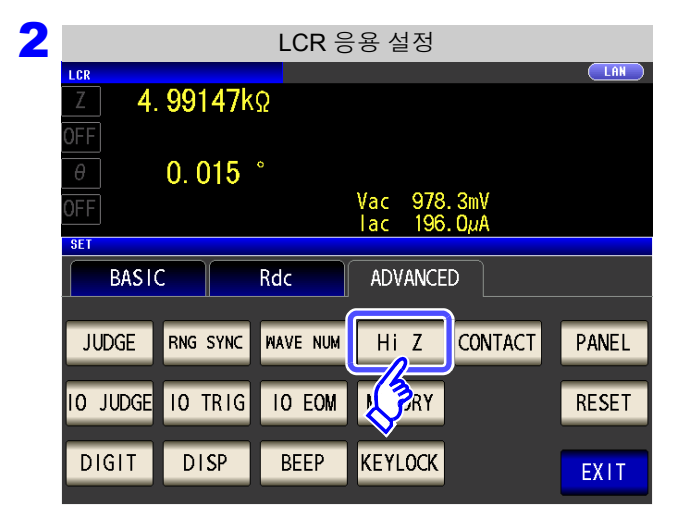

Vac 978.3mV<br>Tac 196.0uA ADVANCED  $\mathcal{L}$ **CONTACT** M **MEMORY** N, **KEYLOCK** 

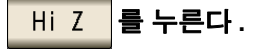

제 **4** 장

ر<br>جن

기능

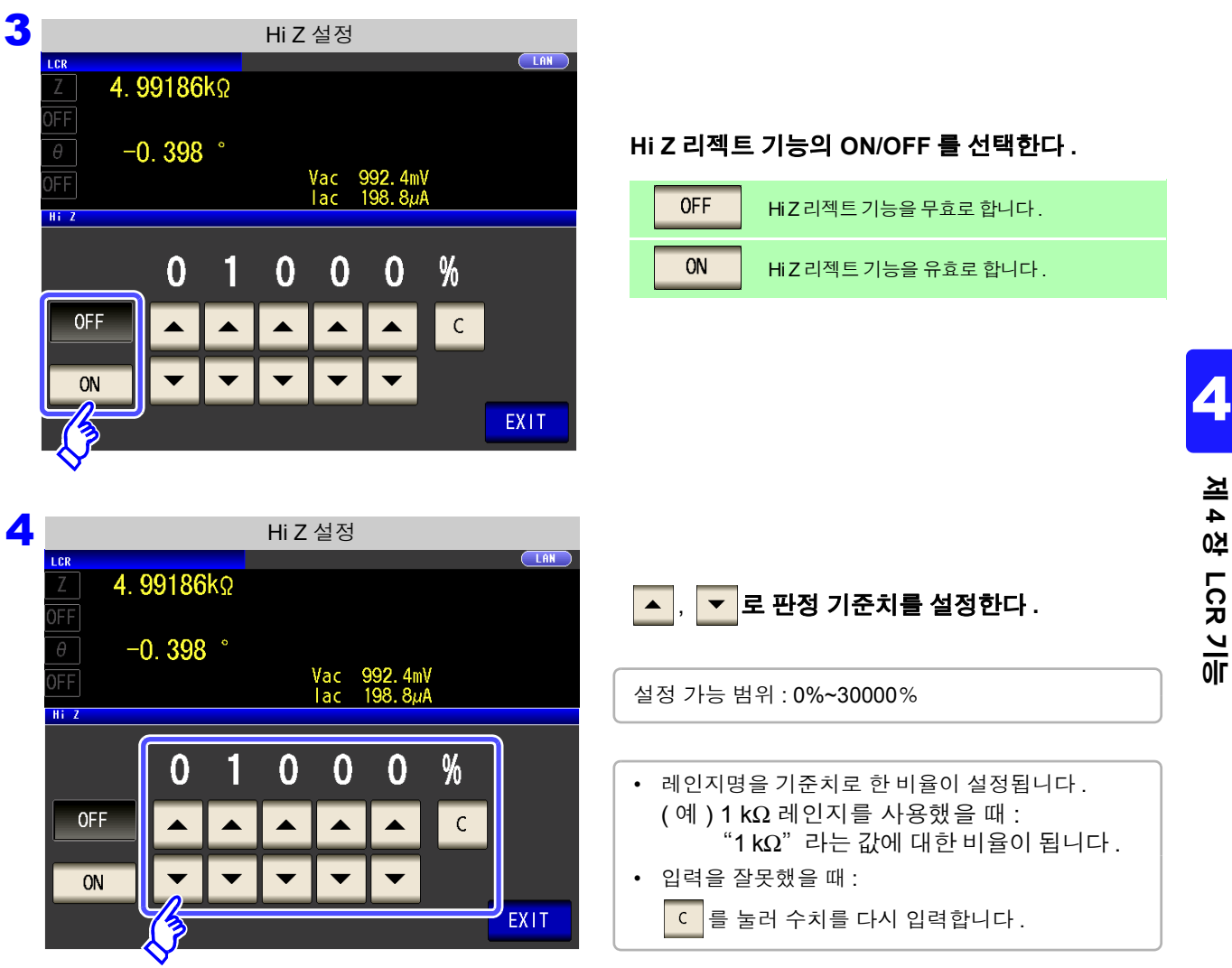

5 <sup>를</sup> 눌러 설정 화면을 닫는다 **.**

 $\sim$   $\mu$ 

### <span id="page-135-0"></span>**4.5.4** 접촉 불량 및 접촉 상태 확인하기 **(** 콘택트 체크 기능 **)**

4 단자 측정 시에 각 단자 (H<sub>CUR</sub>, H<sub>POT</sub>, L<sub>CUR</sub>, L<sub>POT</sub>) 와 시료 간의 접촉 불량을 검출하는 기능입니다. 참조 :콘택트 체크 에러 표시 [\(p.358\)](#page-363-0)

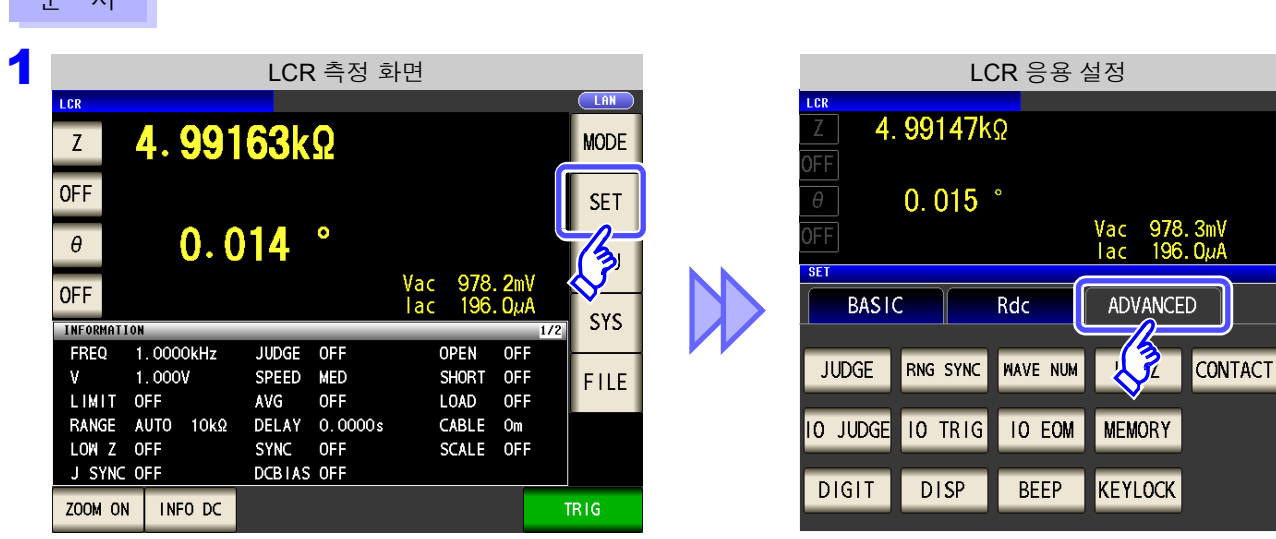

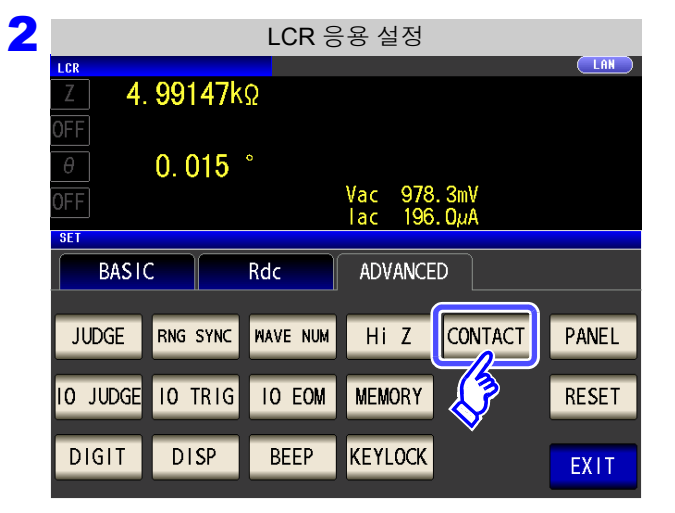

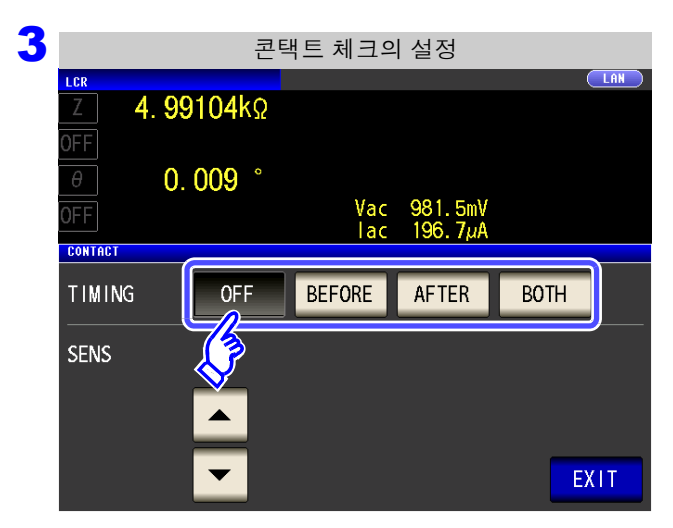

를 누른다 **.**

#### 콘택트 체크의 타이밍을 선택한다 **.**

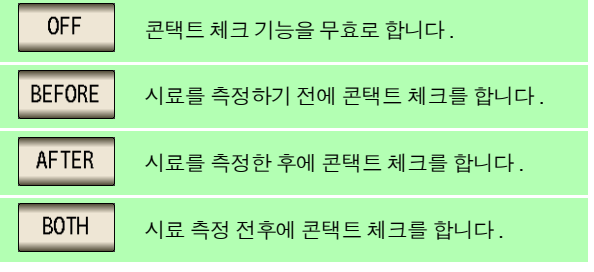

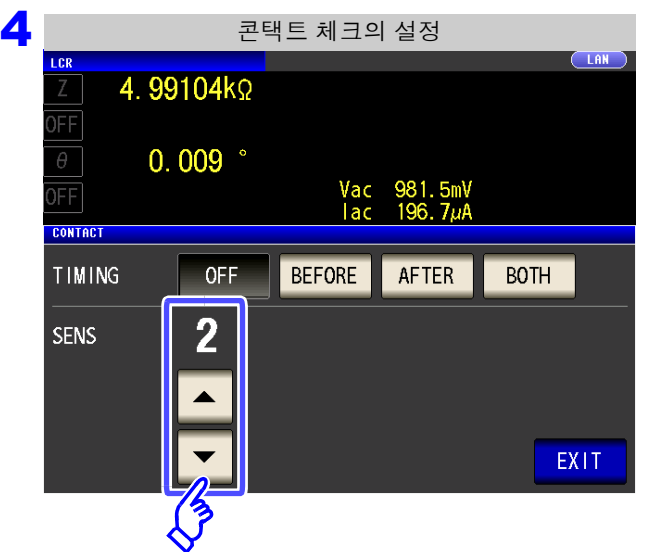

**,** 로 콘택트 체크의 역치를 설정한다 **.**

설정 가능 범위 : 1~5

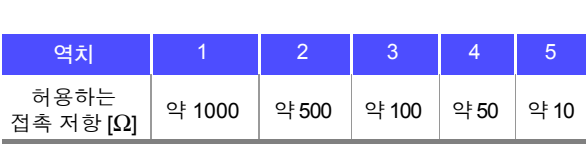

- 5 EXIT 를 눌러 설정 화면을 닫는다.
	- 주의 사항 • 콘택트 체크의 타이밍을 <mark>BOTH |</mark> 또는 <mark>BEFORE |</mark> 로 설정하면 트리거 동기 출력 기능이 자동 으로 ON 으로 설정됩니다 .

참조 : "4.2.10 측정 시에만 시료에 신호를 [인가하기](#page-81-0) ( 트리거 동기 출력 기능 )" (p.76)

- 콘택트 체크 기능을 설정하면 타이밍에 따라서 INDEX 시간이나 EOM 시간이 지연됩니다 . [\(p.350\)](#page-355-0)
- 온도 측정에서는 콘택트 체크 기능이 무효입니다. 하지만 │BEFORE│에서 콘택트 에러인 경우 는 측정을 하지 않은 까닭에 온도 측정은 **DISP OUT** 으로 표시됩니다 .
- 측정할 시료에 따라서는 허용되는 접촉 저항치가 변동될 수 있습니다 .
- 아래 3 가지 조건이 겹친 경우는 측정치가 저장되지 않습니다 .
	- 메모리 기능이 유효로 설정된 경우
	- 콘택트 체크의 타이밍을 BEFORE 로 설정한 경우
	- 콘택트 체크 에러가 표시된 경우 [\(p.358\)](#page-363-0)

## **4.5.5** 콤퍼레이터 **, BIN** 판정 결과 출력에서 **EOM(LOW)** 까지의 딜레이 시간과 판정 결과의 리셋 설정하기

EXT I/O 에서의 콤퍼레이터 , BIN 판정 결과 출력에서 EOM(LOW) 출력 간의 딜레이 시간을 설정할 수 있습니다 . 또한 , 콤퍼레이터 , BIN 판정 결과가 EOM(HIGH) 이 되었을 때 리셋할 것인지를 선택할 수 있습니다 . 참조 : "12.2 타이밍 차트" [\(p.316\)](#page-321-0)

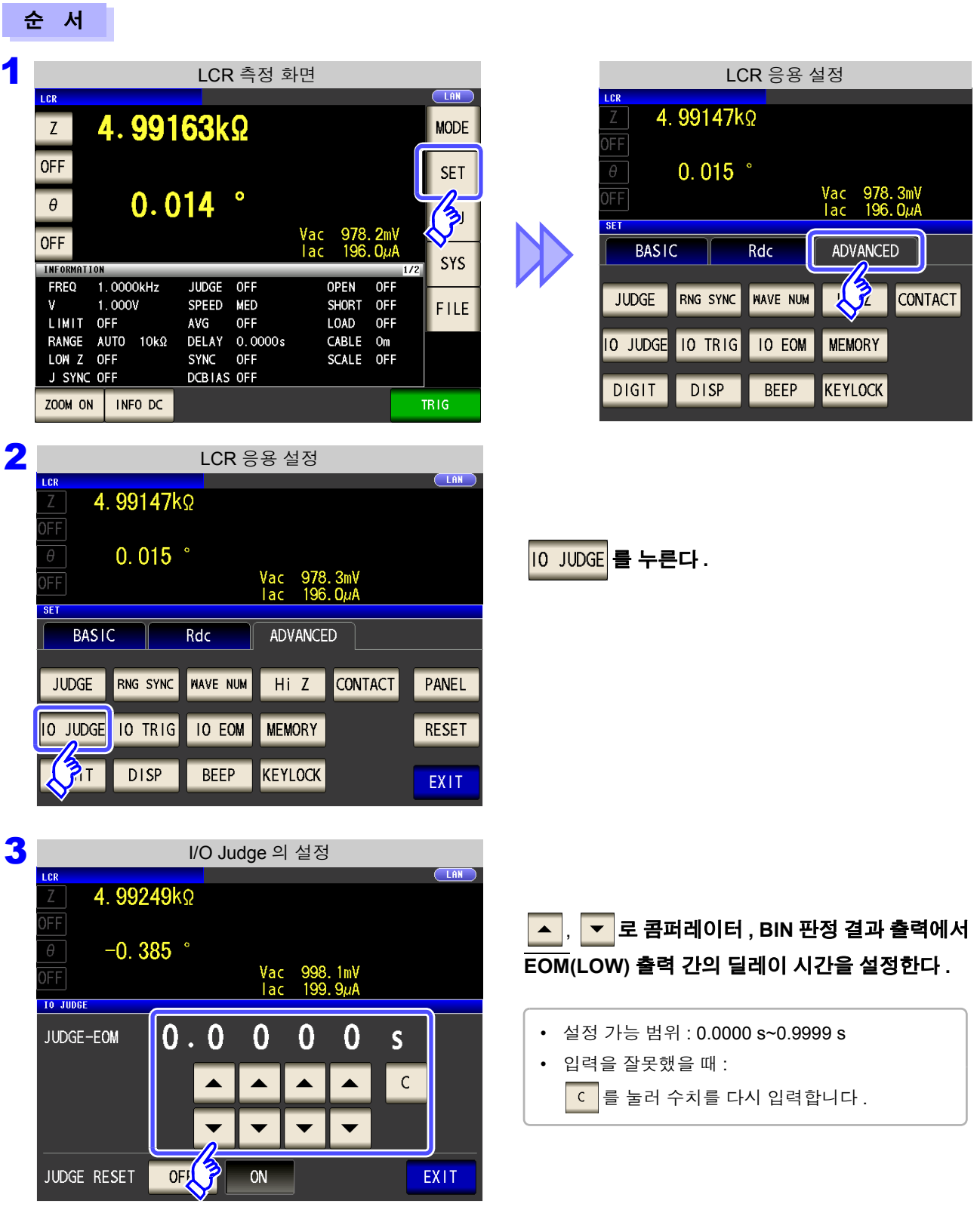

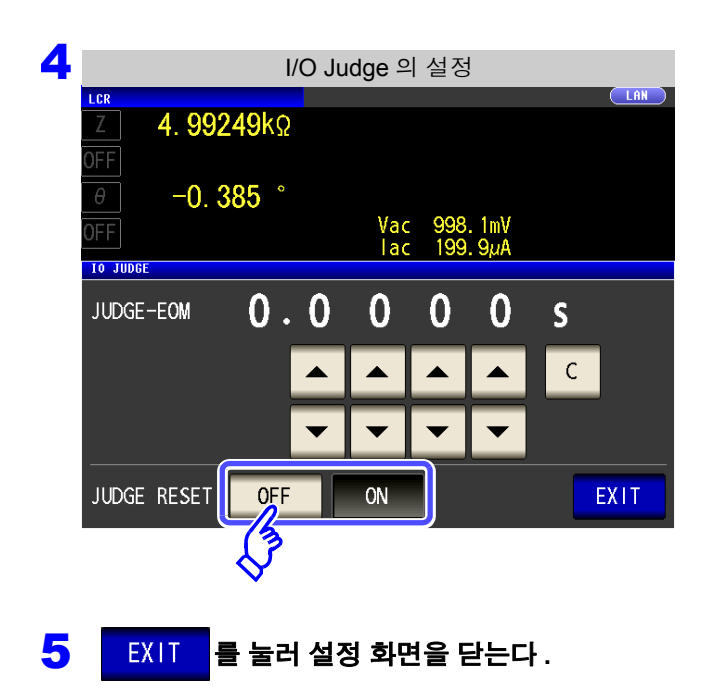

콤퍼레이터 **, BIN** 판정 결과가 **EOM(HIGH)** 이 되었 을 때 리셋할 것인지를 선택한다 **.**

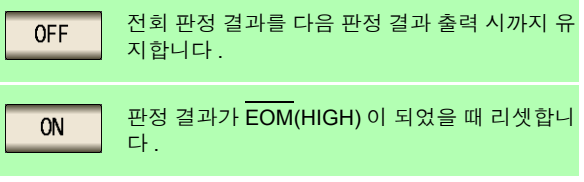

### **4.5.6** 측정 중인 트리거 입력을 유효로 하기 **,** 트리거 입력의 유효 에지 설정하기

측정 중 ( 트리거를 접수한 후부터 EOM(HI) 출력 중 ) 에 EXT I/O 에서의 트리거 입력을 유효로 할지 무효로 할 지를 선택할 수 있습니다 . 측정 중인 트리거 입력을 무효로 함으로써 채터링에 의한 오입력을 방지할 수 있습니 다.또한, EXT I/O에서의 트리거 입력 유효 에지로써 상승 에지, 하강 에지 중 어느 한쪽을 선택할 수 있습니다. 참조 : "12.2 타이밍 차트" [\(p.316\)](#page-321-0)

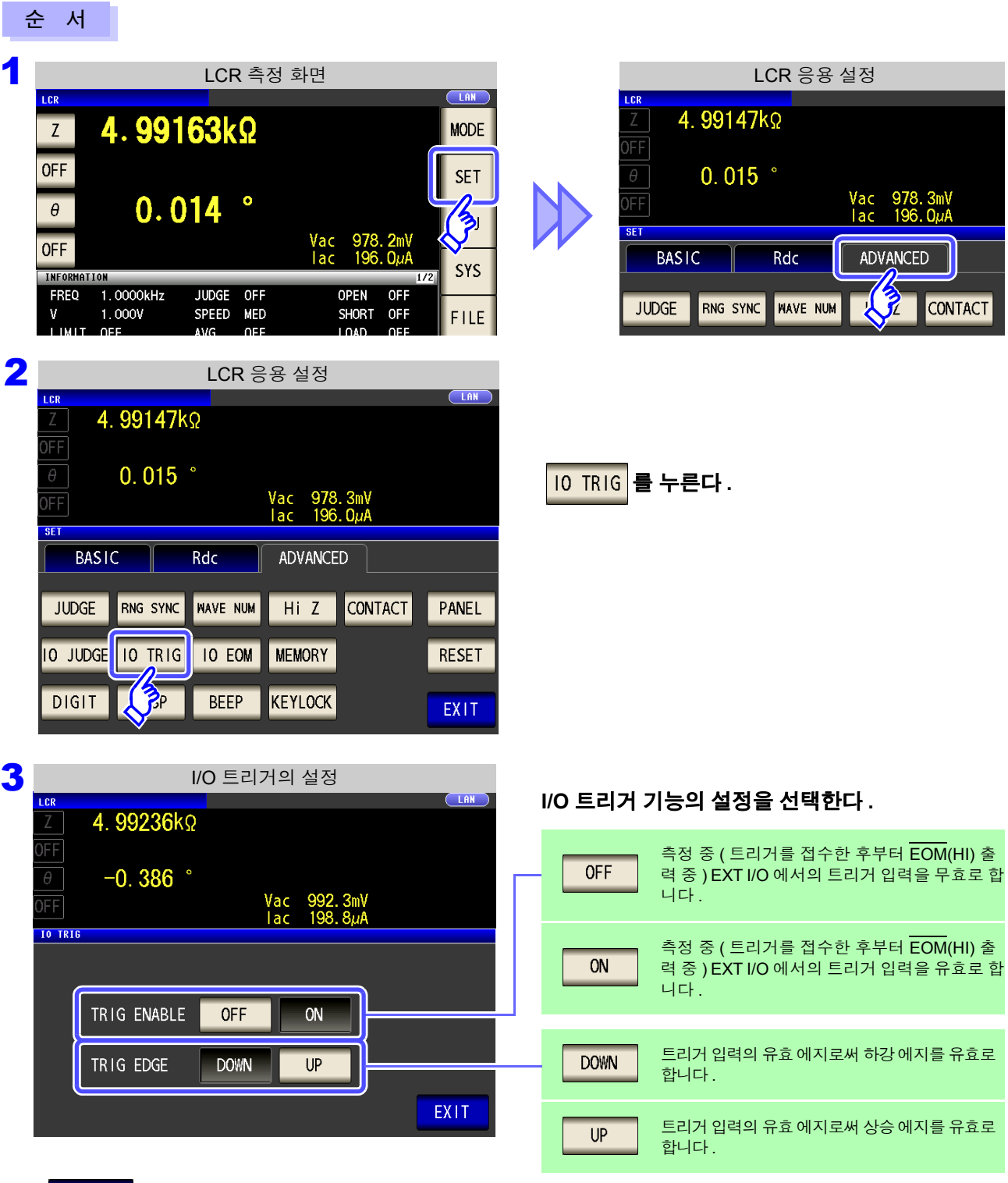

4 <sup>를</sup> 눌러 설정 화면을 닫는다 **.**

### **4.5.7 EOM** 의 출력방법 설정하기

측정 주파수가 고주파가 될수록 INDEX, EOM 이 HIGH(OFF) 인 시간이 짧아집니다 . INDEX, EOM 을 수취할 때 입력 회로의 관계상 HIGH(OFF) 로 된 시간이 너무 짧으면 측정이 종료되어 EOM 이 LOW(ON) 로 된 후 설정한 시간 LOW(ON) 를 유지하고 HIGH(OFF) 로 되돌리도록 설정할 수 있습니다 . INDEX 도 마찬가지로 출력 방식이 변경됩니다 .

참조 : "제 12 장외부 제어" [\(p.307\)](#page-312-0)

4 EXIT 를 눌러 설정 화면을 닫는다.

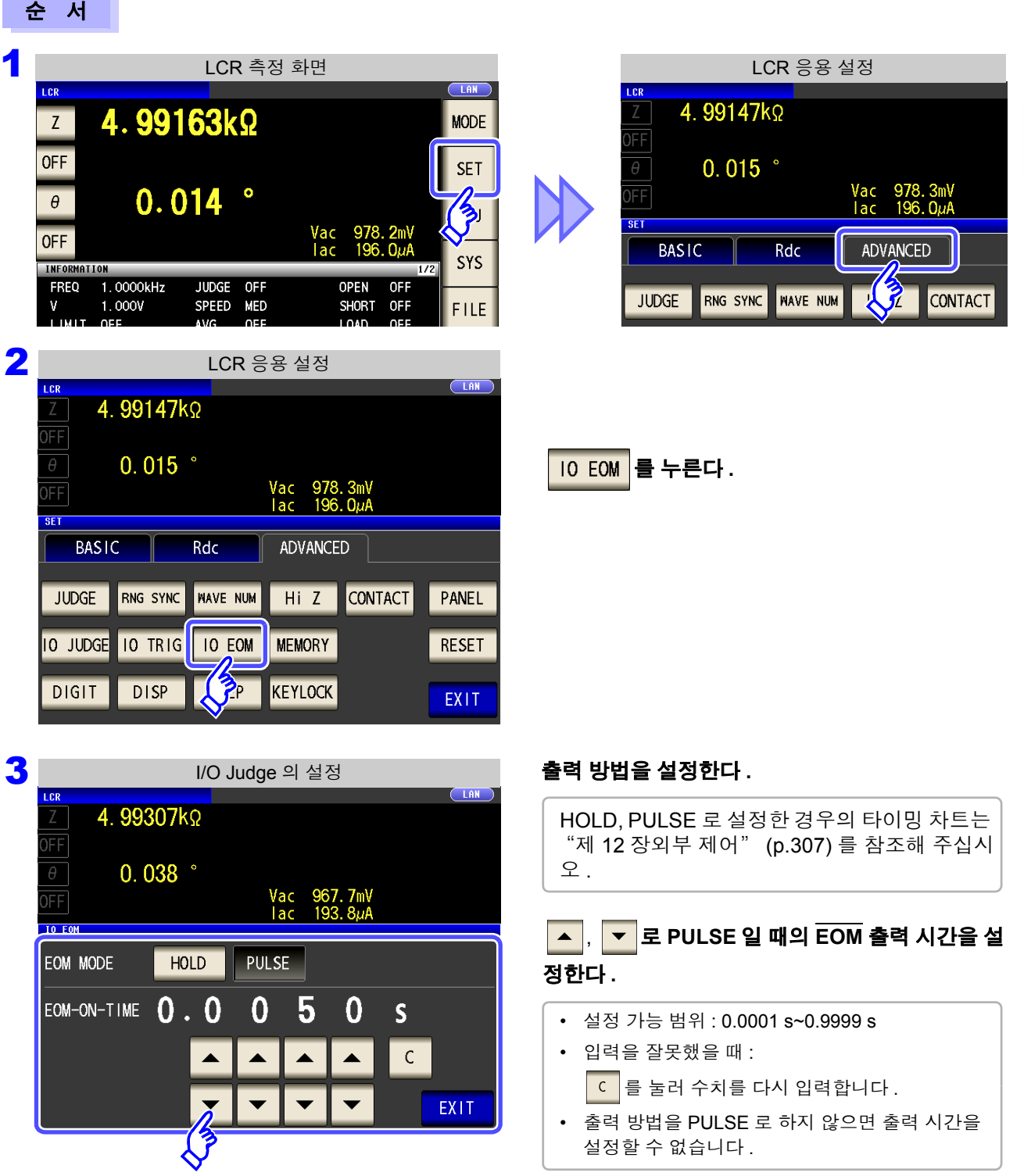

### **4.5.8** 측정 결과 저장하기 **(** 메모리 기능 **)**

측정 결과를 본체 내부에 저장할 수 있습니다 ( 최대 32,000 개 ). 저장한 측정 결과는 USB 메모리에 저장할 수 있습니다 .

또한 , 통신 커맨드에 의거 취득할 수 있습니다 . 메모리 기능 설정은 <mark>Lux P</mark> 모드 , <mark>MALYZER</mark> 모드 , <mark>TRANSTONER</mark> 모드에 서 공통입니다 . 메모리에 저장하는 내용은 **:MEASure:VALid** 의 설정에 따릅니다 . 저장한 측정 결과의 취득 및 **:MEASure:VALid** 의 설정 방법은 LCR 애플리케이션 디스크 ( 통신 커맨드 ) 를 참조해 주십시오 .

### 측정치의 저장

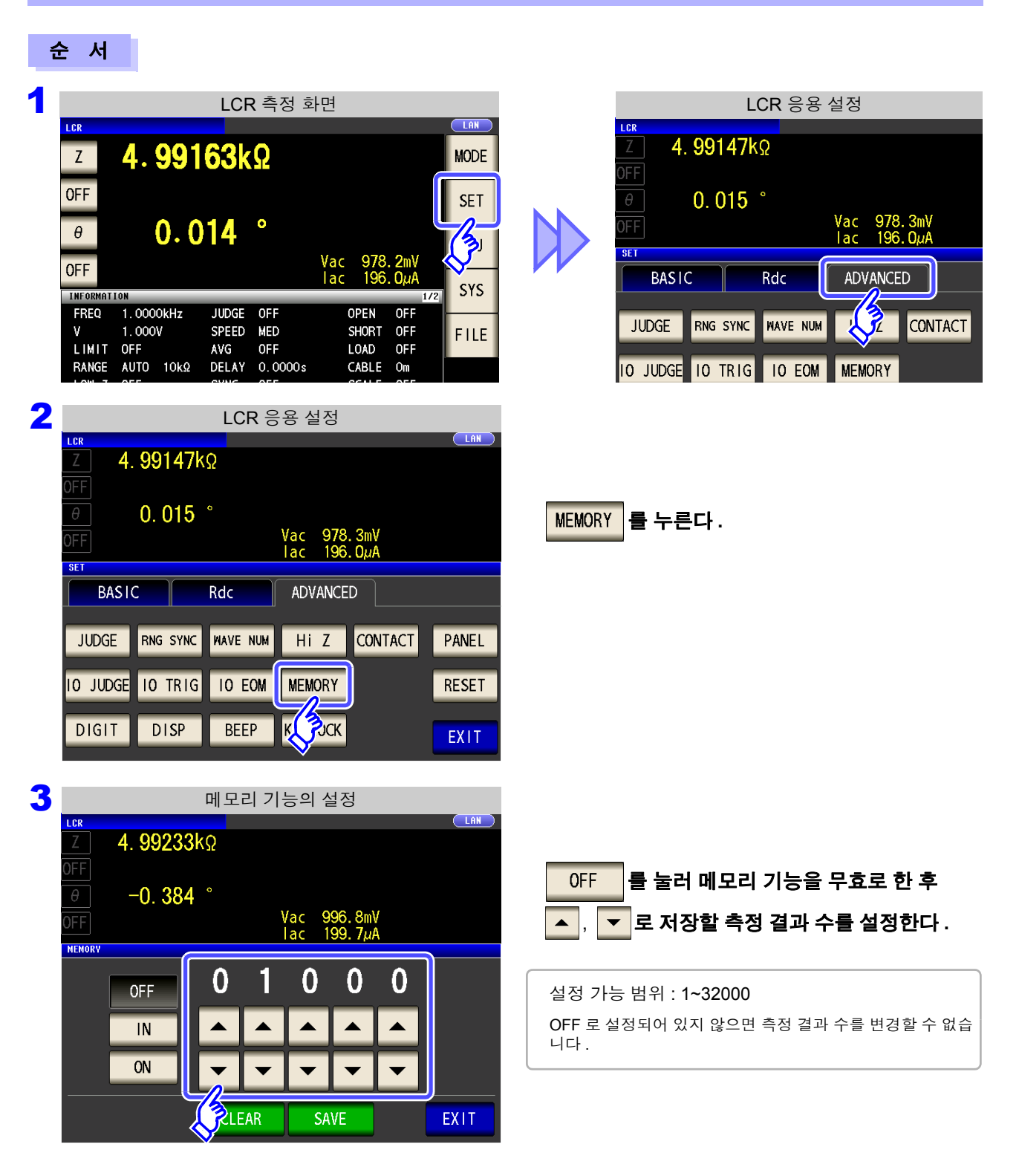

4

제 **4** 장

ر<br>جن

기능

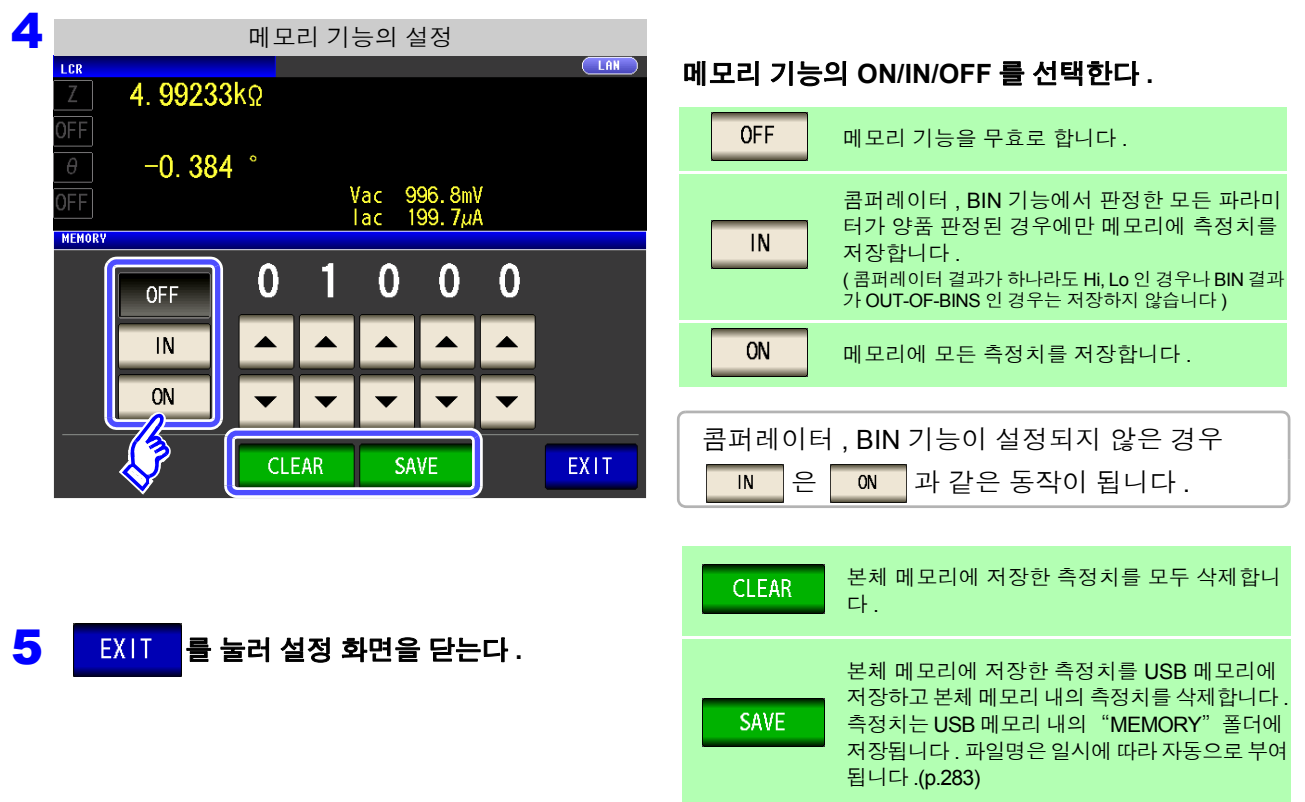

- 메모리 기능을 유효(ON/IN)로 하면 측정 화면에 현재 저장된 메모리의 개수를 표시합니다.
- 주의 사항

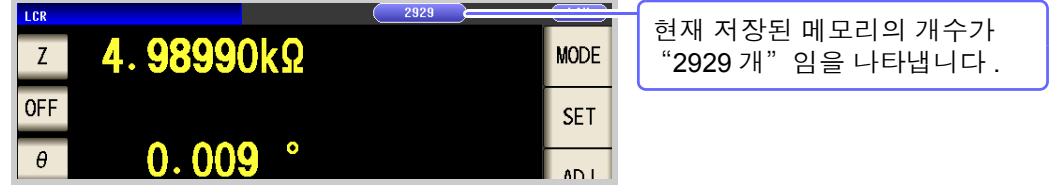

- 본체 내부에 저장한 측정 결과는 USB 메모리에 저장하거나 **:MEMory?** 커맨드로 취득해 주 십시오 .
- 메모리 기능의 설정을 변경하면 본체 메모리의 데이터가 삭제됩니다 .
- 본체 메모리가 가득 찼을 때는 측정 화면에 다음과 같은 메시지가 표시됩니다 . 메시지가 표시되면 그 이후의 측정치는 저장되지 않습니다 . 저장을 다시 시작할 경우는 본체 메모리를 읽어내거나 클리어해 주십시오 .

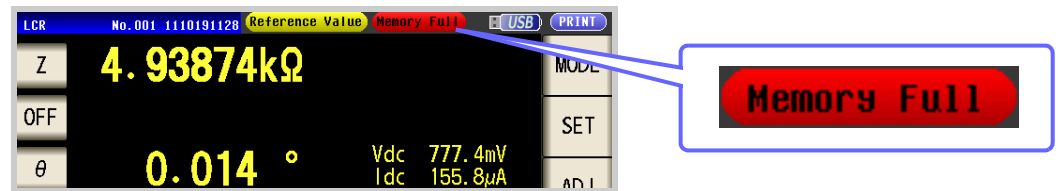

- 콘택트 체크 기능 설정에서 아래 3 가지 조건이 겹친 경우는 측정치가 저장되지 않습니다 .
- 참조 : "4.5.4 접촉 불량 및 접촉 상태 [확인하기](#page-135-0) ( 콘택트 체크 기능 )" (p.130)
	- 메모리 기능이 유효로 설정된 경우
	- 콘택트 체크의 타이밍을 BEFORE 로 설정한 경우
	- 콘택트 체크 에러가 표시된 경우 [\(p.358\)](#page-363-0)

## **4.5.9** 표시자릿수 설정하기

측정치의 유효 자릿수를 파라미터별로 설정할 수 있습니다 .

### 순 서

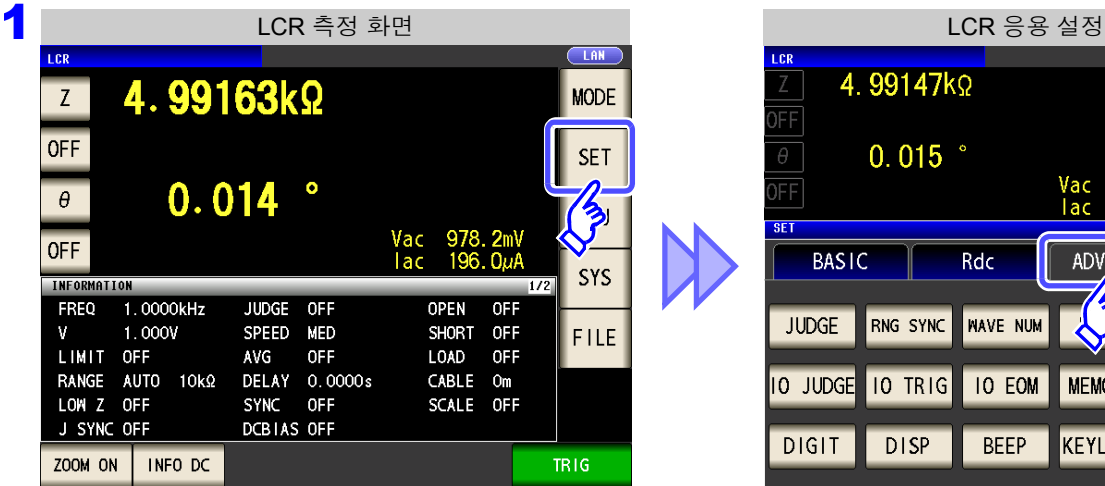

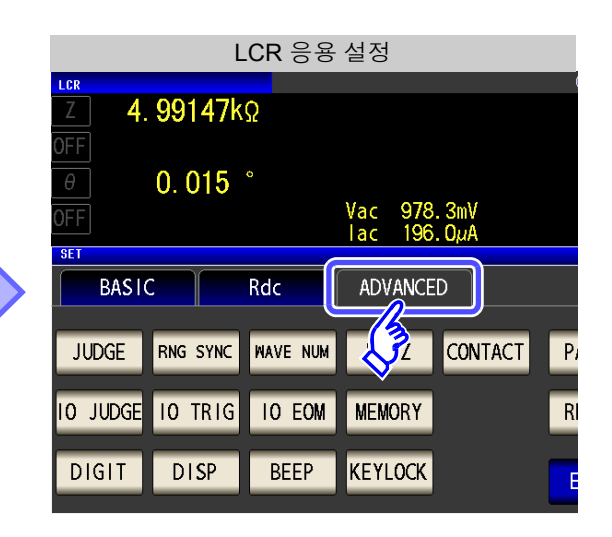

를 누른다 **.**

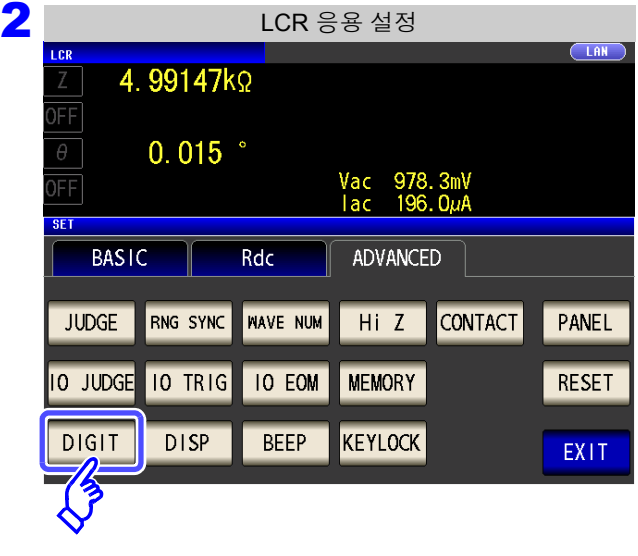
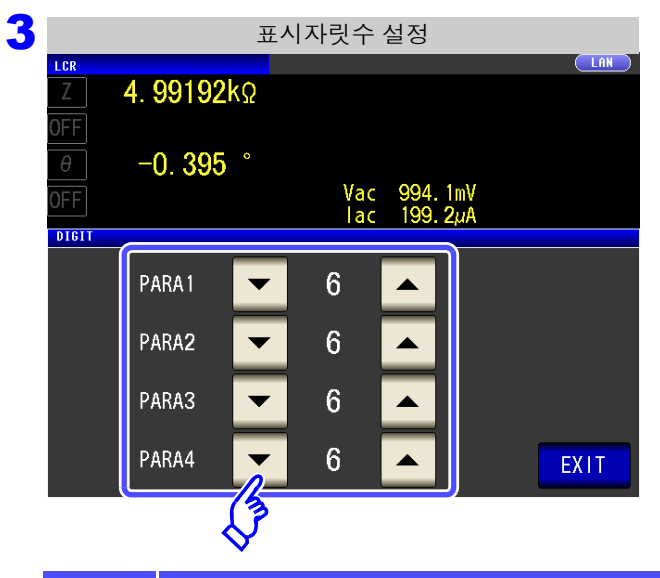

<mark>▲ , ▼</mark> 로 표시자릿수를 설정한다 . **(** 파라미터별 **)**

설정 가능 범위 : 3~6 자리

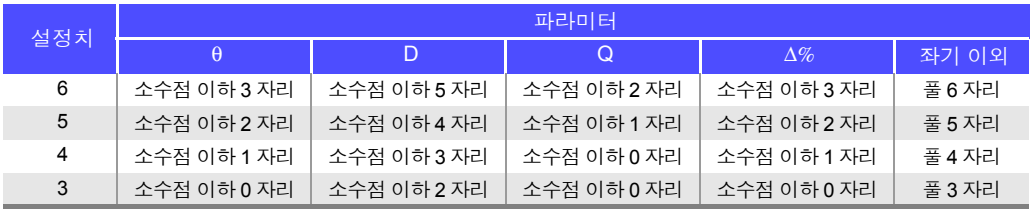

4 <sup>를</sup> 눌러 설정 화면을 닫는다 **.**

 $\tilde{\gamma}$ 의  $\Lambda$ 항 대우 작은 값에 관해서는 설정한 표시자릿수로 표시하지 않을 수 있습니다 .

### *4.5* 응용 설정 **140**

### **4.5.10** 액정디스플레이의 **ON/OFF** 설정하기

액정 디스플레이의 ON/OFF 를 설정할 수 있습니다 . 액정 디스플레이를 OFF 로 설정하면 패널에 접촉하지 않은 채로 10 초가 지났을 때 액정 디스플레이가 꺼지므로 절전이 됩니다 .

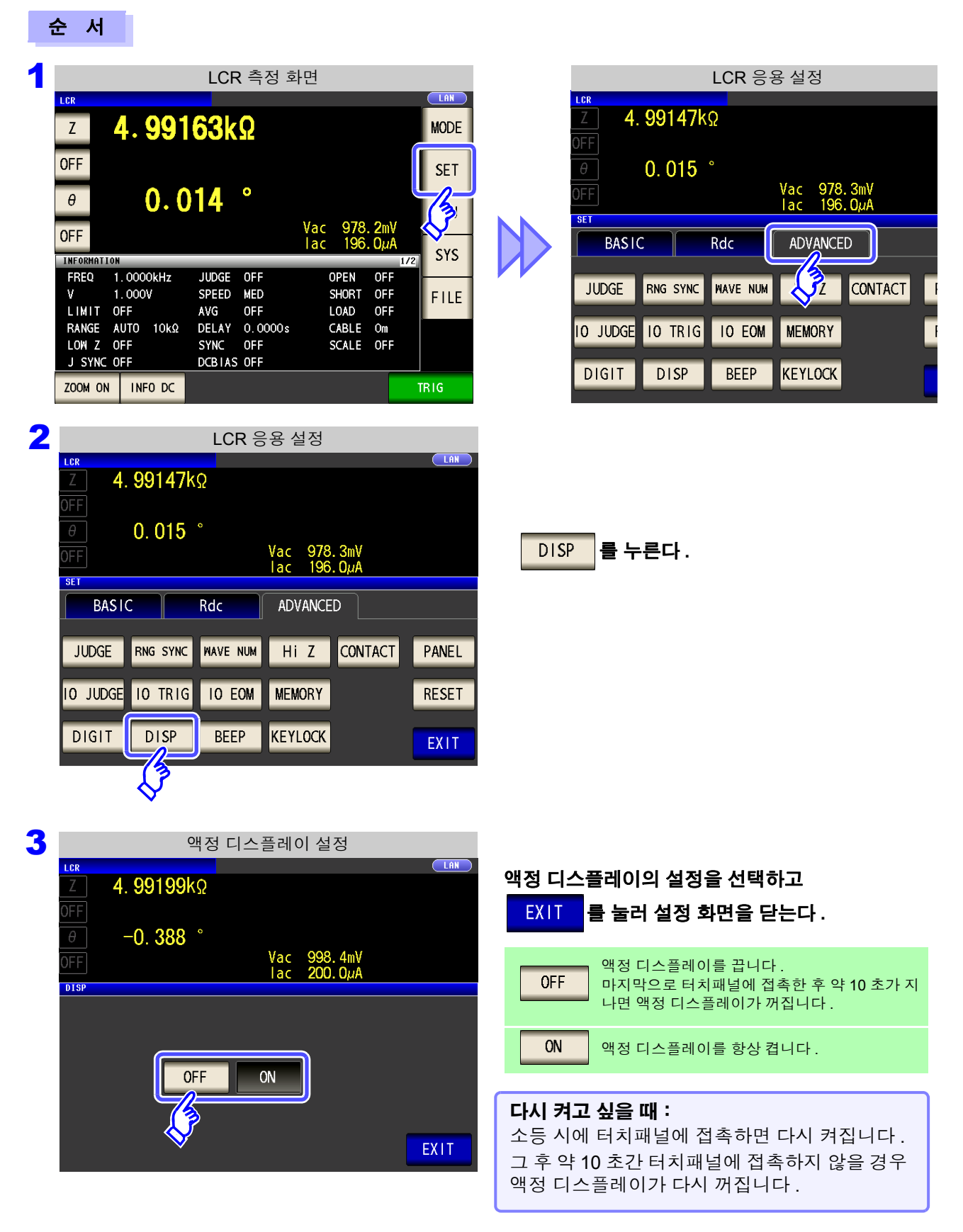

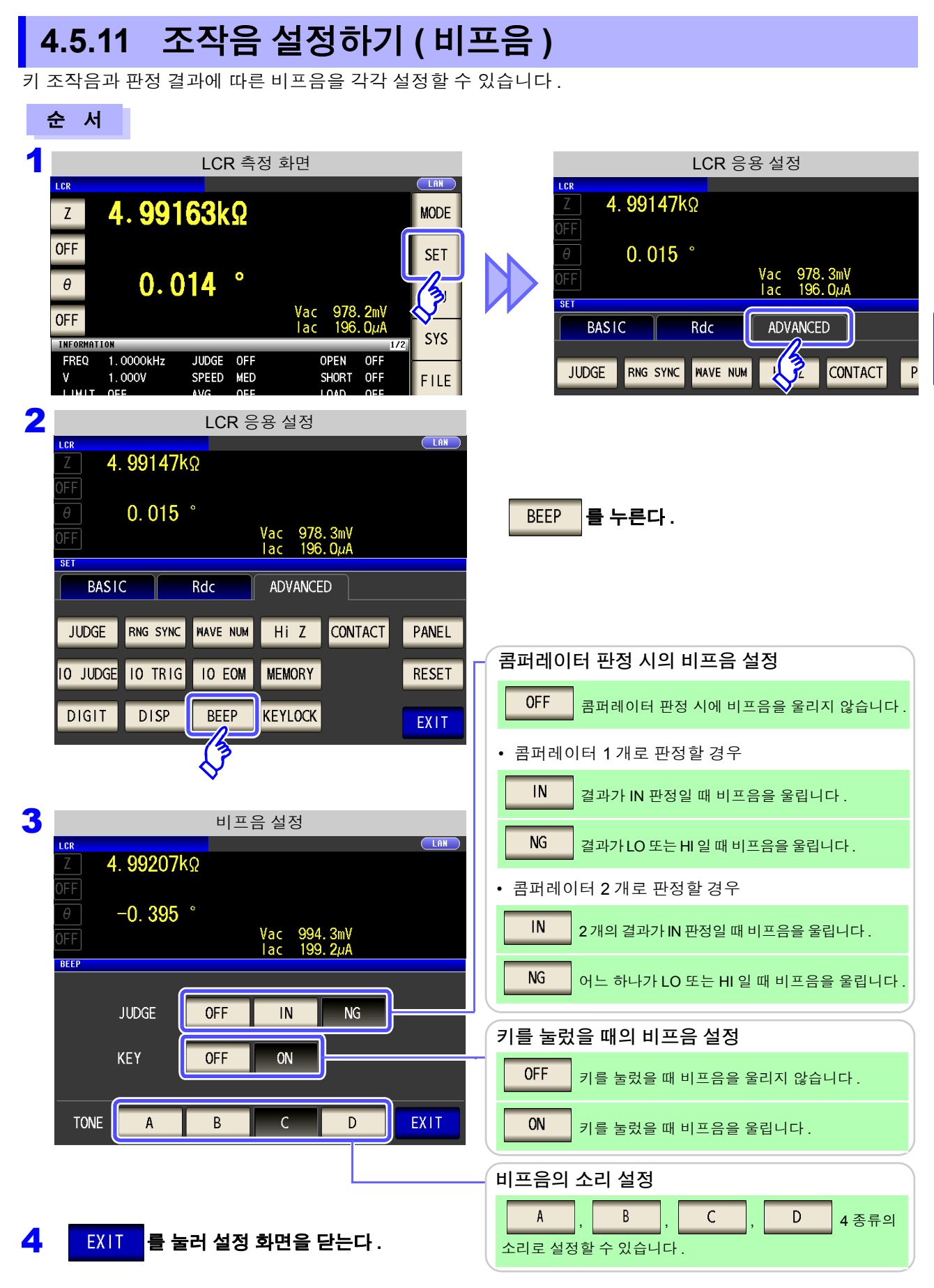

주의 사항 무효한 키를 눌렀을 때나 조작으로 에러가 발생한 경우는 비프음 설정의 ON/OFF 와 상관없이 에러 비프음이 울립니다 .

### **142**

*4.5* 응용 설정

### **4.5.12** 키 조작을 무효로 하기 **(** 키 록 기능 **)**

키 록 기능을 유효로 하면 키 록 해제 이외의 모든 설정 변경을 무효로 하여 설정 내용을 보호합니다 . 또한 , 패 스 코드 ( 비밀번호 ) 를 설정할 수 있습니다 .

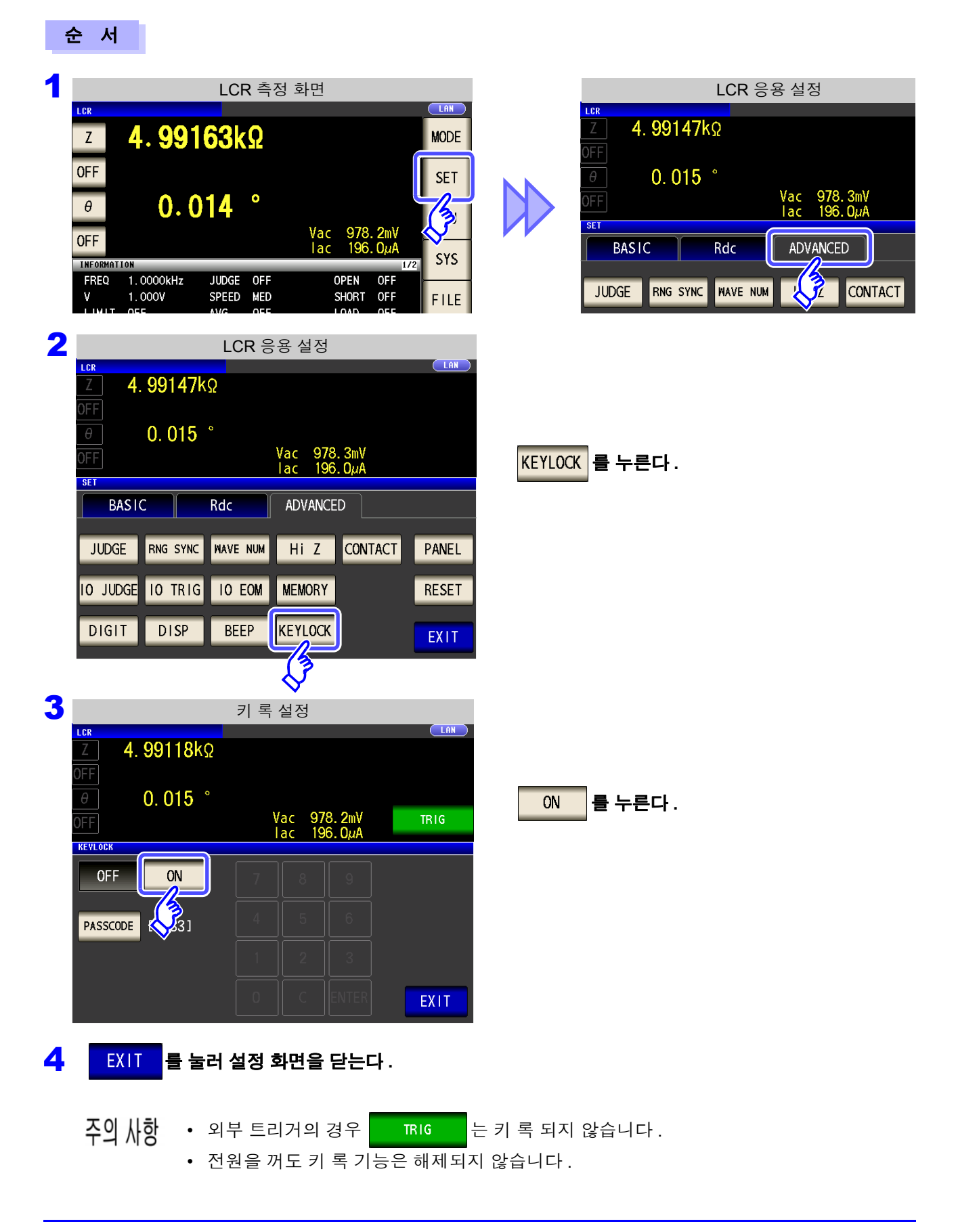

*4.5* 응용 설정

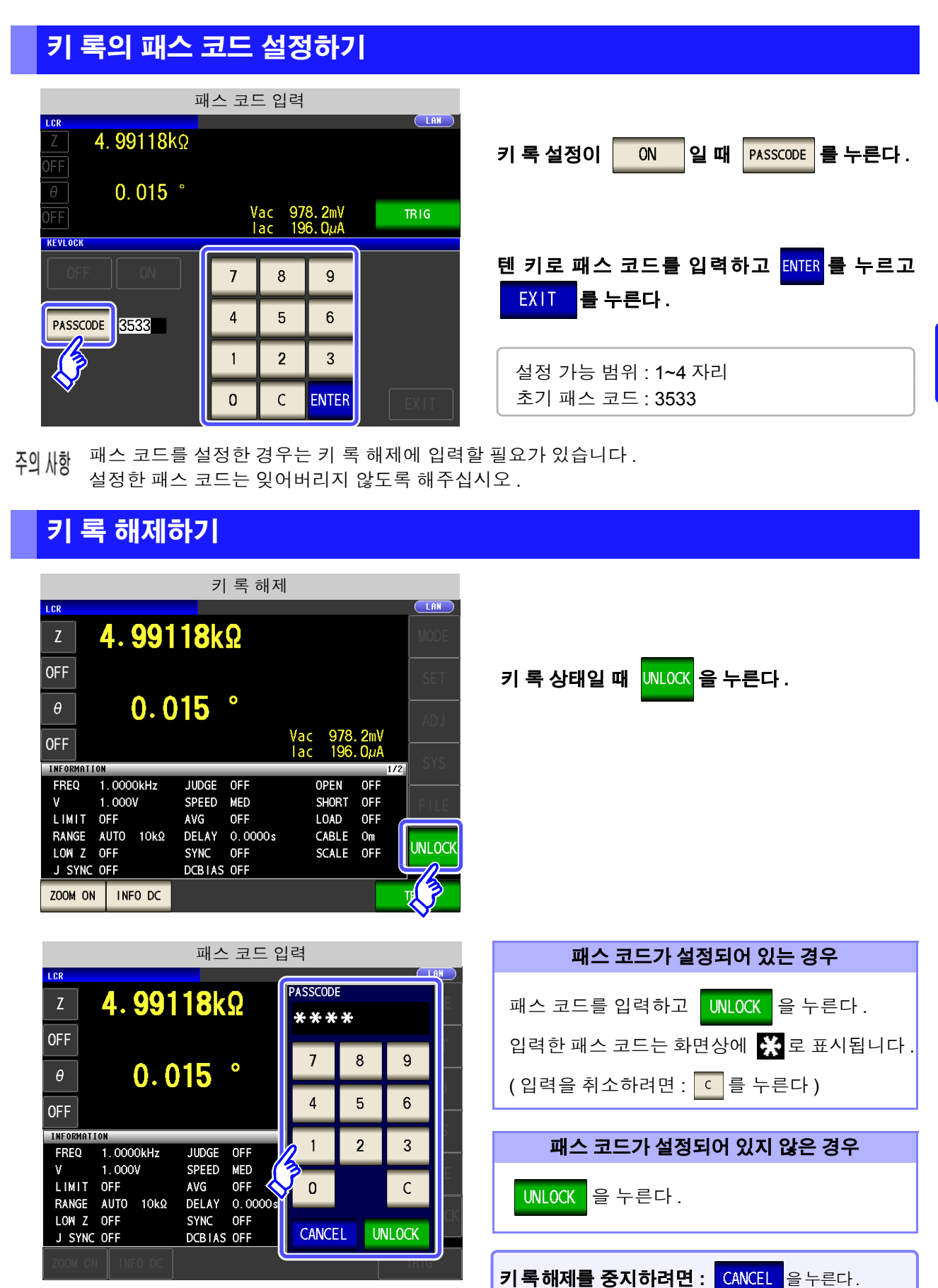

패스 코드를 잊어버린 경우에는 풀 리셋하여 공장 출하 시의 상태로 되돌려 주십시오 [.\(p.357\)](#page-362-0)

*4.5* 응용 설정

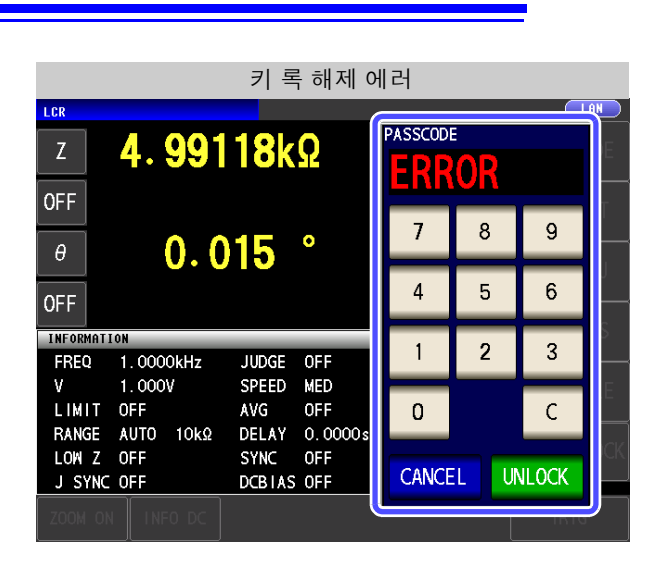

왼쪽에 기재된 에러가 표시된 경우에는 다음 항목 을 확인해 주십시오 .

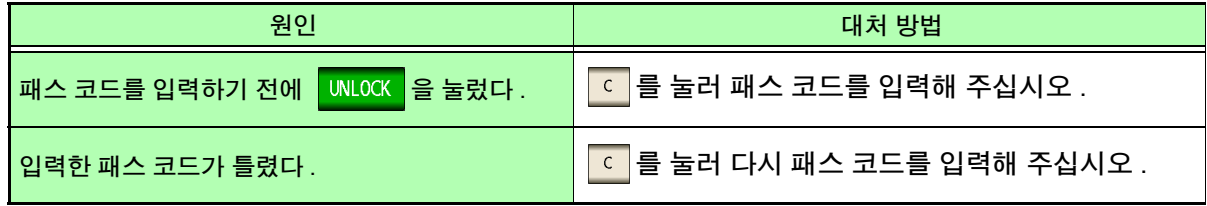

### **4.5.13** 초기화하기 **(** 시스템 리셋 **)**

본 기기의 동작이 이상한 경우에는 ["수리를](#page-358-0) 맡기기 전에" (p.353) 를 확인해 주십시오 . 원인을 모를 경우에는 시스템 리셋을 하여 본 기기를 공장 출하 시의 상태로 초기화해 주십시오 . 참조 : ["부록](#page-382-0) 12 초기 설정 일람" (p. 부 17) 통신 커맨드 **\*RST**, **:PRESet** 으로도 시스템 리셋을 할 수 있습니다 . 참조 :부속의 LCR 애플리케이션 디스크의 통신 커맨드 "**\*RST**" , "**:PRESet**"

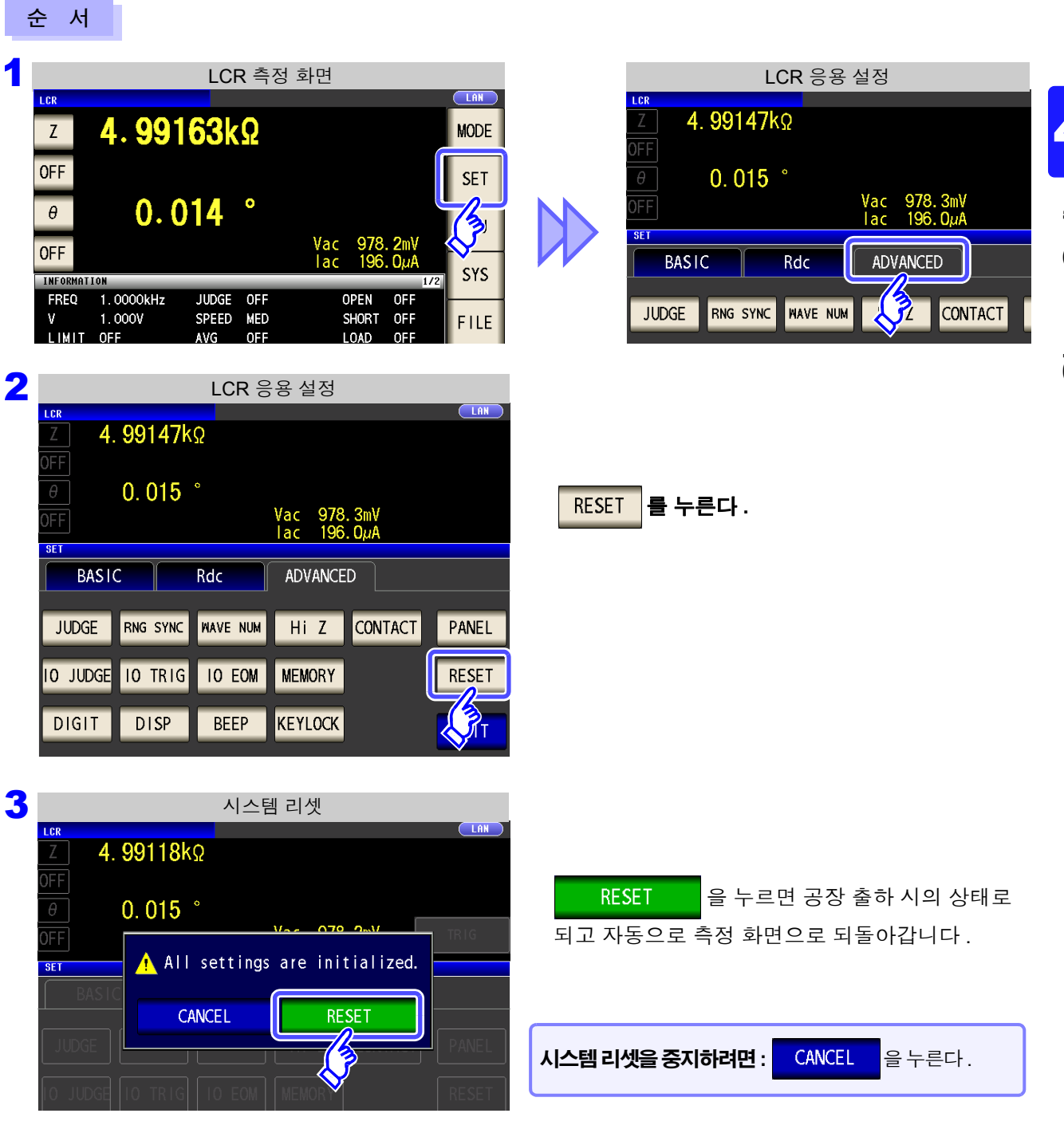

주의 사항 • 초기화 화면이 표시되지 않는 경우는 풀 리셋을 실행해 주십시오 [.\(p.357\)](#page-362-0) • 시스템 리셋을 실행하면 본 기기는 공장 출하 시의 상태가 됩니다 . 시스템 리셋을 할 때는 측정 시료의 접속을 해제한 후 실행해 주십시오 .

 $\mathcal{L}^{\mathcal{L}}(\mathcal{L}^{\mathcal{L}})$  and the contribution of the contribution of the contribution of  $\mathcal{L}^{\mathcal{L}}$ 

# 애널라이저 기능 **(IM3533-01** 만 **)** 제 **5** 장

# **5.1** 애널라이저 기능에 대해서

애널라이저 기능에서는 측정 주파수를 소인하면서 측정할 수 있습니다 . 주파수 특성 측정에 이용할 수 있습니다 .

• 설정은 LCR 모드 , 애널라이저 모드 , 트랜스 모드에서 연동합니다 . 주의 사항

• 애널라이저 모드에서 직류 저항 측정은 할 수 없습니다 .

# **5.1.1** 측정화면

다시 전원을 켰을 때는 전원을 끄기 직전의 측정 모드에 맞춰 표시됩니다 . 화면 구성에 대해서는 [\(p.18\)](#page-23-0) 를 참조해 주십시오 .

HiZ 에러 , 정전압 측정 및 정전류 측정 에러 , 콘택트 체크 에러일 때 에러가 표시됩니다 .

( 예 ) HiZ 에러  $\left($  Hi  $2$   $\right)$  No. 001 1111151423  $Z[\Omega]$ **FREQIHz**] 내부메모리의사용상황 패널 로드한 패널명이 표시 USB 메모리의 접속을 현재 설정된 인터페이스가 표시됩 을 나타냅니다 [. \(p.177\)](#page-182-0) 나타냅니다 . [\(p.271\)](#page-276-0) 됩니다 [. \(p.254\)](#page-259-0)니다 [. \(p.261\)](#page-266-0) 메뉴 키 **THEISR** .<br>ANALYZER No.001 1111151423 **TAN FREQIHZ1**  $\overline{Z[Q]}$  $\theta[\cdot]$ MODE **MODE** 측정 모드를 선택한다 . [\(p.13\)](#page-18-0)  $1.0000k$ 00.0927M  $n<sub>225</sub>$ 1.0233k 99.9938k  $0.227$ **SET**  $1.0471k$ 99.9951k  $0.241$ **SET** 상세를 설정한다 [. \(p.148\)](#page-153-0) 99.9803k 1.0715k  $0.250$ AD I 100.015k  $0.265$ 1.0965k 1220k **ADJ** 보정 설정을 한다 . [\(p.213\)](#page-218-0) 99.9961k  $0.255$ 99.9811k **SYS** 1482k  $0.258$ 1749k 99.9  $0.262$ 97k 시스템 설정을 한다 . [\(p.261\)](#page-266-0) SYS |  $0.278$ 100,007k **FILE** 2023k 1.2303k  $0.288$ 99.9958k 100.003k  $0.291$ 2589k **FILE** 저장 설정을 한다 . [\(p.271\)](#page-276-0) 1.2882k 99.9858k  $0.295$ <mark>SET</mark> 의 설정 내용은 측정 모드에 따라 다릅니다. **SAVE** PRINT **TRIG** 일람을 스크롤 합니다 . 조작 키 상황에 따라 조작 키가 표시됩니다. SAVE 측정 데이터를 저장합니다 . [\(p.275\)](#page-280-0) 측정이 개시됩니다 [. \(p.149\)](#page-154-0) **TRIG** ( 트리거 설정에서 SEQ , STEP 를 선택했을 PRINT 측정 데이터를 인쇄합니다 . [\(p.329\)](#page-334-0) 때 표시됩니다 )

**)**

# <span id="page-153-0"></span>**5.2** 측정의 기본 설정

### **5.2.1** 측정 파라미터 설정하기

애널라이저 모드에서의 측정 파라미터를 설정합니다 .

애널라이저 모드에서 직류 저항 측정은 할 수 없습니다 **.**

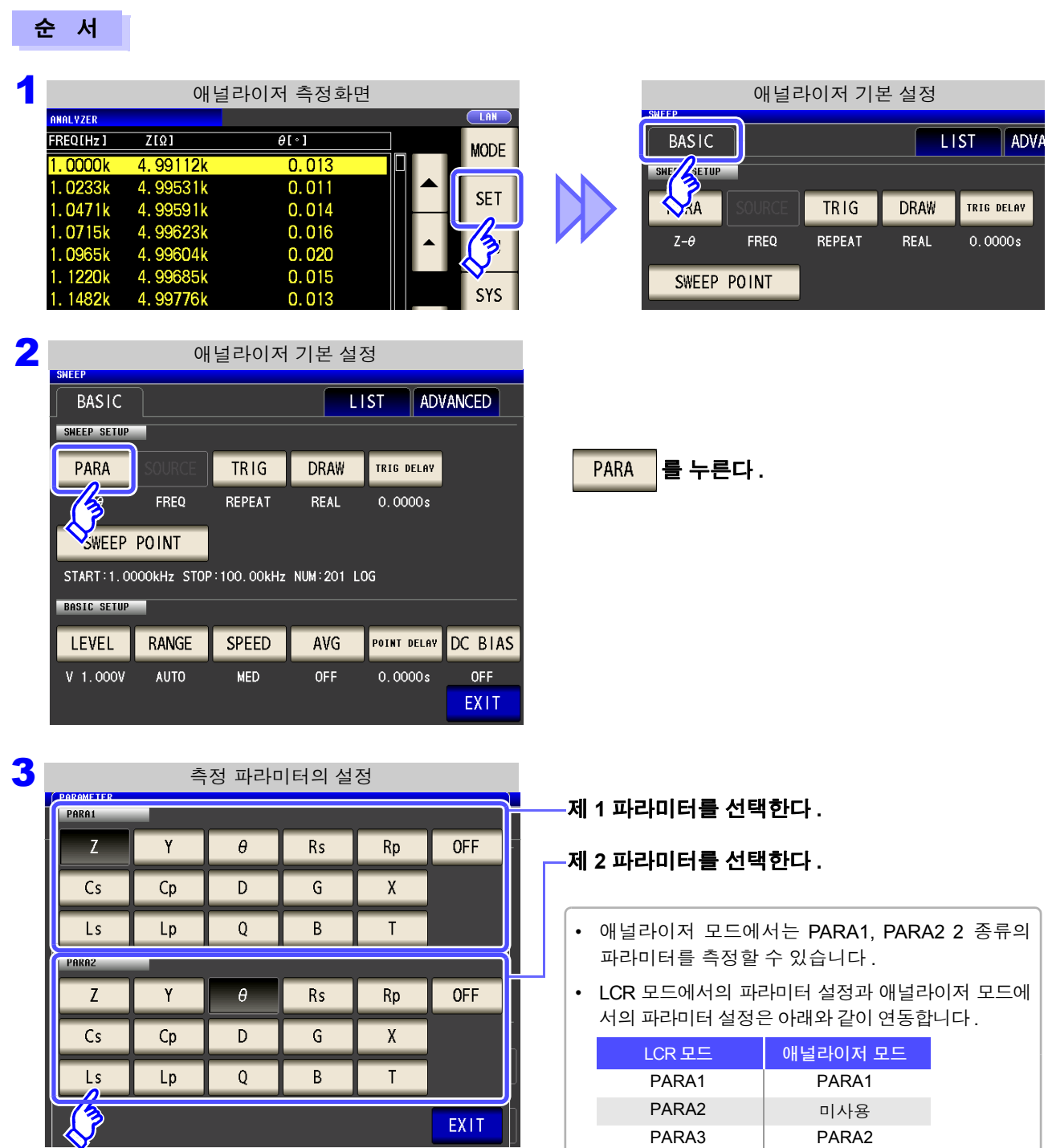

**EXIT** 

PARA3 PARA2 PARA4 미사용

### <span id="page-154-0"></span>**5.2.2** 트리거 설정하기

트리거를 설정합니다 . 애널라이저 모드에서는 이 항목에서 설정한 트리거 설정에 따라 소인을 실행합니다 . 트리거 설정으로서 설정 가능한 트리거에는 다음 3 종류가 있습니다 .

- 시퀀셜 소인
- 리피트 소인
- 스텝 소인

각 트리거의 상세에 관해서는 순서 3 을 참조해 주십시오.

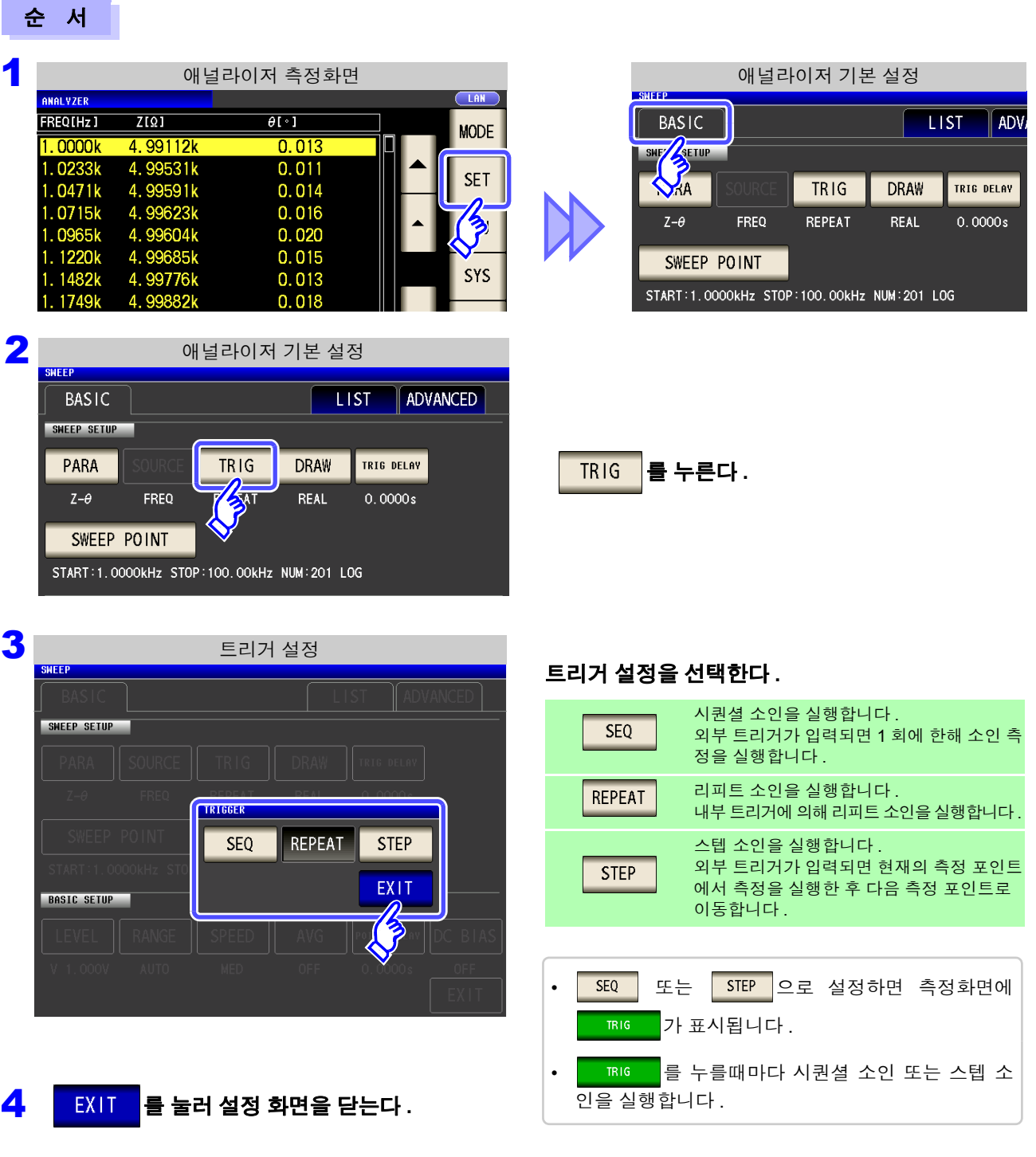

주의 사항 이 항목에서 설정하는 트리거 설정은 LCR 모드의 트리거 설정과는 다릅니다 .<br>← 이 <u>ACR BLOLE 기기 서</u>전에 느 영향으 조건 아스니다 › (LCR 모드의 트리거 설정에는 영향을 주지 않습니다 )

### *5.2* 측정의 기본 설정 **150**

### **5.2.3** 표시 타이밍 설정하기

<u> 1989 - Johann Barnett, mars e</u>

리스트의 묘사 타이밍을 설정합니다 .

4 <sup>를</sup> 눌러 설정 화면을 닫는다 **.**

DRAW REAL

AFTER

EXIT

SWEEP SETUP

**BASIC SETUP** 

표시 타이밍을 LEEALL 로 설정하면 각 소인점을 측정할 때마다 화면을 갱신하므로 1소인 시간이 길어집니다. 측정 시간을 우선할 경우는 <u>AFTER</u> 로 설정하면 화면 갱신 시간을 단축할 수 있습니다.

순 서

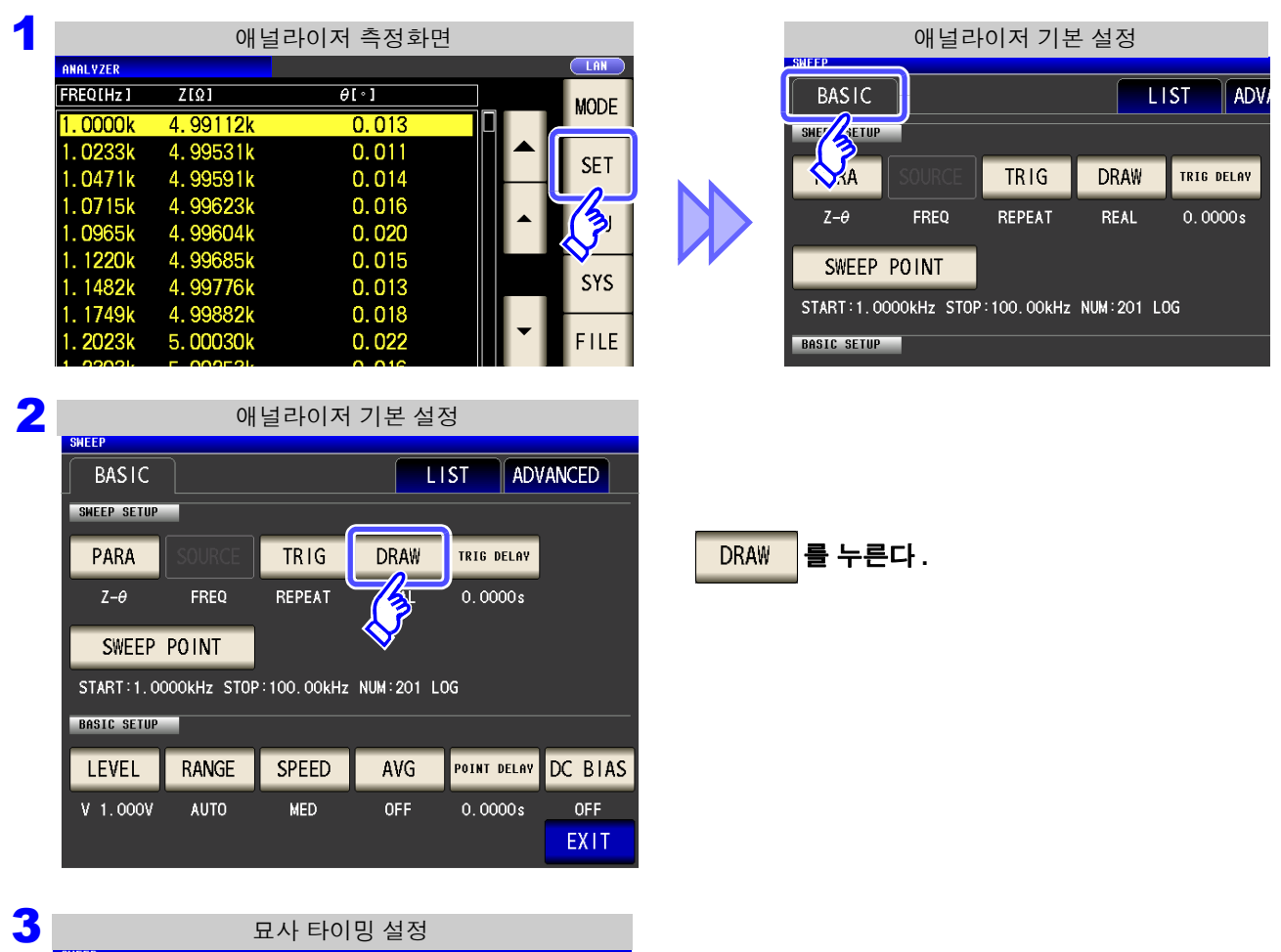

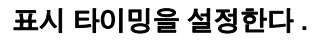

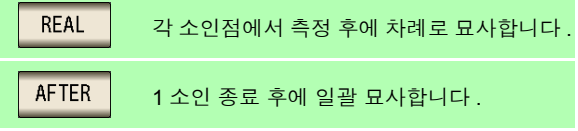

### <span id="page-156-0"></span>**5.2.4** 트리거 딜레이 설정하기

최초 소인 포인트의 트리거 입력에서 측정을 개시하기까지의 딜레이 시간을 설정합니다 . 딜레이 설정에는 "트리거 딜레이" 와 "포인트 딜레이" 의 2 가지가 있습니다 . 이 항목에서는 트리거 딜레이에 관해서만 설정합니다 .

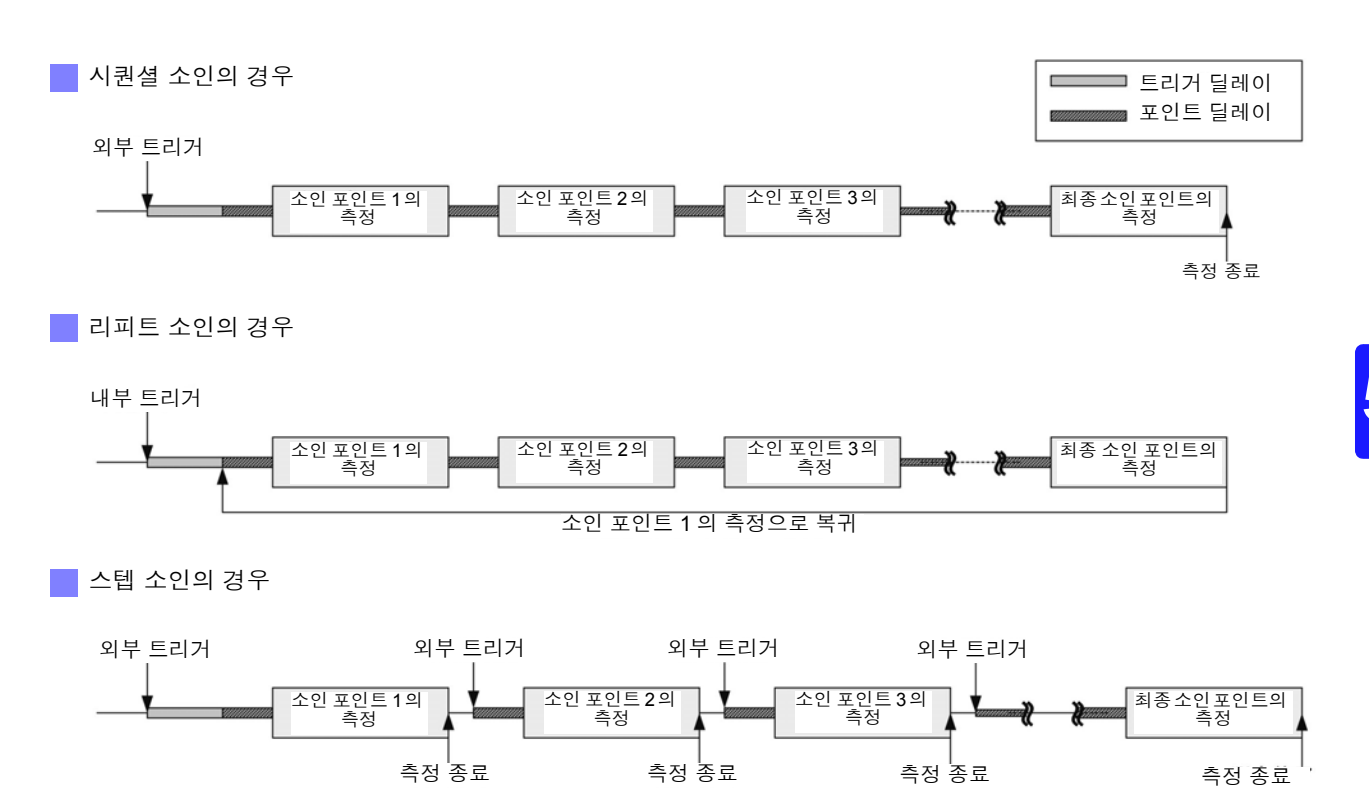

순 서

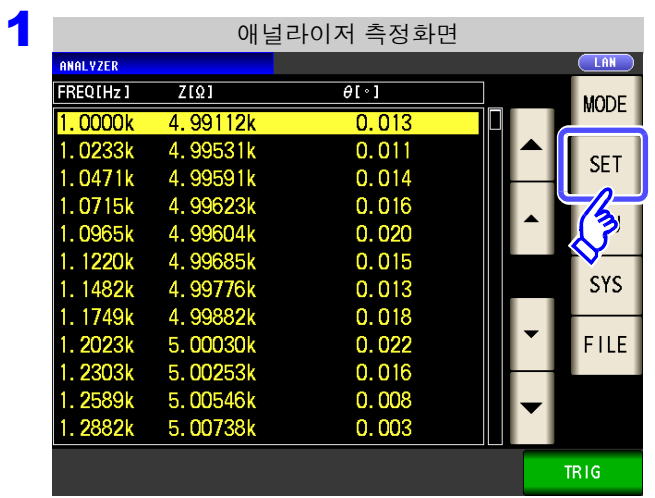

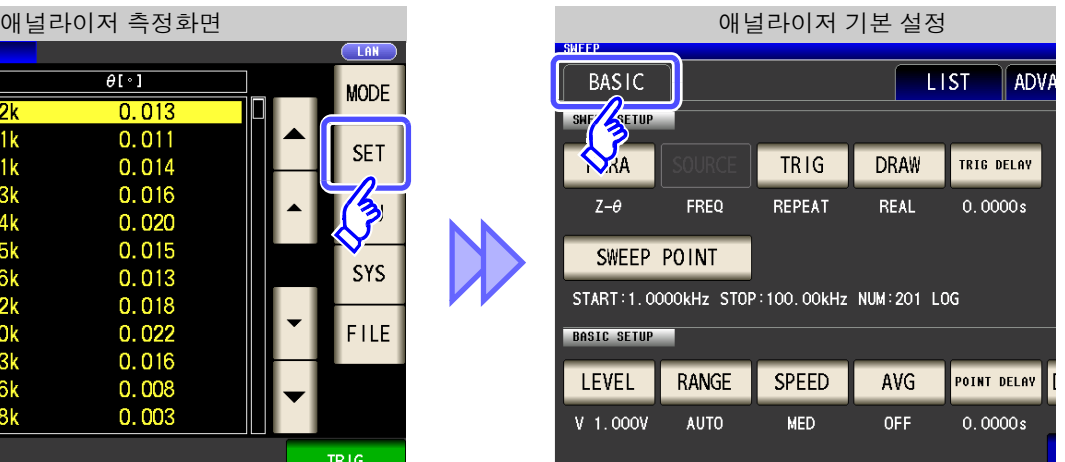

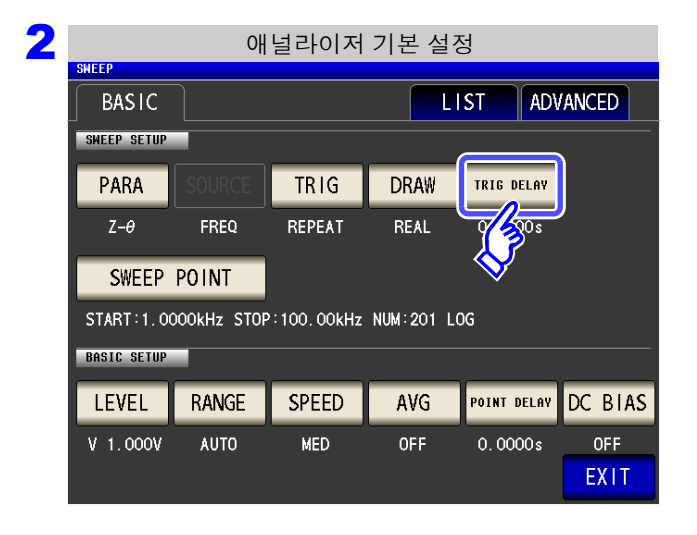

 $3$  Edhi 트리거 딜레이의 설정

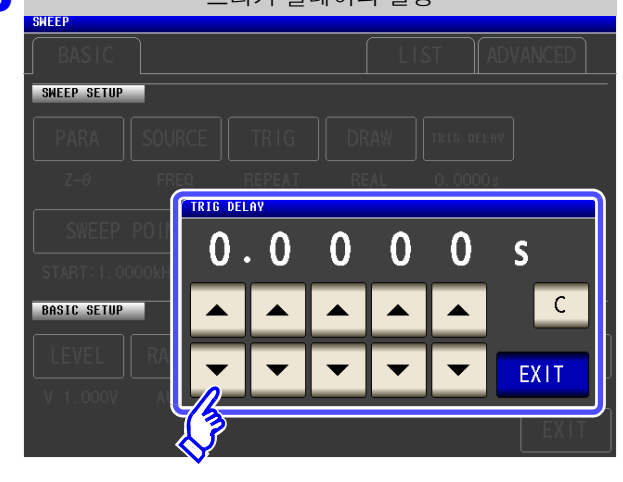

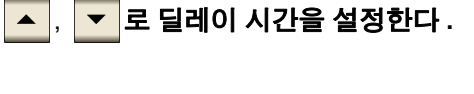

- 설정 가능 범위 : 0 s~9.9999 s 까지 0.1 ms 분해능
- 입력을 잘못했을 때 :

를 누른다 **.**

 $\overline{\begin{array}{c} \text{c} \end{array}}$ 를 눌러 수치를 다시 입력합니다 .

4 <sup>를</sup> 눌러 설정 화면을 닫는다 **.**

### **5.2.5** 소인점 설정하기

소인 개시치와 종료치를 설정합니다 . 각 소인점은 소인점 수에서 자동으로 계산됩니다 .

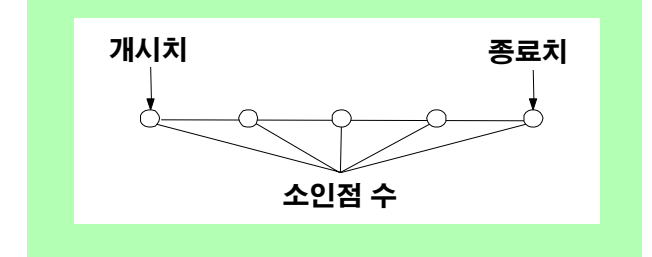

#### 순 서

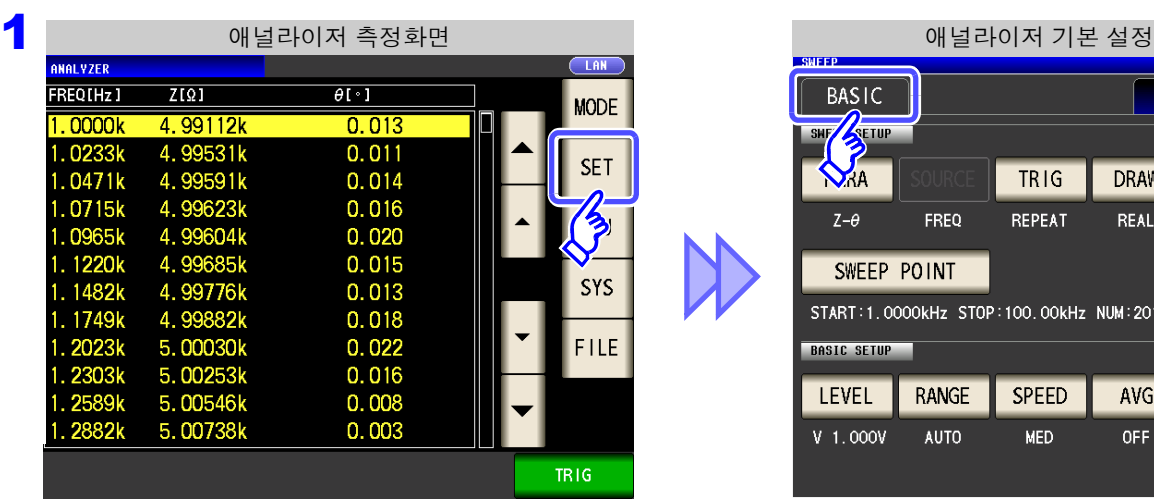

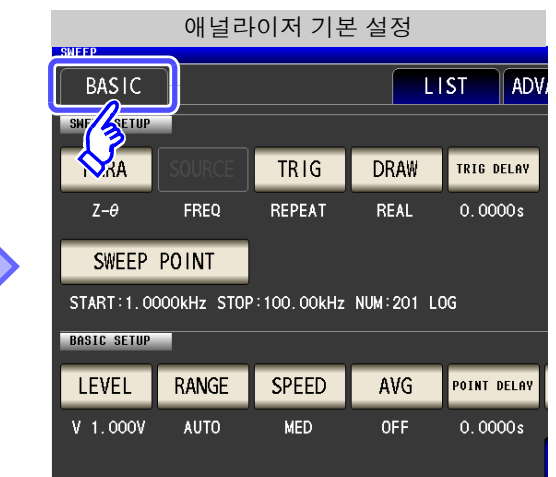

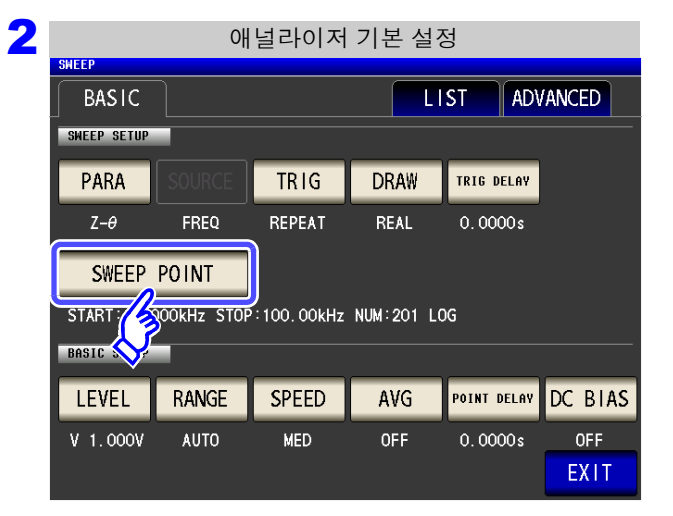

SWEEP POINT 를 누른다 **.**

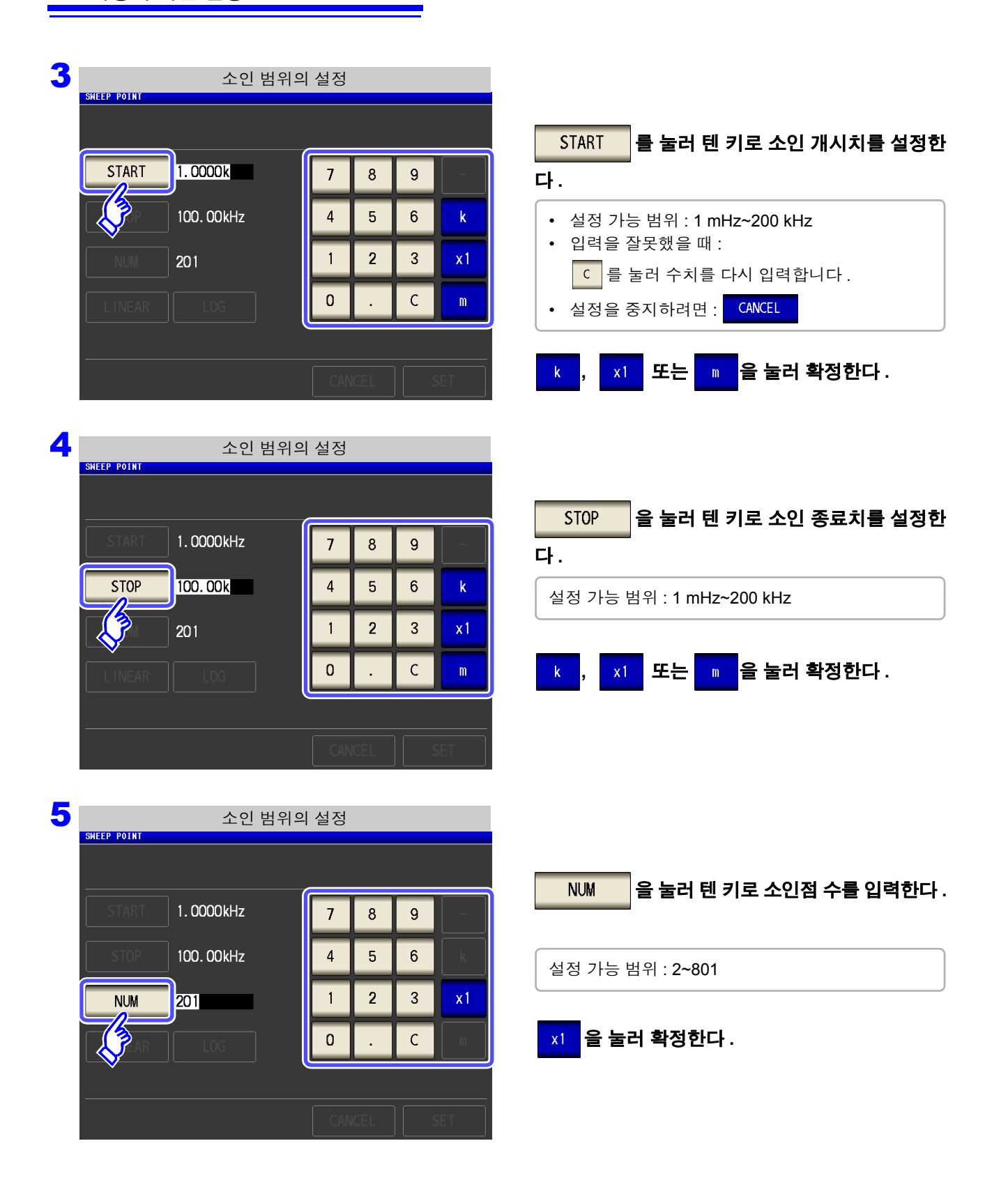

ヿ<mark>, STOP , NUM 의</mark>설정치

■, STOP , NUM 의 설정치

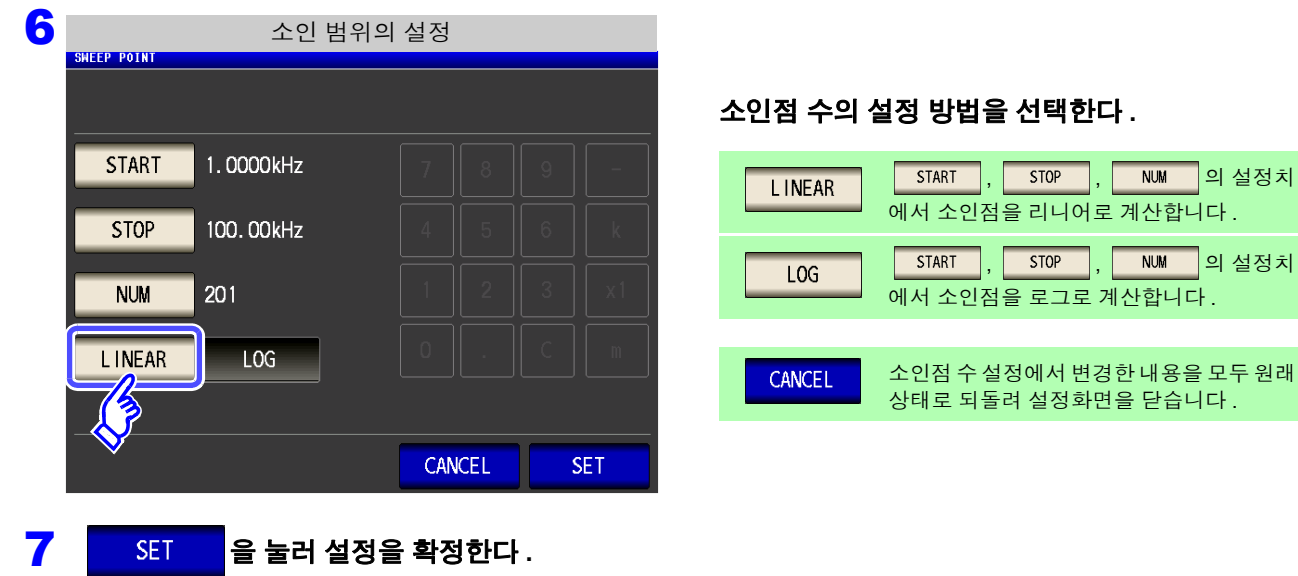

설정한 소인점의 확인방법

측정화면의 소인 파라미터 설정치 칸과 설정화면의 [LIST] 에서 소인점 설정치를 확인할 수 있습니다 .

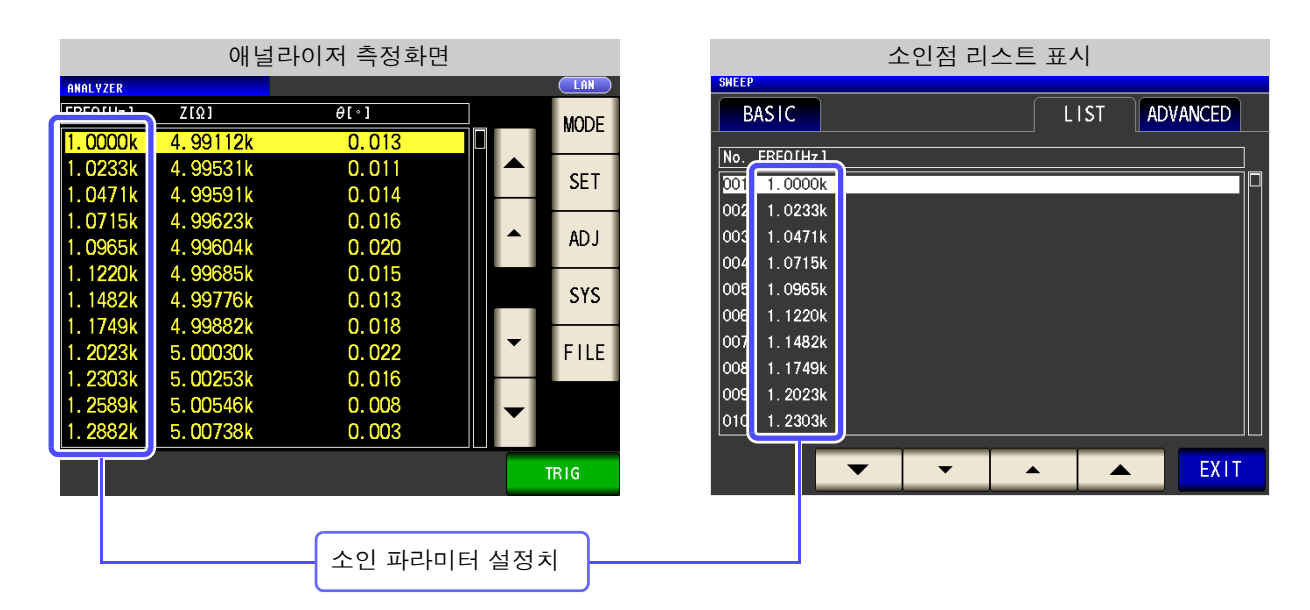

법을 **선**택한다 .

# **5.2.6** 측정 신호 레벨 설정하기

시료에 따라서는 측정 신호 레벨에 따라 값이 변하는 경우가 있습니다 .

본 기기는 시료에 인가하는 측정 신호 레벨을 다음 3 가지 방법으로 광범위하게 가변할 수 있습니다 . 정전압 , 정전류 모드를 선택한 경우 소프트웨어의 피드백 제어로 실행하므로 측정 시간이 길어집니다 .

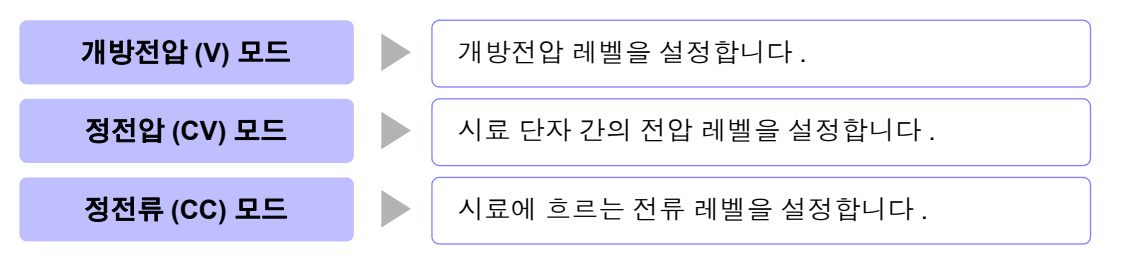

八주의 시료를 파손할 가능성이 있으므로 측정 단자에 시료를 접속한 상태에서 **V, CV, CC** 를 전환하 지 마십시오 **.**

#### 순 서

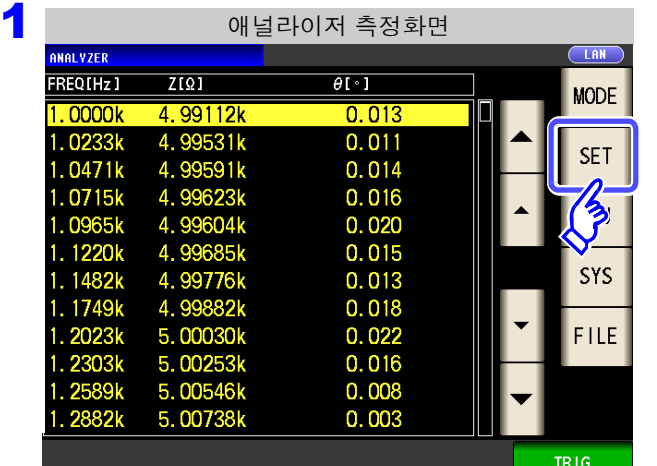

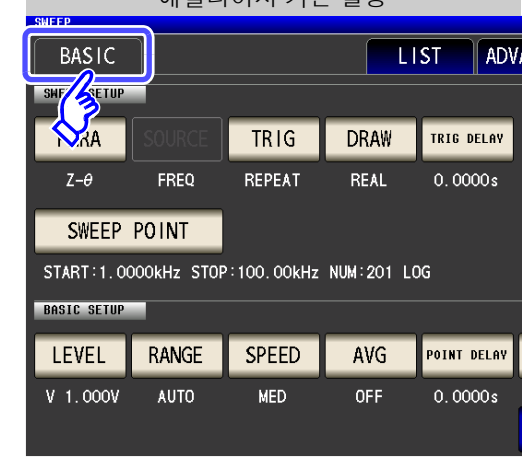

애널라이저 측정화면 애널라이저 기본 설정

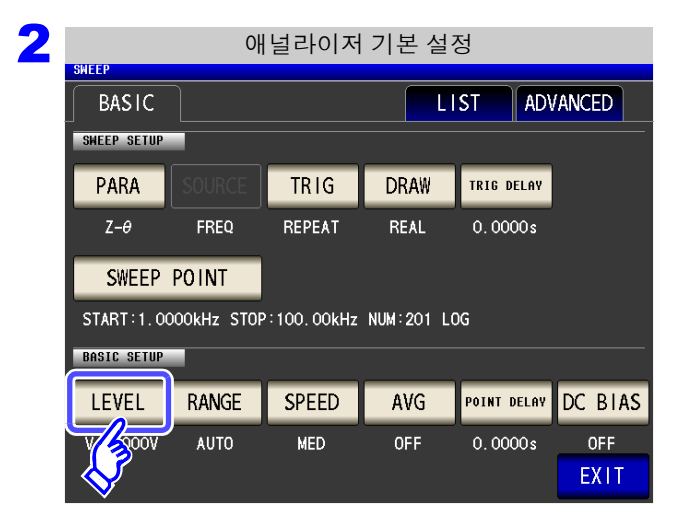

LEVEL 를 누른다 **.**

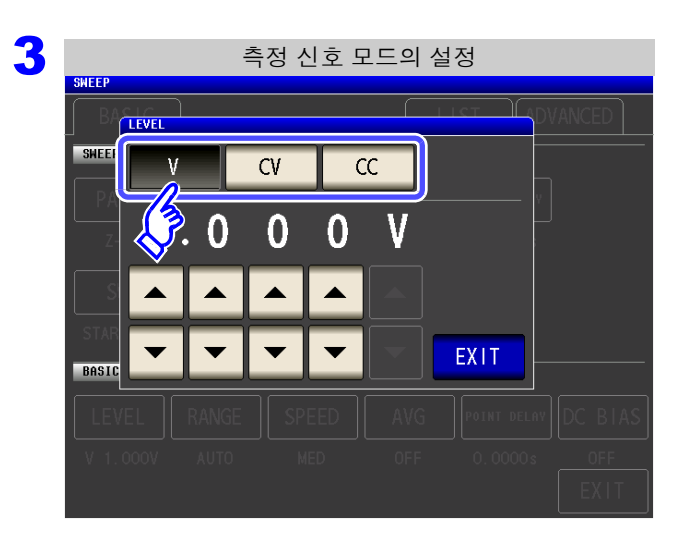

측정 신호 모드을 선택한다 **.**

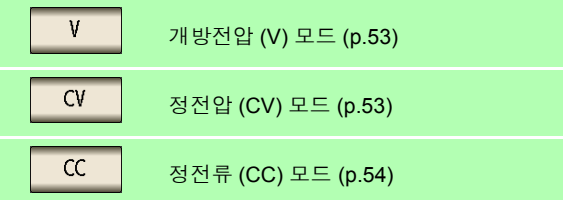

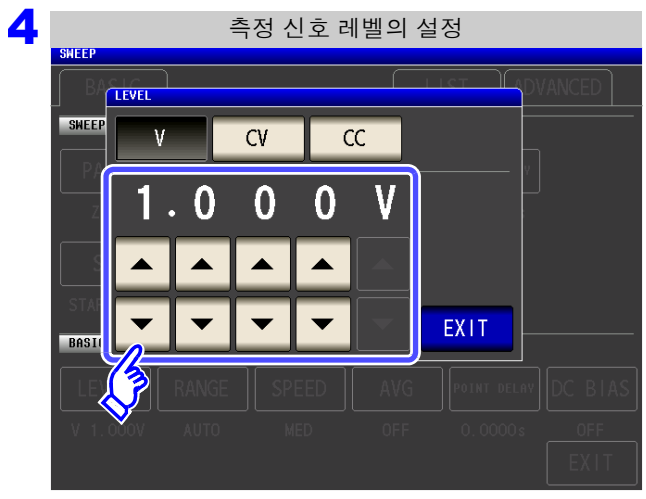

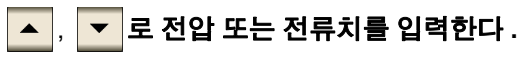

일반 측정 모드 측정 신호 모드 함께 설정 가능 범위  $\overline{O}$  0.005 V  $\overline{O}$  0.000 V  $\overline{O}$ 

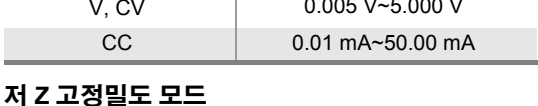

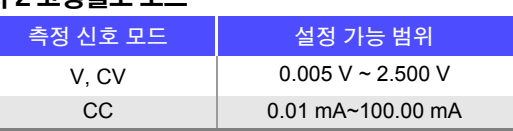

참조 : "설정 범위와 [정확도에](#page-58-1) 대해서" (p.53)

측정 신호 레벨에 따라 측정 정확도가 바뀝니다 . 참조 : "14.2 측정 범위와 [정확도"](#page-345-0) (p.340)

만 **)**

5

제 **5**

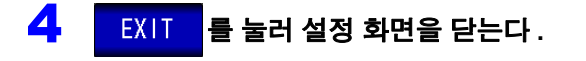

### **158**

*5.2* 측정의 기본 설정

# **5.2.7** 측정 레인지 설정하기

주파수에 따라 시료의 임피던스가 크게 변하는 경우나 불특정 시료를 측정하는 경우 등 AUTO 로 최적의 측정 레인지를 설정할 수 있습니다 . 또한 , HOLD 로 레인지를 고정하면 고속 측정이 가능합니다 .

### 1 측정 레인지 결정방법 **(AUTO, HOLD)**

측정 레인지 설정에는 다음 2 가지 방법이 있습니다 .

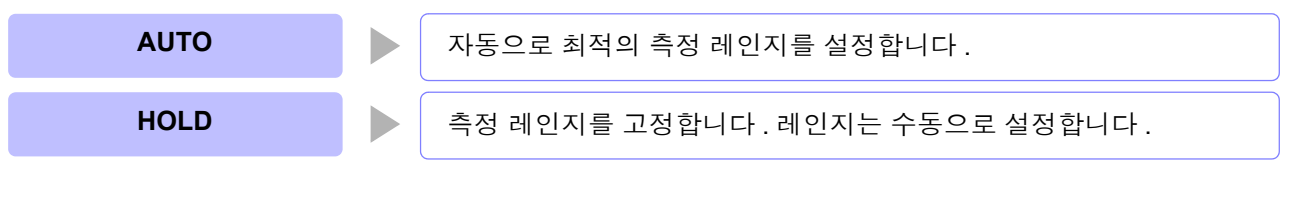

레인지 구성은 모두 임피던스로 실행합니다 . 그래서 임피던스 이외의 파라미터의 경우 측정 주의 사항 된 |Z | 와 θ 에서 계산하여 값을 구하고 있습니다 . 참조 : "부록 1 측정 [파라미터와](#page-366-0) 연산식" (p. 부 1)

### **AUTO** 설정

순 서

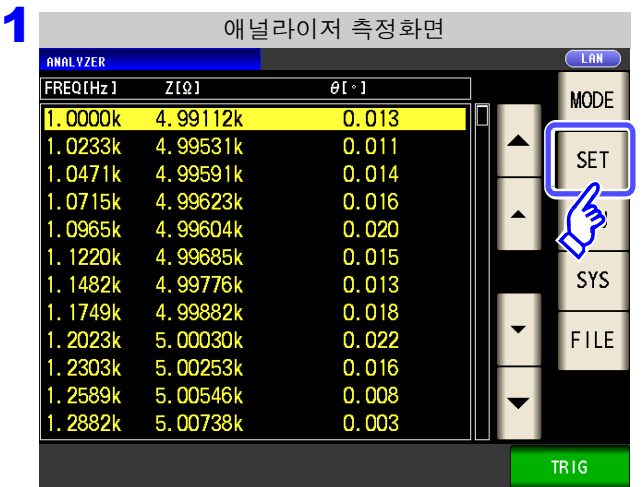

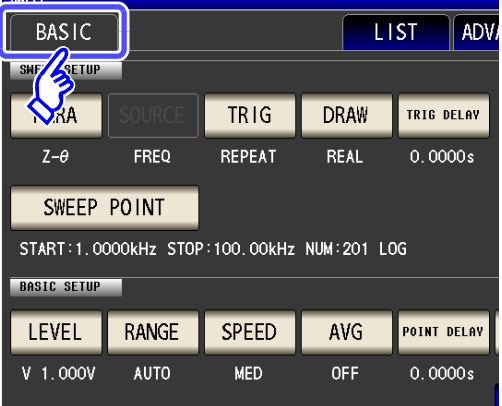

애널라이저 기본 설정

**RANGE** 를 누른다 **.**

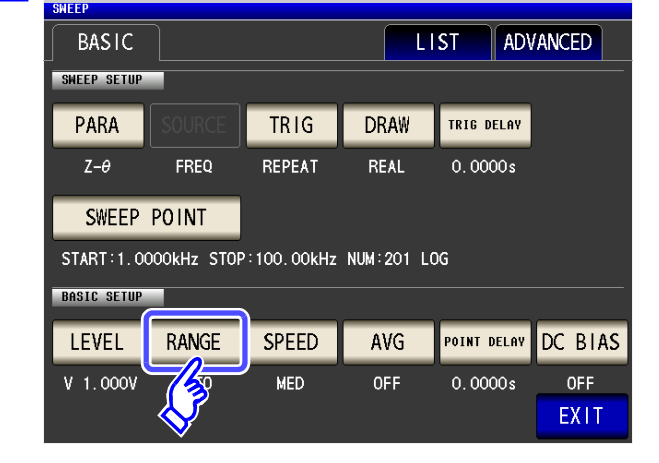

2 애널라이저 기본 설정

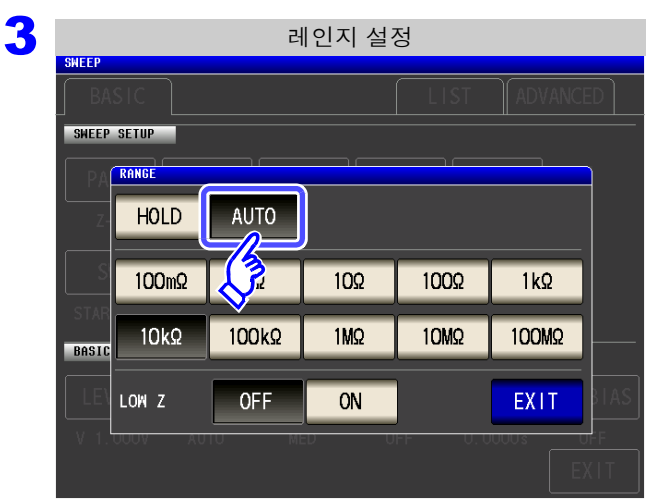

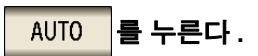

정확도 보증 범위 외에서는 정상으로 AUTO 레인지 가 작동하지 않아 레인지가 정해지지 않는 경우가 있 습니다 . 이런 경우에는 "14.2 측정 [범위와](#page-345-0) 정확 도" [\(p.340\)](#page-345-0) 에서 정확도 보증 범위를 확인하여 측정 조건을 변경해 주십시오 .

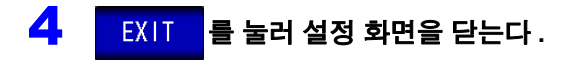

- DC 바이어스 시에 콘덴서 이외의 소자나 직류 저항이 낮은 콘덴서를 측정한 경우는 AUTO 레인지가 정상으로 작동하지 않아 레인지가 정해지지 않는 경우가 있습니다 .
	- 소인 주파수를 설정했을 때 주파수 범위에 따라서는 사용할 수 없는 레인지가 있습니다 .
		- 10 MΩ 레인지 : 100.00 kHz 까지
		- 100 MΩ 레인지 : 10.000 kHz 까지
	- AUTO 레인지 범위를 제한할 수 있습니다 . 참조 : "[5.3.6 AUTO](#page-185-0) 레인지 제한 기능" (p.180)

5

### **HOLD** 설정

순 서

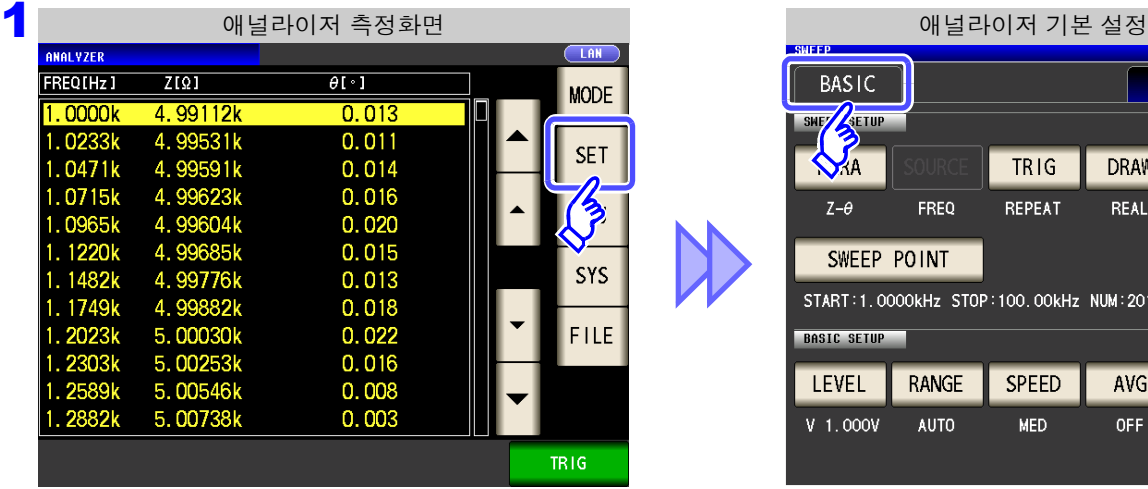

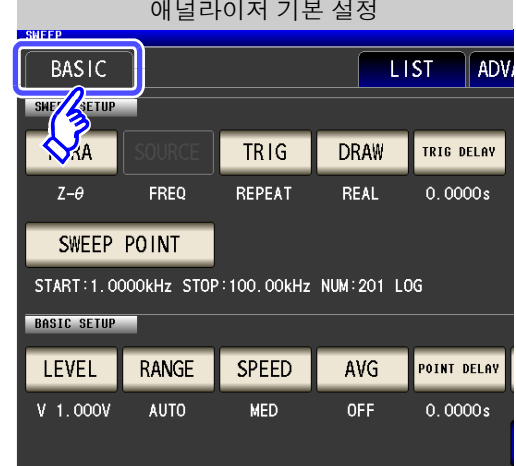

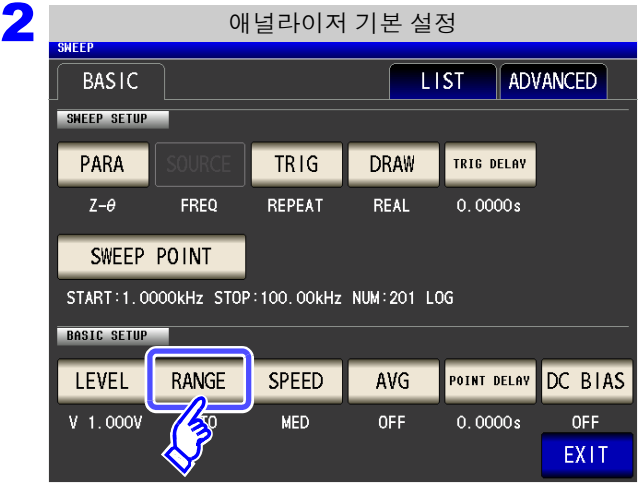

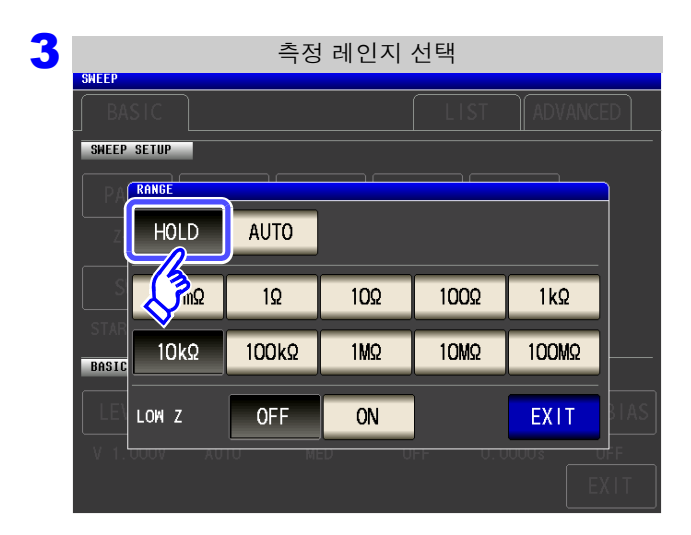

를 누른다 **.**

를 누른다 **.**

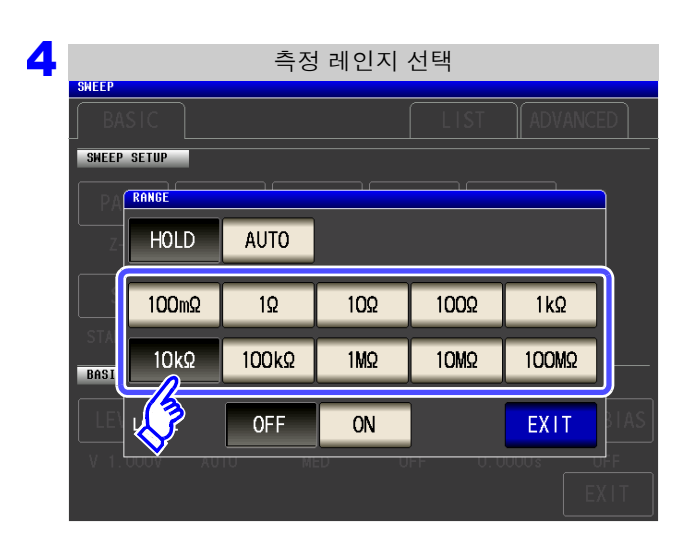

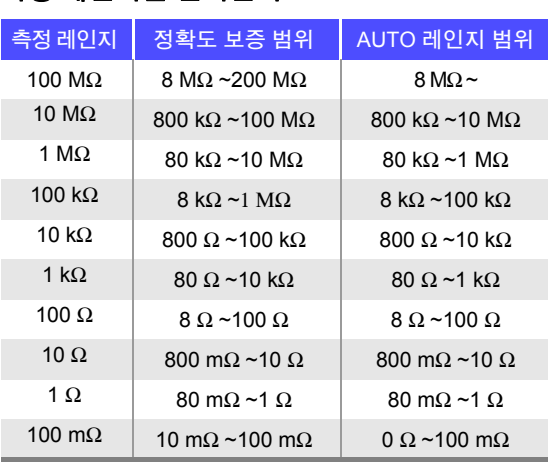

측정 레인지를 선택한다 **.**

측정 레인지는 시료와 측정 케이블의 임피던스 합계치에 따라 설정해 주십시오 .

#### 주의 사항 • 측정 조건에 따라 정확도 보증 범위가 바뀝니다 .

- 참조 : "14.2 측정 범위와 [정확도"](#page-345-0) (p.340) 에서 정확도 보증 범위를 확인해 주십시오 . • 측정 범위는 측정 레인지에 의해 확정됩니다 . 측정치 표시가 "**OVER FLOW**(**UNDER**
- **FLOW**)" 라고 표시된 경우 현재 측정 레인지로는 측정할 수 없습니다 . AUTO 설정으로 최 적 레인지로 설정하거나 수동으로 측정 레인지를 변경해 주십시오 .
- 소인 주파수를 설정했을 때 측정 레인지 설정이 위 표의 범위를 넘는 경우에는 자동으로 최고 설정으로 전환됩니다 .
- 소인 주파수를 설정했을 때 주파수 범위에 따라서는 사용할 수 없는 레인지가 있습니다 .
	- 10 MΩ 레인지 : 100.00 kHz 까지
	- 100 MΩ 레인지 : 10.000 kHz 까지

### 5 EXIT 를 눌러 설정 화면을 닫는다.

- 주파수에 따라 임피던스가 변하는 시료에서는 HOLD 로 측정 중에 주파수를 전환하면 동 주의 사항 일 레인지 내 측정이 불가능한 경우가 있습니다 . 이때는 측정 레인지를 전환해 주십시오 .
	- 측정 레인지의 설정은 시료와 측정 케이블의 임피던스 합계치에 따라 설정하고 있습니다 . 따라서 , 시료의 임피던스 값만으로 측정 레인지를 HOLD 설정하면 측정할 수 없는 경우가 있습니다 . 이때는 "8.1 오픈 보정 [실행하기"](#page-218-1) (p.213) 와 "8.2 쇼트 보정 [실행하기"](#page-227-0) [\(p.222\)](#page-227-0) 에서 확인하여 측정 레인지를 변경해 주십시오 .

### **162**

*5.2* 측정의 기본 설정

### 2 저 Z 고정밀도 모드

저 Z 고정밀도 모드에서는 출력 저항이 25 Ω 가 되어 전류를 충분히 측정 시료에 흘려보낼 수 있으므로 고정밀 도 측정을 할 수 있습니다 .

### 순 서

**BASIC SETUP** 

**LEVEL** 

 $V$  1.000V

**RANGE** 

今

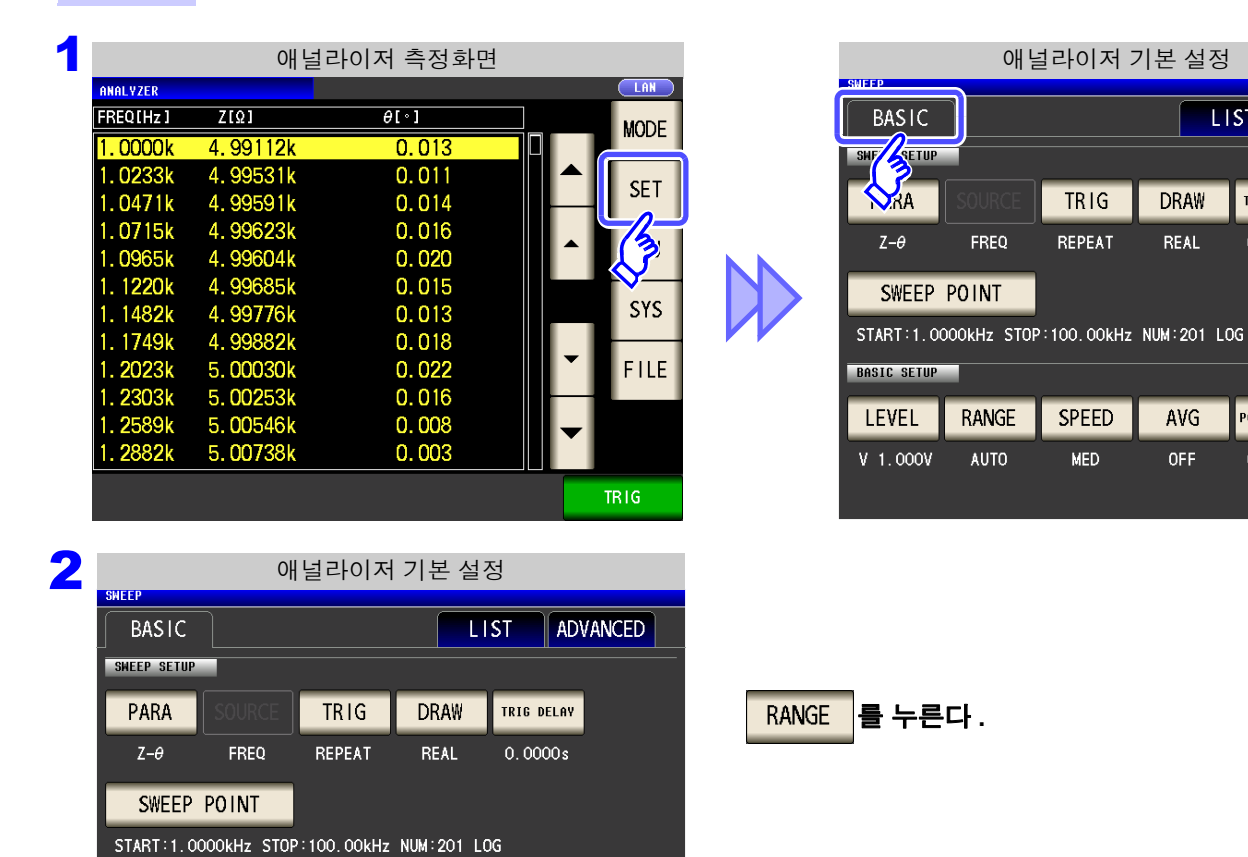

POINT DELAY DC BIAS

 $0.0000s$ 

OFF

EXIT

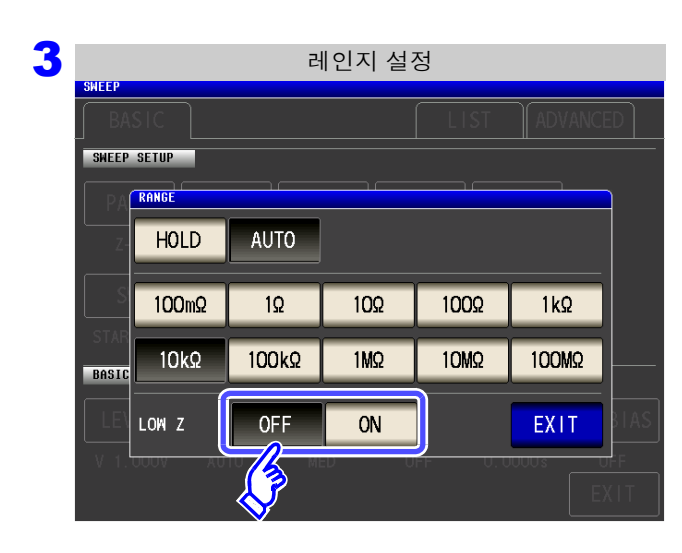

**SPEED** 

**MED** 

AVG

OFF

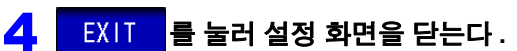

### 저 **Z** 고정밀도 모드의 **ON/OFF** 를 선택한다 **.**

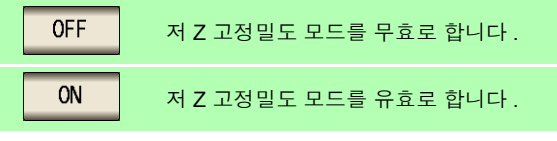

 $\parallel$  ADV.

TRIG DELAY

 $0.0000s$ 

POINT DELAY

 $0.0000s$ 

**LIST** 

**DRAW** 

REAL

AVG

OFF

저 Z 고정밀도 모드에서는 100 mΩ 와 1 Ω 레인지일 때만 유효합니다 . 주의 사항 아래 표를 참조해 주십시오 .

| 번호 | 측정 레인지         |                                 |
|----|----------------|---------------------------------|
| 1  | 100 M $\Omega$ |                                 |
| 2  | 10 M $\Omega$  | 일반 모드만<br>(저 Z 고정밀도 모드의 설정 무효 ) |
| 3  | 1 M $\Omega$   |                                 |
| 4  | 100 k $\Omega$ |                                 |
| 5  | 10 k $\Omega$  |                                 |
| 6  | 1 k $\Omega$   |                                 |
| 7  | 100 $\Omega$   |                                 |
| 8  | 10 $\Omega$    |                                 |
| 9  | 1 $\Omega$     | 저 Z 고정밀도 모드 / 일반 모드             |
| 10 | 100 m $\Omega$ |                                 |

### **164**

*5.2* 측정의 기본 설정

### **5.2.8** 측정 속도 설정하기

측정 속도를 설정합니다 . 측정 속도가 느릴수록 측정 정밀도는 향상됩니다 .

### 순 서

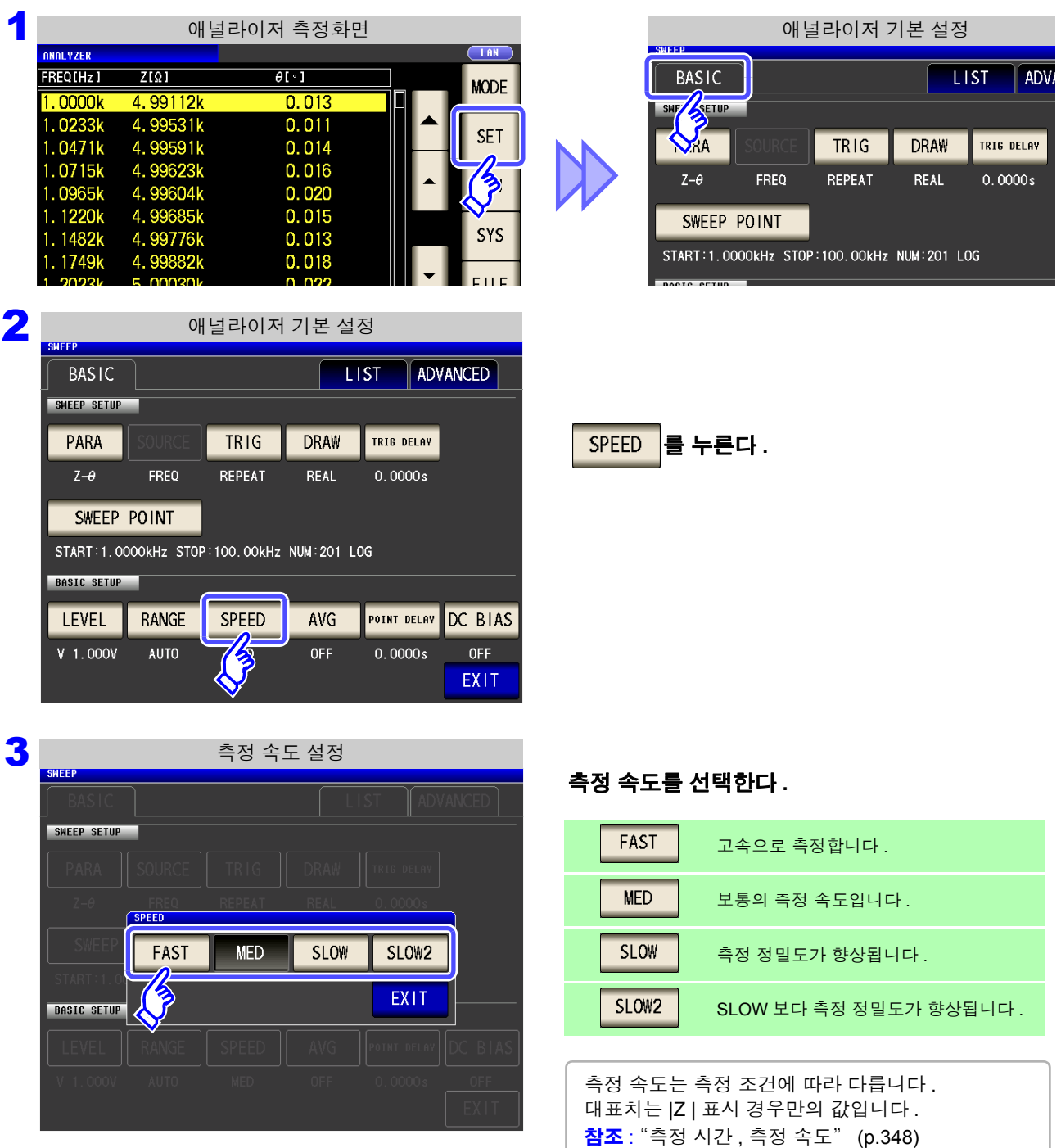

### 4 <sup>를</sup> 눌러 설정 화면을 닫는다 **.**

주의 사항 파형 평균 기능으로 측정 속도를 더 세밀하게 설정할 수 있습니다 . 또한 , 파형 평균 기능이 유 효로 되어 있을 때는 속도를 설정할 수 없습니다 . 파형 평균 기능을 무효로 한 후 속도를 설정 해 주십시오 .

참조 : "5.3.2 검출 신호의 파형 평균 수 임의 설정 ( 파형 평균 기능 )" [\(p.171\)](#page-176-0)

### **5.2.9** 평균치로 표시하기 **(** 애버리지 설정 **)**

측정치의 평균화 처리를 실행합니다 . 측정치 표시의 오차 발생을 줄일 수 있습니다 .

주의 사항 애널라이저 측정 중에는 트리거 설정과 상관없이 상가평균에 의해 평균화를 실행합니다 . [\(p.73\)](#page-78-0)

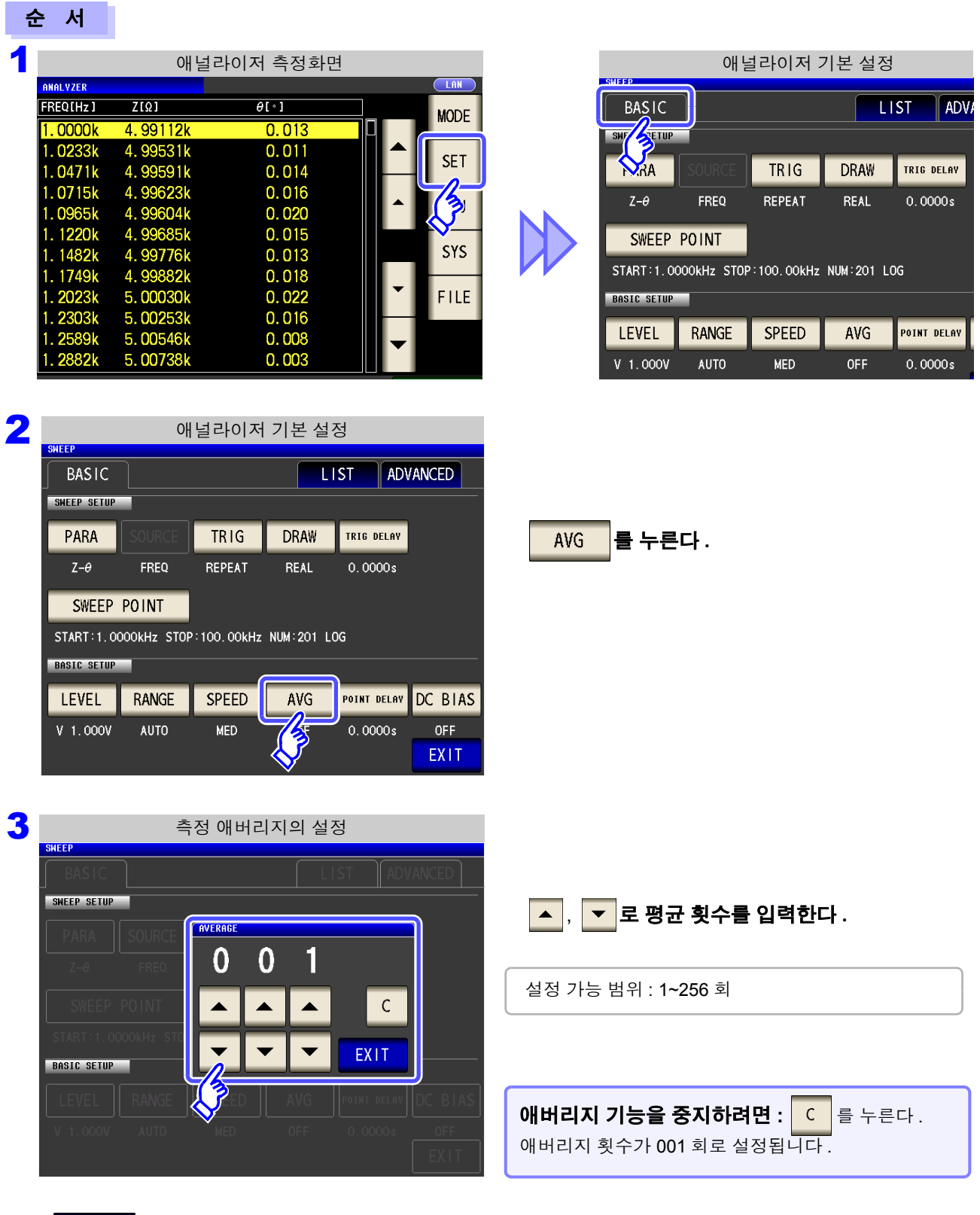

4 EXIT 를 눌러 설정 화면을 닫는다 .

5

# **166**

*5.2* 측정의 기본 설정

# **5.2.10** 포인트 딜레이 설정하기

포인트 딜레이 설정에서는 각 소인점에서의 딜레이 시간을 설정합니다 .

주의 사항 소인 측정의 경우 , 측정 시료에 따라서는 과도 응답으로 인해 측정치 안정에 필요한 시간이 걸릴 수 있습니다 . 그런 경우에는 포인트 딜레이 시간을 설정해 주십시오 . 참조 : "5.2.4 트리거 딜레이 [설정하기"](#page-156-0) (p.151)

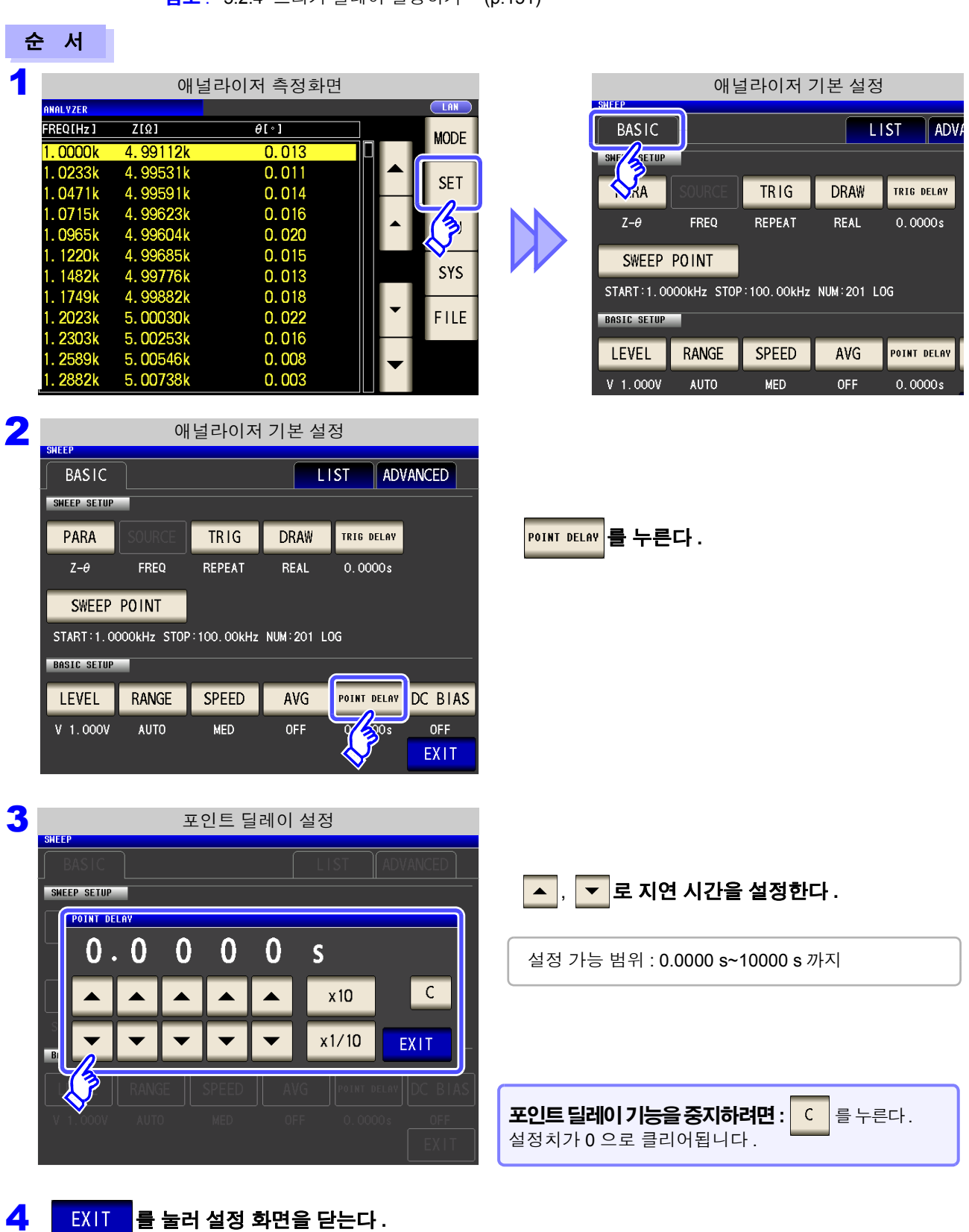

# **5.2.11 DC** 바이어스 설정하기

DC 바이어스 설정에서는 소인 측정 시의 DC 바이어스 값을 설정합니다 . DC 바이어스를 설정하면 콘덴서 측정 시 측정 신호에 직류 신호를 중첩할 수 있습니다 .

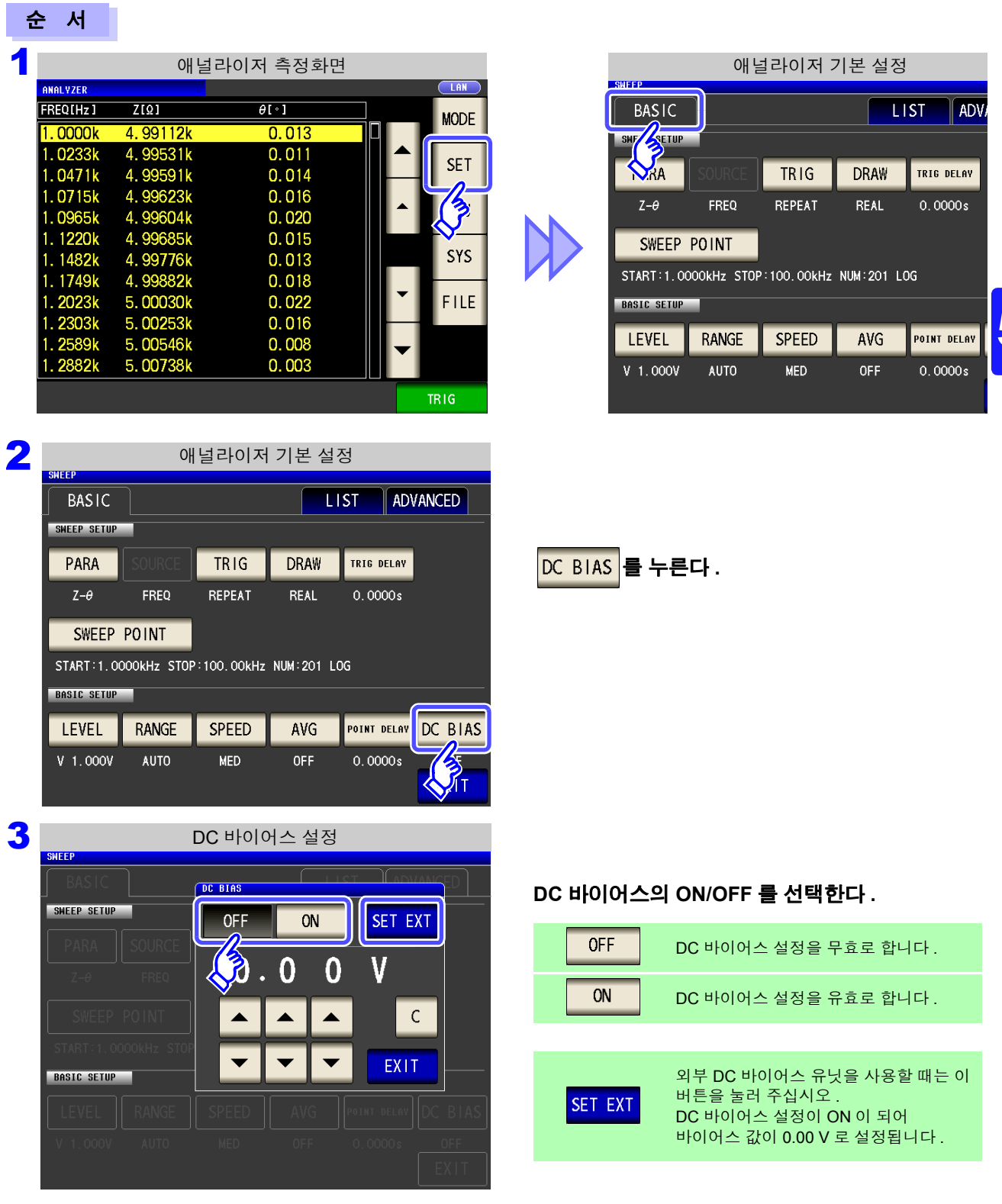

*5.2* 측정의 기본 설정

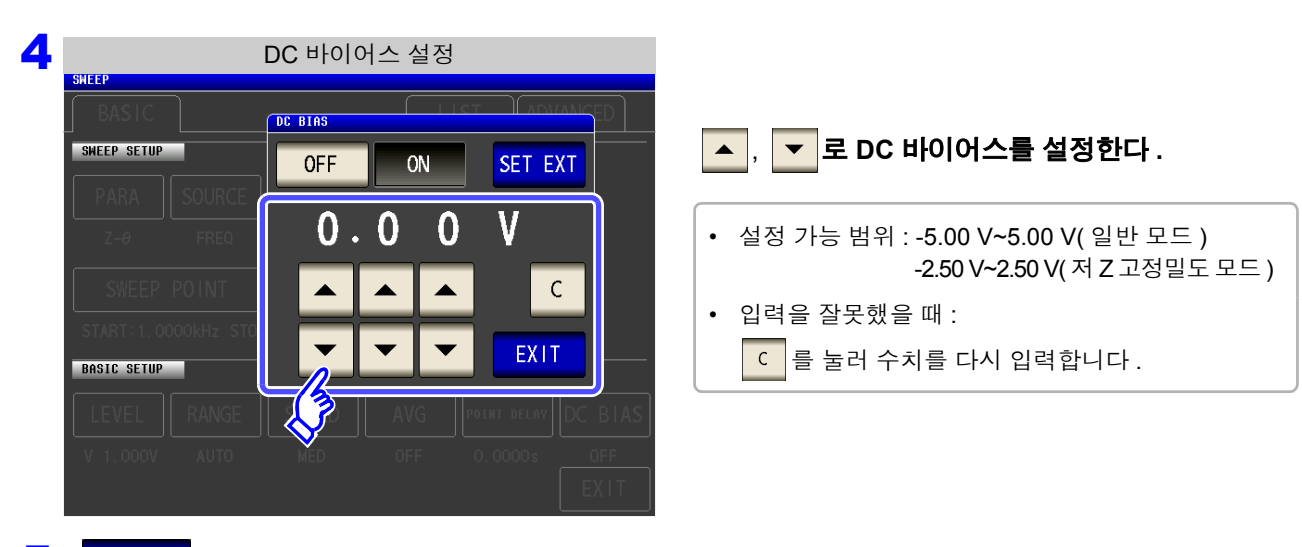

5 EXIT 를 눌러 설정 화면을 닫는다.

- DC 바이어스 기능은 콘덴서 측정 전용입니다 . 저항 , 인덕터 등 직류 저항이 낮은 소자에 주의 사항 DC 바이어스 기능을 사용하면 아래와 같은 증상이 나타날 수 있습니다 .
	- 정상적으로 측정할 수 없다 .
	- AUTO 레인지가 정해지지 않는다 .
	- 직류 저항 측정 시에는 DC 바이어스 기능을 설정할 수 없습니다 .
	- **:MEASure:ITEM** 의 설정에서 **Rdc** 를 측정하도록 할 때는 DC 바이어스 기능을 설정할 수 없습니다 .
	- 5 V( 저 Z 고정밀도 모드 시에는± 2.5 V) 이상의 직류 전압을 중첩하는 경우는 ["부록](#page-372-0) 5.1 직류 전압 [바이어스의](#page-372-0) 인가 방법" (p. 부 7) 을 참고해 주십시오 .
	- 코일 등에 직류 전류를 중첩하는 경우는 "부록 5.2 직류 전류 [바이어스의](#page-373-0) 인가 방법" (p. [부](#page-373-0) 8) 을 참고해 주십시오 .
	- 측정 신호 레벨의 합계치(AC 레벨 설정치×  $\sqrt{2}$  +DC 바이어스 설정치)> 5 $\sqrt{2}$  [V]가 되 는 경우에는 그 이상 측정 신호 레벨을 올릴 수 없습니다 . AC 레벨 또는 DC 바이어스 값을 내린 후 설정해 주십시오 .

또한 , 저 Z 고정밀도 모드 시에는 합계치가  $\,$  2.5 $\sqrt{2}$  [V] 이하 범위에서 AC 레벨 , DC 바이 어스 값을 설정할 수 있습니다 .

# **5.3** 응용 설정

### **5.3.1** 측정 시에만 시료에 신호를 인가하기 **(** 트리거 동기 출력 기능 **)**

최초의 소인 포인트만 측정 신호를 트리거 입력 후에 출력하여 측정 시에만 시료에 신호를 인가하는 기능입니 다 . 이 기능으로 시료의 발열을 줄이거나 전극의 마모를 줄일 수 있습니다 .

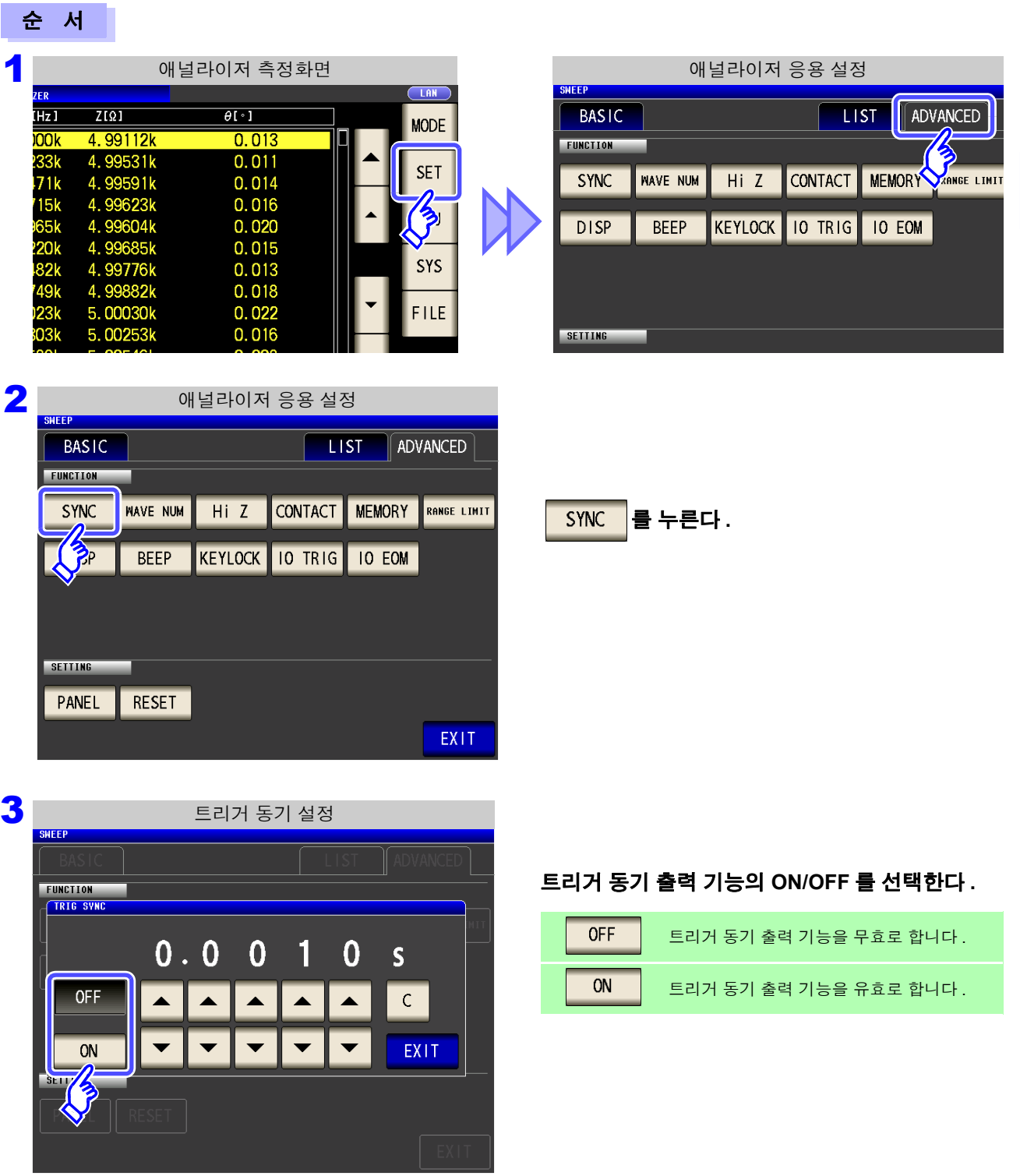

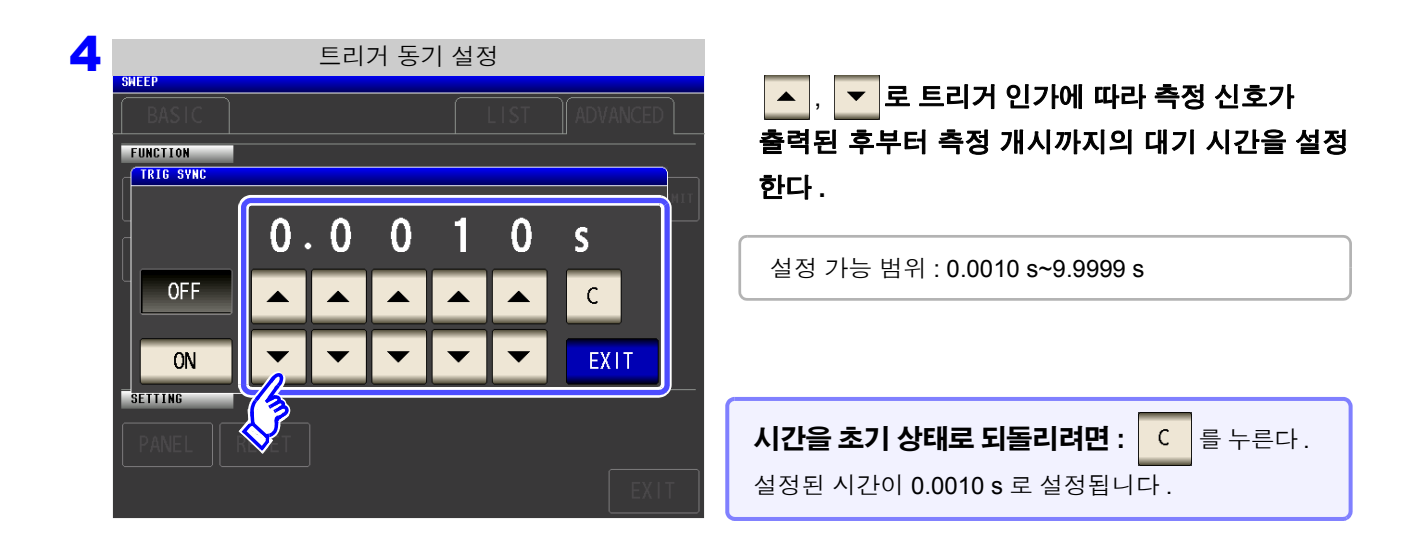

### 5 EXIT 를 눌러 설정 화면을 닫는다.

- 주의 사항 • 트리거 출력 동기 기능을 ON 으로 설정한 경우 , 측정 신호가 출력된 후부터 측정 개시까지 WAIT 시간이 들어가므로 측정 시간이 느려집니다 . 참조 : "14.3 측정 시간, 측정 속도" [\(p.348\)](#page-353-0)
	- 트리거 동기 출력 기능이 ON 인 상태에서 측정 조건을 변경하면 설정된 DC 레벨이 출력되 는 경우가 있습니다 . 또한 , 한번 측정을 하면 출력이 정지됩니다 .
	- 측정 신호는 트리거 신호 입력 시에 출력되고 측정 종료 후에 정지합니다 .
	- 콘택트 체크 기능으로 콘택트 체크 타이밍을 <mark>\_ BOTH \_</mark> 또는 <mark>BEFORE </mark>로 설정하면 트리거  $5$ 기 출력 기능이 자동으로 유효하게 설정됩니다. 참조 : "5.3.4 접촉 불량 및 접촉 상태 [확인하기](#page-180-0) ( 콘택트 체크 기능 )" (p.175)
	- 연속 측정 모드에서는 마지막 패널 측정 종료 후에 측정 신호가 정지합니다 .

*5.3* 응용 설정 **171**

### <span id="page-176-0"></span>**5.3.2** 검출 신호의 파형 평균 수 임의 설정 **(** 파형 평균 기능 **)**

각 측정 속도 (FAST, MED, SLOW, SLOW2) 는 주파수 대역별로 측정 파형수가 정해져 있으며 , 그 파형 수가 많을수록 측정 정밀도가 향상되고 파형수가 적을수록 측정 속도가 빨라집니다 . 이 기능은 주파수 대역별 측정 파형수를 임의로 설정할 수 있는 기능입니다 .

주의 사항 파형 평균 기능을 설정하면 측정 속도를 설정할 수 없습니다 **.** 측정 속도를 설정할 때는 파형 평균 기능의 설정을 해제한 후 실행해 주십시오 **.**

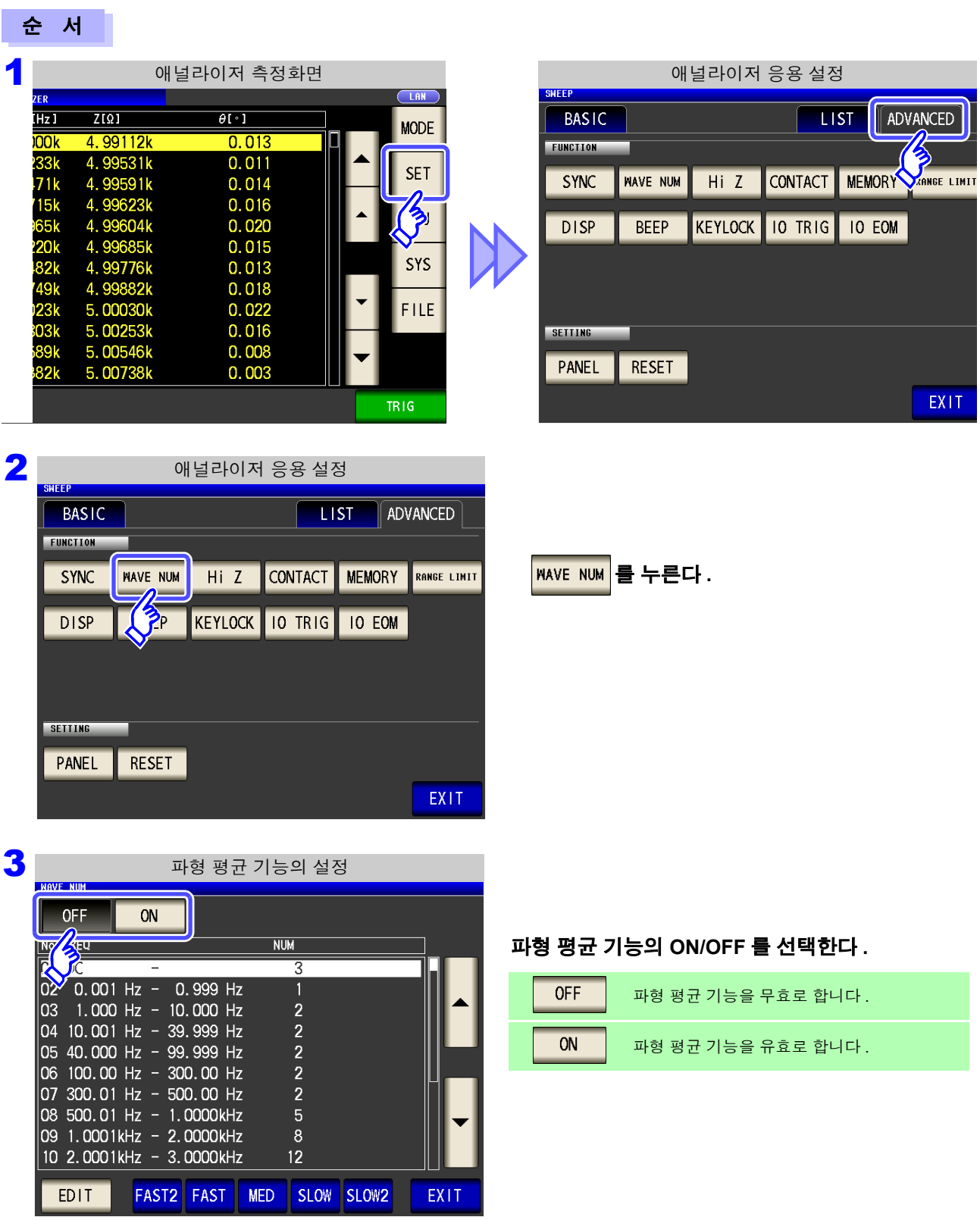

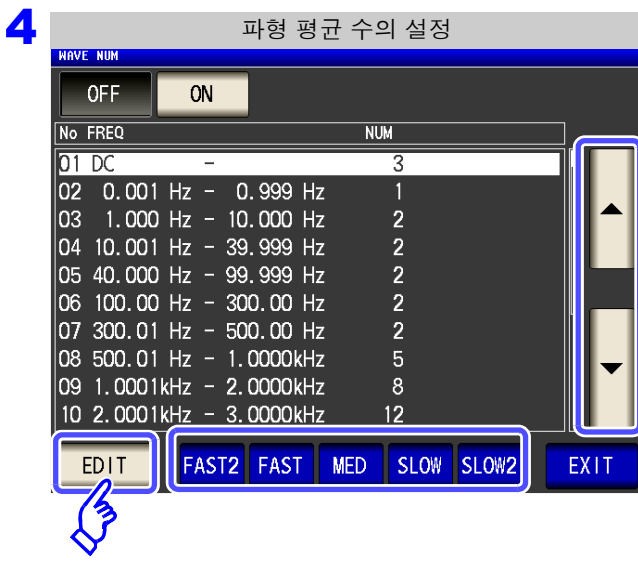

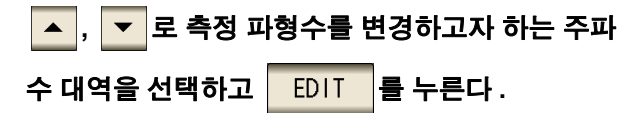

각 측정 속도의 측정 파형수로 리셋합니다 .

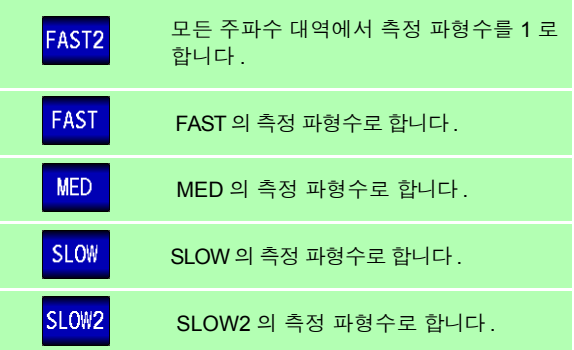

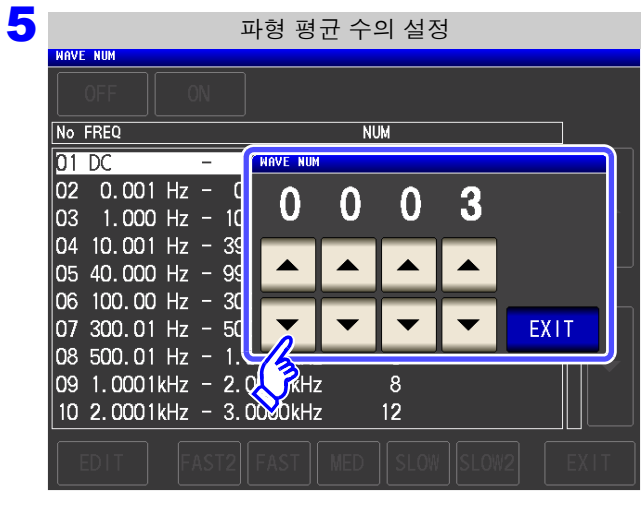

<mark>▲ , マ</mark>로 파형 평균 수를 설정하고

#### EXIT. 를 누른다 **.**

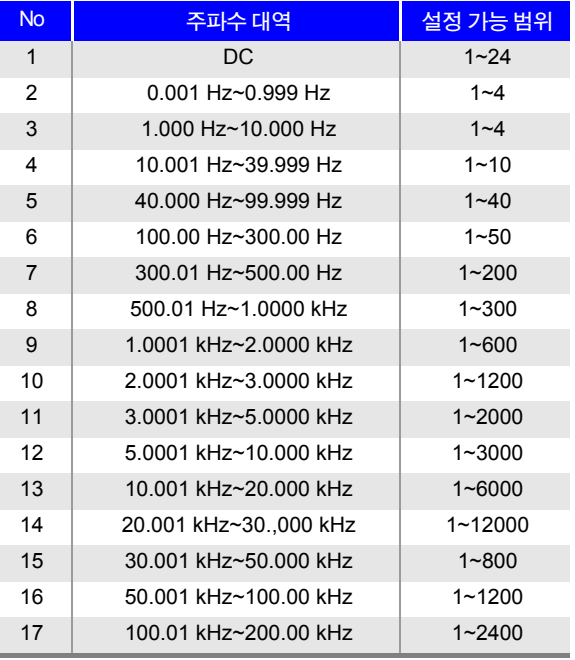

No.1 의 DC 측정 파형수는 설정된 전원 주파수를 1 파로 써 파형 평균합니다 . No.13 의 경우 실제로는 설정 파형 평균 수를 5 배 한 파형수를 평균하고 , No.14~17 의 경 우 실제로는 설정 파형 평균 수를 25 배 한 파형수를 평 균합니다 .

### **5.3.3 2** 단자 측정 시의 **OPEN** 검출 **(Hi Z** 리젝트 기능 **)**

측정 결과가 설정한 판정 기준 대비 높을 경우 측정 단자의 콘택트 에러로써 에러 출력하는 기능입니다 . 에러 출력은 측정 화면과 EXT I/O 에서 출력됩니다 . 측정화면에는 [Hi Z] 로 출력됩니다 . 참조 : "제 12 장 외부 제어" [\(p.307\)](#page-312-0)

판정 기준은 현재의 측정 레인지 공칭치 ( 레인지명 ) 와 판정 기준치에서 다음과 같이 산출됩니다 .

판정 기준 = 현재의 측정 레인지 공칭치×판정 기준치 (%)

( 예 ) 현재의 측정 레인지 : 10 kΩ 판정 기준치 : 150% 판정 기준 = 10 k × 1.50 = 15 k

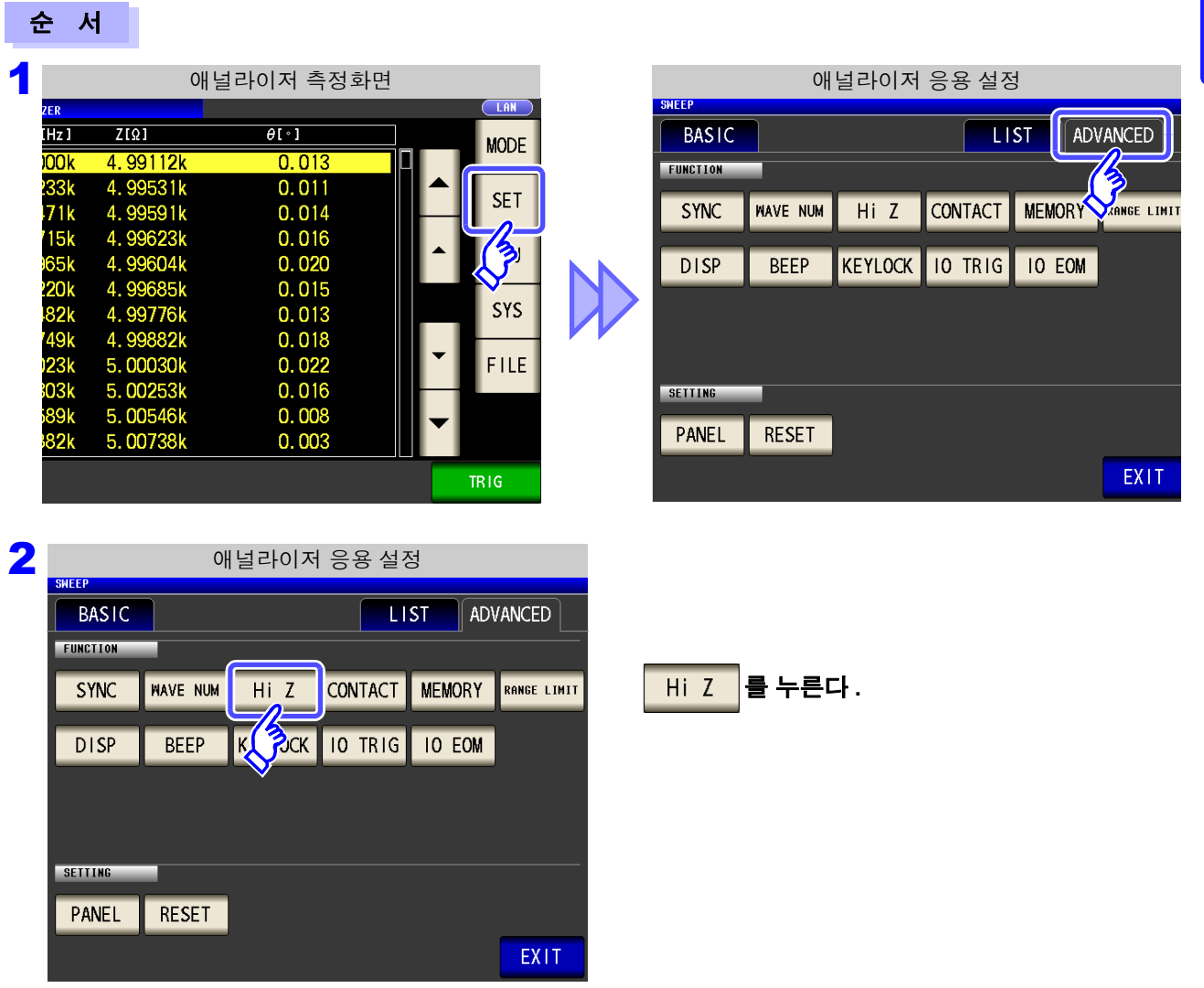

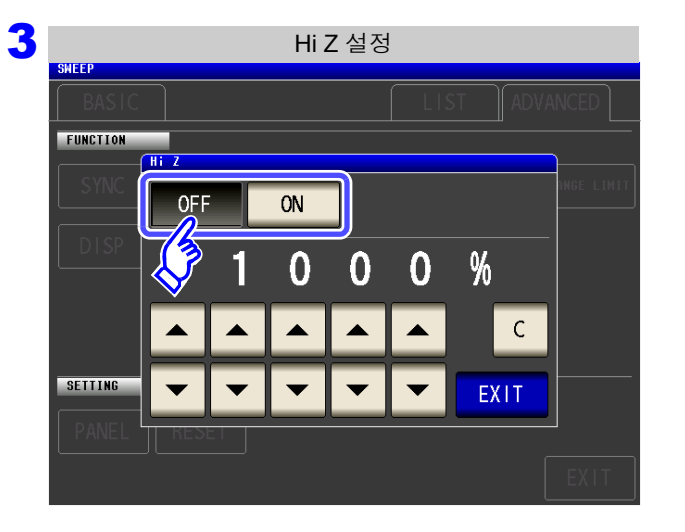

**Hi Z** 리젝트 기능의 **ON/OFF** 를 선택한다 **.**

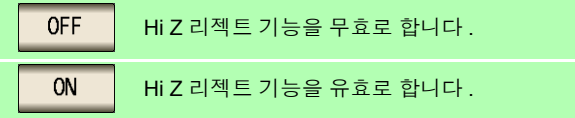

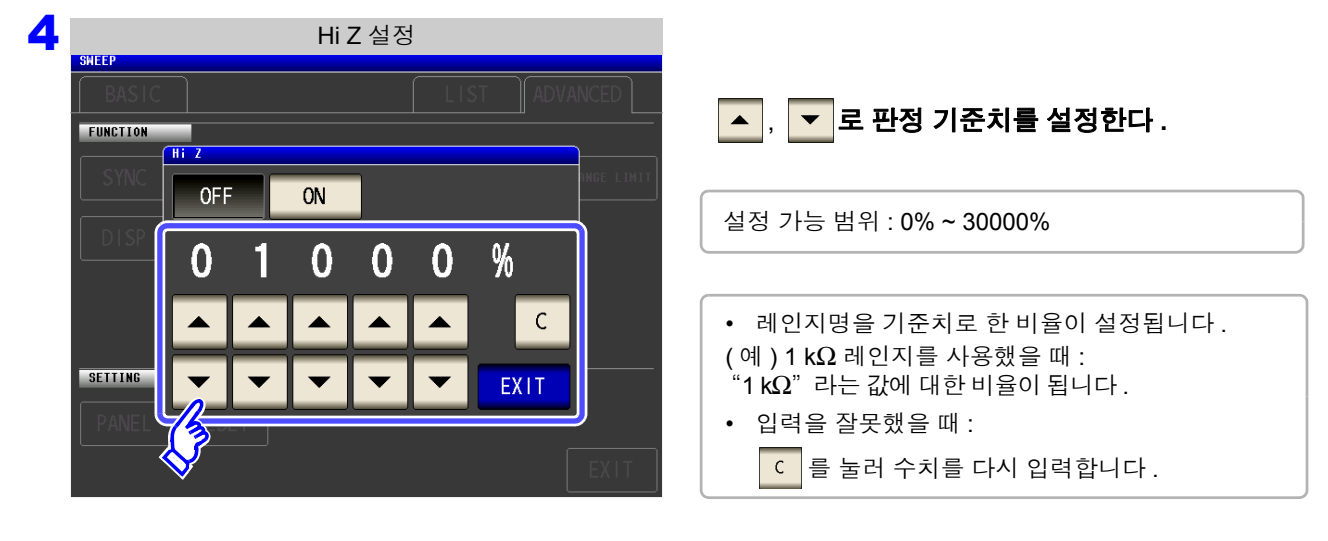

5 EXIT 를 눌러 설정 화면을 닫는다.
## <span id="page-180-0"></span>**5.3.4** 접촉 불량 및 접촉 상태 확인하기 **(** 콘택트 체크 기능 **)**

4 단자 측정 시에 각 단자 (H<sub>CUR</sub>, H<sub>POT</sub>, L<sub>CUR</sub>, L<sub>POT</sub>) 와 시료 간의 접촉 불량을 검출하는 기능입니다.

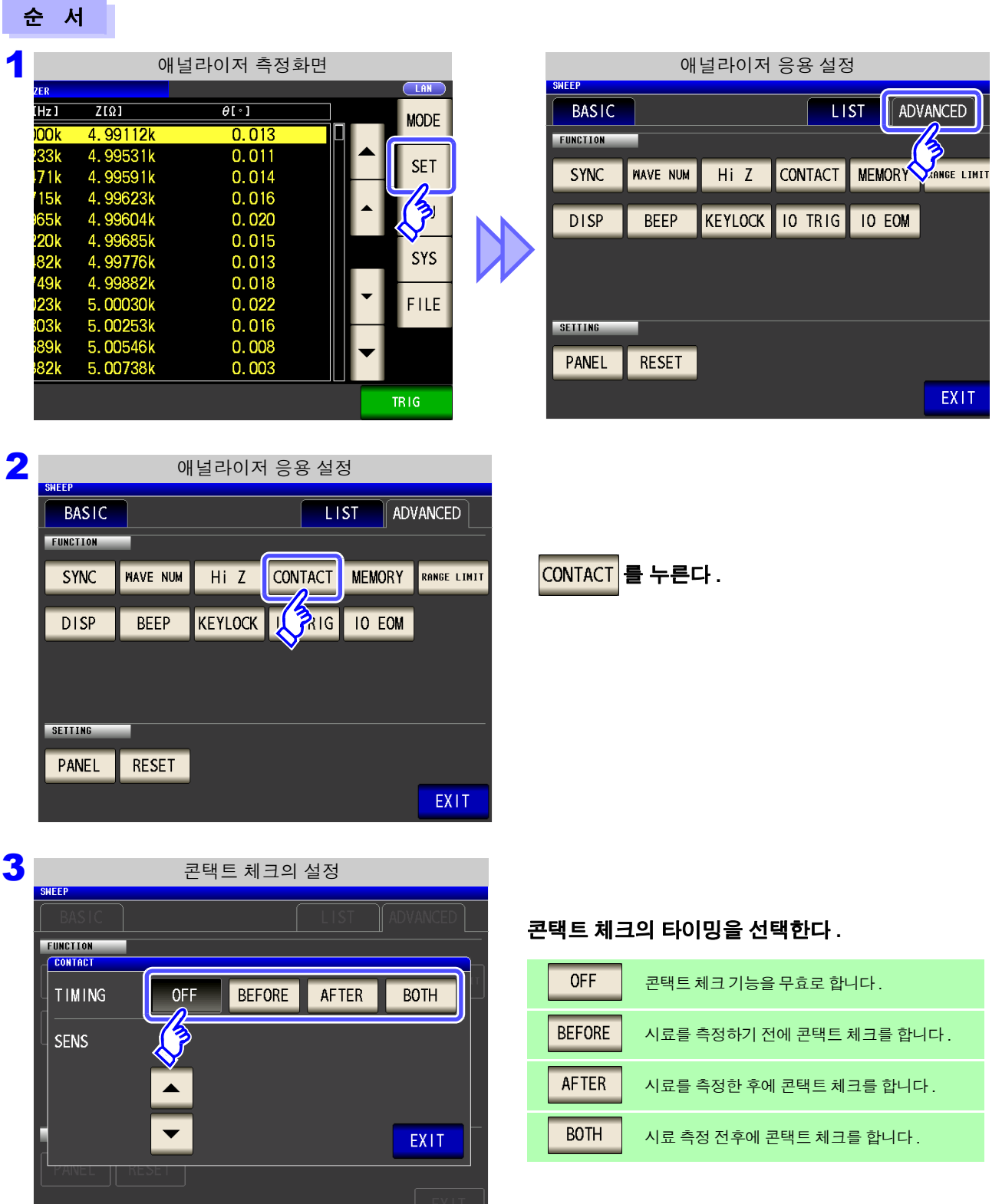

5

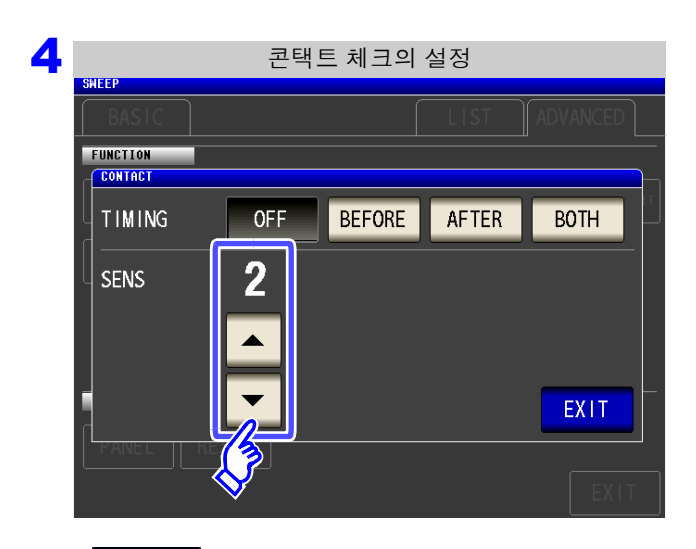

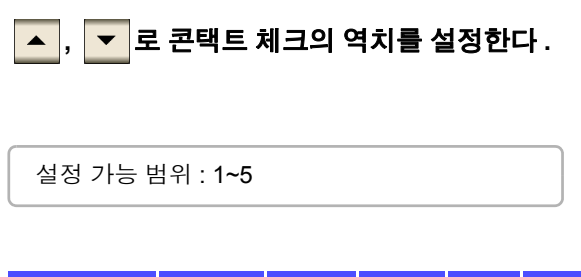

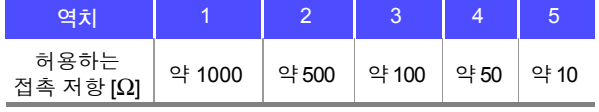

- 5 <sup>를</sup> 눌러 설정 화면을 닫는다 **.**
	- <mark>주의 사항 •</mark> 콘택트 체크의 타이밍을 <mark>Ⅰ80TH ] 또는 ┃BEFORE </mark> 로 설정하면 트리거 동기 출력 기능이 자동 으로 ON 으로 설정됩니다 . 참조 : "5.3.1 측정 시에만 시료에 신호를 [인가하기](#page-174-0) ( 트리거 동기 출력 기능 )" (p.169)
		- 콘택트 체크 기능을 설정하면 타이밍에 따라 대기 시간이 발생합니다 . [\(p.350\)](#page-355-0)
		- 아래 3 가지 조건이 겹친 경우는 측정치가 저장되지 않습니다.
			- 메모리 기능이 유효로 설정된 경우
			- 콘택트 체크의 타이밍을 BEFORE 로 설정한 경우
			- 콘택트 체크 에러가 표시된 경우 [\(p.358\)](#page-363-0)
		- 다음의 경우는 콘택트 체크를 판정할 수 없습니다 .
			- 주파수 포인트 도중에 본체 메모리가 가득 차버린 경우

(Memors Full 이 표시됨 ) [\(p.177\)](#page-182-0)

- 주파수 포인트 도중에 측정 모드를 변경한 경우 [\(p.13\)](#page-18-0)
- 시료가 대용량의 콘덴서일 경우 측정 조건에 따라 콘택트 체크 기능이 동작하지 않을 수 있 습니다 .
- 콘택트 체크에서 에러가 발생한 경우 아래 그림과 같이 왼쪽 위에 에러가 표시됩니다 .

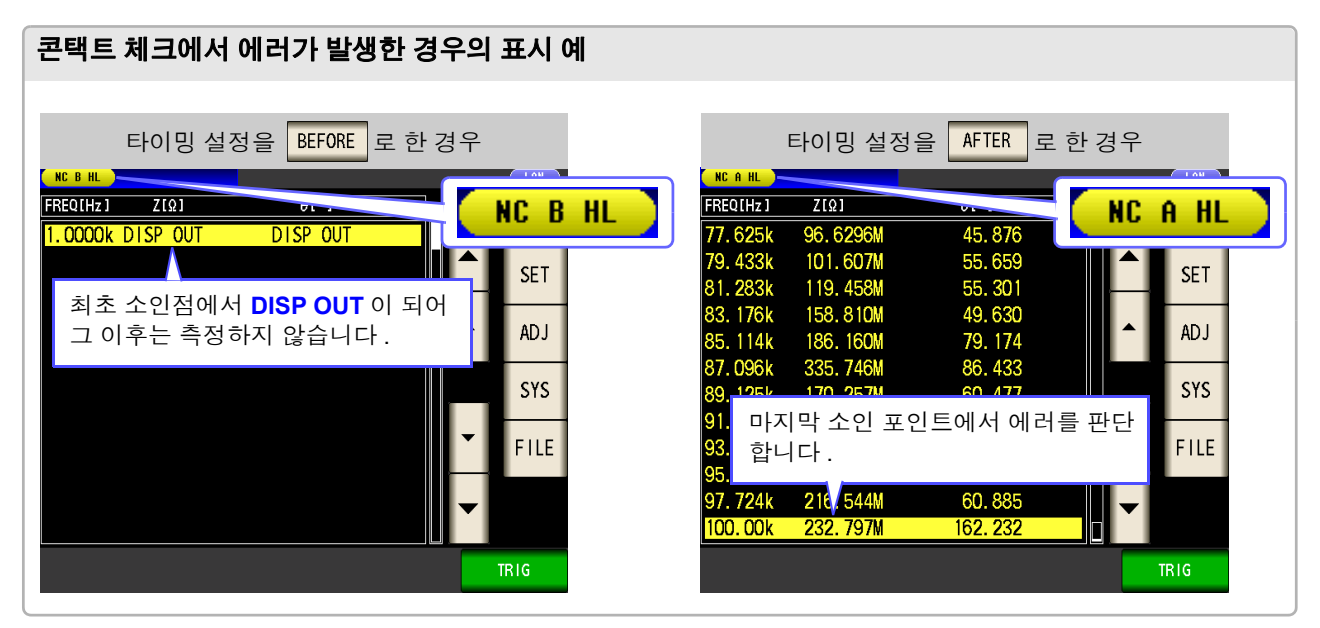

# <span id="page-182-0"></span>**5.3.5** 측정 결과 저장하기 **(** 메모리 기능 **)**

측정 결과를 본체 내부에 저장할 수 있습니다 . ( 최대 32,000 개 ) 저장한 측정 결과는 USB 메모리에 저장할 수 있습니다 . 또한 , 통신 커맨드에 의거 취득할 수 있습니다 .

메모리 기능 설정은 LOR 모드, MALYZER 모드, TRANSFORMER 모드에서 공통입니다.

Lua 모드, TRANSFORMER 모드에서 메모리 기능 설정이 IN 일 경우 <mark>AMATZER</mark> 모드에서는 ON 이 됩니다 .

메모리에 저장하는 내용은 **:MEASure:VALid** 의 설정에 따릅니다 .

저장한 측정 결과의 취득 및 **:MEASure:VALid** 의 설정 방법은 LCR 애플리케이션 디스크를 참조해 주십시  $\Omega$ .

측정치의 저장

순 서

**SETTING** PANEL

**RESET** 

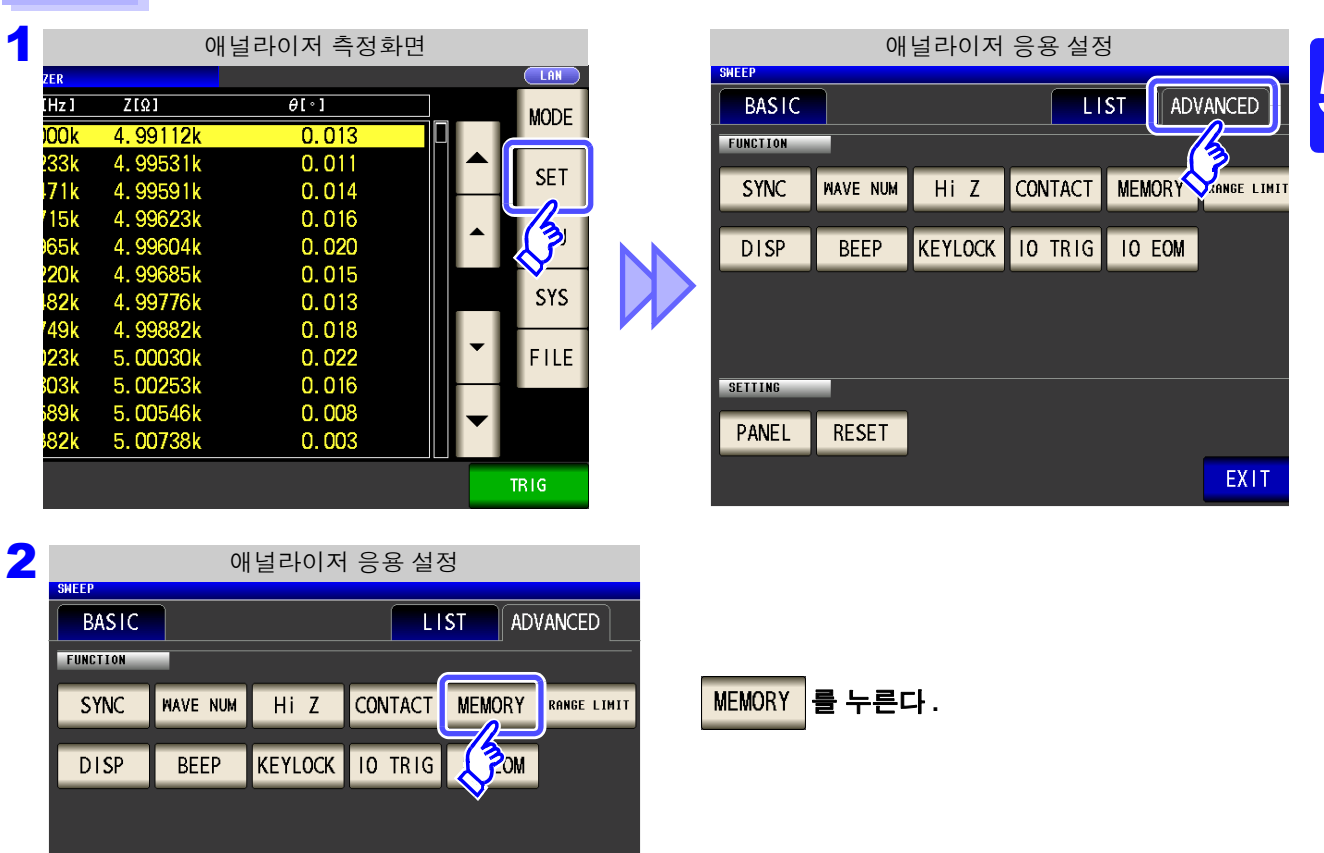

EXIT

**)**

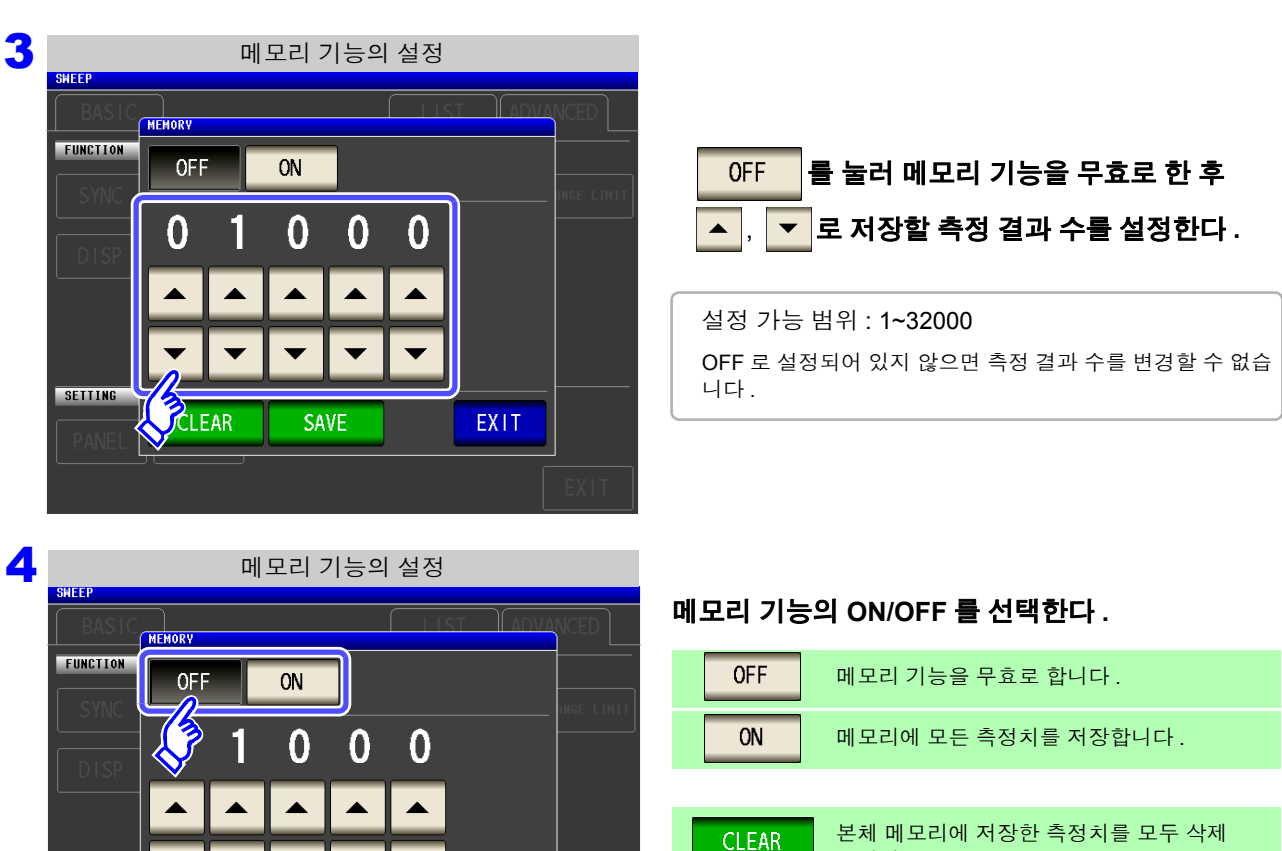

#### 합니다 . ▼ 본체 메모리에 저장한 측정치를 USB 메모리에 저장하고 본체 메모리 내의 측정치를 삭제합니다 . **EXIT SAVE** 측정치는 USB 메모리 내의 "MEMORY" 폴더 에 저장됩니다 . 파일명은 일시에 따라 자동으로 부여됩니다 (p.283)

5 EXIT 를 눌러 설정 화면을 닫는다.

**SAVE** 

### 본체 메모리 클리어하기

**CLEAR** 

SETTING

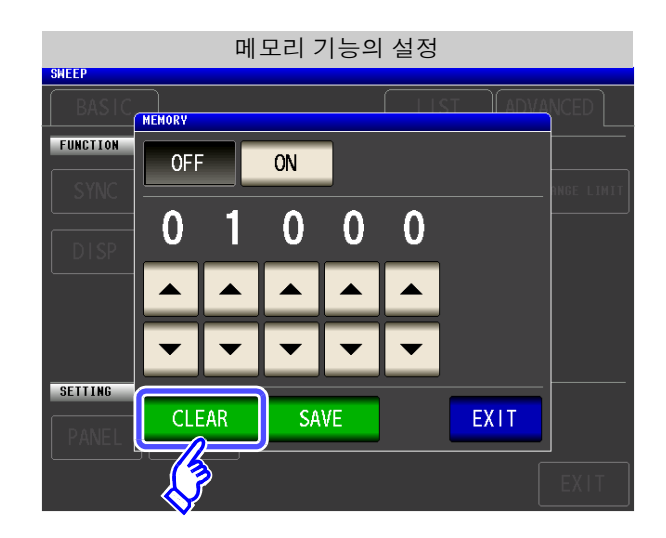

**CLEAR** 를 누르면 본체 메모리가 삭제됩니다 .

#### 본체 메모리를 USB 메모리에 저장하기

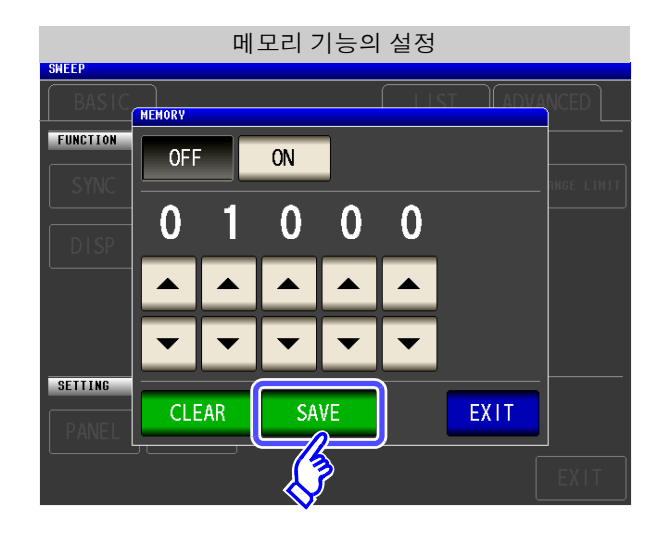

USB 메모리를 접속합니다 . [\(p.271\)](#page-276-0)

**SAVE** 를 누르면 본체 메모리를 USB 메모리에 저장합니다 .

이 기능으로 본체 메모리를 USB 메모리에 저장하면 자동으로 본체 메모리는 클리어됩니다 .

• 메모리 기능을 유효로 하면 측정 화면에 현재 저장된 메모리의 개수를 표시합니다. 주의 사항

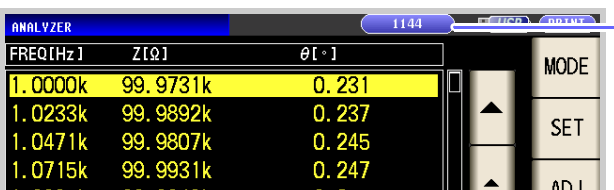

현재 저장된 메모리의 개수가 "1,144 개" 임을 나타냅니다 .

- 연속 측정 모드에서는 메모리 기능이 유효한 패널의 측정만 저장됩니다 .
- 본체 내부에 저장한 측정 결과는 USB 메모리에 저장하거나 **:MEMory?** 커맨드로 취득해 주십 시오 .
- 메모리 기능의 설정을 변경하면 본체 메모리의 데이터가 삭제됩니다 .
- 본체 메모리가 가득 찼을 때는 측정 화면에 다음과 같은 메시지가 표시됩니다 . 메시지가 표시되면 그 이후의 측정치는 저장되지 않습니다 . 저장을 다시 시작할 경우는 본체 메모리를 읽어내거나 클리어해 주십시오 .

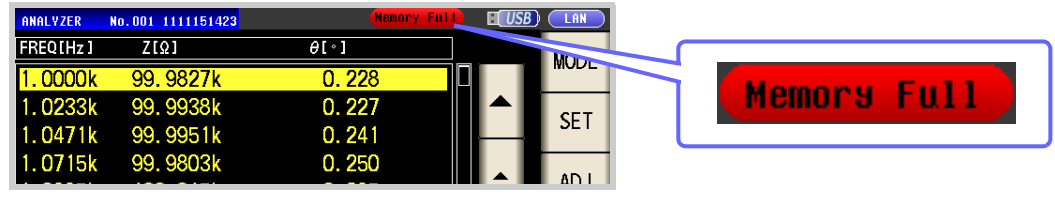

- 콘택트 체크 기능 설정에서 아래 3 가지 조건이 겹친 경우는 측정치가 저장되지 않습니다.
	- 참조 : "5.3.4 접촉 불량 및 접촉 상태 [확인하기](#page-180-0) ( 콘택트 체크 기능 )" (p.175)
	- 메모리 기능이 유효로 설정된 경우
	- 콘택트 체크의 타이밍을 BEFORE 로 설정한 경우
	- 콘택트 체크 에러가 표시된 경우 [\(p.358\)](#page-363-0)

### *5.3* 응용 설정 **180**

# **5.3.6 AUTO** 레인지 제한 기능

AUTO 레인지의 범위를 제한할 수 있습니다 .

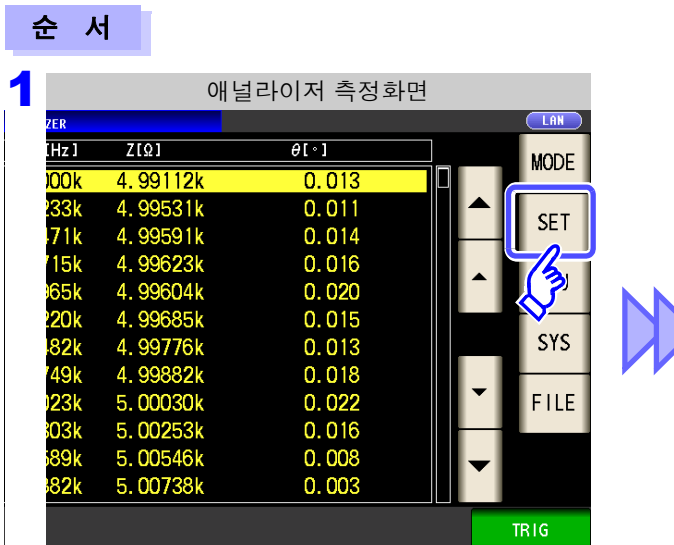

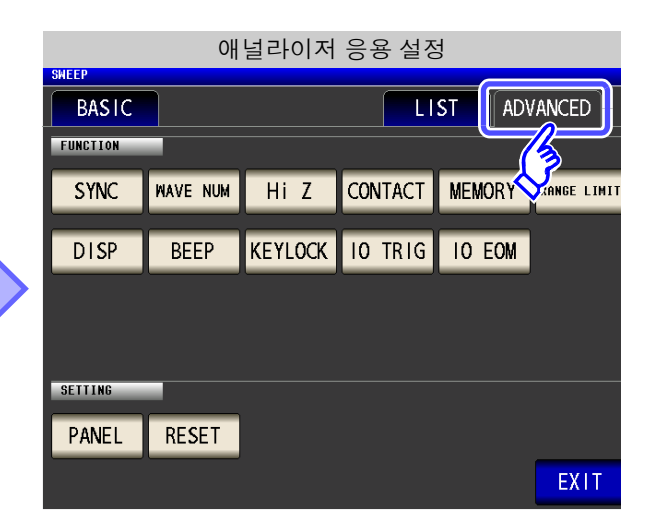

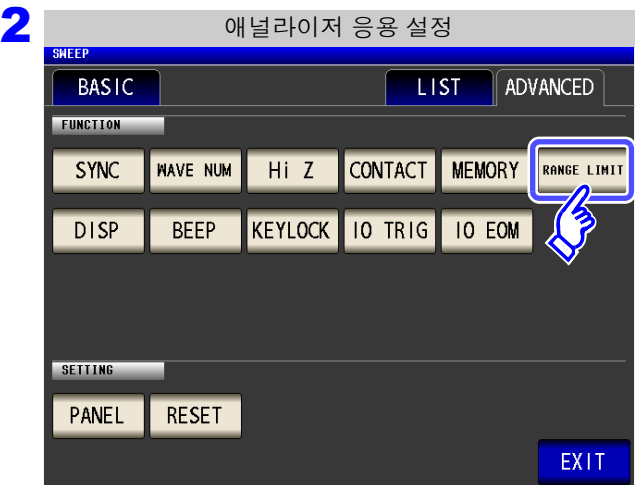

3 2 3 상하한 레인지의 설정

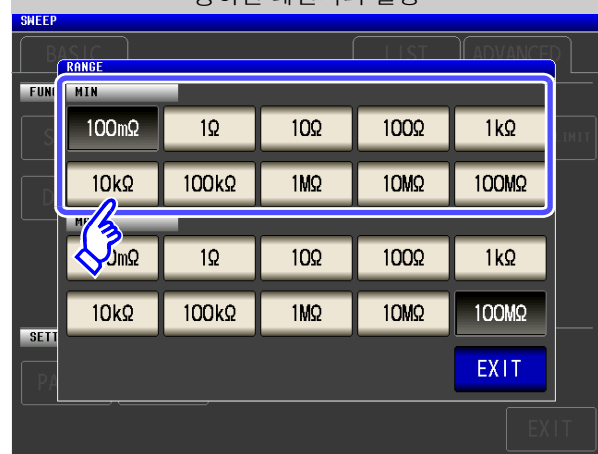

하한 레인지를 선택한다 **.**

<mark>RANGE LIMIT</mark> 를 누른다 .

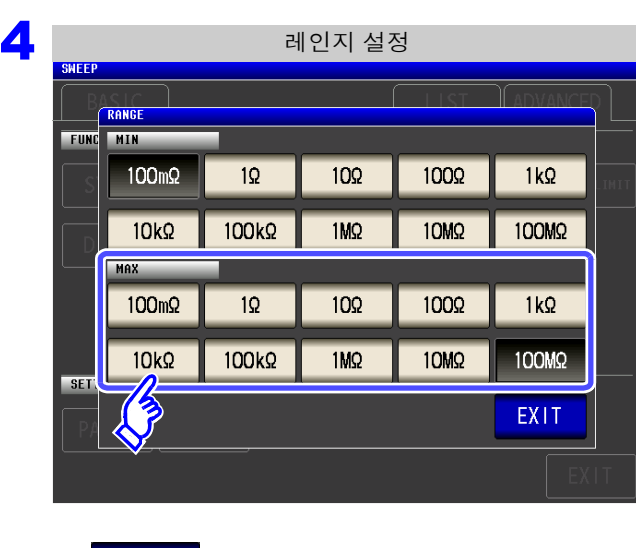

5 EXIT 를 눌러 설정 화면을 닫는다.

#### **AUTO** 레인지 제한 기능이 설정되어 있을 때의 화면설정한 AUTO 레인지 범위만 유효가 됩니다 . ( 예 ) 하한 레인지 : 1 kΩ , 상한 레인지 : 1 MΩ 로 설정한 경우 [BASIC] 탭의 RANGE 로 설정한 경우 [ADVANCED] 탭의 RANGE LINIT 로 설정한 경우 SWEEP SETUP FUI **TMIN**  $100m\Omega$  $1\Omega$  $10<sub>Ω</sub>$  $100\Omega$  $1k\Omega$ RANGE HOLD AUTO  $100k\Omega$  $10k<sub>2</sub>$  $1M<sub>2</sub>$ MAX  $1k\Omega$  $1k\Omega$  $10k\Omega$  $100k\Omega$  $1M\Omega$  $BAS$  $100k\Omega$  $10M\Omega$  $10k\Omega$  $1M\Omega$  $100M\Omega$  $5E$ LOW Z OFF  $ON$ EXIT EXIT

상한 레인지를 선택한다 **.**

### *5.3* 응용 설정 **182**

# **5.3.7** 액정 디스플레이의 **ON/OFF** 설정하기

액정 디스플레이의 ON/OFF 를 설정할 수 있습니다 . 액정 디스플레이를 OFF 로 설정하면 패널에 접촉하지 않은 채로 10 초가 지났을 때 액정 디스플레이가 꺼지므로 절전이 됩니다 .

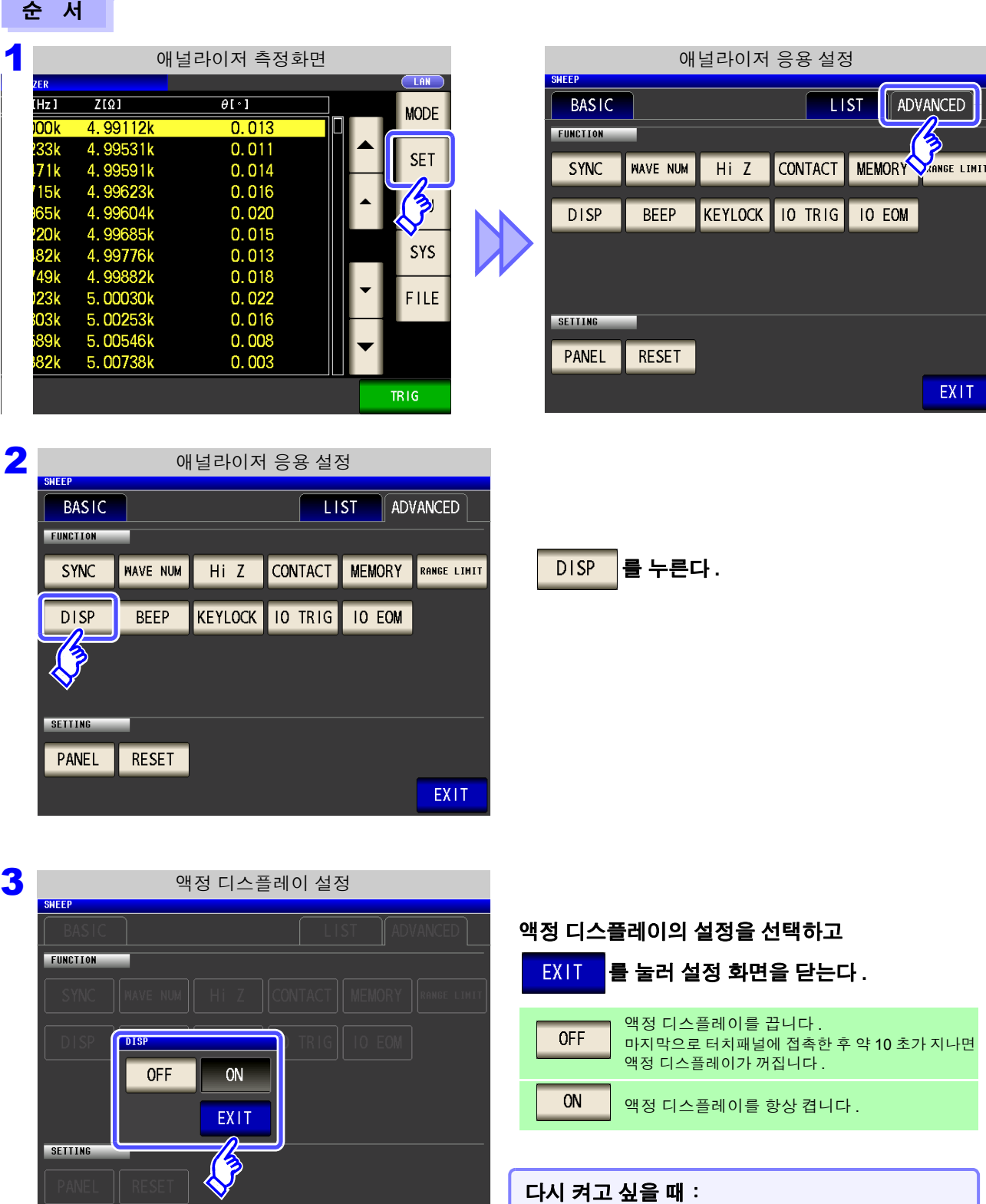

소등 시에 터치패널에 접촉하면 다시 켜집니다 .

# **5.3.8** 조작음 설정하기 **(** 비프음 **)**

키 조작음과 판정 결과에 따른 비프음을 각각 설정할 수 있습니다 .

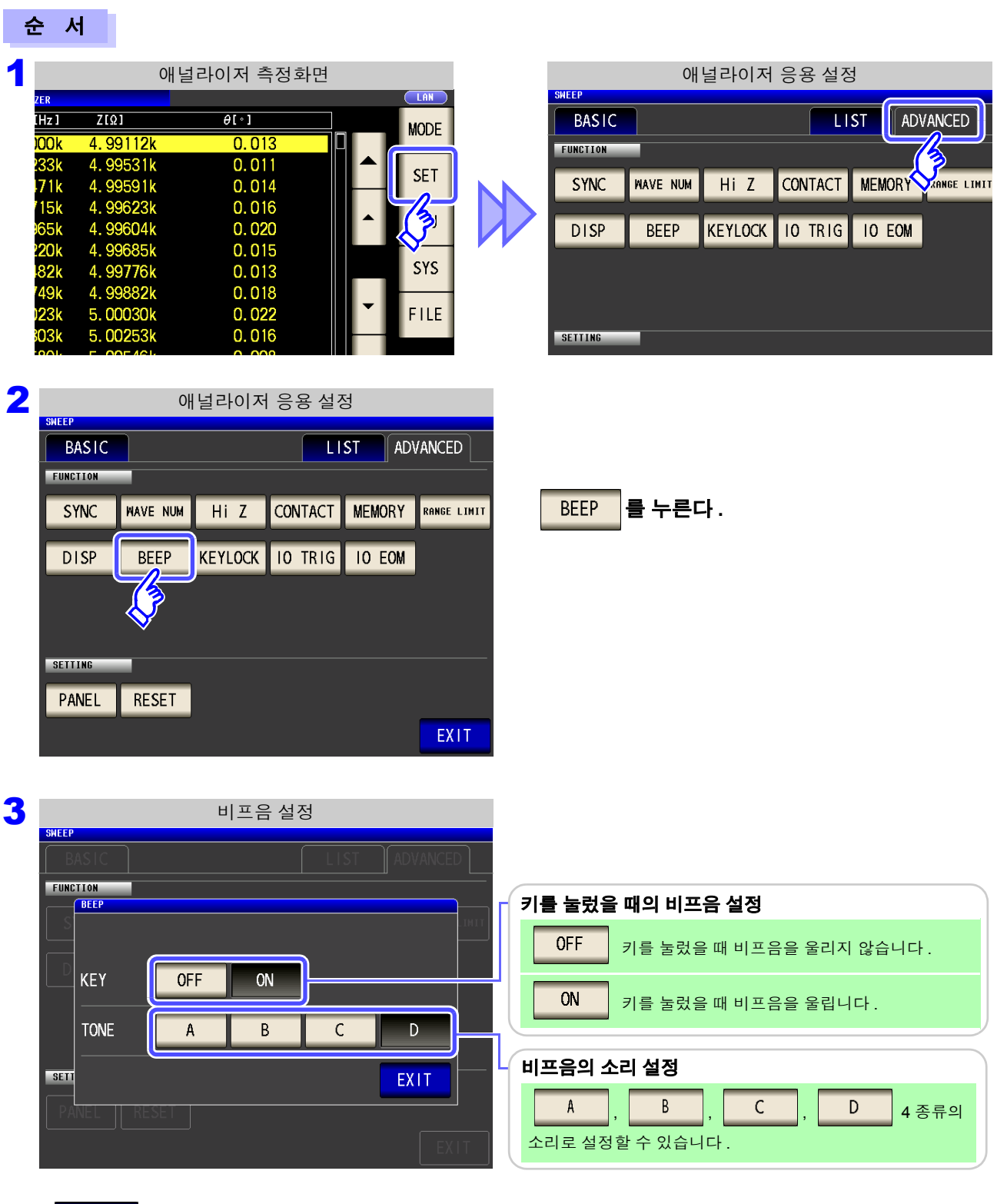

### 4 <sup>를</sup> 눌러 설정 화면을 닫는다 **.**

주의 사항 무효한 키를 눌렀을 때나 조작으로 에러가 발생한 경우는 비프음 설정의 ON/OFF 와 상관없이 에러 비프음을 울립니다 **.**

### **184**

*5.3* 응용 설정

# **5.3.9** 키 조작을 무효로 하기 **(** 키 록 기능 **)**

 $\mathcal{L}^{\text{max}}_{\text{max}}$  and  $\mathcal{L}^{\text{max}}_{\text{max}}$  and  $\mathcal{L}^{\text{max}}_{\text{max}}$ 

키 록 기능을 유효로 하면 키 록 해제 이외의 모든 설정 변경을 무효로 하여 설정 내용을 보호합니다 . 또한 , 패 스 코드 ( 비밀번호 ) 를 설정할 수 있습니다 .

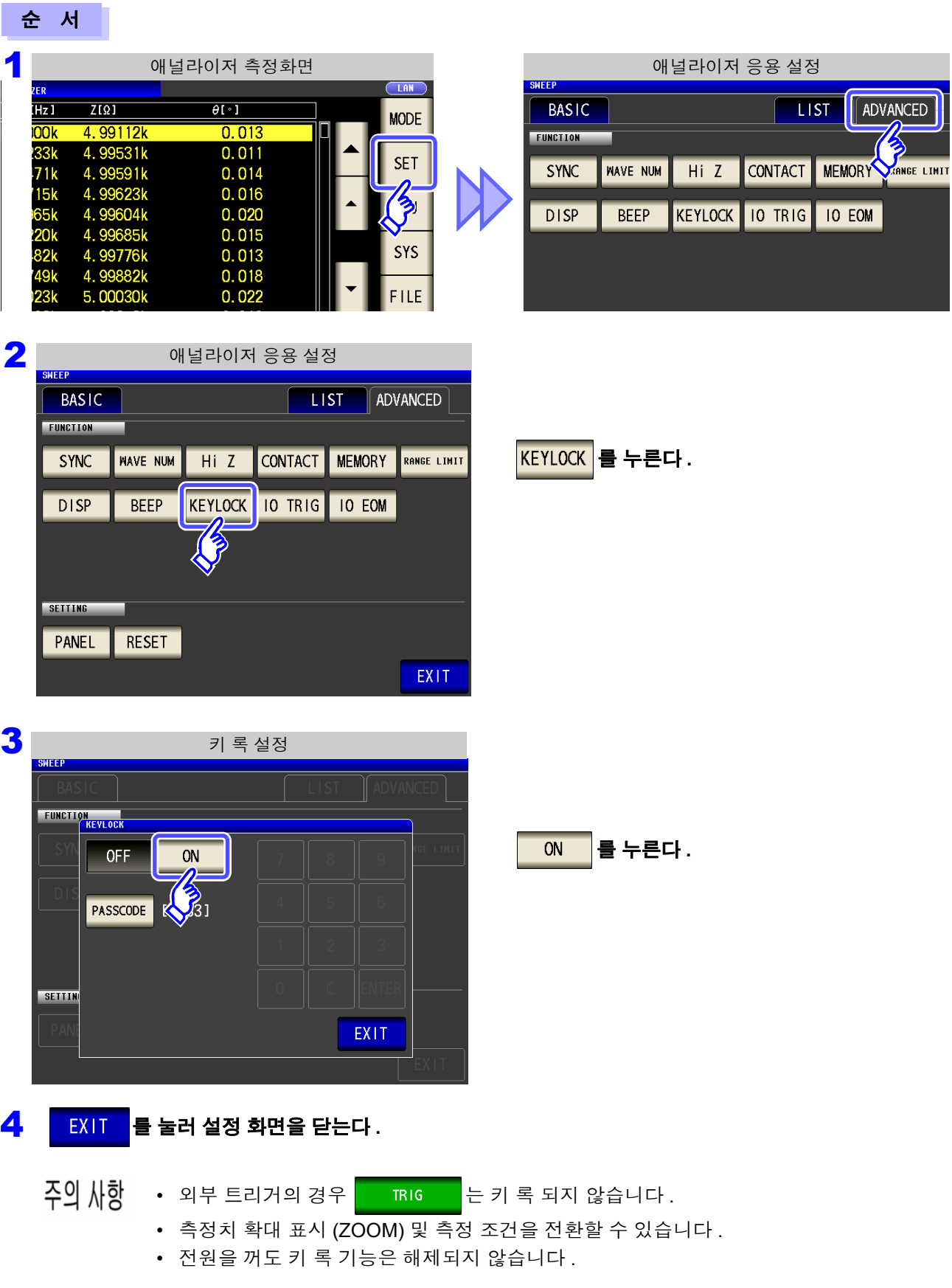

## 키 록의 패스 코드 설정하기

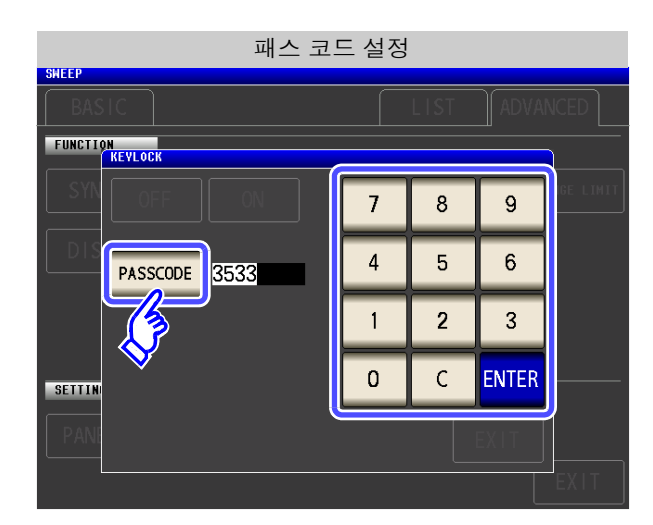

## 키 록 해제하기

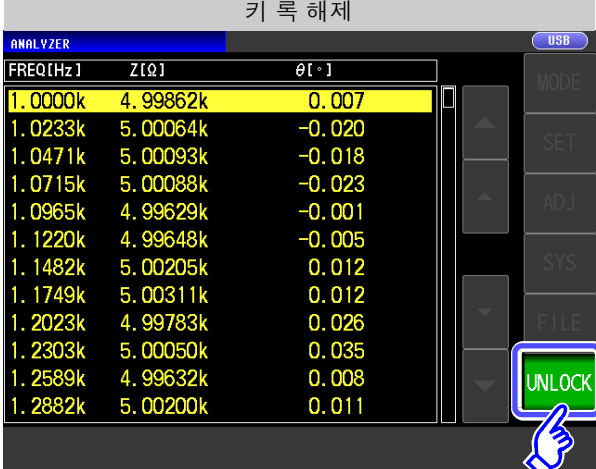

패스 코드 입력 패스 코드가 설정되어 있는 경우 ANALYZER PASSCODE **FREQIHZ**  $\overline{Z[\Omega]}$  $\theta$ [ $\cdot$ ] 5.00131k  $0.0$ 1.7783k \*\*\*\* 패스 코드를 입력하고 UNLOCK 을 누른다. 5.00195k  $0.0$ 1.8197k  $0.0$ <br>0.0 4.99775k<br>4.99801k  $1.8621k$ 입력한 패스 코드는 화면상에  $\sum_{i=1}^{N}$ 로 표시됩니다.  $\overline{7}$ 8  $\mathsf g$ 4.99737k ( 입력을 취소하려면 : C | 를 누른다 )  $9498k$  $\overline{4}$  $\overline{5}$  $\,6\,$ 5.00140k **QQ53L** 2.0417k 4.99784k  $\overline{1}$  $\overline{2}$  $\overline{3}$ 0893k 4.99870k 패스 코드가 설정되어 있지 않은 경우 1380k 5.00274k  $\mathbf 0$  $\mathsf{C}$  $0.0$ 1878k 5.00225k 2 2387k **UNLOCK** 5.00170k  $-0.0$  $\vert$ 을 누른다. CANCEL **UNLOCK** 키록해제를 중지하려면 **:** 을누른다.

패스 코드를 잊어버린 경우에는 풀 리셋하여 공장 출하 시의 상태로 되돌려 주십시오 [. \(p.357\)](#page-362-0)

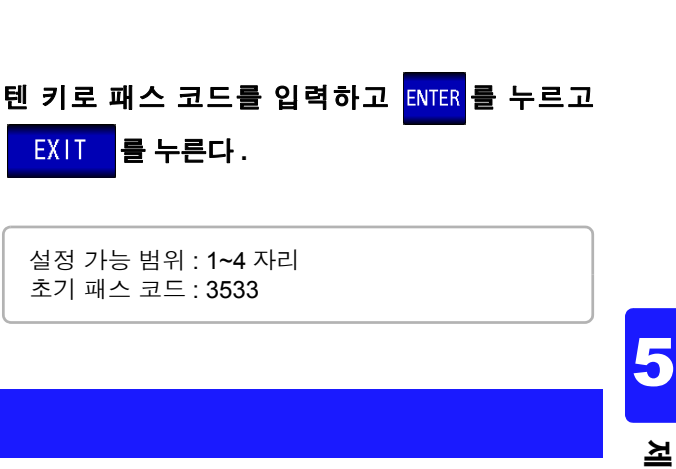

를 누른다 **.**

설정 가능 범위 : 1~4 자리 초기 패스 코드 : 3533

키 록 상태일 때 UNLOCK 을 누른다 .

누른다 **.**

**EXIT** 

키 록 설정이 <mark>ON 일 때 PASSCODE</mark>를

만 **)**

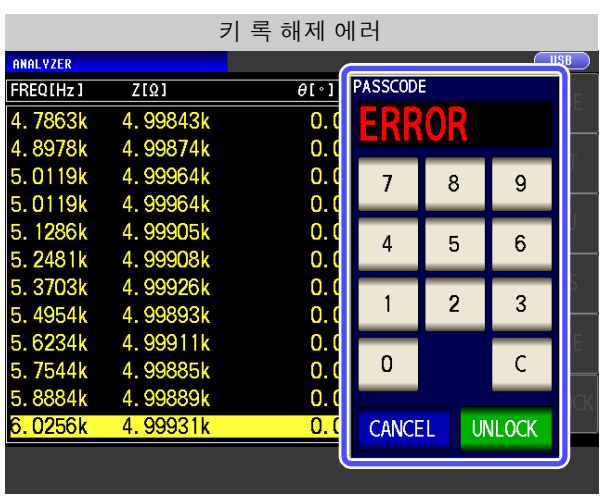

왼쪽에 기재된 에러가 표시된 경우에는 다음 항목 을 확인해 주십시오 .

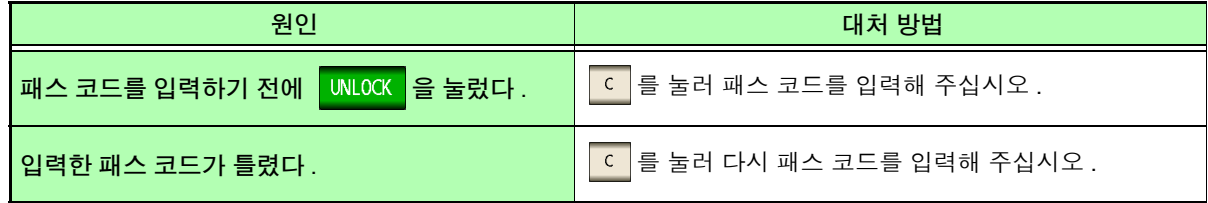

## **5.3.10** 측정 중의 트리거 입력을 유효로 하기 **,** 트리거 입력의 유효 에지 설정하기

측정 중 ( 트리거를 접수한 후부터 EOM(HI) 출력 중 ) 에 EXT I/O 에서의 트리거 입력을 유효로 할지 무효로 할 지를 선택할 수 있습니다 . 측정 중의 트리거 입력을 무효로 함으로써 채터링에 의한 오입력을 방지할 수 있습니 다.또한, EXT I/O에서의 트리거 입력 유효 에지로써 상승 에지, 하강 에지 중 어느 한쪽을 선택할 수 있습니다. 참조 : "12.2 타이밍 차트" [\(p.316\)](#page-321-0)

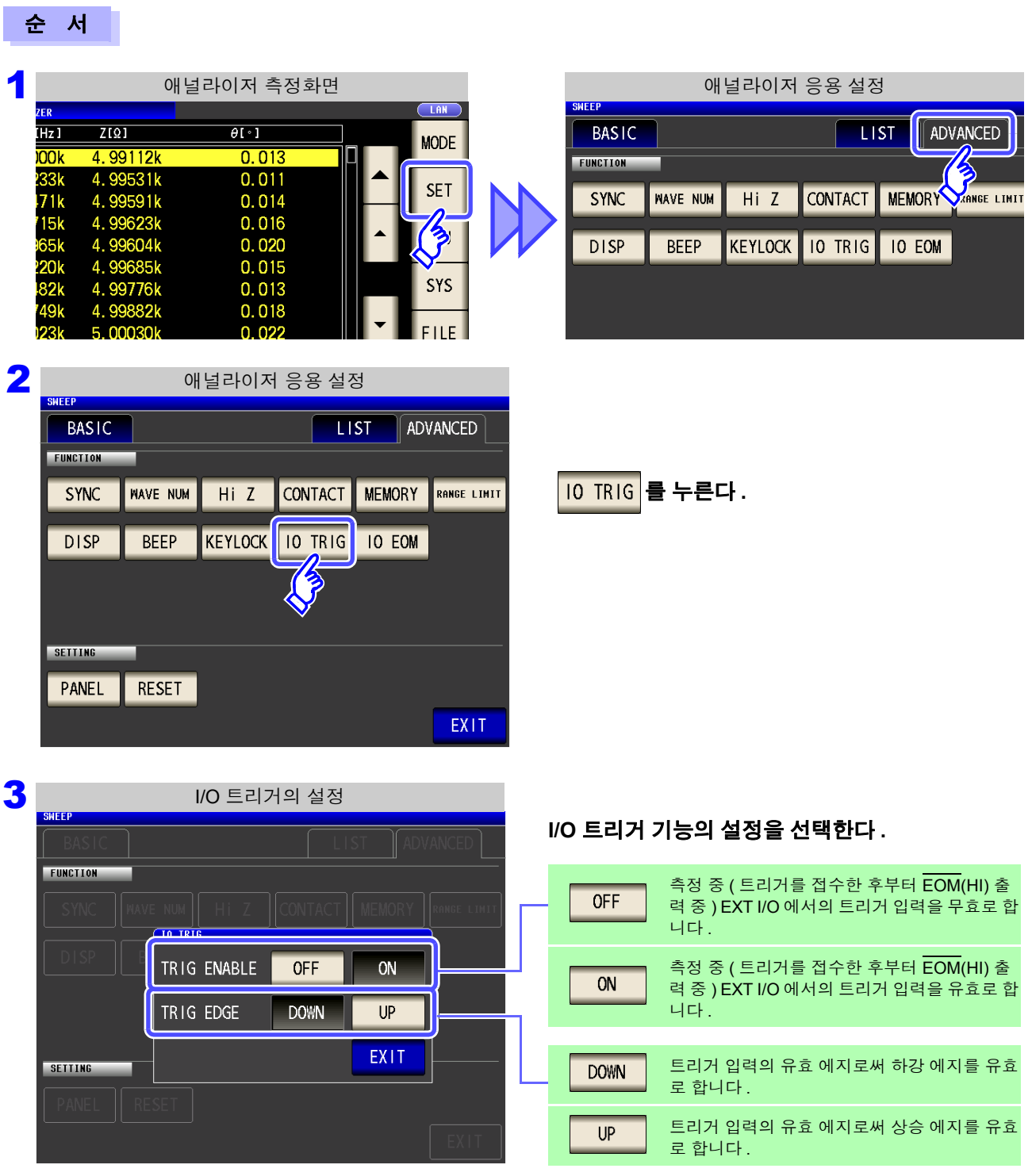

### 4 <sup>를</sup> 눌러 설정 화면을 닫는다 **.**

제 **5** 장 애널라이저 )<br>이  **(IM3533-01** 만 **)**

5

*5.3* 응용 설정

# **5.3.11 EOM** 의 출력방법 설정하기

측정 주파수가 고주파가 될수록 INDEX, EOM 이 HIGH(OFF) 인 시간이 짧아집니다 . INDEX, EOM 을 수취할 때 입력 회로의 관계상 HIGH(OFF) 로 된 시간이 너무 짧으면 측정이 종료되어 EOM 이 LOW(ON) 로 된 후 설정한 시간 LOW(ON) 를 유지하고 HIGH(OFF) 로 되돌리도록 설정할 수 있습니다 . INDEX 도 마찬가지로 출력 방식이 변경됩니다 .

참조 : "제 12 장 외부 제어" [\(p.307\)](#page-312-0)

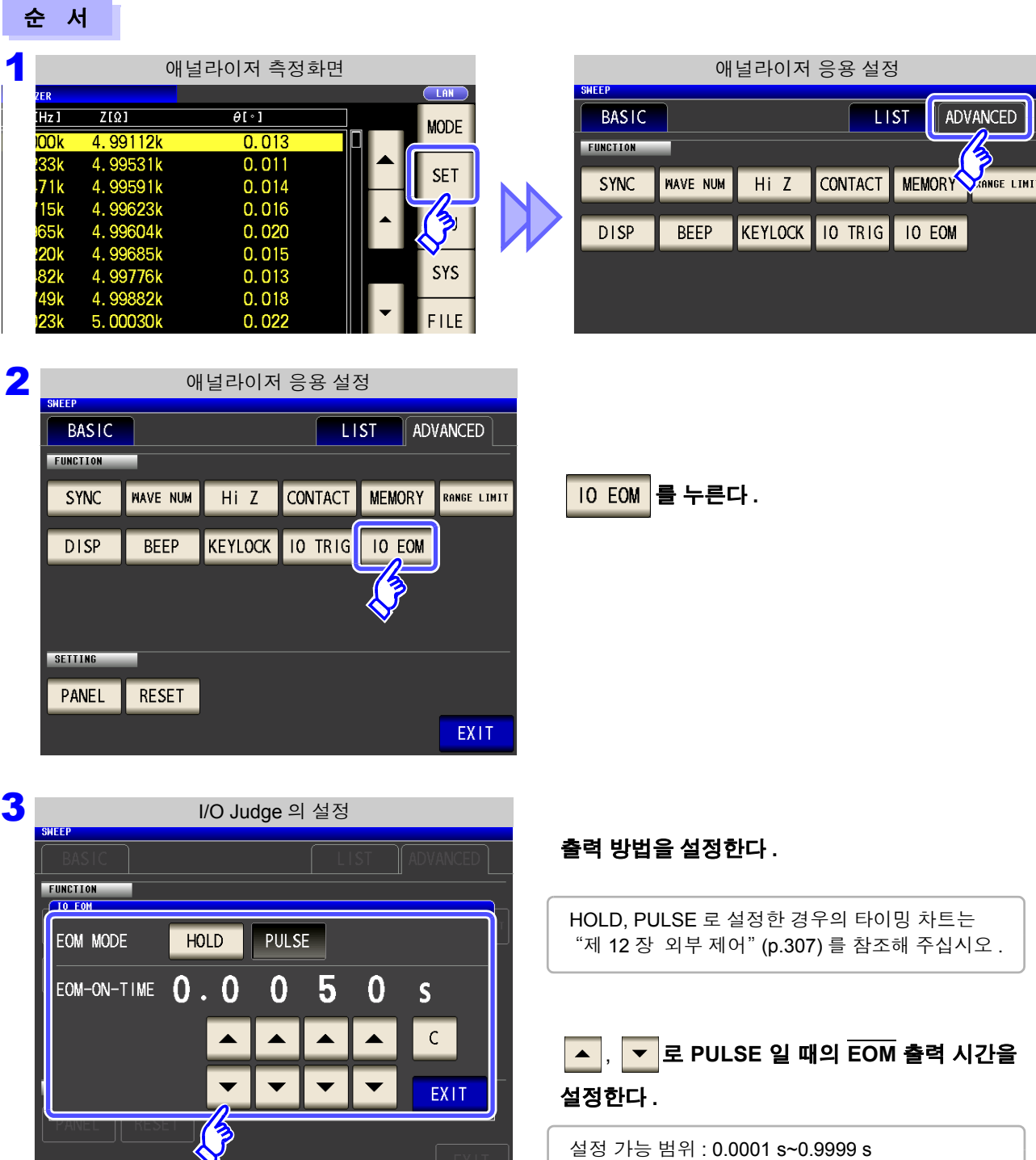

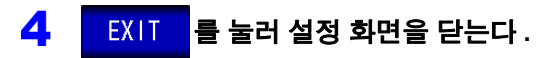

# **5.3.12** 초기화하기 **(** 시스템 리셋 **)**

본 기기의 동작이 이상한 경우에는 ["수리를](#page-358-0) 맡기기 전에" (p.353) 를 확인해 주십시오 . 원인을 모를 경우에는 시스템 리셋을 하여 본 기기를 공장 출하 시의 상태로 초기화해 주십시오 . 통신 커맨드 **\*RST**, **:RESet** 으로도 시스템 리셋을 할 수 있습니다 . 참조 :부속 LCR 애플리케이션 디스크의 통신 커맨드

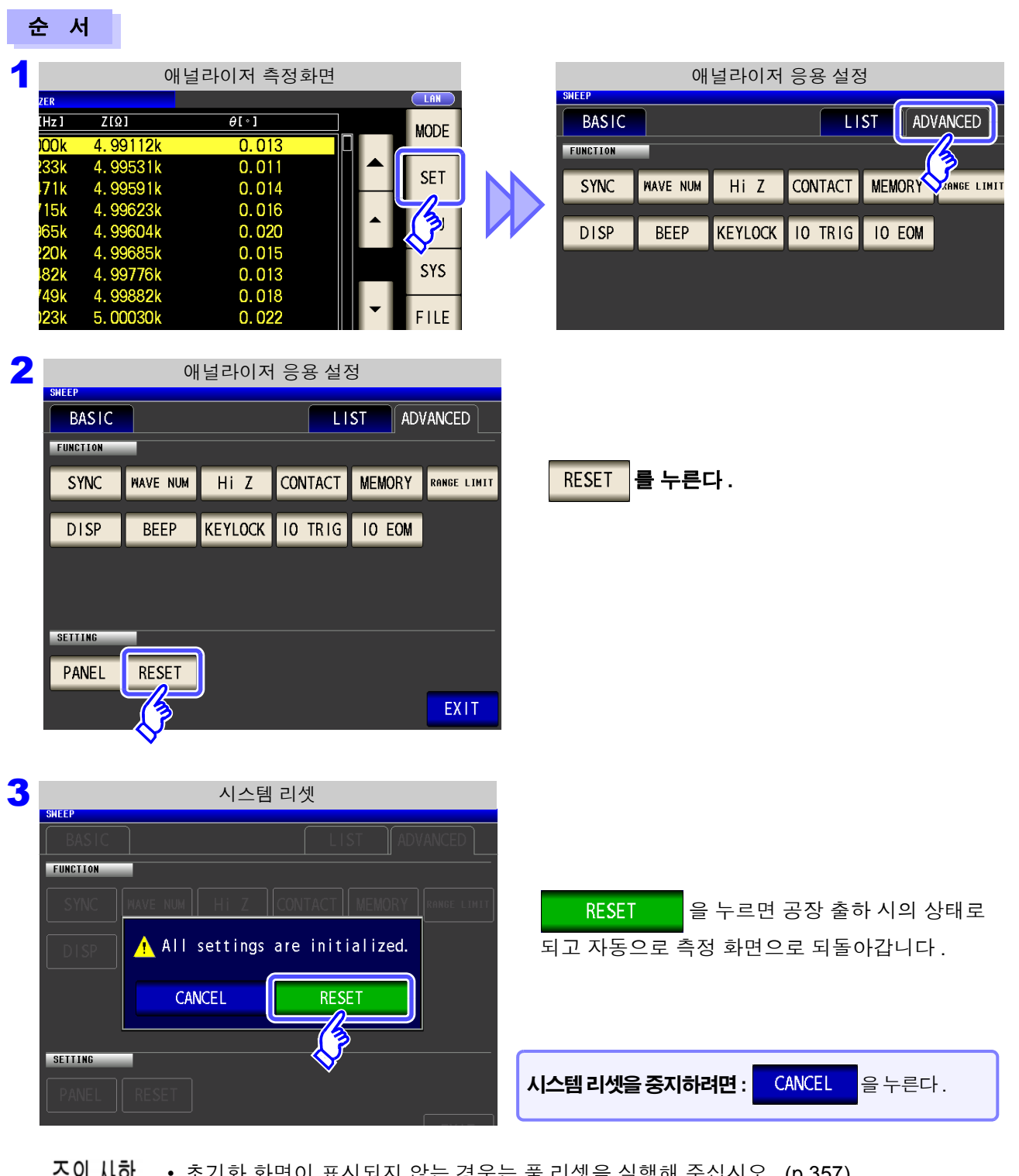

• 초기화 화면이 표시되지 않는 경우는 풀 리셋을 실행해 주십시오 [. \(p.357\)](#page-362-0) 수의 사양 • 시스템 리셋을 실행하면 본 기기는 공장 출하 시의 상태가 됩니다 . 시스템 리셋을 할 때는 측정 시료의 접속을 해제한 후 실행해 주십시오 .

 $\mathcal{L}^{\mathcal{L}}(\mathcal{L}^{\mathcal{L}})$  and  $\mathcal{L}^{\mathcal{L}}(\mathcal{L}^{\mathcal{L}})$  and  $\mathcal{L}^{\mathcal{L}}(\mathcal{L}^{\mathcal{L}})$  and  $\mathcal{L}^{\mathcal{L}}(\mathcal{L}^{\mathcal{L}})$ 

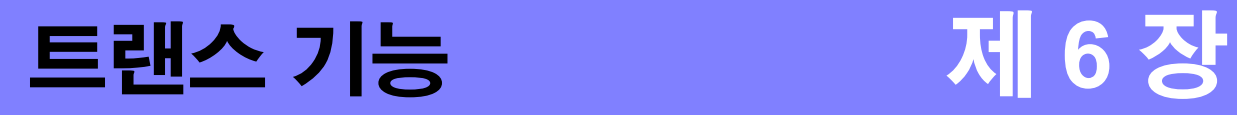

# **6.1** 트랜스 기능에 대해서

트랜스 기능에서는 인덕턴스 측정을 2 회 실행하여 권수비 , 상호 인덕턴스 , 인덕턴스 차를 구할 수 있습니다 .

주의 사항 설정은 LCR 모드 , 애널라이저 모드 , 트랜스 모드에서 연동합니다 .

# **6.1.1** 측정화면

다시 전원을 켰을 때는 전원을 끄기 직전의 측정 모드에 맞춰 표시됩니다 . 화면 구성에 대해서는 [\(p.20\)](#page-25-0) 를 참조해 주십시오 .

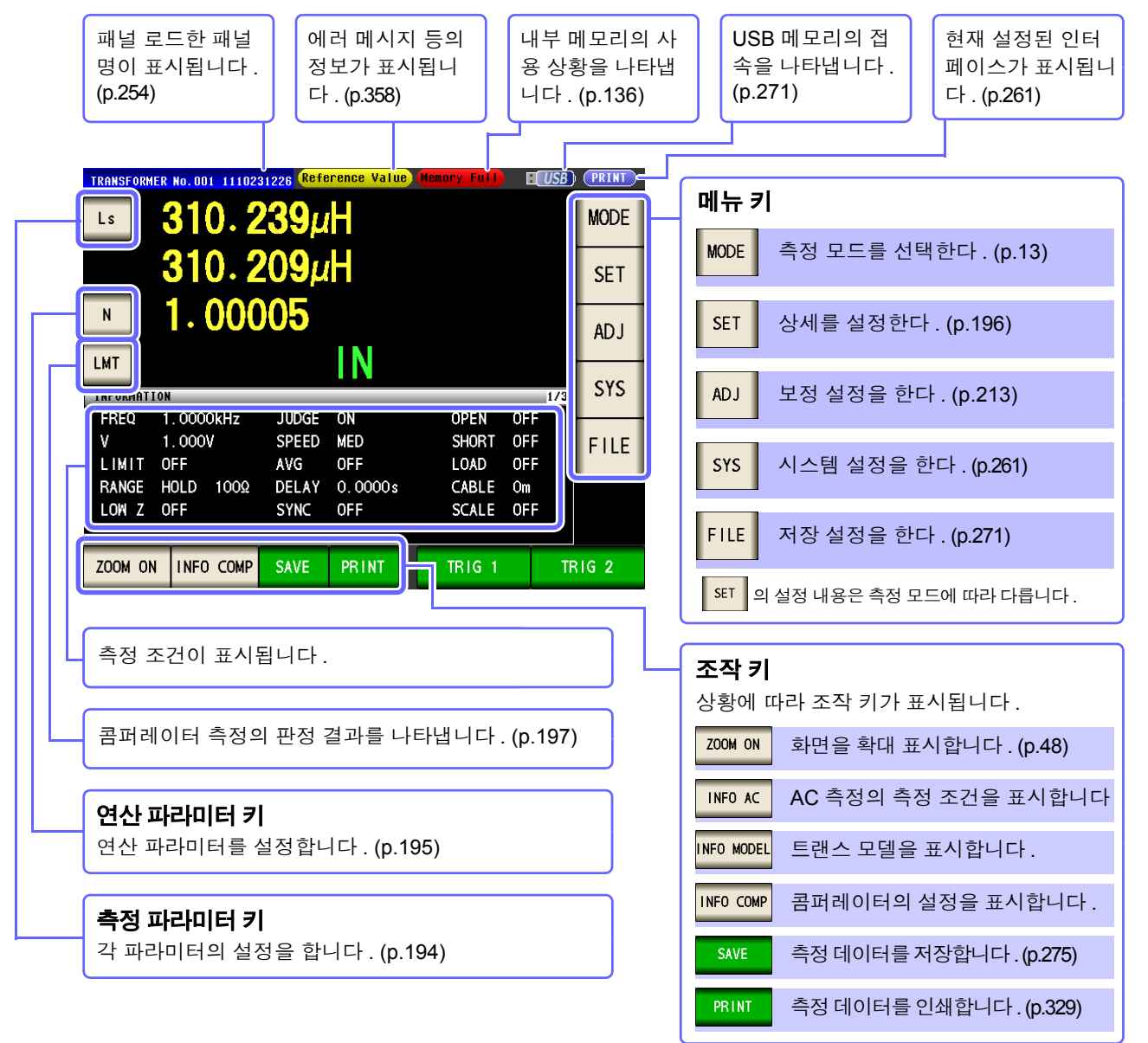

순 서

*6.1* 트랜스 기능에 대해서

# <span id="page-197-0"></span>**6.1.2** 측정 방법

### 권수비 , 인덕턴스 차의 경우

코일의 1 차 측에 결선한 후 <mark>를 TRIG 1 를</mark> 누르고 , 다음으로 2 차 측에 결선한 후 <mark>를 TRIG 2 를</mark> 누르면 권수비 , 인덕턴스 차를 표시합니다 .

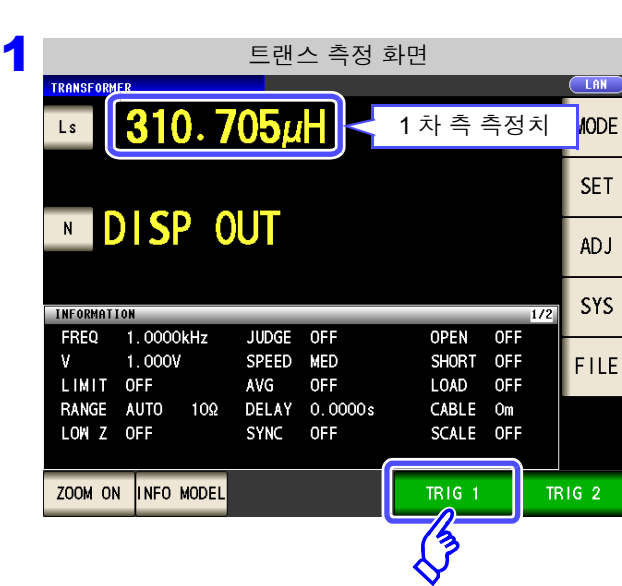

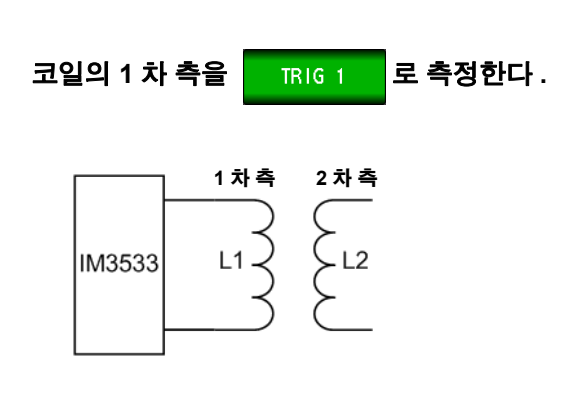

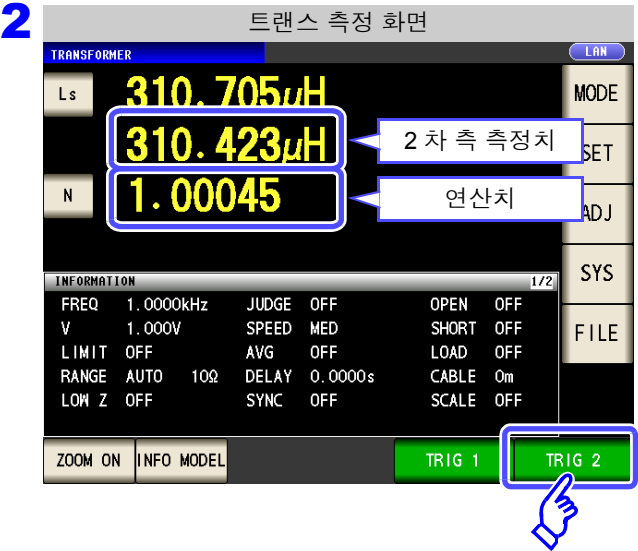

코일의 2 차 측을 **A TRIG 2 프** 로 측정한다 . **1** 차 측 **2** 차 측  $\zeta_{L2}$  $L1 -$ IM3533

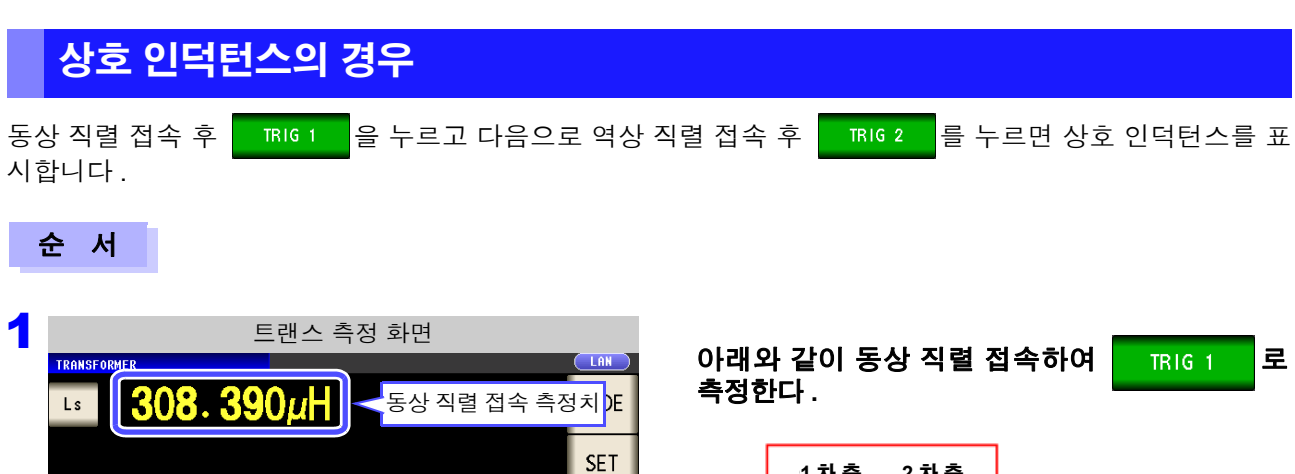

ADJ

SYS

FILE

TR1G 2

OPEN OFF

**TRIG 1** 

 $\frac{1}{2}$ 

SHORT OFF

 $\begin{tabular}{cc} \texttt{LOAD} & \texttt{OFF} \end{tabular}$ 

CABLE Om

SCALE OFF

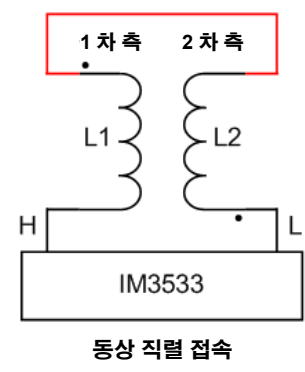

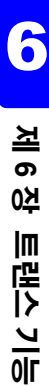

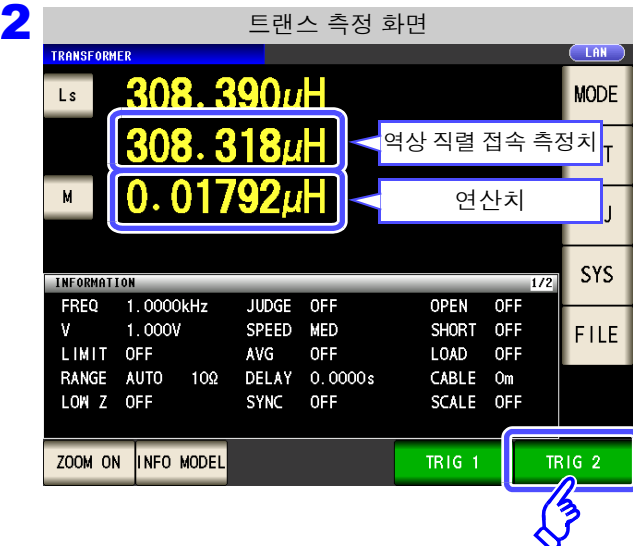

**MDISPOUT** 

 $1.000V$ 

 $10\Omega$ 

JUDGE OFF

SPEED MED

SYNC OFF

AVG

OFF

DELAY 0.0000s

INFORMATION FREQ 1.0000kHz

LIMIT OFF

RANGE AUTO

ZOOM ON INFO MODEL

 $\mathbf{v}$ 

아래와 같이 역상 직렬 접속하여 **KING 2 로** 측정한다 **.**

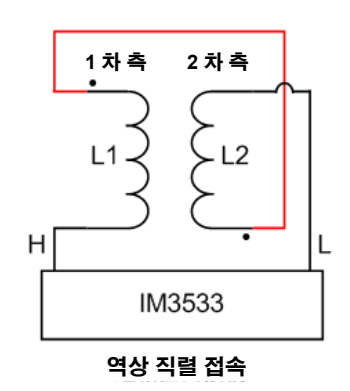

*6.1* 트랜스 기능에 대해서

# <span id="page-199-0"></span>**6.1.3** 측정 파라미터 설정하기

측정 파라미터로 Ls 또는 Lp 중 하나를 선택할 수 있습니다 .

참조 : "1.3.7 [파라미터](#page-33-0) 설정 화면" (p.28)

"부록 1 측정 [파라미터와](#page-366-0) 연산식" (p. 부 1)

 $"$ 부록 7 직렬 등가 회로 모드와 병렬 등가 회로 모드에 [대해서"](#page-375-0) (p. 부 10)

#### 순 서

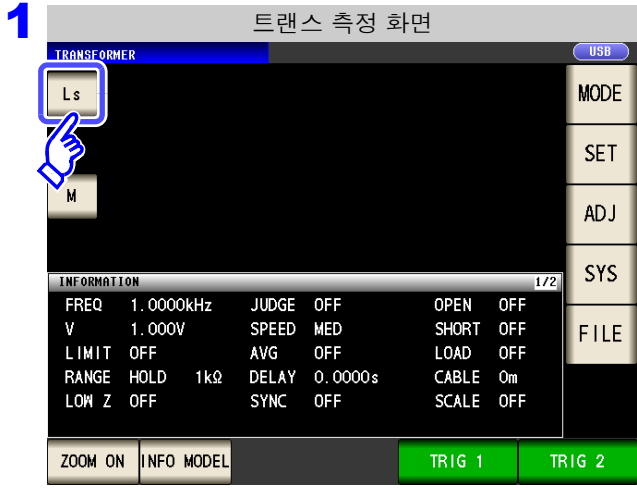

측정 화면에서 측정 파라미터 키를 누른다 **.**

# 측정 파라미터를 선택한다 **. TRIG 2**

Ξ

 $\bigcirc$  USB

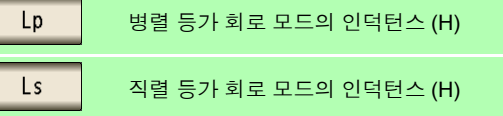

#### 2

**TRANSFORME** 

 $\frac{1}{2}$ 

측정 파라미터의 설정

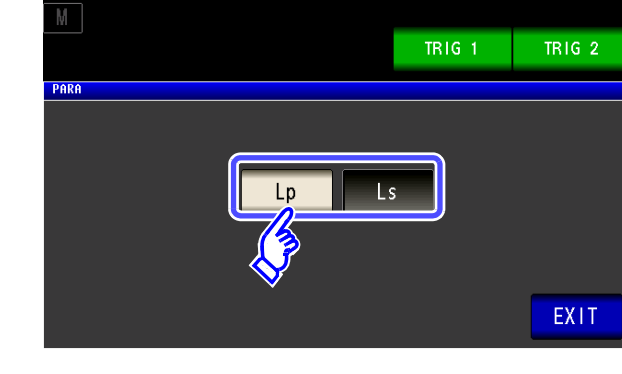

# <span id="page-200-0"></span>**6.1.4** 연산 파라미터 설정하기

연산 파라미터로 권수비 (N), 상호 인덕턴스 (M), 인덕턴스 차 (ΔL) 중에서 1 개를 선택할 수 있습니다 . 참조 : "6.1.2 측정 방법" [\(p.192\)](#page-197-0)

#### 순 서

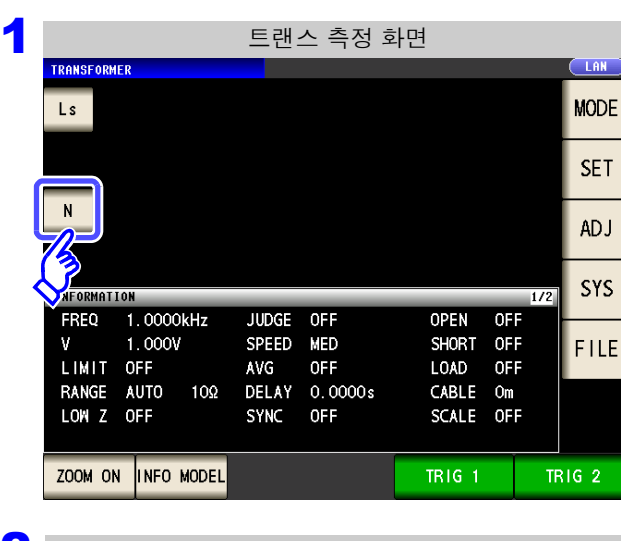

### 측정 화면에서 연산 파라미터 키를 누른다 **.**

### <mark>2</mark> 2 연산 파라미터의 설정  $\overline{\phantom{a}}$  LAN  $\overline{\mathsf{Ls}}$  $N$ **TRIG 1 TRIG 2** PARA  $\overline{\mathsf{M}}$  $\overline{\Delta L}$ N EXIT

#### 연산 파라미터를 선택한다 **.**

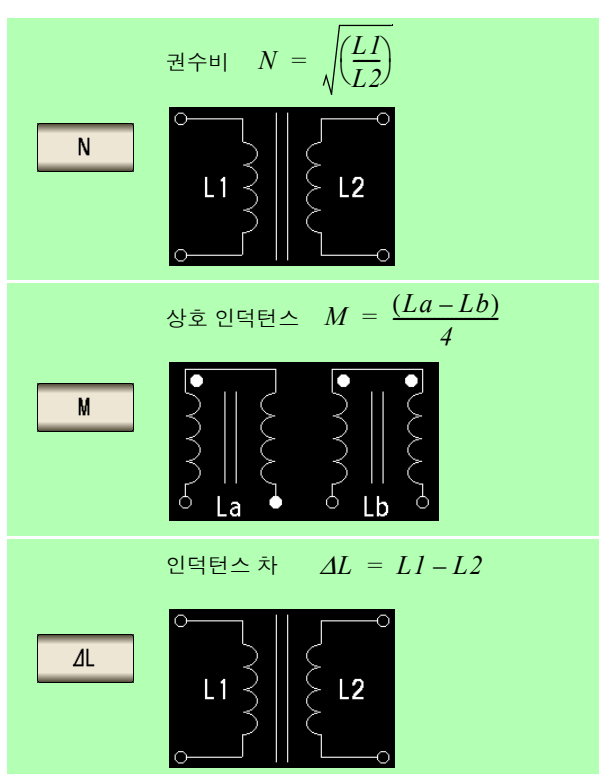

# <span id="page-201-0"></span>**6.2** 측정 조건의 기본 설정

 $\overline{P}$ 의  $\overline{M}$ 항 설정은 LCR 모드, 애널라이저 모드, 트랜스 모드에서 연동합니다.

#### 순 서

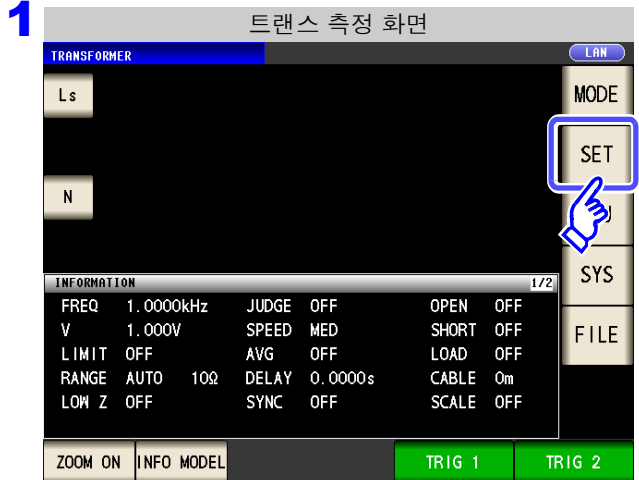

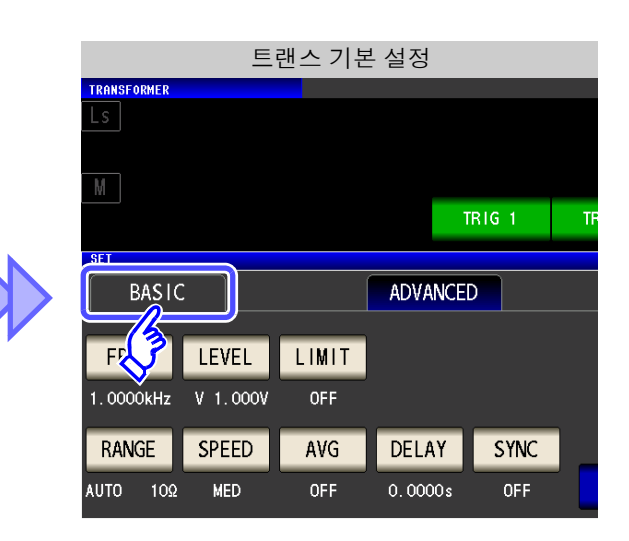

#### 2 트랜스 기본 설정 설정하고자 하는 항목을 선택한다 **.**  $\overline{\mathsf{L}}$ s TR16-1 **TRIG 2 SET BASIC** ADVANCED FREQ LEVEL LIMIT 1.0000kHz V 1.000V OFF RANGE SPEED AVG DELAY **SYNC**  $AUV$  100 EXIT OFF MED  $0.0000s$ OFF

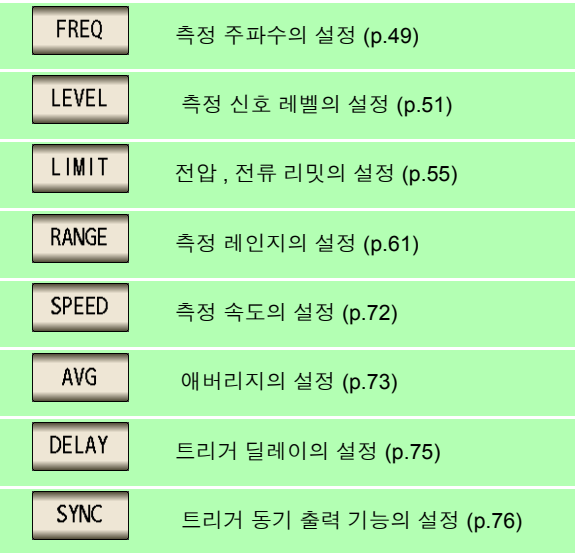

*6.3* 상하한치로 판정하기 *(* 콤퍼레이터 측정 *)* **197**

# <span id="page-202-0"></span>**6.3** 상하한치로 판정하기 **(** 콤퍼레이터 측정 **)**

연산 파라미터의 연산 결과를 임의로 설정한 기준과 비교하여 판정 결과를 표시합니다 . 품질 평가 등에 편리한 기능입니다 . 트랜스 모드에서는 하나의 판정 기준과 연산치를 비교하는 콤퍼레이터 측정만 있습니다 .

- 사전에 기준치 및 상하한치로 판정 기준을 설정하여 연산 결과를 **HI**(상한치보다 큼), **IN**(상하한치 설정 범위 내 ), **LO**( 하한치보다 작음 ) 로 표시한다 . ( 정면 LED)
- 판정 결과를 외부 출력 (EXT I/O 커넥터 ) 한다 .
- 판정 결과를 버저로 알린다 . 참조 : "4.5.11 조작음 [설정하기](#page-146-0) ( 비프음 )" (p.141)
- 판정 결과를 본 기기 정면의 판정 결과 표시 LED 에서 확인한다 . 참조 : "판정 결과 표시 LED" [\(p.10\)](#page-15-0)

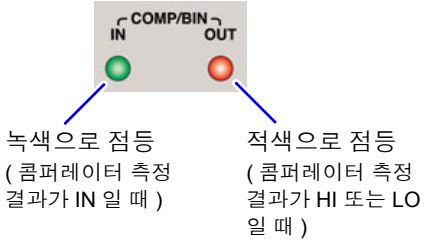

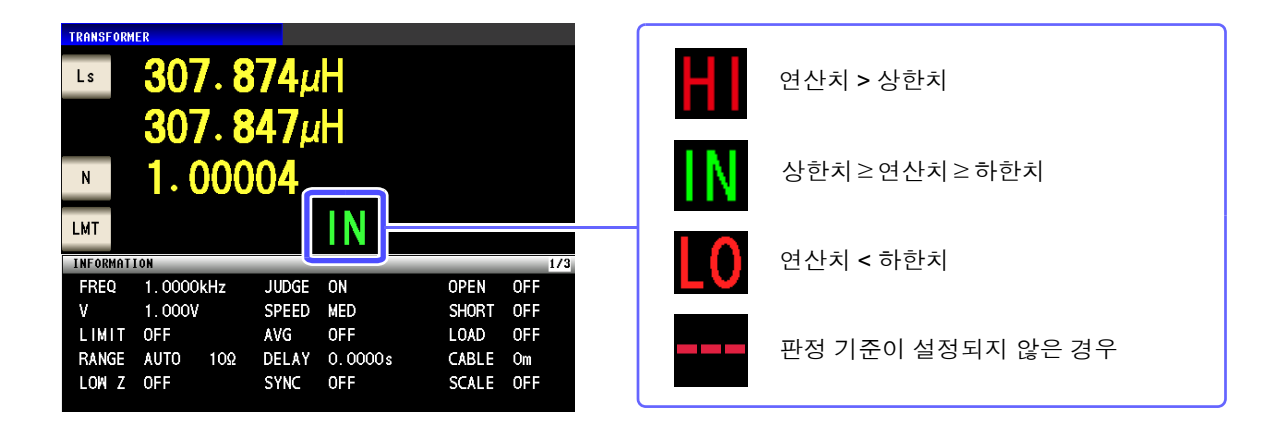

#### 판정 방법에는 다음 **3** 종류가 있습니다 **.**

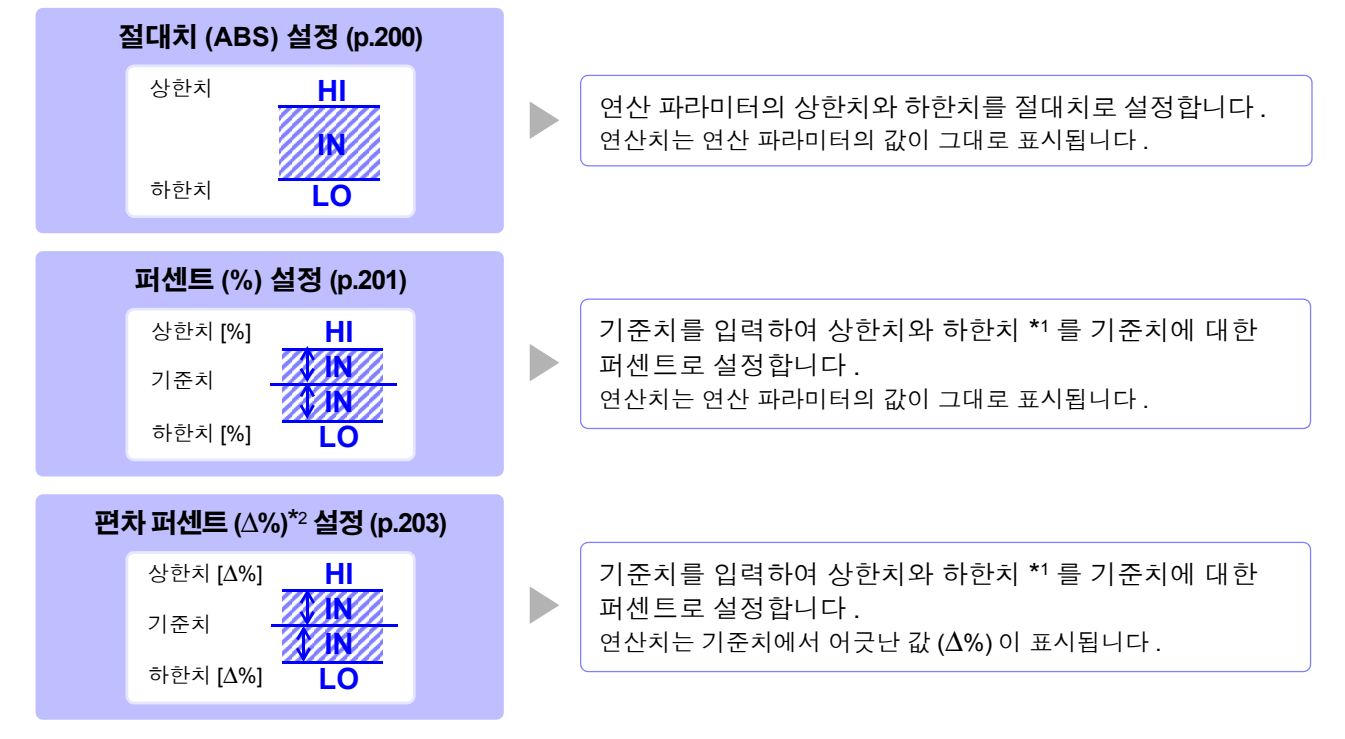

### *6.3* 상하한치로 판정하기 *(* 콤퍼레이터 측정 *)* **198**

\*1: 비교 상한치 , 비교 하한치는 다음 식으로 계산합니다 . ( 비교 하한치의 경우 기준치보다 작은 값으로 설정할 경우 퍼센트 설정치에는 마이너스 (-) 가 필요합니다 )

비교 상한치 ( 비교 하한치 )= 기준치 + | 기준치 | × —— 퍼센트 설정치<br>100

 $*$ 2:  $\Delta$ % 값은 다음 식으로 계산합니다.

∆% = 
$$
\frac{\hat{=} \text{정치} - 7| \hat{z} \hat{x} |}{|7| \hat{z} \hat{x} |}
$$
 × 100

- 콤퍼레이터의 판정은 다음 순서로 실행합니다 . 주의 사항
	- **1.** 연산치가 DISP OUT 인 경우 **.............. HI** 로 표시
	- **2.** 연산치가 하한치보다 큰지를 판정하여 NG 인 경우 **....................................... LO** 로 표시 **3.** 연산치가 상한치보다 작은지를 판정하여
	- NG 인 경우 **....................................... HI** 로 표시
	- **4. 1**, **2**, **3** 이외의 경우 **........................... IN** 으로 표시

#### 상하한치의 대소 판정은 하지 않으므로 상한치와 하한치를 반대로 설정해도 에러가 되지 는 않습니다 **.**

- 콤퍼레이터 화면에서 전원을 끈 경우 다음에 전원을 켰을 때 콤퍼레이터 화면에서 기동합 니다 .
- 상하한치의 한쪽만을 설정한 경우에도 콤퍼레이터 측정이 가능합니다 .

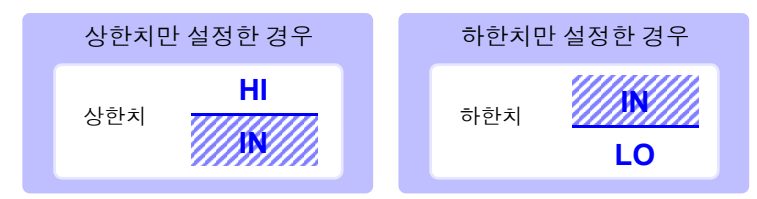

## 콤퍼레이터 측정 설정하기

순 서

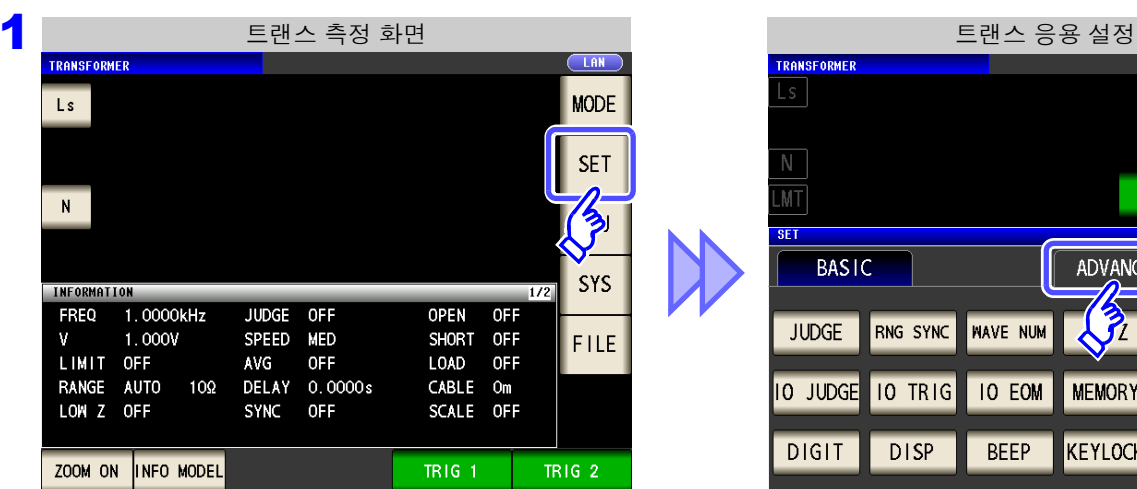

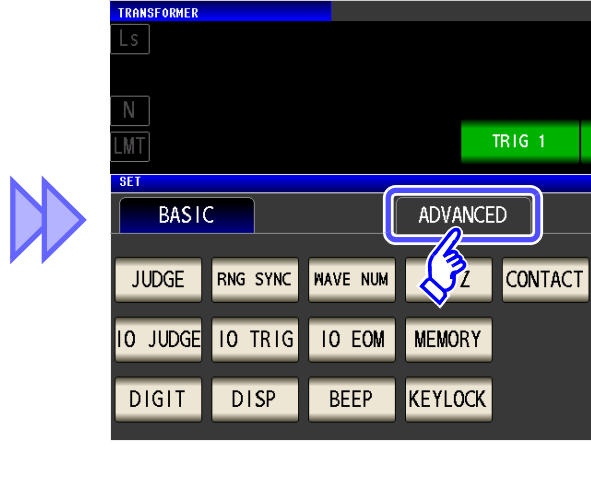

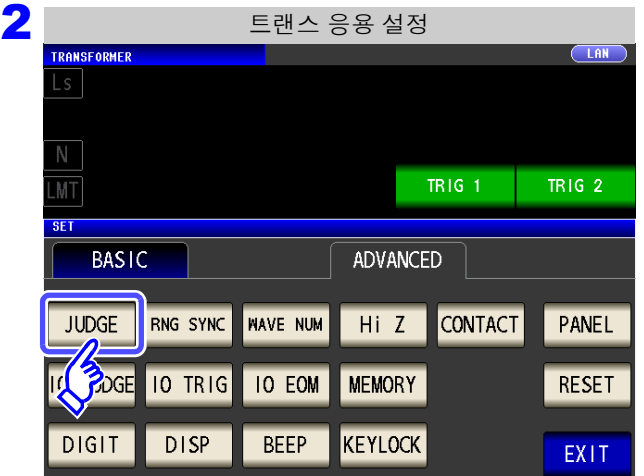

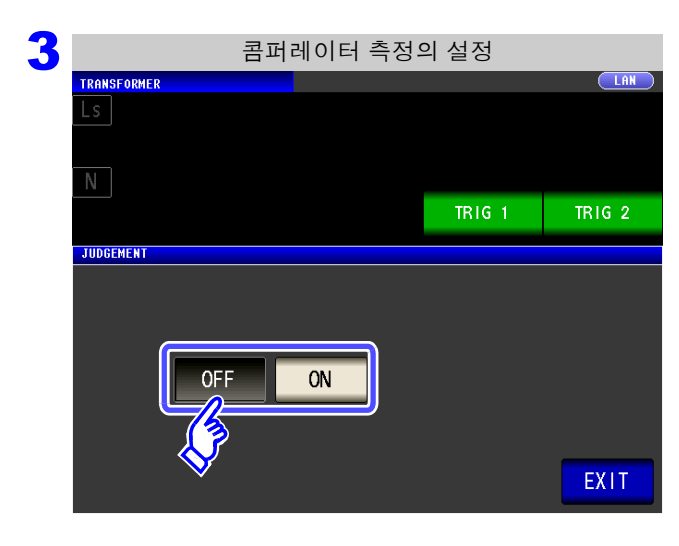

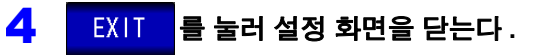

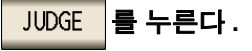

6

#### 콤퍼레이터 측정의 **ON/OFF** 를 선택한다 **.**

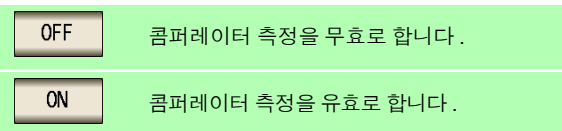

순 서

*6.3* 상하한치로 판정하기 *(* 콤퍼레이터 측정 *)*

## <span id="page-205-0"></span>1 상한치 **,** 하한치를 절대치 **(ABS)** <sup>로</sup> 설정하기 **(** 절대치 모드 **)**

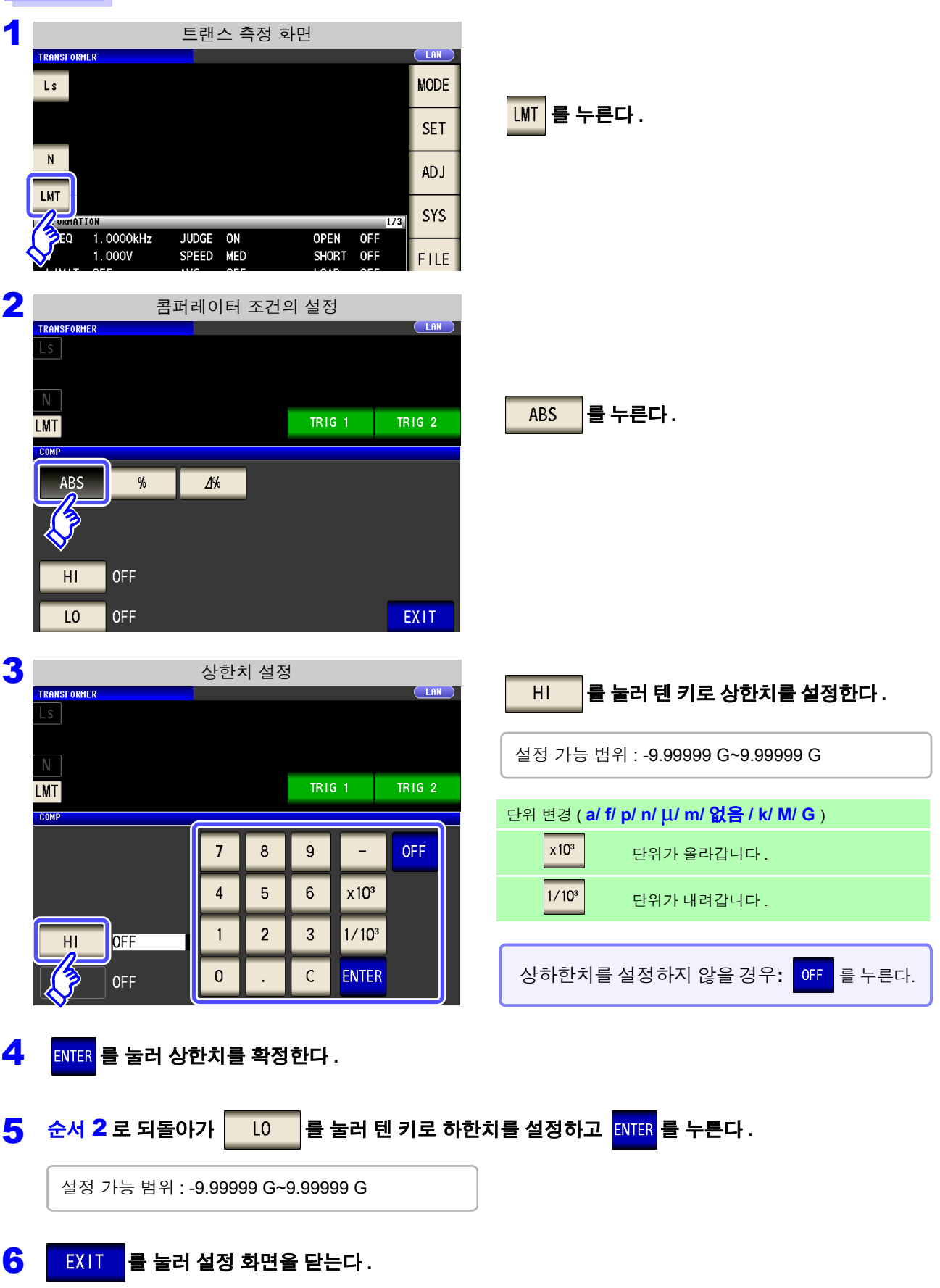

## <span id="page-206-0"></span>2 상한치 , 하한치를 기준치에 대한 **(%)** 값으로 설정하기 (퍼센트모드)

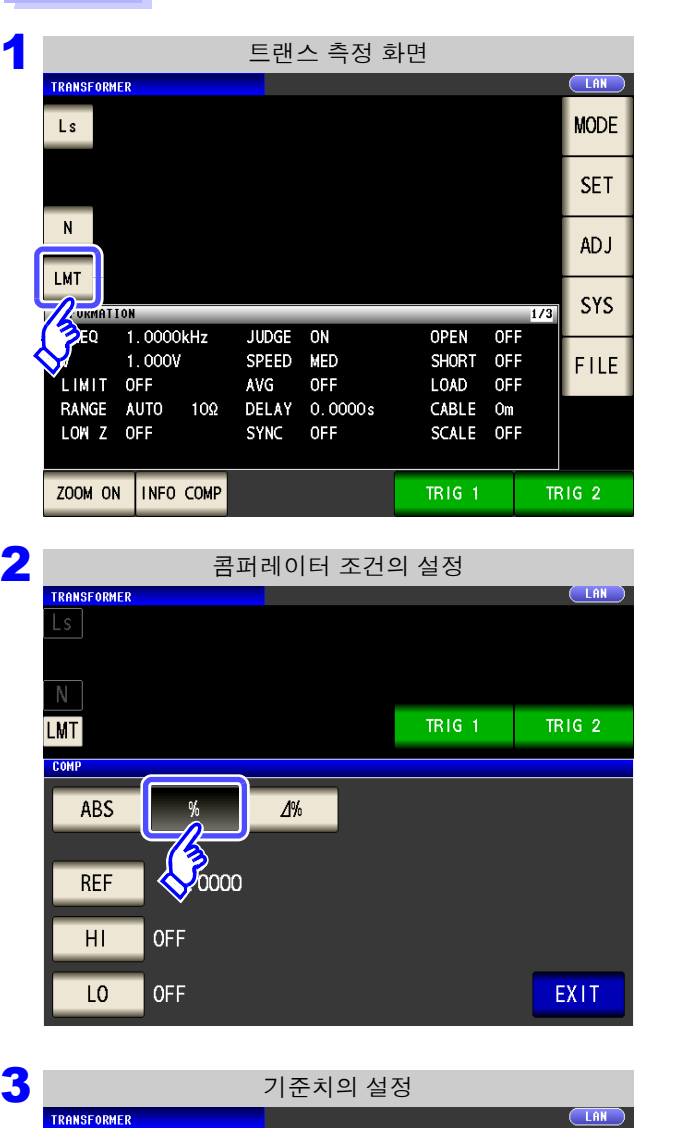

 $TRIG<sub>1</sub>$ 

 $x10^3$ 

 $1/10<sup>3</sup>$ 

ENTER

 $\mathsf g$ 

 $\boldsymbol{6}$ 

 $\overline{3}$ 

 $\mathsf C$ 

**TRIG 2** 

순 서

Ls

 $\mathbb N$ 

**LMT** COMP

**REF** 

 $\boxed{\text{LMT}}$ 를 누른다 .

를 누른다 **.**

 $\%$ 

)<br>이

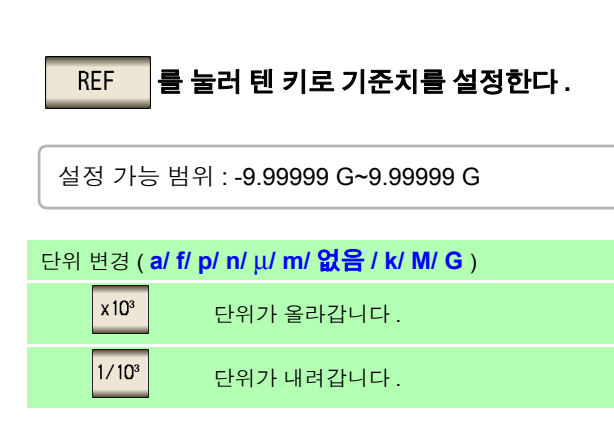

4 <sup>를</sup> 눌러 기준치를 확정한다 **.**

 $10.0000$ 

**OFF** 

**OFF** 

 $\overline{1}$ 

 $\overline{4}$ 

 $\mathbf{1}$ 

 $\mathbf 0$ 

 $\bf 8$ 

 $\overline{5}$ 

 $\overline{2}$ 

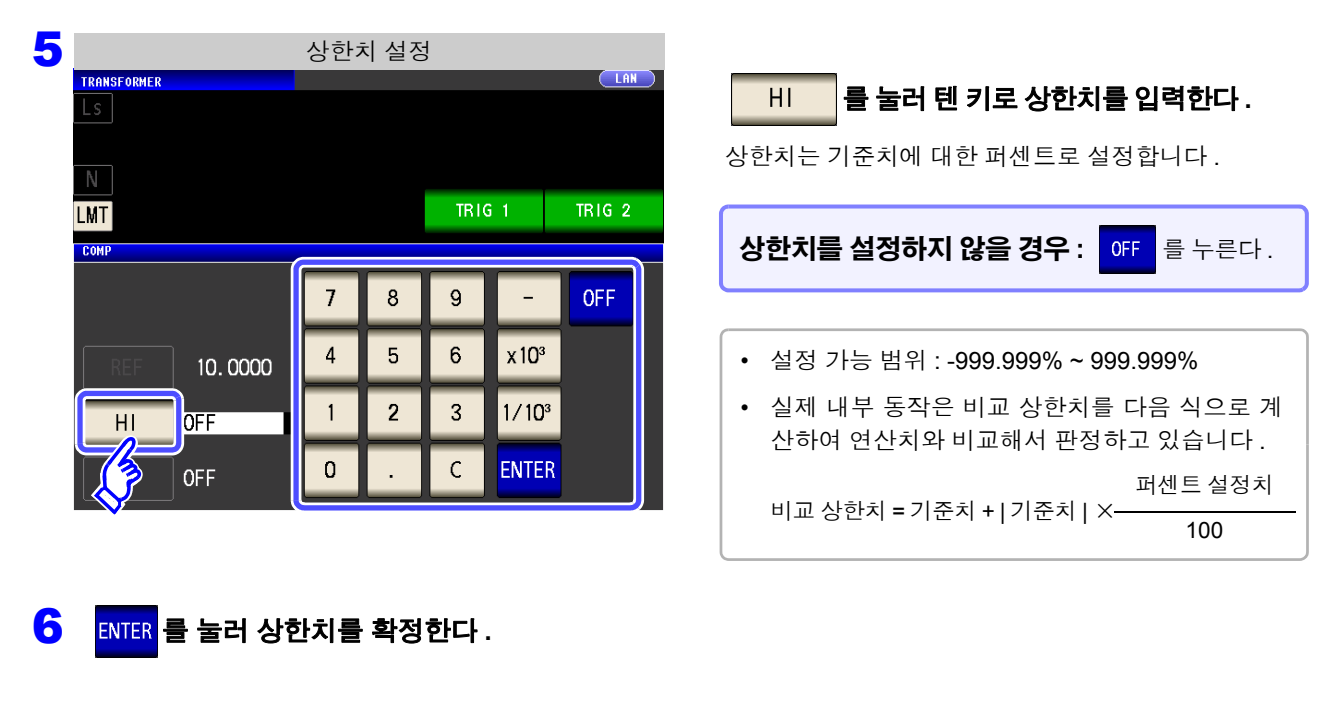

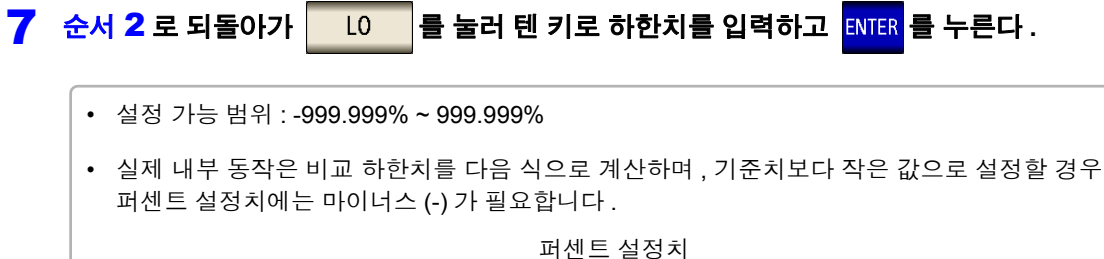

8 EXIT 를 눌러 설정 화면을 닫는다.

비교 하한치 = 기준치 + | 기준치 | ×

주의 사항 설정한 기준치 , 상하한치는 퍼센트 모드와 편차 퍼센트 모드에서 공통입니다 .

100

### <span id="page-208-0"></span> $\bf{3}$  상한치 , 하한치를 기준치와의 편차에 대한  $(\Delta$ %) 값으로 설정하기 ( 편차 퍼센트 모드 )

#### 순 서

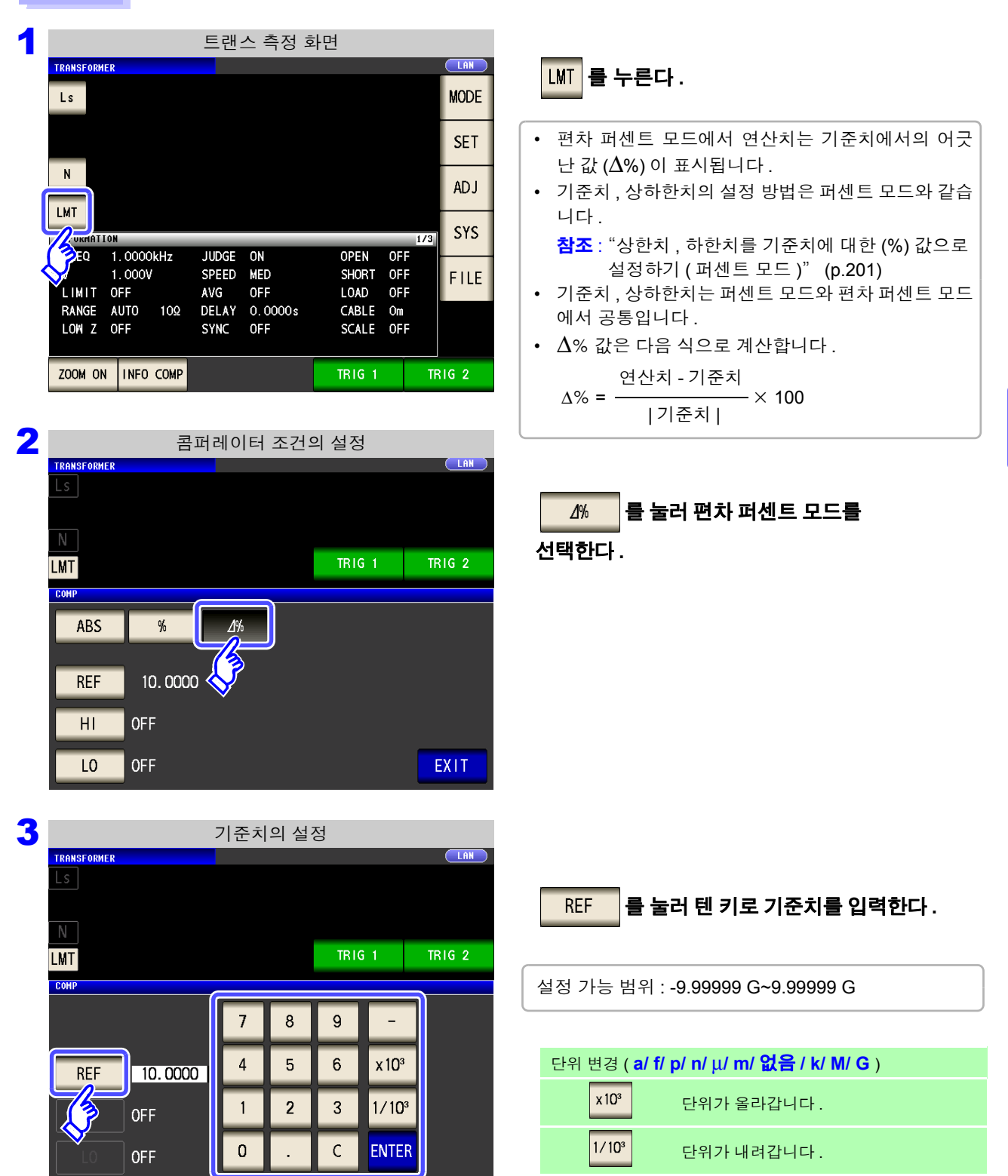

4 ENTER 를 눌러 기준치를 확정한다 .

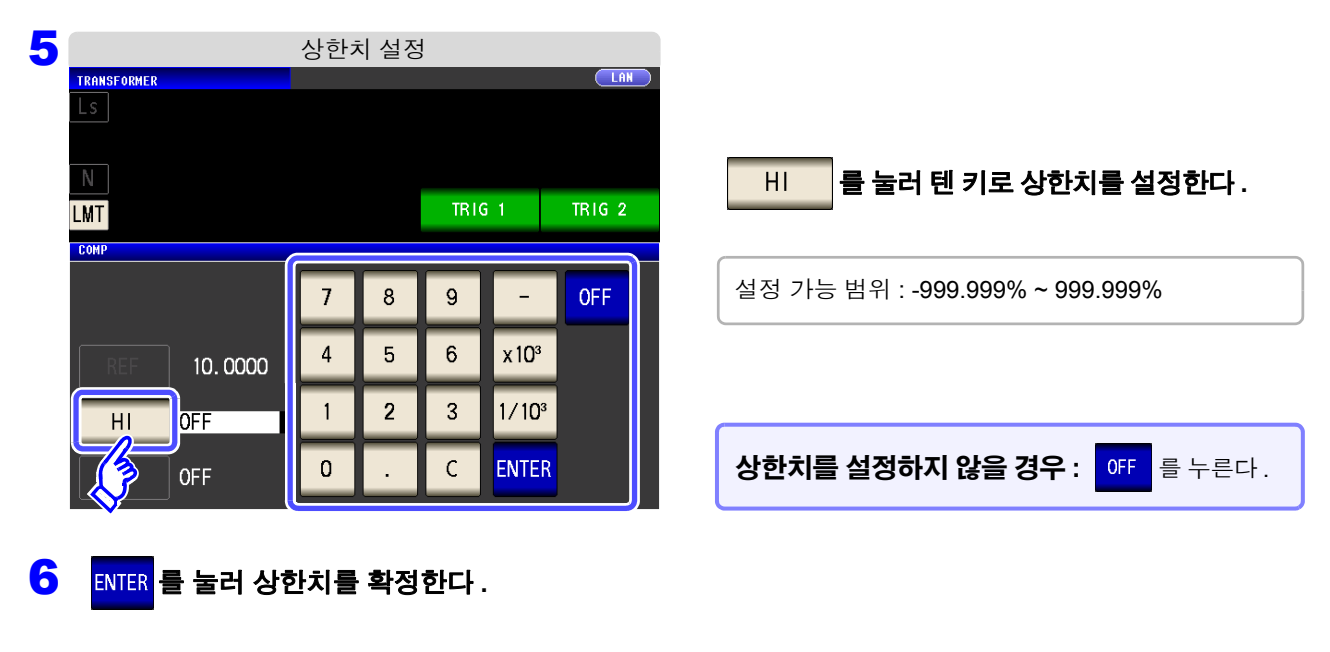

7 순서 2 로 되돌아가 **LO 통 눌러 텐 키로 하한치를 입력한다** . 설정 가능 범위 : -999.999% ~ 999.999% 8 EXIT 를 눌러 설정 화면을 닫는다.

주의 사항 실정한 기준치 , 상하한치는 퍼센트 모드와 편차 퍼센트 모드에서 공통입니다 .

6

 $\Box$ 

제 **6** 장

들리스

)<br>이

# **6.4** 응용 설정

순 서

주의 사항 설정은 LCR 모드, 애널라이저 모드, 트랜스 모드에서 연동합니다.

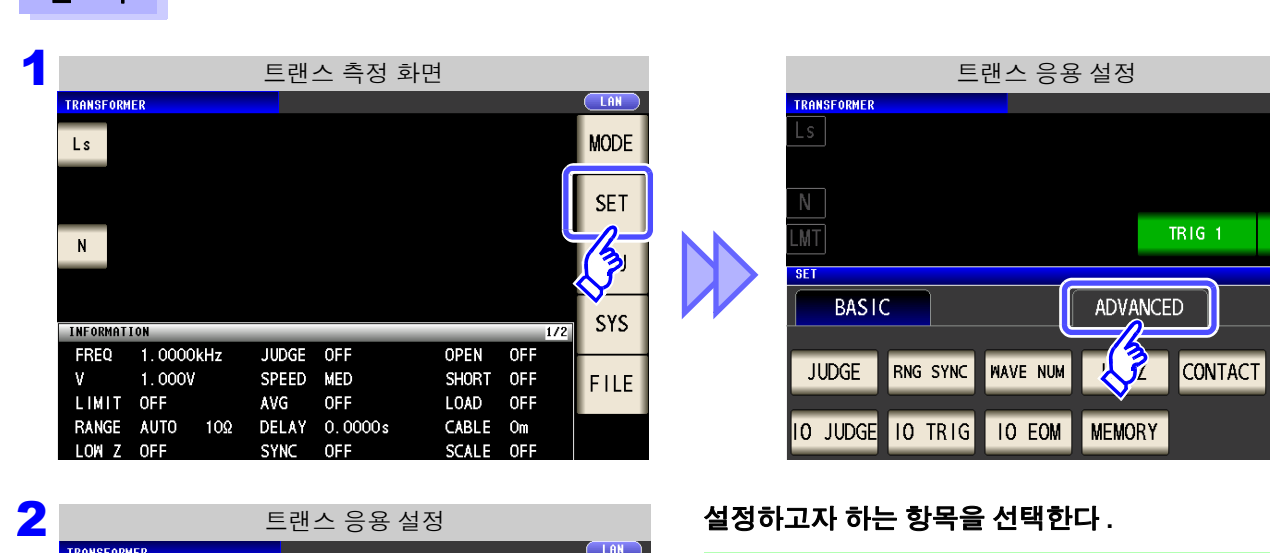

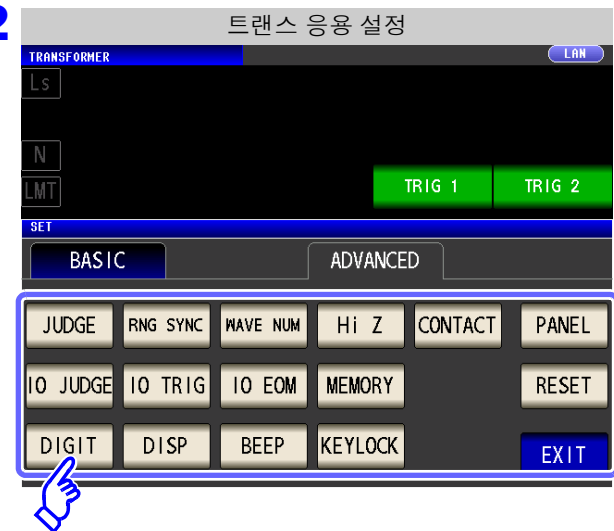

**JUDGE** 측정 판정 결과의 설정 [\(p.197\)](#page-202-0) RNG SYNC 레인지 동기 기능의 설정 [\(p.119\)](#page-124-0) **NAVE NUM** 파형 평균 기능의 설정 [\(p.126\)](#page-131-0) Hi Z Hi Z 리젝트 기능의 설정 [\(p.128\)](#page-133-0) CONTACT 콘택트 체크 기능의 설정 [\(p.130\)](#page-135-0) 10 JUDGE 판정 결과 I/O 출력의 설정 [\(p.132\)](#page-137-0) **IO TRIG** I/O 트리거의 설정 [\(p.134\)](#page-139-0) **IO EOM** EOM 의 출력 방법 설정 [\(p.135\)](#page-140-0) **MEMORY** 측정 결과의 저장 설정 [\(p.136\)](#page-141-0) **DIGIT** 각 파라미터의 표시자릿수 설정 [\(p.138\)](#page-143-0) **DISP** 액정 디스플레이 설정 [\(p.140\)](#page-145-0) **BEEP** 비프음 설정 [\(p.141\)](#page-146-0) KEYLOCK 키 록 설정 [\(p.142\)](#page-147-0) PANEL 패널의 로드 및 세이브 [\(p.247\)](#page-252-0) **RESET** 시스템 리셋 [\(p.145\)](#page-150-0)

 $\mathcal{L}^{\mathcal{L}}(\mathcal{L}^{\mathcal{L}})$  and the contribution of the contribution of the contribution of  $\mathcal{L}^{\mathcal{L}}$ 

# 연속 측정 기능 <u>제 제 7 장</u>

7

제 **7** 장

요]<br>싞

ペ<br>성

기능

# **7.1** 연속 측정 기능에 대해서

연속 측정 기능은 패널 세이브 기능으로 저장된 측정 조건을 차례로 읽어 들여 몇 가지 측정을 연속으로 실행 합니다 .LCR 모드와 애널라이저 모드 (IM3533-01 만 ) 의 측정 조건을 혼재시킬 수도 있습니다 . 최대 60 개 (IM3533-01 만 최대 62 개 ) 의 연속 측정이 가능합니다 .

# **7.1.1** 측정화면

다시 전원을 켰을 때는 전원을 끄기 직전의 측정 모드에 맞춰 표시됩니다 . 화면 구성에 대해서는 [\(p.23\)](#page-28-0) 를 참조해 주십시오 .

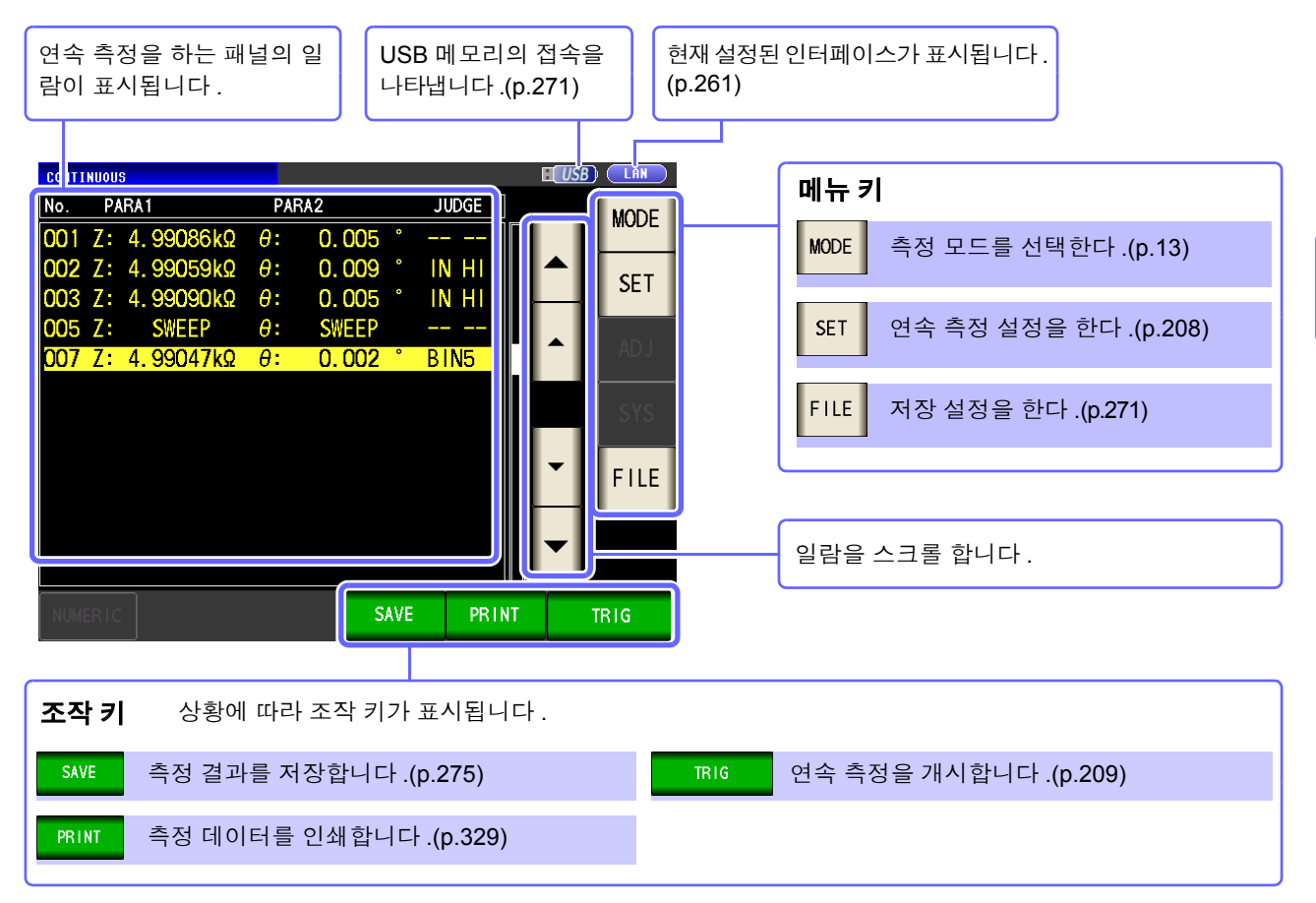

#### 주의 사항 • 각 패널에 측정 주파수나 측정 신호 레벨을 바꾼 측정 조건을 설정하면 측정 시료의 간단한 특성 평가에 이용할 수 있습니다 .

- 연속 측정은 EXT I/O 로도 실행할 수 있습니다 [.\(p.308\)](#page-313-0)
- [ 연속 측정 화면 ] 에서 전원을 끈 경우 다음에 전원을 켜면 [ 연속 측정 화면 ] 에서 기동합니다 .
- 트랜스 모드는 연속 측정할 수 없습니다 .
- 애널라이저 모드는 IM3533-01 만 해당됩니다 .

### **208**

*7.2* 연속 측정의 기본 설정

# <span id="page-213-0"></span>**7.2** 연속 측정의 기본 설정

3 EXIT 를 눌러 설정 화면을 닫는다.

연속 측정을 하기 전에 어느 패널을 연속 측정 대상으로 삼을 것인지 설정합니다 . 사전에 LCR 모드 또는 애널라이저 모드 (IM3533-01 만 ) 에서 측정 조건을 패널 세이브 해두십시오 . 참조 : "9.1 측정 조건의 저장 ( 패널 세이브 기능 )" [\(p.249\)](#page-254-0)

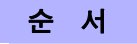

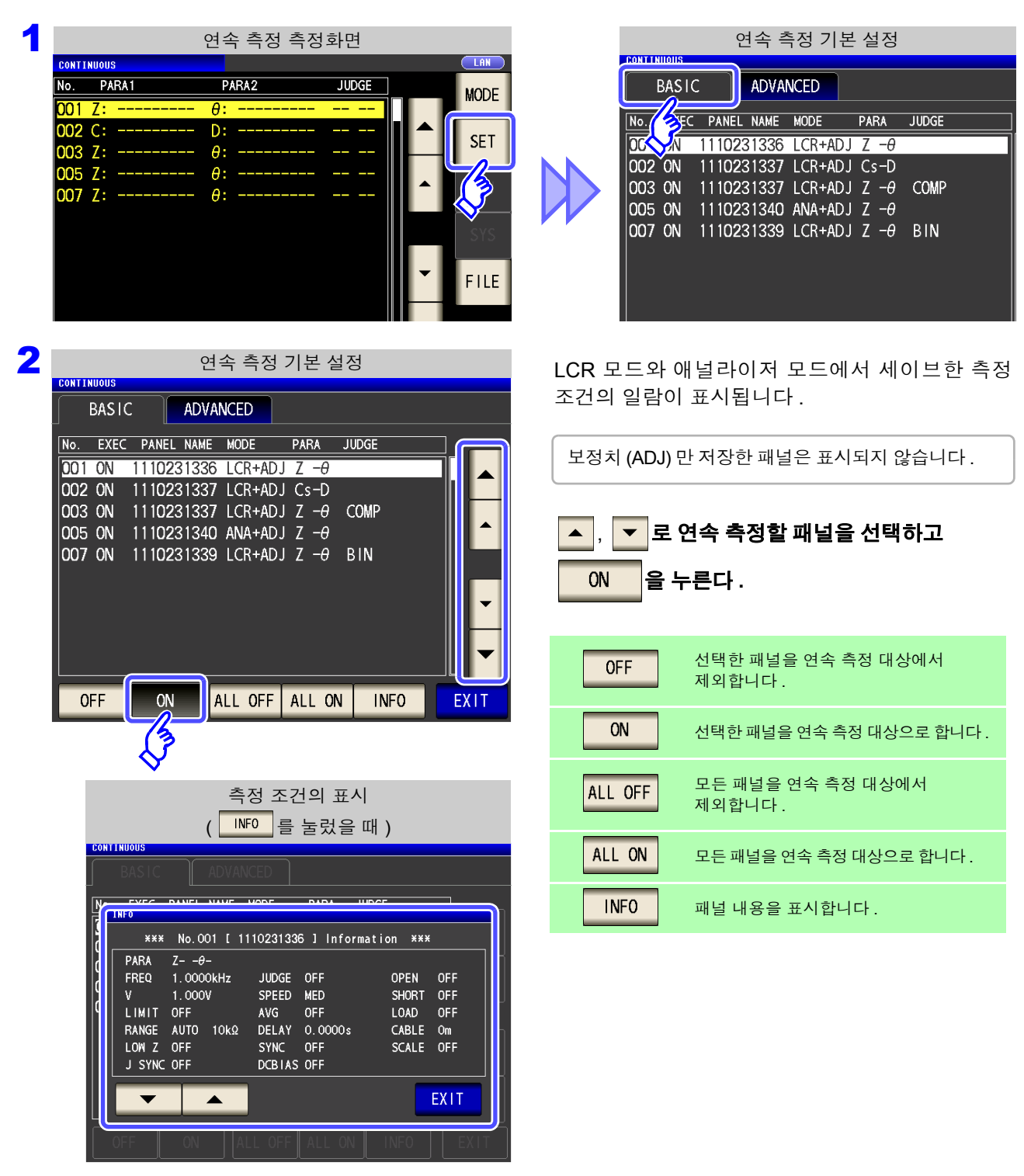

# <span id="page-214-0"></span>**7.3** 연속 측정 실행하기

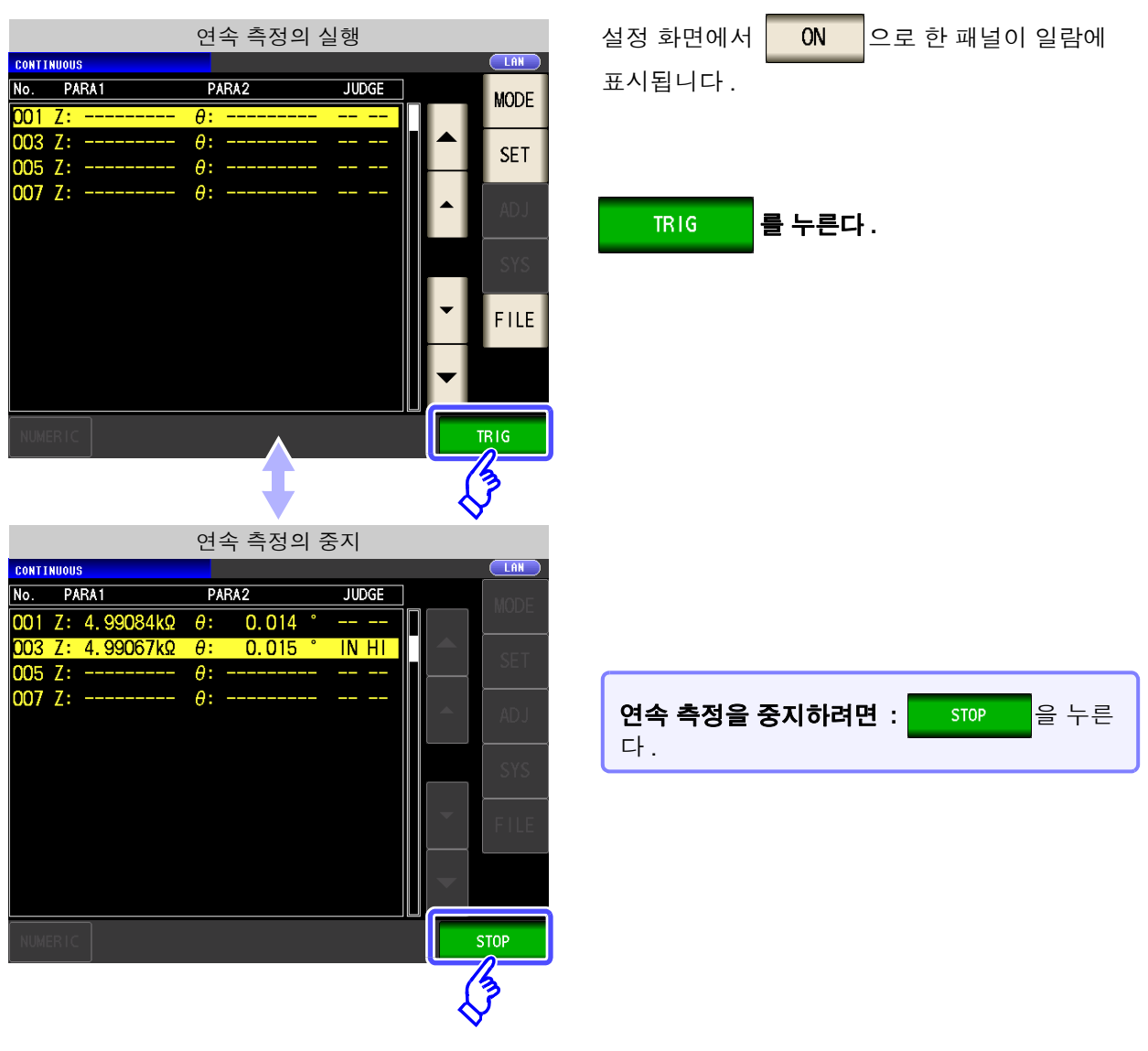

# **7.4** 연속 측정의 결과 확인

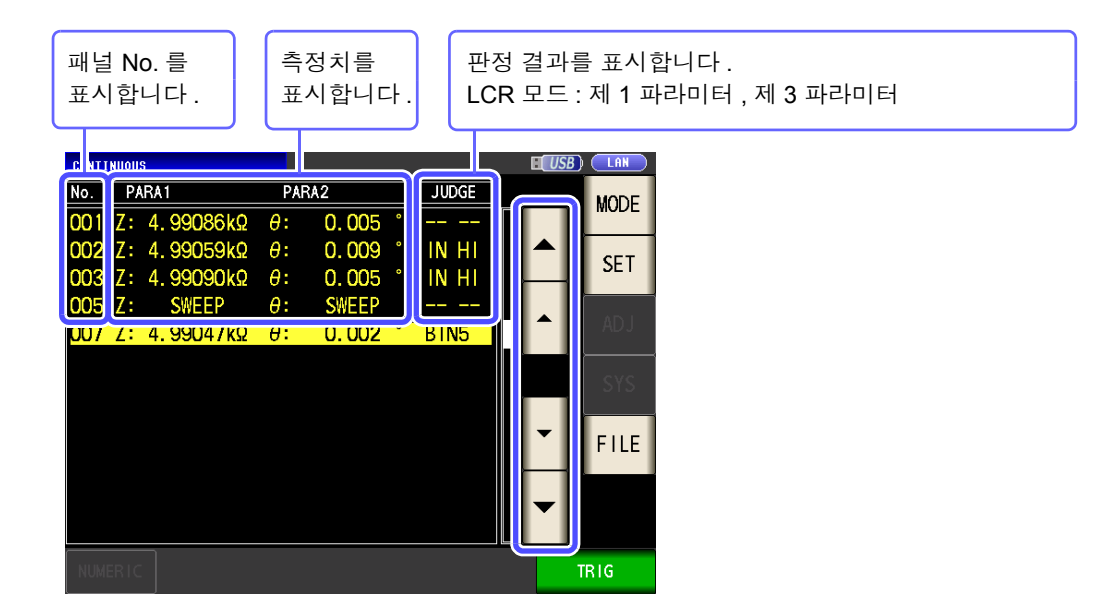

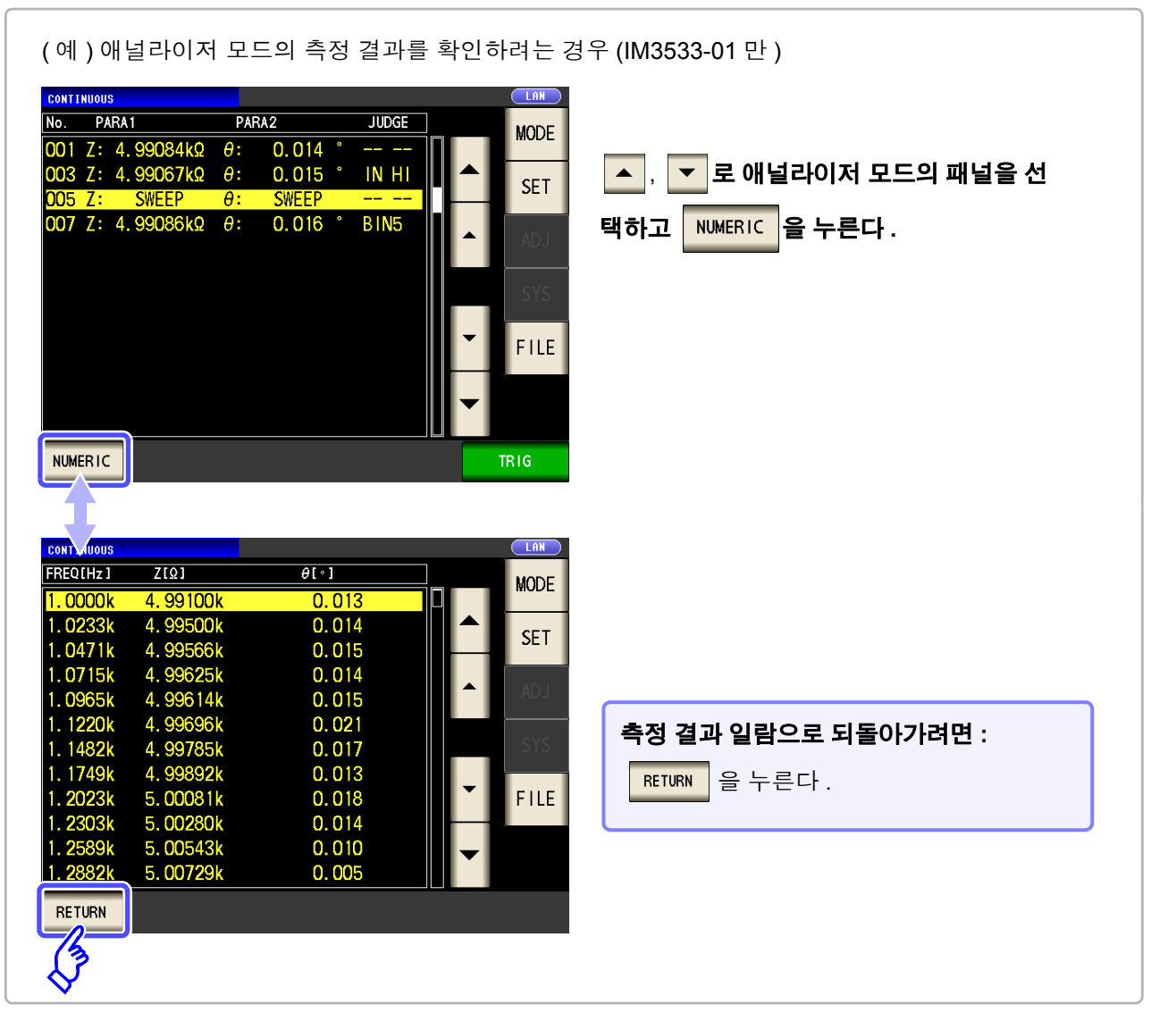

주의 사항 LCR 모드의 측정치는 제 1 파라미터 , 제 3 파라미터만 표시됩니다 .
# **7.5** 연속 측정의 응용 설정

## **7.5.1** 표시 타이밍 설정하기

연속 측정 시의 표시 타이밍을 설정합니다 .

4 <sup>를</sup> 눌러 설정 화면을 닫는다 **.**

표시 타이밍을 REAL 로 설정하면 측정할 때마다 화면을 갱신하므로 연속 측정 시간이 길어집니다. 측정 시간을 우선할 경우는 AFTER 로 설정하면 화면 갱신 시간을 단축할 수 있습니다.

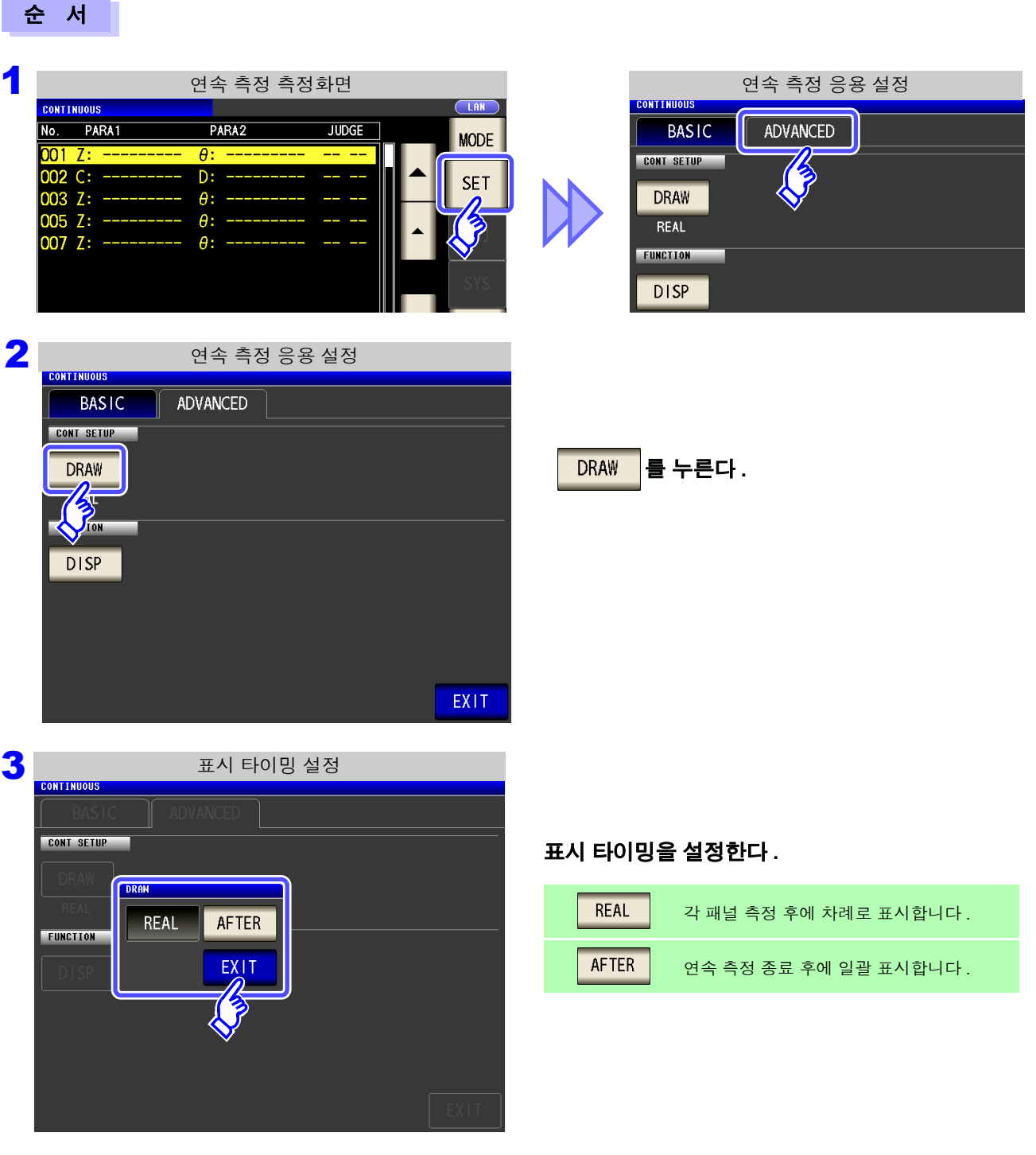

기능

7

제 **7** 장

요]<br>싞

ペ<br>성

## **212**

*7.5* 연속 측정의 응용 설정

## **7.5.2** 액정 디스플레이의 **ON/OFF** 설정하기

액정 디스플레이의 ON/OFF 를 설정할 수 있습니다 . 액정 디스플레이를 OFF 로 설정하면 10 초간 패널에 접촉 하지 않았을 때 액정 디스플레이가 꺼지므로 절전이 됩니다 .

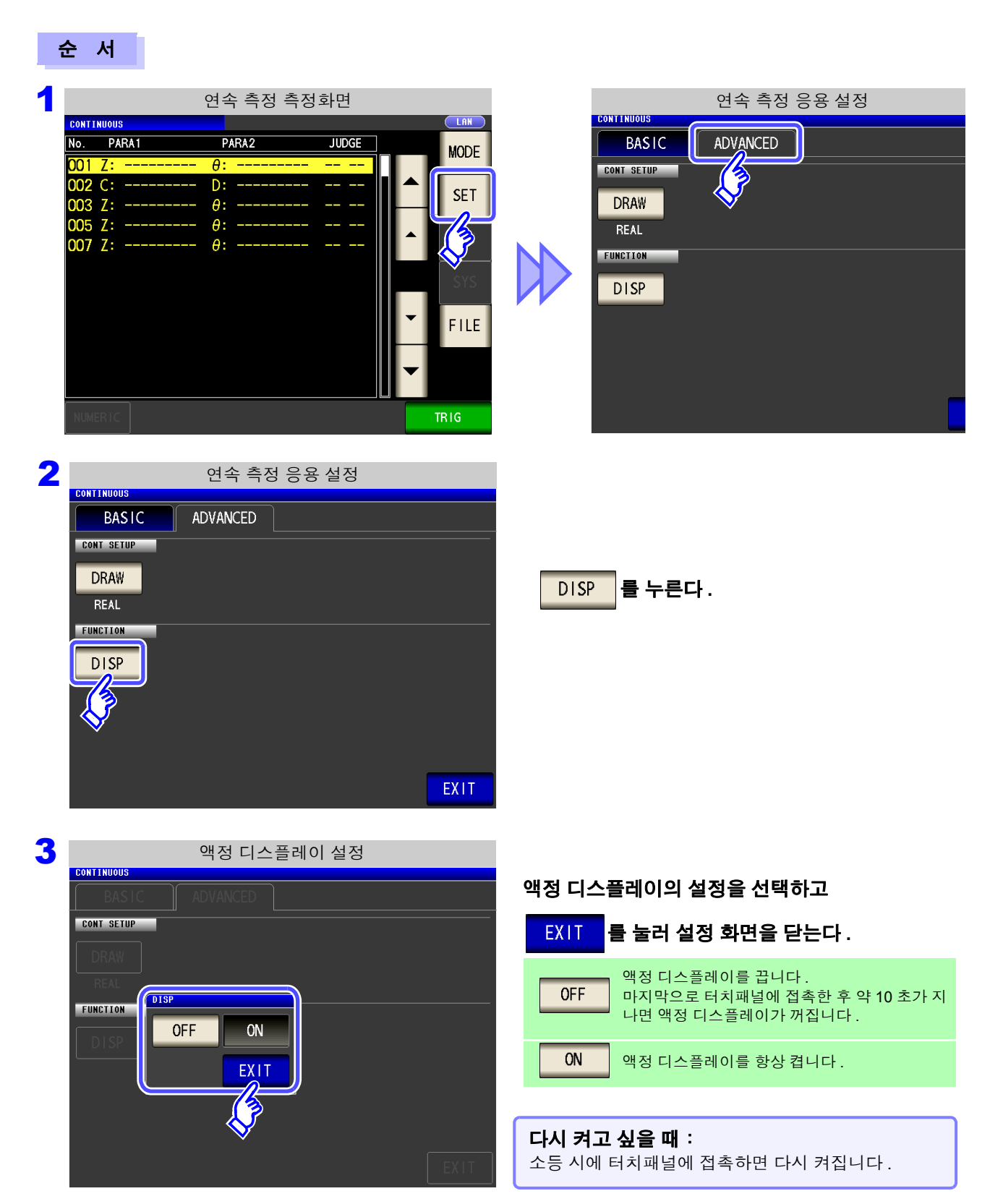

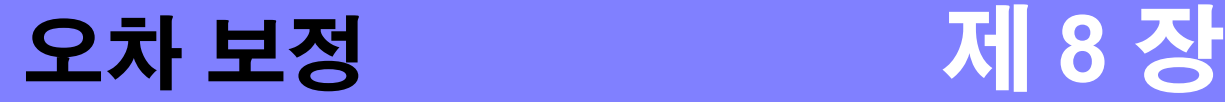

픽스처나 측정 케이블에 의한 오차를 보정합니다 .

## <span id="page-218-0"></span>**8.1** 오픈 보정 실행하기

측정 케이블의 부유 어드미턴스 영향을 적게 하여 측정 정밀도를 높일 수 있습니다 . 임피던스가 높은 시료에서 효과적입니다 . 오픈 보정 설정에는 다음 3 종류가 있습니다 .

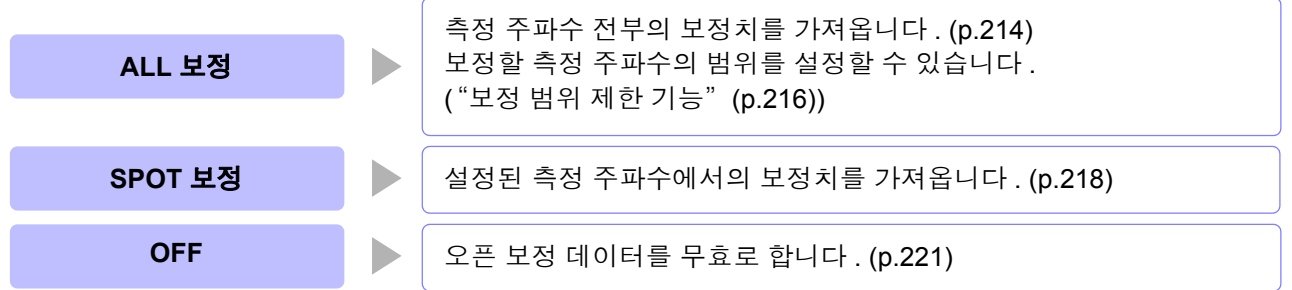

- 오픈 보정을 실행하기 전에 반드시 케이블 길이를 설정해 주십시오 . 주의 사항
	- 참조 : "8.4 측정 케이블의 오차 [보정하기](#page-248-0) ( 케이블 길이 보정 )" (p.243)
		- 사양에 기재된 측정 정확도는 오픈 보정과 쇼트 보정을 수행한 경우의 값입니다 .
		- 측정 케이블을 교환한 경우는 반드시 보정을 다시 해주십시오 . 교환 전의 보정 상태 그대로 측정하면 올바른 측정치를 얻을 수 없습니다 .
		- 스폿 보정의 경우 오픈 보정이 유효하게 되는 것은 측정 주파수와 스폿 보정의 주파수가 일치할 때입니다 .
		- 보정을 할 때는 가까이에 노이즈 발생원이 없는지 확인해 주십시오 . 노이즈의 영향으로 보정 중에 에러가 발생할 수 있습니다 . ( 예 ) 서보 모터 , 스위칭 전원 , 고압선
		- 보정은 실제 시료를 측정하는 환경과 가까운 상태에서 실행해 주십시오 .
	- 보정치는 전원을 꺼도 본체에 기억됩니다 .
	- 저 Z 고정밀도 모드의 설정을 변경한 경우 보정치는 무효가 됩니다 . 보정 전에 저 Z 고정밀 도 모드의 설정을 선택해 주십시오 .

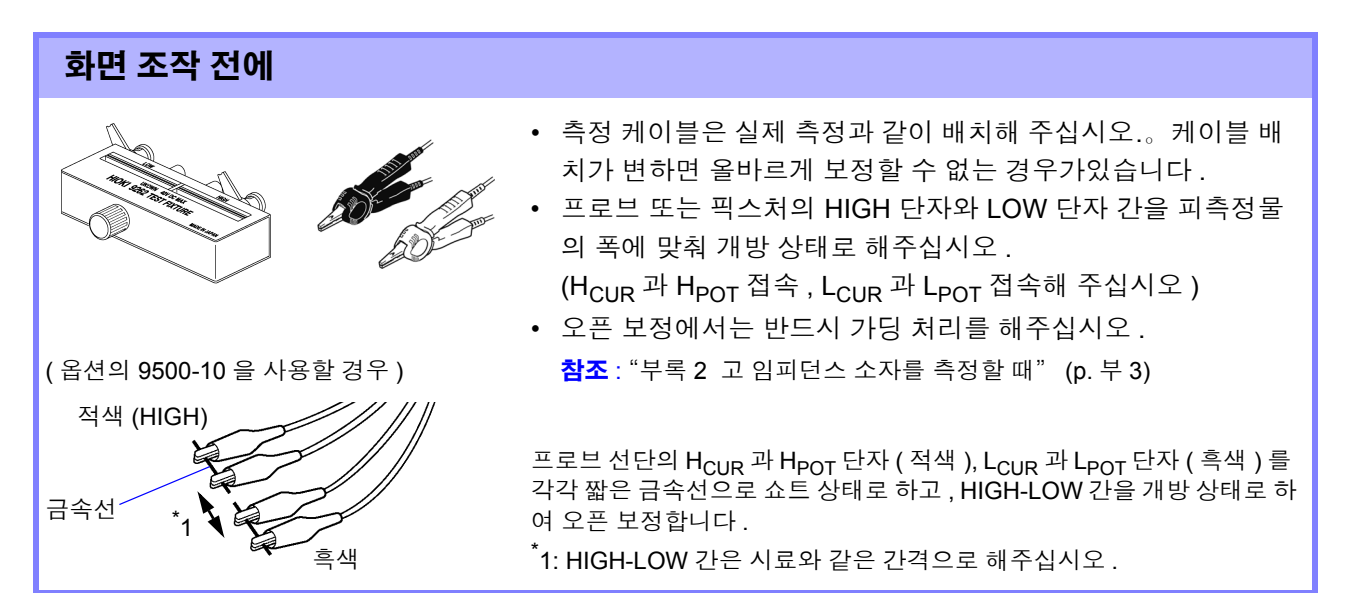

8

## **214**

*8.1* 오픈 보정 실행하기

## <span id="page-219-0"></span>**8.1.1 ALL** 보정

측정 주파수 전부의 오픈 보정치를 일괄적으로 가져옵니다 . 참조 :ALL 보정의 주파수 범위를 제한하는 경우 [\(p.216\)](#page-221-0)

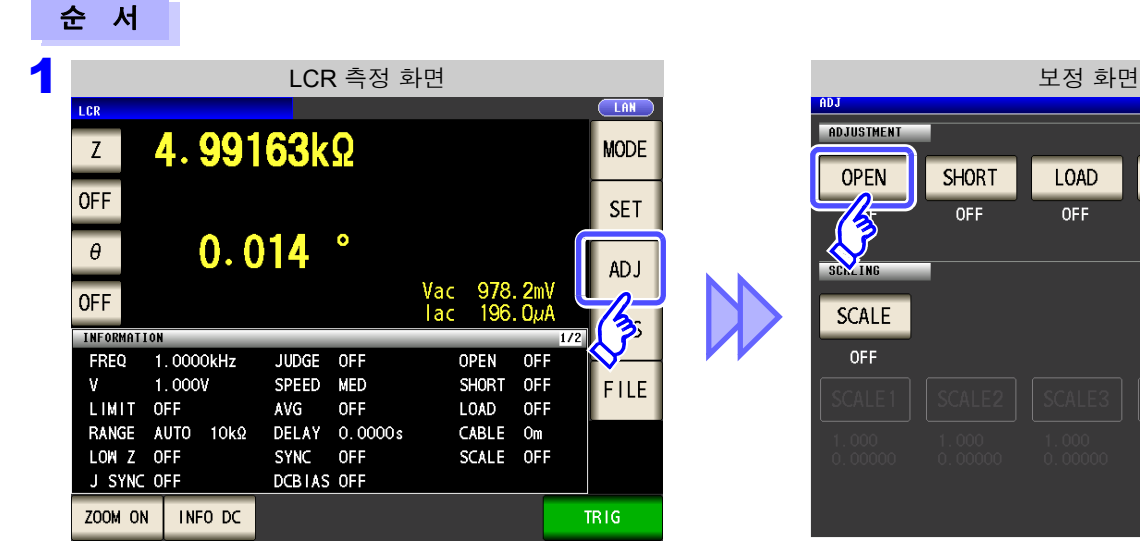

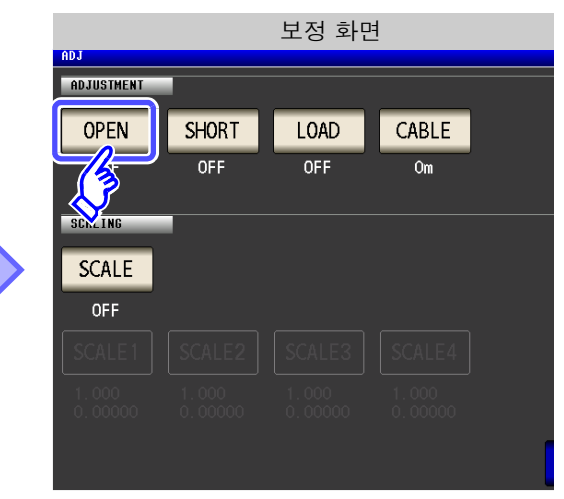

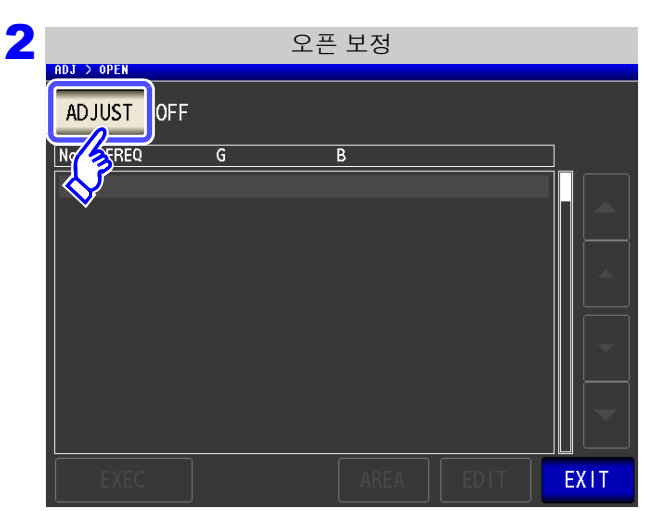

3<br>8 <sub>nu > 야태</sub> 2픈 보정 설정 N<sub>O</sub><br>OPEN FREE OFF ALL **SPOT** EXIT

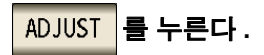

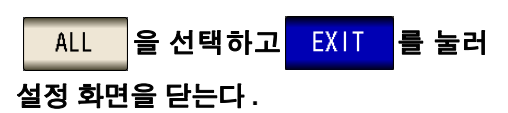

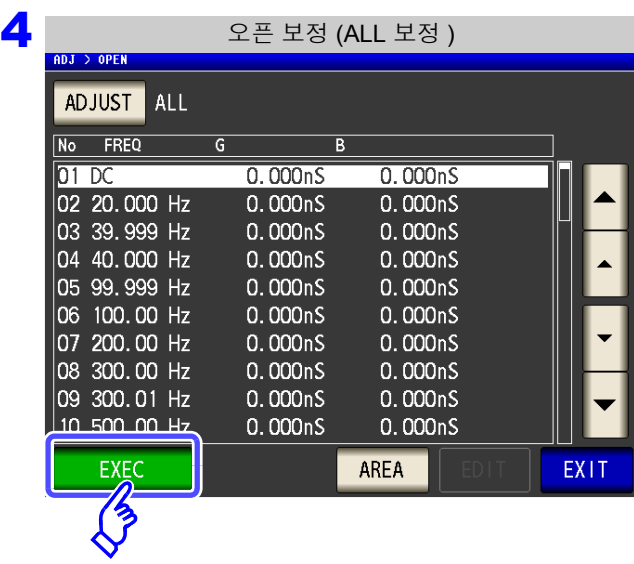

오픈 보정 중 (ALL 보정 )

 $\overline{B}$ 

 $0.000<sub>n</sub>S$ 

60%

CANCEL

 $0.000<sub>n</sub>S$ 

0.000nS

 $0.000<sub>n</sub>S$ 

 $0.000<sub>n</sub>S$ 

0.000nS

5

ADJ > OPEN

No FREQ

 $|02 \t20.0|$ 

 $|03 \; 39.9|$ 04 40.0

 $|05, 99, 9|$ 06 100. 07 200.

08 300. 09 300.01 Hz

10 500.00 Hz

 $01DC$ 

 $\overline{G}$ 

Now Adjusting...

확인 화면에 전회 보정치가 표시됩니다 . ( 보정을 한번도 실시하지 않은 경우 보정치는 0 이 됩니 다 )

측정 케이블이 개방 상태로 되어 있는지 확인해 주십시 오 . 를 누른다 **. EXEC** 

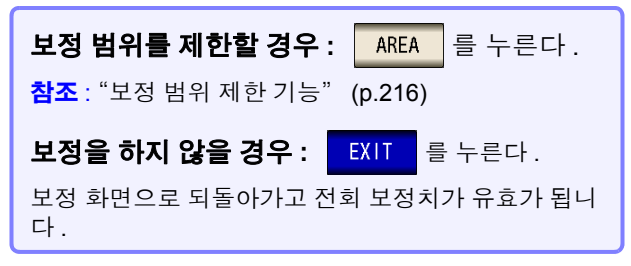

보정이 개시됩니다 .

보정치 가져오기 시간 : 약 45 초간

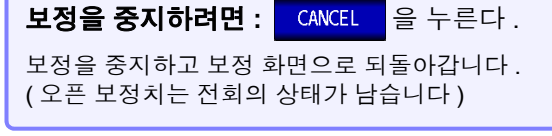

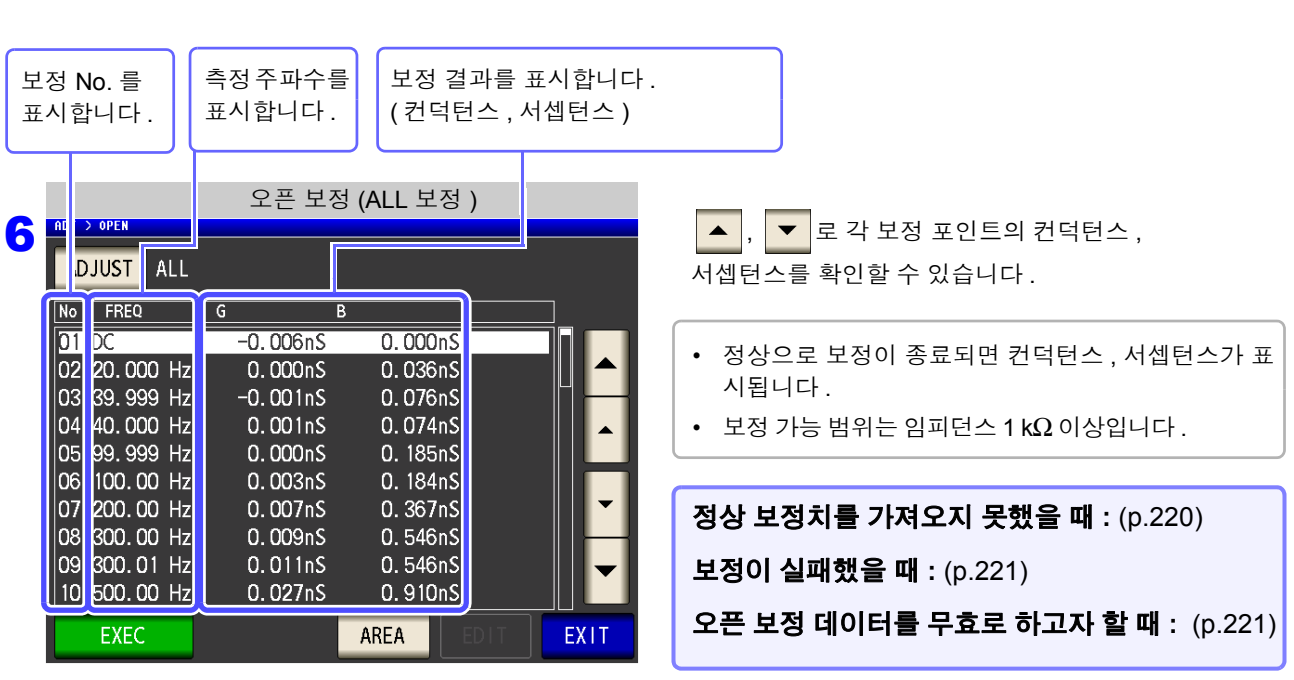

7 EXIT 를 눌러 설정 화면을 닫는다.

*8.1* 오픈 보정 실행하기

### <span id="page-221-0"></span>보정 범위 제한 기능

ALL 보정에서는 모든 주파수 범위에서 보정을 실행합니다 . 이 기능으로 보정 최소 주파수와 보정 최대 주파수를 설정하면 보정 시간을 단축할 수 있습니다 . DC 의 ON/OFF 설정과 보정 최소 , 최대 주파수의 설정은 오픈 보정과 쇼트 보정에서 공통입니다 .

 $\mathcal{L}(\mathcal{L}^{\mathcal{L}})$  and the set of the set of the set of the set of the set of the set of the set of the set of the set of the set of the set of the set of the set of the set of the set of the set of the set of the set

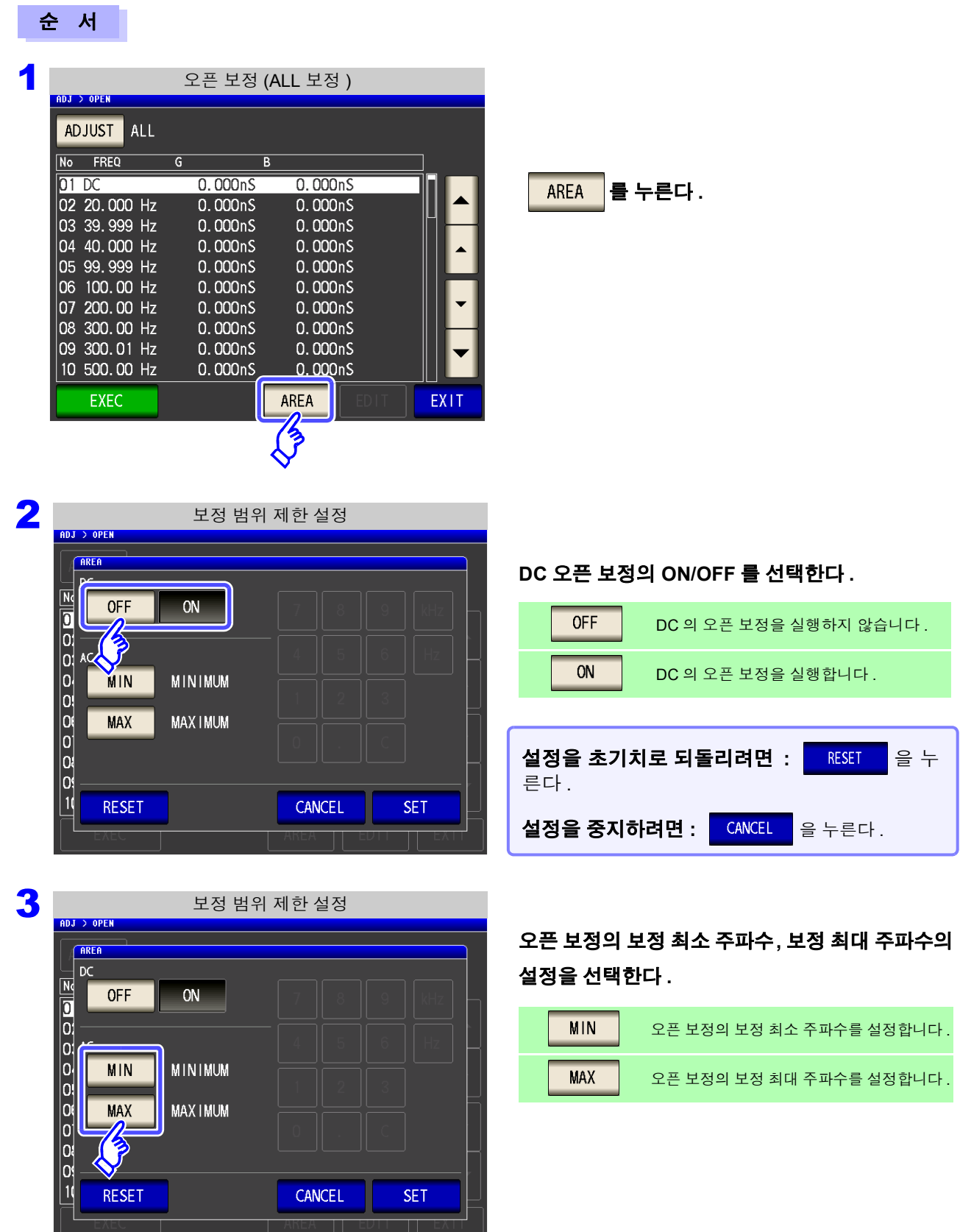

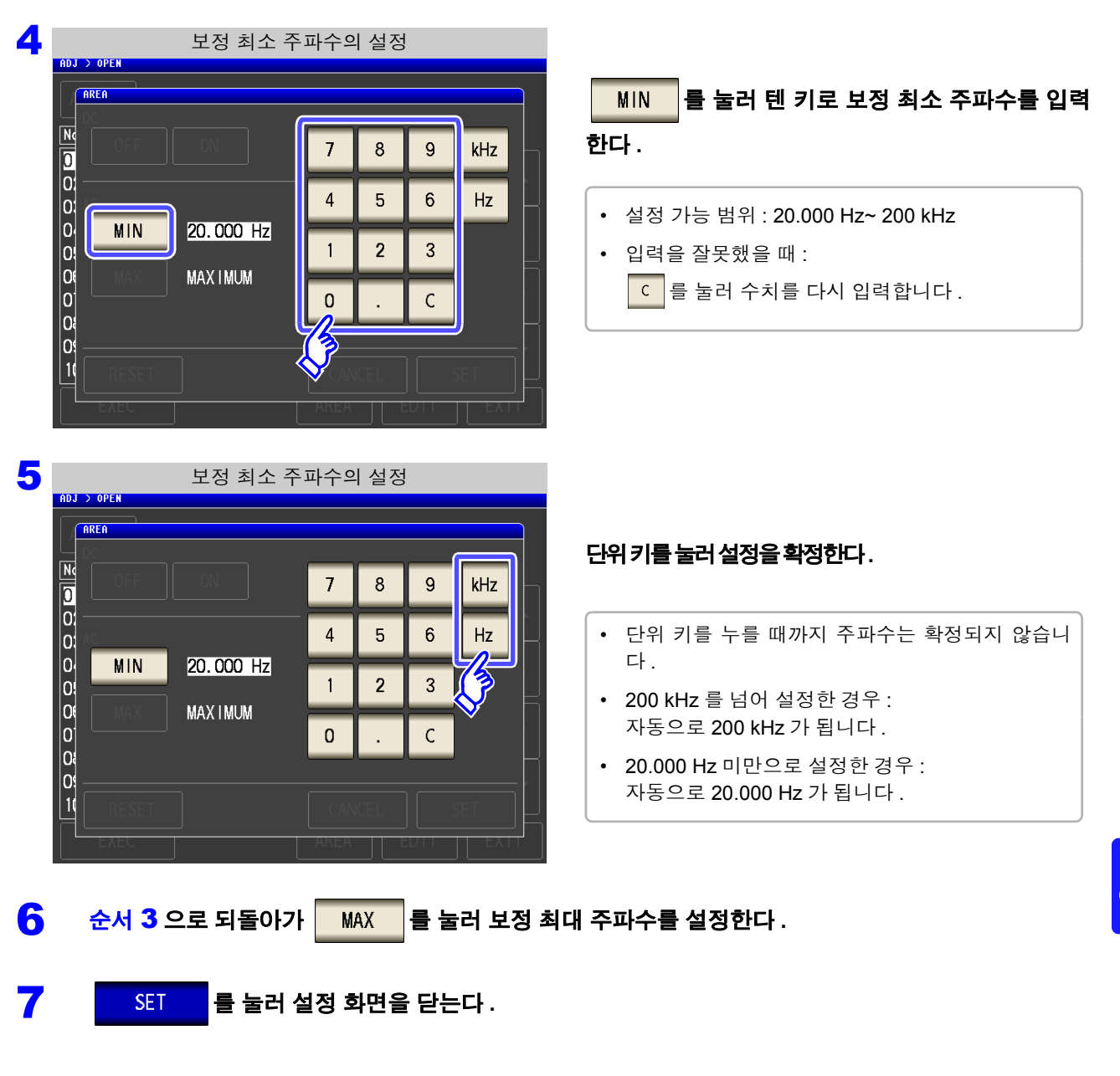

- 주의 사항 • 보정 최소 주파수보다 보정 최대 주파수가 낮은 경우는 보정 최소 주파수와 보정 최대 주파 수가 자동으로 교체됩니다 .
	- 설정치가 20.000 Hz 일 때는 [MINIMUM], 200 kHz 일 때는 [MAXIMUM] 으로 표시됩니다 .

## **218**

*8.1* 오픈 보정 실행하기

# <span id="page-223-0"></span>**8.1.2 SPOT** 보정

설정한 측정 주파수에서 보정치를 가져옵니다 . 측정 주파수는 5 포인트 설정할 수 있습니다 .

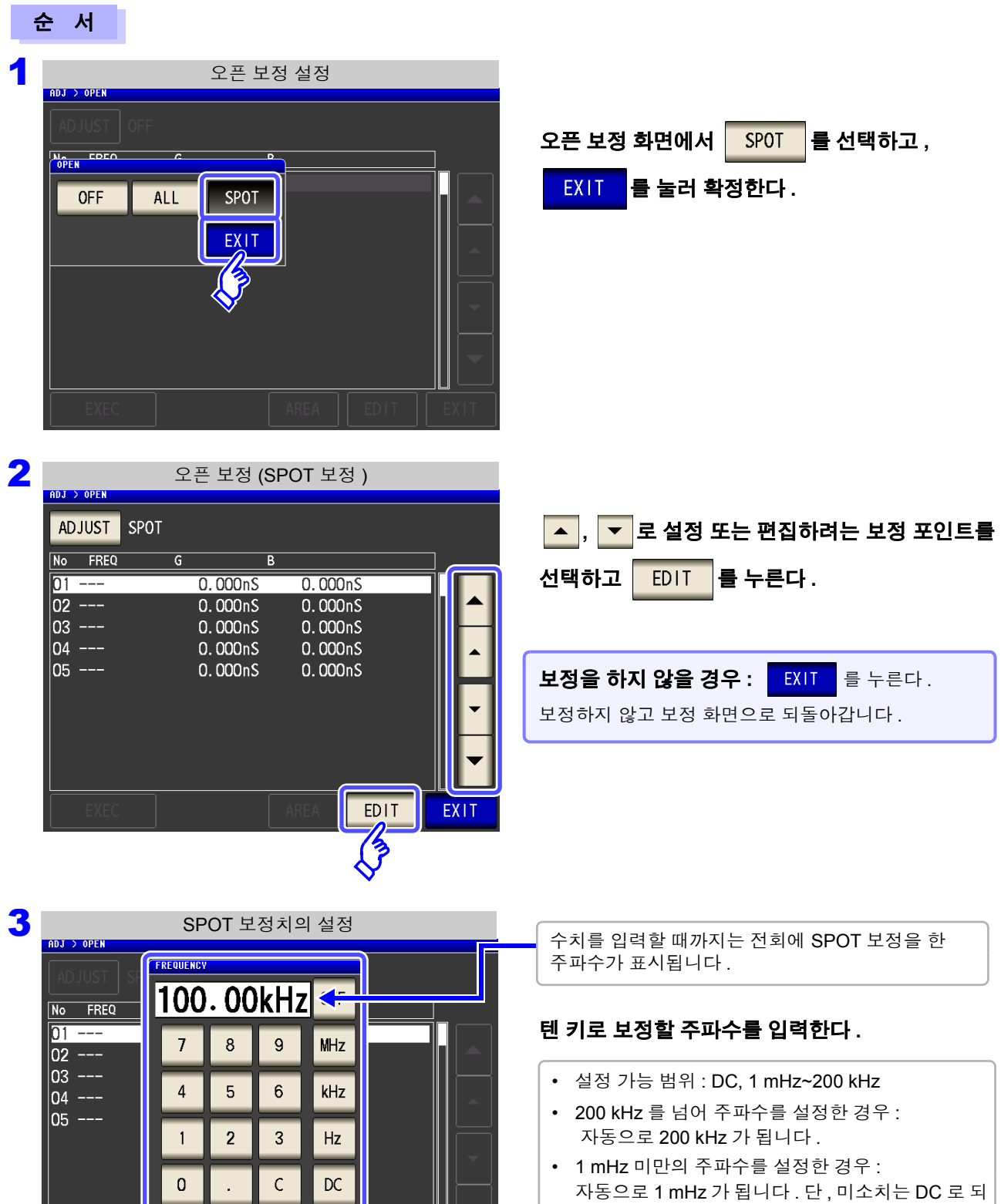

는 경우도 있습니다 .

• 입력을 취소하려면 : C 를 누릅니다.

4 <sup>을</sup> 눌러 보정할 주파수를 확정한다 **.**

**SET** 

CANCEL

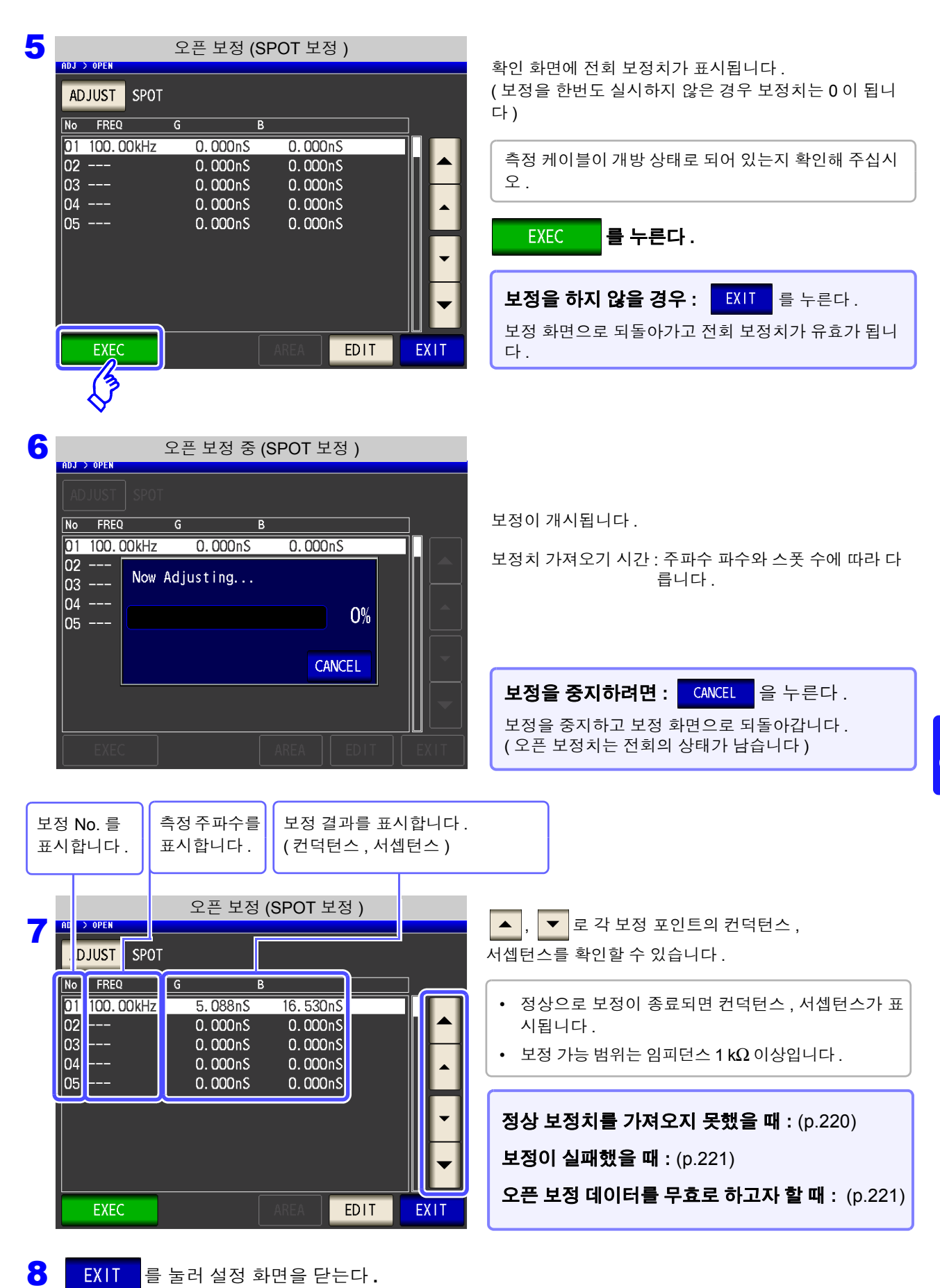

오차

퍼<br><sub>조0</sub>

### <span id="page-225-0"></span>정상 보정치를 가져오지 못했을 때

정상 보정치를 가져오지 못했을 때 다음과 같은 창이 표시됩니다 . 이 경우 EXIT 를 누르면 취득한 보정치는 유효하게 되지만 , 그 보정치는 보증할 수 있는 값이 아닙니다 .

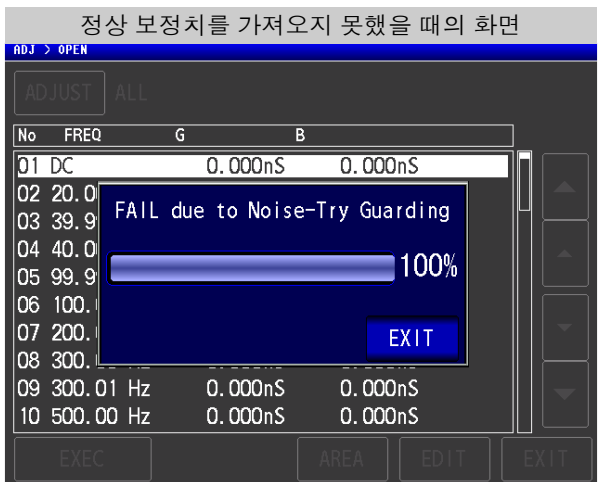

오픈 보정은 외래 노이즈나 유도 노이즈의 영향을 받기 쉬우므로 다음 항목을 확인하고 오픈 보정을 다시 해주십시오 [. \(p.213\)](#page-218-0)

- 측정 케이블의 접속 방법을 확인한다 .
- 측정 케이블에 아무 것도 접속되지 않았음을 확인한다.(시료를 측정하면서 오픈 보정은 할 수 없습니다)
- 측정 케이블은 가능한 한 측정 시와 같은 상태로 해서 보정한다 .
- 보정 중에는 측정 케이블을 만지거나 가까이에서 손을 움직이지 않는다 .
- 가딩 처리를 한다 .

참조 : "부록 2 고 [임피던스](#page-368-0) 소자를 측정할 때" (p. 부 3)

#### <span id="page-226-1"></span>오픈 보정이 실패했을 때

보정에 실패하면 다음과 같은 창이 표시됩니다 .

에러 메시지가 표시되어 보정을 중지한 경우 ( EXIT - 를 누른 경우 ) 는 보정 전 상태로 되돌아갑니다 .

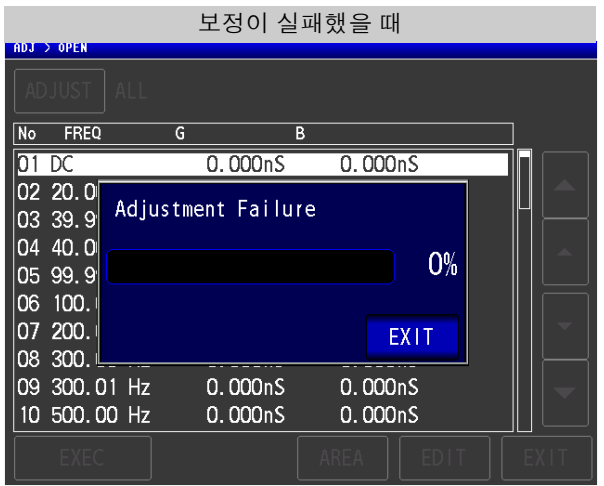

오픈 보정은 외래 노이즈나 유도 노이즈의 영향을 받기 쉬우므로 다음 항목을 확인하고 오픈 보정을 다시 해주십시오 . [\(p.213\)](#page-218-0)

- 측정 케이블의 접속 방법을 확인한다 .
- 측정 케이블에 아무 것도 접속되지 않았음을 확인한다.(시료를 측정하면서 오픈 보정은 할 수 없습니다)
- 측정 케이블은 가능한 한 측정 시와 같은 상태로 해서 보정한다 .
- 보정 중에는 측정 케이블을 만지거나 가까이에서 손을 움직이지 않는다 .
- 가딩 처리를 한다 . 참조 : "부록 2 고 [임피던스](#page-368-0) 소자를 측정할 때" (p. 부 3)

### <span id="page-226-0"></span>오픈 보정 데이터를 무효로 하고자 할 때

[ 오픈 보정 설정 ] 의 순서 3 [\(p.214\)](#page-219-0) 에서 를 선택하고 를 누르면 지금까지의 보정 데이 터를 무효로 합니다 .

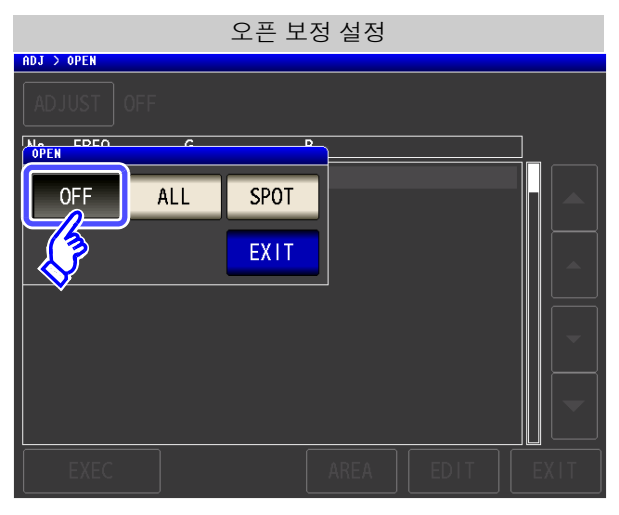

주의 사항 내부에 저장된 보정치는 상기 조작으로 삭제되지 않습니다 . ALL, SPOT 을 선택했을 때는 저 장된 보정치를 사용합니다 .

# **8.2** 쇼트 보정 실행하기

측정 케이블의 잔류 임피던스 영향을 적게 하여 측정 정밀도를 높일 수 있습니다 . 임피던스가 낮은 시료에서 효과적입니다 . 쇼트 보정 설정에는 다음 3 종류가 있습니다 .

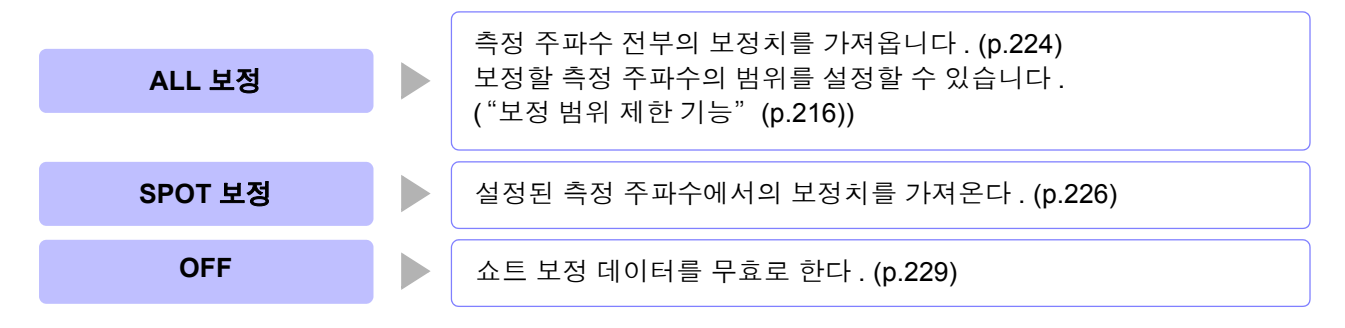

- 쇼트 보정을 실행하기 전에 반드시 케이블 길이를 설정해 주십시오 . 주의 사항
	- 참조 : "8.4 측정 [케이블의](#page-248-0) 오차 보정하기 ( 케이블 길이 보정 )" (p.243)
	- 사양에 기재된 측정 정확도는 오픈 보정과 쇼트 보정을 수행한 경우의 값입니다.
	- 측정 케이블을 교환한 경우는 반드시 보정을 다시 해주십시오 . 교환 전의 보정 상태 그대로 측정하면 올바른 측정치를 얻을 수 없습니다 .
	- 스폿 보정의 경우 쇼트 보정이 유효하게 되는 것은 측정 주파수와 스폿 보정 주파수가 일 치할 때입니다 .
	- 보정을 할 때는 가까이에 노이즈 발생원이 없는지 확인해 주십시오 . 노이즈의 영향으로 보정 중에 에러가 발생할 수 있습니다 . ( 예 ) 서보 모터 , 스위칭 전원 , 고압선
	- 보정은 실제 시료를 측정하는 환경과 가까운 상태에서 실행해 주십시오 .
	- 보정치는 전원을 꺼도 본체에 기억됩니다 .
	- 저 Z 고정밀도 모드의 설정을 변경한 경우 보정치는 무효가 됩니다 . 보정 전에 저 Z 고정밀도 모드의 설정을 선택해 주십시오 .

<span id="page-228-0"></span>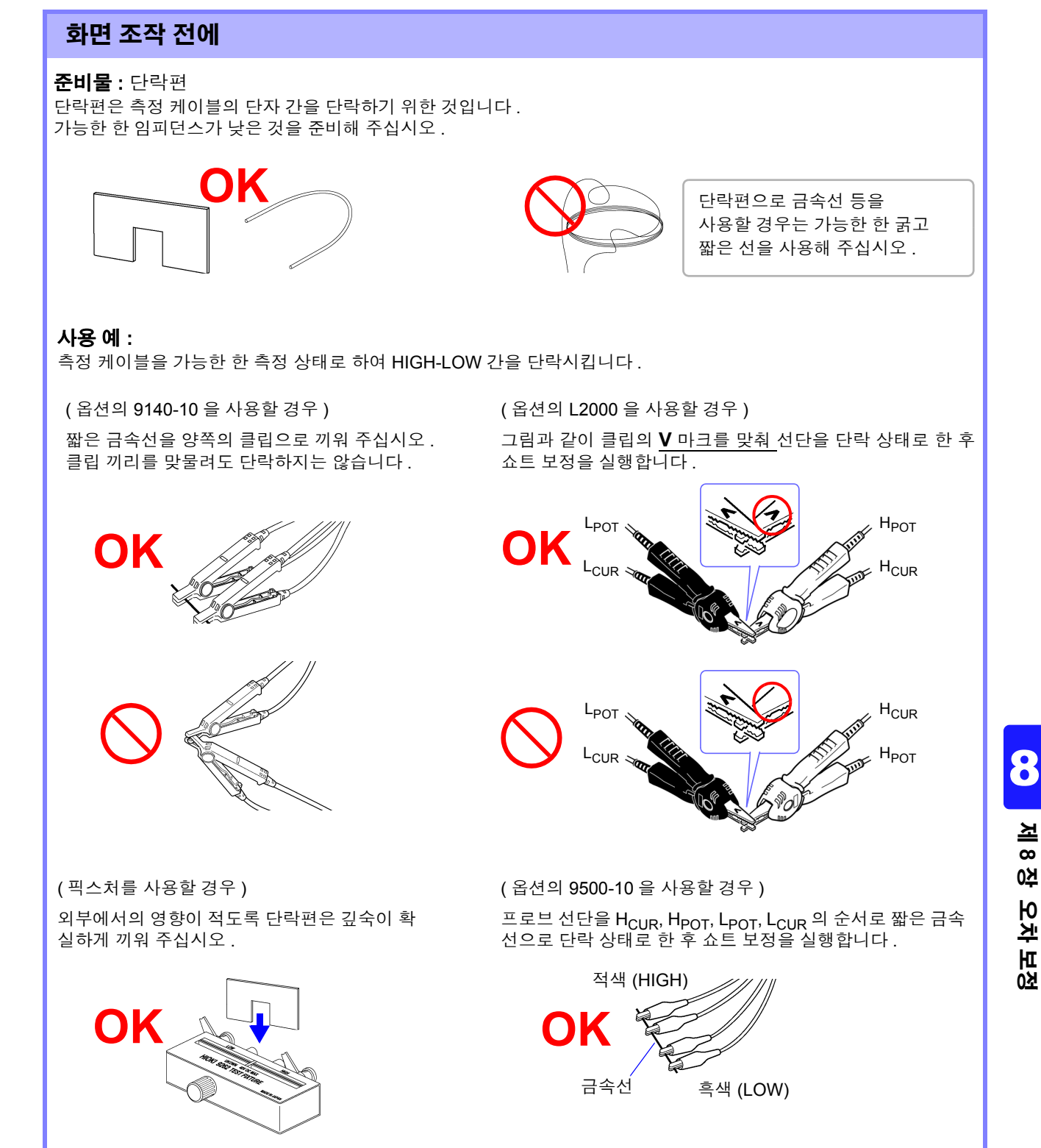

## **224**

*8.2* 쇼트 보정 실행하기

## <span id="page-229-0"></span>**8.2.1 ALL** 보정

측정 주파수 전부의 쇼트 보정치를 일괄적으로 가져옵니다 . ALL 보정의 주파수 범위를 제한하는 경우 [\(p.216\)](#page-221-0)

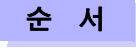

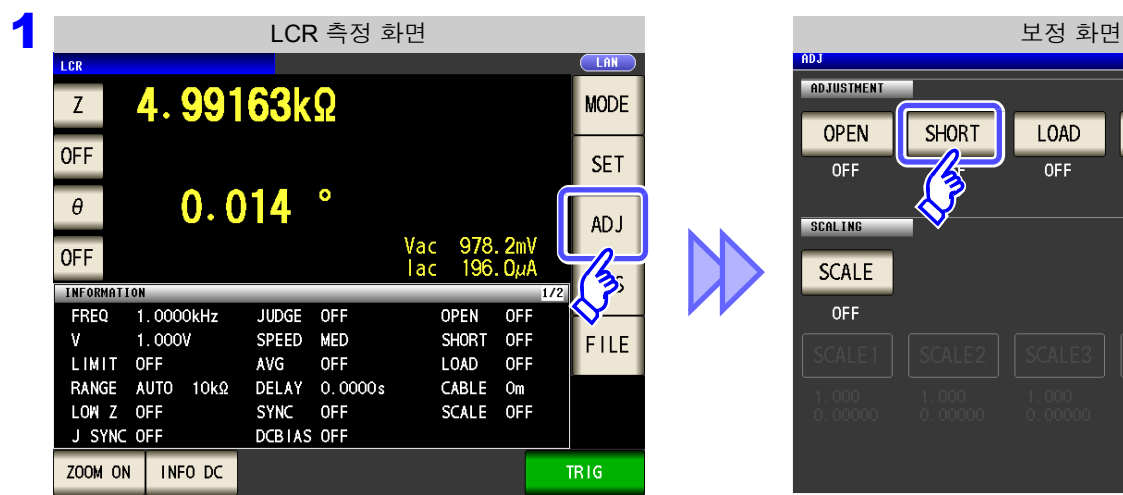

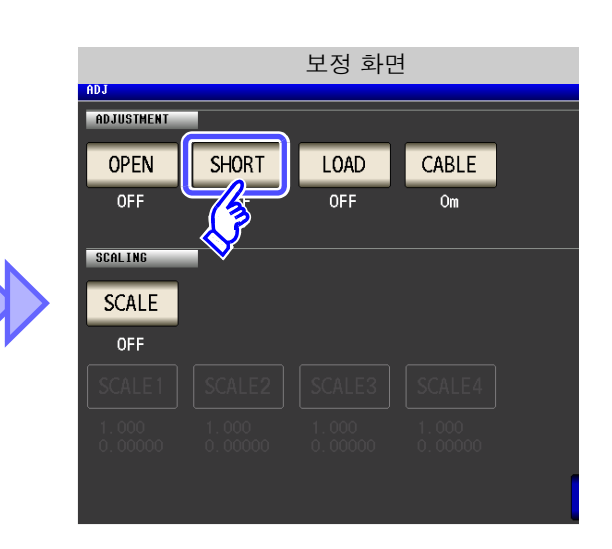

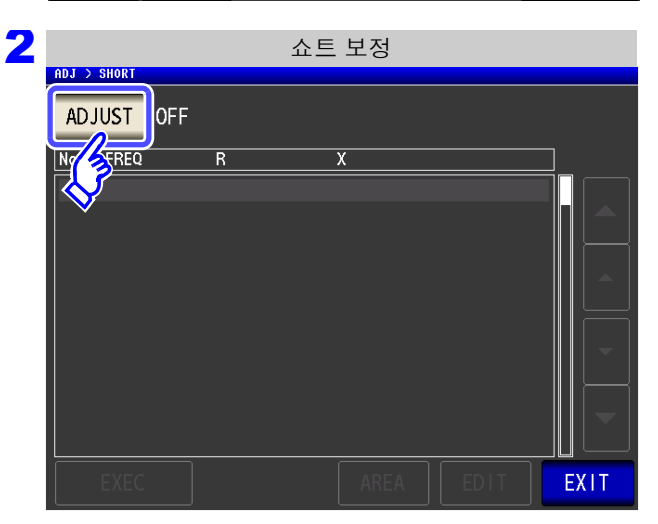

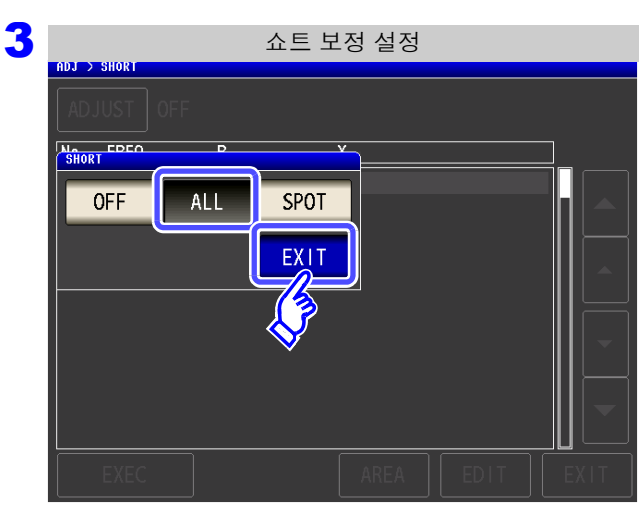

를 누른다 **.**

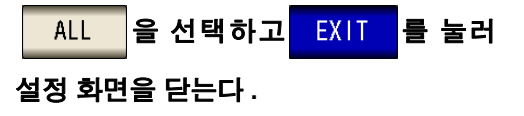

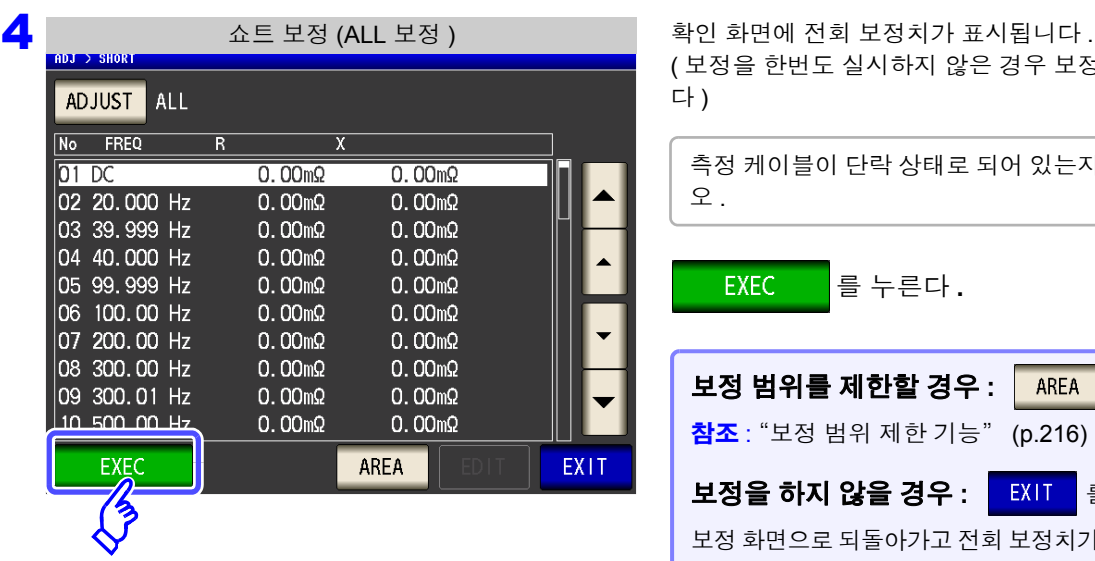

쇼트 보정 중 (ALL 보정 )

 $0.00<sub>m</sub>$ 

60%

**CANCEL** 

 $0.00<sub>m</sub>$ 

 $0.00<sub>m</sub>$ 

 $0.00<sub>m</sub>$ 

 $0.00 \text{m}\Omega$ 

 $0.00 \text{m}\Omega$ 

5

No FREQ

03 39.9 04 40.0

 $|05|99.9|$ 06 100. 07 200.

08 300.

09 300.01 Hz

10 500.00 Hz

 $01\,D$ C 02 20.0  $\overline{R}$ 

Now Adjusting...

( 보정을 한번도 실시하지 않은 경우 보정치는 0 이 됩니 다 )

측정 케이블이 단락 상태로 되어 있는지 확인해 주십시 오 . 를 누른다 **. EXEC** 보**정 범위를 제한할 경우 : │ AREA │**를 누른다 . 참조 : "보정 범위 제한 기능" [\(p.216\)](#page-221-0) 보정을 하지 않을 경우 **:** 를 누른다 . 보정 화면으로 되돌아가고 전회 보정치가 유효가 됩니다 .

보정이 개시됩니다 .

보정치 가져오기 시간 : 약 45 초간

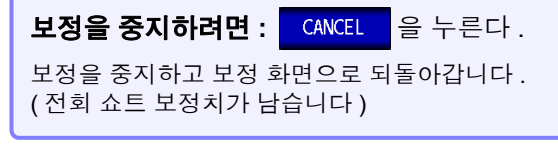

8

제 **8** 장

오차

퍼<br><sub>조0</sub>

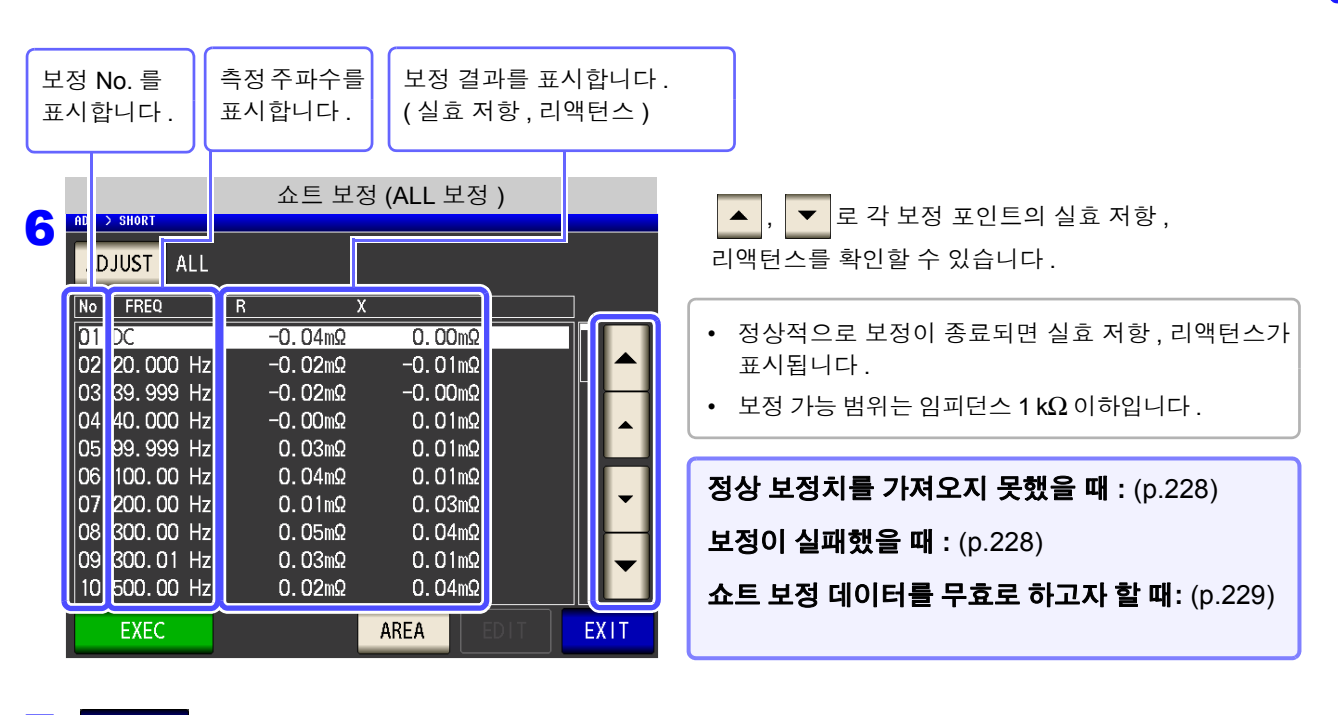

7 <sup>를</sup> 눌러 설정 화면을 닫는다 **.**

## **226**

*8.2* 쇼트 보정 실행하기

# <span id="page-231-0"></span>**8.2.2 SPOT** 보정

4 <sup>를</sup> 눌러 보정할 주파수를 확정한다 **.**

 $\overline{8}$ 

 $5<sup>5</sup>$ 

 $\overline{2}$ 

 $\overline{9}$ 

 $6\overline{6}$ 

 $\overline{3}$ 

 $\mathsf{C}$ 

**MHz** 

kHz

 $Hz$ 

 $DC$ 

**SFT** 

 $\overline{7}$ 

 $\overline{4}$ 

 $\overline{1}$ 

 $\mathbf{0}$ 

CANCEL

 $\overline{02}$  $\frac{1}{03}$  ---

 $\overline{a}$  --- $|05 - -$ 

설정한 측정 주파수에서 보정치를 가져옵니다 . 측정 주파수는 5 포인트 설정할 수 있습니다 .

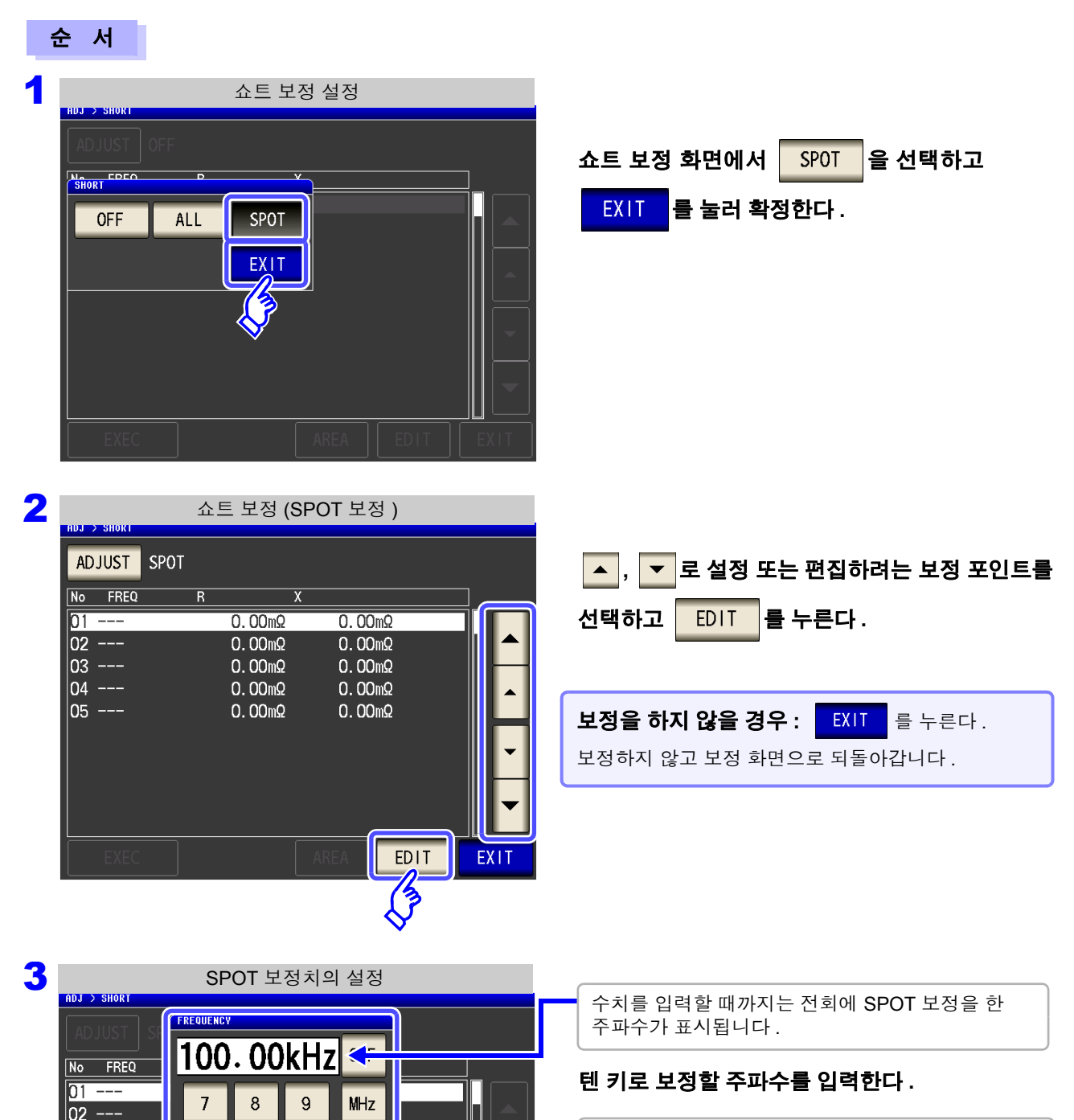

- 
- 설정 가능 범위 : DC, 1 mHz~200 kHz
- 200 kHz 를 넘어 주파수를 설정한 경우 : 자동으로 200 kHz 가 됩니다 .
- 1 mHz 미만의 주파수를 설정한 경우 : 자동으로 1 mHz 가 됩니다 . 단 , 미소치는 DC 로 되 는 경우도 있습니다 .
- 입력을 취소하려면 :  $\boxed{c}$  를 누릅니다.

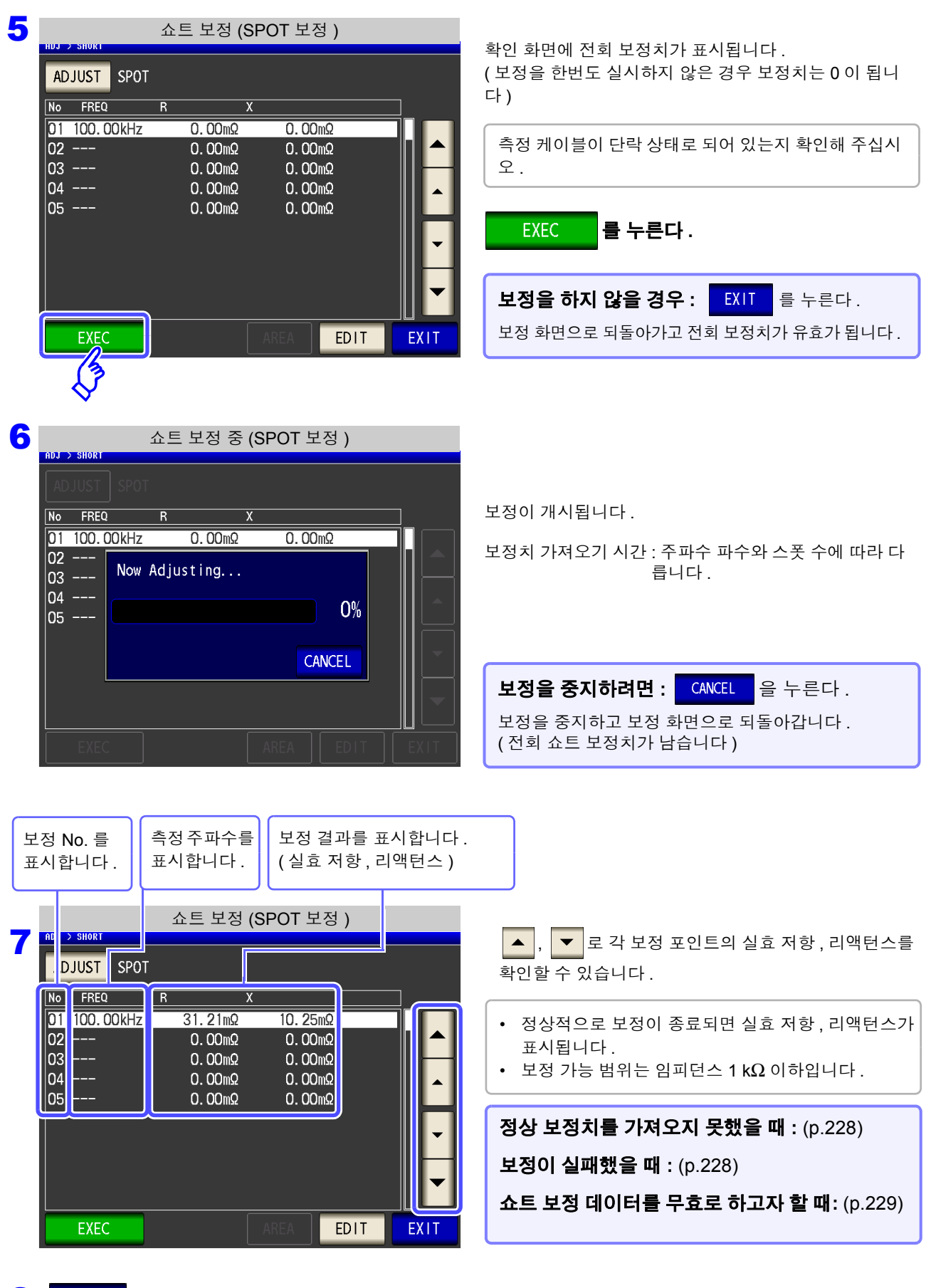

8 <sup>를</sup> 눌러 설정 화면을 닫는다 **.**

제 **8** 장 오차 퍼<br><sub>조0</sub>

8

### <span id="page-233-0"></span>정상 보정치를 가져오지 못했을 때

정상 보정치를 가져오지 못했을 때 다음과 같은 창이 표시됩니다 .

이 경우 <mark>EXIT 를 누르면 취득한 보정치는 유효하게 되지만, 그 보정치는 보증할 수 있는 값이 아닙니다.</mark>

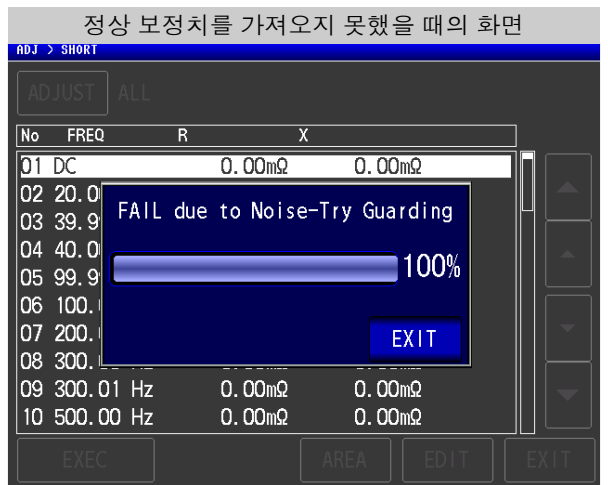

다음 항목에 대해서 확인하고 쇼트 보정을 다시 해주십시오 . [\(p.223\)](#page-228-0)

- 측정 케이블의 접속 방법을 확인한다 .
- 단락편으로 측정 케이블이 단락되어 있는지 확인한다 . ( 시료를 측정하면서 쇼트 보정은 할 수 없습니다 )
- 측정 케이블은 가능한 한 측정 시와 같은 상태로 해서 보정한다 .
- 보정 중에는 측정 케이블을 만지거나 가까이에서 손을 움직이지 않는다 .

#### <span id="page-233-1"></span>쇼트 보정이 실패했을 때

보정에 실패하면 다음과 같은 창이 표시됩니다 . 에러 메시지가 표시되어 보정을 중지한 경우 ( EXIT 를 누른 경우 ) 는 보정 전 상태로 되돌아갑니다.

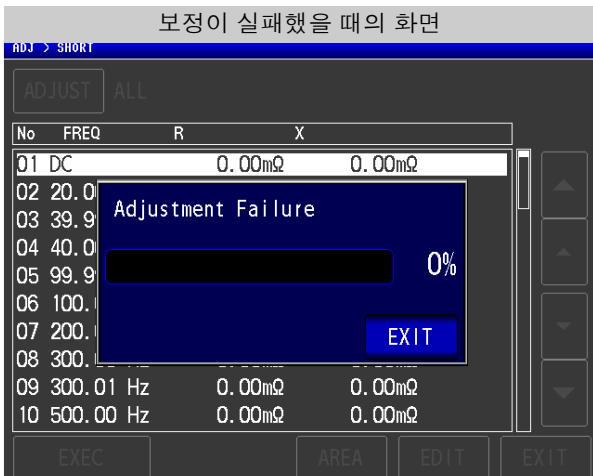

다음 항목에 대해서 확인하고 쇼트 보정을 다시 해주십시오 . [\(p.223\)](#page-228-0)

- 측정 케이블의 접속 방법을 확인한다 .
- 단락편으로 측정 케이블이 단락되어 있는지 확인한다 . ( 시료를 측정하면서 쇼트 보정은 할 수 없습니다 )
- 측정 케이블은 가능한 한 측정 시와 같은 상태로 해서 보정한다 .
- 보정 중에는 측정 케이블을 만지거나 가까이에서 손을 움직이지 않는다 .

### <span id="page-234-0"></span>쇼트 보정 데이터를 무효로 하고자 할 때

[ 쇼트 보정 설정 ] 의 순서 3 [\(p.224\)](#page-229-0) 에서 를 선택하고 를 누르면 지금까지의 보정 데이 터를 무효로 합니다 .

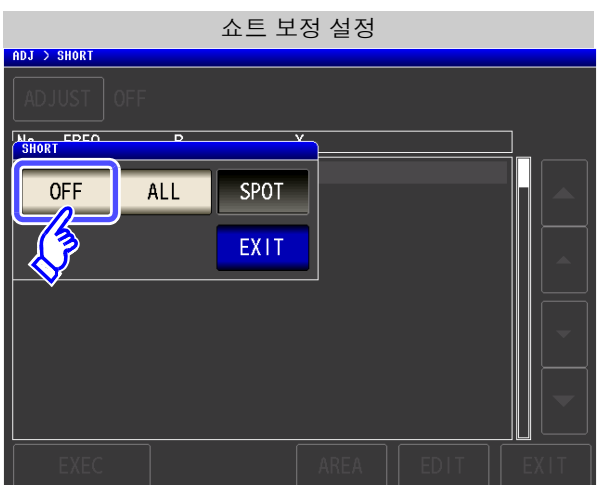

주의 사항 내부에 저장된 보정치는 상기 조작으로 삭제되지 않습니다 .ALL, SPOT 을 선택했을 때는 저 장된 보정치를 사용합니다 .

*8.3* 기준치에 값을 맞춘다 *(* 로드 보정 *)* **230**

# **8.3** 기준치에 값을 맞춘다 **(** 로드 보정 **)**

기준이 되는 소자에 맞춰 측정치를 보정합니다 .

측정치가 이미 알려진 기준 시료를 측정함으로써 보정계수를 산출하여 측정치에 대해 보정을 가할 수 있습니 다이 기능으로 측정치를 호환할 수 있습니다 .

보정은 최대 5 종류의 보정 조건에서 보정계수를 취득할 수 있습니다 . 각 보정 조건의 기준치를 독립적으로 설 정할 수 있습니다 .

하나의 보정 조건에 대해서 다음 7 가지 항목을 설정합니다 .

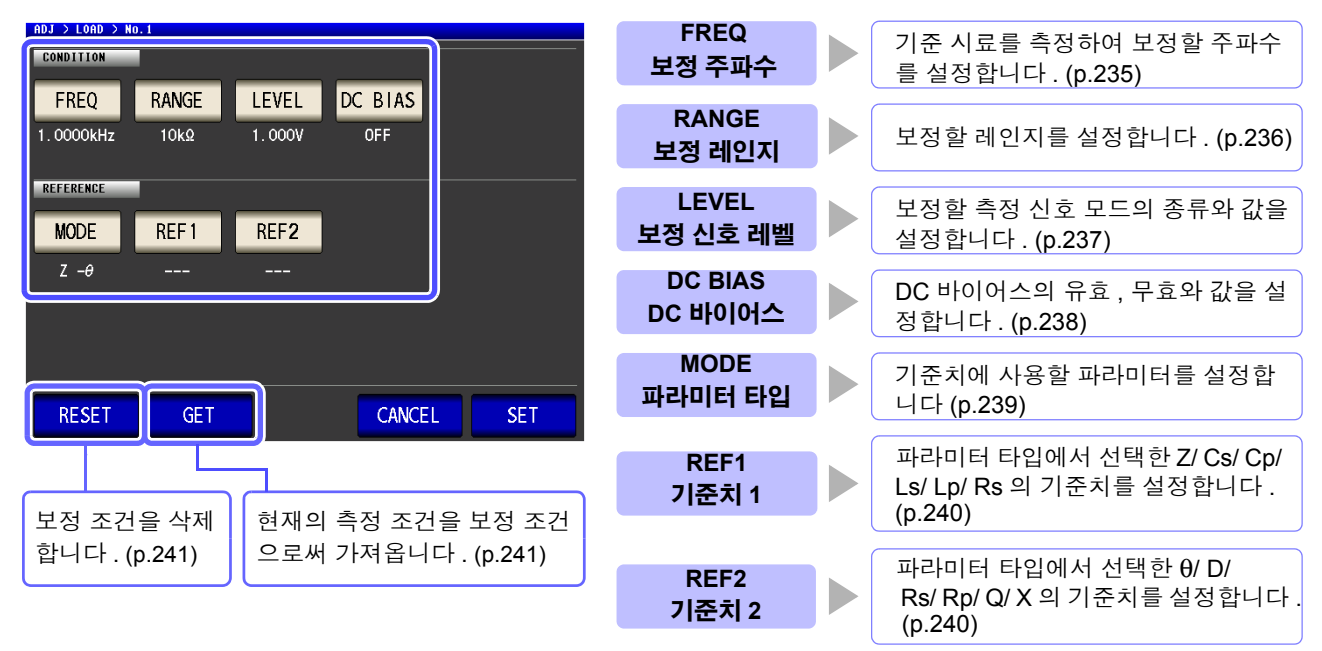

보정계수는 상기 설정치에서 산출한 기준치 Z, θ 와 각 보정 주파수의 기준 시료 실측치에서 산출합니다 .

Z 보정계수 = θ 보정치 = (θ 기준치 ) − (θ 실측치 ) (Z 실측치 ) (Z 기준치 )

보정은 먼저 측정한 Z, θ 에 대해 다음 식으로 실행하고 , 이어서 보정 후의 Z, θ 에서 각 표시 파라미터를 연산합 니다 .

Z = ( 보정 전의 Z) × (Z 보정계수 ) θ = ( 보정 전의 θ) + (θ 보정치 )

#### • 로드 보정을 실행하기 전에 반드시 케이블 길이를 설정해 주십시오 . 주의 사항

참조 : "8.4 측정 케이블의 오차 [보정하기](#page-248-0) ( 케이블 길이 보정 )" (p.243)

- 로드 보정의 보정 조건은 현재의 측정 조건과 같은 설정으로 해주십시오 . 일치하지 않으면 로드 보정은 실행되지 않습니다 .
- 현재의 측정 주파수와 보정 주파수가 일치하지 않는 경우 보정은 실행되지 않고 측정 화면 에 다음과 같은 에러가 표시됩니다 .

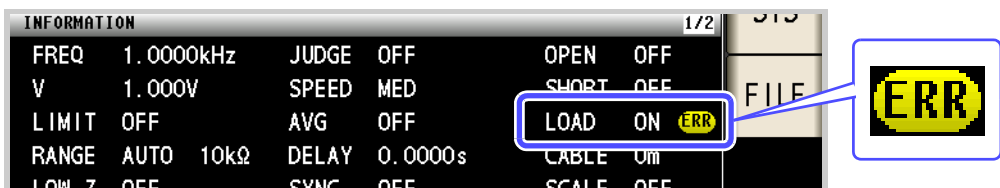

• 보정 주파수 이외의 조건이 일치하지 않는 경우 보정은 실행되지만 , 측정 화면에 다음과 같은 에러가 표시됩니다 .

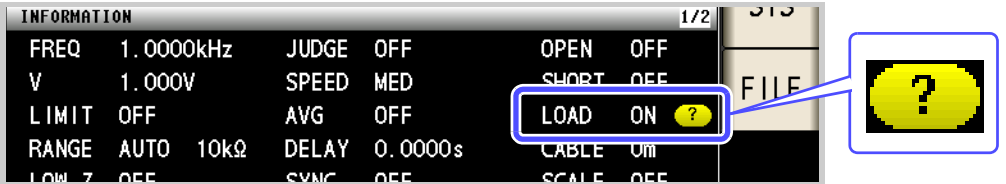

- 오픈, 쇼트 보정이 유효한 경우 로드 보정은 오픈, 쇼트 보정 후의 Z, θ에 대해서 보정을 실 행합니다 .
- 로드 보정 데이터 가져오기(기준 시료의 측정)를 할 때는 로드 보정 화면으로 들어가기 전 오픈 , 쇼트 보정의 설정이 유효하게 됩니다 .
- 저 Z 고정밀도 모드의 설정을 변경한 경우 보정치는 무효가 됩니다 .
- 복수의 보정 포인트에 같은 보정 주파수가 설정되어 있을 때는 보정 조건 번호가 가장 새 로운 보정 포인트만 유효하게 됩니다 .
- 로드 보정은 애널라이저 모드에서는 실행할 수 없습니다 .

## *8.3* 기준치에 값을 맞춘다 *(* 로드 보정 *)* **232**

순 서

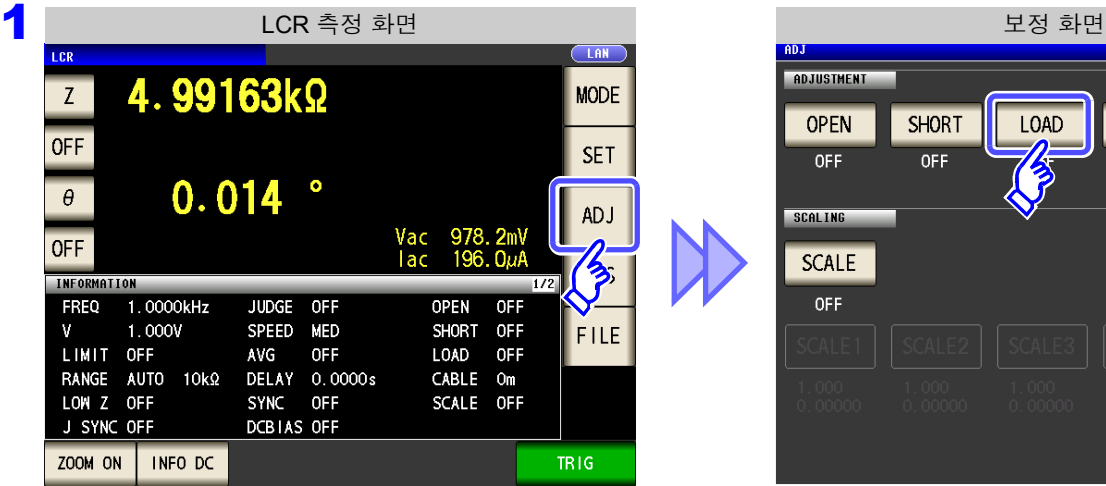

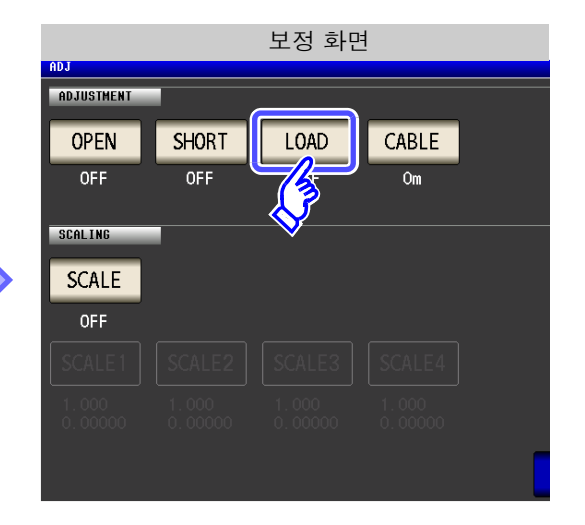

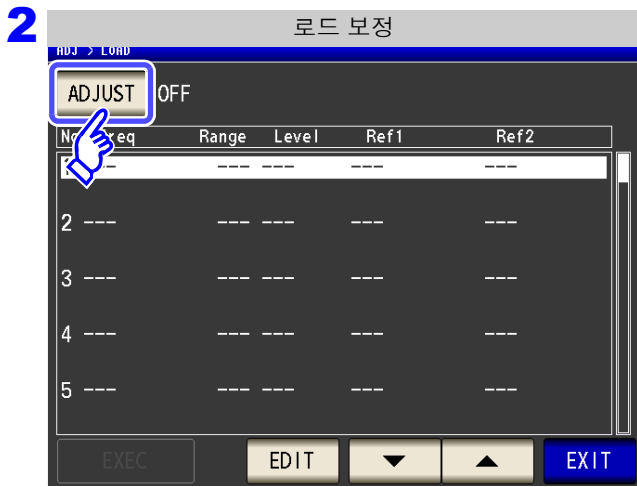

3

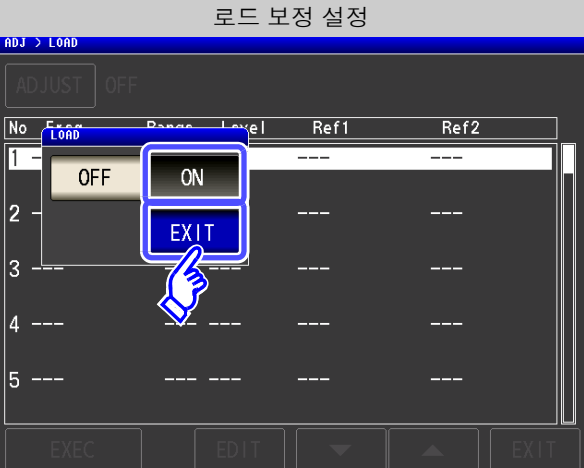

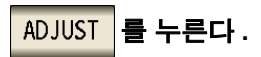

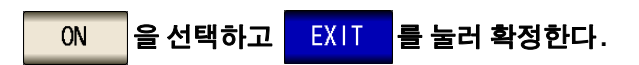

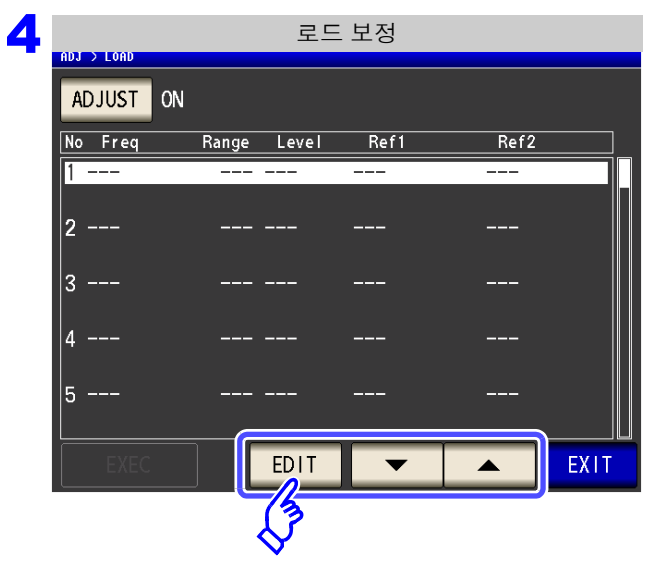

▲ , ▼ 로 설정할 로드 보정 조건의 번호를 선택한다 **.**

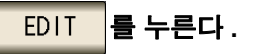

5 보정 조건을 설정한다 **.**

- 보정 주파수 [\(p.235\)](#page-240-0)
- 보정 레인지 [\(p.236\)](#page-241-0)
- 보정 레벨의 측정 신호 모드와 값 [\(p.237\)](#page-242-0)
- DC 바이어스 [\(p.238\)](#page-243-0)
- 기준치에 사용할 파라미터 [\(p.239\)](#page-244-0)
- 기준치 [\(p.240\)](#page-245-0)
- 각 항목의 설정이 불완전한 경우에는 보정할 수 없 습니다 .
- 현재의 측정 조건을 로드 보정 조건으로 하고자 할 경우 . 참조 : [\(p.241\)](#page-246-0)

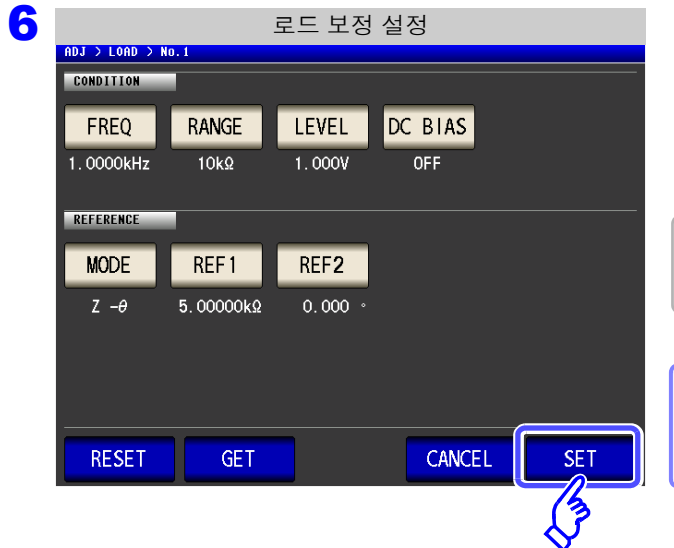

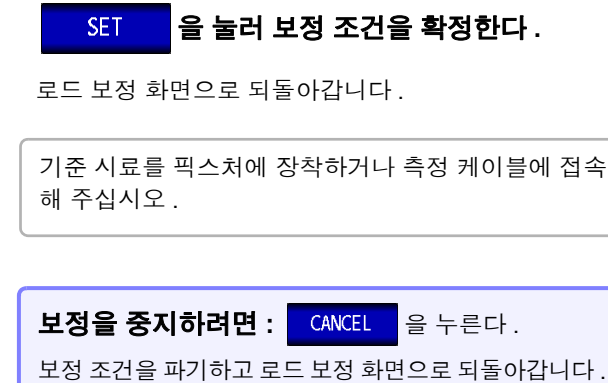

7 기업 - 호드 보정 ADJUST ON **EXEC** 를 눌러 보정치 가져오기를개시한다 **.** No Freq Range Level  $Ref1$  $Ref2$ 1 1.0000kHz 10kΩ 1.000V  $5.00000k\Omega$  $0.000$  $Z - \theta$ 4.99297kΩ  $-0.389$  $|2$  ---• 보정 데이터 가져오기가 완료된 보정 조건에는 기준 시료의 보정 데이터 ( 실측치 ) 가 화면에 표시됩니다 . 3 ---• 보정 데이터 가져오기 중에 에러가 있었던 경우는 비 l 4 프음이 울리고 보정 데이터는 무효가 됩니다 . 참조 : [\(p.242\)](#page-247-0) F • 보정 데이터를 가져온 후 보정 조건을 1 개라도 변경 하면 가져온 보정 데이터는 무효가 됩니다 . EXIT **EXE** EDIT  $\overline{\phantom{0}}$  $\blacktriangle$ 乡 로드 보정 중 ADJ > LOAI 보정이 개시됩니다 . No Freq Range Level  $Ref1$ Ref2 1 1.0000kHz 10kΩ 1.000V 5.00000kg  $0.000$ 보정치 가져오기 시간 : 측정 주파수에 따라 다릅니다 .  $-0.389$  $Z - \theta$ Now Adjusting...  $|_{2}$  –

0%

CANCEL

보정 데이터 가져오기를 중지하려면 **:**  <mark>CANCEL</mark> 을 누른다. 보정이 실패했을 때 **:** [\(p.242\)](#page-247-0)

|3 ---

 $\overline{4}$ 

|5 --

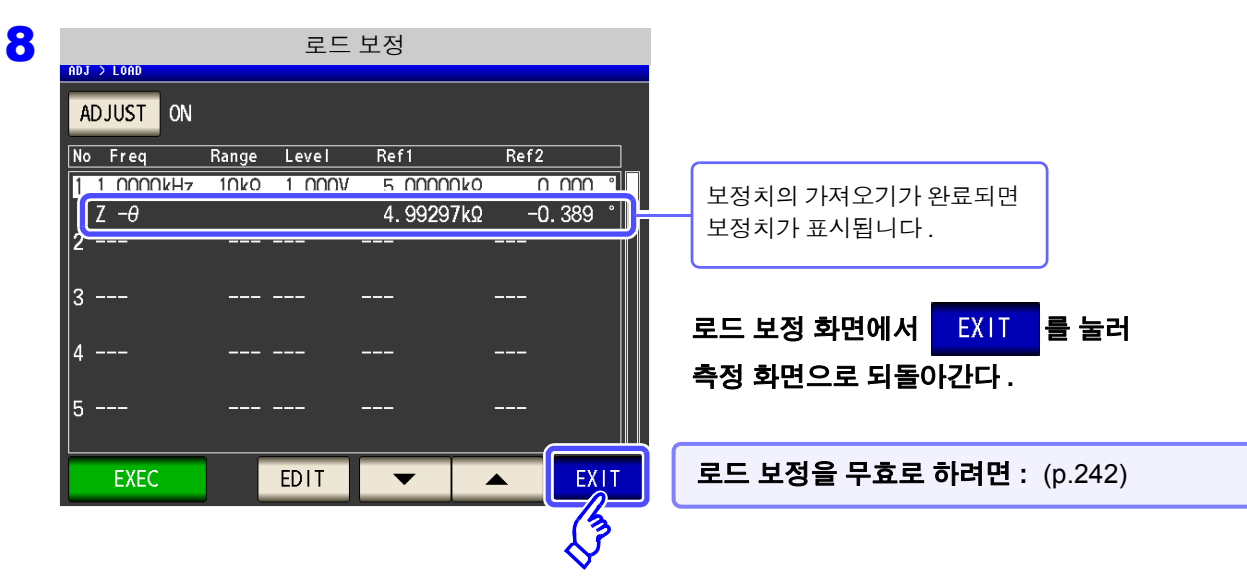

*8.3* 기준치에 값을 맞춘다 *(* 로드 보정 *)* **235**

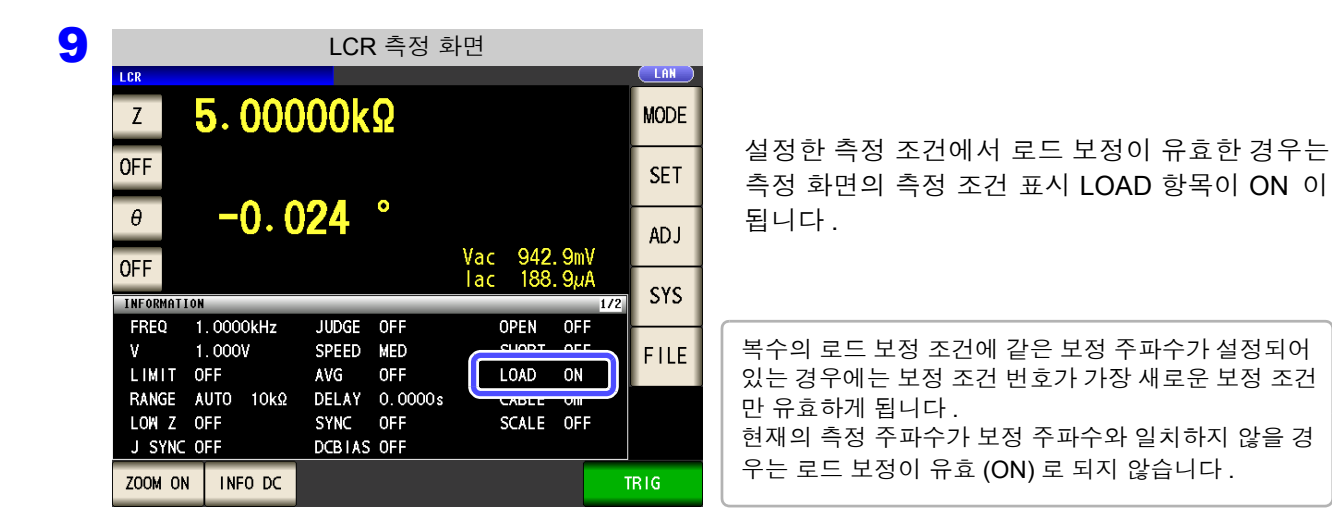

<span id="page-240-0"></span>**FREQ** 보정 주파수의 설정

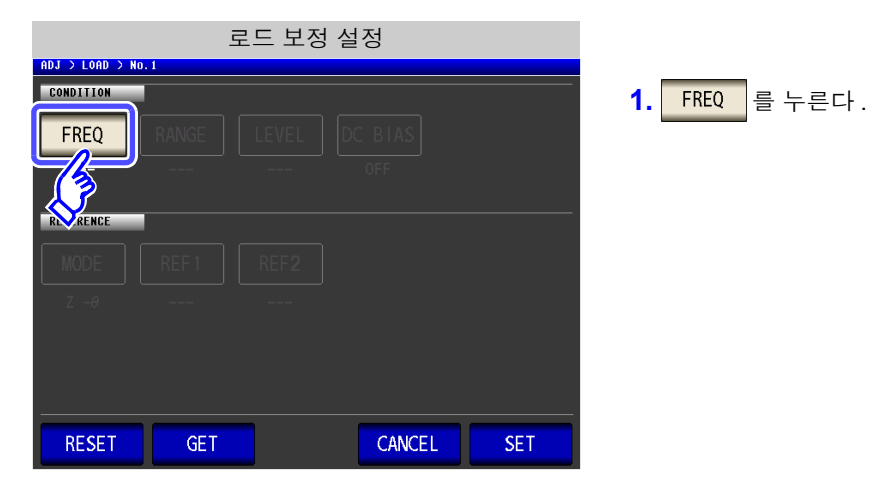

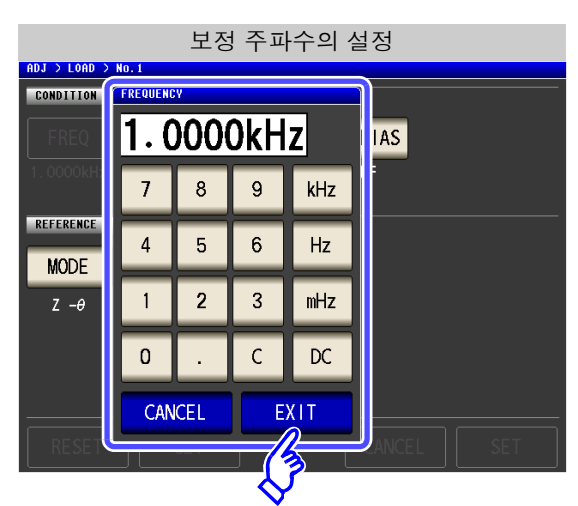

- **2.** 텐 키로 보정 주파수를 입력한다 . 설정 가능 범위 : DC, 1 mHz~200 kHz
- **3.** 단위 키를 눌러 확정한다 .
- 4. EXIT 를 눌러 설정 화면을 닫는다.
- 직류 저항 측정 시 로드 보정을 실행할 때 :  $\lvert \mathfrak{K} \rvert \equiv \pm \frac{1}{2}$ 니다.
- 입력을 잘못했을 때 :  $\begin{bmatrix} 1 & 1 \\ 0 & 1 \end{bmatrix}$  를 눌러 수치를 다시 입력합니다.
- 입력을 중지하려면 :

CANCEL 을 눌러 보정 주파수 설정 화면을 닫습니다 .

<span id="page-241-0"></span>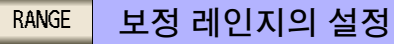

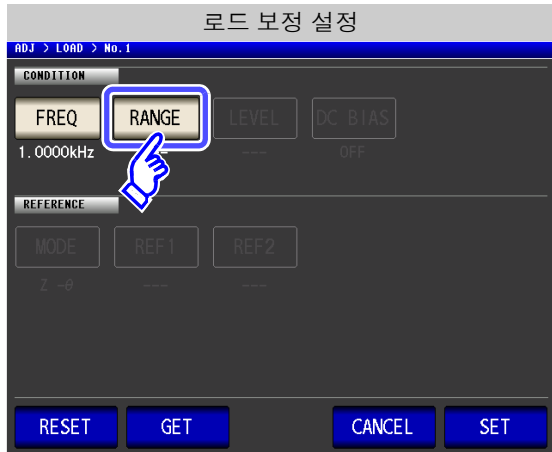

1. RANGE 를 누른다.

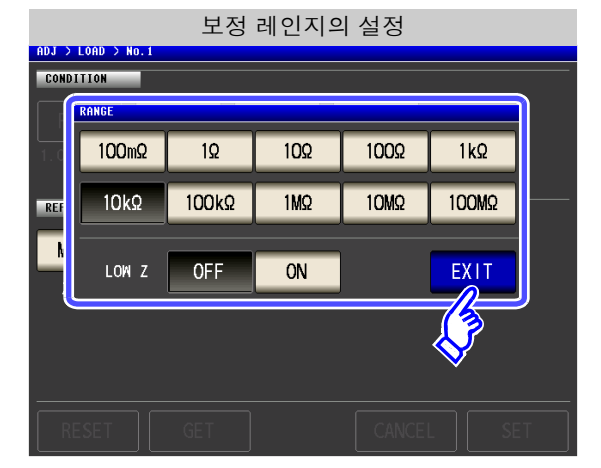

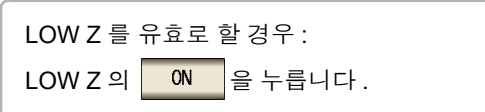

**2.** 보정할 레인지를 선택한다 . 보정 주파수에 따라 설정 가능한 레인지가 변합니다 .

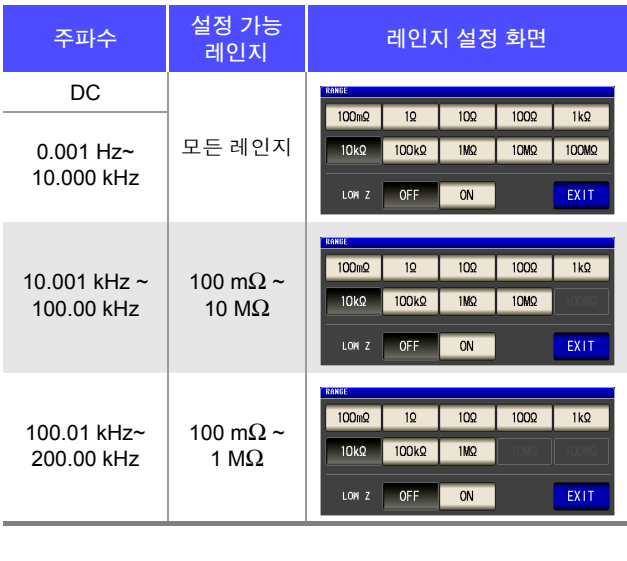

3. EXIT 를 눌러 설정 화면을 닫는다.

주의 사항 보정 주파수를 설정하지 않으면 보정 레인지를 설정할 수 없습니다.

#### <span id="page-242-0"></span>LEVEL 보정 신호 레벨의 측정 신호 모드와 값의 설정

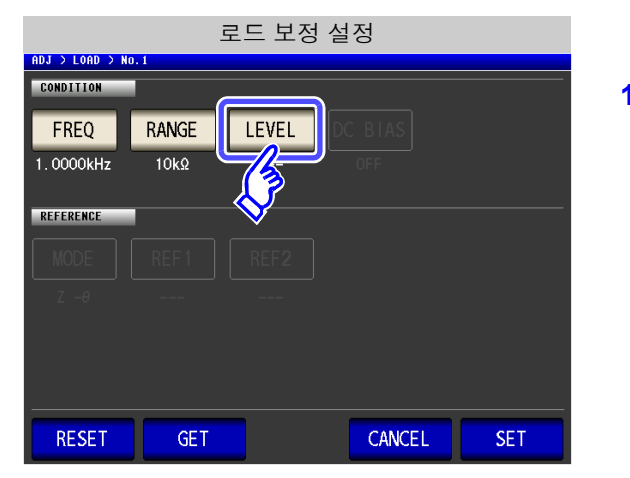

1. LEVEL | 을 누른다.

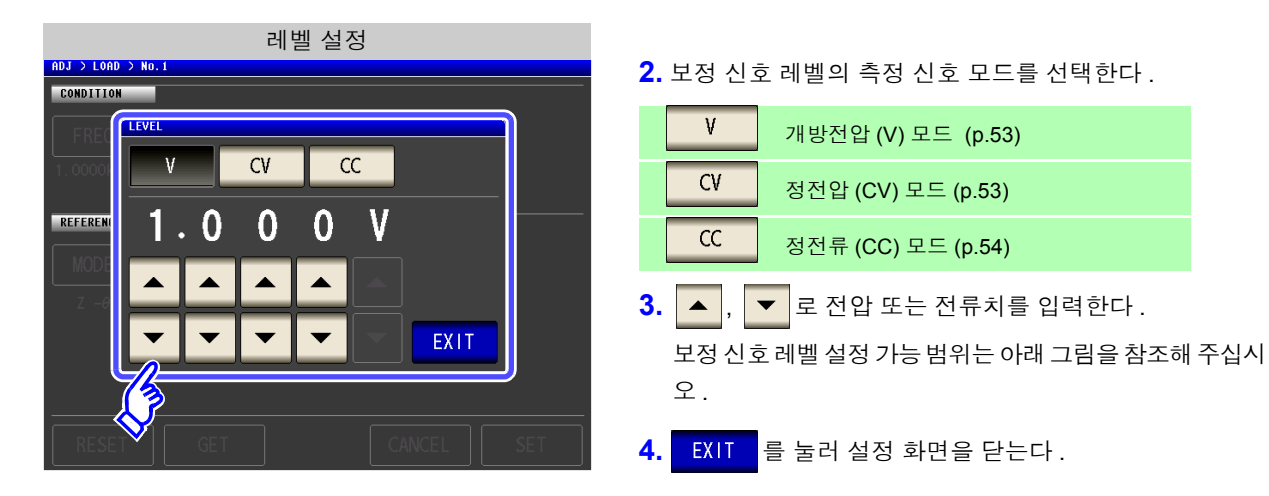

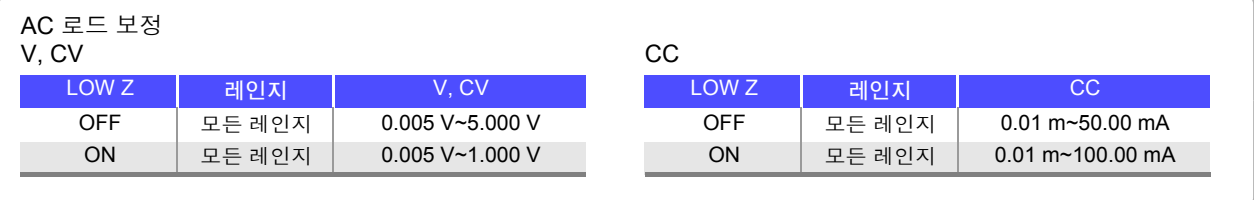

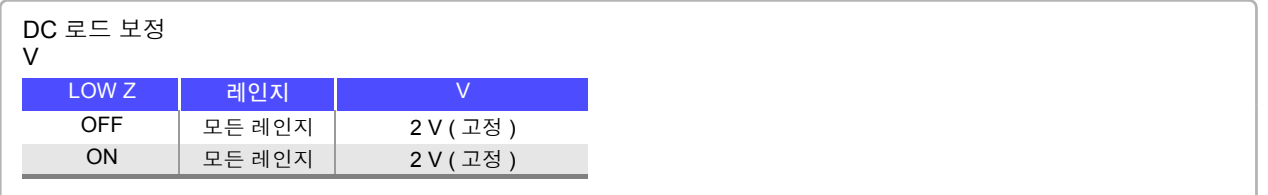

• 보정 레인지를 설정하지 않으면 보정 신호 레벨의 측정 신호 모드와 값을 설정할 수 없습니 다.

• DC 로드 보정은 개방전압 (V) 모드의 2 V 고정이므로 설정할 수 없습니다 .

8.3 기준치에 값을 맞춘다 ( 로드 보정 )

#### <span id="page-243-0"></span>DC 바이어스의 설정 DC BIAS

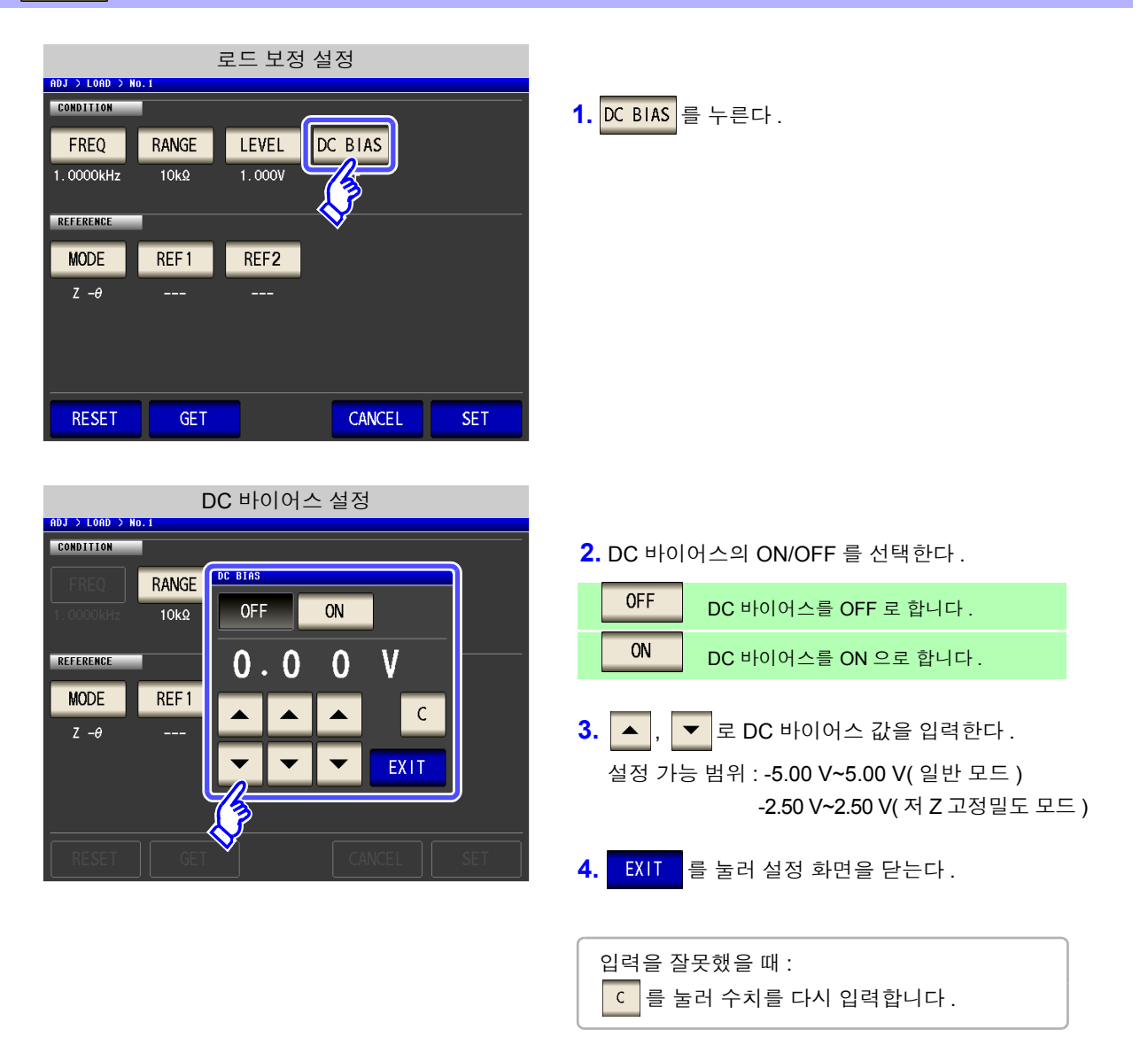

- 보정 주파수와 보정 레인지 , 보정 신호 레벨을 설정하지 않으면 DC 바이어스를 설정할 수 없 습니다 .
	- 보정 주파수 설정에서 DC 를 선택했을 때는 DC 바이어스를 설정할 수 없습니다 .

<span id="page-244-0"></span>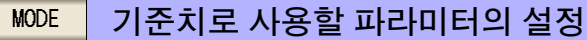

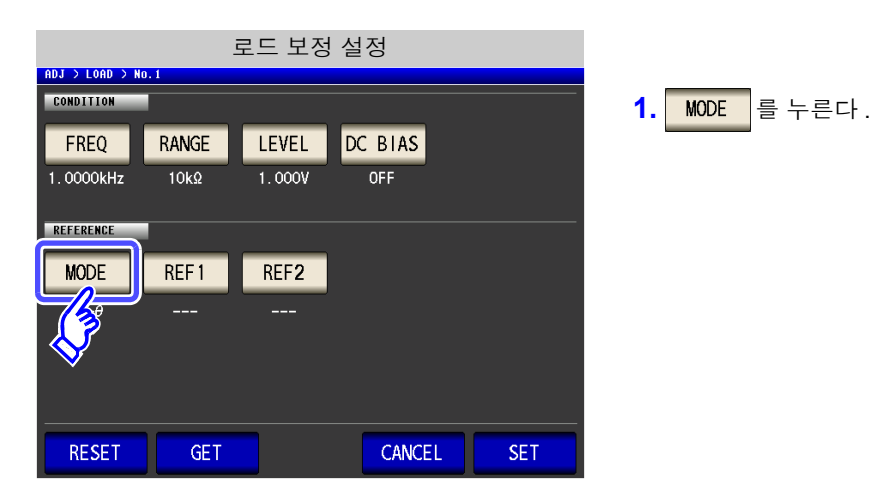

#### 파라미터 설정 **CONDITION** DAMCE I LEVEL INC. DIAC  $7 - A$  $Cs - D$  $Cp-Rp$  $R$ E  $Ls-Q$  $Ls-Rs$  $Lp-Q$  $Lp-Rp$  $RS-X$ EXIT

**2.** 설정할 기준치의 파라미터 모드를 선택한다 .

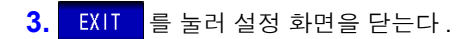

참조 : "1.3.7 [파라미터](#page-33-0) 설정 화면" (p.28)

- 주의 사항 • 보정 주파수와 보정 레인지 , 보정 신호 레벨을 설정하지 않으면 기준치로 사용할 파라미터 를 설정할 수 없습니다 .
	- 보정 주파수 설정에서 DC 를 선택했을 때는 자동으로 직류 저항 측정 (Rdc) 이 되어 기준치 에 사용할 파라미터를 설정할 수 없습니다 .
	- 기준치로 사용할 파라미터를 변경하면 기준치 1 과 기준치 2 의 설정이 클리어됩니다 .

## *8.3* 기준치에 값을 맞춘다 *(* 로드 보정 *)* **240**

<span id="page-245-0"></span>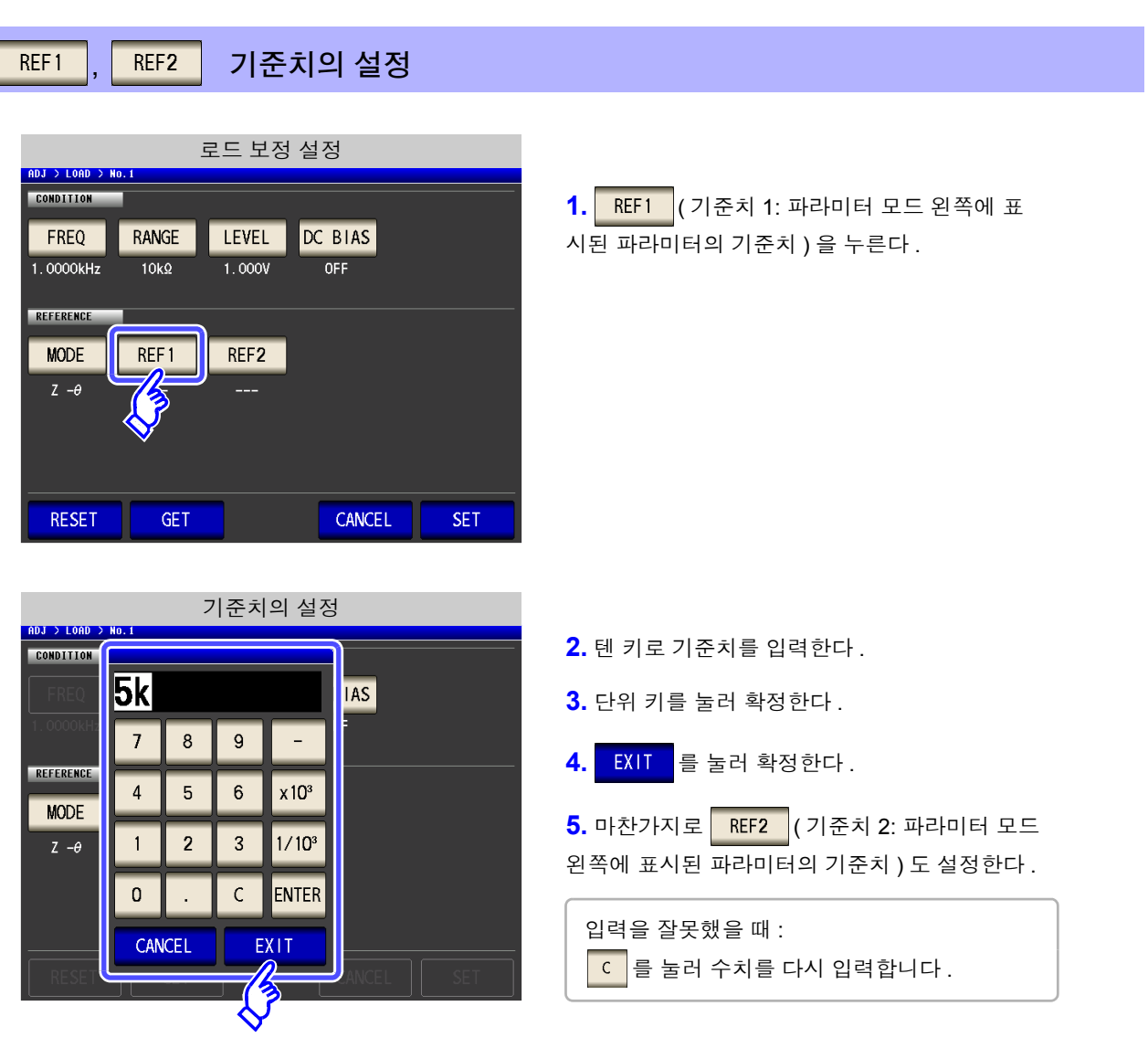

- 
- 보정 주파수와 보정 레인지 , 보정 신호 레벨을 설정하지 않으면 기준치를 설정할 수 없습니다 .
	- 보정 주파수 설정에서 DC 를 선택했을 때는 기준치 1 만 설정할 수 있습니다 .

제 **8** 장

오차

퍼<br><sub>조0</sub>

#### <span id="page-246-1"></span>설정을 모두 리셋하고자 할 경우 **RESET**

**RESET** 을 누르면 모든 설정을 삭제하여 보정 주파수 설정에서부터 다시 할 수 있습니다 .

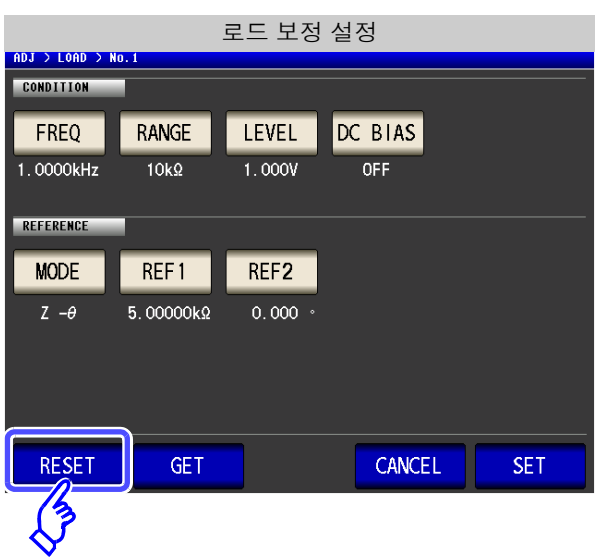

#### <span id="page-246-0"></span>현재의 측정 조건을 로드 보정 조건으로 하고자 할 경우 **GET**

GET. 을 누르면 현재의 측정 조건 ( 주파수 , 레인지 , 측정 신호 레벨의 측정 신호 모드와 값 , DC 바 이어스의 설정 ) 을 로드 보정 조건으로 가져올 수 있습니다 .

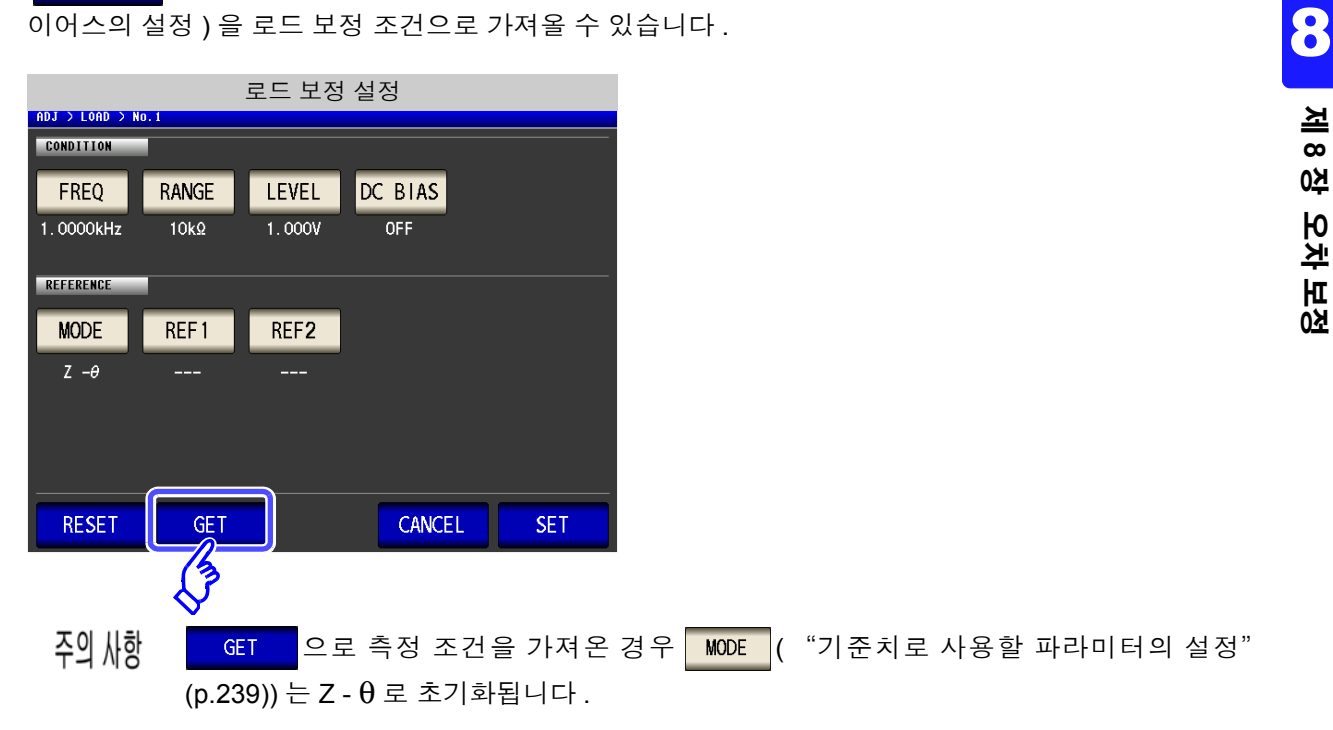

### <span id="page-247-0"></span>로드 보정이 실패했을 때

보정이 실패하면 다음과 같은 창이 표시됩니다. EXIT 를 눌러 창을 닫고 보정 조건 설정을 다시 해주십시 오 .

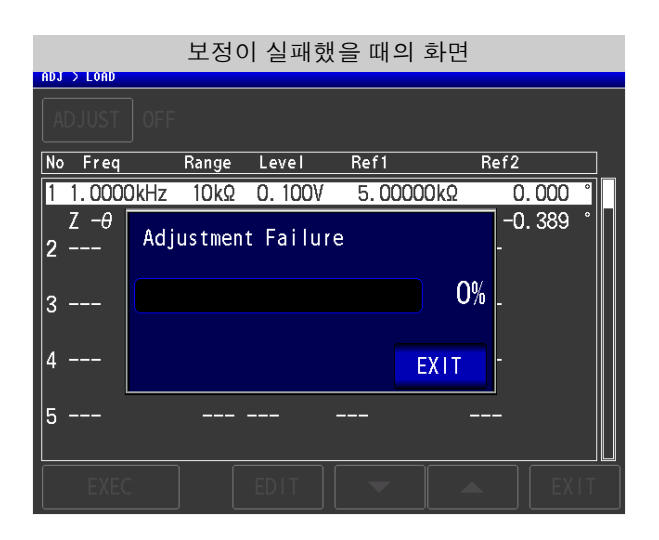

### <span id="page-247-1"></span>로드 보정을 무효로 하려면

[ 로드 보정 설정 ] 에서 | 0FF | 를 누르면 로드 보정을 무효로 할 수 있습니다 .

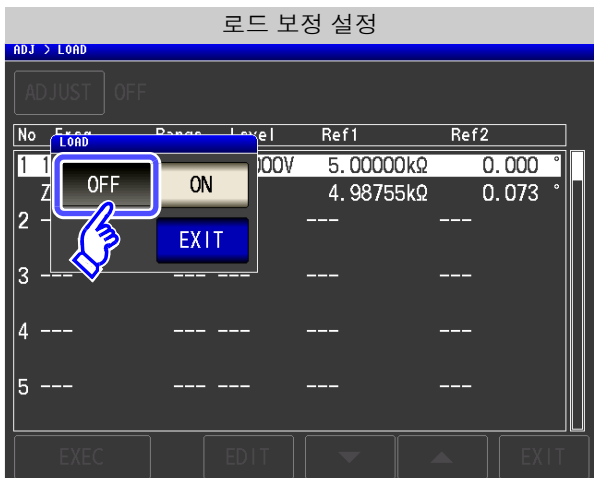

## <span id="page-248-0"></span>**8.4** 측정 케이블의 오차 보정하기 **(** 케이블 길이 보정 **)**

고주파 측정에서는 케이블의 영향으로 측정 오차가 커집니다 . 케이블 길이를 설정하면 측정 오차를 줄일 수 있 습니다 . 동축 케이블은 50 Ω 계 임피던스의 것을 사용해 주십시오 .

#### 순 서

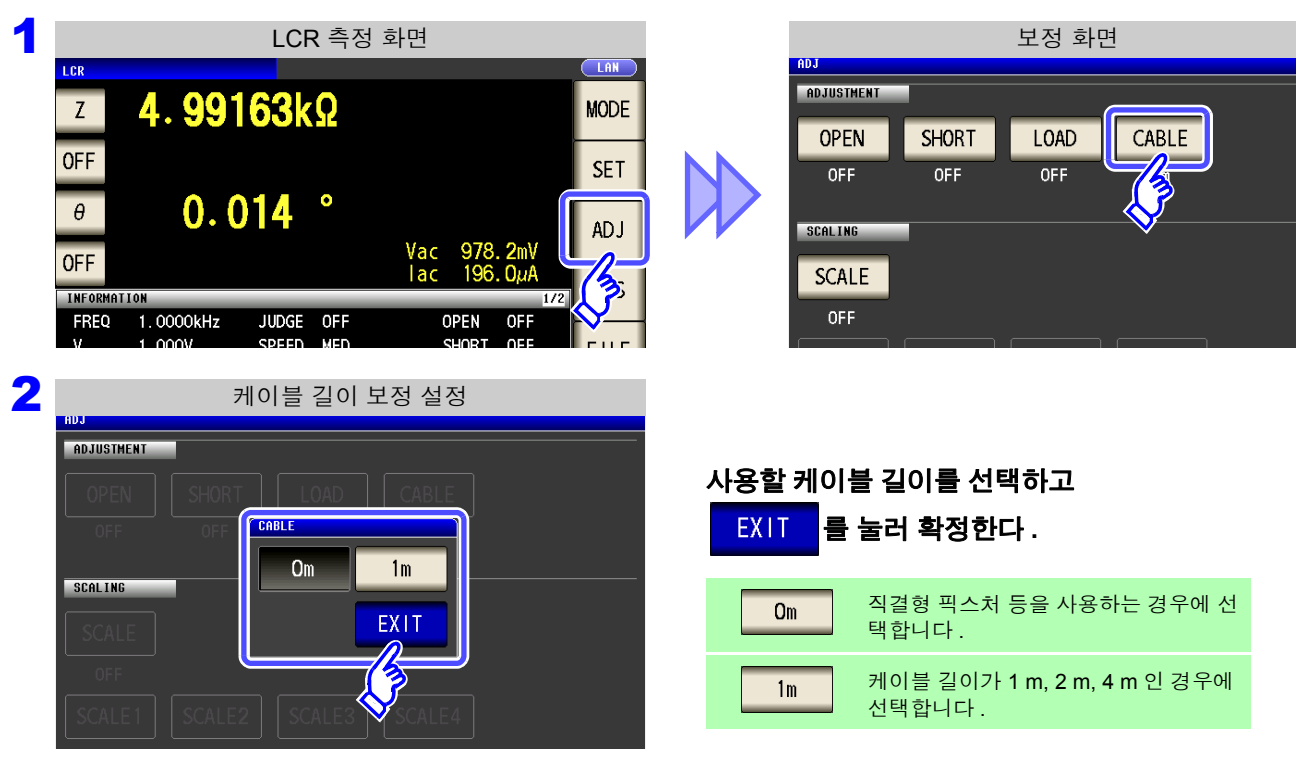

#### 3 EXIT 를 눌러 설정 화면을 닫는다.

• 케이블 길이를 변경하면 오픈 보정 , 쇼트 보정 , 로드 보정을 다시 실행해 주십시오 .

- 케이블 길이에 따라 정확도 보증 범위가 다릅니다 . 참조 :측정 케이블 길이 계수 [\(p.343\)](#page-348-0)
- 케이블을 자체 제작하는 경우는 본체의 설정에 길이를 맞춰 주십시오 . 참조 : ["프로브를](#page-37-0) 자체 제작할 경우의 주의점" (p.32)
- L2000 을 사용하는 경우는 케이블 길이 보정을 1 m 로 설정해 주십시오 .

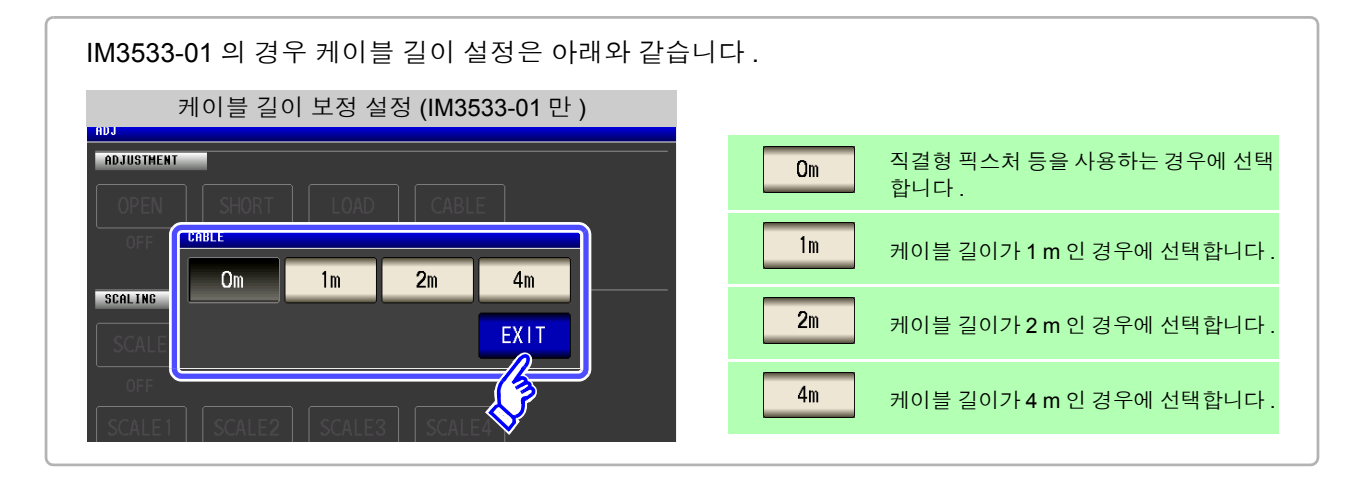

# **8.5** 값 환산하기 **(** 스케일링 **)**

측정치에 대해서 보정을 행하는 기능입니다 . 측정기 간의 호환이 가능합니다 .

스케일링은 제 1~ 제 4 파라미터의 측정치에 대해서 보정계수 a, b를 설정하여 다음 식으로 보정을 실행합니다 . 트랜스 모드에서는 연산 파라미터의 연산치에 대해서 보정계수 a, b 를 설정하여 다음 식으로 보정을 실행합니 다 .

참조 : "부록 1 측정 [파라미터와](#page-366-0) 연산식" (p. 부 1)

 $Y = a \times X + b$ 

단 , X 에 해당하는 파라미터가 D 또는 Q 인 경우는 다음 식과 같이 θ 에 대해서 스케일링을 한 θ ' 에서 D 또는 Q 를 구합니다 .

 $\theta$  ' = a  $\times$   $\theta$  + b

X: 제 1 또는 제 3 파라미터의 측정치 a: 측정치 X 에 곱한 값

Y: 최종 측정치 b: 측정치 X 에 더한 값 θ ': θ 의 보정치

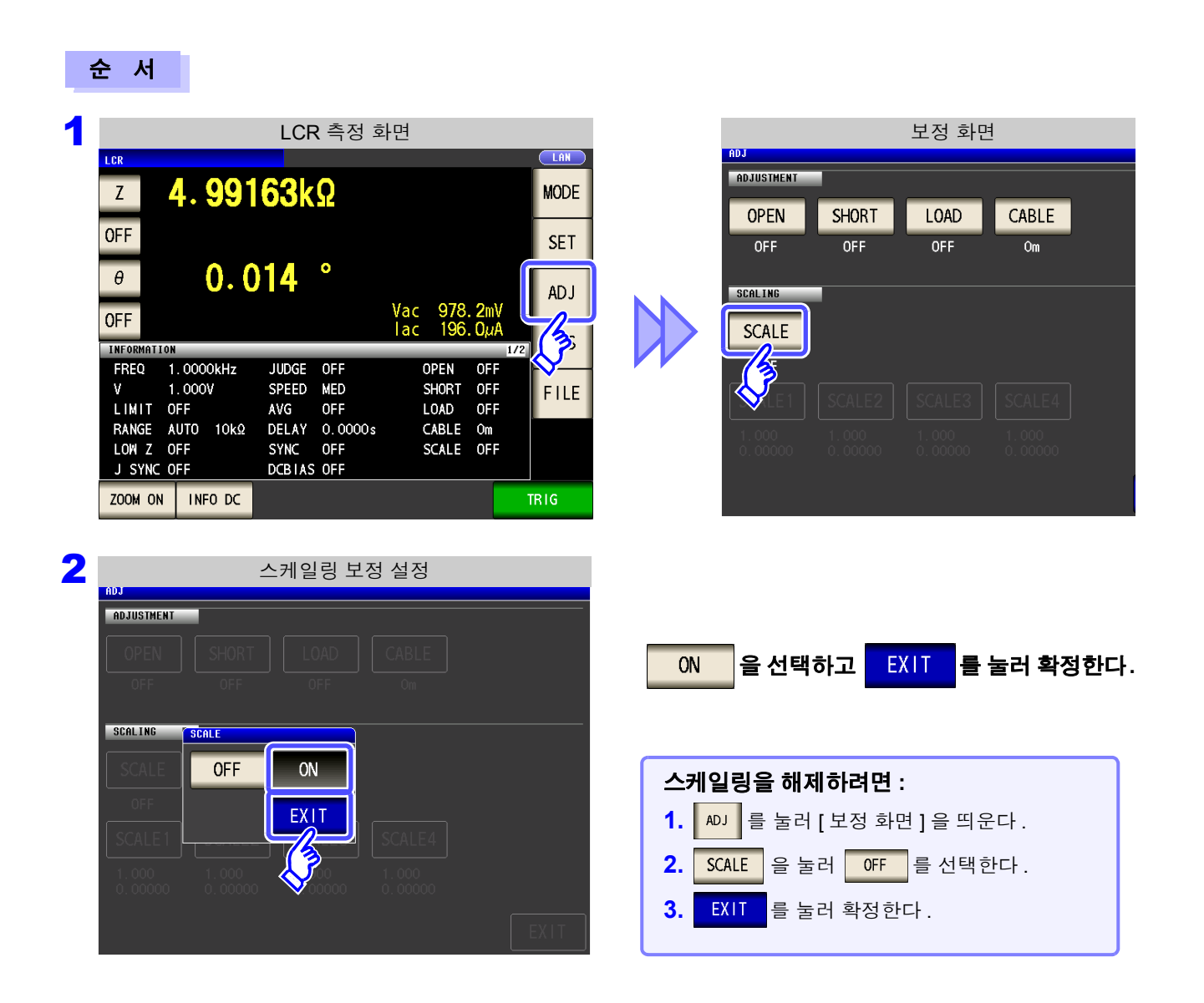

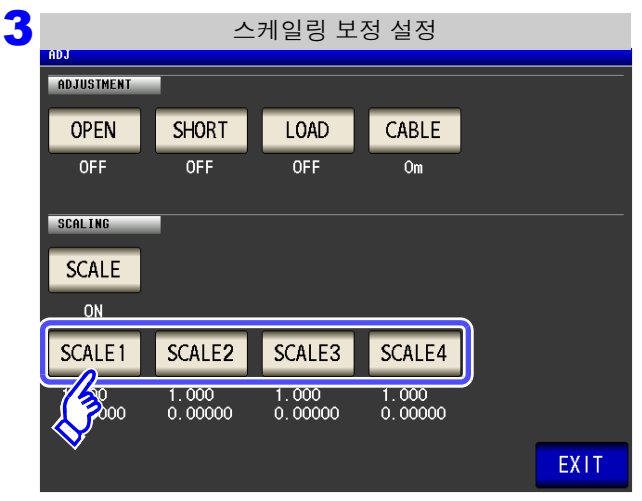

#### 변경하려는 파라미터의 보정계수를 선택한다 **.**

파라미터와 보정계수 번호는 아래와 같이 대응합니다 .

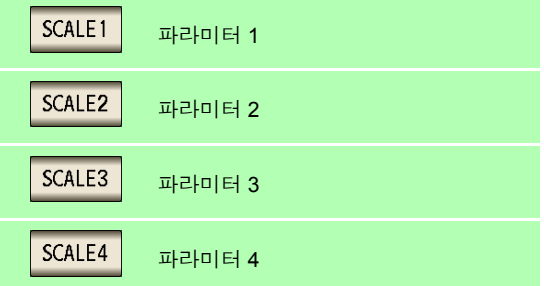

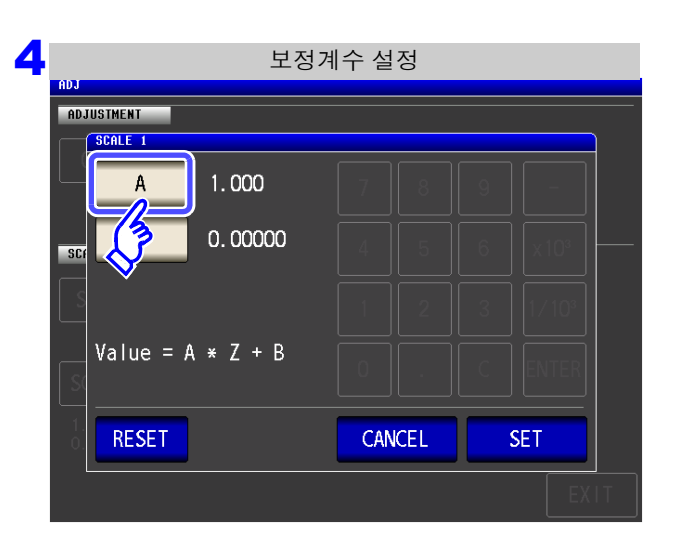

5<br><mark>5</mark> 보정계수 설정

ADJUSTMENT  $\sqrt{\text{SCALE}+1}$ 

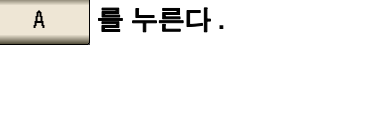

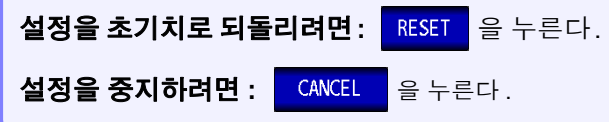

#### 보정계수 **A** 를 텐 키로 설정한다 **.**

- 설정 가능 범위 : -999.999~999.999 아무것도 표시되지 않은 상태 (<mark>C -</mark> 가 눌러진 상태 ) 에서 ENTER 를 누르면 설정치는 변경되지 않고 바로 이전의 화면 으로 되돌아갑니다 .
- 입력을 잘못했을 때 :  $\overline{\phantom{a}}$  (  $\overline{\phantom{a}}$  를 눌러 수치를 다시 입력합니다 .

를 눌러 보정계수 **A** 를 확정한다 **.**

8

제 **8** 장

오차

퍼<br><sub>조0</sub>

 $1.000$  $A$  $\overline{1}$  $\boldsymbol{8}$  $\mathsf g$ 0.00000  $\overline{4}$  $5\phantom{.}$  $\boldsymbol{6}$  $\overline{\phantom{a}}$ sc  $\overline{2}$  $\overline{3}$  $\overline{1}$ **ENTER**  $\overline{0}$  $\mathsf{C}$ 

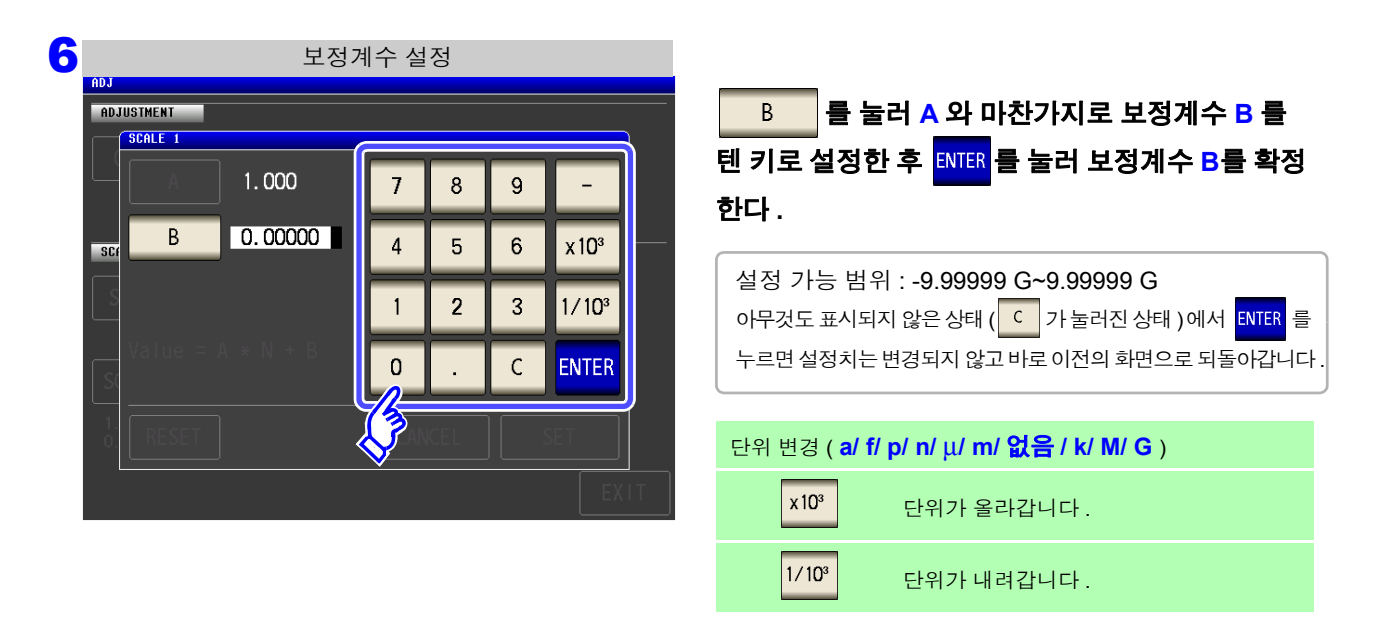

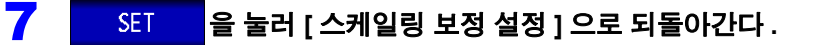

- 주의 사항 • 같은 파라미터를 복수 선택하여 각각에 다른 보정계수를 설정한 경우 모든 파라미터 번호의 파라미터에 대해서 가장 번호가 새로운 파라미터의 보정계수로 스케일링을 실행합니다.(기 타 파라미터 번호의 보정계수는 무효가 됩니다 .)
	- 아래 설정의 경우 파라미터 1, 2, 4 의 "Z" 에 대해서는 모든 파라미터 1 의 보정계수로 스 케일링이 실행됩니다 .( 파라미터 2, 4 의 보정계수는 무효입니다 )

기준치 1

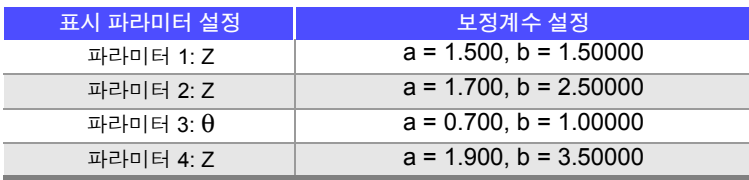
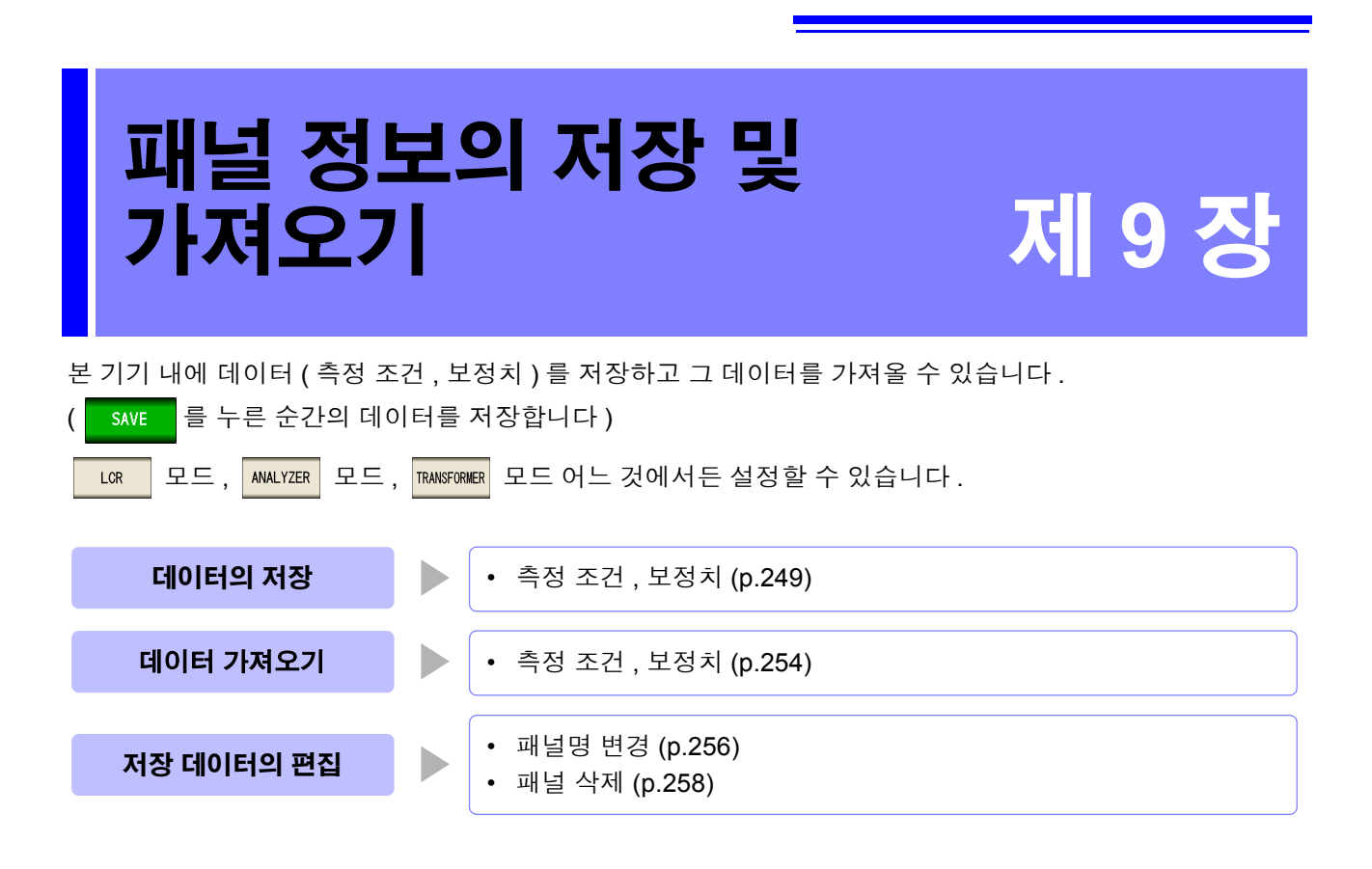

- 본 기기는 백업용으로 리튬 전지를 내장하고 있습니다 . 백업 전지의 수명은 주의 사항 약 10 년입니다 .
	- 내장 전지가 소모되면 측정 조건을 저장할 수 없게 됩니다 . 당사 또는 대리점에 전지 교체를 신청해 주십시오 .( 유료 [\)\(p.351\)](#page-356-0)

저장 화면에 대해서

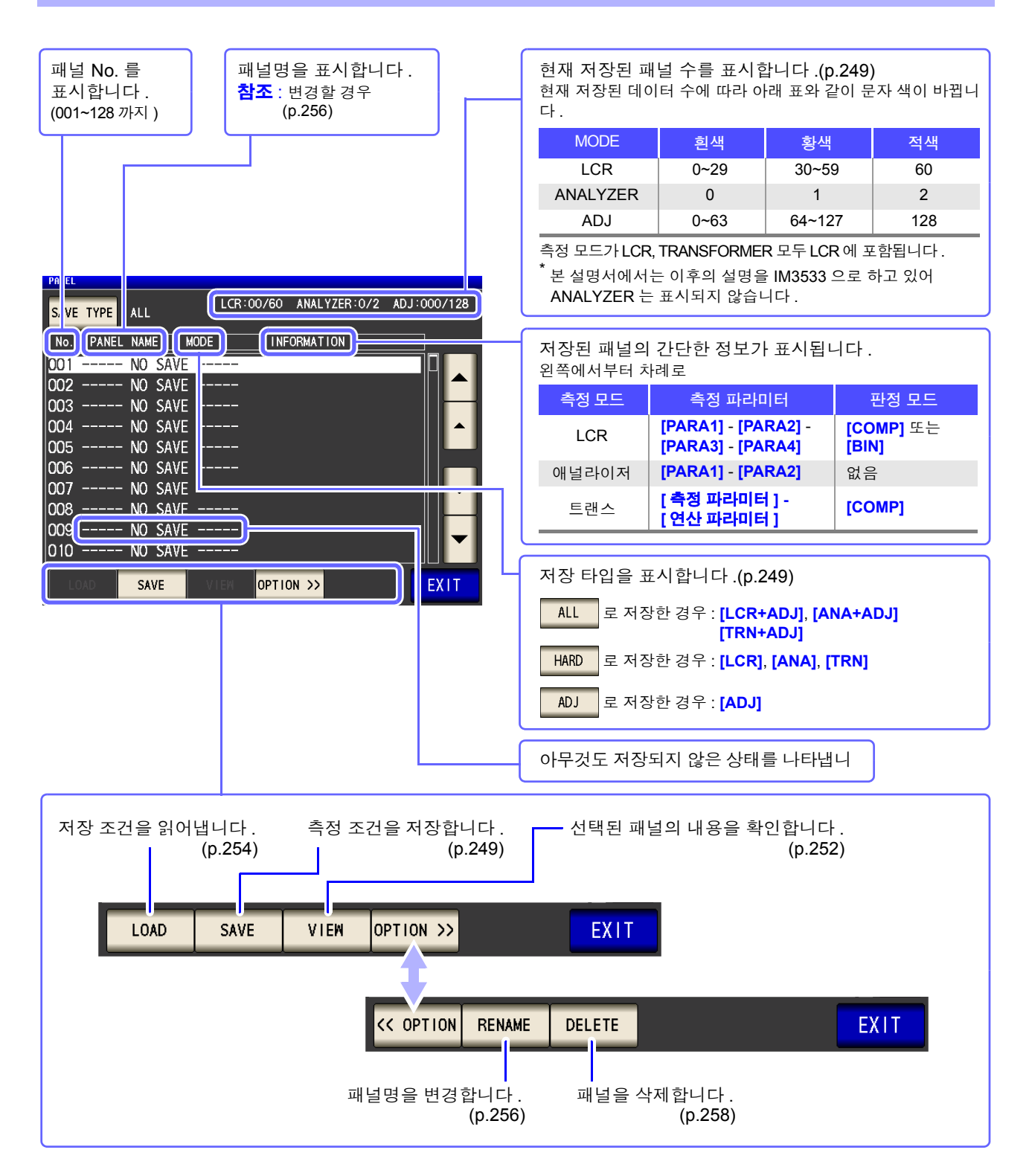

애널라이저 모드는 IM3533-01 만 설정할 수 있습니다 .

*9.1* 측정 조건의 저장 *(* 패널 세이브 기능 *)* **249**

### <span id="page-254-0"></span>**9.1** 측정 조건의 저장 **(** 패널 세이브 기능 **)**

측정 조건과 보정치를 저장할 수 있습니다 . 저장 가능 수는 아래와 같습니다 .

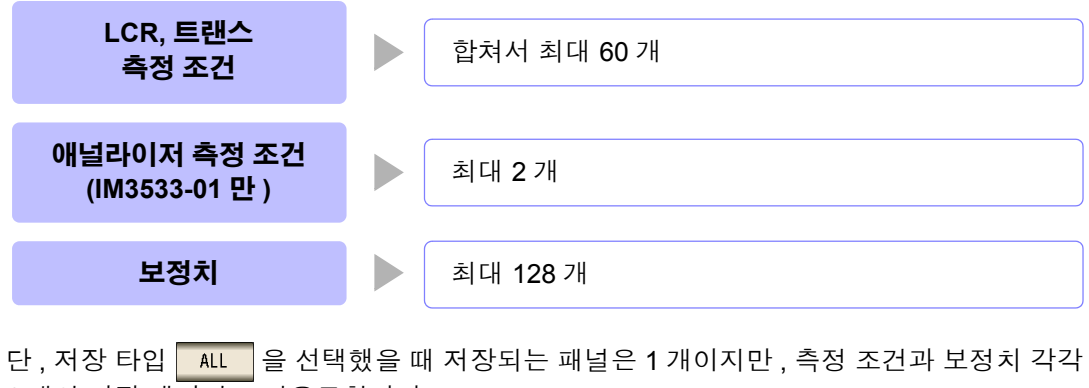

1 개의 저장 데이터로 카운트합니다 .

(예 : LGR 모드에서 ALL 로 저장했을 경우 LCR 1 개 , 보정치 1 개로 카운트됩니다 )

### <span id="page-254-1"></span>저장할 타입 설정하기

순 서

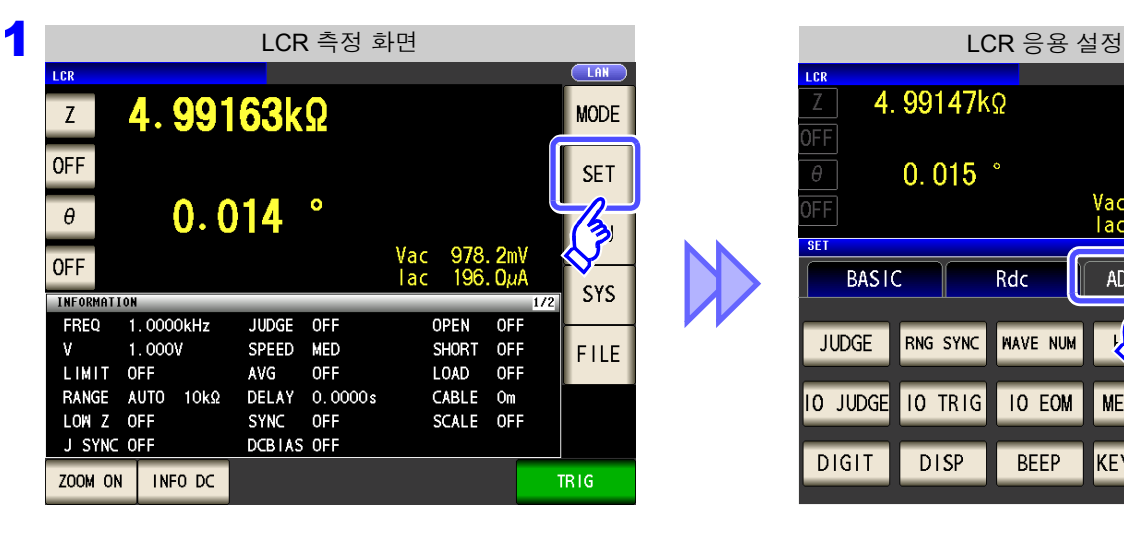

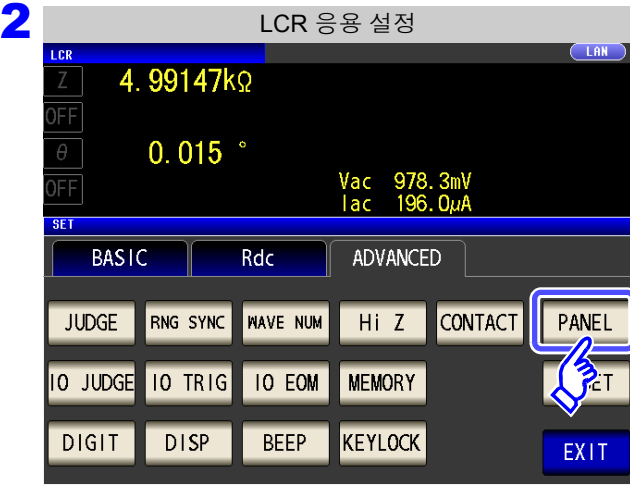

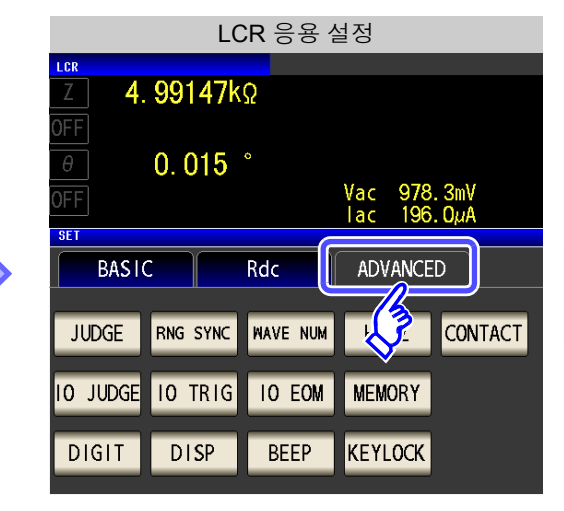

PANEL 를 누른다 **.**

### *9.1* 측정 조건의 저장 *(* 패널 세이브 기능 *)* **250**

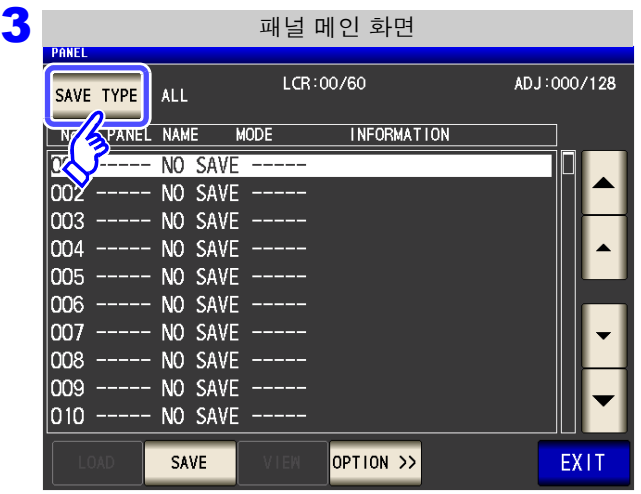

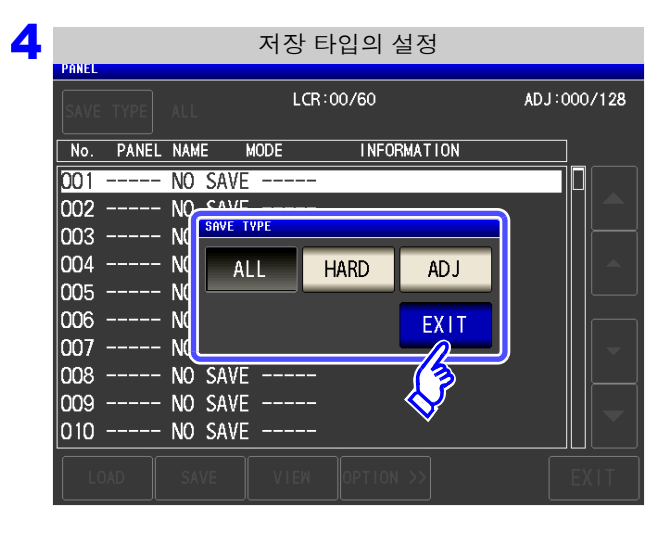

저장 타입을 선택한다 **.**

<mark>SAVE TYPE</mark>를 누른다.

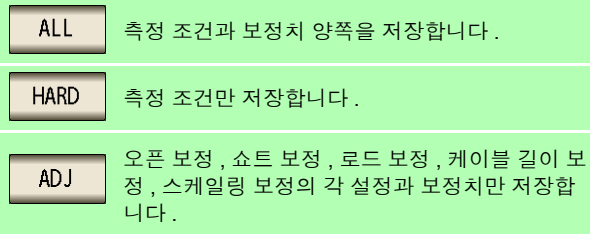

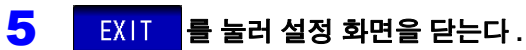

#### 애널라이저 모드의 경우 **(IM3533-01** 만 **)**

애널라이저 모드의 경우도 마찬가지 순서로 패널 세이브를 할 수 있습니다 .

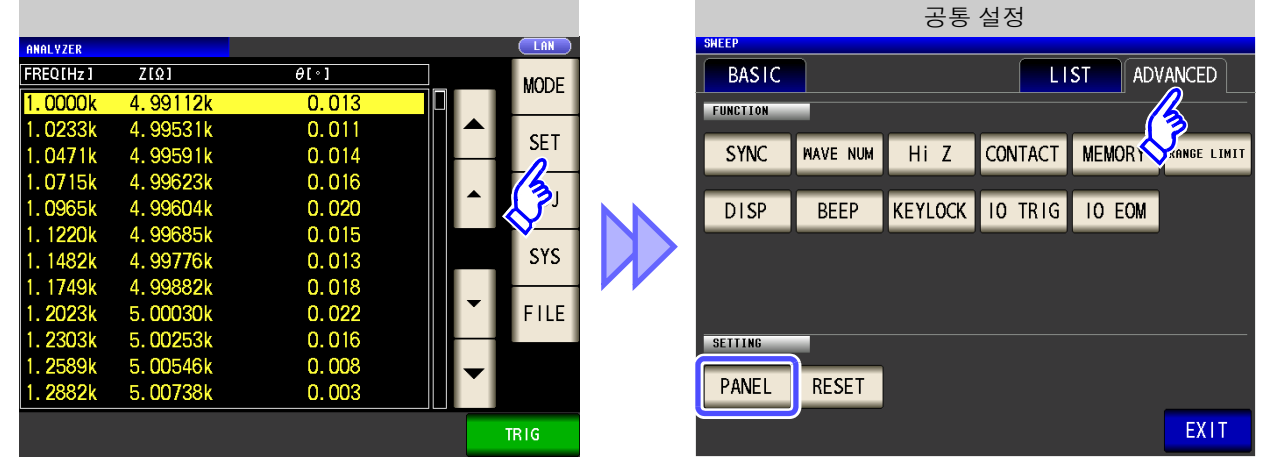

### 측정 조건 저장하기

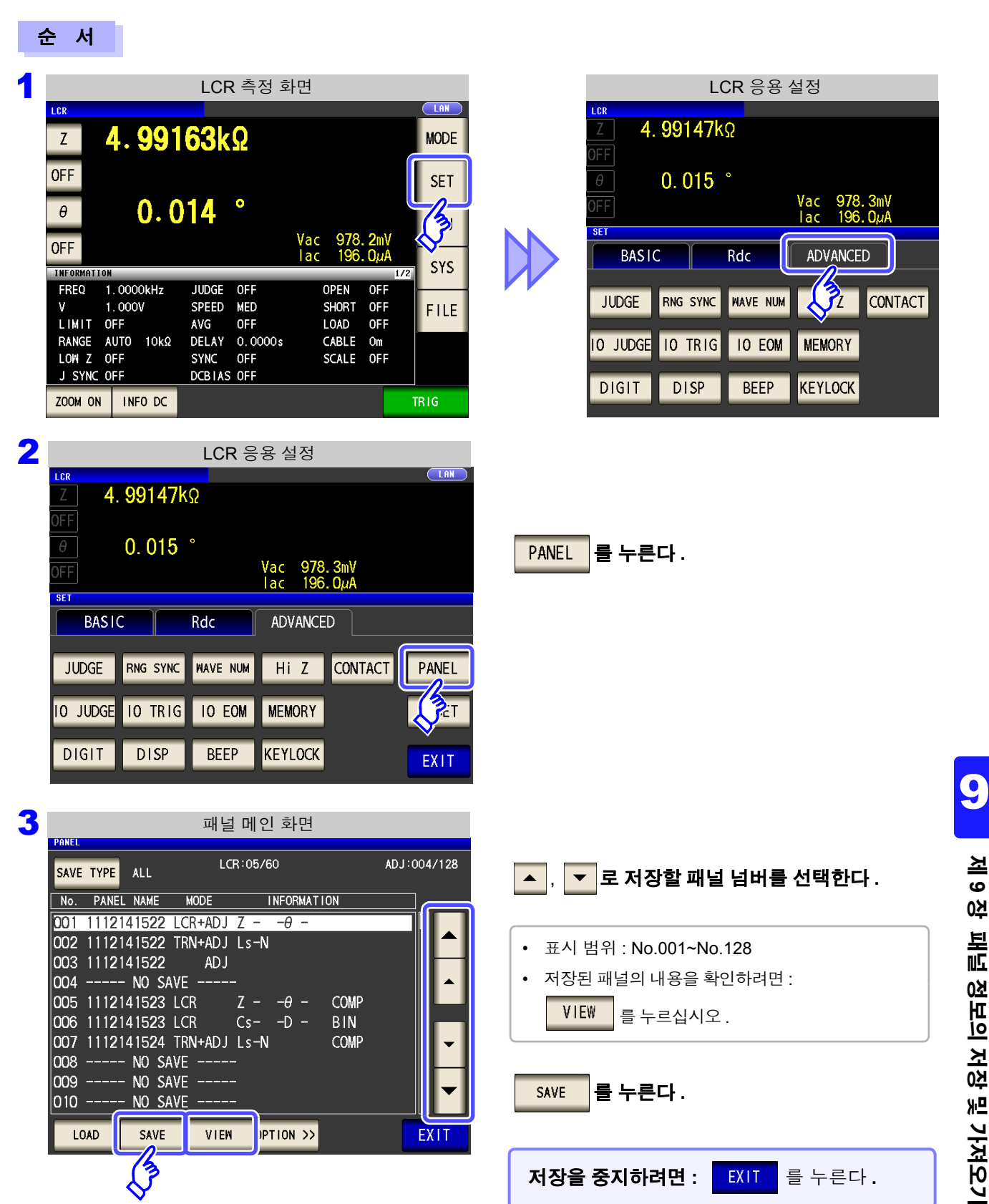

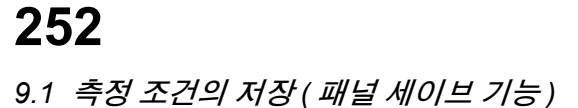

<span id="page-257-0"></span>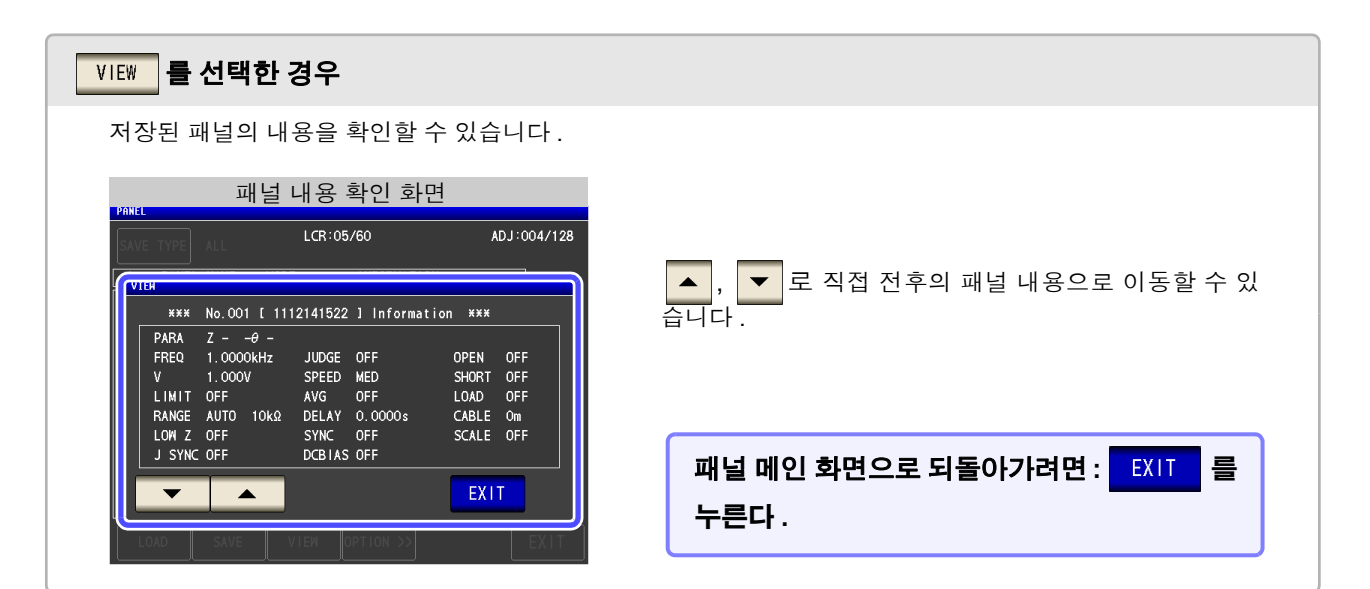

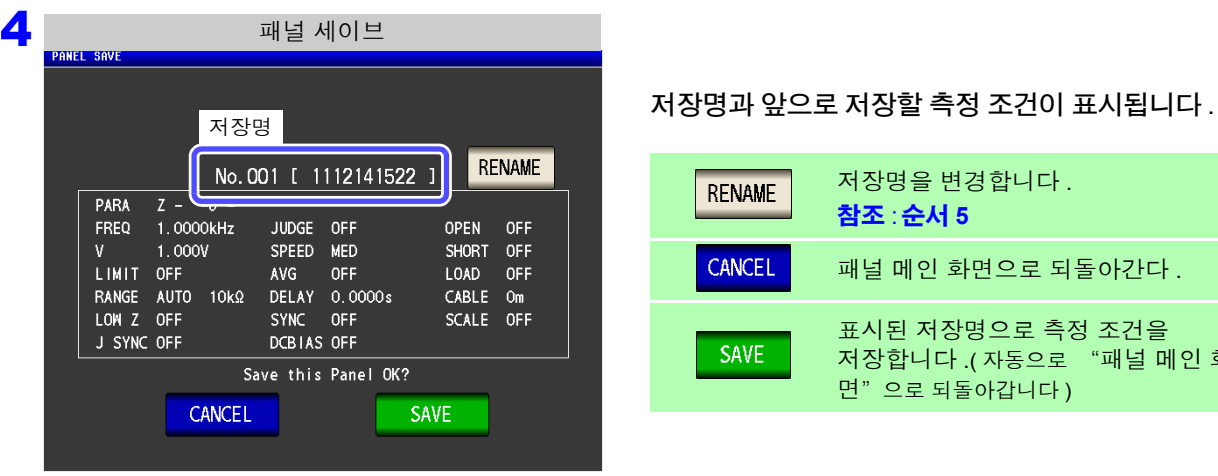

**PANEL NAM** 

 $A$ 

 $H$ 

 $\overline{0}$ 

 $\boldsymbol{\mathsf{V}}$  $\,$   $\,$  $X$  $\mathsf{Y}$  $Z$ 

**RENAME** 을 눌렀을 때

Please input PANEL name.

 $B C D$ 

 $Q$ 

1112141522

 $\perp$  $\mathsf J$  $\mathsf{K}$ 

 $\overline{P}$ 

**KEY TYPE** 

아간다. 조건을 "패널 메인 화

1 2 3 4 5 6 7 8 9 0

 $\vert$  H  $\vert$ 

 $N$  $\vert$  M

CANCEL

 $J$  $\mathsf{K}$ 

 $\mathsf{T}$  $Y$  $\sf U$ 

 $\mathsf{G}$ 

 $\mathbf{V}$  $\,$  B CLEAR BS

 $\mathbf 0$  $P$ 

 $\mathsf{L}$  $\ddot{}$ 

PANEL NAME

 $\perp$ 

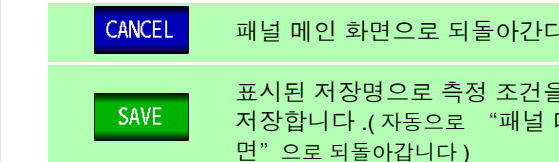

 $E$   $F$ 

 $\top$  $\overline{U}$ 

 $\sim$ 

CANCEL

 $\mathsf L$  $\,$  M  $\,$  N

 $S$ 

 $\mathbf R$ 

저장명을 입력한다 **.**( 최대 10 문자 )

입력 문자를 모두 삭제합니다 .

키보드 타입을 전환합니다 .

마지막 문자를 1 문자 삭제합니다 .

-<br>패널명 설정 대표 제1 The Total Management Act Total Management Act Total Management Act Total Management Act Total Man

**PANEL NAMI** 

 $Q$  $\,$   $\,$  $E$  $R$ 

 $A$ 

 $Z$  $\mathbf{X}$  $\vert$  c

KEY TYPE

Please input PANEL name.

1112141522

 $S$ 

 $\vert$  D  $F$ 

CLEAR BS

 $8<sup>1</sup>$ 

 $5<sub>5</sub>$  $6\overline{6}$ 

 $\overline{2}$  $\overline{3}$ 

 $\ddot{}$  $\overline{a}$ 

PANEL NAME

 $\sqrt{9}$ 

 $\overline{7}$ 

 $\overline{4}$ 

 $\overline{1}$ 

 $\overline{\mathbf{0}}$ 

**CLEAR** 

**BS** 

**KEY TYPE** 

 $\boxed{G}$ 

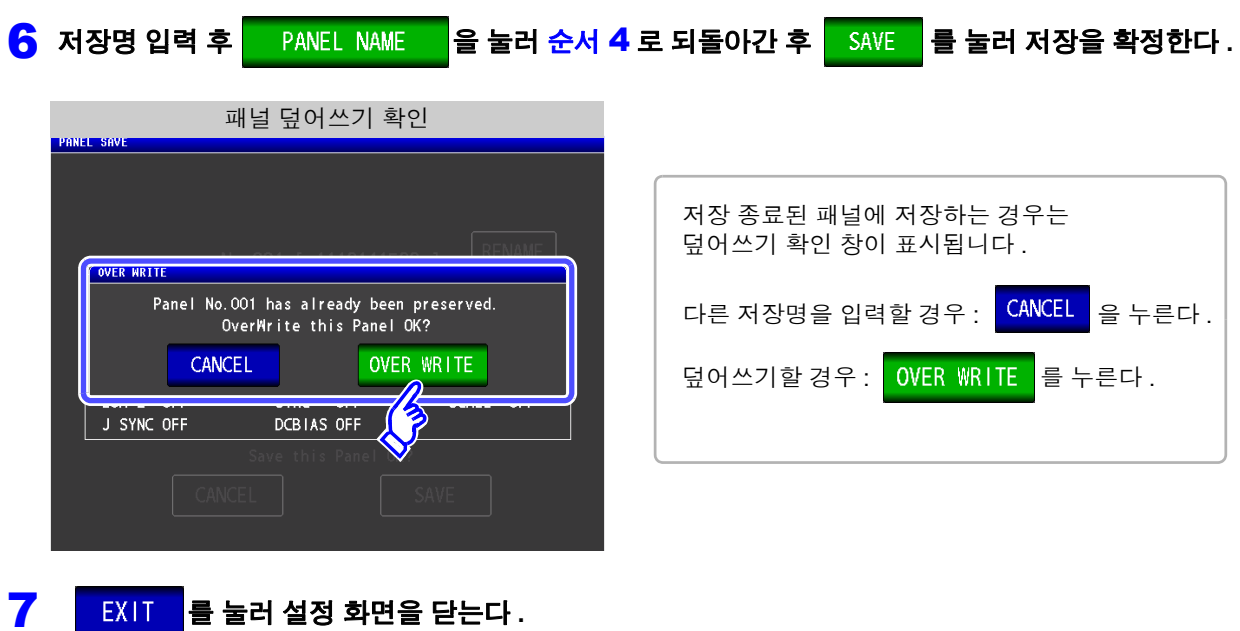

순 서

 $\sqrt{\frac{2}{3}}$ 

*9.2* 측정 조건 가져오기 *(* 패널 로드 기능 *)*

### <span id="page-259-0"></span>**9.2** 측정 조건 가져오기 **(** 패널 로드 기능 **)**

패널 로드 기능으로 저장된 측정 조건을 가져옵니다 .

1 LCR 측정 화면 LCR 그 그 그 그 그 LCR 응용 설정 4.99147kΩ 4.99163kΩ  $Z$ **MODE** FF **OFF**  $\theta$  $0.015$   $^{\circ}$ **SET** Vac 978.3mV<br>Iac 196.0µA  $0.014$  $\bullet$ FF  $\theta$  $\sum_{i=1}^{n}$ **SFT** Vac 978.2mV<br>Tac 196.0µA OFF **BASIC** ADVANCED Rdc SYS INFORMATION FREQ 1.0000kHz  $OFF$ **JUDGE** OFF **OPEN CONTACT**  $\mathcal{S}_2$ **JUDGE** RNG SYNC **NAVE NUM**  $\mathbf{v}$  $1.000V$ SPEED MED SHORT OFF **FILE** LIMIT OFF **AVG** OFF LOAD OFF RANGE AUTO 10kΩ DELAY 0.0000s CABLE Om 10 TRIG **IO EOM MEMORY** 10 JUDGE LOW Z OFF SYNC OFF SCALE OFF J SYNC OFF DCBIAS OFF  $DISP$ **DIGIT BEEP KEYLOCK** ZOOM ON | INFO DC **TRIG** 2<br>- LCR 응용 설정  $C<sub>L</sub>AR$ 4.99147kΩ FF  $0.015$   $^{\circ}$ PANEL 를 누른다 **.** Vac 978.3mV<br>Tac 196.0uA FF SET **BASIC** Rdc **ADVANCED NAVE NUM** Hi Z **CONTACT JUDGE** RNG SYNC PANEL  $\frac{1}{2}$ **10 JUDGE 10 TRIG IO EOM MEMORY DIGIT DISP BEEP KEYLOCK** EXIT 3<br>**3** <del>MNEL 2000 - 페</del>널 메인 화면  $LCR:05/60$ ADJ:004/128 SAVE TYPE ALL <mark>▼</mark> 로 가져올 패널 넘버를 선택한다 .  $\blacktriangle$ No. PANEL NAME MODE INFORMATION<br>001 1112141522 LCR+ADJ Z - -0 -002 1112141522 TRN+ADJ Ls-N • 표시 범위 : No.001~No.128 003 1112141522 AD J • 저장된 패널의 내용을 확인하려면 : ||004 ----- NO SAVE -005 1112141523 LCR  $Z = -\theta$  – COMP VIEW 를 누르십시오 . $Cs = -D$  -006 1112141523 LCR **BIN** 007 1112141524 TRN+ADJ Ls-N COMP 008 ----- NO SAVE<br>009 ----- NO SAVE 를 누른다 **. LOAD** |010 ----- NO SAVE LOAD SAVE VIEW JPTION >> EXIT

가져오기를 중지하려면 **:** 를 누른다 **.**

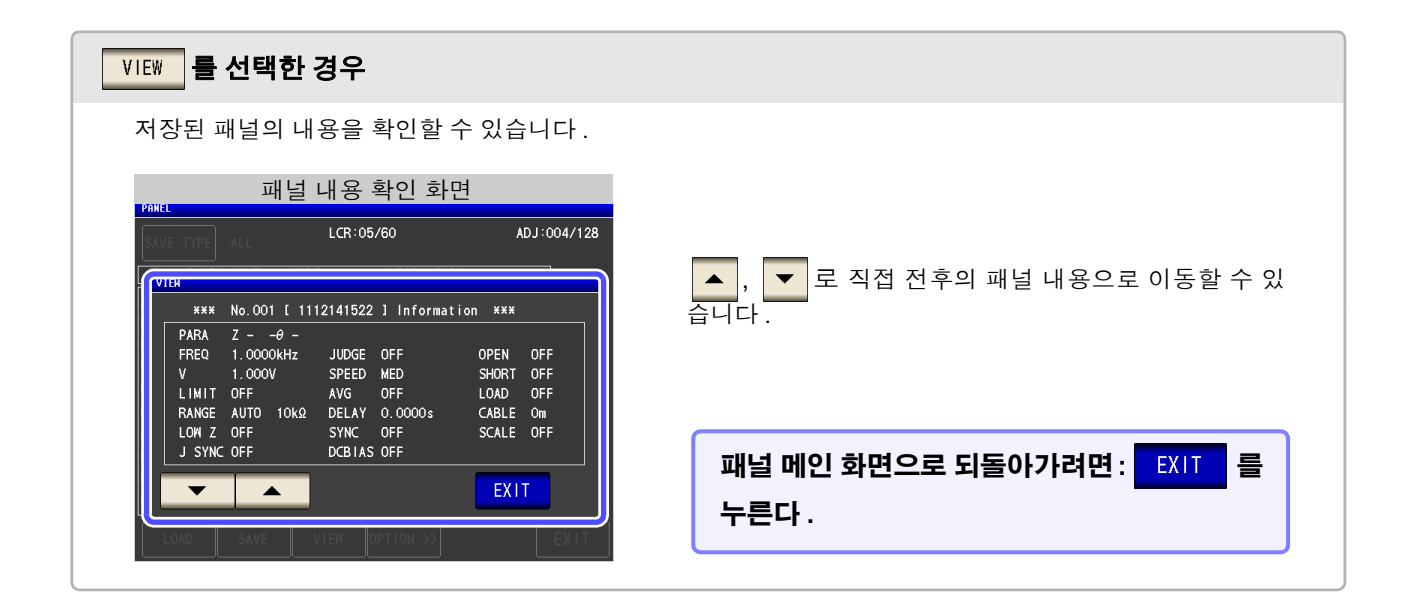

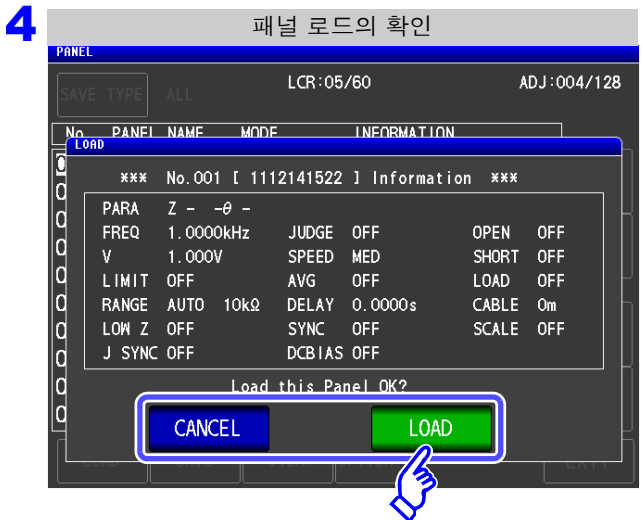

가져오기 확인 화면이 표시됩니다 .

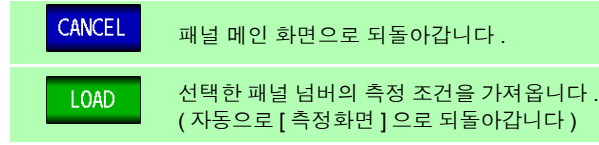

5 측정 조건 가져오기가 종료되면 자동으로 [ 측정화면 ] 으로 되돌아갑니다 .

| 로드된 패널 넘버의 표시                                                                                                    |                   |                       |
|----------------------------------------------------------------------------------------------------|-------------------|-----------------------|
| No. 001 1112141522<br>LCR                                                                                                    | <b>LAN</b>        | 측정화면에 로드된 패널 넘버가 표시됩니 |
| 4.98752kΩ<br>Z                                                                                                    | <b>MODE</b><br>다. |                       |
| <b>OFF</b>                                                                                                    | <b>SET</b>        |                       |
| $\bullet$<br>0.074<br>$\theta$<br>Vac<br>1.055V                                                                                                    | ADJ               |                       |
| <b>OFF</b><br>lac $211.4\mu$ A<br>1/2<br>INFORMATION                                                                                                    | <b>SYS</b>        |                       |
| <b>JUDGE</b><br><b>FREQ</b><br>1.0000kHz<br>OFF<br><b>OPEN</b><br><b>OFF</b><br>1.000V<br>SPEED<br>MED<br><b>SHORT</b><br>0FF<br>v<br>LOAD<br>LIMIT<br><b>OFF</b><br>AVG<br><b>OFF</b><br><b>OFF</b> | <b>FILE</b>       |                       |
| DELAY 0.0000s<br>CABLE<br><b>RANGE</b><br><b>AUTO</b><br>$10k\Omega$<br>Om<br>LOW Z OFF<br><b>SYNC</b><br><b>OFF</b><br>SCALE<br>0FF                                                                 |                   |                       |
| J SYNC OFF<br>DCBIAS OFF<br>ZOOM ON<br>INFO DC                                                                                                    |                   |                       |

정보의

저장 및

가져오기

*9.3* 패널명 변경하기

# <span id="page-261-0"></span>**9.3** 패널명 변경하기

본 기기에 저장된 패널명을 변경합니다 .

#### 순 서

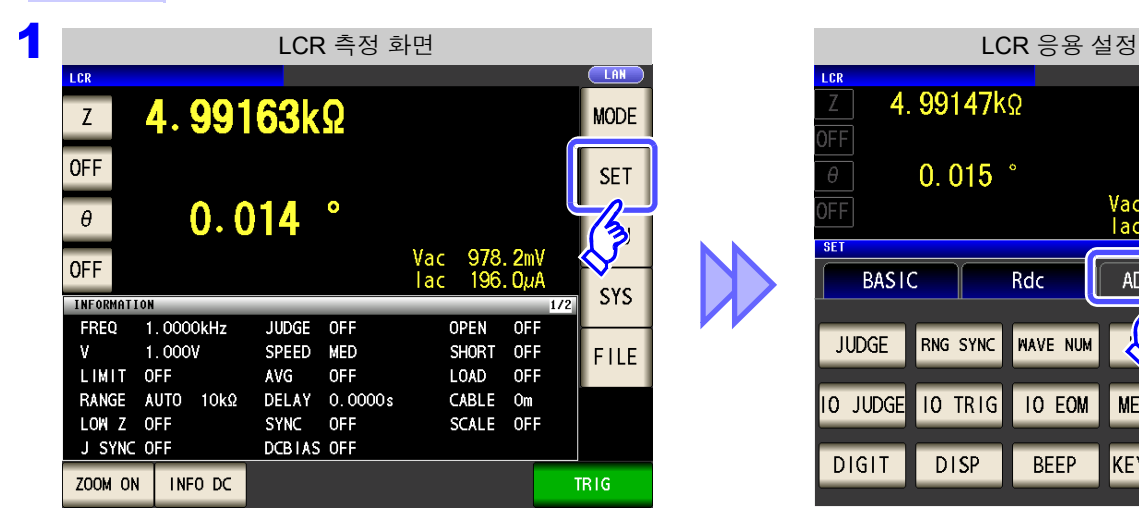

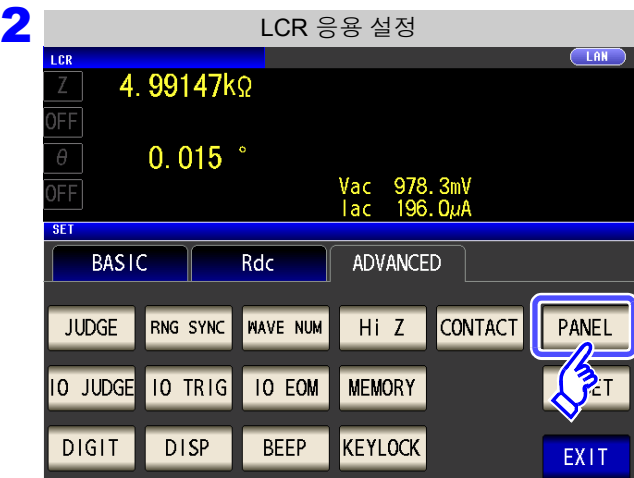

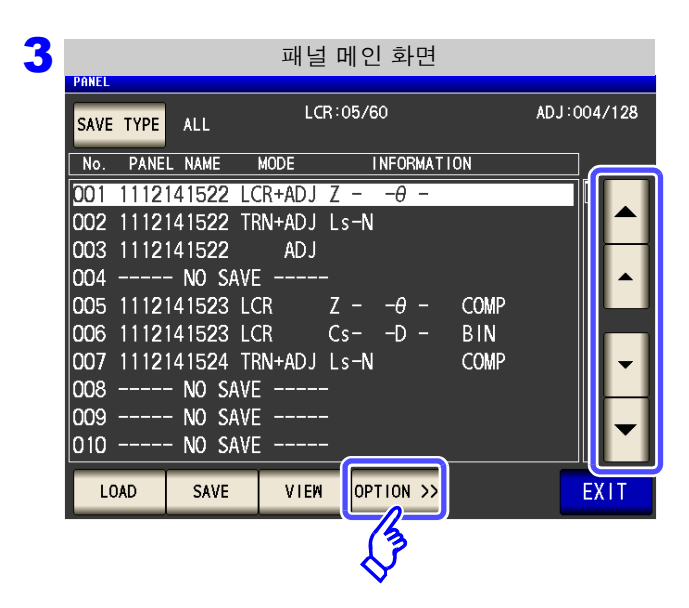

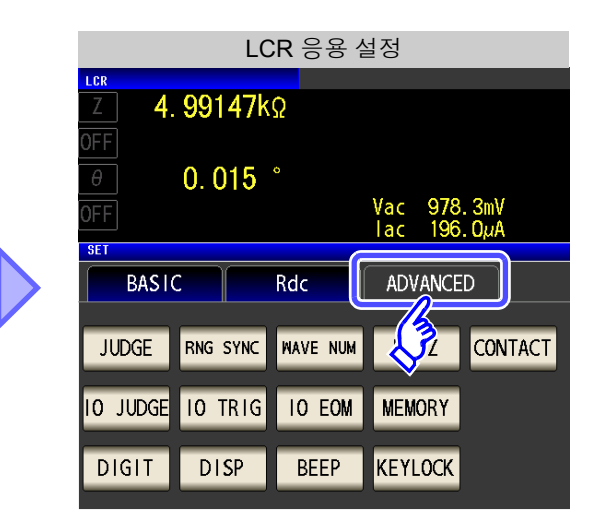

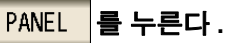

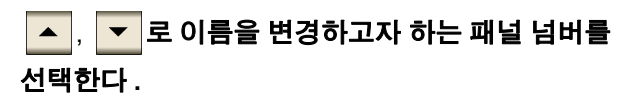

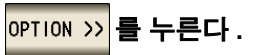

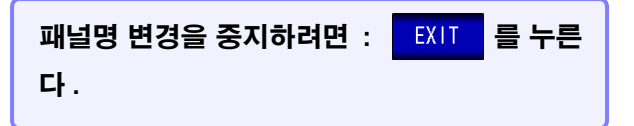

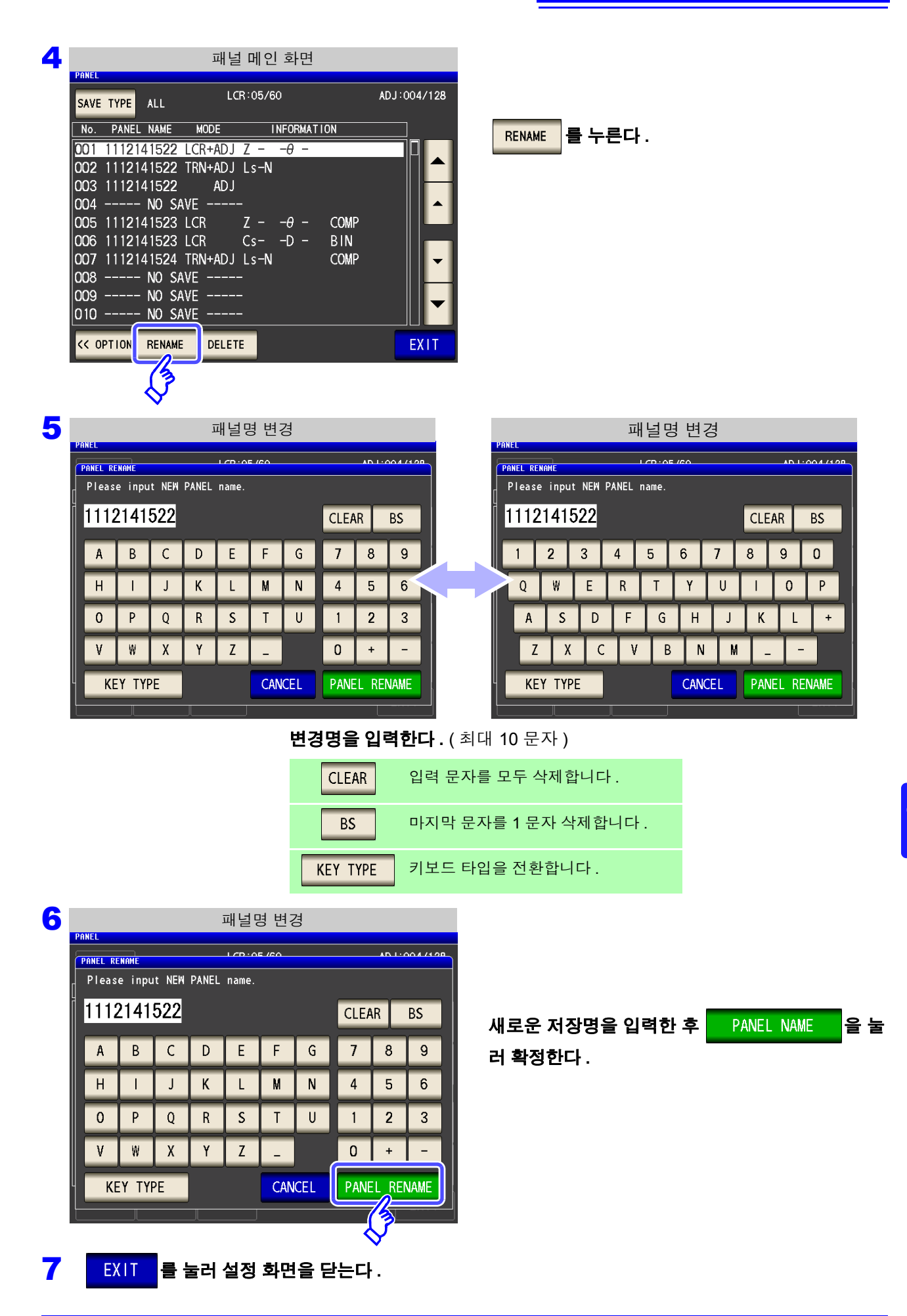

순 서

*9.4* 패널 삭제하기

# <span id="page-263-0"></span>**9.4** 패널 삭제하기

본 기기에 저장된 패널을 삭제합니다 .

#### 1 LCR 측정 화면 LCR 그리고 있는 그 ALCR 등용 설정 4.99163kΩ  $Z$ **MODE OFF SET**  $0.014$  $\bullet$  $\sqrt{\frac{1}{2}}$  $\theta$ Vac<br>Tac 978.2mV<br>196.0µA OFF **SYS** INFORMATION FREQ 1.0000kHz JUDGE OFF **OPEN** OFF  $\mathbf{V}$  $1.000V$ SPEED MED SHORT OFF FILE LIMIT OFF AVG OFF LOAD OFF RANGE AUTO 10kΩ DELAY 0.0000s CABLE Om LOW Z OFF SYNC OFF SCALE OFF J SYNC OFF DCBIAS OFF ZOOM ON | INFO DC **TRIG**

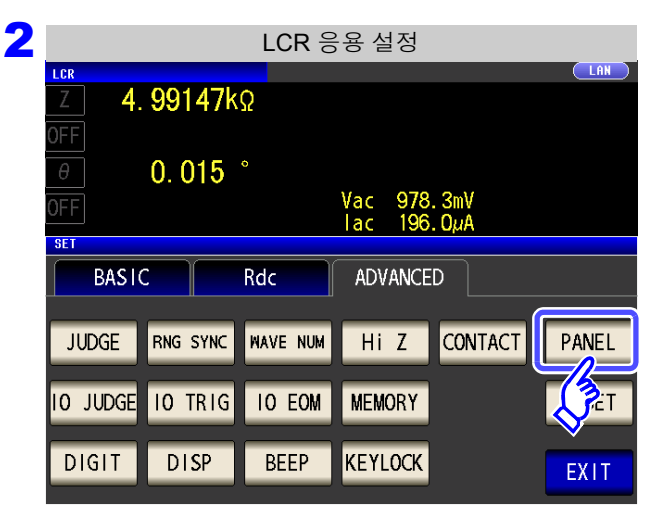

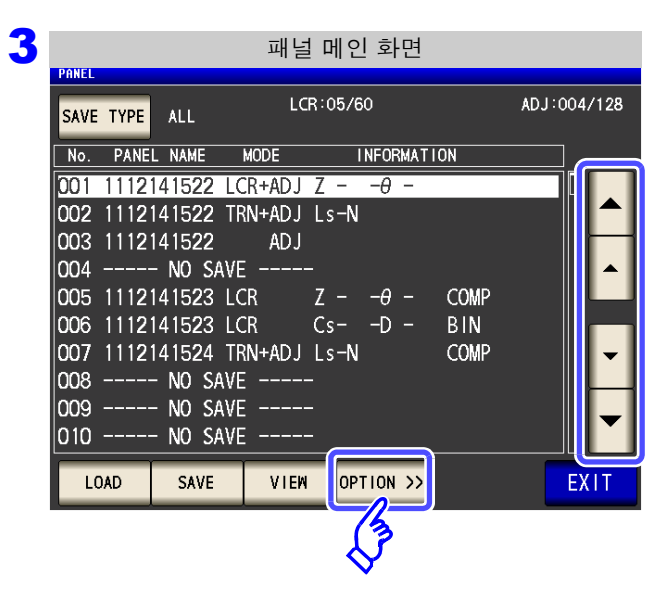

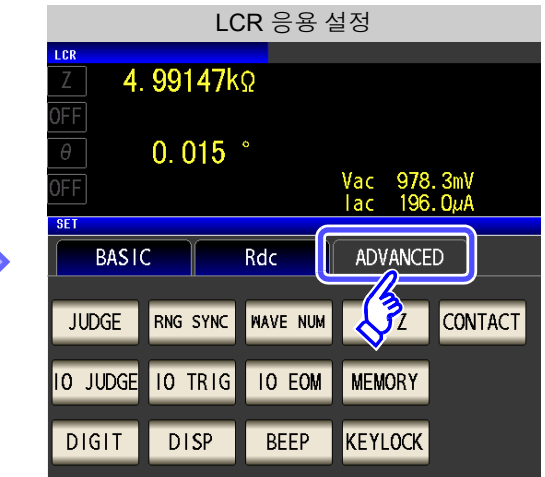

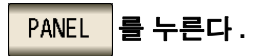

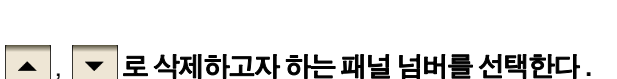

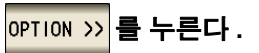

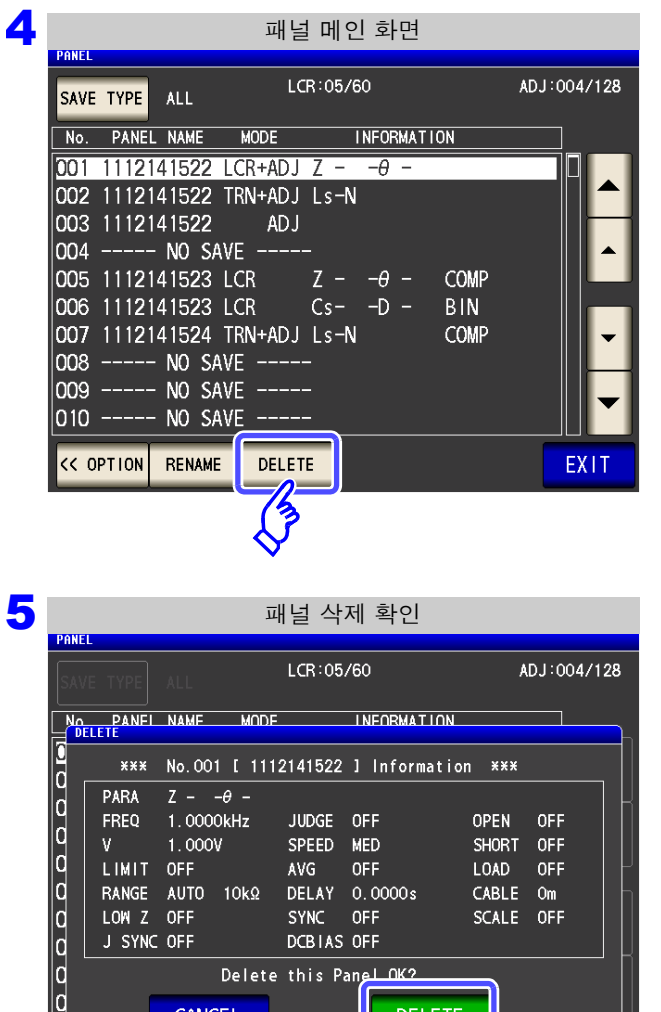

SPEED MED

AVG OFF

SYNC OFF

DCBIAS OFF Delete this Panel OK?

DELAY 0.0000s

SHORT OFF

**DELETE** 

LOAD OFF

 $CABLE = 0m$ SCALE OFF

를 누른다 **. DELETE** 

패널에 저장된 내용의 일부가 표시됩니다 .

패널에 저장된 내용을 확인합니다 .

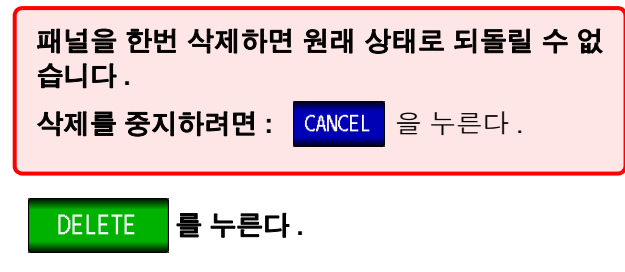

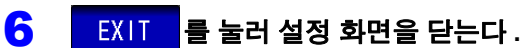

 $1.000V$ 

CANCEL

Limit off<br>RANGE AUTO 10kΩ<br>LOW Z OFF

J SYNC OFF

 $V$ LIMIT OFF

9*8*

and the control of the control of the control of the control of the control of the control of the control of the control of the control of the control of the control of the control of the control of the control of the cont

# 시스템 설정하기 제 **10** 장

### **10.1** 인터페이스 설정하기

컴퓨터에서 USB, GP-IB, RS-232C, LAN 을 통해 본 기기를 제어할 수 있습니다 . 또한 , RS-232C 프린터로 인쇄할 수 있습니다 .

- GP-IB, RS-232C, LAN의 설정은 옵션의 Z3000(GP-IB), Z3001(RS-232C), Z3002(LAN)를 설치했 주의 사항 을 때만 설정할 수 있습니다 .
	- 프린터 설정은 Z3001 을 설치했을 때만 설정할 수 있습니다 .

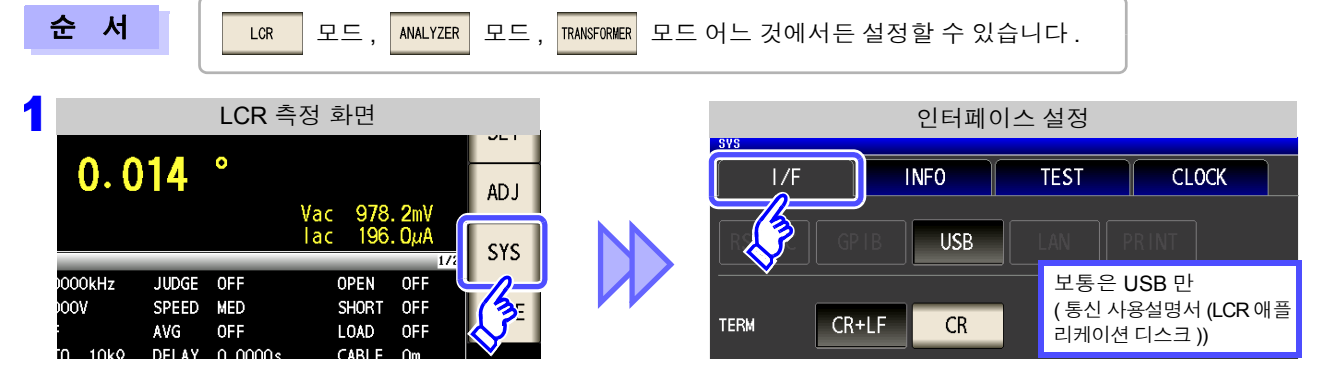

#### 2 인터페이스의 종류를 선택한다 **.(** 옵션을 장착했을 때만 **)**

참조 :프린터 설정 [\(p.329\)](#page-334-0)

프린터 이외의 설정에 대해서는 통신 사용설명서 (LCR 애플리케이션 디스크 ) 를 참조하십시오 .

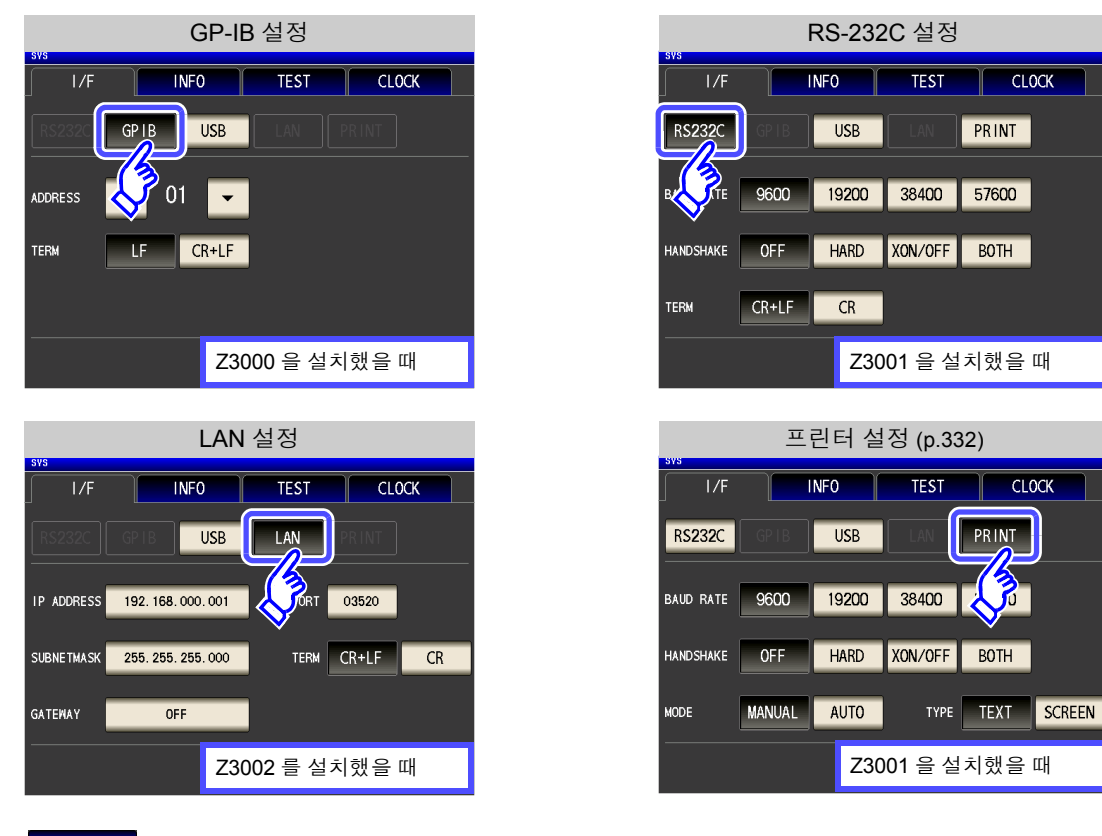

제 **10** 장

# **10.2** 본 기기의 버전 확인

순 서 모드 , MALYZER 모드 , RANSFORMER 모드 어느 것에서든 확인할 수 있습니다 .  $LCR$ 

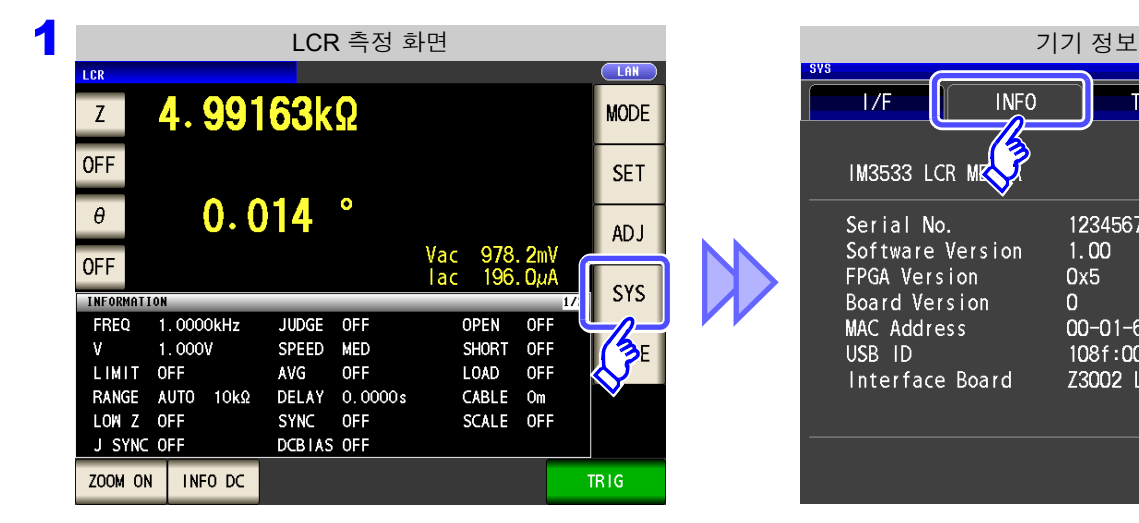

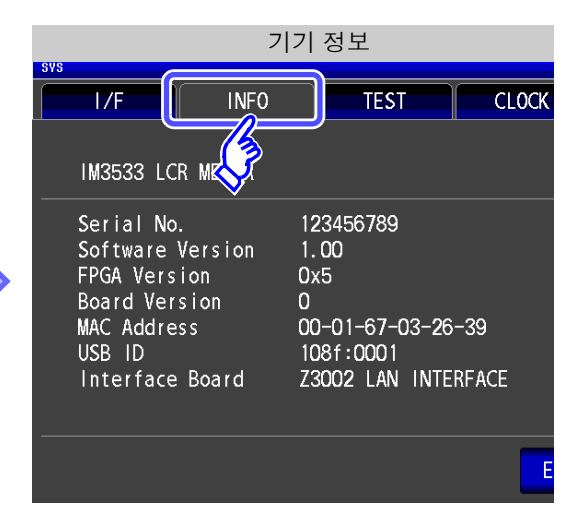

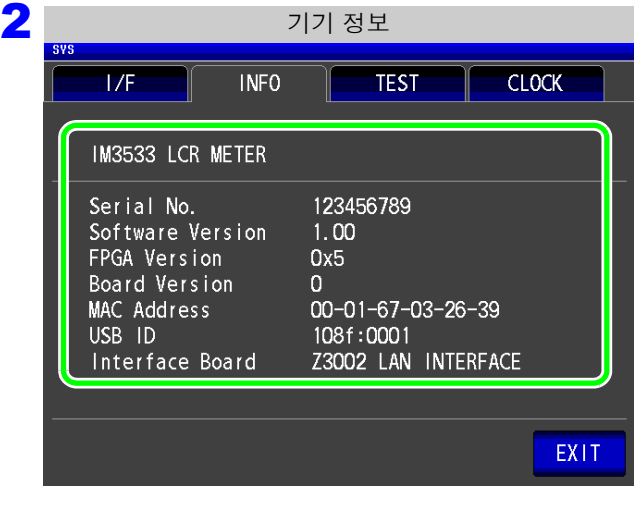

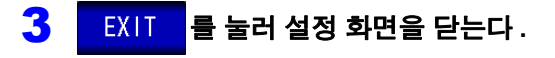

본 기기의 버전을 확인합니다 .

### **10.3** 셀프 체크 **(** 자가진단 **)**

본 기기의 표시 화면을 확인할 수 있습니다 .

패널 테스트

터치패널의 체크가 가능합니다 .

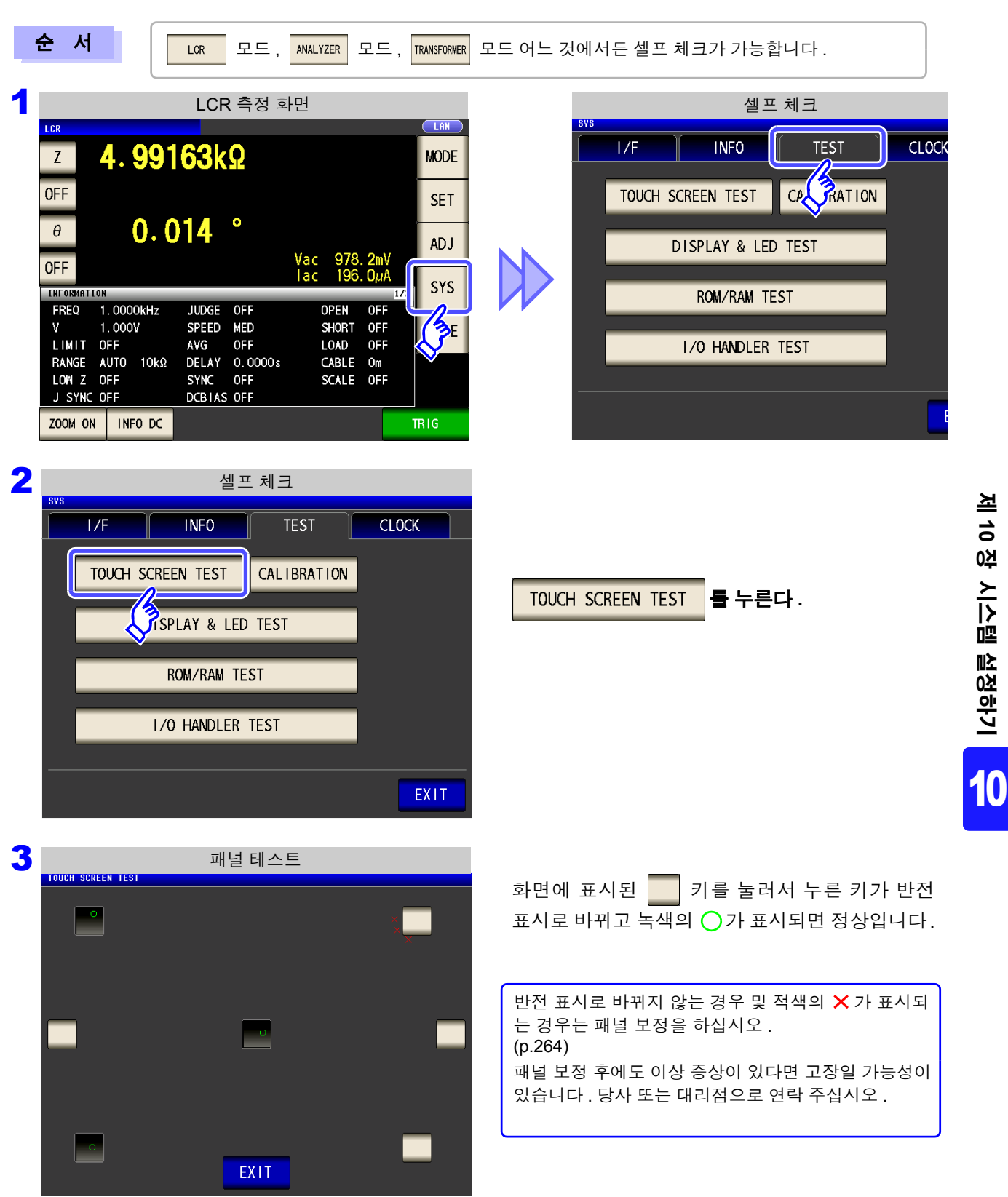

*10.3* 셀프 체크 *(* 자가진단 *)*

### <span id="page-269-0"></span>패널 보정

#### 터치패널의 위치 보정이 가능합니다 .

 $LCR$ 

순 서

모드 , MALYZER 모드 , TRANSFORMER 모드 어느 것에서든 패널 보정이 가능합니다 .

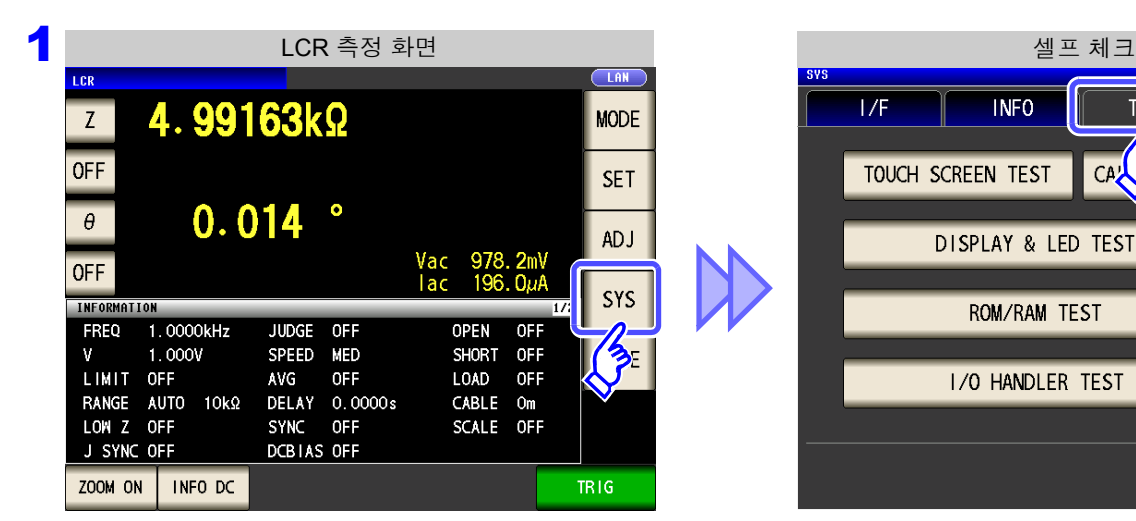

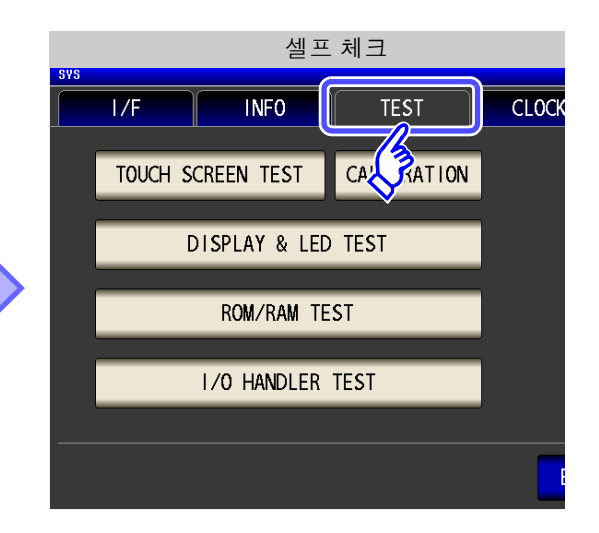

<mark>2</mark> 설프 체크 **CLOCK**  $1/F$ **INFO TEST** TOUCH SCREEN TEST CAL IBRATION DISPLAY & LED TES **ROM/RAM TEST** I/O HANDLER TEST EXIT

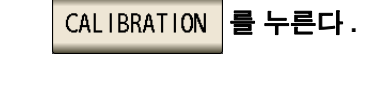

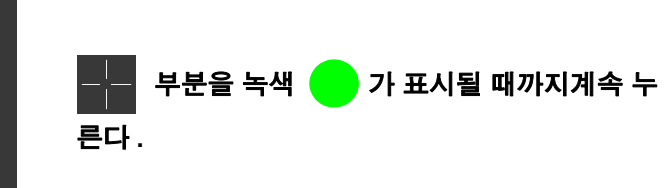

 $3$  매널 보정 CAL IBRATION Ēſ. Touch two cross marks. CANCEL

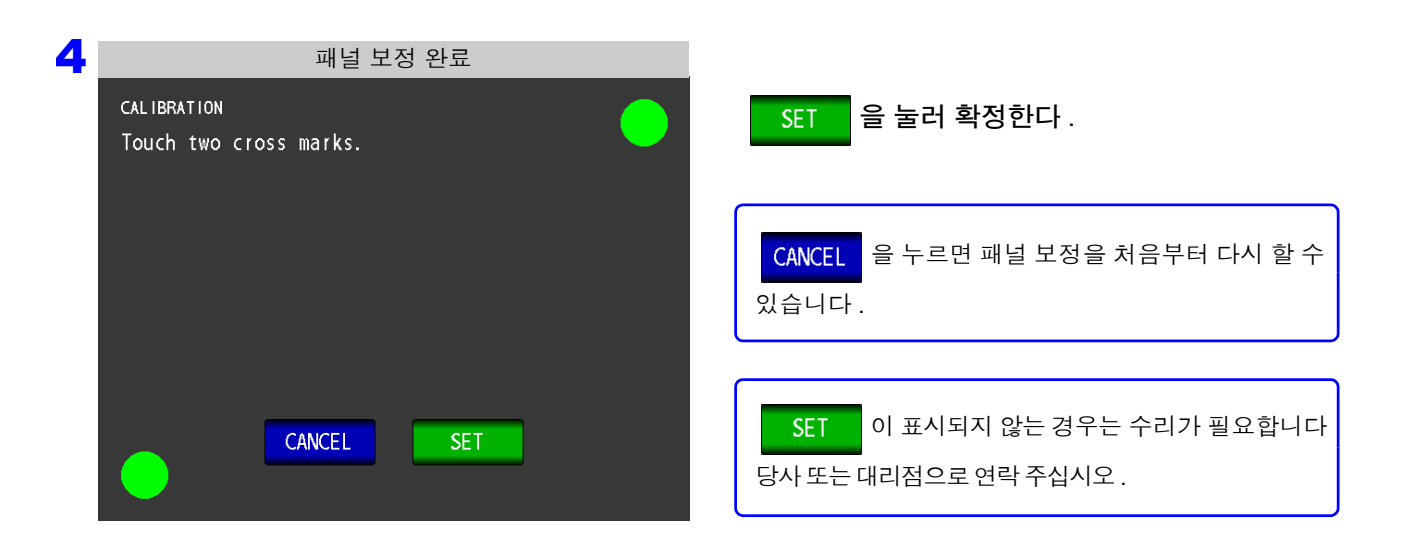

*10.3* 셀프 체크 *(* 자가진단 *)*

### 화면 표시 테스트

화면 표시 상태와 LED 점등 상태를 확인합니다 .

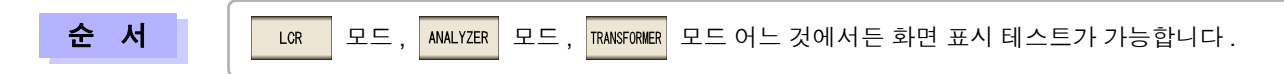

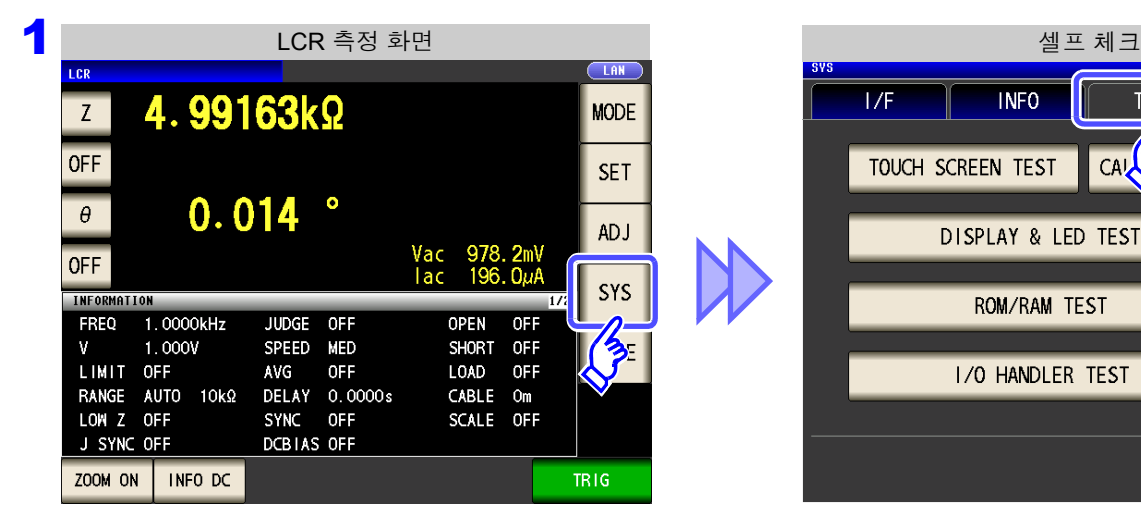

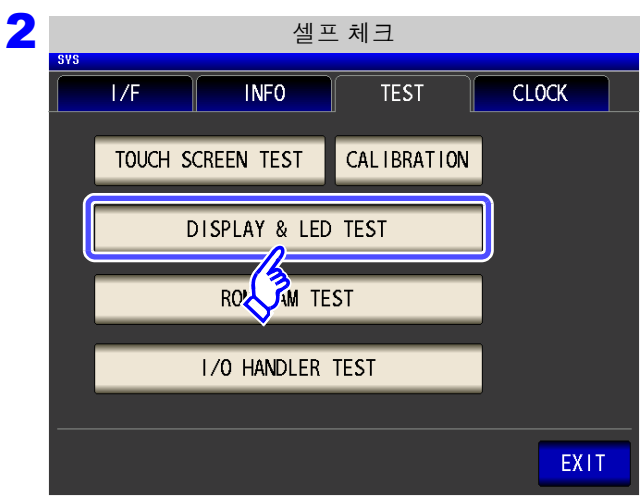

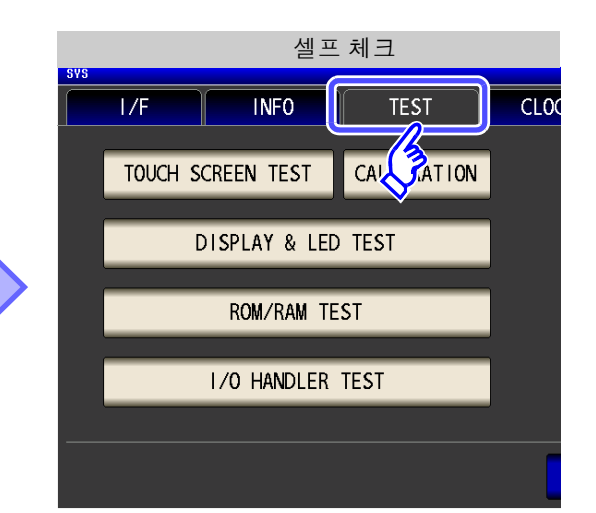

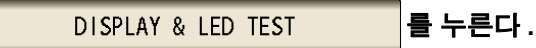

 $\boxed{\mathbf{a}}$  화면 색 적 기능을 하는 정면 LED COMP/BIN **NFLYS**  $\ddot{a}$ 적색 모든 LED 가 점등 **COMP/BIN**<br>IN OUT **MEAS** D 녹색 | 모든 LED 가 소등 IN COMP/BIN **MEAS**  $\bullet$ 청색 [OUT] 의 LED 가 점등 COMP/BIN<sub>OUT</sub> **MEAS** <u>C</u> 흑색 | [IN] 의 LED 가 점등 **COMP/BIN**<br>IN OUT **HELE**  $\bullet$ 흰색 [MEAS] 의 LED 가 점등

3

화면 전체가 같은 색이 아닌 경우나 왼쪽 그림과 같이 LED 가 켜지지 않는 경우는 수리가 필요합니 다 . 당사 또는 대리점으로 연락 주십시오 .

4 <sup>를</sup> 눌러 설정 화면을 닫는다 **.**

제 **10**

*10.3* 셀프 체크 *(* 자가진단 *)*

### 본 기기 내장 메모리 (ROM, RAM) 를 확인합니다 . ROM/RAM 테스트

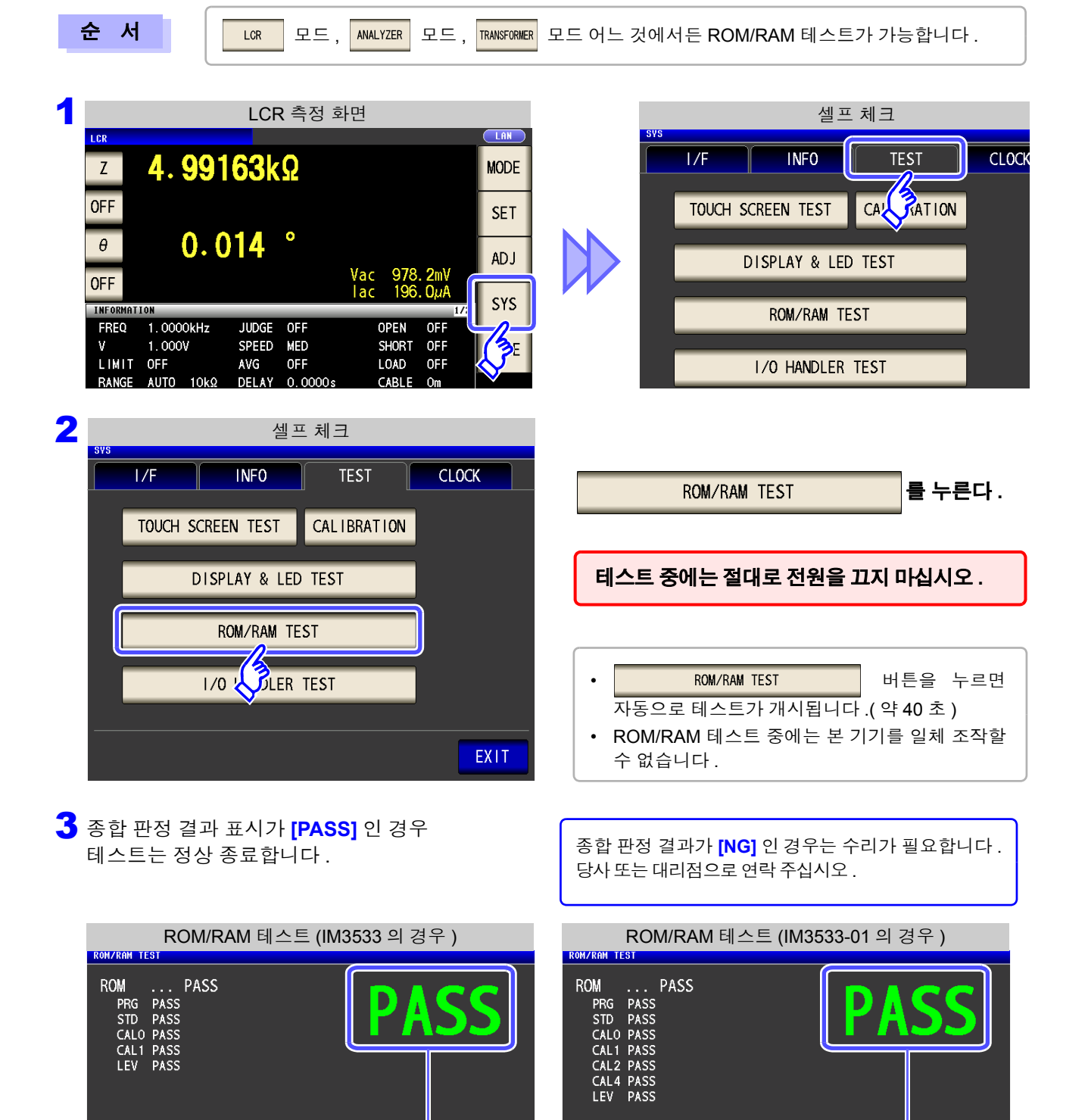

종합 판정 결과

**RUS** 

SDRAM ... PASS SRAM ... PASS

 $\ldots$  PASS

EXIT

SDRAM ... PASS

SRAM ... PASS

... PASS

**BUS** 

#### I/O 테스트

EXT I/O 에서의 출력 신호가 정상으로 출력되는지 , 입력 신호를 정상으로 가져올 수 있는지 확인합니다 .

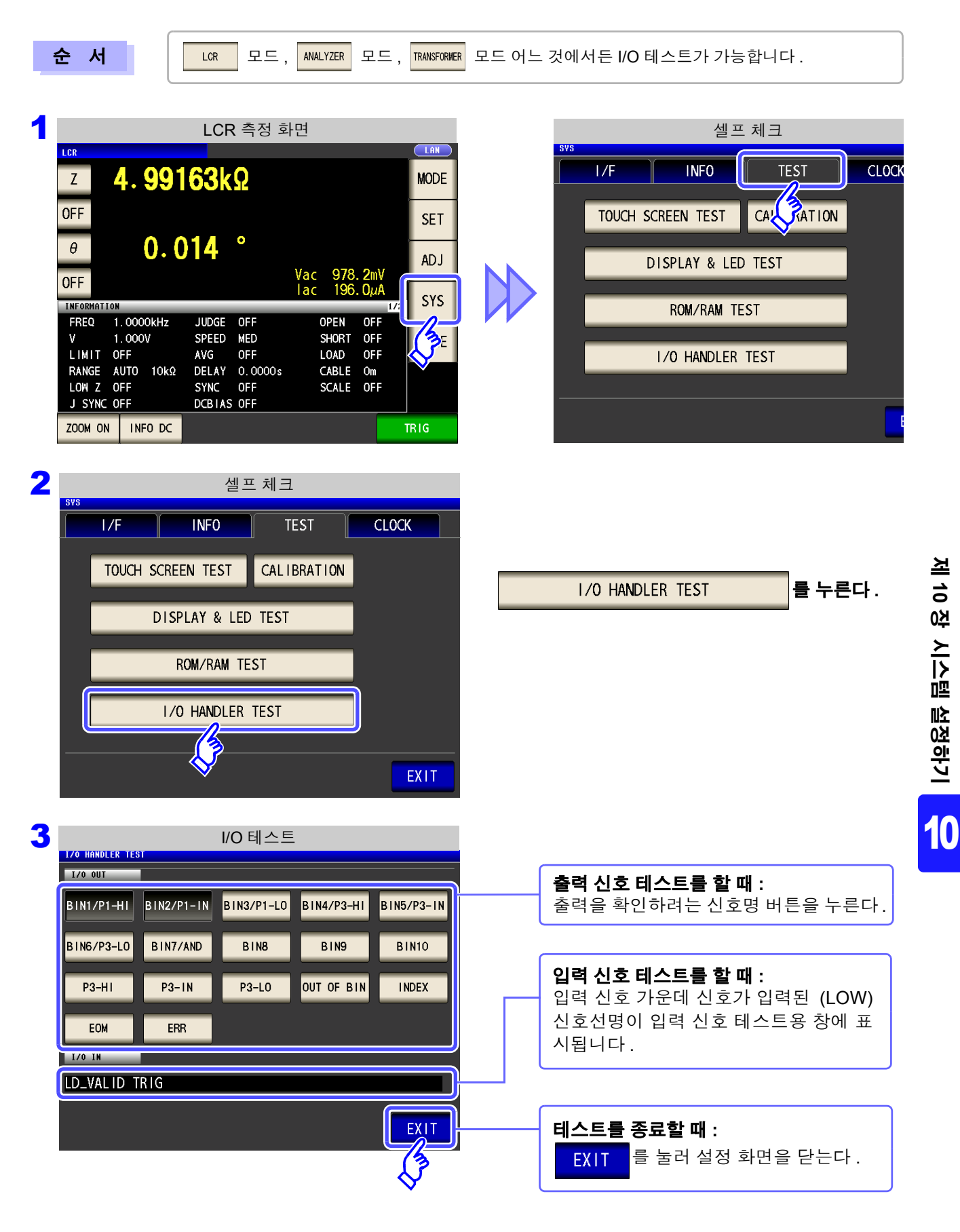

### **10.4** 날짜 및 시각 설정

본 기기에 날짜와 시각을 설정할 수 있습니다 . 설정한 일시로 데이터가 기록 , 관리됩니다 .

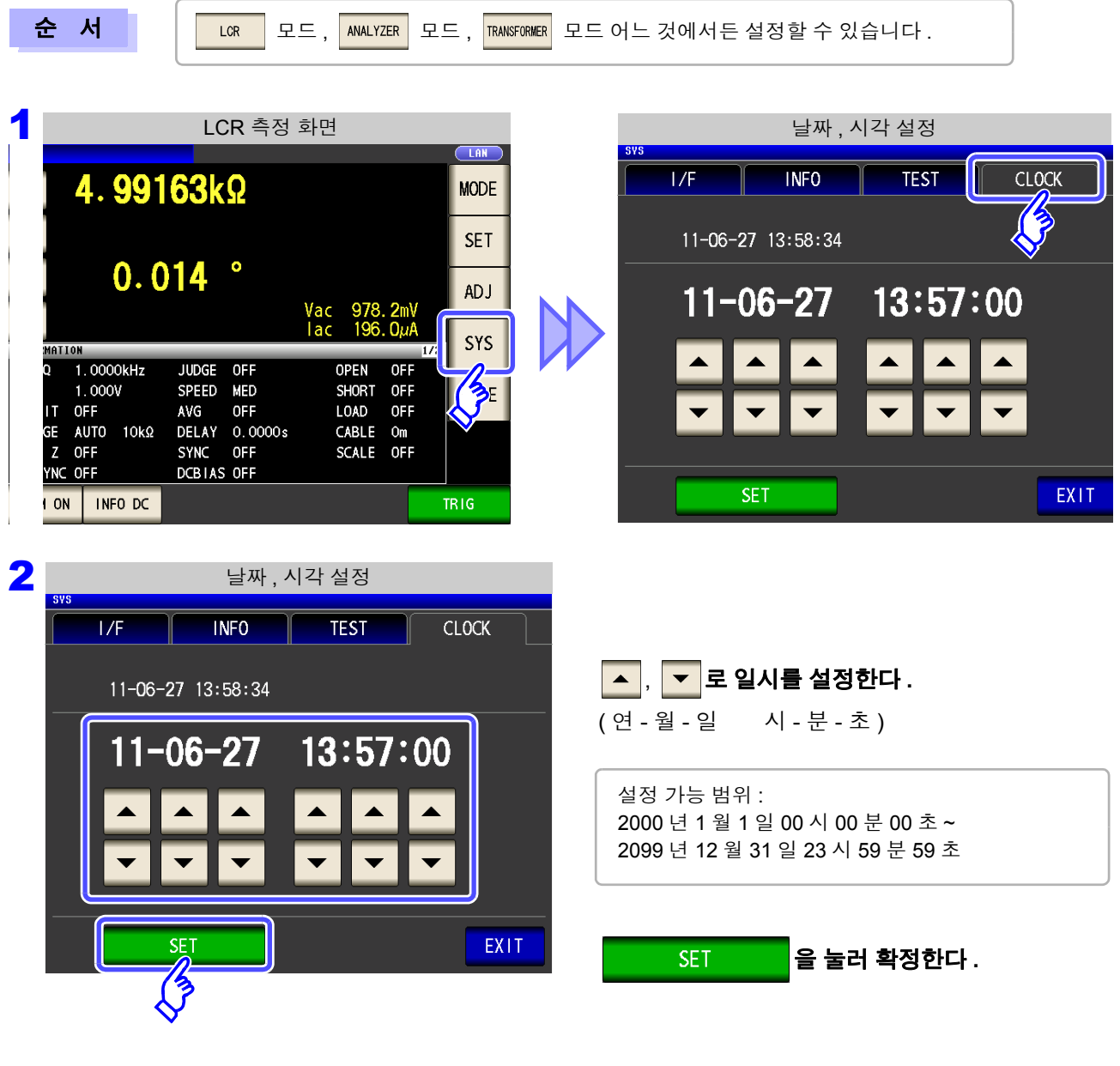

3 <sup>를</sup> 눌러 설정 화면을 닫는다 **.**

**USB** 메모리 사용하기 제 **11** 장

USB 메모리에 측정치를 저장할 수 있습니다 . 또한 , 본체 설정을 저장하거나 로딩할 수 있습니다 .

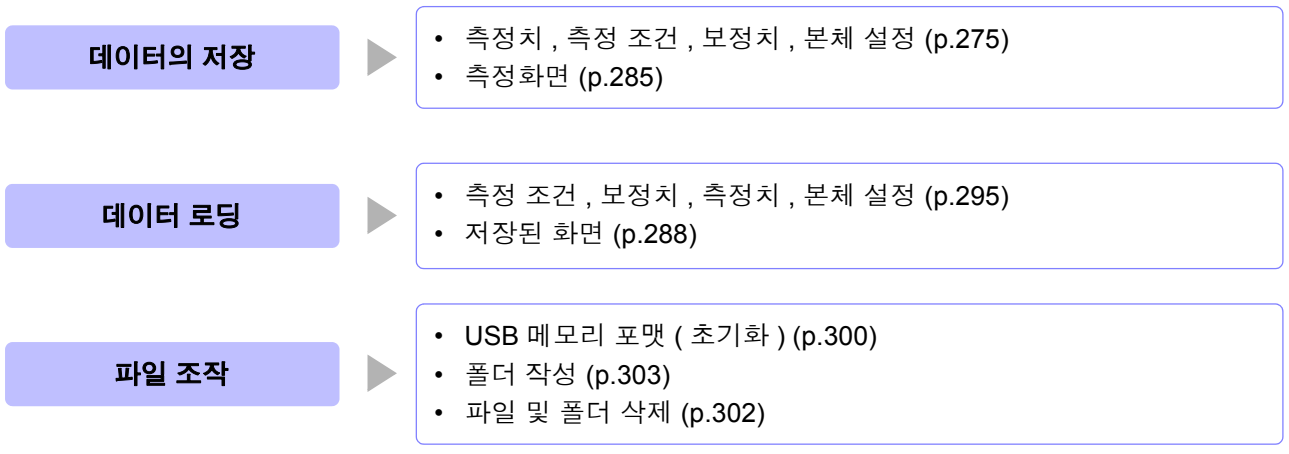

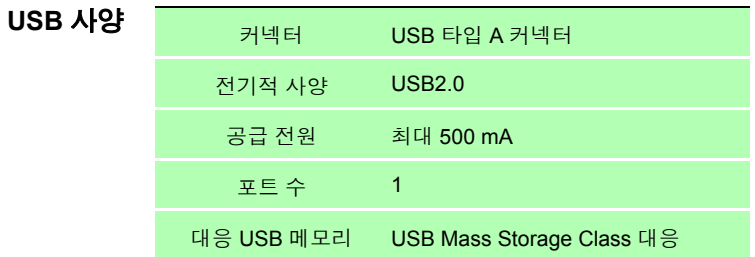

∧ 주의

- 어떠한 이상으로 USB 메모리 안의 데이터가 파손된 경우 당사에서 데이터를 복구하거나 해석할 수 없습니다 . 또한 , 고장이나 손해의 내용 및 원인에 상관없이 보상하지 않습니다 . 필요한 데이터는 컴퓨터 등에 백업해 둘 것을 권장합니다 .
	- USB 메모리의 겉과 안 및 삽입 방향이 틀린 상태로 무리하게 삽입하지 마십시오.USB 메모 리 또는 본 기기가 손상될 수 있습니다 .
	- USB 메모리 연결 중에는 USB 아이콘 색이 청색에서 적색으로 바뀝니다.연결 중에는 본 기 기의 전원을 끄지 마십시오 . 또한 , 연결 중에는 절대로 본 기기에서 USB 메모리를 제거하 지 마십시오 .USB 메모리 안의 데이터를 파괴할 가능성이 있습니다 .
	- 본 기기를 수송할 때는 USB 메모리를 제거해 주십시오 . 본 기기 및 USB 메모리가 손상될 가능성이 있습니다 .
	- USB 메모리를 접속한 상태로 본 기기를 이동하지 마십시오.본 기기 및 USB 메모리가 손상 될 가능성이 있습니다 .
	- USB 메모리에 따라서는 정전기에 약한 것이 있습니다 . 정전기로 인해 USB 메모리의 고장 이나 본 기기의 오동작을 일으킬 가능성이 있으므로 취급 시에는 주의해 주십시오 .
	- USB 메모리를 접속한 상태로 전원을 켜면 USB 메모리에 따라 본 기기가 기동하지 않는 경 우가 있습니다 . 이 경우에는 전원을 ON 한 후에 USB 메모리를 접속해 주십시오 .

주의 사항 USB 메모리에는 수명이 있습니다 . 장기간 사용하면 데이터 기억이나 로딩을 못 할 수 있습 니다 . 이 경우에는 새로운 USB 메모리를 구매해 주십시오 .

11

### **11.1 USB** 메모리의 삽입 및 제거

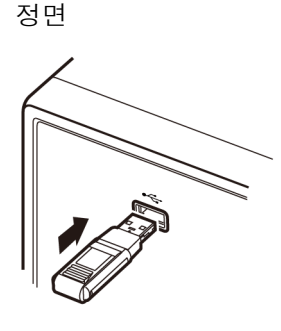

#### ■ USB 메모리 삽입하기

본체 정면의 **USB** 메모리 커넥터에 **USB** 메모리를 삽입한다 **.**

- Mass Storage 클래스에 대응한 USB 메모리 이외는 삽입하지 마십시오.
- 시판되는 모든 USB 메모리에 대응하지는 않습니다.
- USB 메모리를 인식하지 못하는 경우에는 다른 USB 메모리를 시험해 보 십시오 .

#### **USB** 메모리 제거하기

**USB** 메모리가 본 기기와 연결 **(** 저장이나 로딩 등 **)** 되지 않은 것을 확인한 후 뽑는다 **.**

( 본 기기에서 제거할 때의 조작은 필요 없습니다 )

#### USB 사용 중일 때의 화면 표시

USB 메모리가 정상적으로 인식되면 측정화면 상부에 USB 메모리 아이콘이 표시됩니다 . USB 메모리에 연결되어 있을 때는 아이콘 색이 적색이 됩니다 .

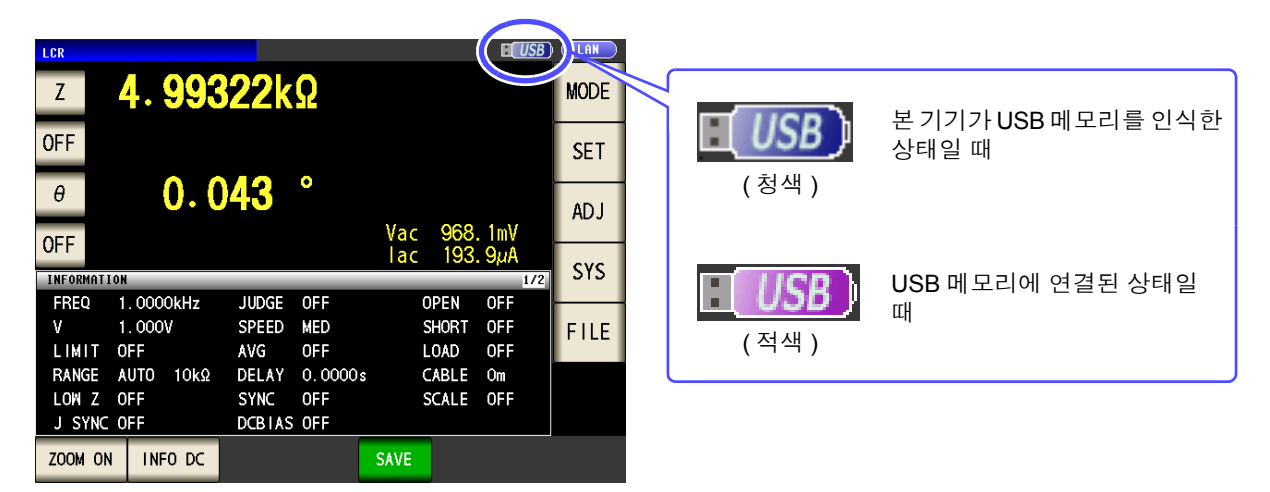

#### <span id="page-277-0"></span>데이터 종류

본 기기에서 취급할 수 있는 파일은 아래와 같습니다 .

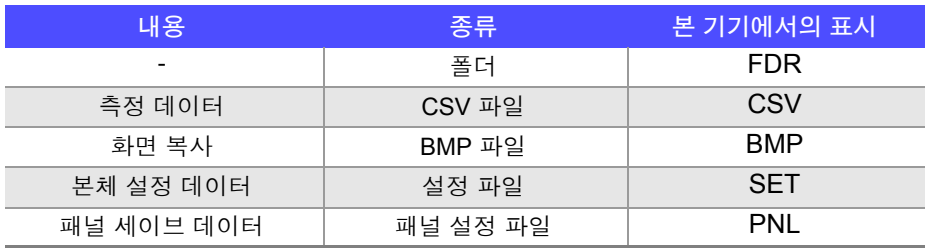

본 기기에서는 2 바이트 문자 ( 일본어 등 ) 를 표시할 수 없습니다 .2 바이트 문자는 "??" 로 치환됩니다 .

### **11.2** 파일 조작 화면에 대해서

USB 메모리 안에 저장된 파일 리스트를 표시합니다 . 또한 , 폴더 작성이나 파일 삭제와 같은 파일 조작을 할 수 있습니다 . 본 기기에서 인식할 수 있는 파일명은 반각 127 문자까지입니다 . 그 이상의 파일명은 올바르게 인식 하지 못합니다 .

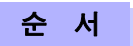

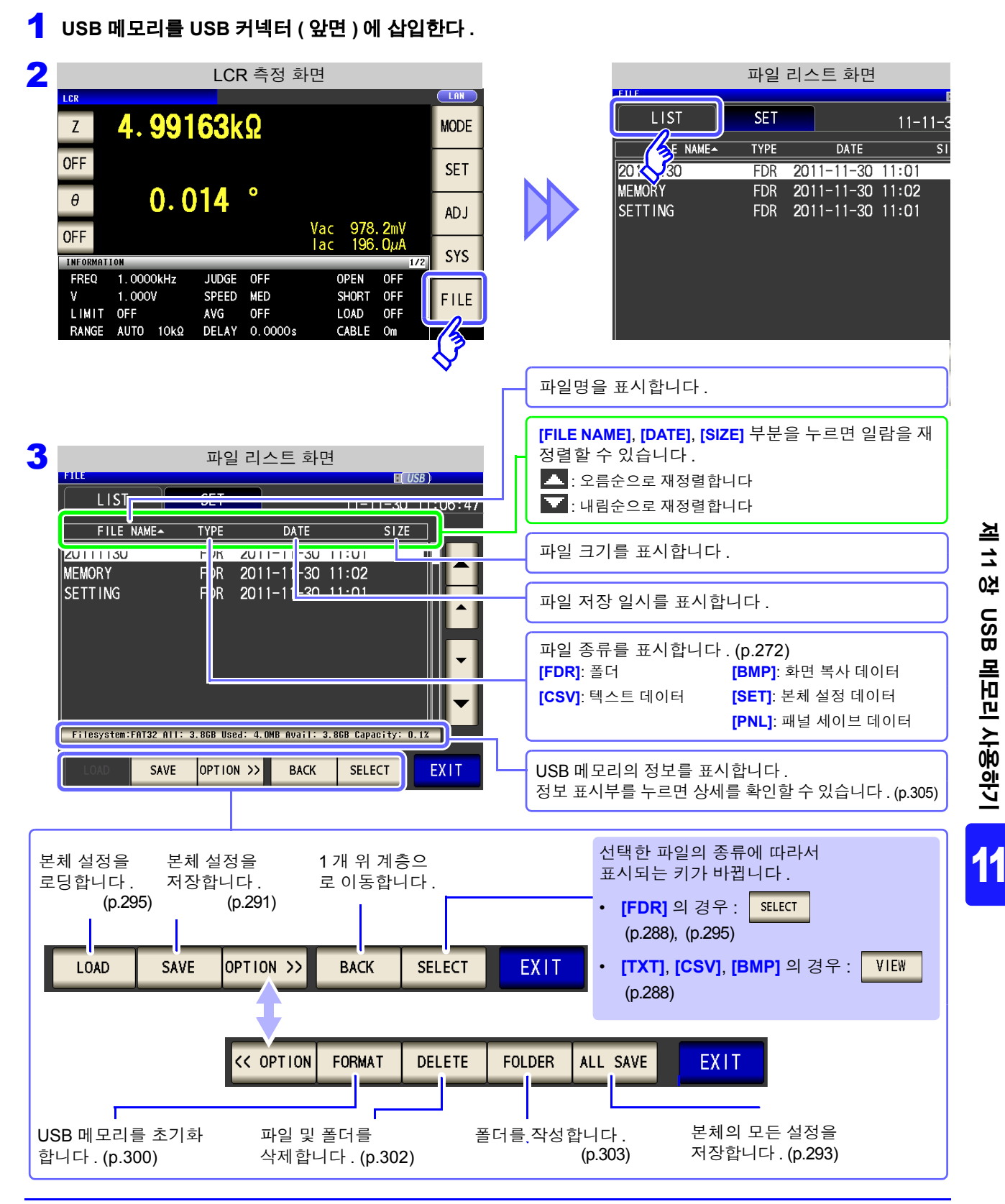

*11.3* 파일 저장 설정 화면에 대해서 **274**

### **11.3** 파일 저장 설정 화면에 대해서

파일의 저장 형식이나 저장 위치 , 텍스트 저장 포맷 등을 설정할 수 있습니다 . 파일 저장 기능을 사용하기 전에 설정을 확인해 주십시오 .

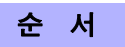

#### 1 **USB** 메모리를 **USB** 커넥터 **(** 앞면 **)** <sup>에</sup> 삽입한다 **.**

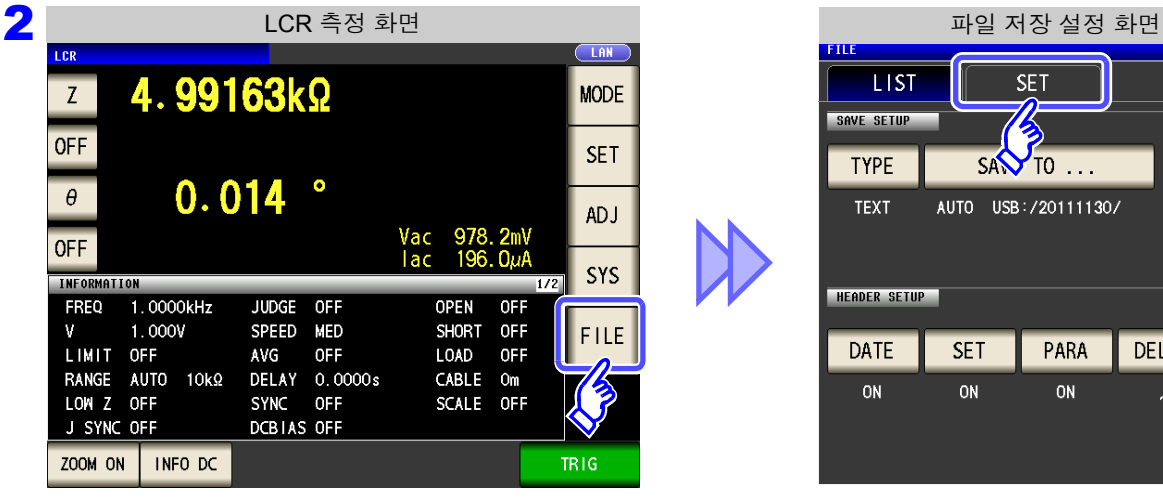

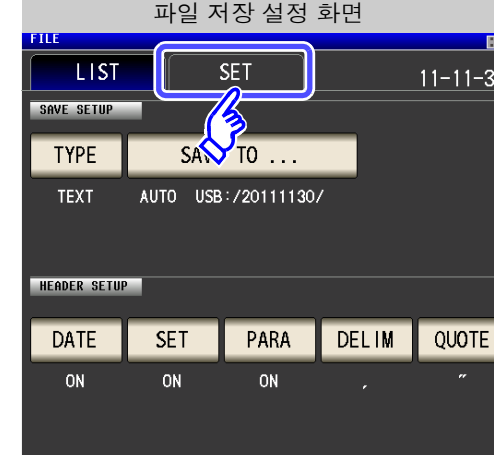

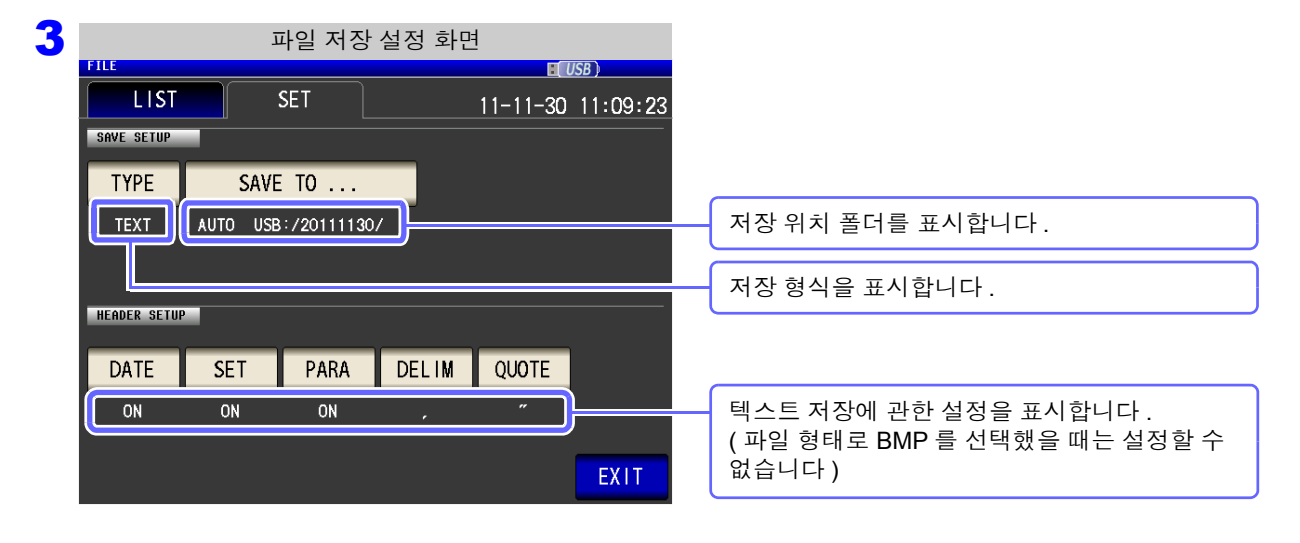

# <span id="page-280-0"></span>**11.4** 측정 데이터 저장하기

USB 메모리에 측정 데이터를 CSV 형식으로 저장할 수 있습니다 .

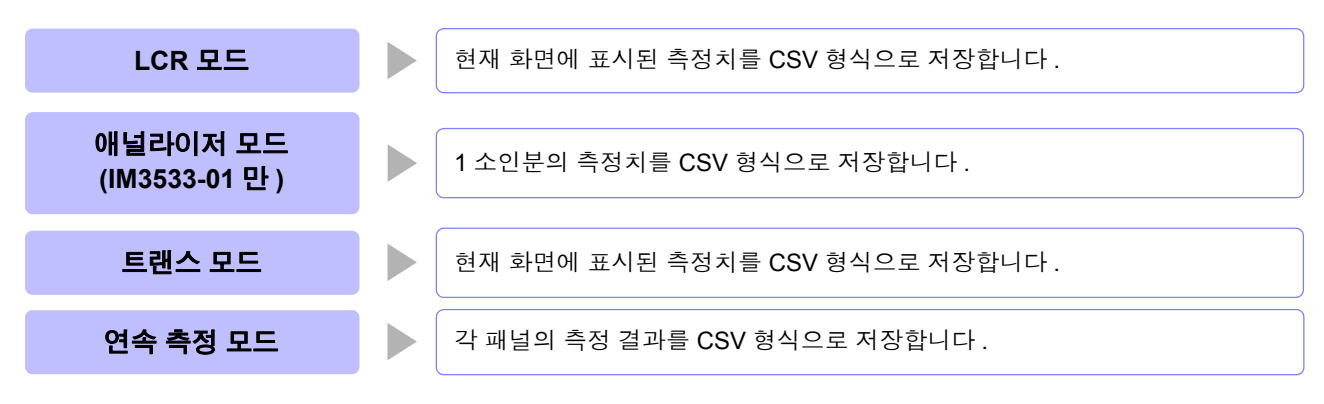

### 1 측정 결과를 텍스트로 저장하기

측정 결과를 측정기 정보 , 저장일시 , 측정 조건 , 측정 파라미터 , 측정치 순으로 저장합니다 . 텍스트 파일의 헤더(저장일시, 측정 조건, 측정 파라미터, 구분 문자, 인용부호의 종류)를 설정할 수 있습니다.

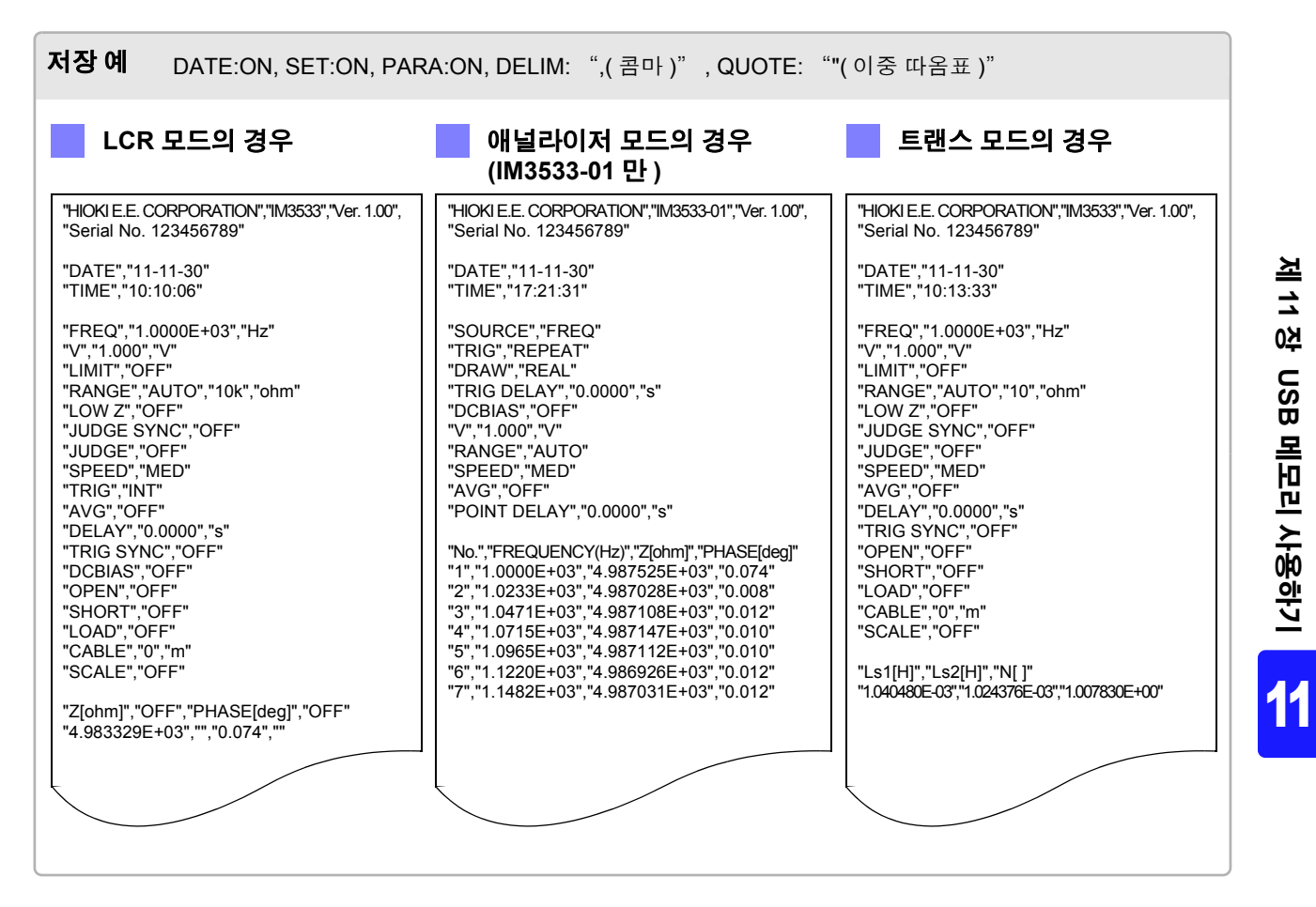

SAVE SETUP

**TYPE TEXT** 

**HEADER SETUP** 

DATE

SAVE TO ...

AUTO USB:/20111130/

PARA

 $\overline{ON}$ 

**DELIM** 

QUOTE

EXIT

**SET** 

 $\overline{ON}$ 

*11.4* 측정 데이터 저장하기

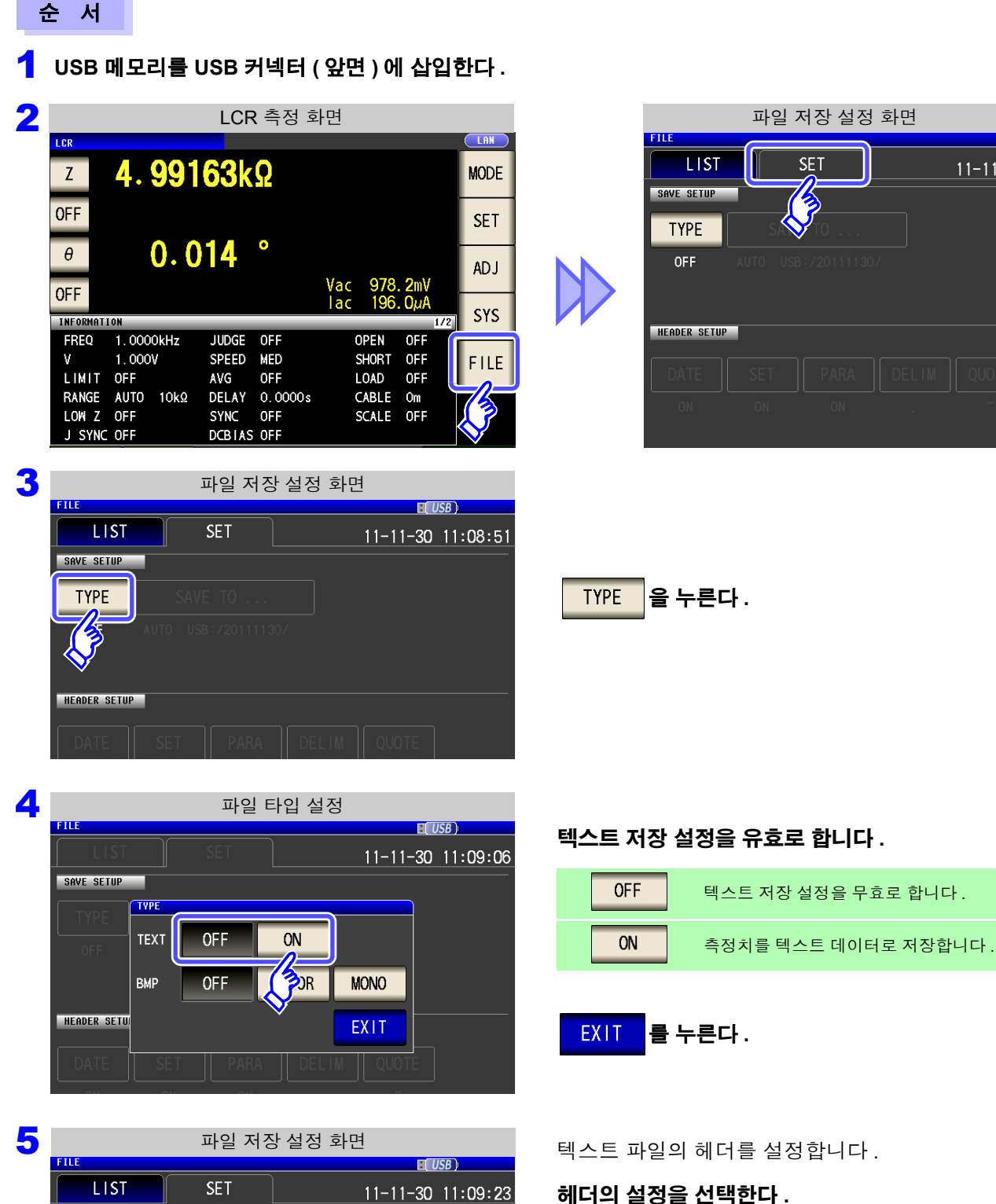

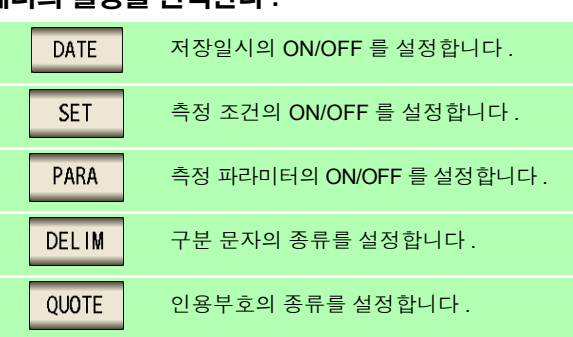

 $11 - 11 - 30$ 

저장일시의 설정 DATE

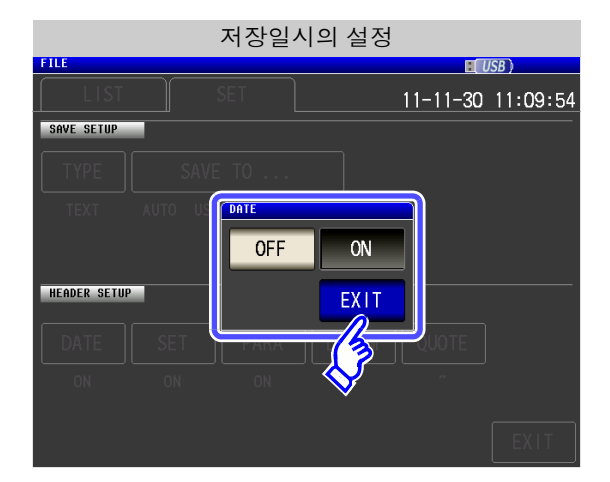

**1.** 저장일시 설정의 ON/OFF 을 선택한다 .

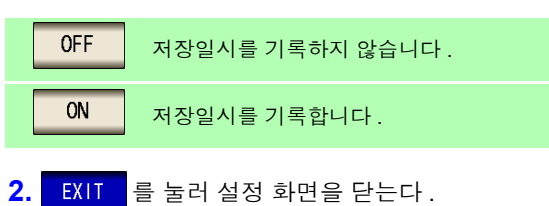

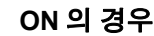

"HIOKI E.E. CORPORATION","IM3533","Ver. 1.00", "Serial No. 123456789"

"DATE","11-11-30" "TIME","10:10:06"

"FREQ","1.0000E+03","Hz" "V","1.000","V" "LIMIT","OFF" "RANGE","AUTO","10k","ohm"

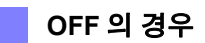

"HIOKI E.E. CORPORATION","IM3533","Ver. 1.00", "Serial No. 123456789"

"FREQ" "1.0000F+03" "Hz" "V","1.000","V" "LIMIT","OFF" "RANGE","AUTO","10k","ohm"

11

측정 조건의 설정 **SET** 

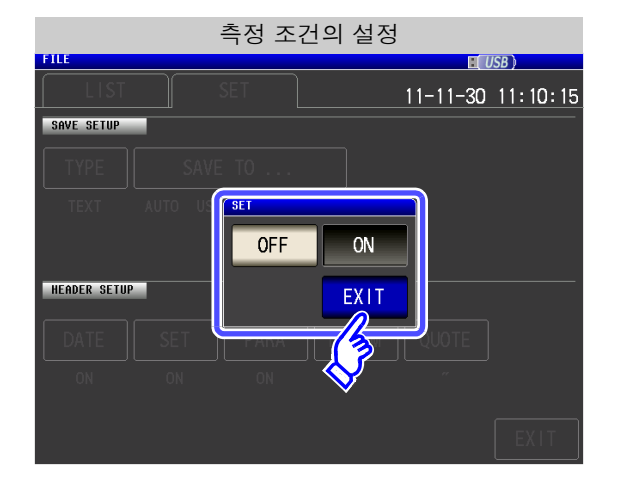

**1.** 측정 조건 설정의 ON/OFF 을 선택한다 .

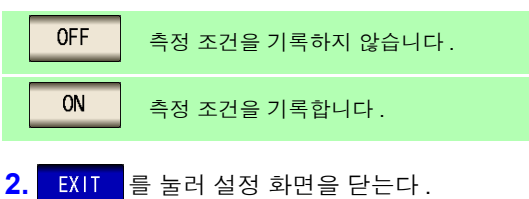

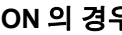

"HIOKI E.E. CORPORATION","IM3533","Ver. 1.00", "Serial No. 123456789"

"DATE","11-11-30" "TIME","10:10:06"

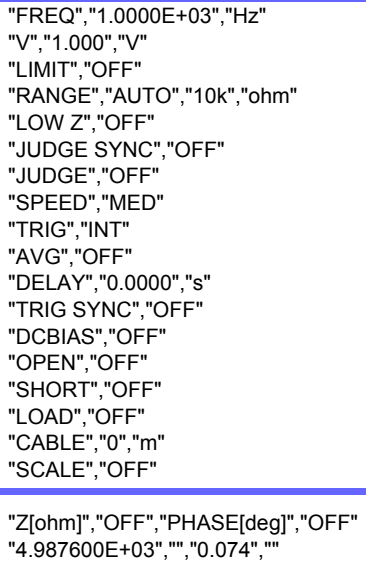

**ON** 의 경우 **OFF** 의 경우

"HIOKI E.E. CORPORATION","IM3533","Ver. 1.00", "Serial No. 123456789"

"DATE","11-11-30" "TIME","10:10:37"

"Z[ohm]","OFF","PHASE[deg]","OFF" "4.987600E+03","","0.074",""

#### OFF **ON** 2. EXIT 를 눌러 설정 화면을 닫는다. **HEADER SETUP** EXIT **ON** 의 경우 **OFF** 의 경우"HIOKI E.E. CORPORATION","IM3533","Ver. 1.00", "HIOKI E.E. CORPORATION","IM3533","Ver. 1.00", "Serial No. 123456789" "Serial No. 123456789" "DATE","11-11-30" "DATE","11-11-30" "TIME","10:10:06" "TIME","10:10:53" "FREQ","1.0000E+03","Hz" "FREQ","1.0000E+03","Hz" "V","1.000","V" "V","1.000","V" "LIMIT","OFF" "LIMIT","OFF" "RANGE","AUTO","10k","ohm" "RANGE","AUTO","10k","ohm" "LOW Z","OFF" "LOW Z","OFF" "JUDGE SYNC","OFF" "JUDGE SYNC","OFF" "JUDGE","OFF" "JUDGE","OFF" "SPEED","MED" "SPEED","MED" "TRIG","INT" "TRIG","INT" "AVG","OFF" "AVG","OFF" "DELAY","0.0000","s" "DELAY","0.0000","s" "TRIG SYNC","OFF" "TRIG SYNC" "OFF" "DCBIAS","OFF" "DCBIAS","OFF" "OPEN","OFF" "OPEN","OFF" "SHORT","OFF" "SHORT","OFF" "LOAD","OFF" "LOAD","OFF" "CABLE","0","m" "CABLE","0","m" "SCALE","OFF" "SCALE","OFF" "Z[ohm]","OFF","PHASE[deg]","OFF" "4.987600E+03","","0.074","" , <mark>4.96700UL+03", , 0.074",</mark>

측정 파라미터의 설정 **FERRY** 11-11-30 11:10:32 SAVE SETUP

**1.** 측정 파라미터 기록의 ON/OFF 을 선택한다 .

**OFF** 

ON

측정 파라미터를 기록하지 않습니다 .

측정 파라미터를 기록합니다 .

제 **11** 장

#### **DELIM** 구분 문자의 설정

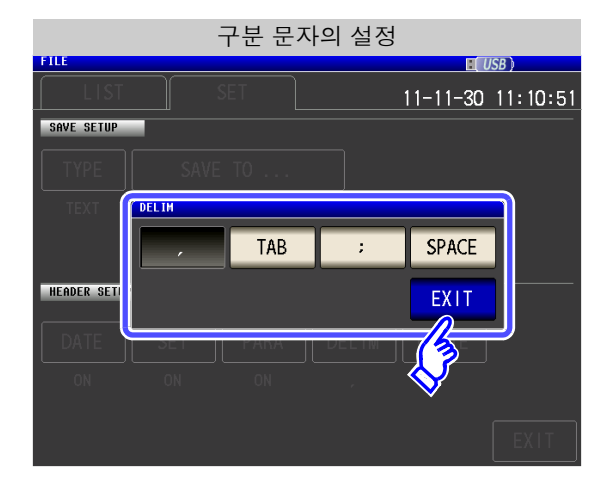

"HIOKI E.E. CORPORATION","IM3533","Ver. 1.00",

**1.** 구분 문자의 설정을 선택한다 .

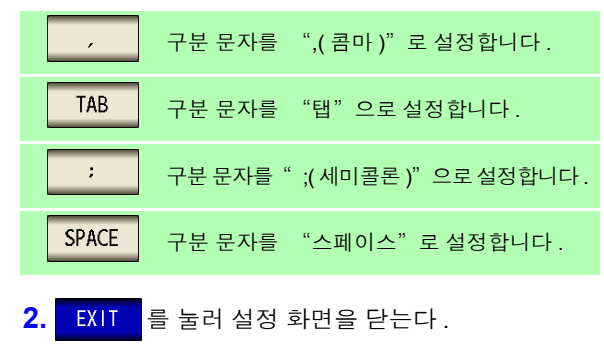

"Serial No. 123456789"

"DATE","11-11-30"

콤마의 경우 **TAB** 의 경우

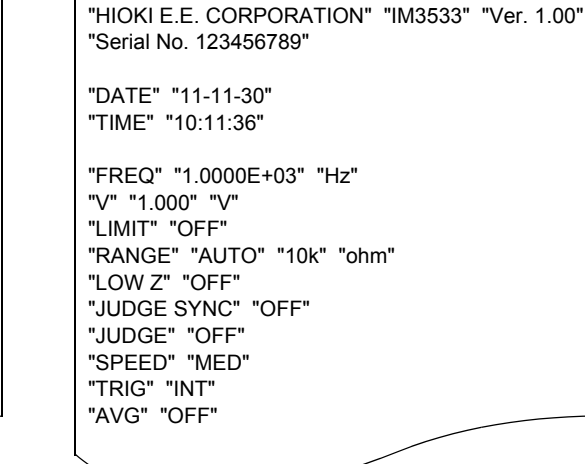

"HIOKI E.E. CORPORATION" "IM3533" "Ver. 1.00"

"Serial No. 123456789"

"FREQ" "1.0000E+03" "Hz"

"RANGE" "AUTO" "10k" "ohm"

"DATE" "11-11-30" "TIME" "10:11:48"

"V" "1.000" "V" "LIMIT" "OFF"

"LOW Z" "OFF" "JUDGE SYNC" "OFF" "JUDGE" "OFF" "SPEED" "MED" "TRIG" "INT" "AVG" "OFF"

"TIME","10:10:06" "FREQ","1.0000E+03","Hz"

"V","1.000","V" "LIMIT","OFF" "RANGE","AUTO","10k","ohm" "LOW Z","OFF"

"JUDGE SYNC","OFF" "JUDGE","OFF" "SPEED","MED" "TRIG","INT"

### 세미콜론의 경우 **SPACE** 의 경우

"HIOKI E.E. CORPORATION";"IM3533";"Ver. 1.00";

"Serial No. 123456789"

"DATE";"11-11-30"

"FREQ";"1.0000E+03";"Hz"

"RANGE";"AUTO";"10k";"ohm"

"V";"1.000";"V" "LIMIT";"OFF"

"AVG","OFF"

"LOW Z";"OFF" "JUDGE SYNC";"OFF" "JUDGE";"OFF" "SPEED";"MED" "TRIG";"INT" "AVG";"OFF"

"TIME";"10:11:42"

#### 인용부호의 설정 QUOTE

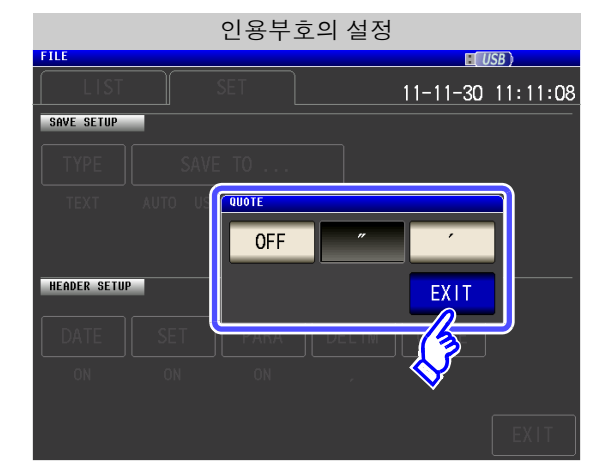

**1.** 인용부호의 설정을 선택한다 .

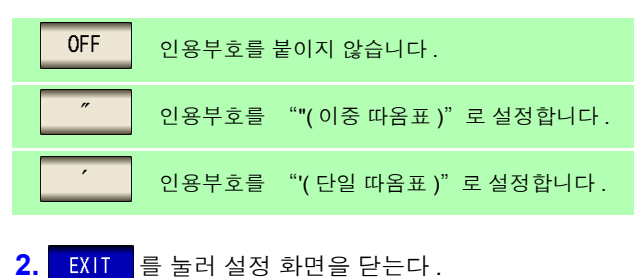

**OFF** 의 경우

HIOKI E.E. CORPORATION,IM3533,Ver. 1.00, Serial No. 123456789

DATE 11-11-30 TIME,10:12:05

FREQ,1.0000E+03,Hz V,1.000,V LIMIT,OFF RANGE,AUTO,10k,ohm LOW Z,OFF JUDGE SYNC,OFF JUDGE,OFF SPEED,MED TRIG,INT AVG,OFF

#### 이중 따옴표의 경우

"HIOKI E.E. CORPORATION","IM3533","Ver. 1.00", "Serial No. 123456789"

"DATE","11-11-30" "TIME","10:10:06"

"FREQ","1.0000E+03","Hz" "V","1.000","V" "LIMIT","OFF" "RANGE","AUTO","10k","ohm" "LOW Z","OFF" "JUDGE SYNC","OFF" "JUDGE","OFF" "SPEED","MED" "TRIG","INT" "AVG","OFF"

#### 단일 따옴표의 경우

'HIOKI E.E. CORPORATION','IM3533','Ver. 1.00', 'Serial No. 123456789'

'DATE','11-11-30' 'TIME','10:12:15'

'FREQ','1.0000E+03','Hz' 'V','1.000','V' 'LIMIT','OFF' 'RANGE','AUTO','10k','ohm' 'LOW Z','OFF' 'JUDGE SYNC','OFF' 'JUDGE','OFF' 'SPEED','MED' 'TRIG','INT' 'AVG','OFF'

제

11

6 <sup>를</sup> 누른다 **.**

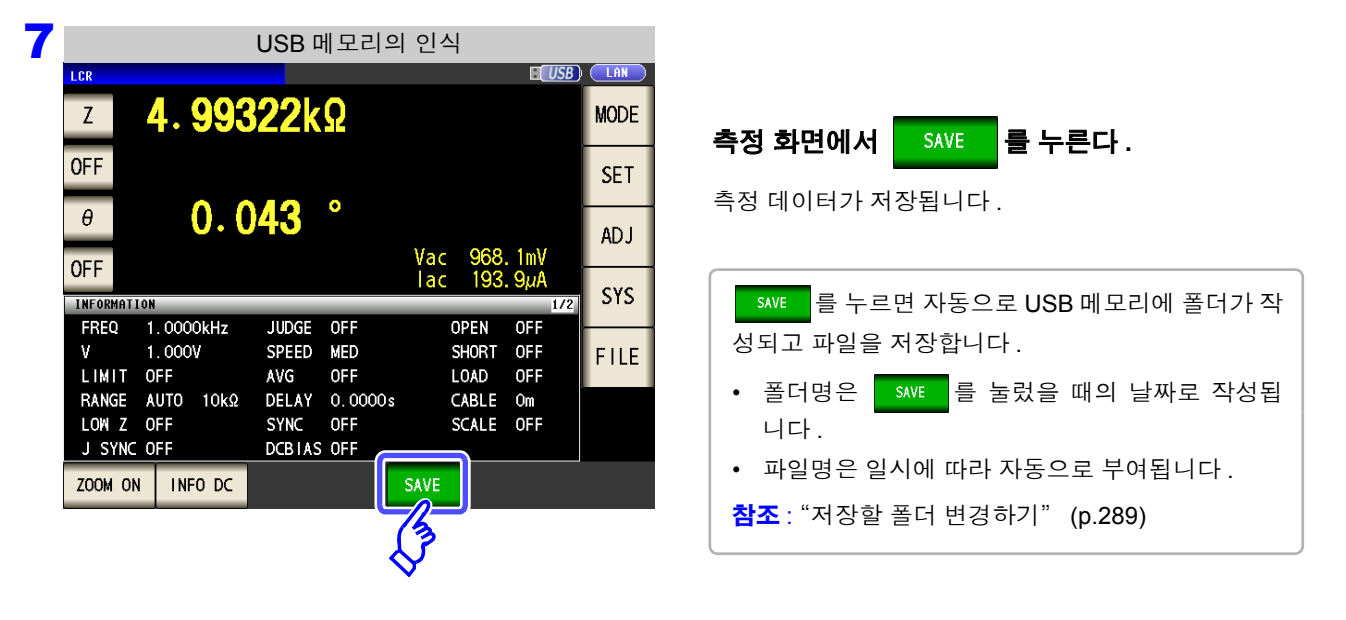

주의 사항 애널라이저 모드에서 측정하는 경우 주파수 포인트 도중에 저장을 실행하지 마십시오 .
#### 에러 시의 측정 결과

### **LCR** 모드 **,** 애널라이저 모드 **,** 연속 측정 모드의 경우

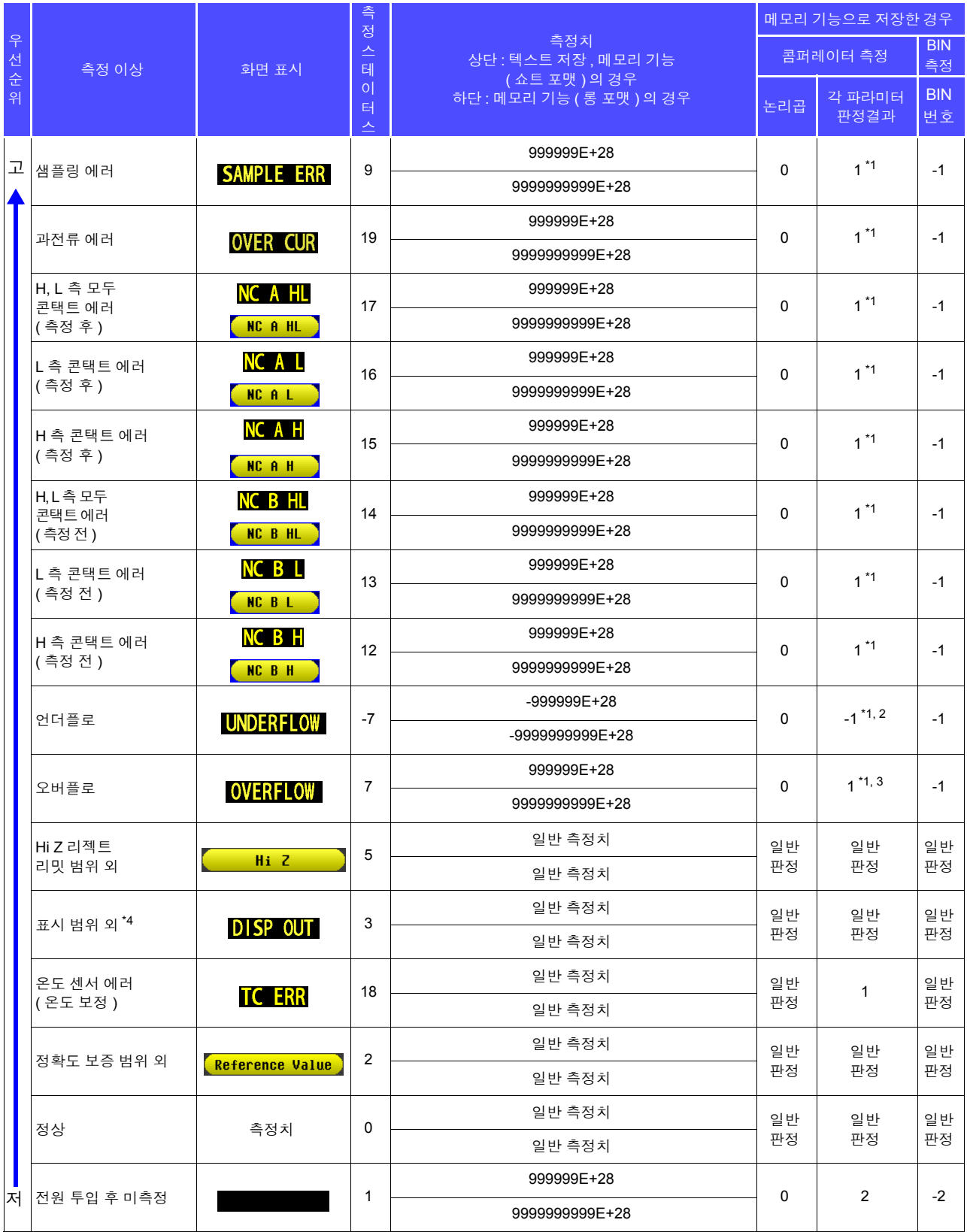

.<br>\*1 콤퍼레이터 미판정일 때는 판정 결과가 2 가 됩니다 .<br>\*2 파라미터가 Y\_Cs\_Cn\_C\_B 인 때는 파저 견과가 1 0.

 $\sim$ 2 파라미터가 Y, Cs, Cp, G, B 일 때는 판정 결과가 1 이 됩니다 .<br>\*3. 파라미터가 Y, Cs, Cn, C, B 인 때는 파저 견과가 -1 이 되니다.

 $\rm \frac{3}{4}$  파라미터가 Y, Cs, Cp, G, B 일 때는 판정 결과가 -1 이 됩니다 .<br>\*4 온도 센서가 접속되지 않은 표시 범위 외는 쇼트 형식으로 "999999E+28"을 , 롱 형식으로 "9999999999E+28"을 반환합니다 .

### 트랜스 모드의 경우

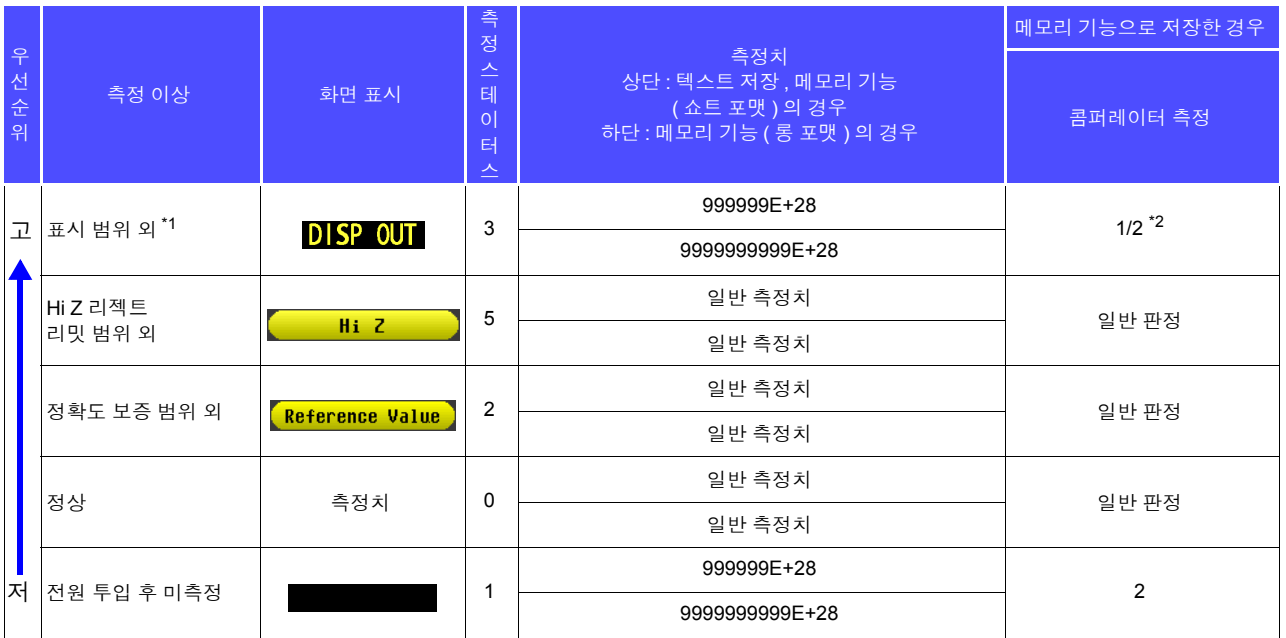

.<br>\*2 L1, L2 어느 하나가 미측정이면 "2"를 , 측정 파라미터에 에러가 있어 연산이 불가능하면 "1"을 반환합니다 .<br>\*2 L1, L2 어느 하나가 미측정이면 "2"를 , 측정 파라미터에 에러가 있어 연산이 불가능하면 "1"을 반환합니다 .

주의 사항 측정 스테이터스는 메모리 기능에서 **:MEASure:VALid** 설정에 따라 저장된 에러 응답입 니다 .

**:MEASure:VALid**의 설정 방법은 통신 커맨드 사용설명(LCR 애플리케이션 디스크)을 참 조해 주십시오 .

# 2 화면 복사 저장하기

현재 표시된 화면을 BMP 파일 형식 ( 컬러 256 색 또는 흑백 2 색 ) 으로 저장할 수 있습니다 . 파일 확장자는 ".bmp" 입니다 .

순 서

### 1 **USB** 메모리를 **USB** 커넥터 **(** 앞면 **)** <sup>에</sup> 삽입한다 **.**

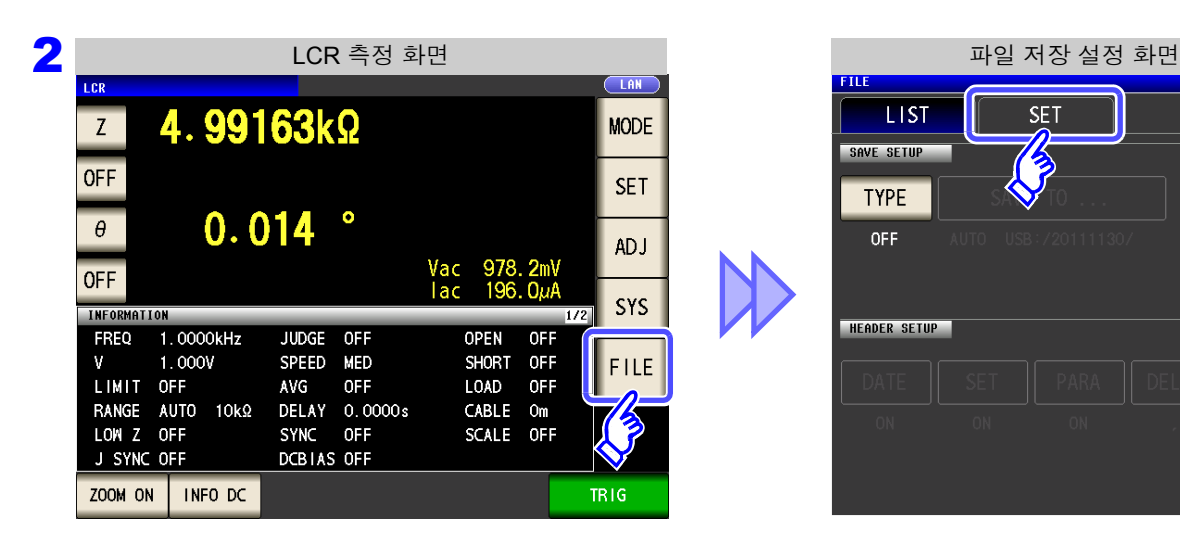

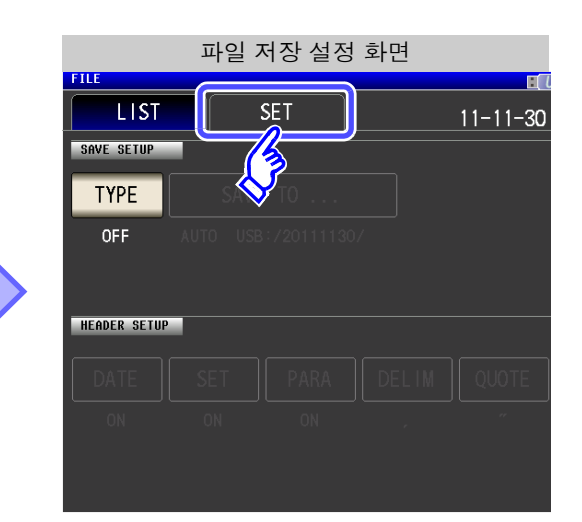

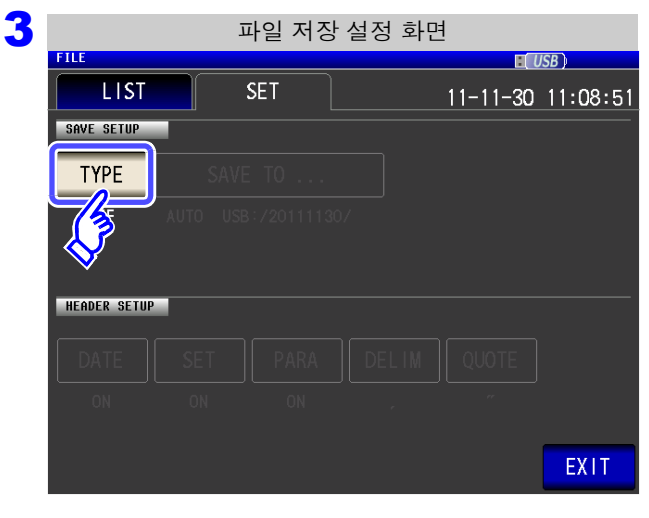

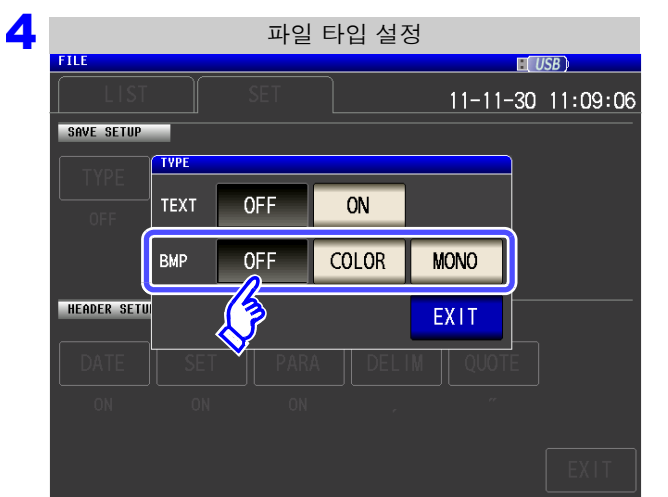

### **BMP** 저장 설정을 선택한다 **.**

을 누른다 **.**

**TYPE** 

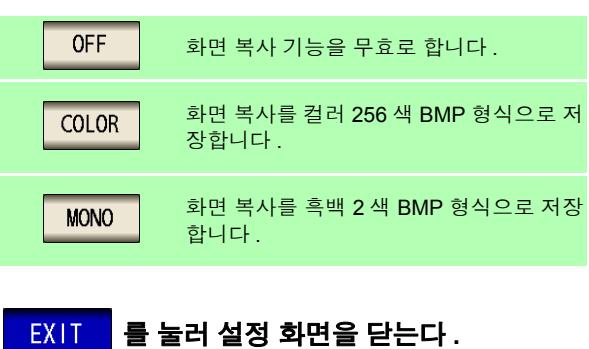

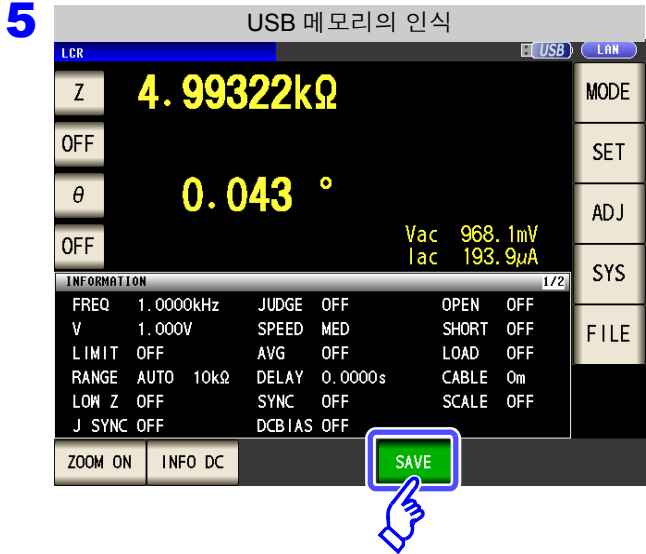

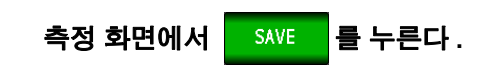

화면 복사가 저장됩니다 .

<mark>를 누르면 자동으로 USB 메모리에 폴더가 작</mark> 성되고 파일을 저장합니다 .

- 폴더명은 <mark>swe </mark>를 눌렀을 때의 날짜로 작성됩 니다 .
- 파일명은 일시에 따라 자동으로 부여됩니다 .
- 참조 : "저장할 폴더 [변경하기"](#page-294-0) (p.289)

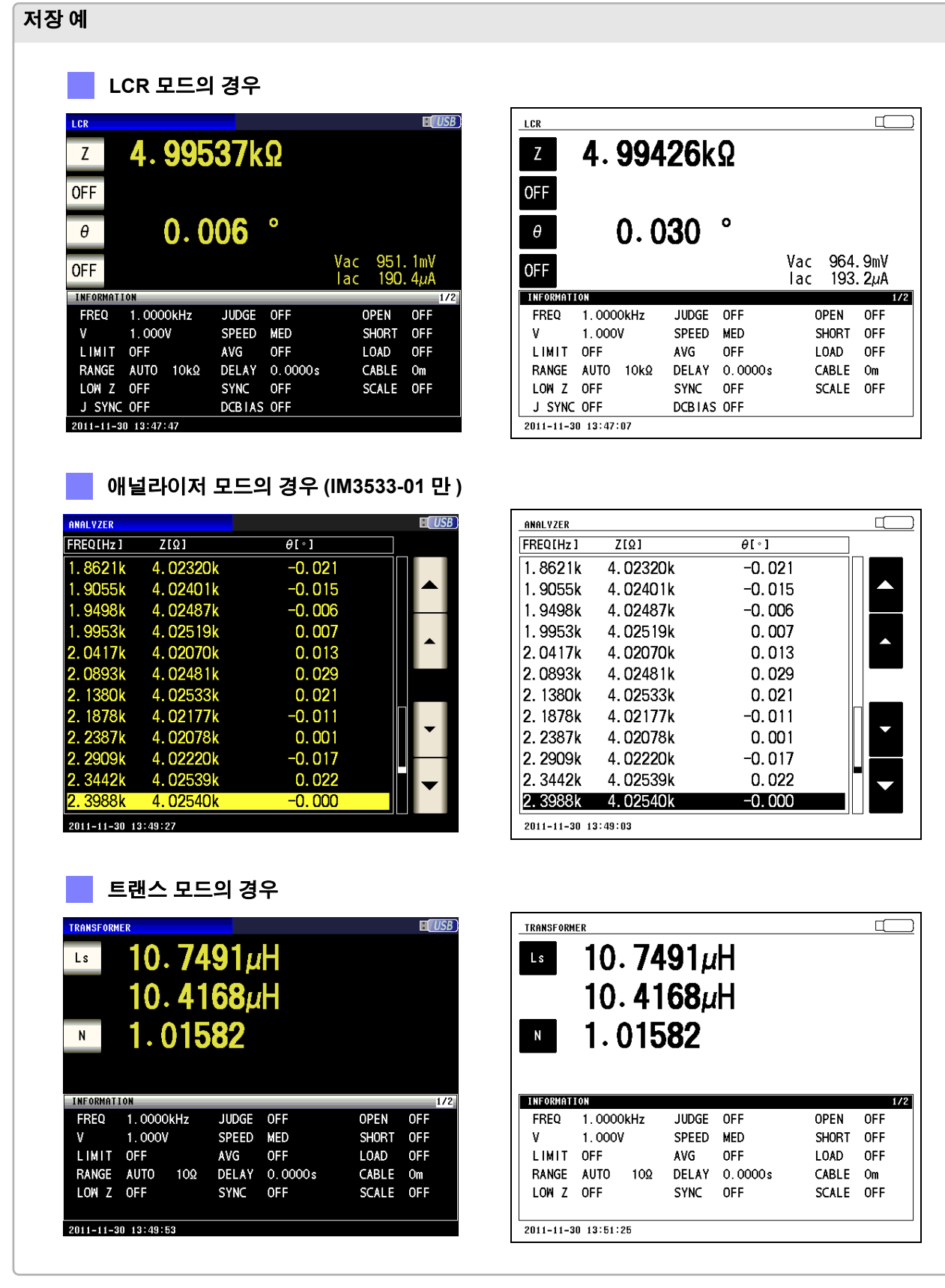

*11.4* 측정 데이터 저장하기

# 3 파일 내용 확인하기

USB 메모리에 저장된 텍스트 형식의 파일 (**[TXT]**, **[CSV]**) 과 BMP 파일을 화면에서 확인할 수 있습니다 .

 $\mathcal{L}(\mathcal{L}^{\mathcal{L}})$  and the set of the set of the set of the set of the set of the set of the set of the set of the set of the set of the set of the set of the set of the set of the set of the set of the set of the set

### 순 서

**USB** 메모리를 본체에 삽입한다 **.** 1

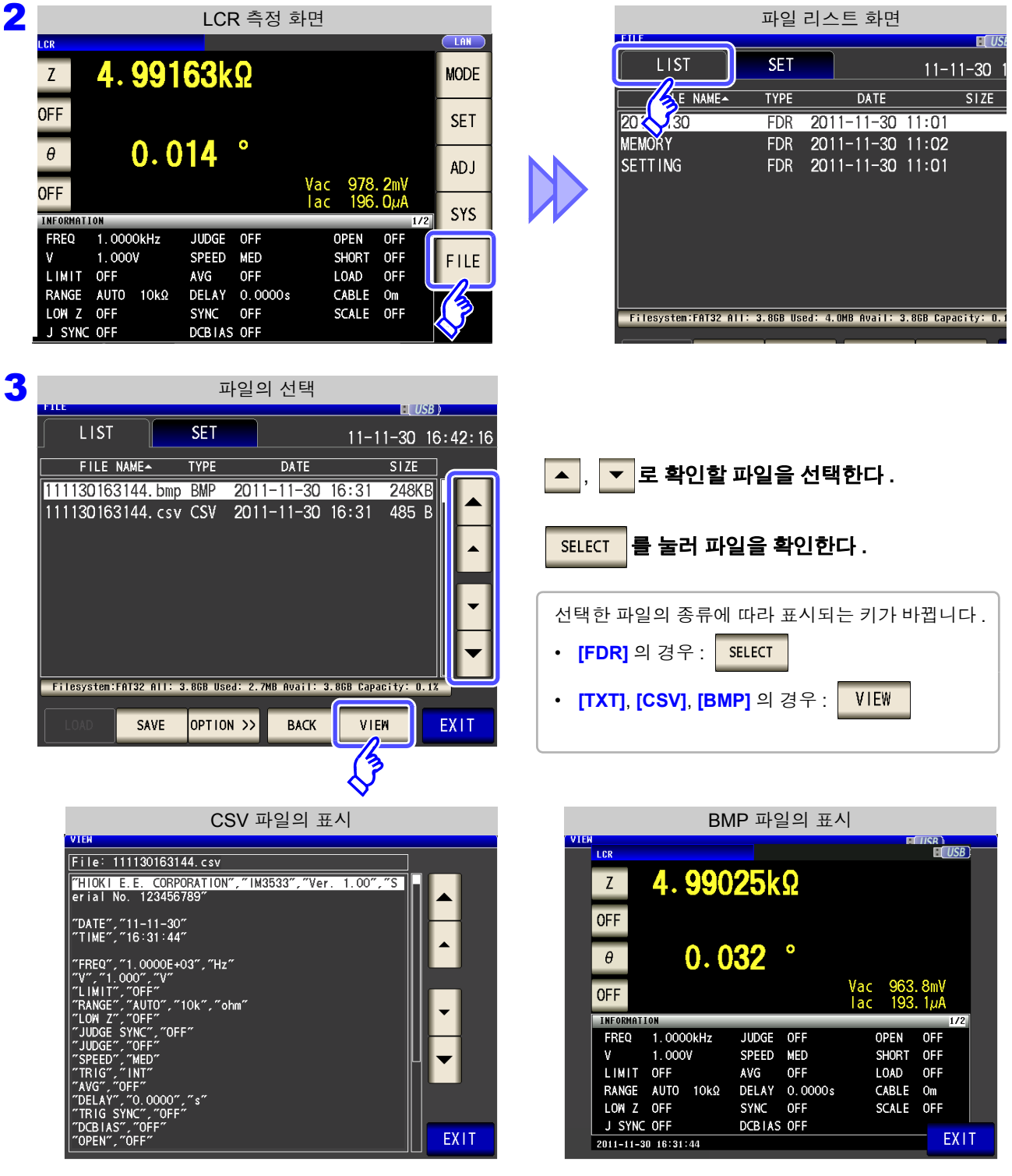

4 <sup>를</sup> 눌러 확인 화면을 닫는다 **.**

<span id="page-294-0"></span>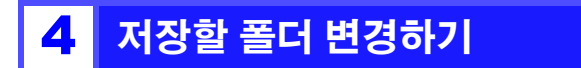

데이터 저장 위치를 자동 또는 임의의 폴더로 설정할 수 있습니다 .

### 순 서

#### 1 **USB** 메모리를 **USB** 커넥터 **(** 앞면 **)** <sup>에</sup> 삽입한다 **.**

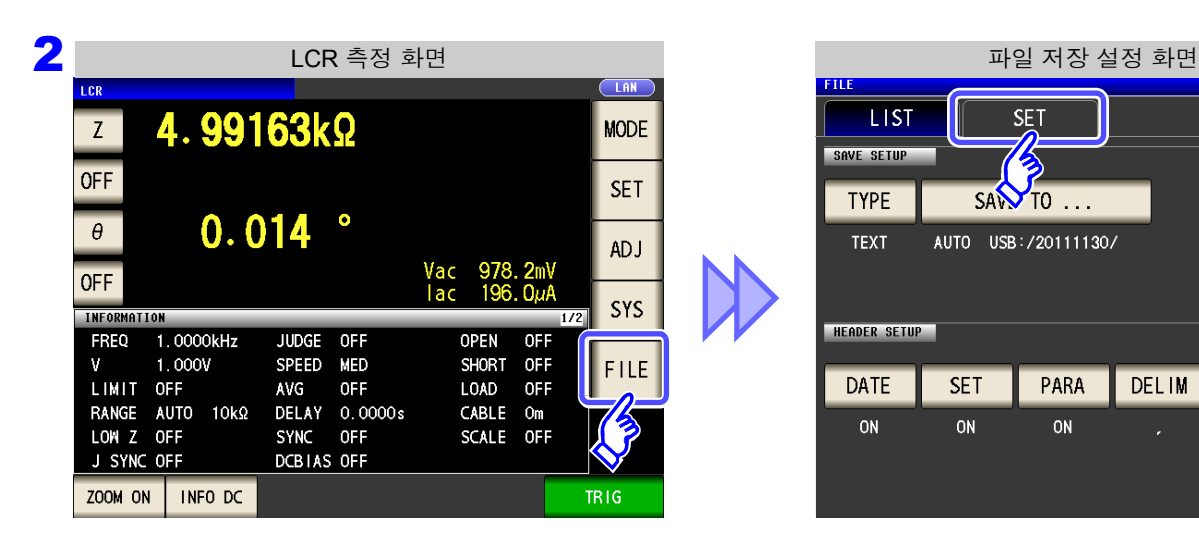

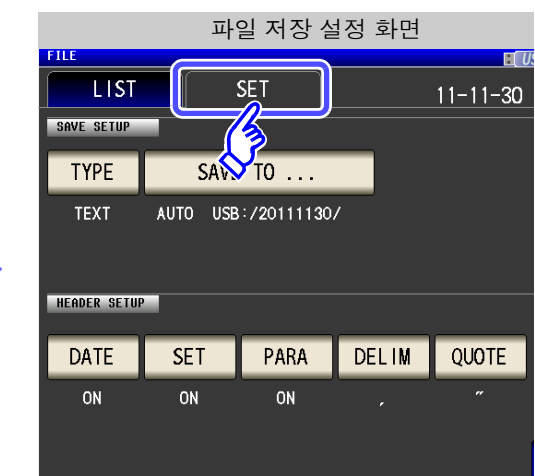

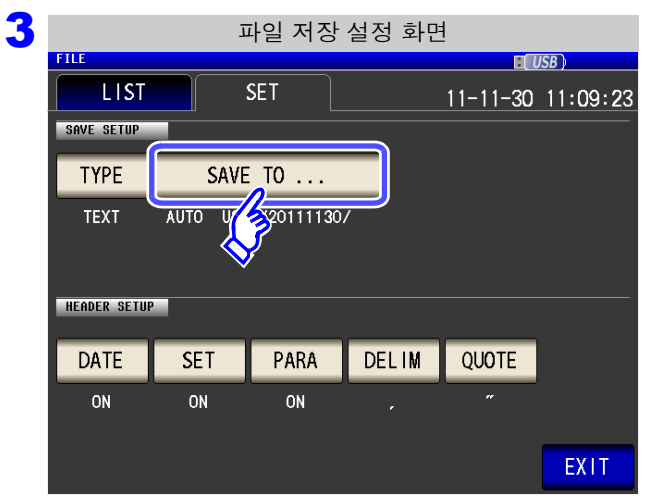

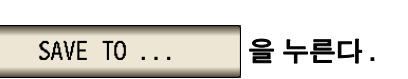

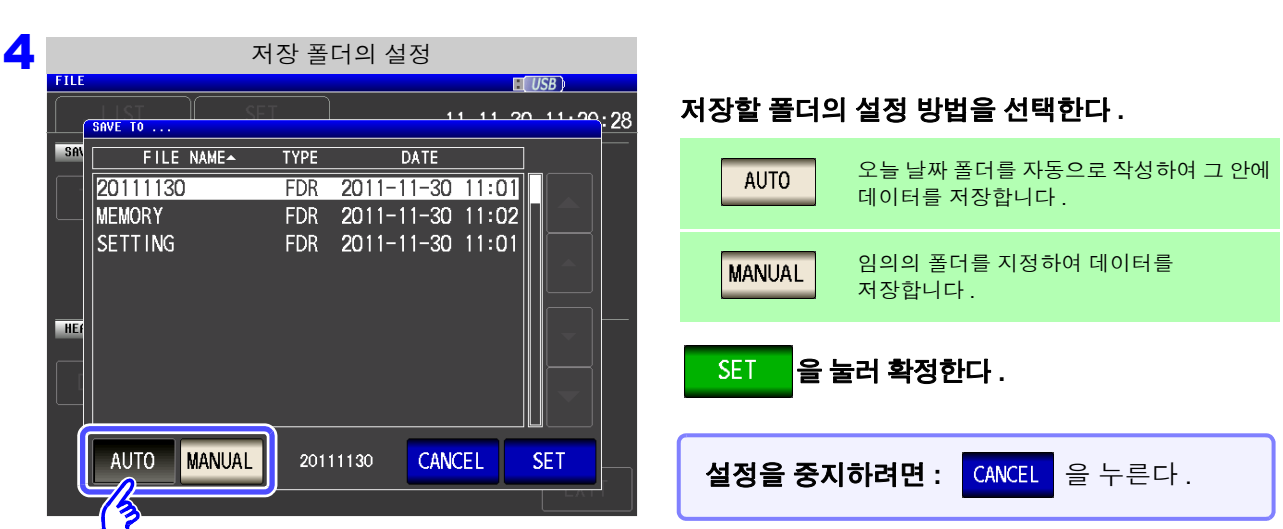

주의 사항 **MANUAL** 의 경우 지정 가능한 폴더에는 아래와 같은 제한이 있습니다.

- 폴더명이 모두 1 바이트 문자일 것 .( 일본어 등의 2 바이트 문자가 포함된 폴더는 지정할 수 없습니다 )
	- 폴더명 길이가 12 문자 이하일 것 .

### 5 EXIT 를 눌러 설정 화면을 닫는다.

주의 사항 • MANUAL 로 선택할 수 있는 폴더는 USB 메모리의 루트에 있는 폴더뿐입니다. • 저장 위치 폴더에 지정한 폴더가 삭제된 경우 저장 시에 폴더를 생성합니다.

### 루트란 **?**

USB 메모리 안의 가장 위 계층을 가리킵니다 .

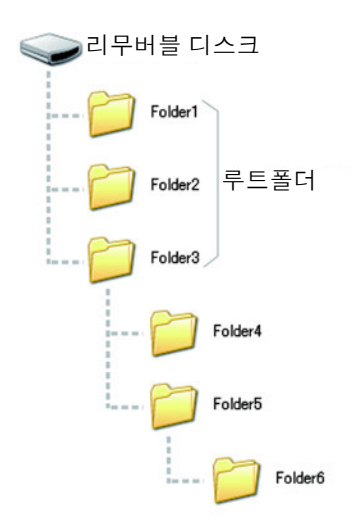

# **11.5** 본체의 설정 저장하기

# 1 본체 설정 저장하기

본 기기의 각종 설정 정보를 USB 메모리에 설정 파일로 저장합니다 . 설정 파일의 확장자는 ".SET" 입니다 . 본체의 설정 상태를 백업해 두고자 할 때 편리한 기능입니다 . 저장되는 설정 내용은 "부록 12 초기 설정 [일람"](#page-382-0) (p. 부 17) 을 참조해 주십시오 .

순 서

### 1 **USB** 메모리를 **USB** 커넥터 **(** 앞면 **)** <sup>에</sup> 삽입한다 **.**

Filesystem:FAT32 All: 3.8GB Used: 4.0MB Avail: 3.8GB Capacity: 0.1%

JPTION<sub>22</sub>

SAVE

 $\frac{1}{2}$ 

**BACK** 

**SELECT** 

EXIT

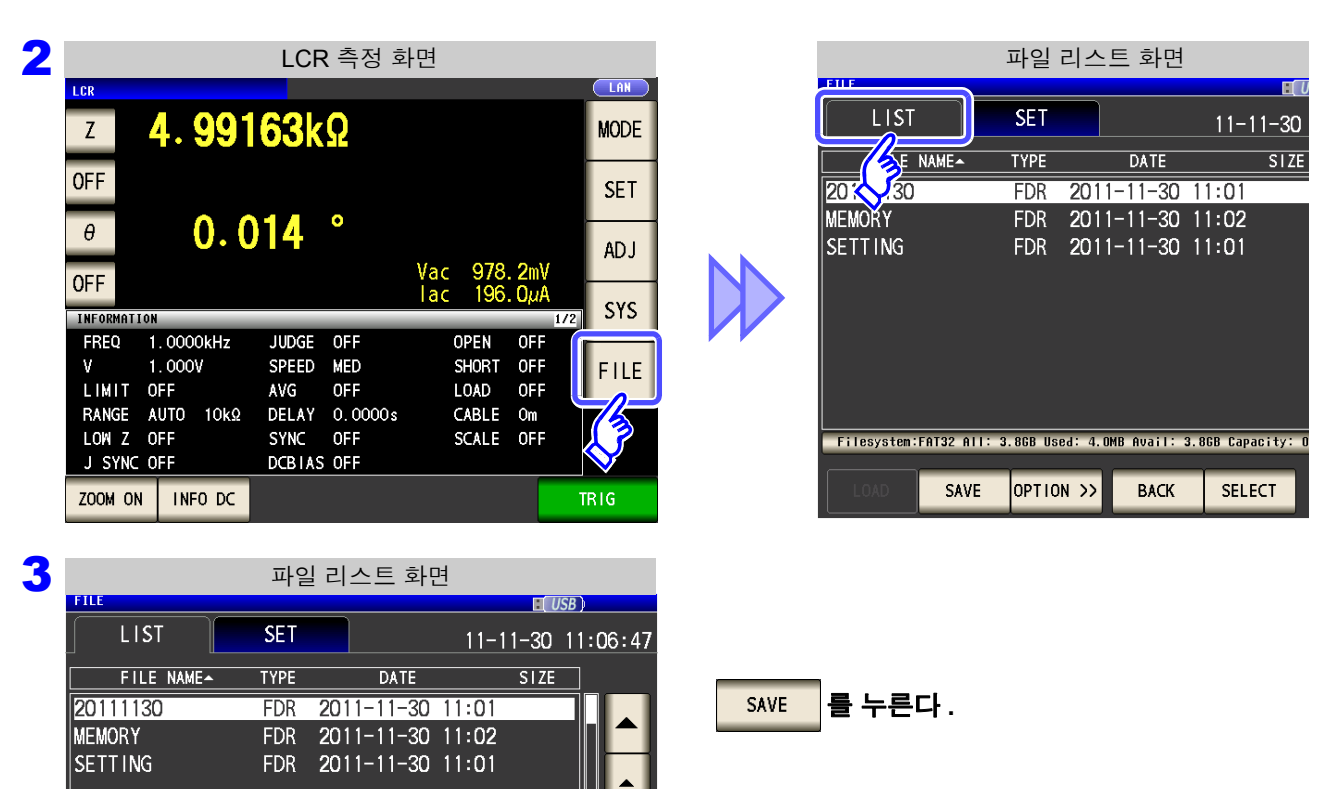

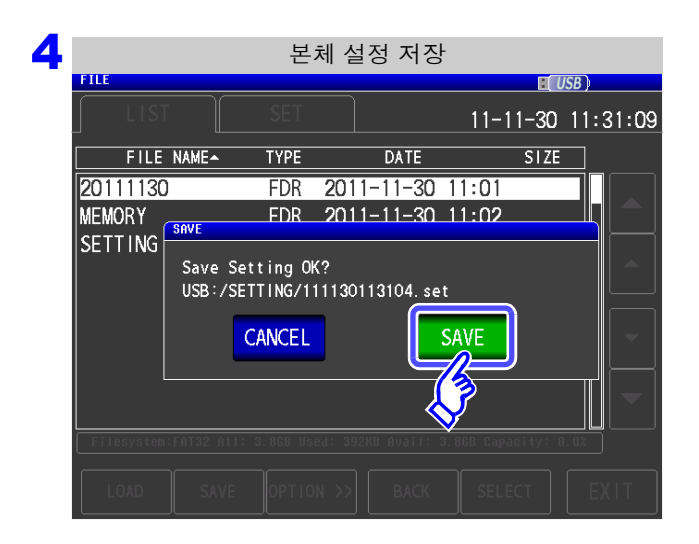

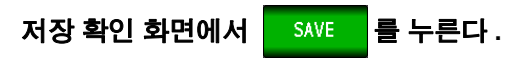

측정 데이터가 저장됩니다 .

- 설정 파일은 USB 메모리 안의 **[SETTING]** 폴더에 저장됩니다 .
- 파일명은 일시에 따라 자동으로 부여됩니다 .

저장을 중지하려면 **:** 을 누른다 **.**

## <span id="page-298-0"></span>2 <sup>본</sup> 기기의 모든 설정 저장하기 **(ALL SAVE** 기능 **)**

패널 세이브의 내용을 포함한 본 기기의 각종 설정 정보를 USB 메모리에 설정 파일로 저장합니다 . 설정 파일의 확장자는 ".SET" 입니다 . 패널 세이브의 확장자는 ".PNL" 입니다 . 저장되는 설정 내용은 "부록 12 초기 설정 [일람"](#page-382-0) (p. 부 17) 을 참조해 주십시오 .

### 순 서

### 1 **USB** 메모리를 **USB** 커넥터 **(** 앞면 **)** <sup>에</sup> 삽입한다 **.**

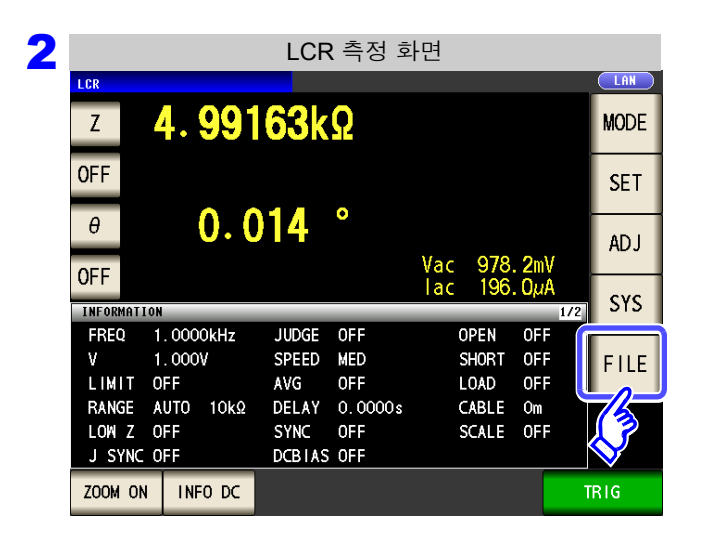

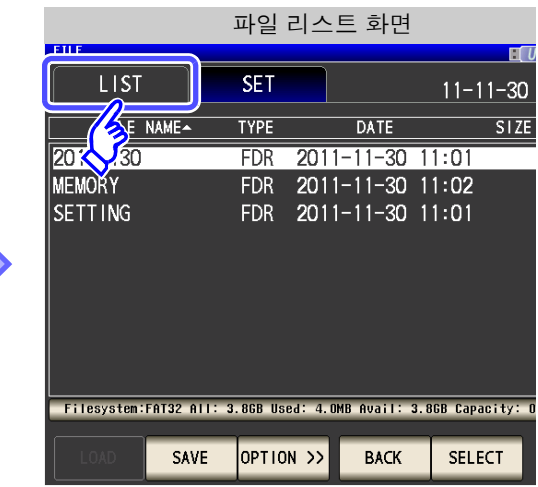

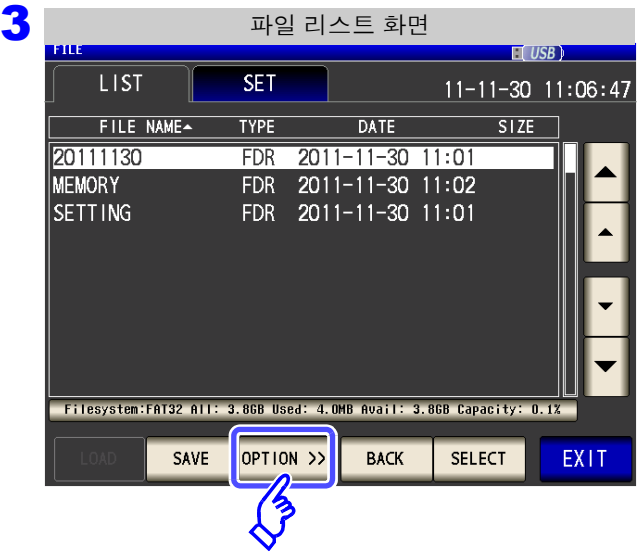

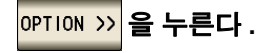

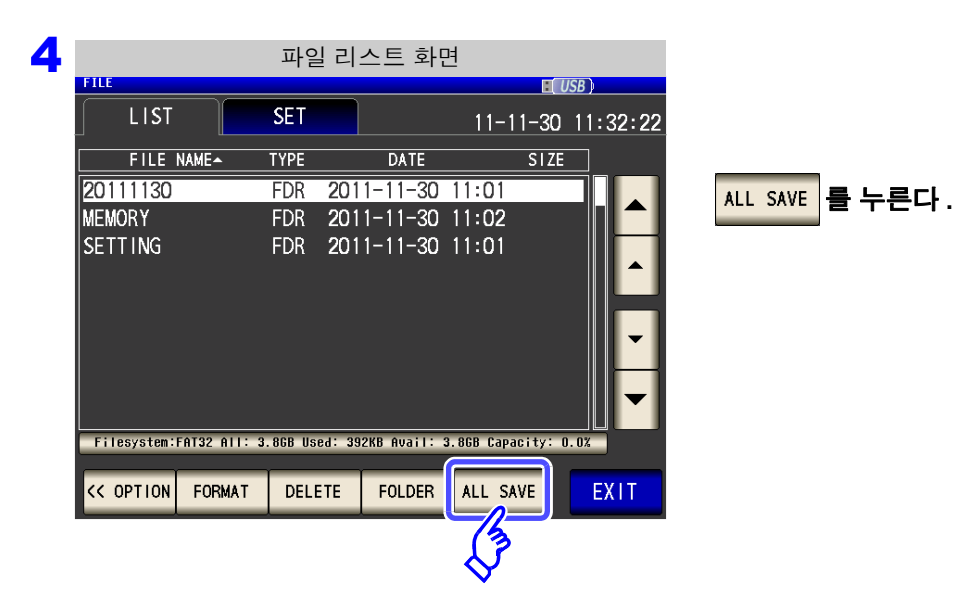

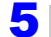

본 기기의 모든 설정 저장

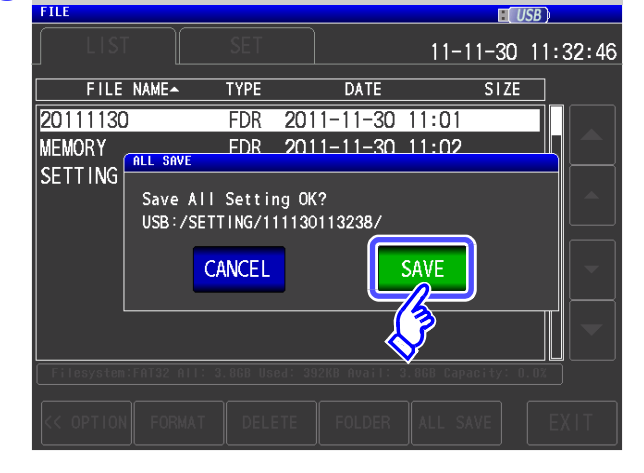

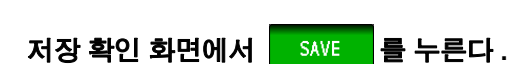

측정 데이터가 저장됩니다 .

- 설정 파일과 패널 세이브 데이터는 **[SETTING]** 폴 더 안에 저장일시의 폴더가 자동으로 작성되고 저 장됩니다 .
- 폴더명과 파일명은 일시에 따라 자동으로 부여됩 니다 .

저장을 중지하려면 **:** 을 누른다 **.**

# **11.6** 본체의 설정 로딩

# 1 본체 설정 로딩하기

USB 메모리에 저장된 설정 파일 또는 패널 세이브 파일을 로딩하여 설정을 복원합니다 .

### 순 서

#### 1 **USB** 메모리를 **USB** 커넥터 **(** 앞면 **)** <sup>에</sup> 삽입한다 **.**

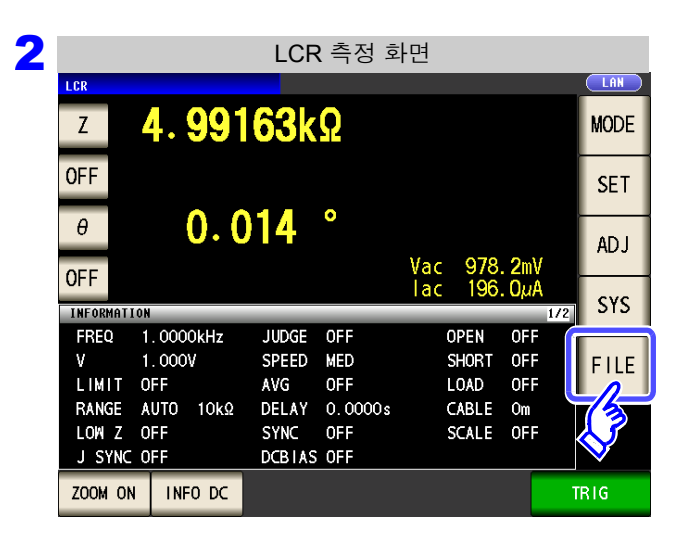

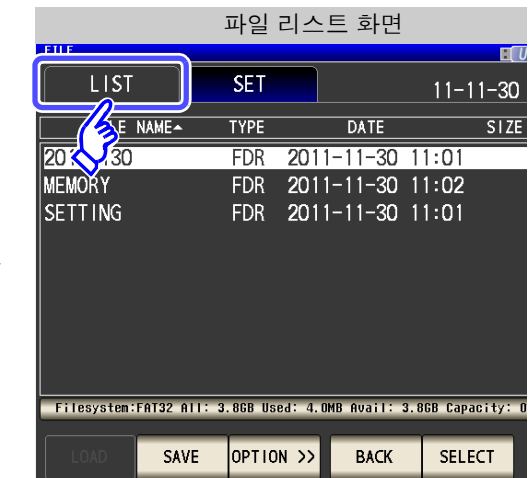

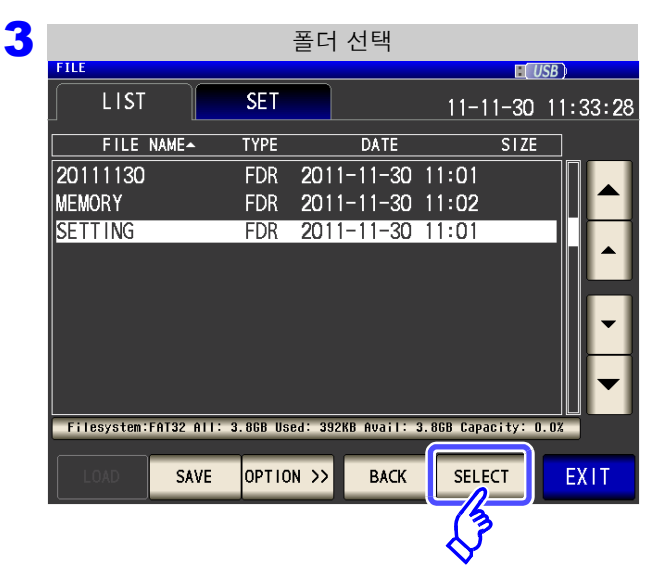

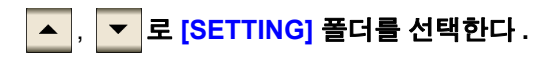

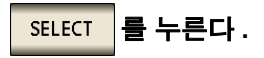

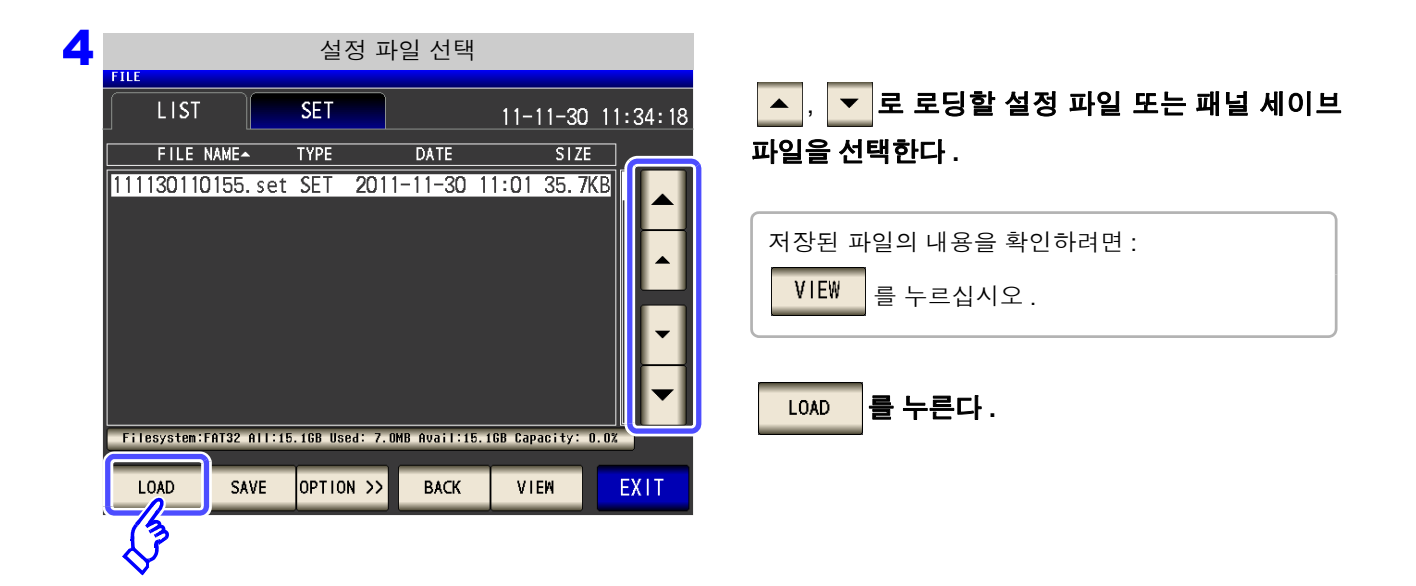

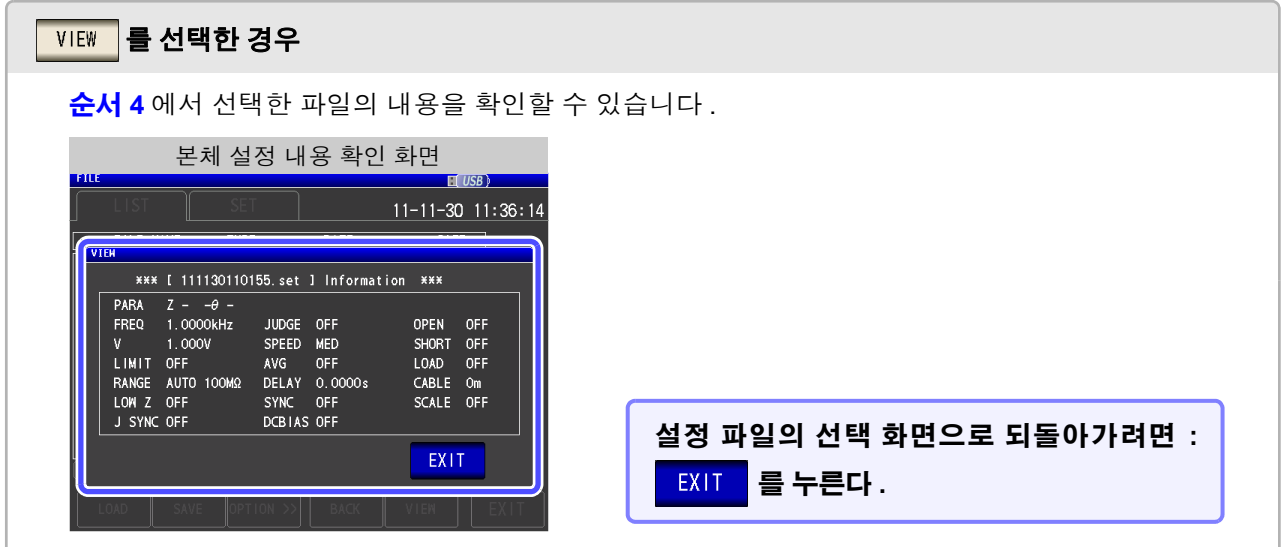

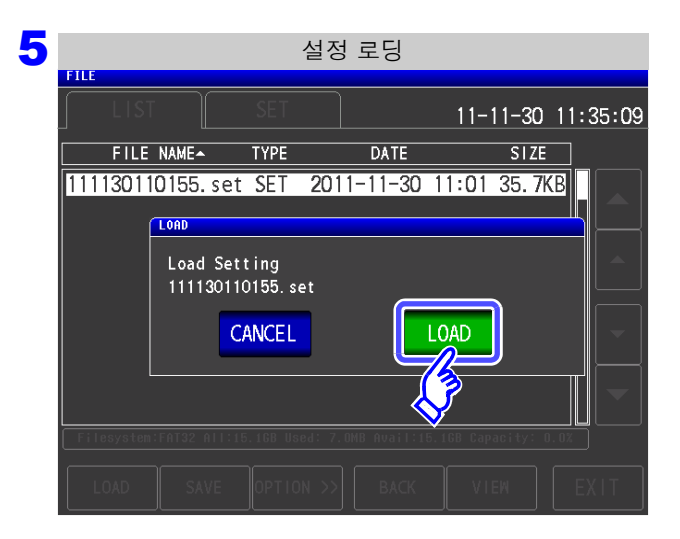

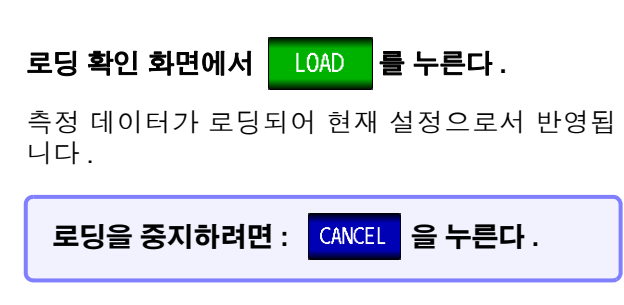

# 로딩 에러가 표시된 경우

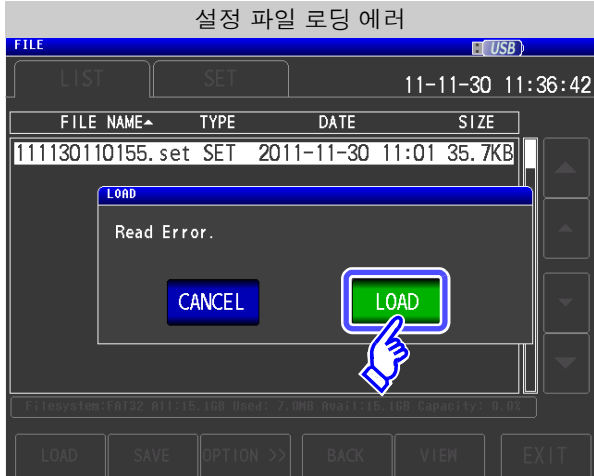

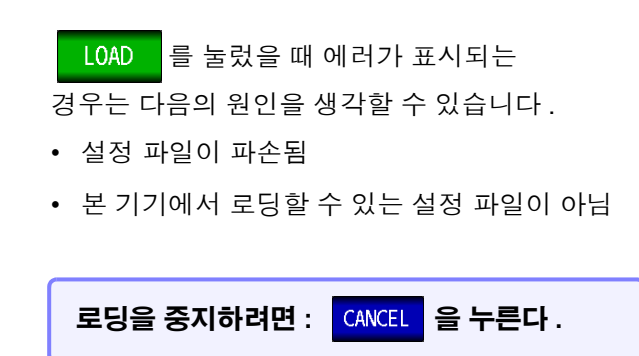

*11.6* 본체의 설정 로딩

### 2 USB 메모리에 저장된 모든 설정 로딩하기 (ALL LOAD 기능 )

USB 메모리에 ALL SAVE 기능으로 저장된 패널 세이브를 포함한 본 기기의 각종 설정 정보를 로딩하여 설정 을 복원합니다 .

참조 : "본 기기의 모든 설정 저장하기 [\(ALL SAVE](#page-298-0) 기능 )" (p.293)

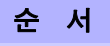

### 1 **USB** 메모리를 **USB** 커넥터 **(** 앞면 **)** <sup>에</sup> 삽입한다 **.**

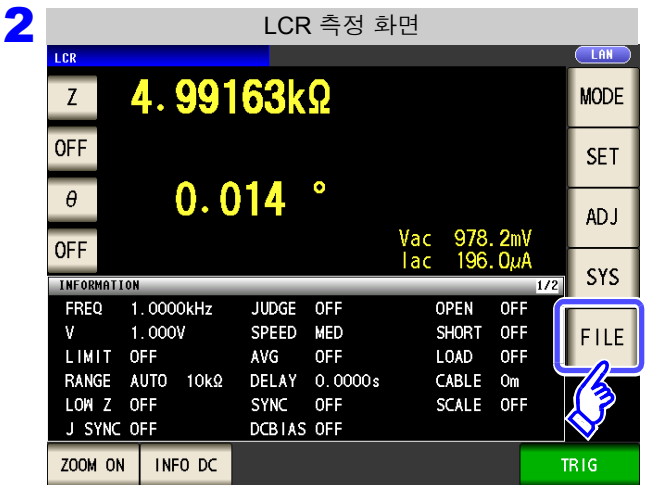

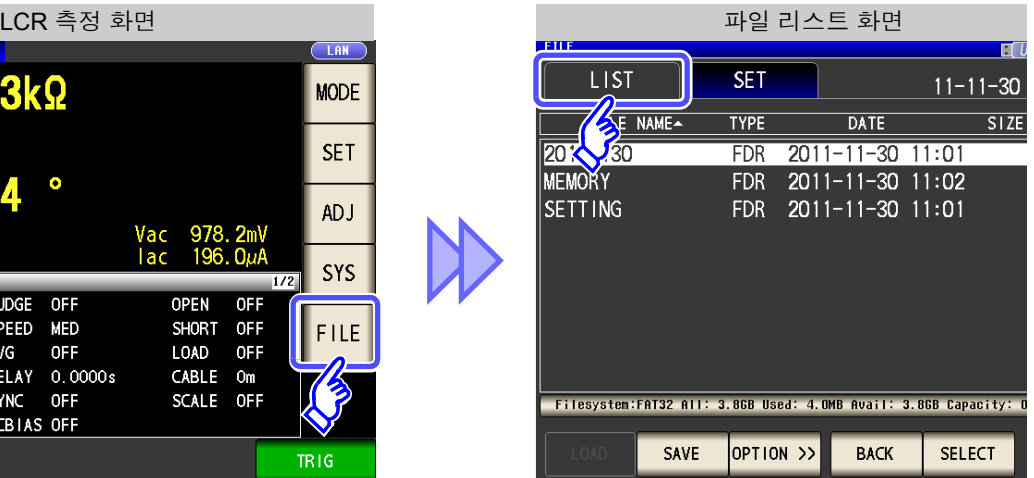

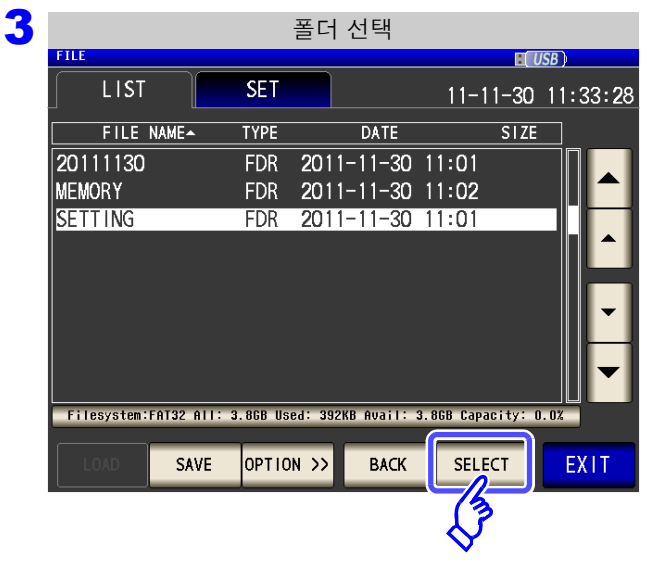

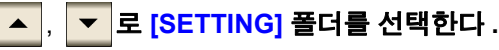

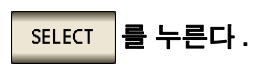

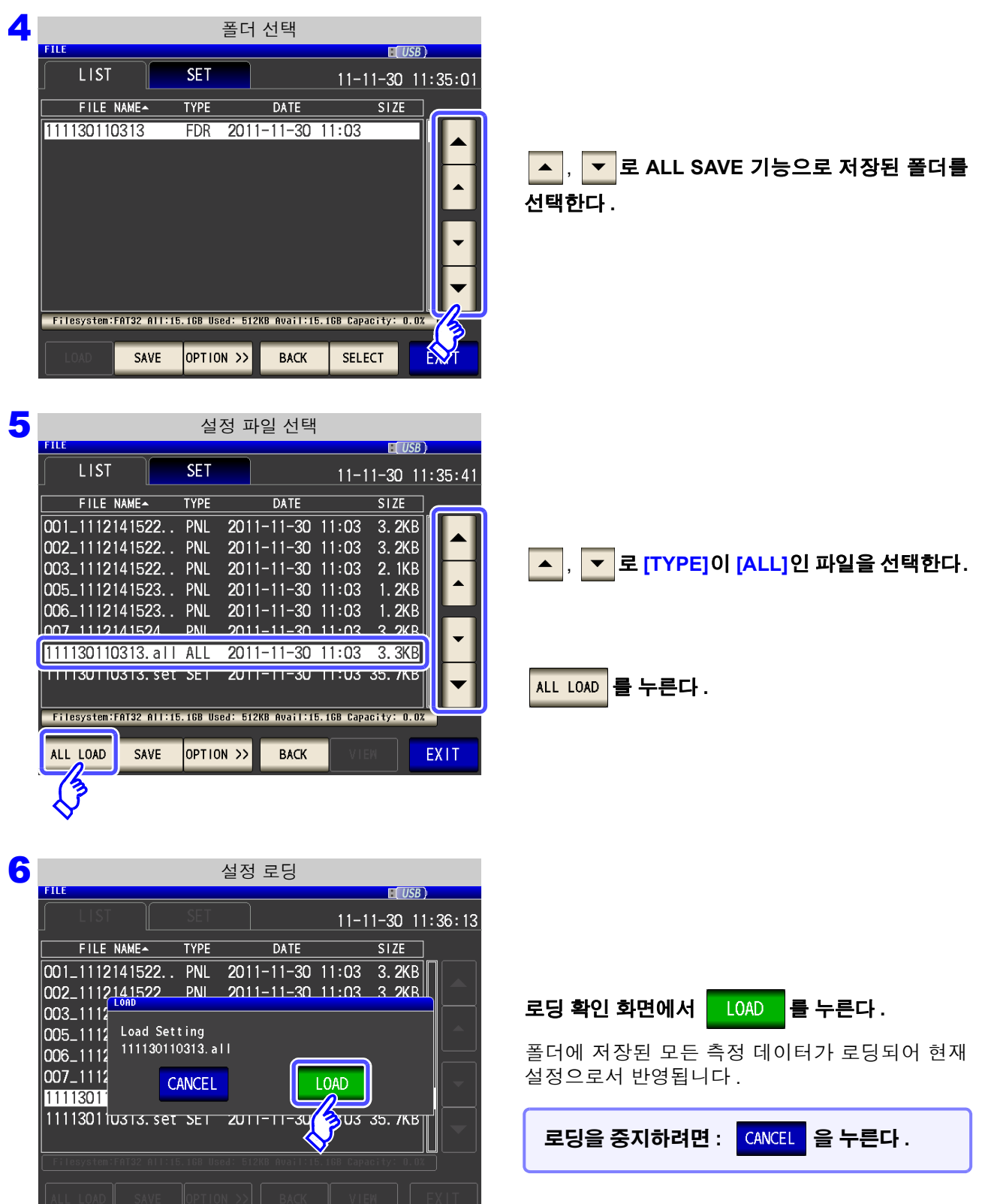

• LOAD 를 실행하면 현재 본 기기에 설정된 정보는 삭제됩니다 . • 로딩할 수 없는 설정 파일이 있는 경우 비프음이 울립니다 .

# **11.7** 파일 및 폴더 조작하기

USB 메모리에 저장된 파일과 폴더를 편집할 수 있습니다 .

### 1 **USB** 메모리 포맷하기

사용할 USB 메모리가 포맷 ( 초기화 ) 되지 않은 경우에 실행합니다 . 포맷하고자 하는 USB 메모리를 USB 커넥 터 ( 앞면 ) 에 삽입하여 [\(p.272\)](#page-277-0) 포맷을 개시합니다 . 본 기기에서는 FAT32 로 포맷합니다 .

### 순 서

### **USB** 메모리를 **USB** 커넥터 **(** 앞면 **)** 에 삽입한다 **.** 1

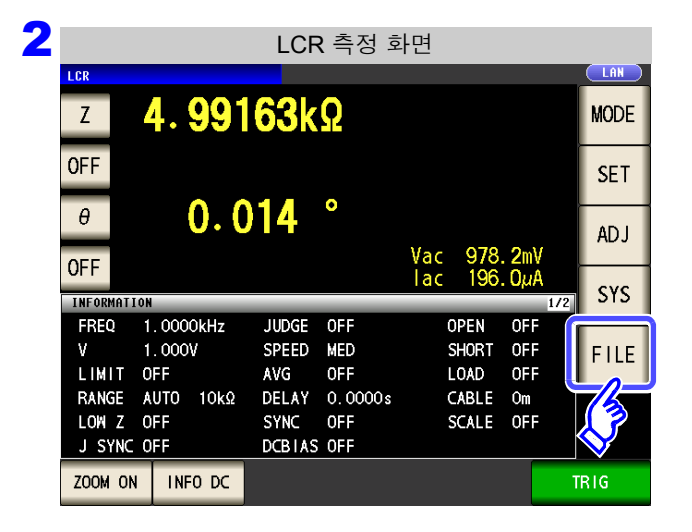

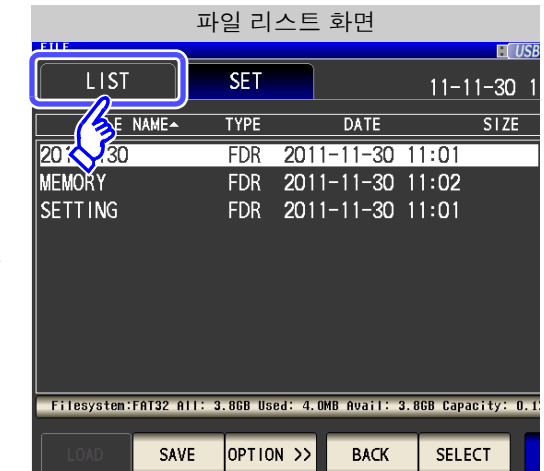

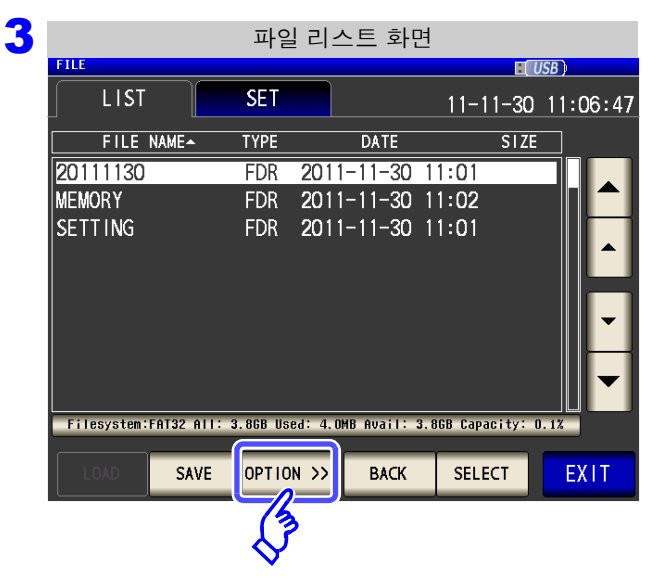

**OPTION >> 을 누른다.** 

**SB** ML

모리<br>민국

사용하기

 **USB** 

제 **11** 장

11

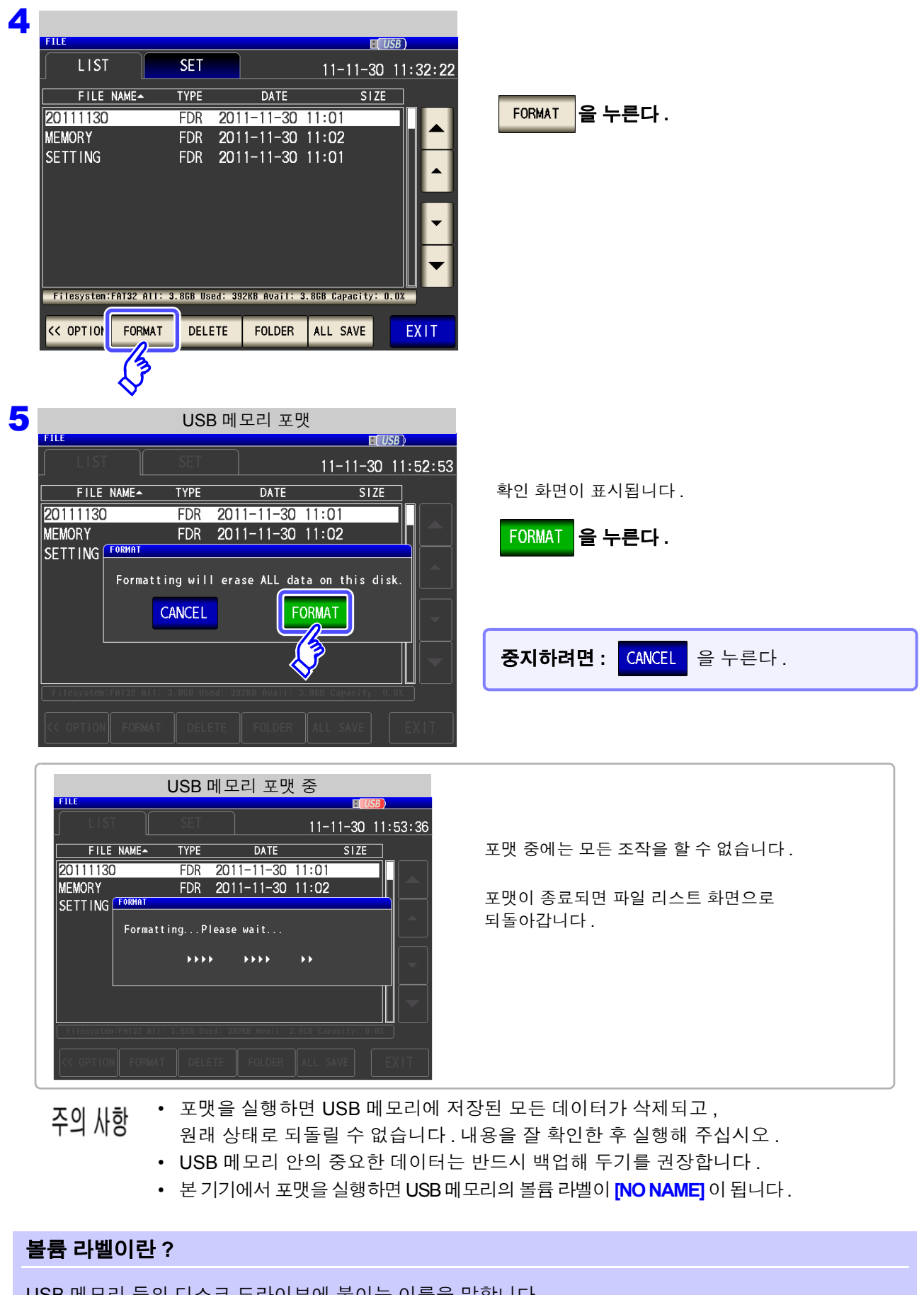

USB 메모리 등의 디스크 드라이브에 붙이는 이름을 말합니다 .  $W$ indows $^{\circledR}$  에서는 내컴퓨터에서 각 드라이브의 볼륨 라벨을 확인할 수 있습니다. *11.7* 파일 및 폴더 조작하기

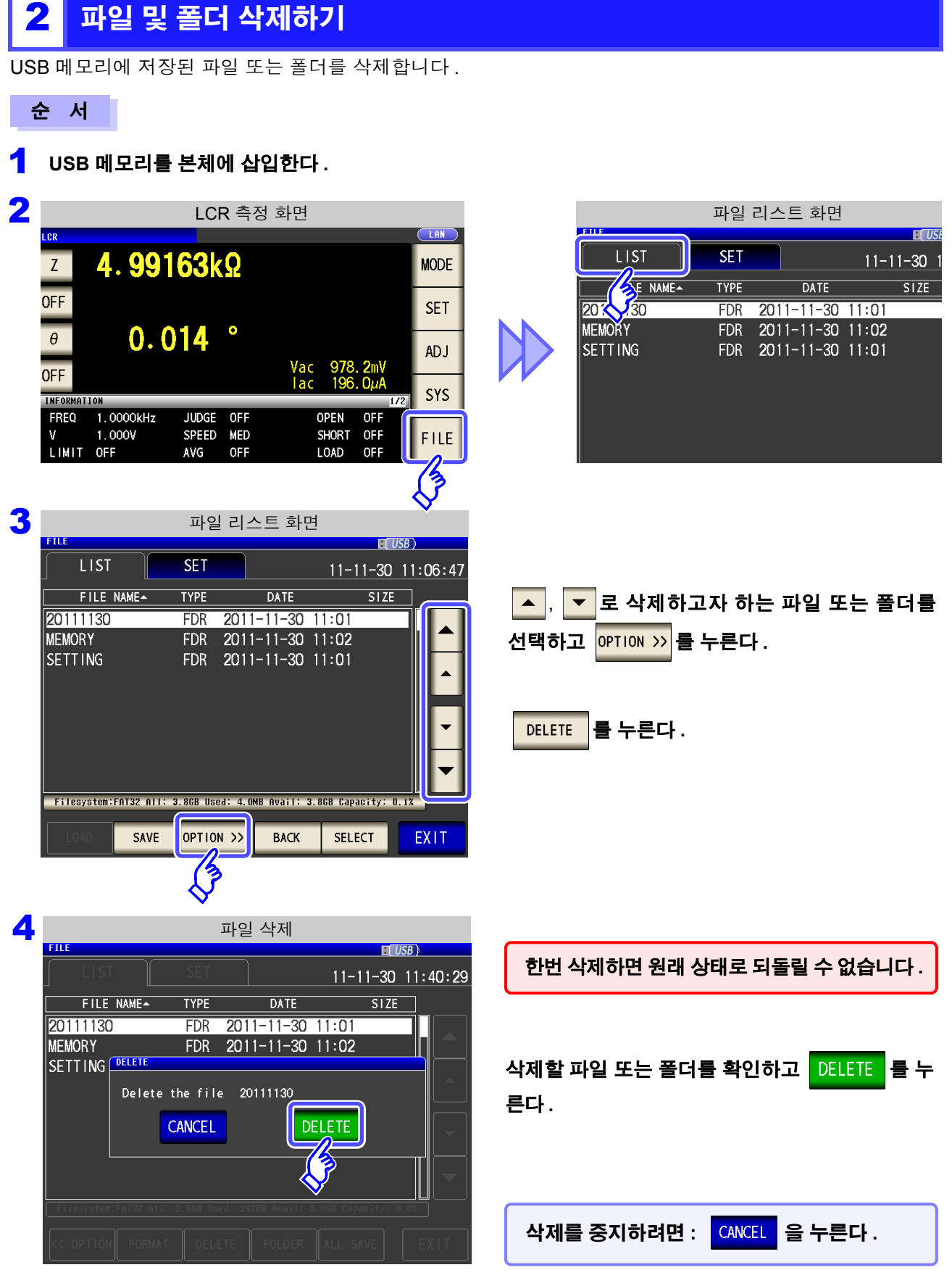

주의 사항

삭제할 폴더 안에 파일이 있는 경우는 삭제할 수 없습니다 . 폴더를 삭제하는 경우는 폴더 안의 파일을 모두 삭 제해 주십시오 .

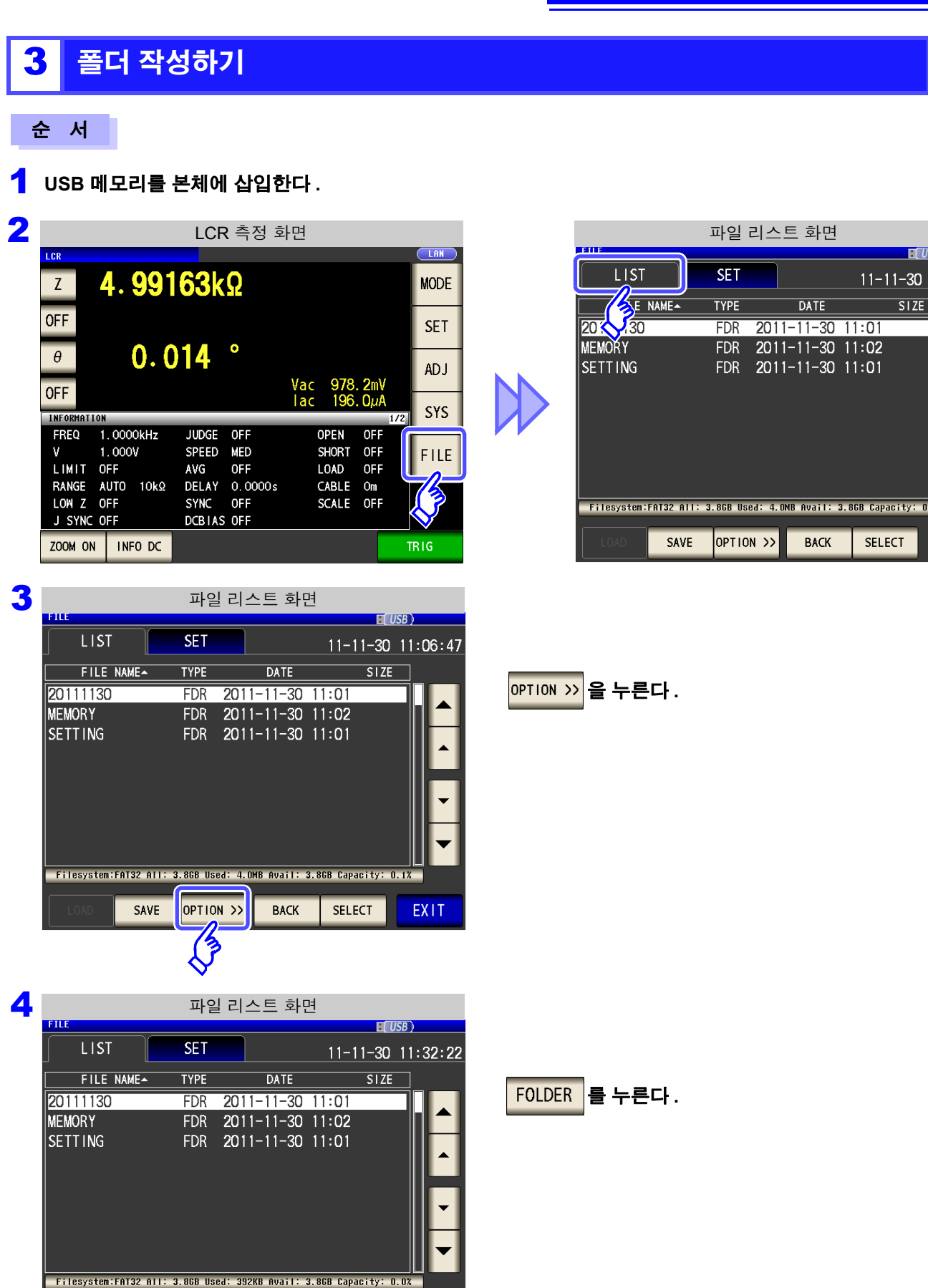

<< OPTION FORMAT

DELETE

ALL SAVE

FOLDER  $\frac{1}{2}$ J.

EXIT

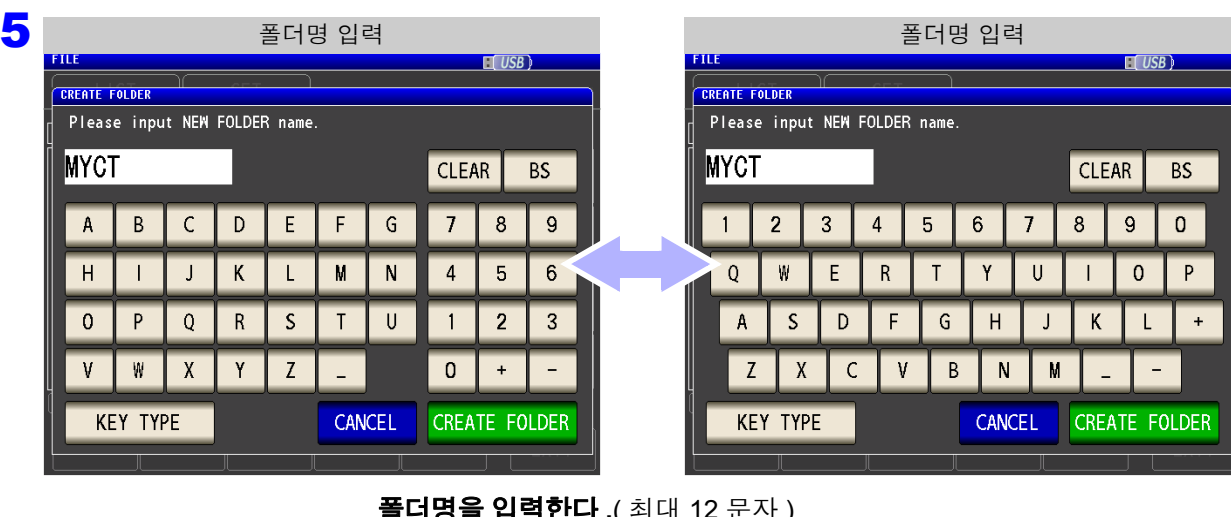

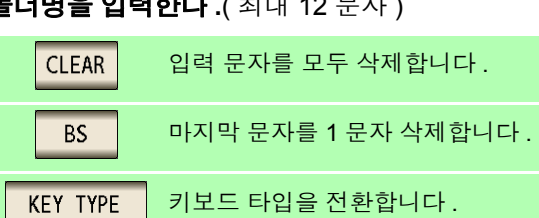

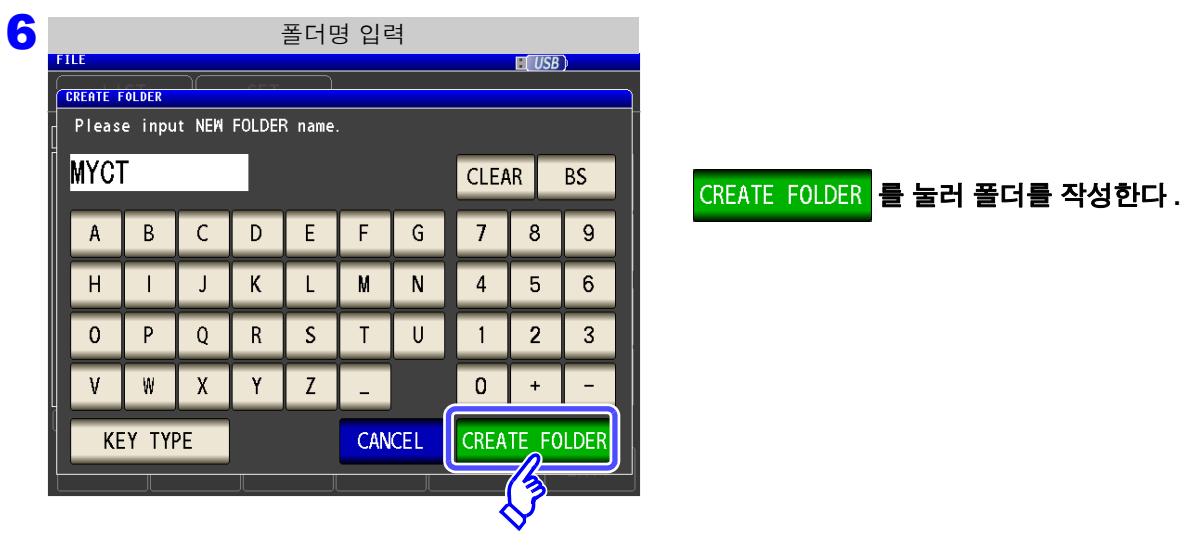

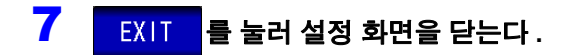

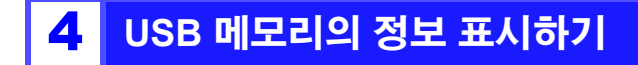

USB 메모리의 사용률이나 파일 시스템을 확인할 수 있습니다 .

순 서

### **USB** 메모리를 본체에 삽입한다 **.** 1

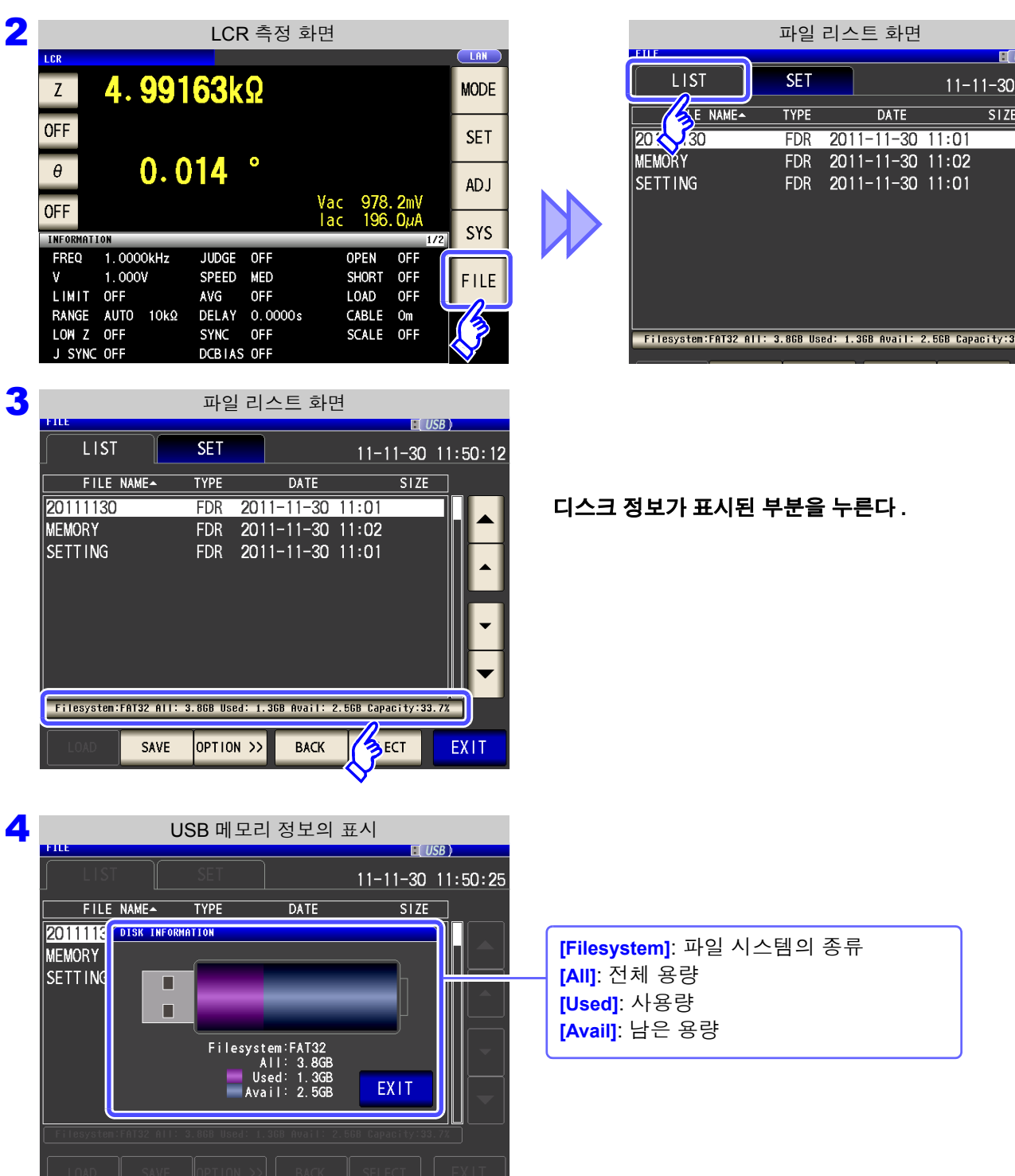

5 EXIT 를 눌러 확인 화면을 닫는다.

제

<u> 1989 - Johann Barnett, mars eta industrial eta industrial eta industrial eta industrial eta industrial eta i</u>

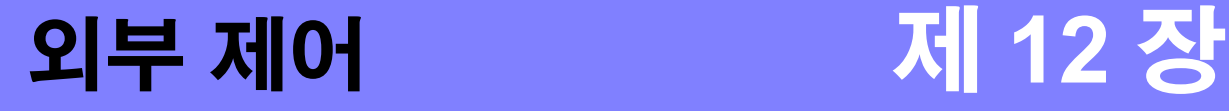

 $\bigwedge$ 

본 기기 뒷면의 EXT I/O 커넥터를 이용해 측정 종료 신호나 판정 결과 신호 등을 출력하거나 측정 트리거 신호나 패널 로드 신호 등을 입력하여 본 기기를 제어할 수 있습니다 . 모든 신호는 포토커플러로 절연되어 있습니다. ( 코먼단자 (ISO\_COM 단자 ) 는 입출력 모두 공통 )

입출력 정격이나 내부 회로 구성을 확인하고 안전에 관한 주의사항을 이해한 후 제어 시스템과 접속하여 바르게 사용해 주십시오 .

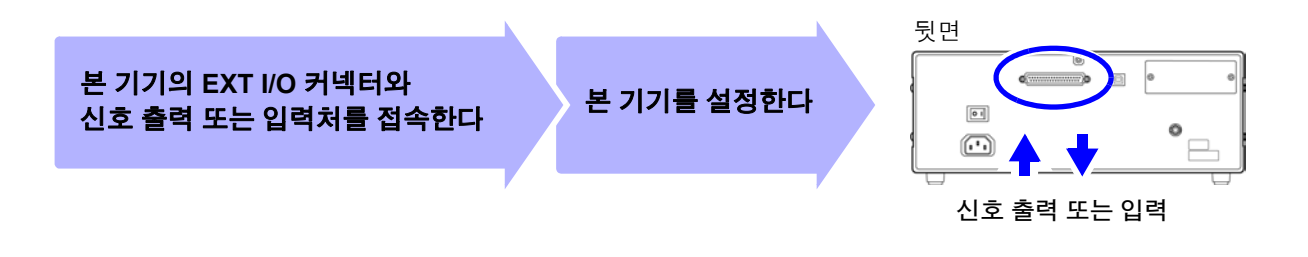

# **12.1** 외부 입출력 단자와 신호에 대해서

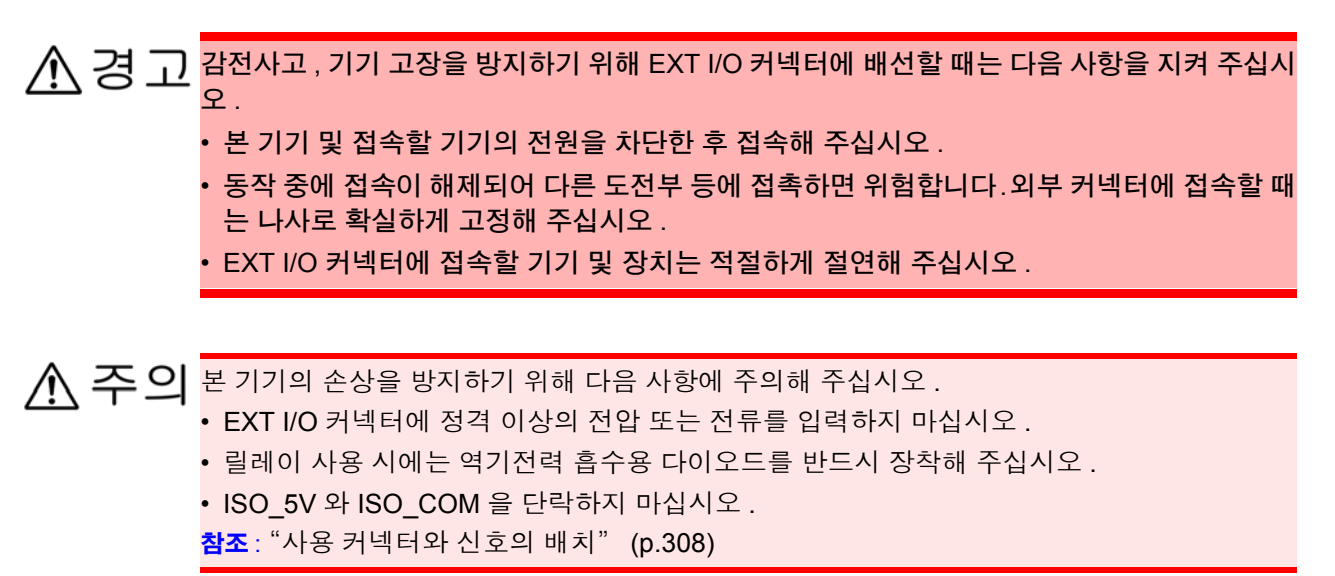

*12.1* 외부 입출력 단자와 신호에 대해서

### <span id="page-313-0"></span>사용 커넥터와 신호의 배치

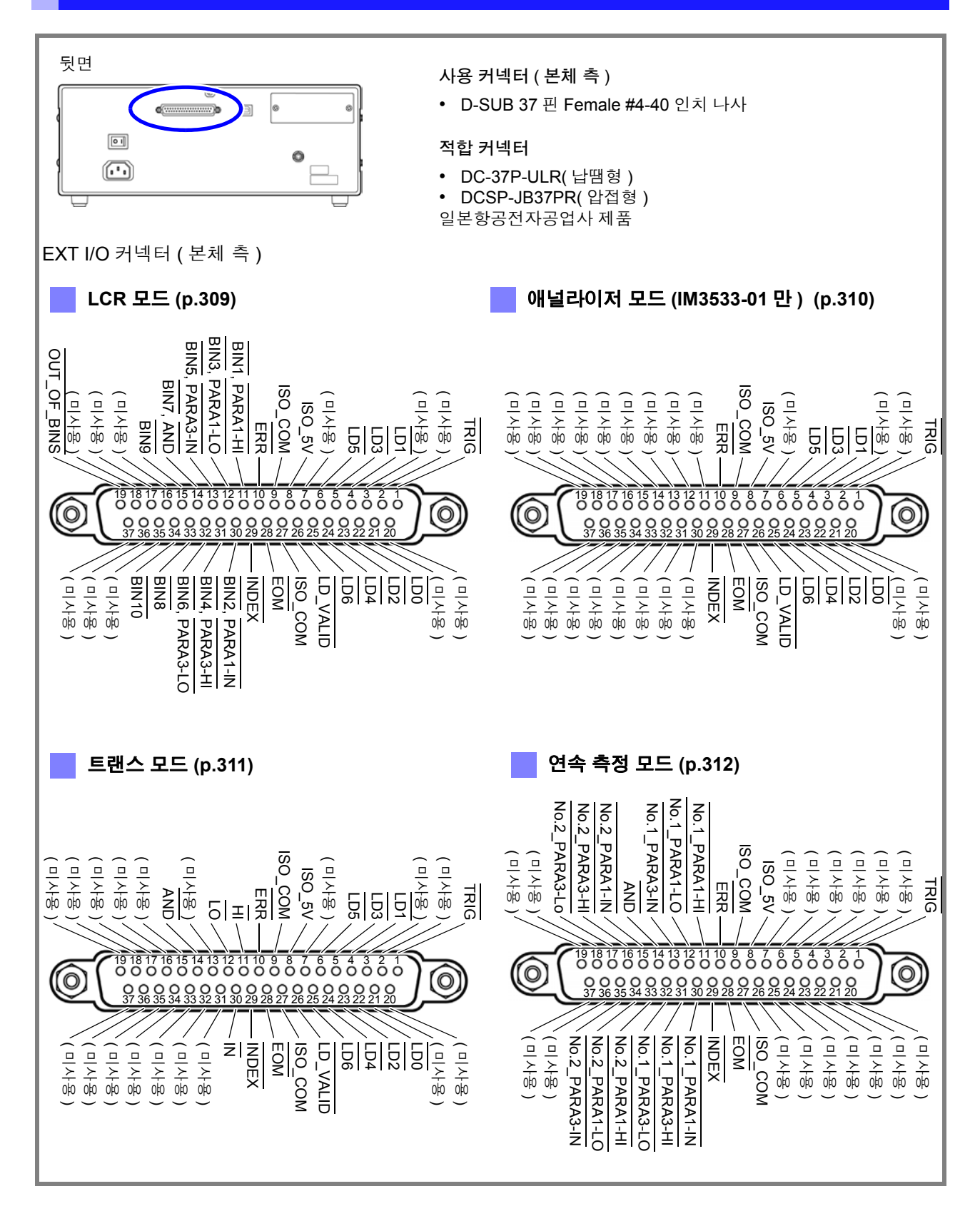

주의 사항 커넥터의 프레임은 본 기기 케이스 ( 금속부 ) 에 접속됨과 동시에 전원 인렛의 보호 접지 단자 에 접속 ( 도통 ) 되어 있습니다 . 접지와는 절연되어 있지 않으므로 주의해 주십시오 .

### <span id="page-314-0"></span>**LCR** 모드

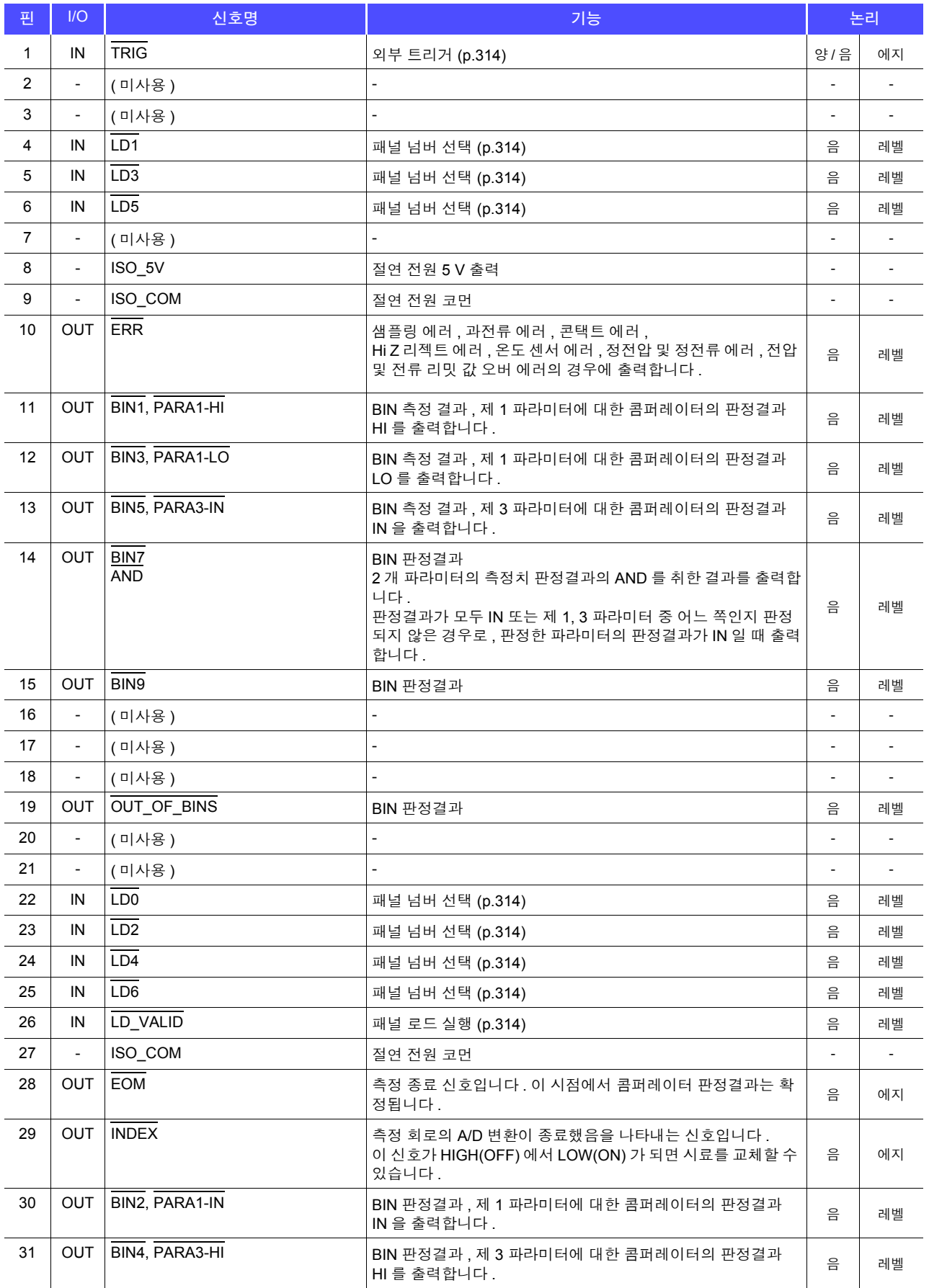

# *12.1* 외부 입출력 단자와 신호에 대해서

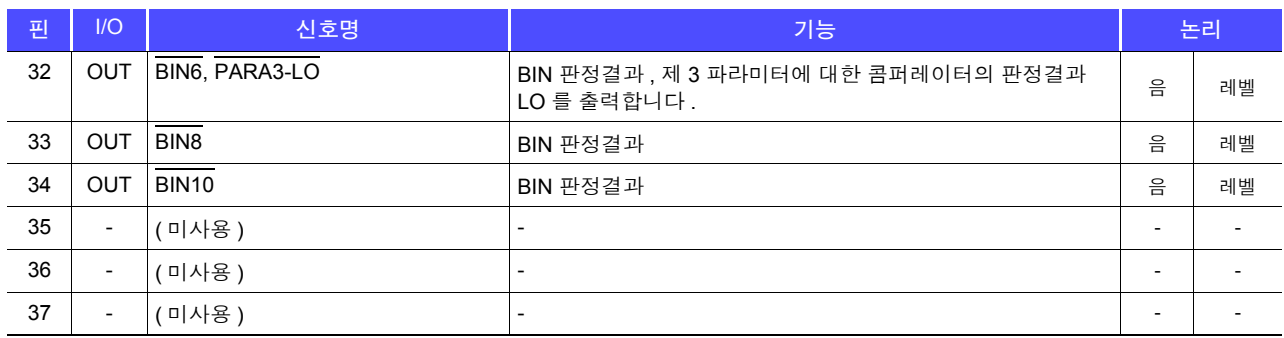

### <span id="page-315-0"></span>애널라이저 모드 **(IM3533-01** 만 **)**

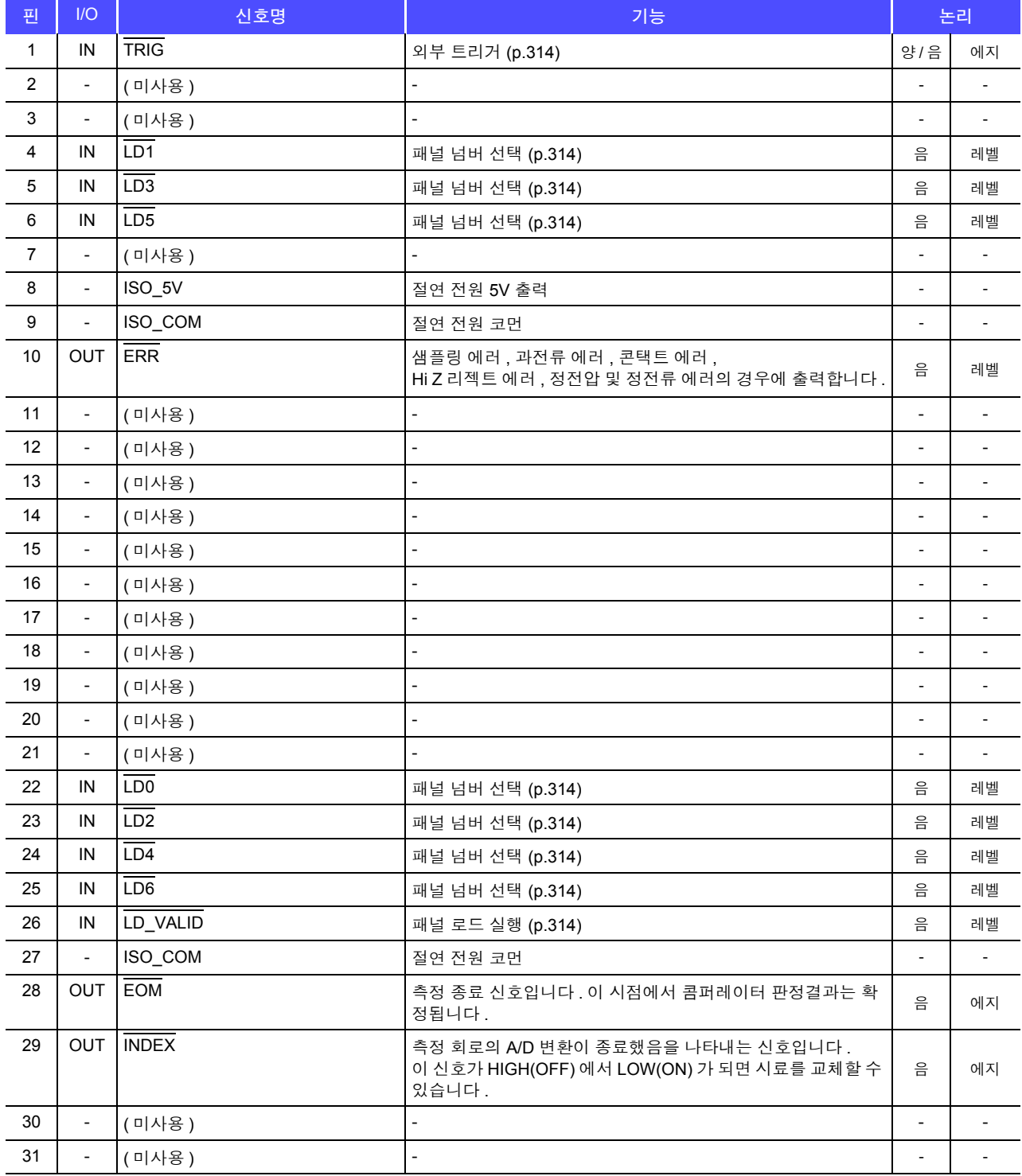

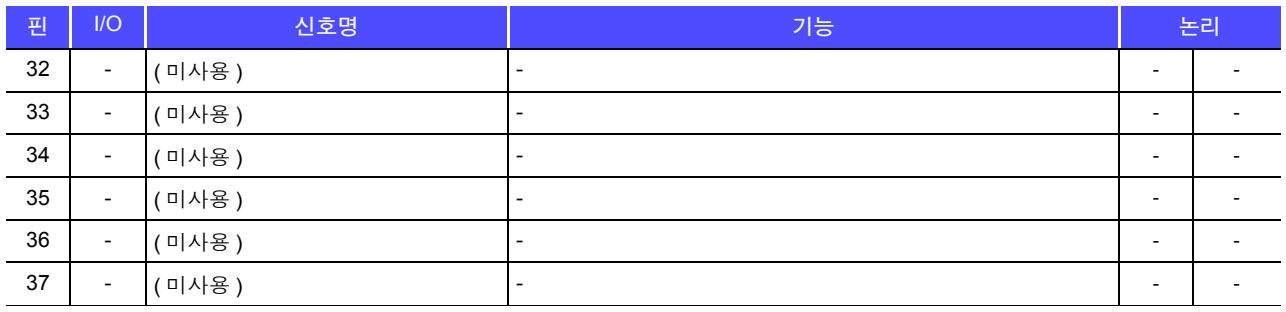

### <span id="page-316-0"></span>트랜스 모드

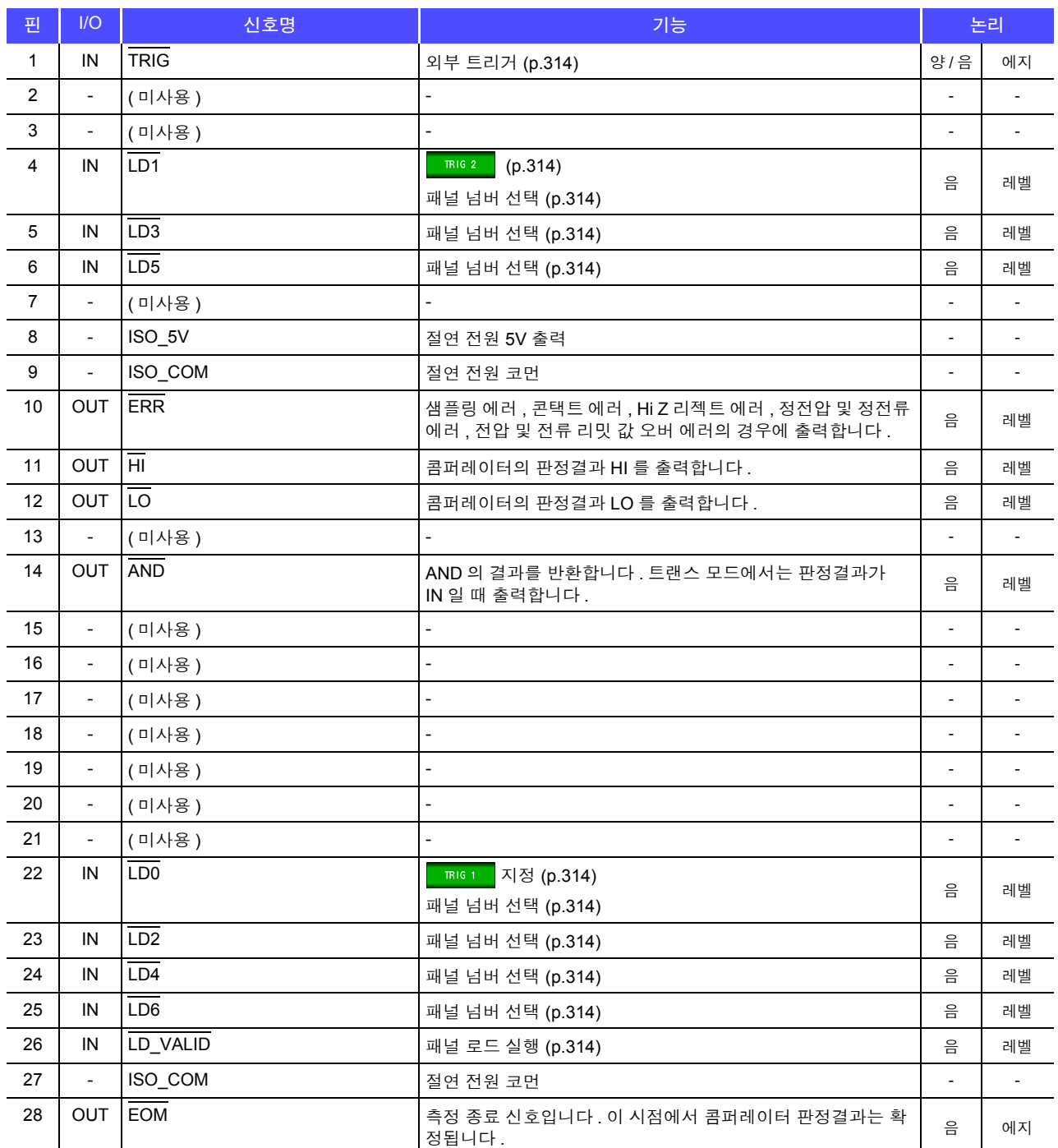

# *12.1* 외부 입출력 단자와 신호에 대해서

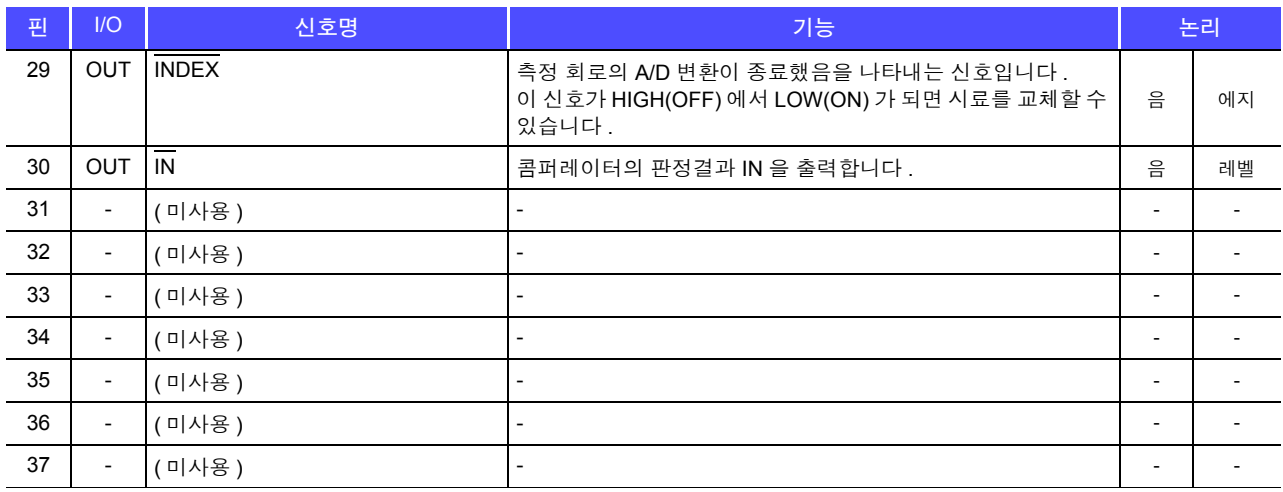

### <span id="page-317-0"></span>연속 측정 모드

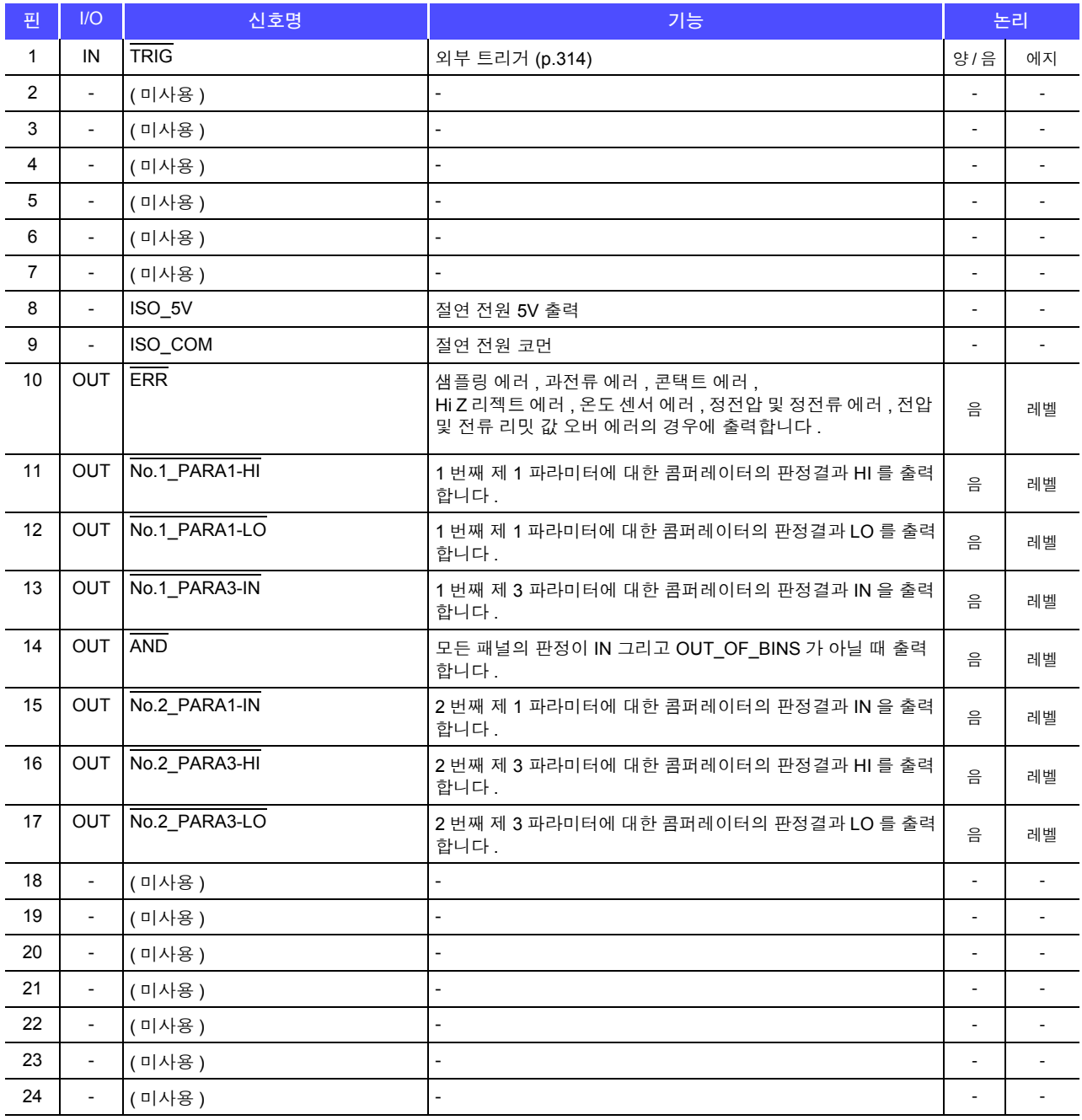

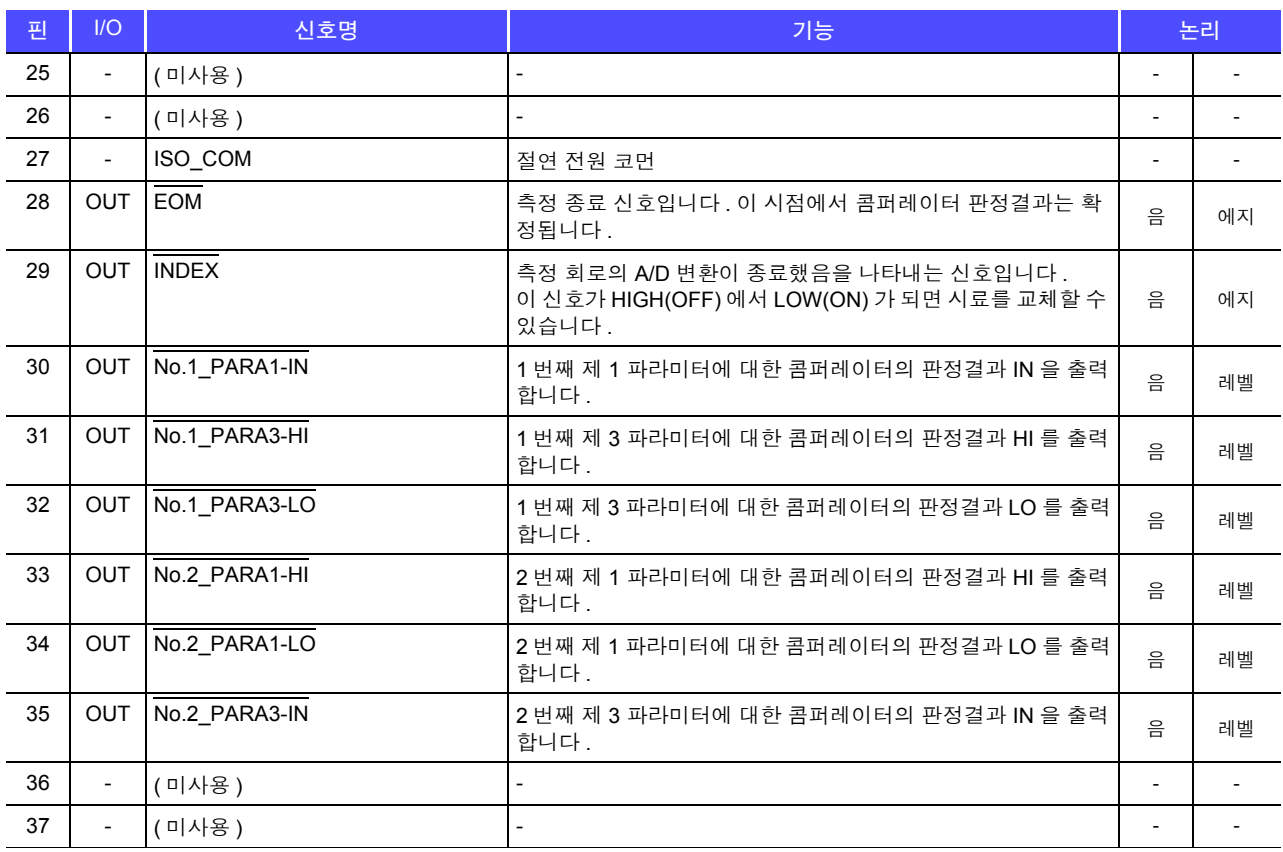

*12.1* 외부 입출력 단자와 신호에 대해서

### 각 신호의 기능 상세

트리거의 유효 에지는 상승 , 하강을 선택할 수 있습니다 . 참조 : "측정 중인 트리거 입력을 유효로 하기 , 트리거 입력의 유효 에지 [설정하기"](#page-139-0) (p.134)

### 입력

<span id="page-319-3"></span><span id="page-319-2"></span><span id="page-319-1"></span><span id="page-319-0"></span>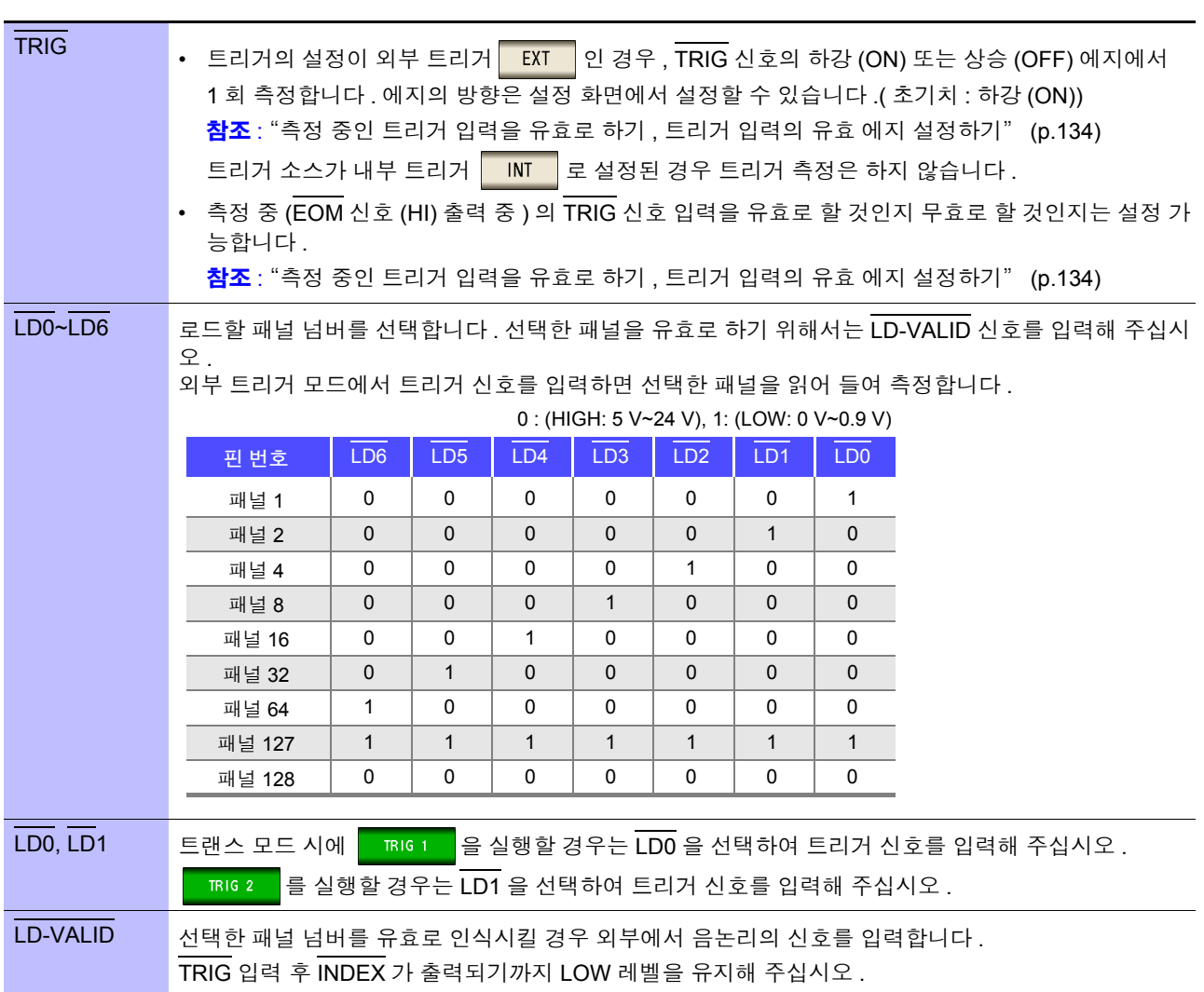

### 에러 시의 출력

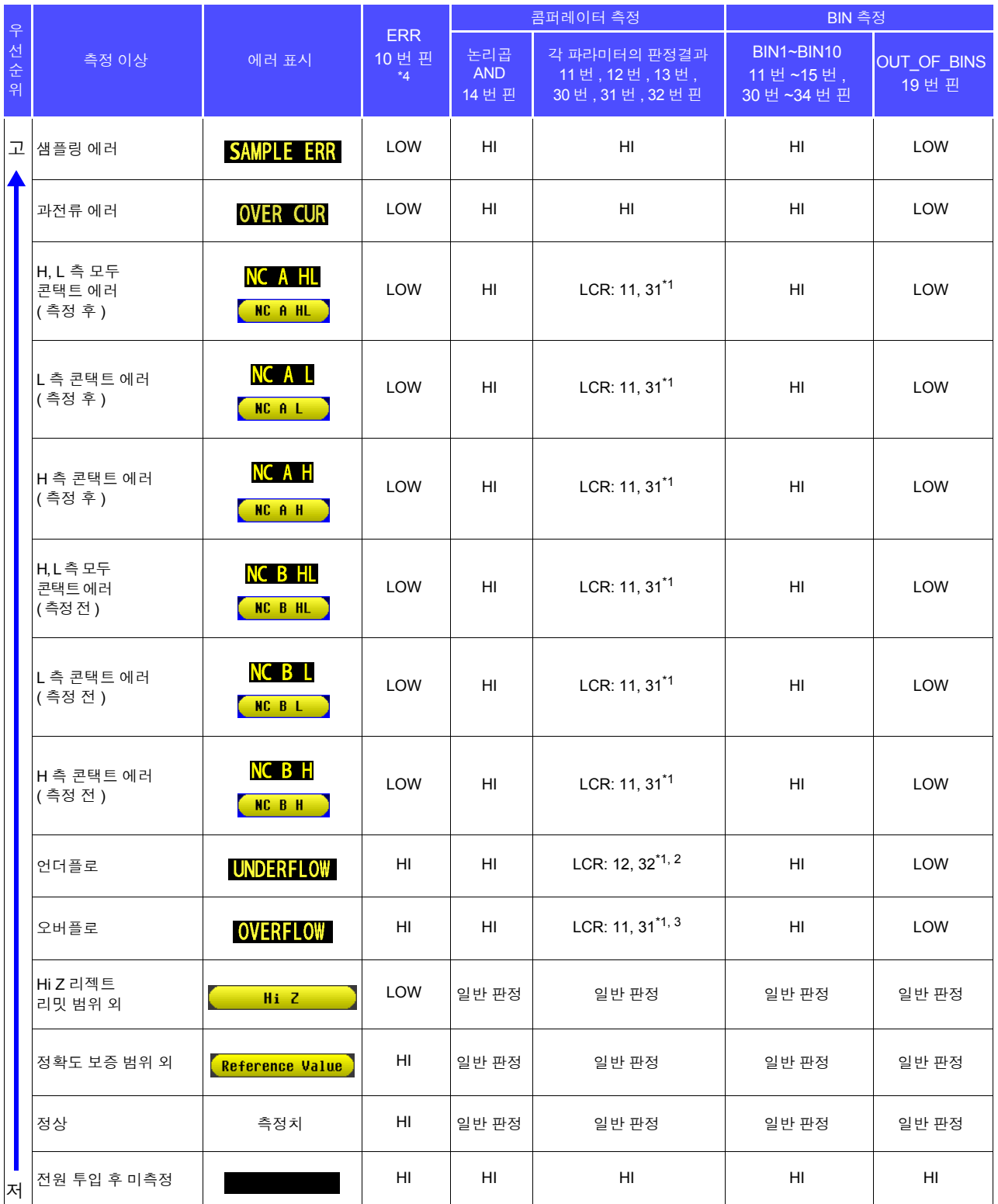

.<br>\*1 LOW 레벨이 되는 핀 번호를 표기하였습니다 .<br>\*2 파라미터가 Y Cs C B 인 때느 LCB: 11 31 0

 $\tilde{C}$  파라미터가 Y, Cs, G, B 일 때는 LCR: 11, 31 이 LOW 가 됩니다 .<br>\*\* 파라미터가 Y, Cs, C, B 이 때는 LCB: 12, 32 이 LOW 가 됩니다.

 $\frac{1}{3}$  파라미터가 Y, Cs, G, B 일 때는 LCR: 12, 32 이 LOW 가 됩니다 .<br>\*4 에러가 하나라도 발생하면 LOW 출력이 됩니다 .

# **12.2** 타이밍 차트

# **12.2.1 LCR** 모드

콤퍼레이터에서 판정 조건을 설정 ( 트리거 설정은 외부 트리거 ) 하고 그 상태에서 EXT I/O 에서 트리거 신호를 입력하거나 화면의 | TRIG | 를 누르면 측정 종료 후 EXT I/O 의 콤퍼레이터 결과 출력 신호선에서 판정결과 가 출력됩니다 .

또한 , EXT I/O 에서 트리거 신호를 입력했을 때 패널 로드 신호에서 패널 넘버가 선택된 경우에는 그 패널 No. 의 측정 조건을 로드한 후 측정합니다 .

이들 측정 타이밍 예는 다음과 같습니다 .

( 이 타이밍 예에서 TRIG 신호의 유효 에지는 하강 (ON) 으로 설정되어 있습니다 )

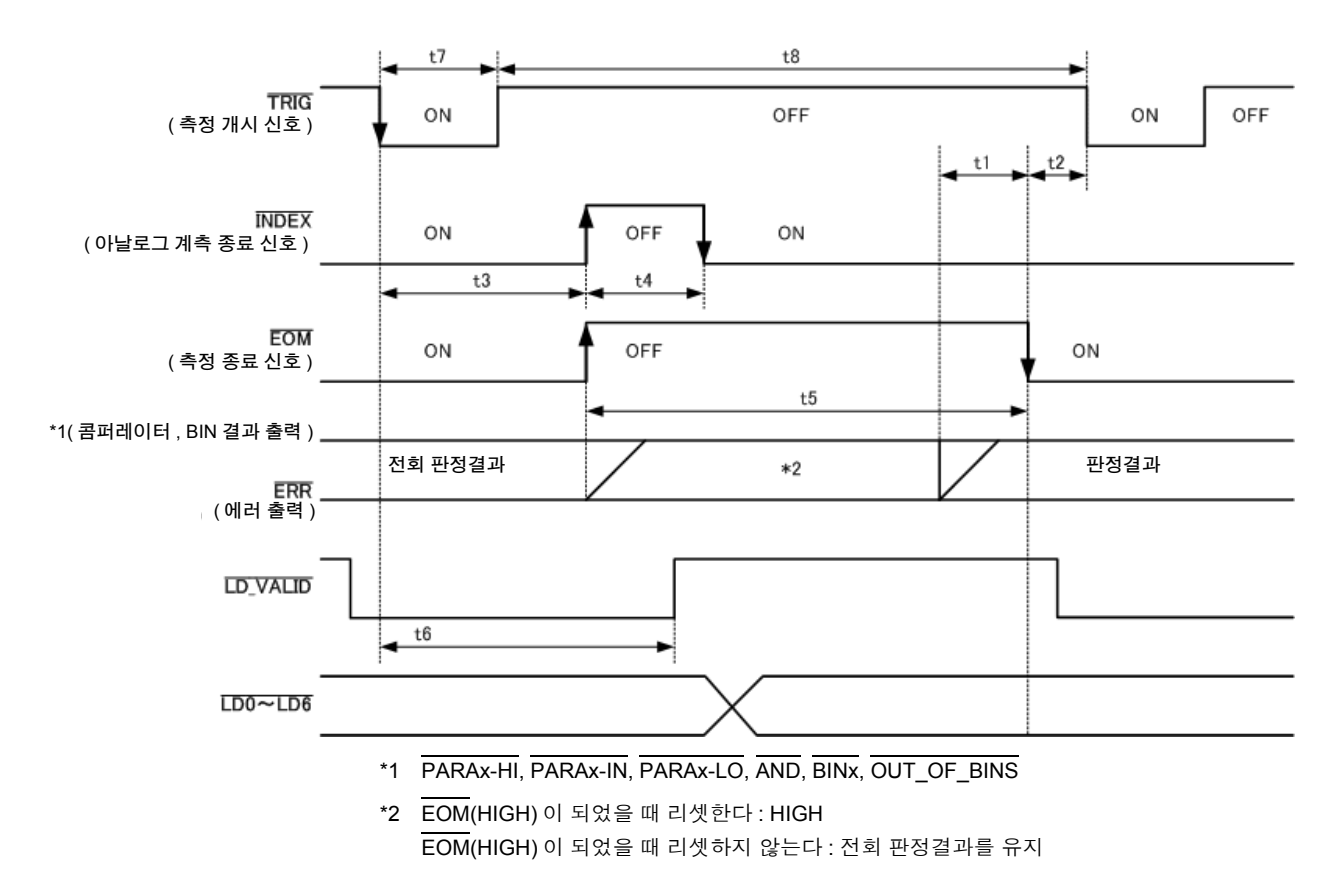

콤퍼레이터 , BIN 측정의 판정결과가 EOM(HIGH) 이 되었을 때 리셋하거나 측정이 종료된 시 주의 사항 점에서 갱신하거나 둘 중 하나를 본 기기 또는 통신 커맨드에 의해 선택할 수 있습니다 .

> 참조 : "4.5.5 콤퍼레이터 , BIN 판정 결과 출력에서 [EOM\(LOW\)](#page-137-0) 까지의 딜레이 시간과 판정 결과의 리 셋 [설정하기"](#page-137-0) (p.132)

LCR 애플리케이션 디스크 - 통신 커맨드 (**:IO:RESult:RESet**)

#### 타이밍 차트 각 시간의 설명

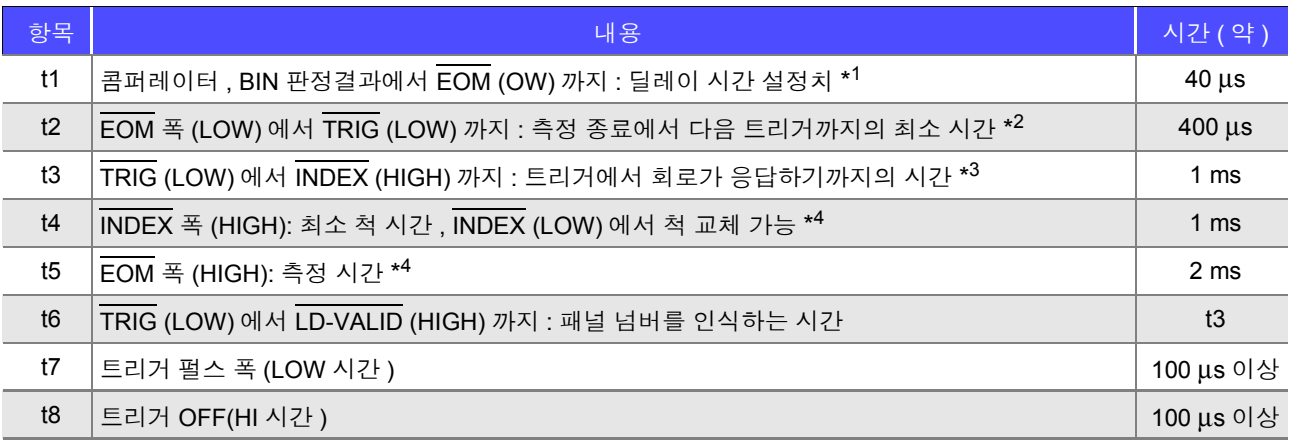

\*1: 판정결과 EOM 출력 사이에 들어가는 딜레이 시간은 설정치에 대해 약 100 μs 의 오차가 있습니다 . t1 은 설정치가 0.0000 s 인 경우의 참고치입니다 .

- \*2: t2 는 측정 중인 트리거 입력을 무효로 한 경우의 참고치입니다 [. \(p.134\)](#page-139-0)
- \*3: 패널 로드 기능으로 패널 넘버를 읽어 들인 경우 응답 시간은 아래 표와 같습니다 .

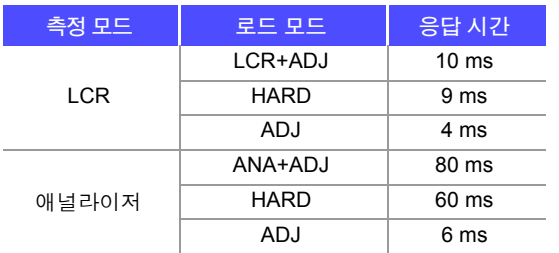

•트리거 동기 출력 기능 , 트리거 딜레이가 유효한 경우 대기 시간이 들어갑니다 .

\*4: 측정 주파수 : 1 kHz, 측정 속도 : FAST, 레인지 : HOLD 인 경우의 참고치 [\(p.348\)](#page-353-0)

주의 사항

- 콤퍼레이터 , BIN 판정결과의 상승 (LOW → HIGH) 속도가 EXT I/O 에 접속하는 회로 구성에 따라 다르므로 EOM 출력 직후의 콤퍼레이터 , BIN 판정결과의 레벨을 이용하면 오판정할 가능성이 있습니다 . 이를 방지하 기 위해 콤퍼레이터 , BIN 판정결과 < > EOM 간에 딜레이 시간 (t1) 을 설정할 수 있습니다 . 또한 , EXTI/O 에 서의 판정결과 신호선을 측정 개시 신호와 동시에 리셋하도록 설정하고 TRIG 와 동시에 HIGH 레벨로 강제 천이시킴으로써 측정 종료 후 판정결과를 출력할 때 LOW → HIGH 의 천이가 없어지게 됩니다 . 그 결과 , 판 정결과 EOM 간의 딜레이 시간 설정을 최소로 하는 것이 가능합니다 . 하지만 판정결과 확인 구간은 다음 트리거를 접수할 때까지가 되므로 주의해 주십시오 .
- 측정 중에 EXT I/O 에서 트리거를 입력하거나 인터페이스에 의한 통신을 한 경우 콤퍼레이터 , BIN 판정결과 EOM 간의 딜레이 시간 편차가 커질 가능성이 있으므로 가능한 한 측정 중에는 외부에서의 제어는 하지 않도록 해주십시오 .
- 참조 : "4.5.5 콤퍼레이터 , BIN 판정 결과 출력에서 [EOM\(LOW\)](#page-137-0) 까지의 딜레이 시간과 판정 결과의 리셋 설정하기" [\(p.132\)](#page-137-0) LCR 애플리케이션 디스크 - 통신 커맨드 (**:IO:OUTPut:DELay**), (**:IO:RESult:RESet**)

*12.2* 타이밍 차트

주의 사항

• 측정 시간이 빨라질수록 INDEX, EOM 이 HIGH(OFF) 인 시간이 짧아집니다 . INDEX, EOM 을 수취할 때 입력 회로의 관계상 HIGH(OFF) 로 된 시간이 너무 짧으면 측정이 종료되어 EOM 이 LOW(ON) 로 된 후 설정한 시간 LOW(ON) 을 유지하고 HIGH(OFF) 로 되돌리도록 설정할 수 있습니다 . 또한 , EOM: LOW 그리고 INDEX: LOW 일 때 트리거 입력을 한 경우에는 측정 개시와 동시에 HIGH(OFF) 로 천이합니다 .

#### **INDEX, EOM** 의 출력 방법 설정

참조 : "[4.5.7 EOM](#page-140-0) 의 출력방법 설정하기" (p.135) LCR 애플리케이션 디스크 - 통신 커맨드 (**:IO:EOM:MODE**)

#### **EOM** 이 **LOW(ON)** 를 유지하는 펄스 폭 설정

참조 : "[4.5.7 EOM](#page-140-0) 의 출력방법 설정하기" (p.135) LCR 애플리케이션 디스크 - 통신 커맨드 (**:IO:EOM:PULSe**)

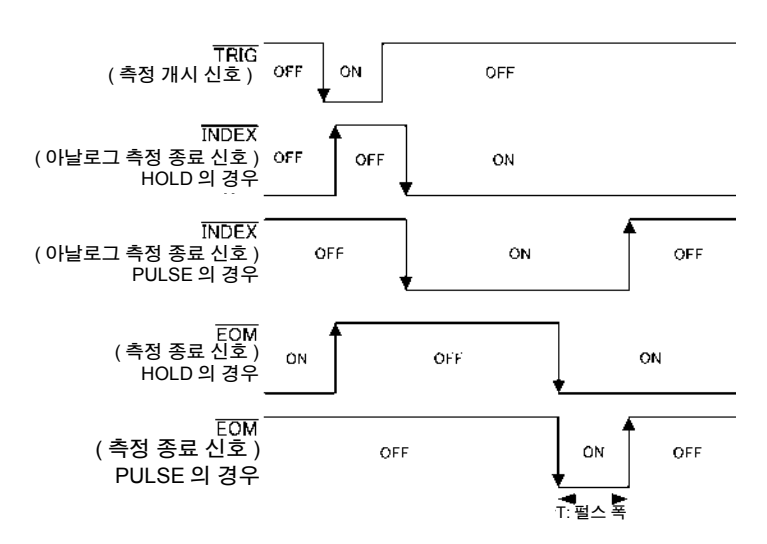
# **12.2.2** 애널라이저 모드 **(IM3533-01** 만 **)**

애널라이저 모드에서 EXT I/O 에서 트리거 신호를 입력하거나 화면의  $\overline{a}$  Big 그 를 누르면 아래 그림과 같이 출력됩니다 .

또한 , EXT I/O 에서 트리거 신호를 입력했을 때 패널 로드 신호에서 패널 넘버가 선택된 경우에는 그 패널 No. 의 측정 조건을 로드한 후 측정합니다 .

이들 측정 타이밍 예는 다음과 같습니다 . ( 이 타이밍 예에서 TRIG 신호의 유효 에지는 하강 (ON) 으로 설정되어 있습니다 )

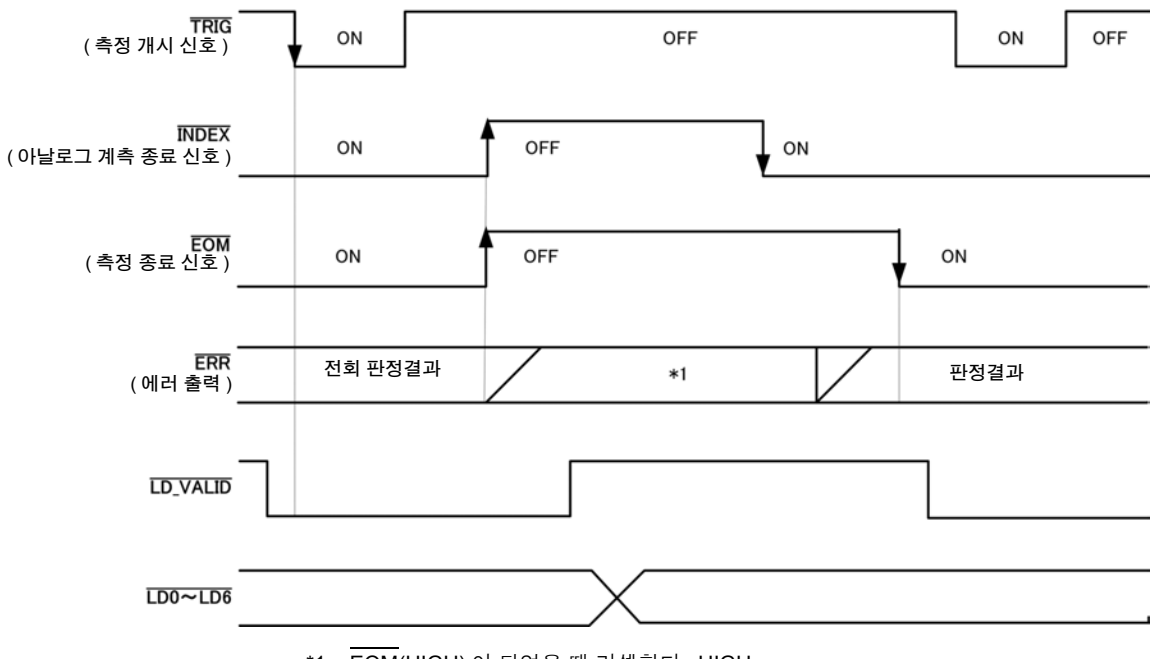

\*1 EOM(HIGH) 이 되었을 때 리셋한다 : HIGH  $\overline{EOM}$ (HIGH) 이 되었을 때 리셋하지 않는다 : 전회 판정결과를 유지

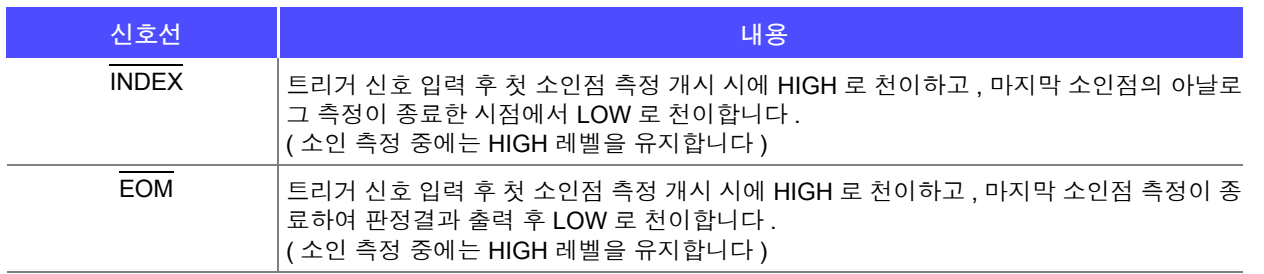

• 트리거 설정이 STEP 으로 설정된 경우는 1 포인트별로 측정이 종료될 때마다 INDEX, EOM 이 LOW 로 천이하고 , 트리거 입력이 있으면 HIGH 로 천이합니다 .

• 기타 타이밍 차트 각 시간에 대해서는 "[12.2.1 LCR](#page-321-0) 모드" (p.316) 를 참조해 주십시오 .

12

# **12.2.3** 트랜스 모드

콤퍼레이터에서 측정 조건을 설정하고 그 상태에서 EXT I/O 에서 트리거 신호를 입력하거나 화면의 █ ਛख ! TRIG 2 를 누르면 측정 종료 후 EXT I/O 의 콤퍼레이터 결과 출력 신호선에서 판정결과가 출력됩니다 . 또한 , EXT I/O 에서 트리거 신호를 입력했을 때 패널 로드 신호에서 패널 넘버가 선택된 경우에는 그 패널 No. 의 측정 조건을 로드합니다 .

이들 측정 타이밍 예는 다음과 같습니다 .

( 이 타이밍 예에서 TRIG 신호의 유효 에지는 하강 (ON) 으로 설정되어 있습니다 . 또한 , 처음에 TRIG1 을 실행 하고 그 다음에 TRIG2 를 실행합니다 .)

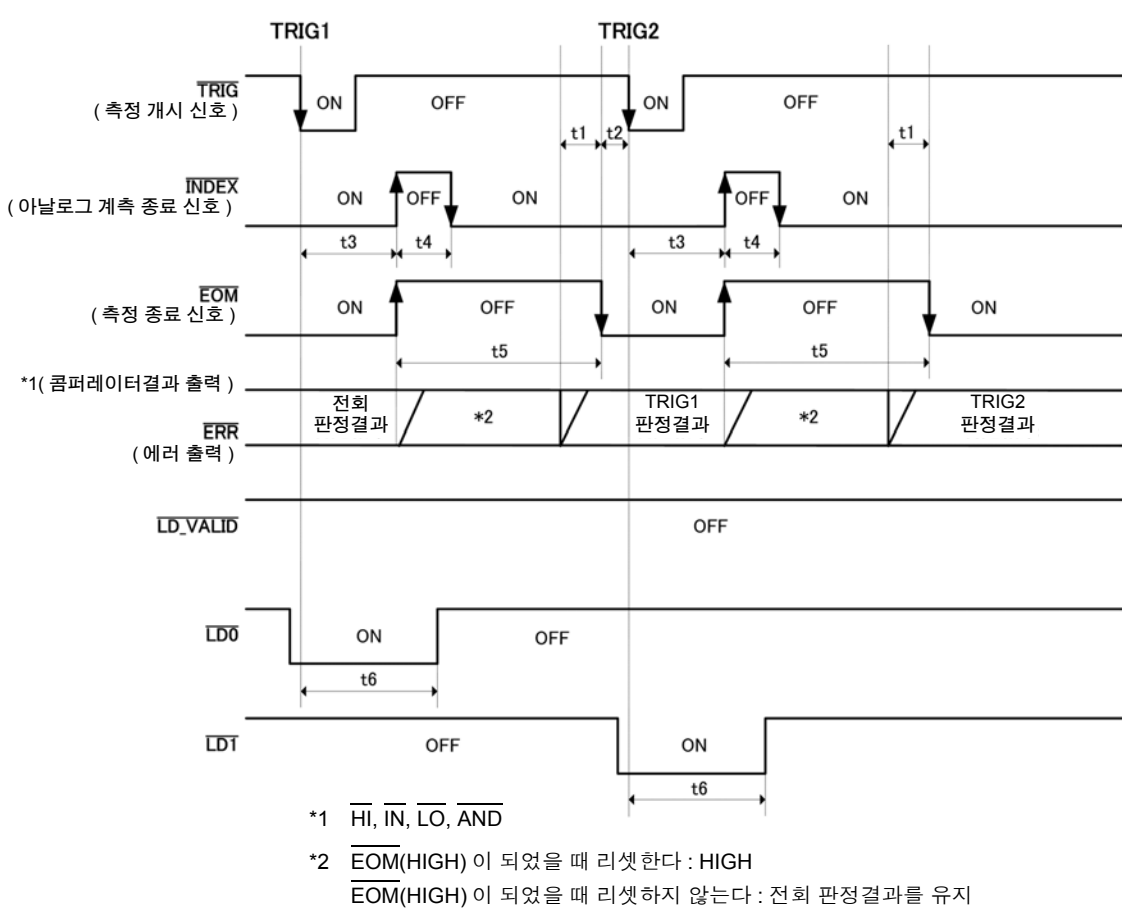

#### 콤퍼레이터가 설정된 상태에서 **TRIG1, TRIG2** 를 실행했을 때

패널 로드를 실행했을 때

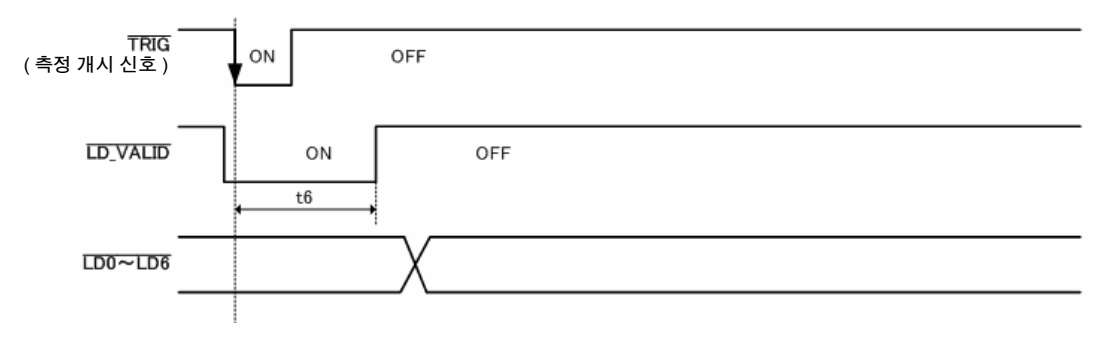

콤퍼레이터 , BIN 측정의 판정결과가 EOM(HIGH) 이 되었을 때 리셋하거나 측정이 종료된 시점 주의 사항 에서 갱신하거나 둘 중 하나를 본 기기 또는 통신 커맨드에 의해 선택할 수 있습니다 . 참조 : "4.5.5 콤퍼레이터 , BIN 판정 결과 출력에서 [EOM\(LOW\)](#page-137-0) 까지의 딜레이 시간과 판정 결과의 리 셋 [설정하기"](#page-137-0) (p.132) LCR 애플리케이션 디스크 - 통신 커맨드 (**:IO:RESult:RESet**)

["타이밍](#page-322-0) 차트 각 시간의 설명" (p.317)

# **12.2.4** 연속 측정

연속 측정 모드에서 EXT I/O 에서 트리거 신호를 입력하거나 화면의 <mark>star halds and</mark> 를 누르면 화면상에서 실행되 도록 설정된 모든 패널 No. 의 측정 종료 후 , EXT I/O 의 콤퍼레이터 결과 출력 신호선에서 1 번째와 2 번째의 제 1, 제 3 파라미터의 판정결과가 각각 출력됩니다 .(3 번째 이후의 판정결과는 출력되지 않습니다 ) 이들 측정 타이밍 예는 다음과 같습니다 .

( 이 타이밍 예에서 TRIG 신호의 유효 에지는 하강 (ON) 으로 설정되어 있습니다 )

( 예 ) 패널 No.1, 2, 4 를 사용해 연속 측정한다

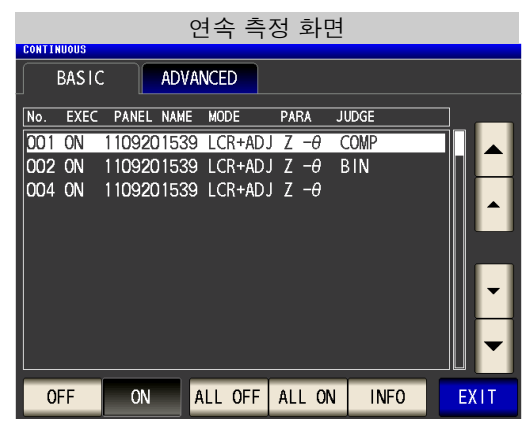

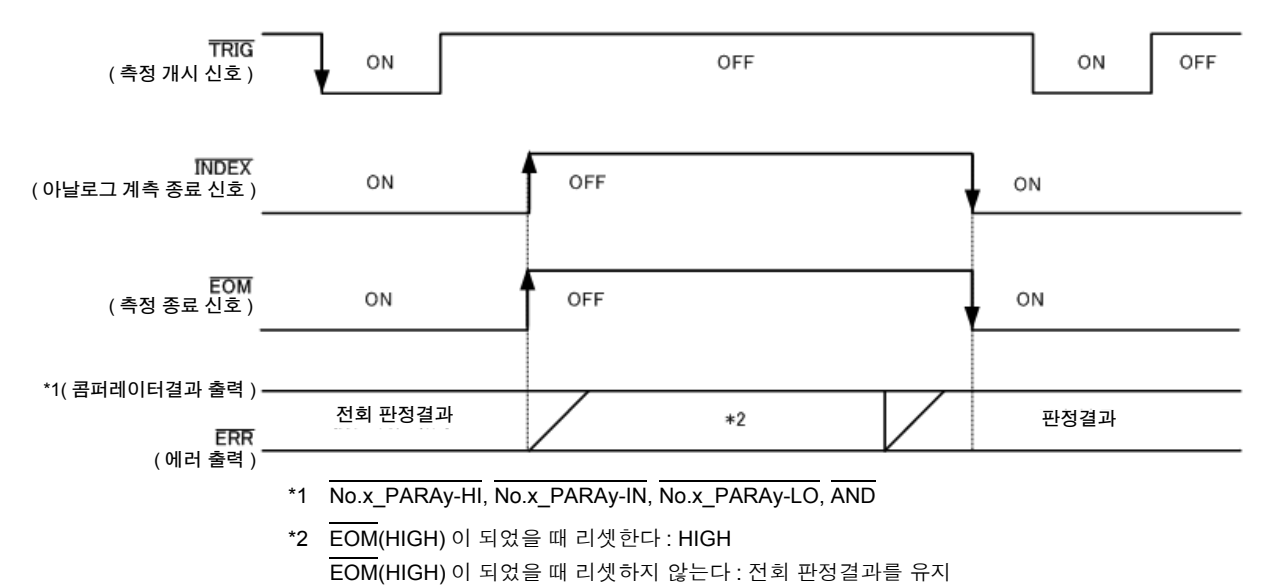

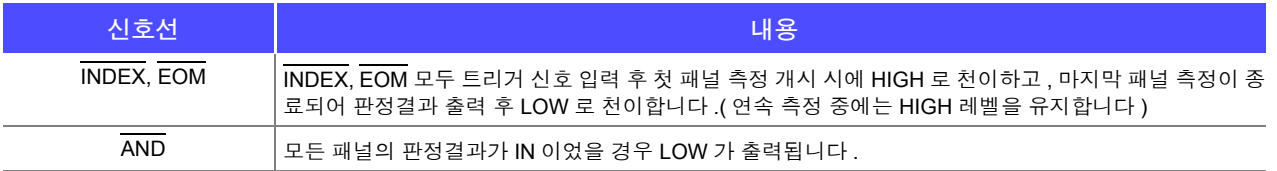

# *12.2* 타이밍 차트 **322**

• 연속 측정화면에서는 패널 로드 신호 (LD-VALID, LD0~LD6) 는 사용할 수 없습니다 .

참조 : "제 7 장 연속 측정 기능" [\(p.207\)](#page-212-0)

• 콤퍼레이터의 판정결과가 EOM(HIGH) 이 되었을 때 리셋하거나 측정이 종료된 시점에서 갱신하거 나 둘 중 하나를 본 기기 또는 통신 커맨드에 의해 선택할 수 있습니다 .

참조 : "4.5.5 콤퍼레이터, BIN 판정 결과 출력에서 [EOM\(LOW\)](#page-137-0) 까지의 딜레이 시간과 판정 결과의 리셋 설정 하기" [\(p.132\)](#page-137-0)

LCR 애플리케이션 디스크 - 통신 커맨드 (**:IO:RESult:RESet**)

• 기타 타이밍 차트 각 시간에 대해서는 "[12.2.1 LCR](#page-321-0) 모드" (p.316) 를 참조해 주십시오.

# **12.3** 내부 회로 구성

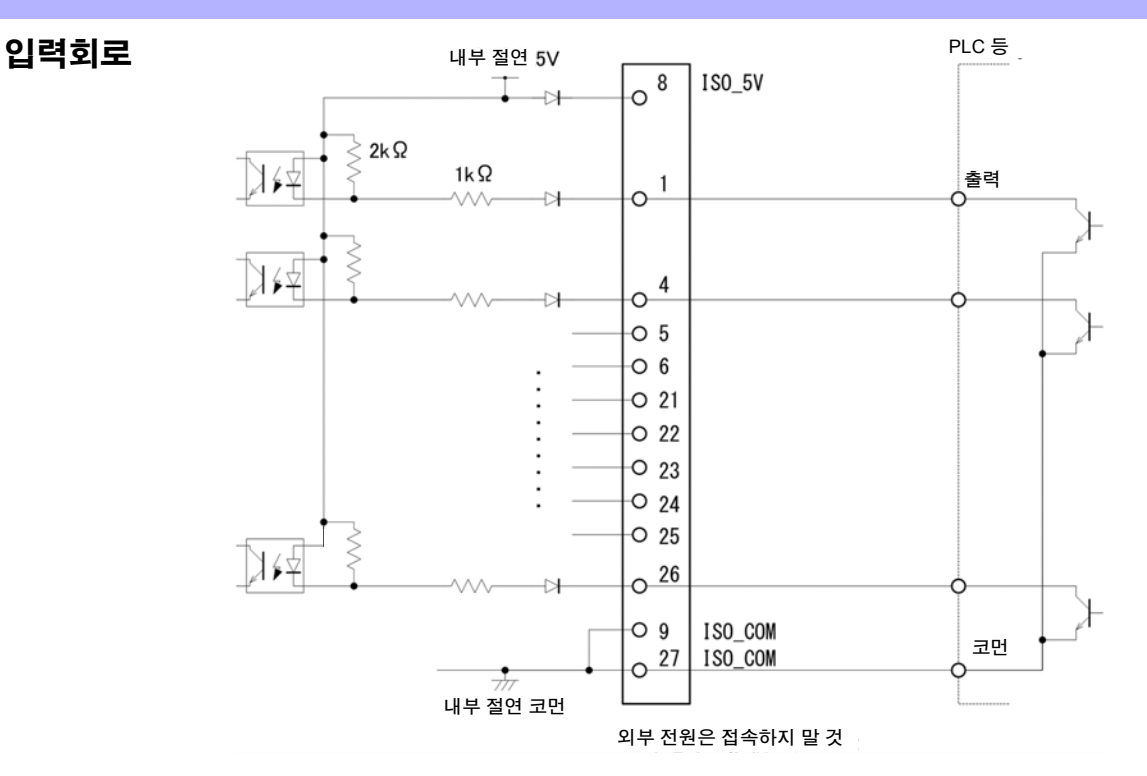

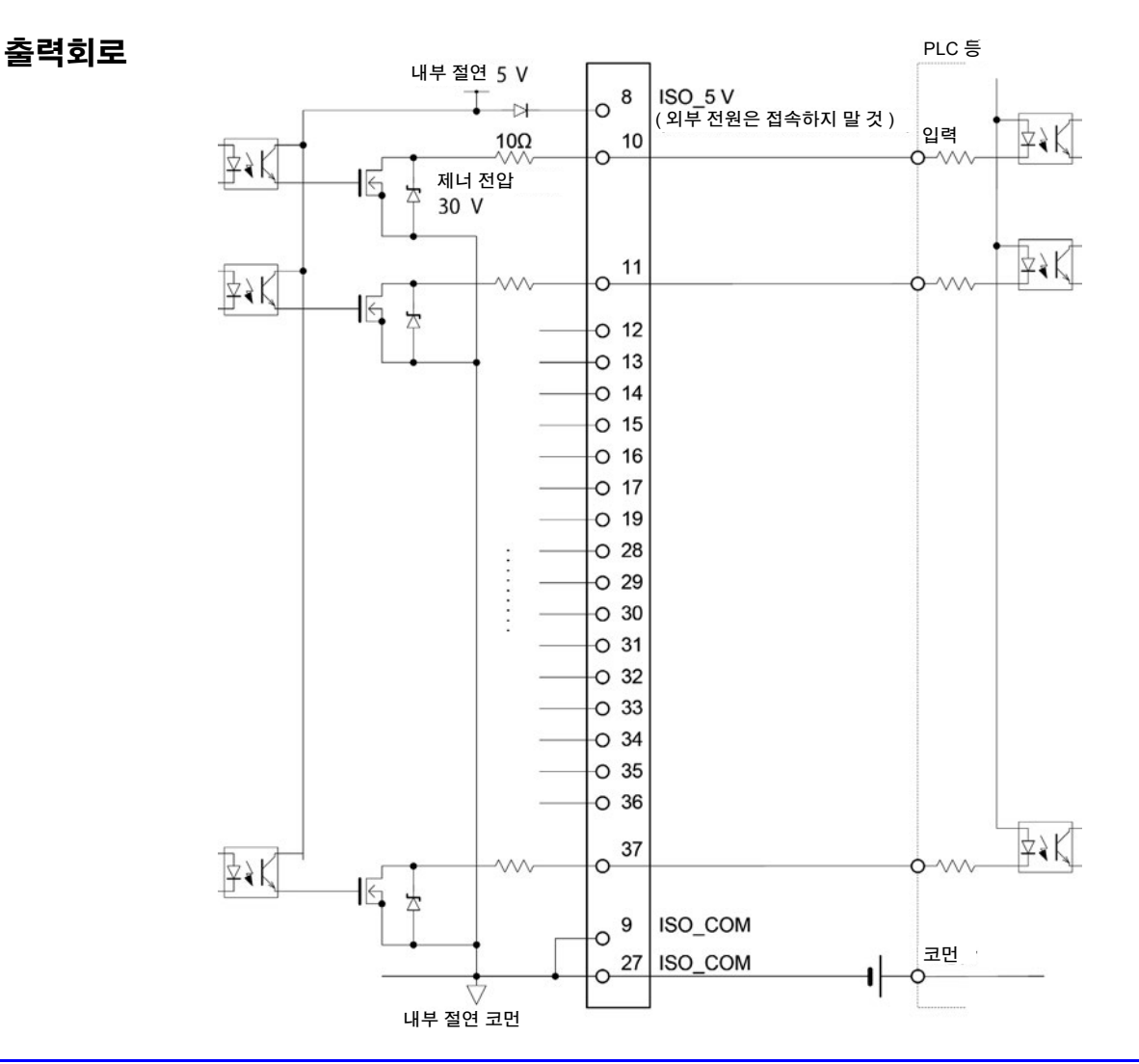

12

*12.3* 내부 회로 구성

# 전기적 사양

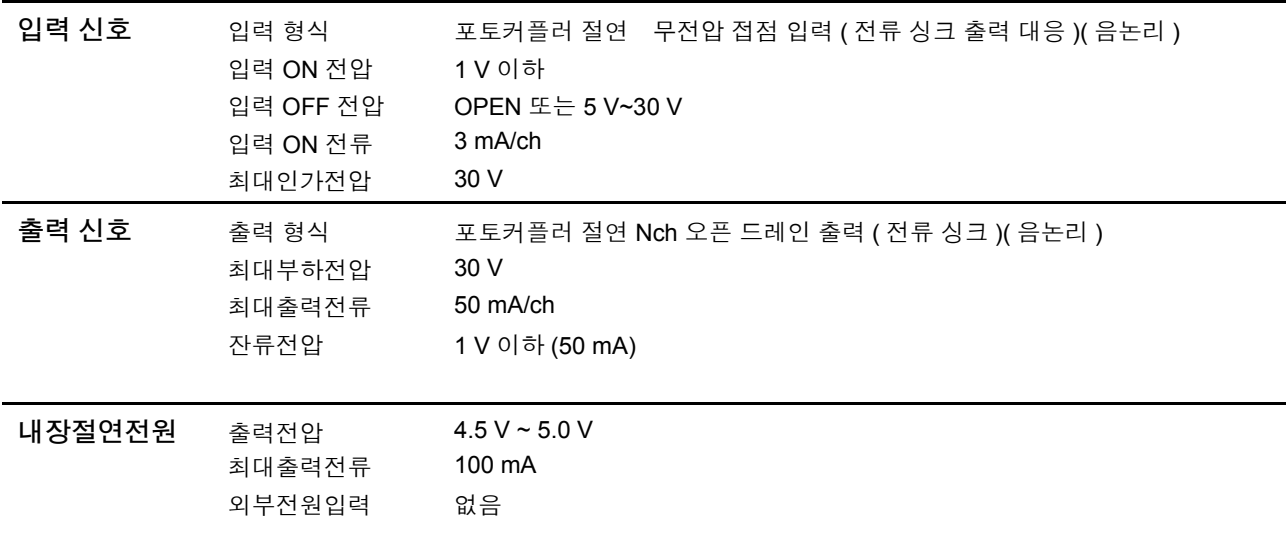

## 접속 예

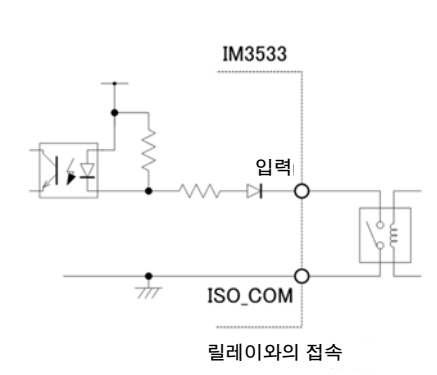

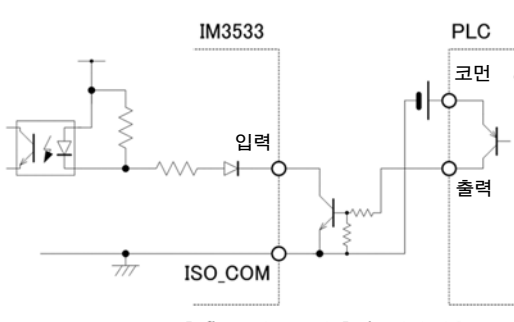

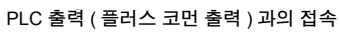

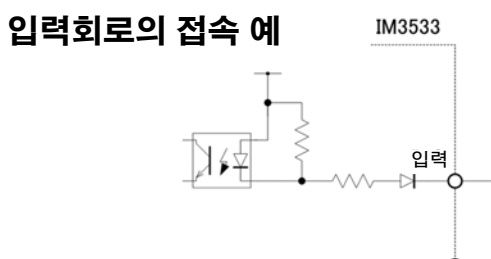

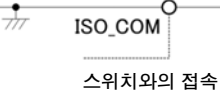

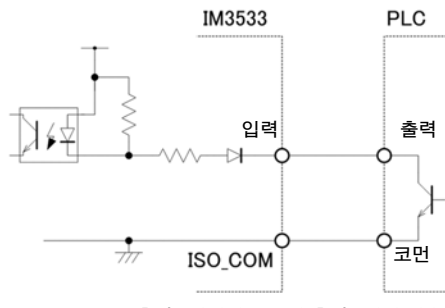

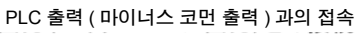

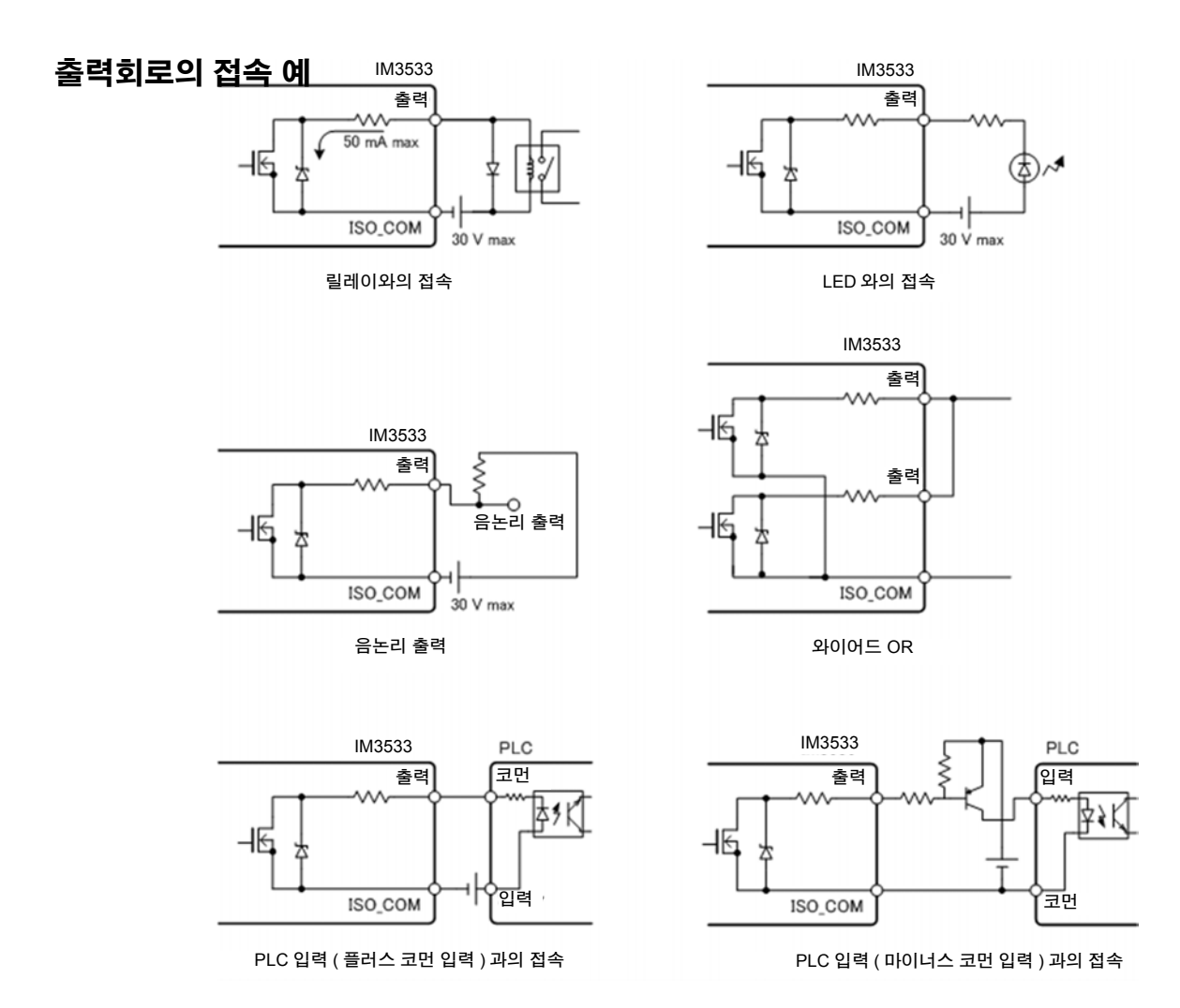

*12.4* 외부 입출력에 관한 설정

# **12.4** 외부 입출력에 관한 설정

판정결과 출력 신호의 출력 타이밍이나 트리거 신호의 논리에 대해서는 다음과 같은 설정 항목이 있습니다 .

#### 콤퍼레이터 , BIN 판정결과 출력에서 EOM(LOW) 까지의 딜레이 시간 설정하기

EXT I/O 에서의 콤퍼레이터 , BIN 판정결과 출력에서 EOM(LOW) 출력 간의 딜레이 시간을 본체 , 통신을 통해 설정할 수 있습니다 .

설정 방법은 다음을 참조해 주십시오 .

참조 : "콤퍼레이터 , BIN 판정 결과 출력에서 [EOM\(LOW\)](#page-137-0) 까지의 딜레이 시간과 판정 결과의 리셋 설정하기" (p.132) LCR 애플리케이션 디스크 - 통신 커맨드 (**:IO:OUTPut:DELay**)

### <span id="page-331-0"></span>판정결과의 리셋 설정하기

콤퍼레이터 , BIN 판정결과를 측정 개시 신호와 동시에 리셋할지를 본체 , 통신을 통해 선택할 수 있습니다 . 설정 방법에 대해서는 다음을 참조해 주십시오 .

참조 : "콤퍼레이터 , BIN 판정 결과 출력에서 [EOM\(LOW\)](#page-137-0) 까지의 딜레이 시간과 판정 결과의 리셋 설정하기" (p.132) LCR 애플리케이션 디스크 - 통신 커맨드 (**:IO:RESult:RESet**)

#### 측정 중인 트리거 입력 유효로 하기

측정 중 (EOM(HI) 출력 중 ) 에 EXT I/O 에서의 트리거 입력을 유효로 할 것인지 무효로 할 것인지를 선택할 수 있습니다 .

설정 방법에 대해서는 다음을 참조해 주십시오 .

참조 : "측정 중인 트리거 입력을 유효로 하기 , 트리거 입력의 유효 에지 [설정하기"](#page-139-0) (p.134)

LCR 애플리케이션 디스크 - 통신 커맨드 (**:IO:TRIGger:ENABle**)

#### 트리거 입력의 유효 에지 설정하기

EXT I/O 에서의 트리거 입력 유효 에지로써 상승 에지 , 하강 에지 중 어느 한쪽을 선택할 수 있습니다 . 설정 방법에 대해서는 다음을 참조해 주십시오 .

참조 : "측정 중인 트리거 입력을 유효로 하기, 트리거 입력의 유효 에지 [설정하기"](#page-139-0) (p.134) LCR 애플리케이션 디스크 - 통신 커맨드 (**:IO:TRIGger:EDGe**)

# **12.5** 외부 제어에 관한 **Q&A**

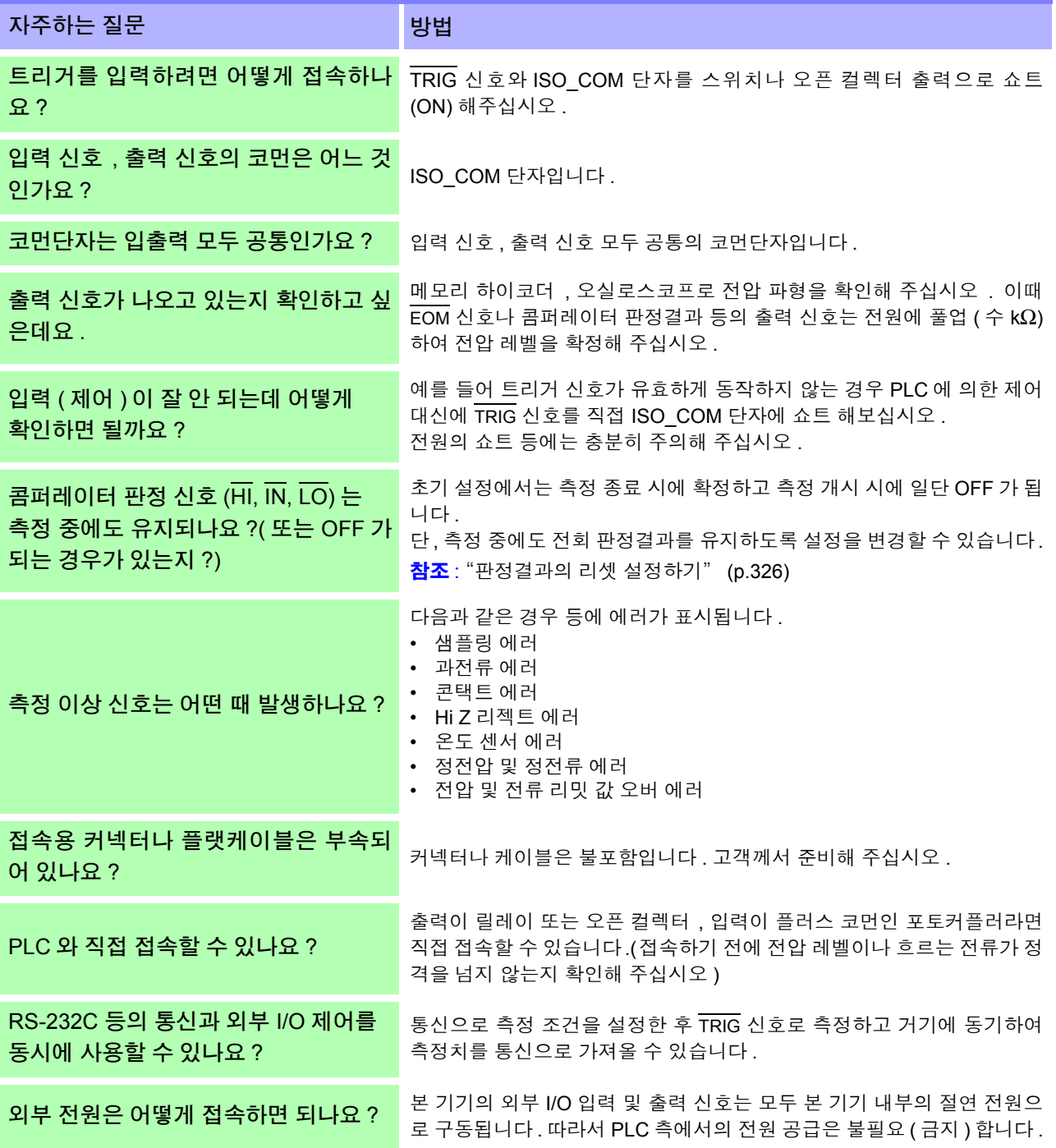

# **12.6** 컴퓨터를 이용한 측정

컴퓨터에서 USB, GP-IB, RS-232C, LAN 을 통해 통신 커맨드로 본 기기를 제어할 수 있습니다 . 통신하려면 본 기기에서 통신 조건을 설정해야 합니다 . 통신 조건 설정에 대해서는 "10.1 [인터페이스](#page-266-0) 설정하기" (p.261) 을 참조해 주십시오 . 자세한 통신 제어 방법에 대해서는 부속의 통신 사용설명서 (LCR 애플리케이션 디스크 ) 를 참조해 주십시오 . *12.6* 컴퓨터를 이용한 측정

 $\mathcal{L}_{\text{max}}$  and  $\mathcal{L}_{\text{max}}$  and  $\mathcal{L}_{\text{max}}$  and  $\mathcal{L}_{\text{max}}$ 

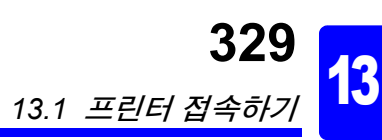

<span id="page-334-0"></span>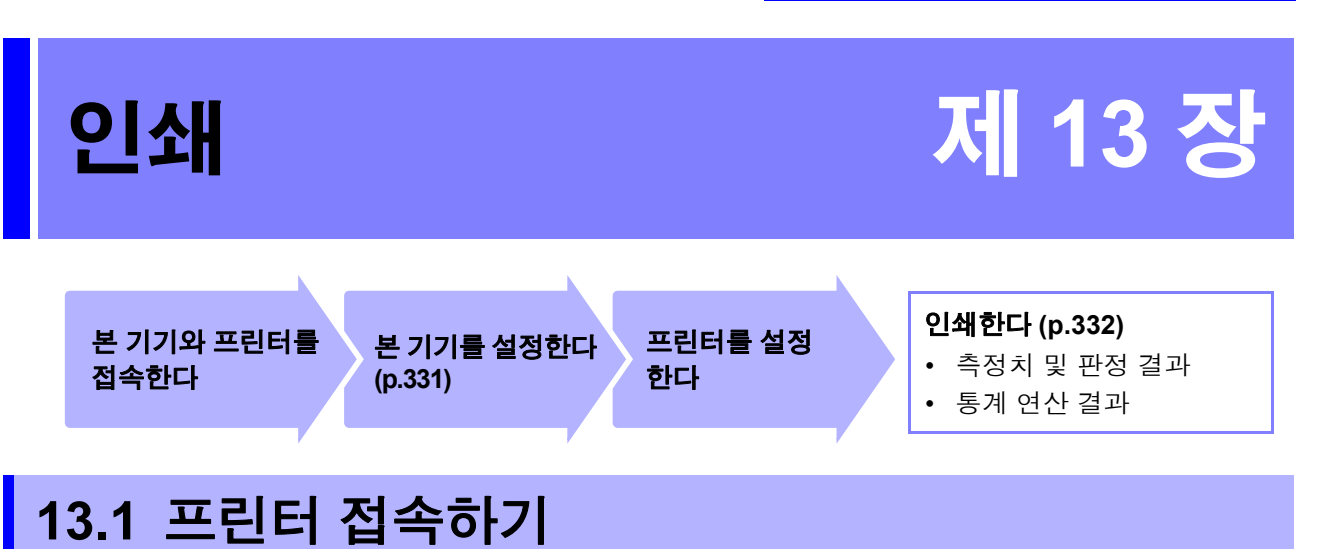

프린터를 접속하기 전에

<u>个</u> 경고 <mark>감전의 위험이나 기기 고장으로 이어질 가능성이 있으므로 프린터 접속 시 다음 사항을 지켜</mark> 주십시오 .

- 본 기기 및 프린터 전원을 반드시 차단한 후 접속해 주십시오 .
- 접속이 동작 중에 해제되어 다른 도전부에 접촉하면 위험합니다.확실하게 접속해 주십시오.

Z3001 RS-232C 인터페이스를 접속한 상태일 때만 프린터 접속이 가능합니다 .

#### 권장 프린터에 대해서

본 기기와 접속해서 사용할 수 있는 프린터의 사양 , 설정은 다음과 같습니다 . 프린터의 사양이나 설정을 확인한 후 접속해 주십시오 . 참조 : "13.2 본 기기와 프린터 [설정하기"](#page-336-1) (p.331)

- 인터페이스..................RS-232C
- 1 행 문자 수 ............반각 45 문자 이상
- 통신 속도.....................9600bps( 초기치 )
- 데이터 비트 ................8bit( 고정 )
- 패리티...................없음 ( 고정 )
- 정지 비트.....................1bit( 고정 )
- 흐름 제어 ..............없음 ( 초기치 )

주의 사항 통신 속도와 흐름 제어는 본체 설정에서 변경할 수 있습니다. 단 , 본 기기와 프린터의 설정이 같아지도록 설정해 주십시오 .

# 본 기기와 프린터 접속하기

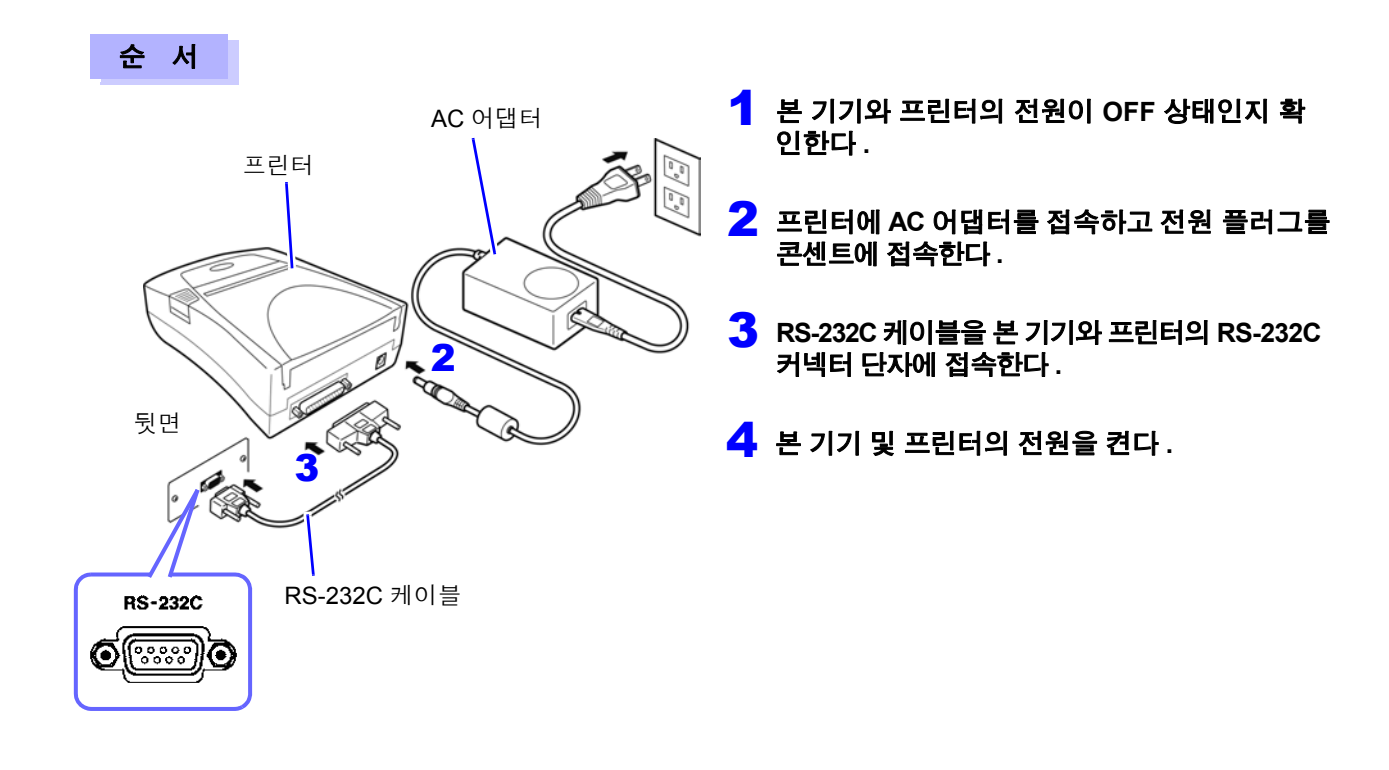

#### 커넥터 핀 배열

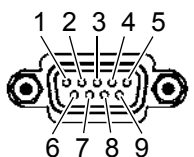

Z3001 RS-232C 인터페이스의 커넥터 (9 핀 ) THE HOT 프린터의 커넥터 (25 핀 )

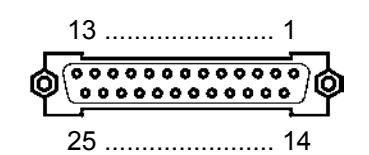

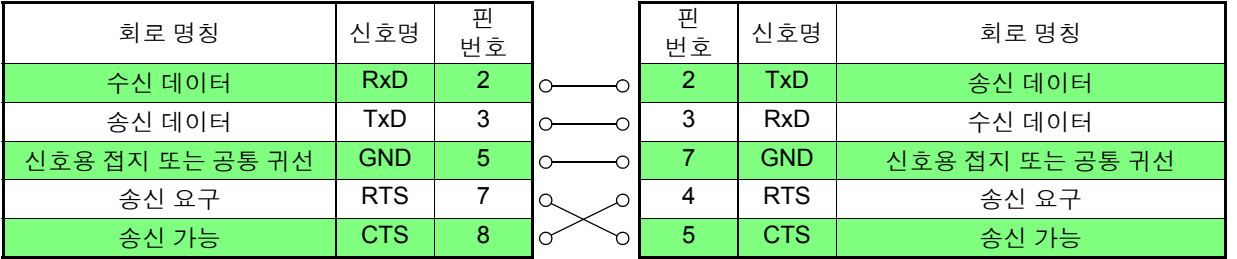

- 하드웨어 흐름 제어를 사용하는 경우는 RTS와 CTS가 결선(본체 7핀-프린터 5핀, 본체 8핀-프린터 4 핀 ) 되어 있는 인터링크 대응의 RS-232C 크로스 케이블이 필요합니다 . RTS 와 CTS 가 쇼트 결선되어 있는 케이블로는 하드웨어 흐름 제어를 사용할 수 없습니다 .
	- 커넥터 핀 배열에 주의하여 선정해 주십시오 .

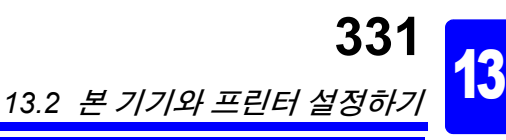

# 제 <u>చ</u> 장 으<br>쏘

# <span id="page-336-1"></span>**13.2** 본 기기와 프린터 설정하기

# <span id="page-336-0"></span>본 기기 설정하기

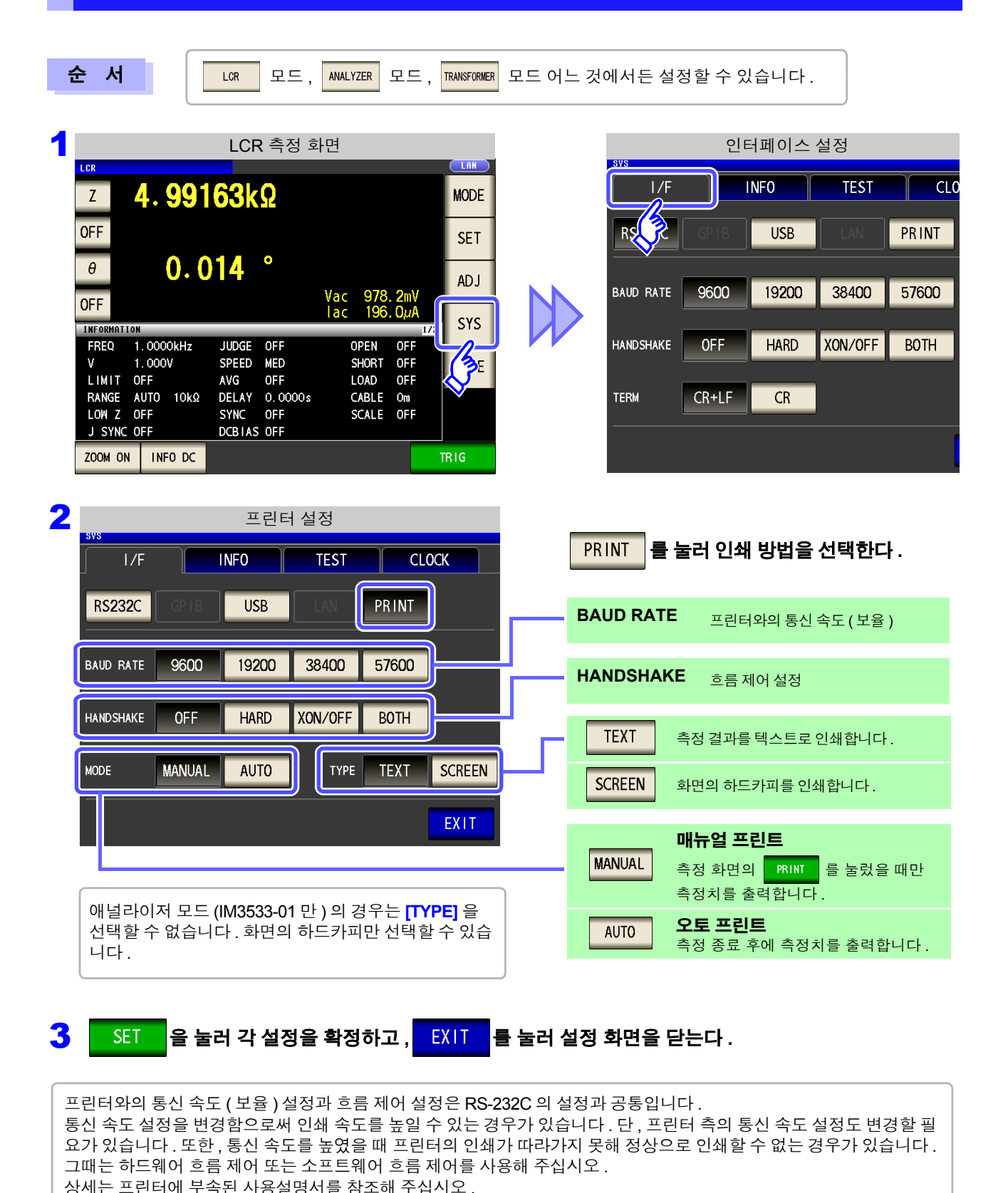

*13.3* 인쇄하기

# <span id="page-337-0"></span>**13.3** 인쇄하기

#### 인쇄하기 전에

본 기기와 프린터의 설정 [\(p.331\)](#page-336-1) 이 바른지 확인해 주십시오 .

### 인쇄 방법 설정이 | AUTO | 인 경우

- 측정이 완료되면 자동으로 인쇄됩니다 .
- 측정 데이터를 자동으로 인쇄하므로 외부 트리거로 인쇄할 것을 권장합니다 .
- 외부 트리거로 설정된 경우에는 <mark>FRIG 를</mark> 눌렀을 때 인쇄합니다 .

#### 인쇄 방법 설정이 MANUAL 인 경우

측정 화면에서  $\blacksquare$  PRINT $\blacksquare$  를 눌렀을 때의 상태를 인쇄합니다 .

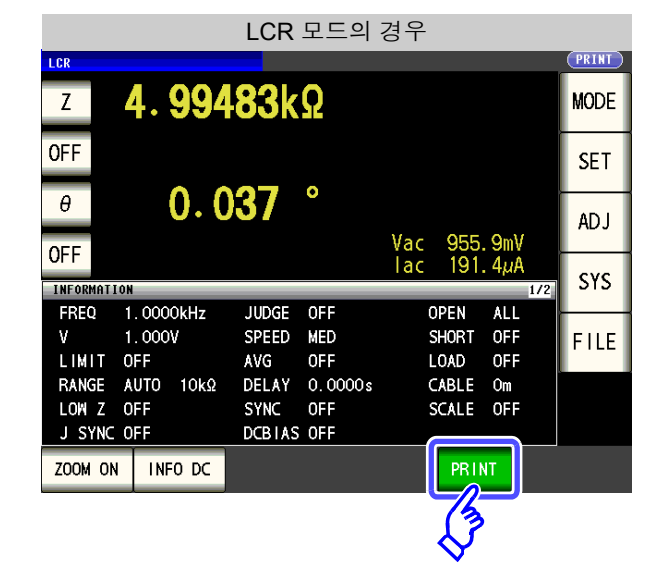

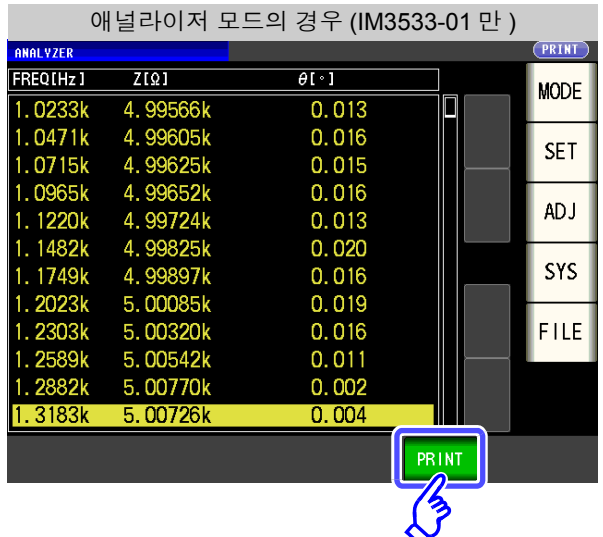

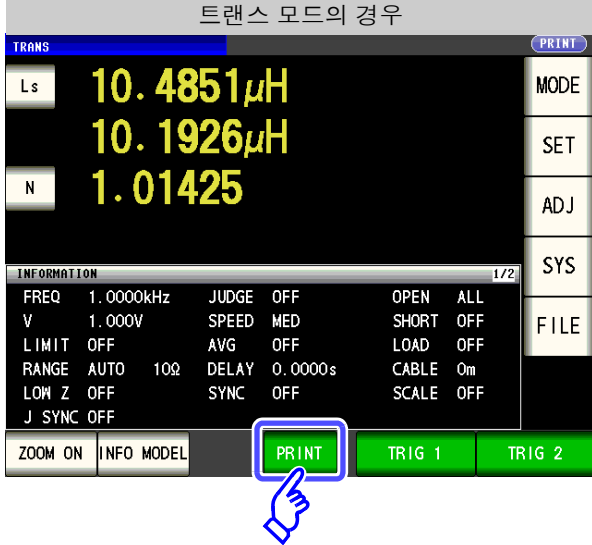

# 인쇄 예

본 기기의 프린터 설정에 따라 인쇄되는 내용이 다릅니다 . 참조 : "13.2 본 기기와 프린터 [설정하기"](#page-336-1) (p.331)

#### LCR 모드

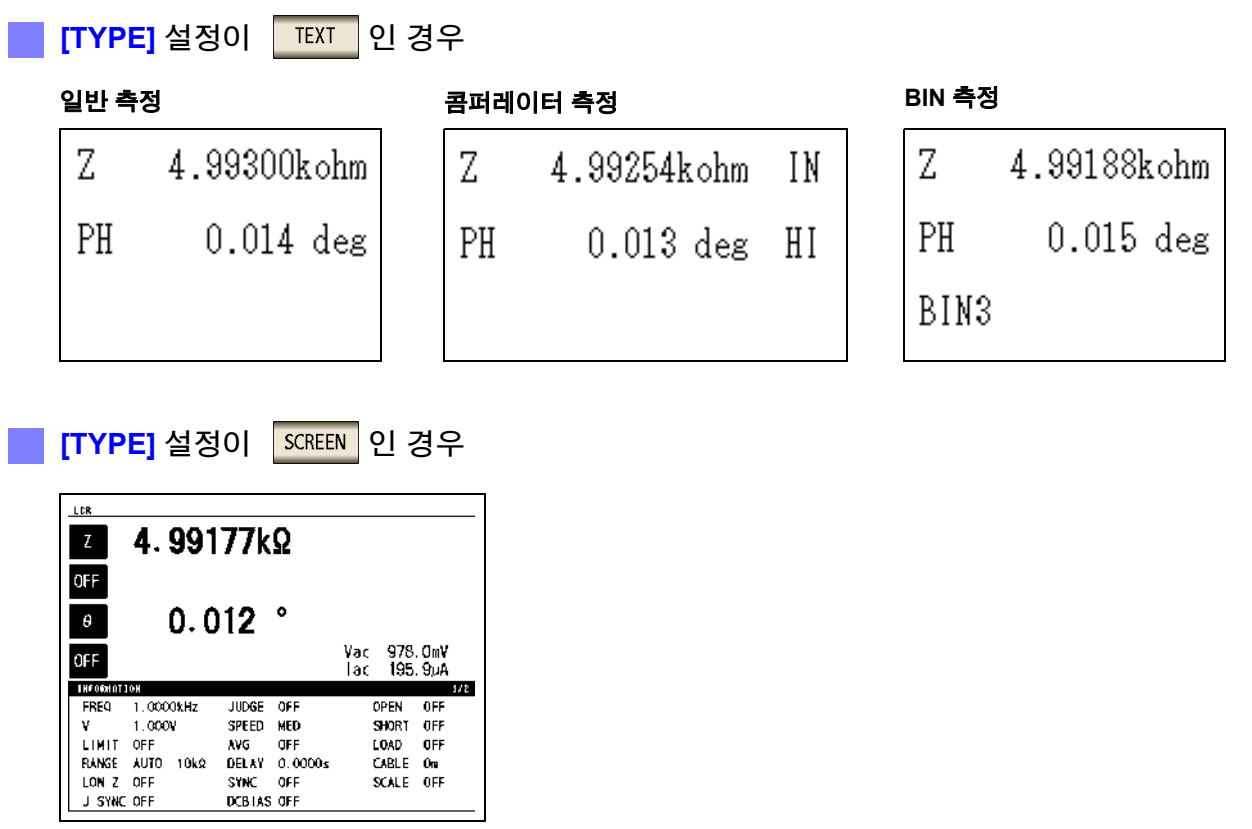

<mark>주의 사항</mark> 확대 표시의 경우는 인쇄 타입 ([TYPE]) 설정이 SCREEN 이어도 텍스트로 인쇄됩니다 .

#### 애널라이저 모드 (IM3533-01 만 )

애널라이저 모드의 경우 인쇄 타입 (**[TYPE]**) 은 화면의 하드카피만 가능합니다 .

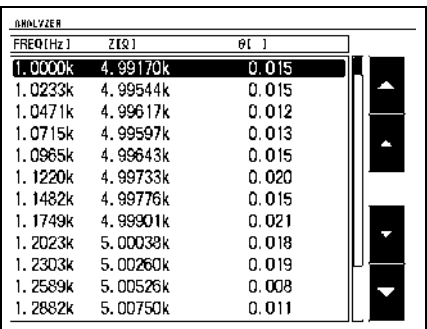

# **334**

*13.3* 인쇄하기

#### 트랜스 모드 **[TYPE]** 설정이 인 경우 **[TYPE]** 설정이 인 경우 일반 측정 **TRANSFORMER B** 301.702 $\mu$ H Ls 303.715uH  $303.653$ uH N 1.00010  $301.625 \mu H$ 1.00013  $\mathbf{R}$ 콤퍼레이터 측정 LET  $\overline{N}$ THEORNATION  $1/3$ FREQ 1.0000kHz JUDGE ON OPEN  $055$ Ls 303.755uH 303.718uH N 1,00006 IN ¥  $1.000V$ SPEED MED SHORT OFF LIMIT OFF NVG OFF<br>RANGE AUTO 100 DELAY 0.0000s<br>LON Z OFF SYNC OFF LOAD OFF<br>CABLE On SCALE OFF

<mark>주의 사항</mark> 확대 표시의 경우는 인쇄 타입 ([TYPE]) 설정이 SCREEN 이어도 텍스트로 인쇄됩니다 .

#### 연속 측정 모드

#### <mark>[TYPE]</mark> 설정이 <mark>「EXT , SCREEN</mark> 이 경우

측정치 표시의 경우는 텍스트로 인쇄되고 , 애널라이저 결과 표시의 경우 (IM3533-01 만 ) 는 하드카피가 인쇄됩니다 .

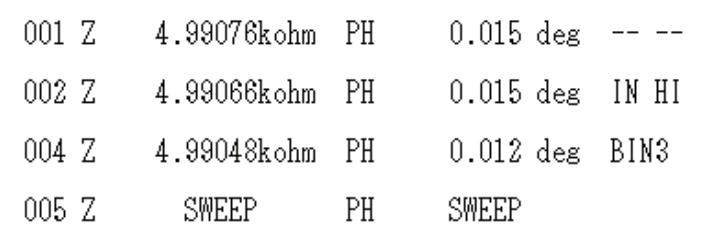

#### 측정치 표시 애널라이저 결과 표시

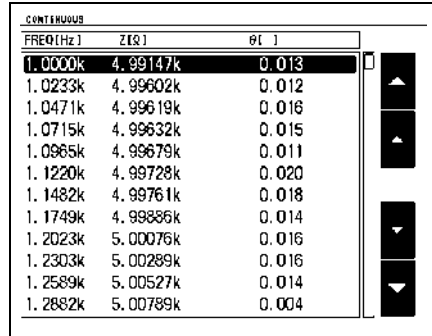

연속 측정 모드에서는 프린터를 설정할 수 없습니다 . 프린터 설정을 변경할 경우는 LCR 모드 , 애널라이저 모드 (IM3533-01 만 ), 또는 트랜스 모드로 한 후에 설정해 주십시오 .

# 사양 제 **14** 장

모든 교류 전압 , 교류 전류는 실효치임

# **14.1** 일반 사양

### **1.** 기본 사양

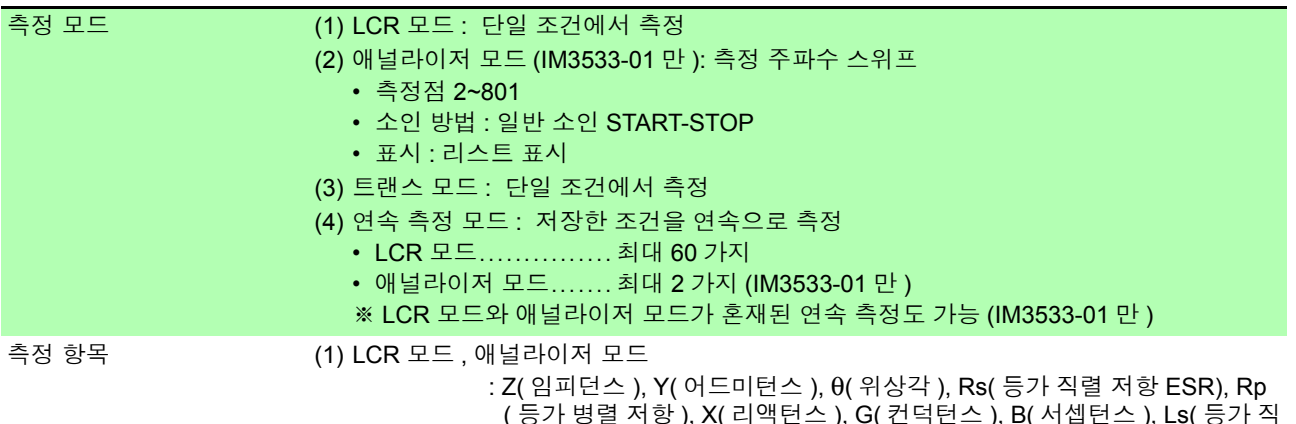

( 등가 병렬 저항 ), X( 리액턴스 ), G( 컨덕턴스 ), B( 서셉턴스 ), Ls( 등가 직 렬 인덕턴스 ), Lp( 등가 병렬 인덕턴스 ), Cs( 등가 직렬 용량 ), Cp( 등가 병 렬 용량 ), Q(Q 팩터 ), D( 손실계수 tanδ), Rdc( 직류 저항 ), T( 온도 )

(2) 트랜스 모드 : N( 권수비 ), M( 상호 인덕턴스 ), ΔL( 인덕턴스 차 )

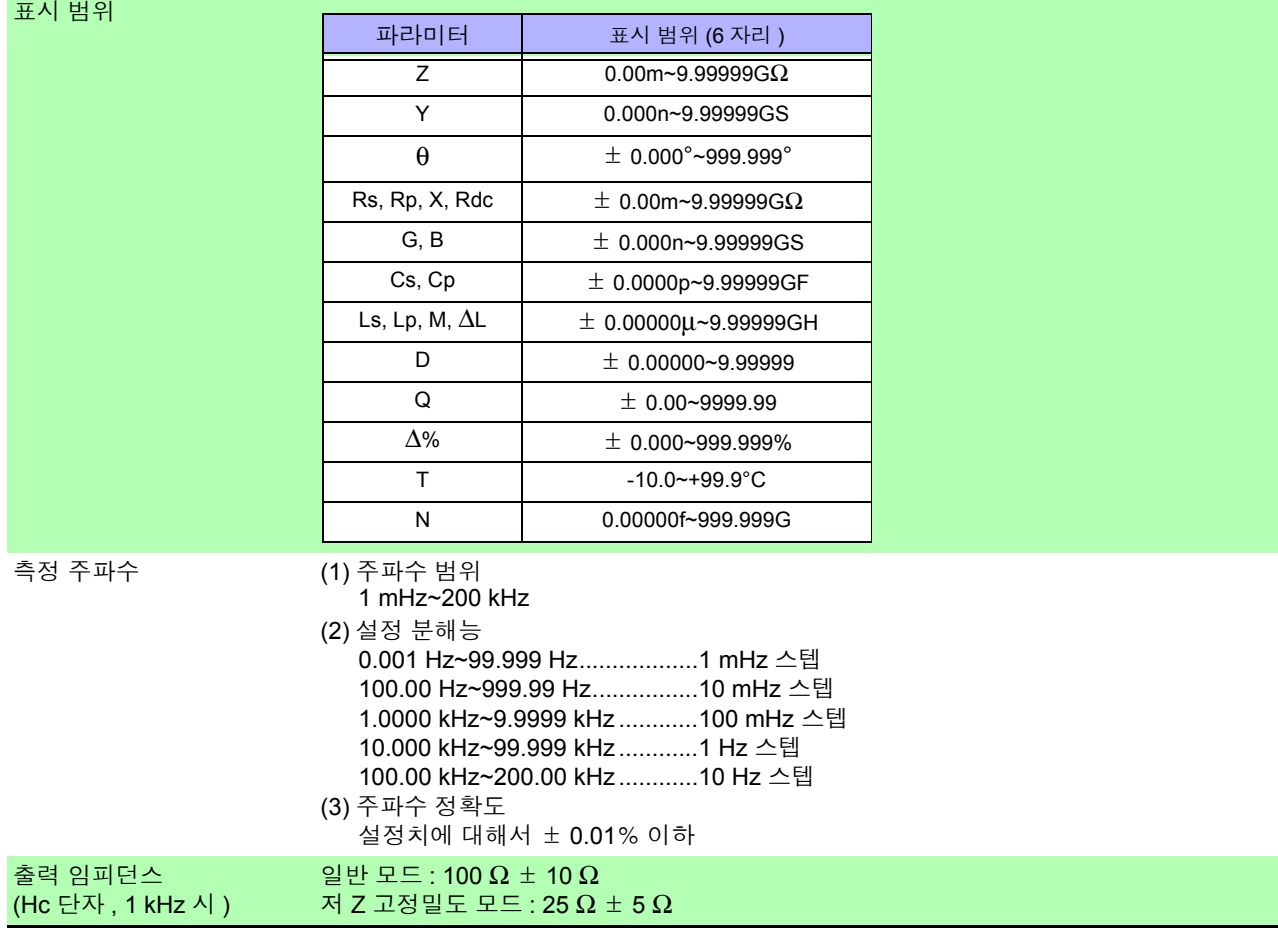

# **336**

*14.1* 일반 사양

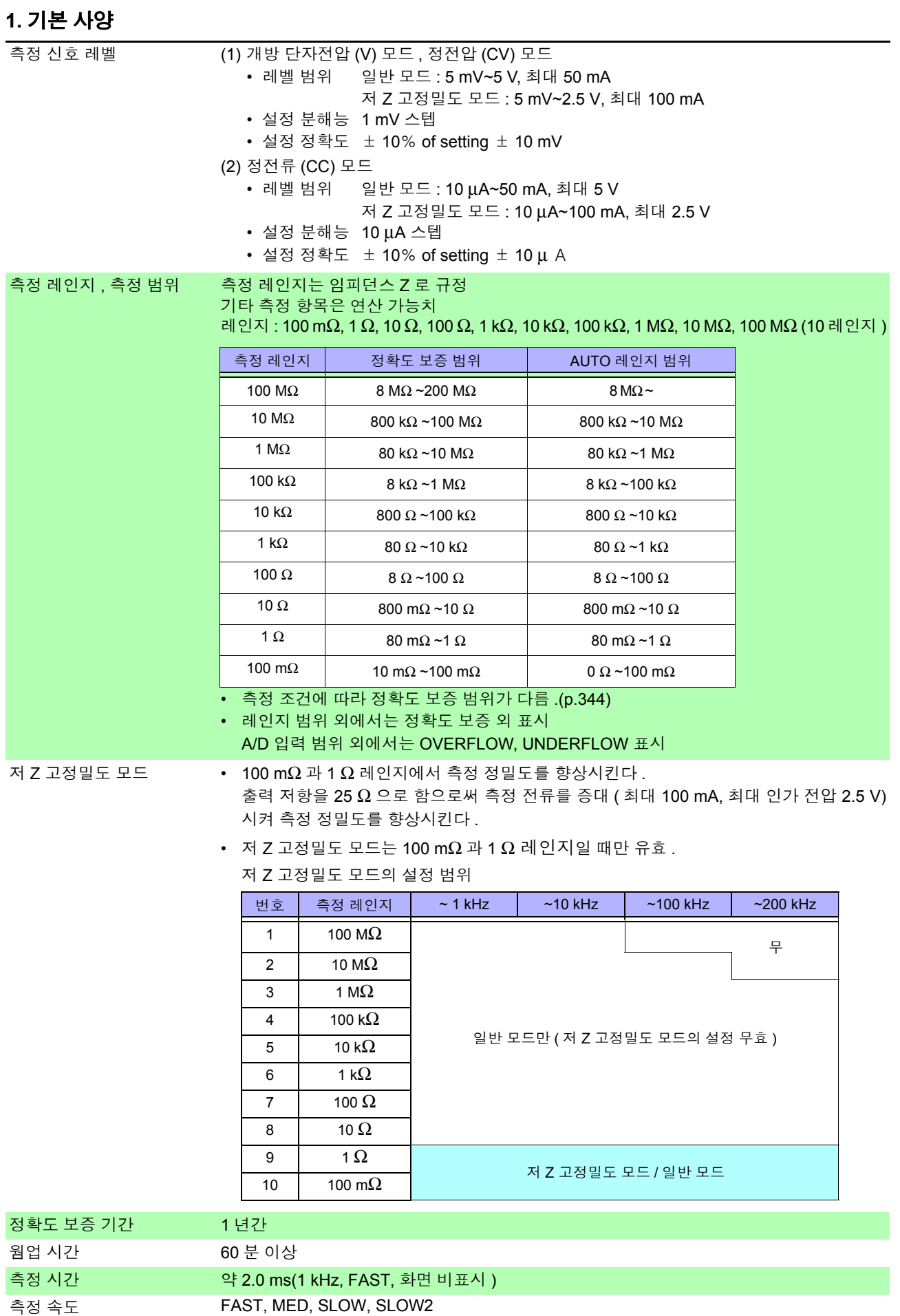

### **1.** 기본 사양

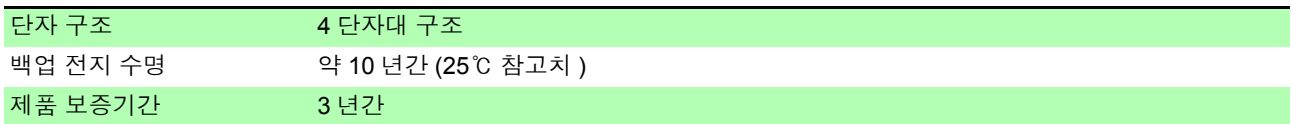

### **2.** 기능

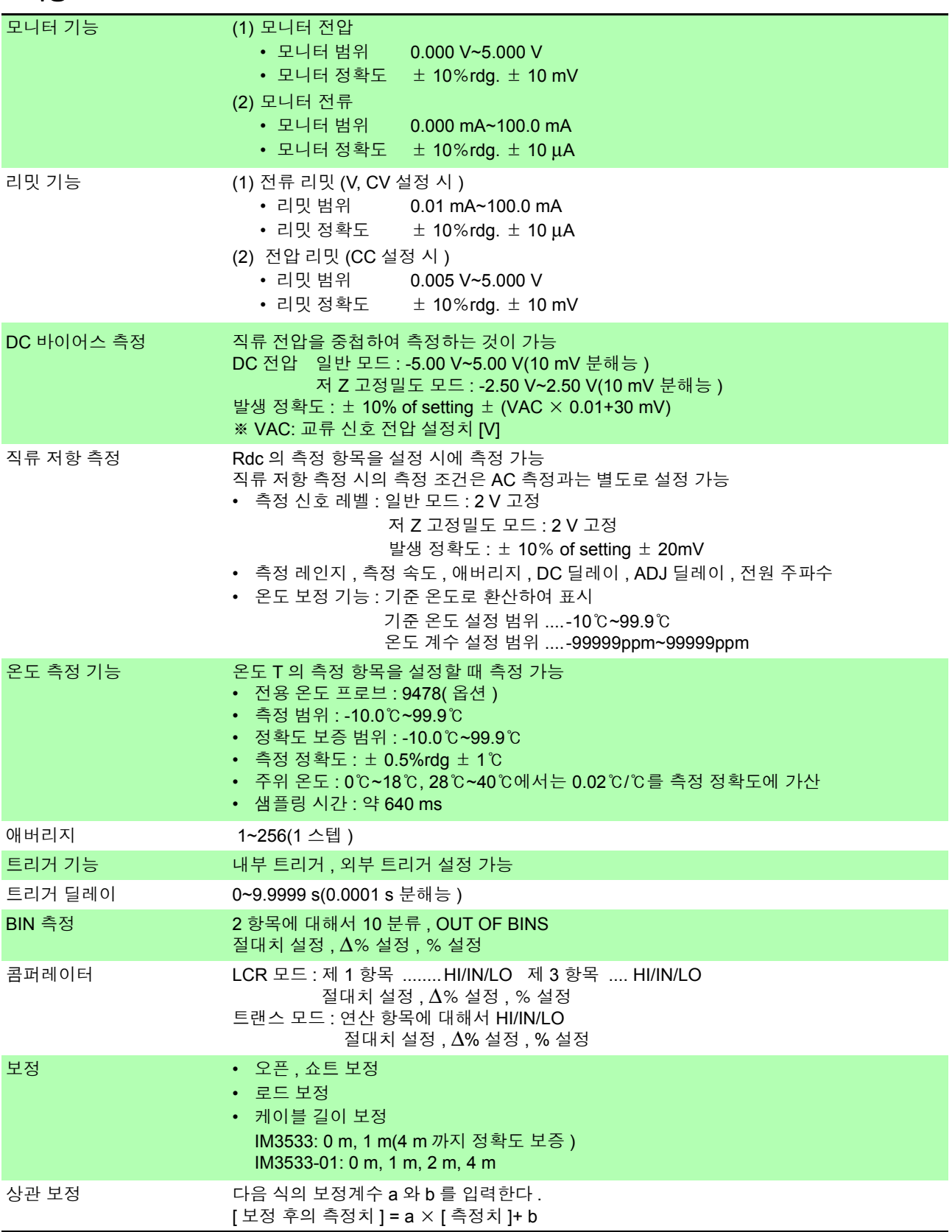

# **338**

*14.1* 일반 사양

#### **2.** 기능

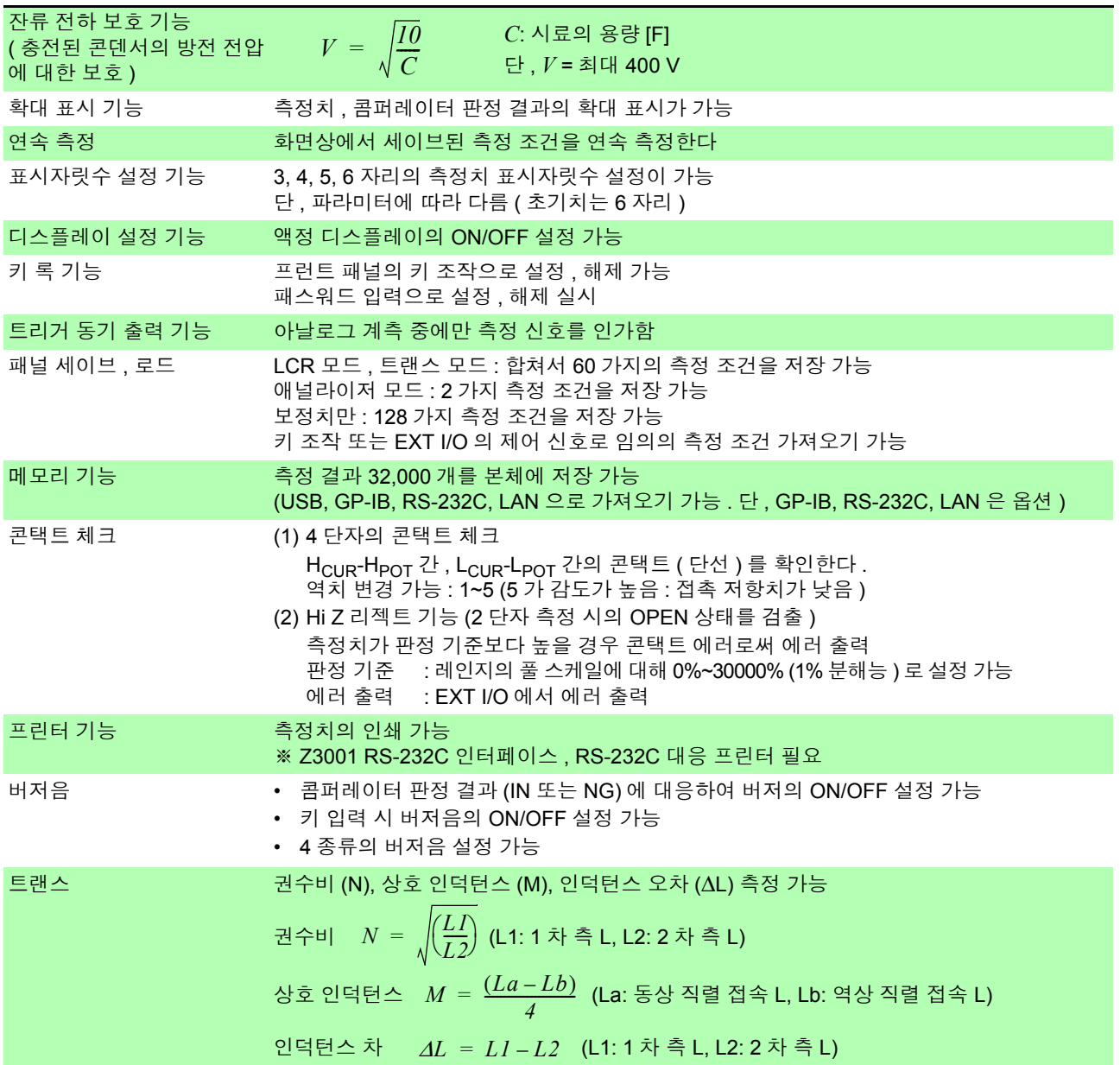

 $\mathcal{L}^{\mathcal{L}}(\mathcal{L}^{\mathcal{L}})$  and  $\mathcal{L}^{\mathcal{L}}(\mathcal{L}^{\mathcal{L}})$  and  $\mathcal{L}^{\mathcal{L}}(\mathcal{L}^{\mathcal{L}})$  and  $\mathcal{L}^{\mathcal{L}}(\mathcal{L}^{\mathcal{L}})$ 

## **3.** 인터페이스

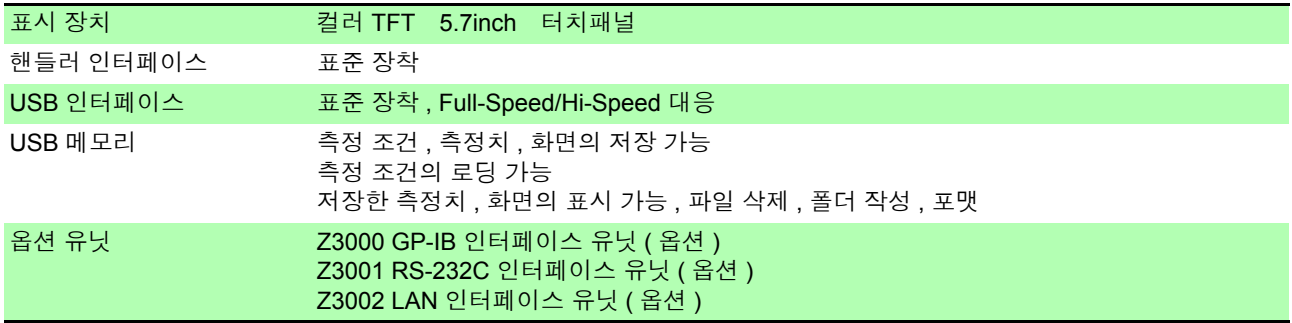

## **4.** 환경 **,** 안전 사양

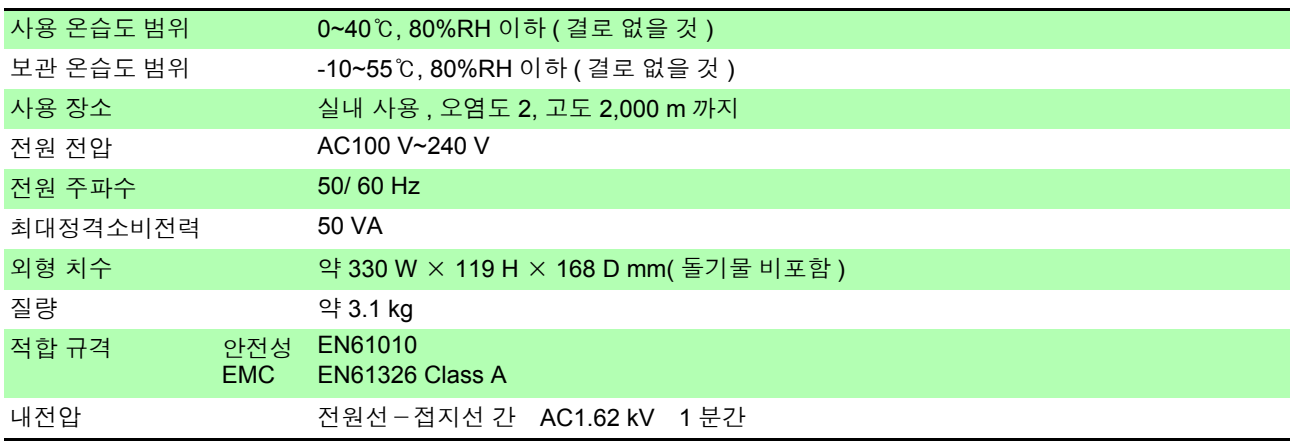

## **5.** 부속품 **,** 옵션

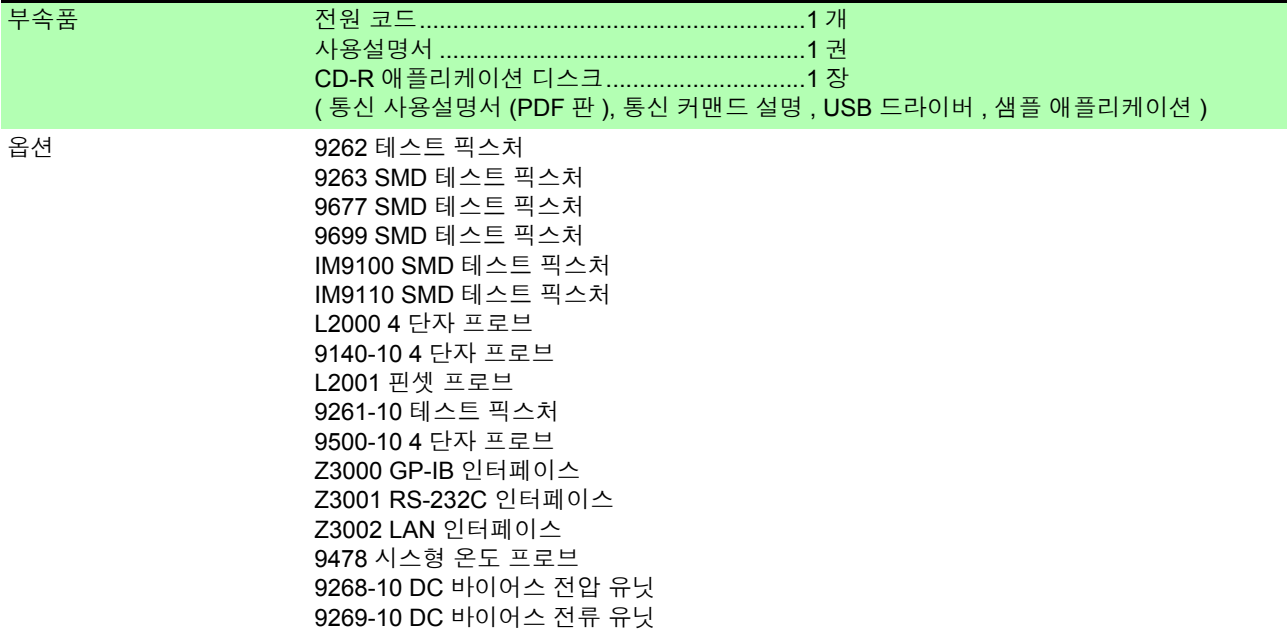

# **14.2** 측정 범위와 정확도

### 임피던스 측정

측정 정확도는 Z 의 정확도 [% rdg.] 와 θ 의 정확도 [ ° ] 가 기본 정확도와 계수에 의해 다음 식에서 계산됩 니다 .

#### 측정 정확도 **=** 기본 정확도 × **C** × **D** × **E** × **F** × **G**

C: 레벨 계수 / D: 측정 속도 계수 / E: 케이블 길이 계수 / F: DC 바이어스 계수 / G: 온도 계수

#### 기본 정확도

기본 정확도 계수표의 측정 조건

- 9262 테스트 픽스처
- 측정 속도 : SLOW2
- 케이블 길이 : 0 m
- 전원 투입 후 60 분 이상
- 오픈 , 쇼트 보정 실행
- 온습도 : 23 ± 5℃ 80%RH 이하

위 측정 조건과 다른 경우는 레벨 계수 (C), 측정 속도 계수 (D), 케이블 길이 계수 (E), DC 바이어스 계수 (F) 온도 계수 (G) 를 기본 정확도에 곱합니다 .

기본 정확도는 측정 주파수 , 측정 레인지에 대응한 계수 A 와 B 를 기본 정확도 계수표에서 구하고 아래 식을 통해 계산됩니다 .

기본 정확도는 Z 의 정확도 [%] 와 θ 의 정확도 [ ° ] 가 됩니다 .

#### <span id="page-345-0"></span>기본 정확도의 식

$$
1 k\Omega \text{ d}|\Omega \text{ N}|0 \text{ }\theta \text{ }21 k\Omega \text{ d}|\Omega \text{ }0 \text{ }\theta \text{ }12 k\Omega \text{ }12 k\Omega \text{ }13 k\Omega \text{ }14 k\Omega \text{ }14 k\Omega \text{ }15 k\Omega \text{ }16 k\Omega \text{ }15 k\Omega \text{ }16 k\Omega \text{ }17 k\Omega \text{ }16 k\Omega \text{ }17 k\Omega \text{ }18 k\Omega \text{ }19 k\Omega \text{ }19 k\Omega
$$

100 Ω 레인지 이하 기본정화도 = ±
$$
\left(A+B \times \left| \frac{\text{레인지 [Ω]}}{Zx[Ω]} - 1 \right| \right)
$$

Zx: 시료의 임피던스 ( 실측치 또는 다음 식으로 구해지는 값 )

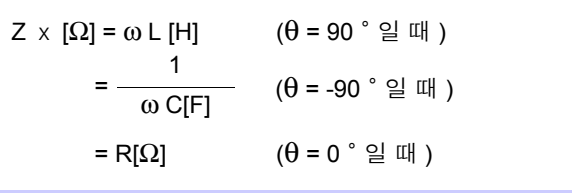

주의 사항 참조 : "기본 정확도 계산 예" [\(p.345\)](#page-350-0)

#### <span id="page-346-0"></span>**정확도표** (IM3533, IM3533-01 공통 )

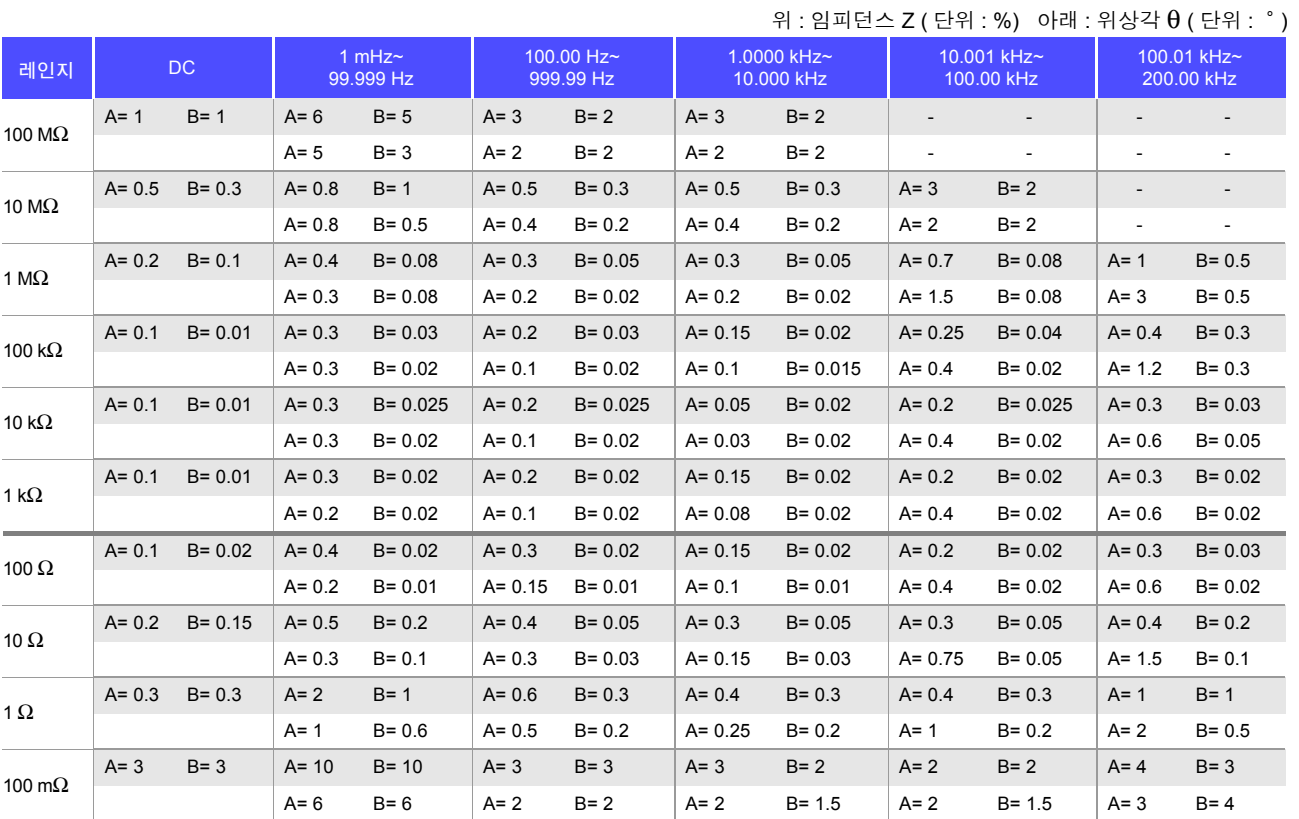

직류 저항 측정 시의 온도 보정 시에는 기본 정확도에 다음 값을 가산 .

-100 $\alpha_{t0}\Delta t$ 

 $1 + \alpha_{t0} \times (t + \Delta t - t_0)$  $-$  [%]

t0 : 기본 온도 [℃] t: 현재 온도 [℃]  $\Delta$ t : 온도 측정 정확도

 $\alpha$  to: t0 시의 온도 계수 [1/℃]

#### **C** 레벨 계수

측정 레벨 설정에 따른 계수를 측정 레벨 계수표에서 구하여 기본 정확도에 곱합니다 .

#### AC 측정

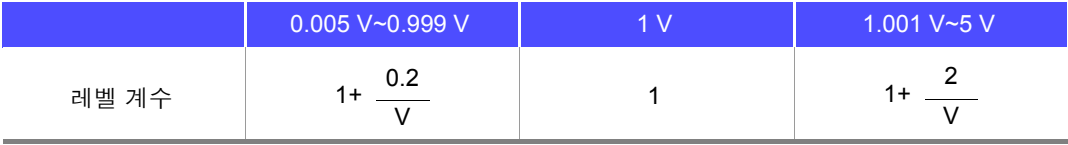

V : 설정치 (V 모드 시 상당 ) [V]

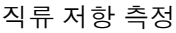

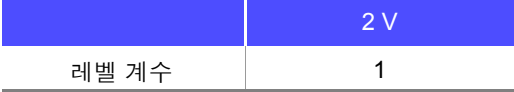

*14.2* 측정 범위와 정확도

#### **D** 측정 속도 계수

측정 속도 설정에 따른 계수를 측정 속도 계수표에서 구하여 기본 정확도에 곱합니다 . 측정 주파수가 0.001 Hz~0.999 Hz 인 경우는 측정 속도에 상관없이 SLOW2 의 계수를 적용합니다 .

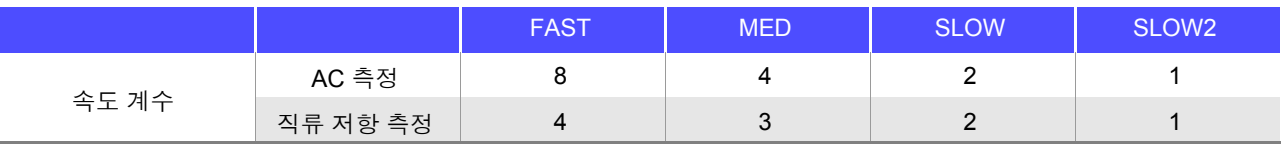

파형 평균 기능을 유효로 한 경우는 설정한 측정 파형 수에 따른 계수를 파형 평균 기능 시의 측정 속도 계수표 에서 구하여 기본 정확도에 곱합니다 .

#### 파형 평균 기능 시의 측정 속도 계수표

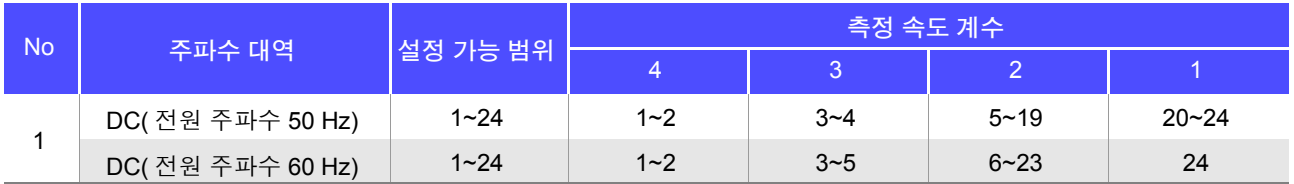

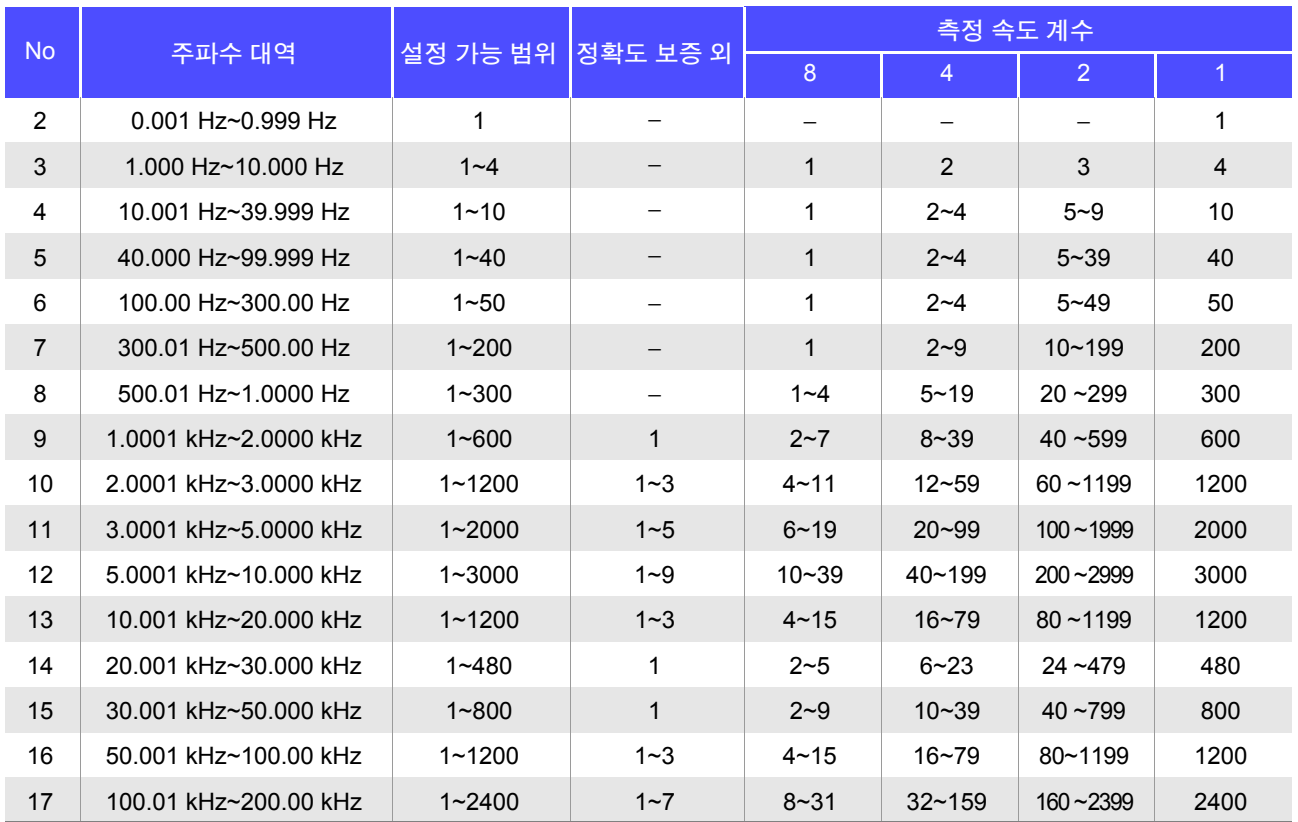

주의 사항 정확도 보증 외의 측정 파형수인 경우는 정확도 보증 외가 됩니다 .

### **E** 측정 케이블 길이 계수

측정 케이블 길이 설정에 따른 계수를 측정 케이블 길이 계수표에서 구하여 기본 정확도에 곱합니다 .

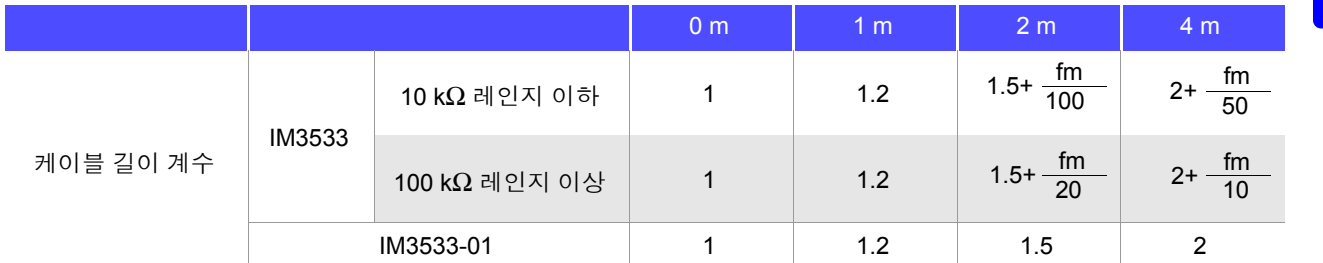

fm: 측정 주파수 [kHz]

#### ※ IM3533 정확도 보증 범위 ( 주파수 )

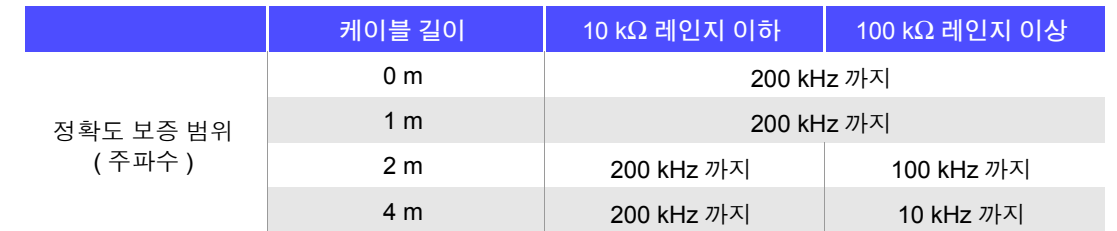

※ IM3533-01 정확도 보증 범위 ( 주파수 ) 0 m/ 1 m/ 2 m/ 4 m: 200 kHz 까지 ( 제한 없음 )

#### **F DC** 바이어스 계수

DC 바이어스의 ON/OFF 에 따른 계수를 DC 바이어스 계수표에서 구하여 기본 정확도에 곱합니다 .

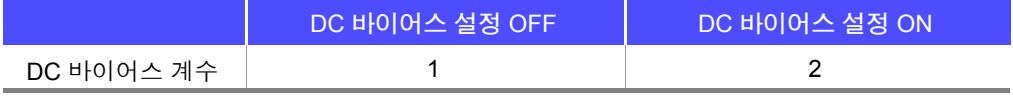

#### **G** 온도 계수

사용 온도에 따른 계수를 온도 계수표에서 구하여 기본 정확도에 더합니다 .

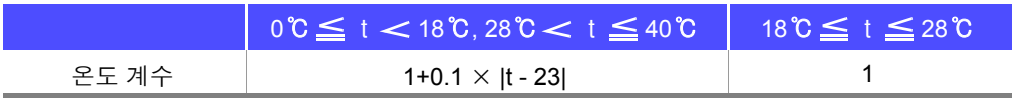

사용 온도 (t) 가 23℃± 5℃인 경우는 계수가 1 이 됩니다 .

*14.2* 측정 범위와 정확도

#### <span id="page-349-0"></span>정확도 보증 범위

정확도 보증 범위는 아래와 같습니다 . 또한 , 시료의 임피던스에 따라 정확도 보증 범위가 다릅니다 .

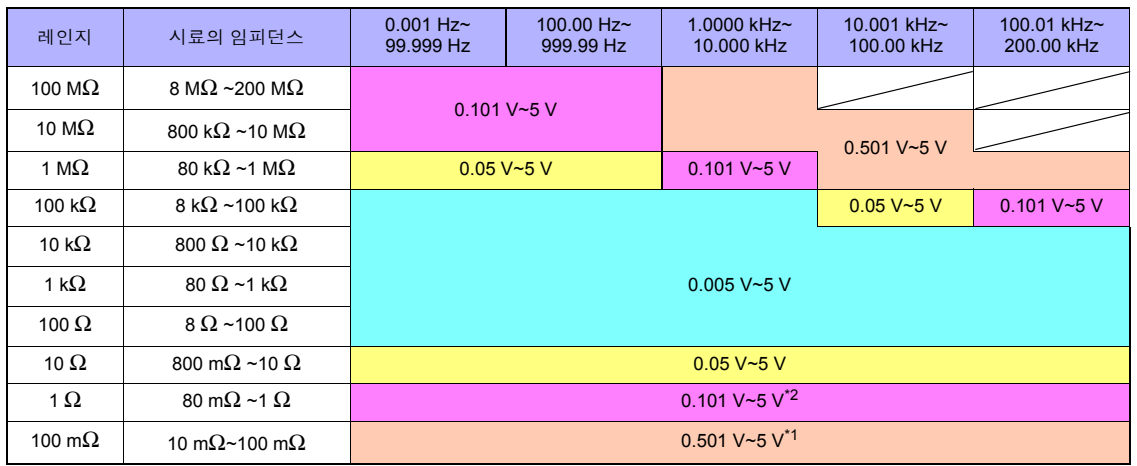

\*1 DC 바이어스 시의 정확도 보증 범위는 1 V~5 V

\*2 DC 바이어스 시의 정확도 보증 범위는 0.501 V~5 V

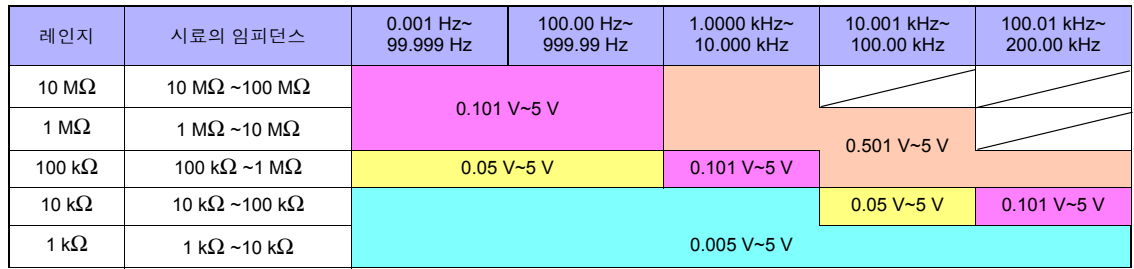

상기 전압은 V 모드 시 상당의 전압 설정치

저 Z 고정밀도 모드 시 측정 신호 레벨의 최대치는 2.5 V 입니다 .

주의 사항 • 위 정확도 사양은 1.5D-2 V 의 동축 케이블을 사용해 본 기기의 케이블 길이 설정을 한 상태 에서 규정되었습니다.1.5D-2 V 이외의 케이블을 사용한 경우나 본 기기의 케이블 길이 설정 과 다른 케이블을 사용한 경우 측정 오차가 커질 가능성이 있습니다 .H 단자와 GND 간 정전 용량 ( 대지간 용량 ), L 단자와 GND 간 정전 용량 ( 대지간 용량 ) 이 큰 경우 측정 오차가 커질 가 능성이 있습니다 . 대지간 용량은 10 pF 이하로 해주십시오 .

> • 측정 주파수 1 Hz 이하에서 임피던스 100 kΩ 이상의 콘덴서를 측정하면 **UNDERFLOW** 를 표시하거나 측정치의 분산이 커지는 경우가 있습니다 . **UNDERFLOW** 를 표시한 경우는 측정 레인지를 내림으로써 측정할 수 있습니다 . 이 경우 측정치는 정확도 사양을 만족할 수 없을 가능성이 있으므로 참고치로 삼아 주십시오 .

### <span id="page-350-0"></span>기본 정확도 계산 예

• 임피던스 Z = 50 Ω 의 기본 정확도 ( 예 ) 측정 주파수 10 kHz, 측정 속도 SLOW2 의 경우

정확도 표[\(p.341\)](#page-346-0)

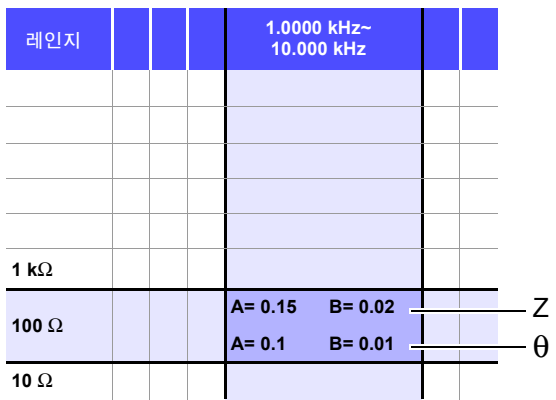

- 1. Z 가 50 Ω 이므로 측정 레인지는 100 Ω 레인지가 됩니다 .
- 2. 정확도 표 [\(p.341\)](#page-346-0) 에서 Z 의 계수 A 와 B 를 구하여 Z 의 기본 정확도를 계산합니다 . 정확도 표 [\(p.341\)](#page-346-0) 에서 10 kHz 100 Ω 레인지에서는 A=0.15, B=0.02 가 됩니다 .

100 Ω 레인지 이하의 기본 정확도 식 [\(p.340\)](#page-345-0) 에서

Z 기본 정확도=± 100 0.15+ 0.02  $\times$   $\begin{vmatrix} -50 \end{vmatrix}$  - 1  $\begin{vmatrix} 1 \end{vmatrix}$  = ± 0.17%

3. 마찬가지로 θ 의 기본 정확도를 계산합니다 . 정확도 표 [\(p.341\)](#page-346-0) 에서 A=0.1, B=0.01 이 됩니다 .

100 Ω 레인지 이하의 기본 정확도 식 [\(p.340\)](#page-345-0) 에서

 $\theta$  기본 정확도 =  $\pm$ 100 0.1+ 0.01 **×**  $\begin{vmatrix} - & - & 1 \\ 50 & 1 \end{vmatrix} = \pm 0.11^{\circ}$ 

**14** 장

사양

*14.2* 측정 범위와 정확도

• 콘덴서 Cs = 160 nF 의 기본 정확도 ( 예 ) 측정 주파수 1 kHz, 측정 속도 SLOW2 의 경우 정확도 표 [\(p.341\)](#page-346-0)

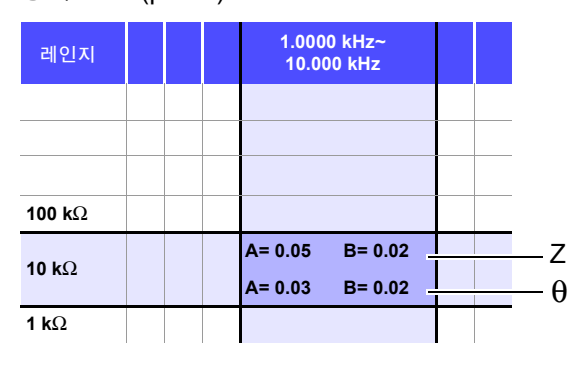

- 1. 시료의 Z 와 θ 를 측정합니다 . 측정 레인지는 AUTO 레인지로 측정합니다 .
- 2. 측정한 Z 와 θ 가 다음과 같은 값이라고 가정합니다 .

 $Z = 1.0144 \text{ k}\Omega$  θ = -78.69°

Z 가 1.0144 kΩ 이므로 측정 레인지는 10 kΩ 레인지가 됩니다 .

3. 정확도 표 [\(p.341\)](#page-346-0) 에서 Z 의 계수 A 와 B 를 구하여 Z 의 기본 정확도를 계산합니다 . 정확도 표 [\(p.341\)](#page-346-0) 에서 1 kHz • 10 kΩ 레인지에서는 A=0.05, B=0.02 가 됩니다. 1 kΩ 레인지 이상의 기본 정확도 식 [\(p.340\)](#page-345-0) 에서

Z 기본 정확도=± 10**×**1.0144**×**103 <sup>10</sup>**×**<sup>103</sup> 0.05+ 0.02 **×** - 1 ≒± 0.05%

4. 마찬가지로 θ 의 기본 정확도를 계산합니다 . 정확도 표 [\(p.341\)](#page-346-0) 에서 A=0.03, B=0.02 가 됩니다 . 1 kΩ 레인지 이상의 기본 정확도 식 [\(p.340\)](#page-345-0) 에서

$$
\theta \angle |\ \exists \ \exists \ \exists \ \exists \ \exists \ \pm \ \left( 0.03 + 0.02 \times \ \left| \frac{10 \times 1.0144 \times 10^3}{10 \times 10^3} \right| \ \right) = \pm \ 0.03^{\circ}
$$

5. 기본 정확도에서 Z 와 θ 의 취득값 범위를 구합니다 .

 $\text{Zmin} = 1.0144 \text{ k}\Omega \times (1 - \frac{0.03}{100}) = 1.0139 \text{ k}\Omega$  $Z$ max = 1.0144 kΩ  $\times$  (1 +  $\frac{0.05}{100}$  ) ≒ 1.0149 kΩ  $\theta$ min = -78.69 - 0.03 = -78.72°  $\theta$ max = -78.69 + 0.03 = -78.66° 0.05 0.05

6. Z 와 θ 의 범위에서 Cs 의 취득값 범위를 구합니다 . (Cs 의 계산식은 "부록 1 측정 [파라미터와](#page-366-0) 연산식" (p. 부 1) 을 참조하십시오 .)

 $C<sub>smin</sub> = Csmax =$  $ω = 2 × π × f f = ∑$  파수 [Hz] 1 ω **×**Zmax**×**sinθmin ≒ 159.90 nF ...-0.0625% 1 ω **×**Zmin**×**sinθmax  $=$  160.10 nF ...0.0625%

7. 따라서 Cs 의 기본 정확도는 ± 0.0625% 가 됩니다 .

# C, L → |Z| 환산표

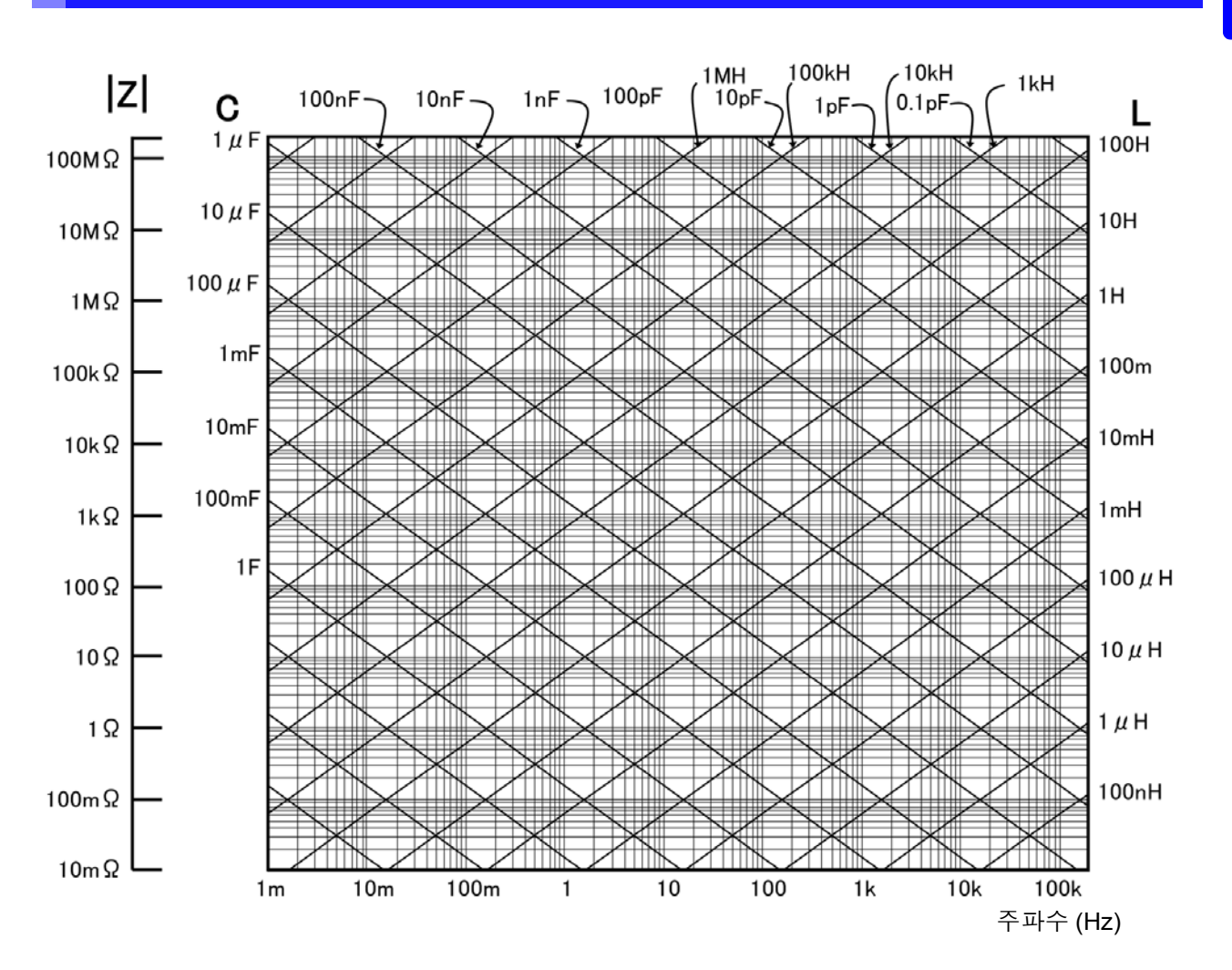

# 온도 측정

#### **Pt** 센서

시스형 온도 프로브 Hioki 9478

#### 측정 조건

전원 투입 후 60 분 이상 온습도 : 23 ± 5℃,80%RH 이하

#### 정확도

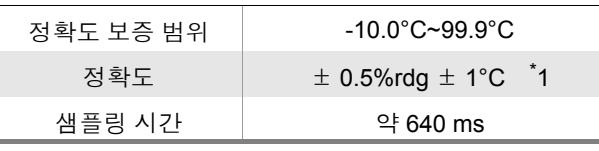

.<br>\*1: 9478 시스형 온도 프로브와의 조합 정확도입니다 . 본체 주위 온도 0~18°C, 28~40°C 에서는 온도 계수 0.02°C/°C 를 가산 *14.3* 측정 시간 *,* 측정 속도

# **14.3** 측정 시간 **,** 측정 속도

측정 조건에 따라 측정 시간이 다릅니다 . 다음 값을 참고로 삼아 주십시오 .

주의 사항 값은 모두 참고치입니다 . 사용 조건에 따라 다르므로 주의해 주십시오 .

# 아날로그 계측 신호 **(INDEX)**

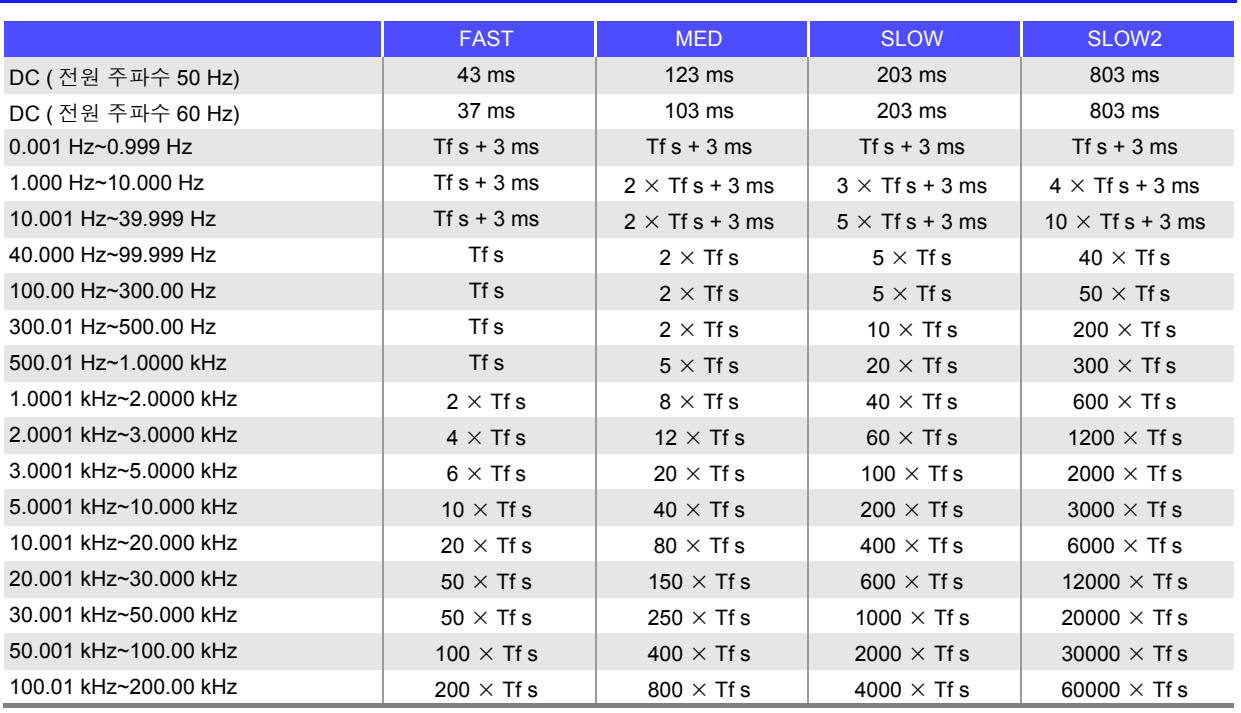

Tf[s]=1 ÷측정 주파수 [Hz] 허용차 : ± 5% ± 0.2 ms

• 콘택트 체크가 유효한 경우는 콘택트 체크 타이밍에 따라 아래 시간이 INDEX 에 가산됩니다 .

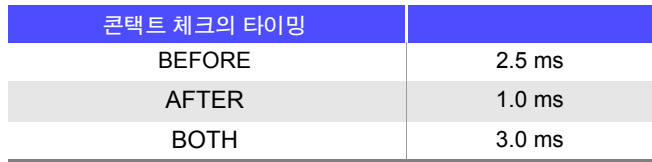

• 콘택트 체크의 설정이 BEFORE, BOTH인 경우 콘택트 체크 후 자동으로 트리거 동기 출력 기능 대기 시 간 대기 후 측정을 개시하므로 아날로그 계측 시간이 지연됩니다 . 위 값은 대기 시간 설정이 초기치인 경우의 참고치입니다 .

# 측정 시간 **(EOM)**

#### 측정 시간 **= INDEX + A + B + C + D + E + F**

#### **A.** 연산 시간 (OPEN /SHORT/ LOAD 보정 없음 , HOLD 레인지 . 화면 비표시 , 일반 측정 )

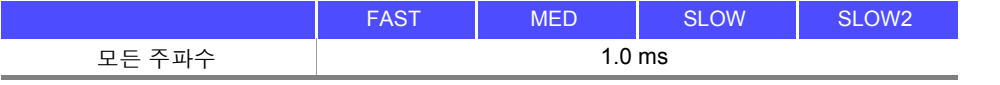

허용차 : ± 10% ± 0.1 ms

#### **B.** OPEN/ SHORT/ LOAD 보정

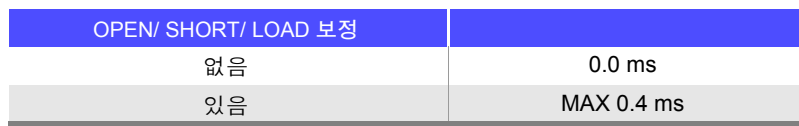

#### **C.** 측정 모드

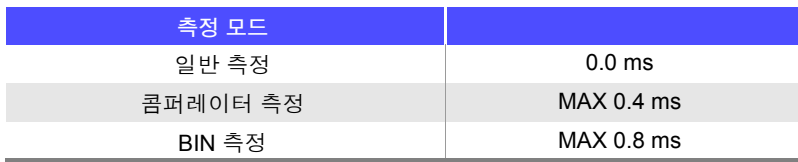

#### **D.** 화면 표시

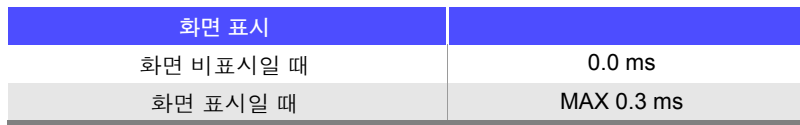

#### **E.** 메모리 저장

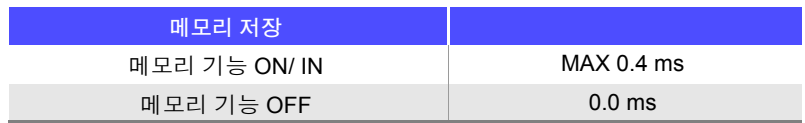

#### **F.** 콘택트 체크 기능

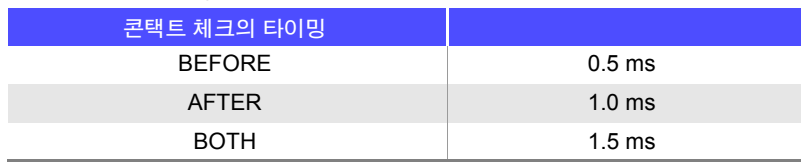

제 **14** 장

사양

*14.3* 측정 시간 *,* 측정 속도

# 대기 시간

#### • 주파수를 전환한 경우

주파수를 변경한 경우는 1 ms 의 대기 시간이 들어갑니다 . 단 , 측정 주파수 범위를 1 mHz~39.999 Hz, 40 Hz~200 kHz 의 2 가지로 분류하여 다른 범위에 걸쳐 주 파수를 변경한 경우는 3 ms 의 대기 시간이 들어갑니다 .

#### • 레벨을 전환한 경우

교류 신호 레벨을 변경한 경우는 1 ms 의 대기 시간이 들어갑니다 .

#### • 레인지를 전환한 경우

레인지를 변경한 경우는 1 ms 의 대기 시간이 들어갑니다 . 저 Z 고정밀도 모드 ON/OFF 시에도 1 ms 의 대기 시간이 들어갑니다 .

#### • **DC** 바이어스를 전환한 경우

DC 바이어스의 ON/OFF 를 변경했을 때 , DC 바이어스 레벨을 변경한 경우에는 1 ms 의 대기 시간이 들 어갑니다 .

#### • 직류 저항 측정 시

AC 측정에서 직류 저항 측정으로 전환할 때는 3 ms 의 대기 시간이 들어갑니다 .

#### • 패널 로드 시

모든 변경을 실행한 후에 위에서 해당하는 최대치의 대기 시간이 들어갑니다 .

# 유지보수 및 서비스 제 **15** 장

# **15.1** 수리 **,** 점검 **,** 클리닝

수리 , 점검을 의뢰하시기 전에 ["수리를](#page-358-0) 맡기기 전에" (p.353), "에러 표시" [\(p.358\)](#page-363-0) 를 확인해 주십시오 .

# 수리 , 점검

不경고 개조 **,** 분해 **,** 수리하지 마십시오 **.** 화재나 감전사고 **,** 부상의 원인이 됩니다 **.**

- 주의 사항
- 본 기기의 정확도 유지 또는 확인에는 정기적 교정이 필요합니다 .
	- 퓨즈가 단선된 경우는 고객이 직접 교체 및 수리할 수 없으므로 당사 또는 대리점으로 연 락 주십시오 .
		- 고장으로 생각되는 경우에는 ["수리를](#page-358-0) 맡기기 전에" (p.353) 를 확인한 후 당사 또는 대리 점으로 연락 주십시오 . 단 , 다음과 같은 상태일 때는 사용을 중지하고 전원 코드를 뽑은 후 당사 또는 대리점으로 연락 주십시오 .
			- 파손임을 분명하게 확인할 수 있는 경우
			- 측정이 불가능한 경우
			- 고온다습 등 바람직하지 못한 상태에서 장기간 보관한 경우
			- 과혹한 수송으로 스트레스가 가해진 경우
			- 물에 젖거나 기름 , 먼지로 심하게 더러워진 경우 ( 물에 젖거나 기름 , 먼지가 내부에 들어가면 절연이 열화되여 감전사고나 화재로 이어 질 위험성이 커집니다 )

#### 교체부품과 수명

사용 환경이나 사용 빈도에 따라 수명은 달라집니다 . 아래 기간의 동작을 보증하는 것은 아닙니다 . 교체 시에는 당사 또는 대리점으로 연락 주십시오 .

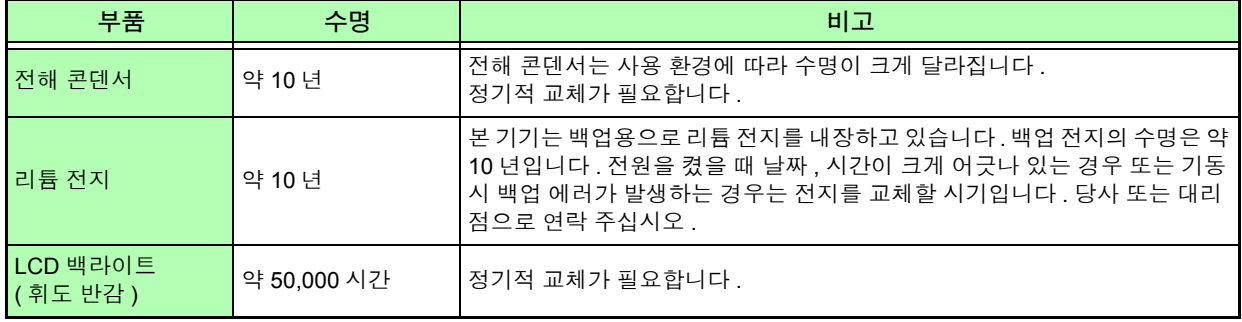

15

15.1 수리, 점검, 클리닝

# 본 기기를 수송할 때

- 수송 중에 파손되지 않도록 포장하고 고장 내용도 첨부해 주십시오 . 수송 중 발생한 파손에 대해서는 보증 할 수 없습니다.
- 본 기기를 수송할 경우에는 배송 시의 포장 재료를 사용해 주십시오 .

# 클리닝

- 본 기기의 오염 제거 시에는 부드러운 천에 물이나 중성세제를 소량 묻혀서 가볍게 닦아 주의 사항 주십시오 . 벤진 , 알코올 , 아세톤 , 에테르 , 케톤 , 시너 , 가솔린계를 포함한 세제는 절대로 사용하지 마십시오 . 변형 , 변색을 일으킬 수 있습니다 .
	- LCD 디스플레이는 마른 부드러운 천으로 가볍게 닦아 주십시오 .
	- 통풍 구멍의 막힘을 방지하기 위해 정기적으로 청소해 주십시오.구멍이 막히면 본 기기 내 부의 냉각 효과를 떨어뜨려 고장 등의 원인이 됩니다 .

# **15.2** 문제가 발생했을 경우

# <span id="page-358-0"></span>수리를 맡기기 전에

동작이 이상한 경우 다음 항목을 확인해 주십시오 .

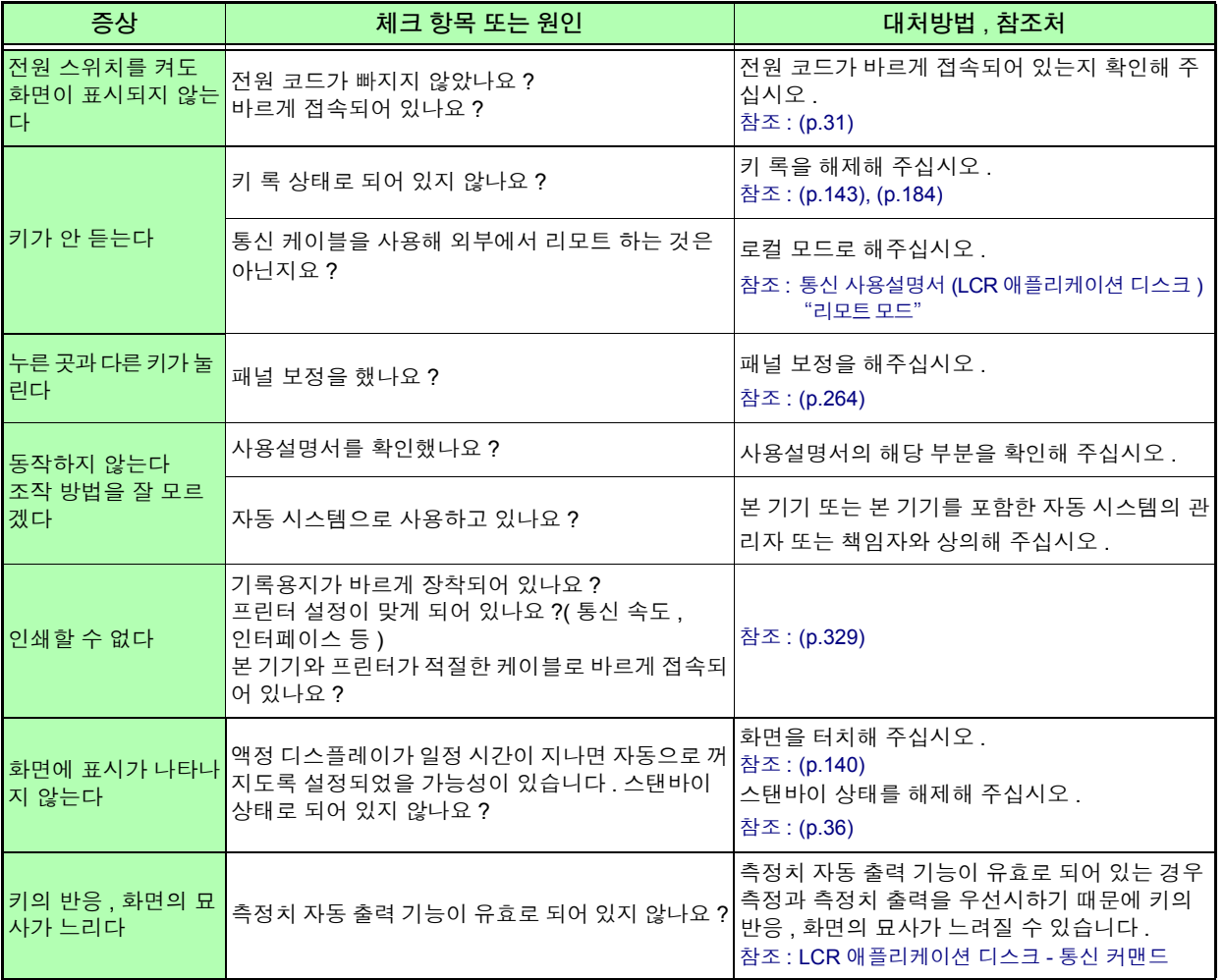

#### *15.2* 문제가 발생했을 경우

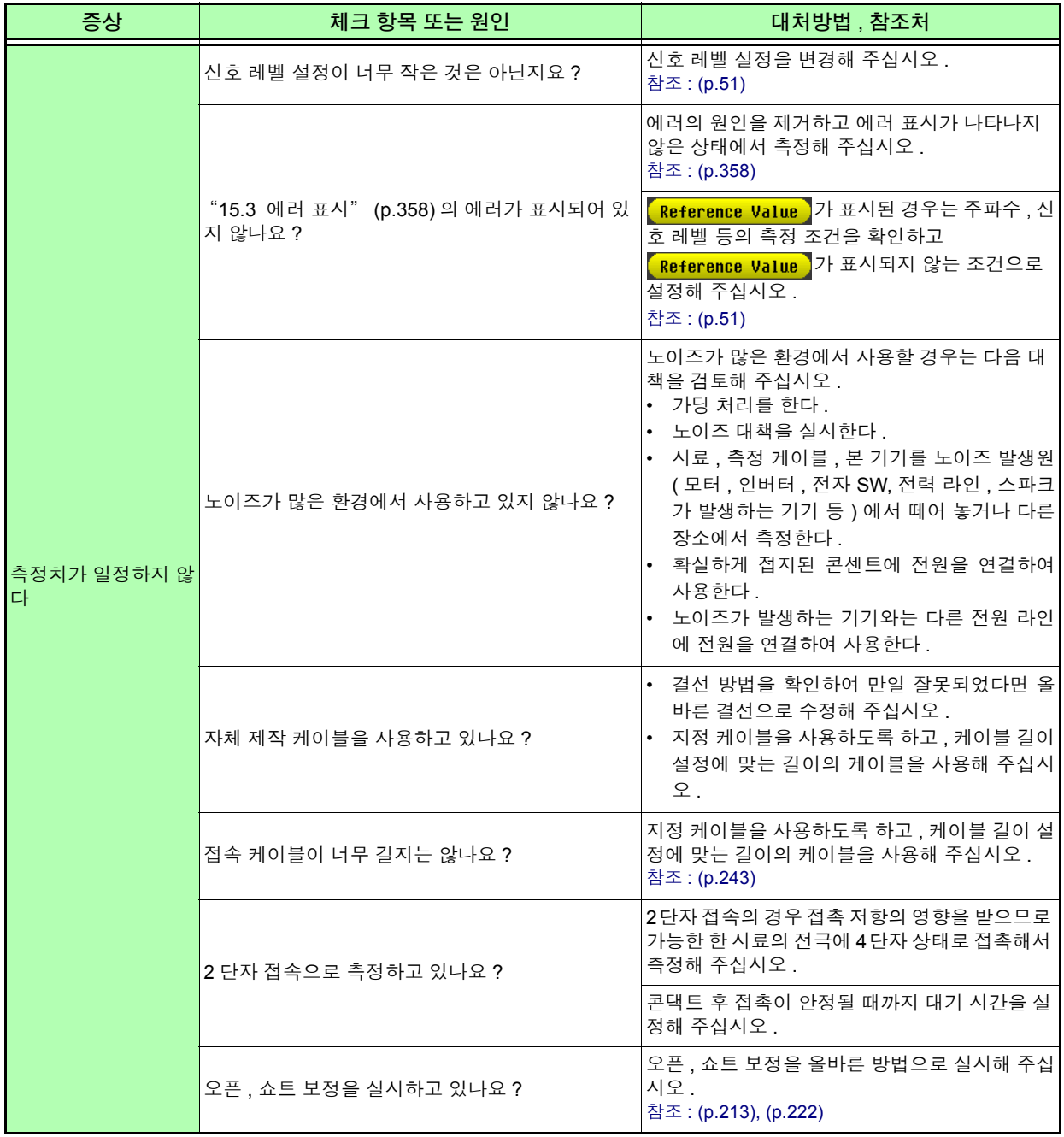
### *15.2* 문제가 발생했을 경우 **355**

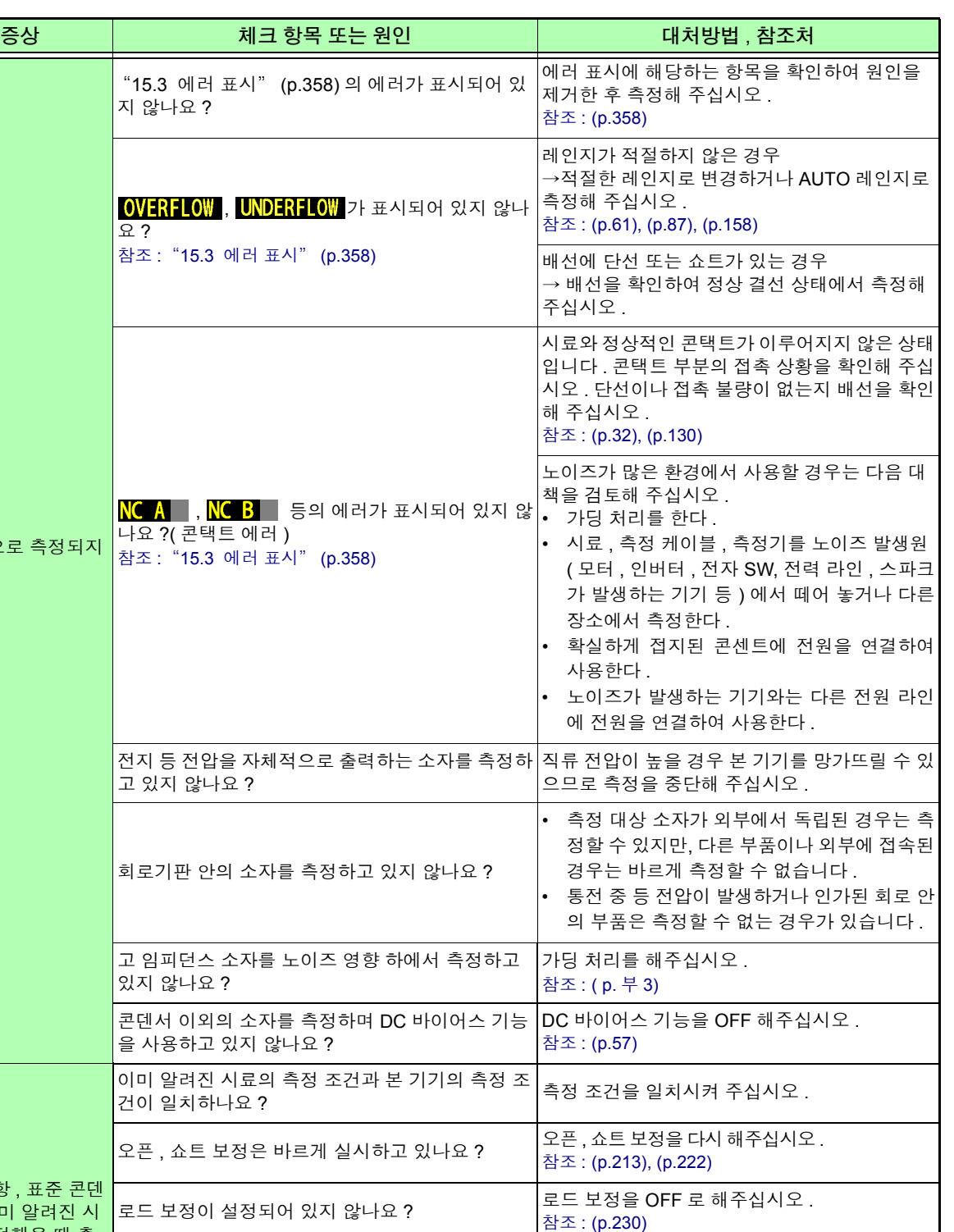

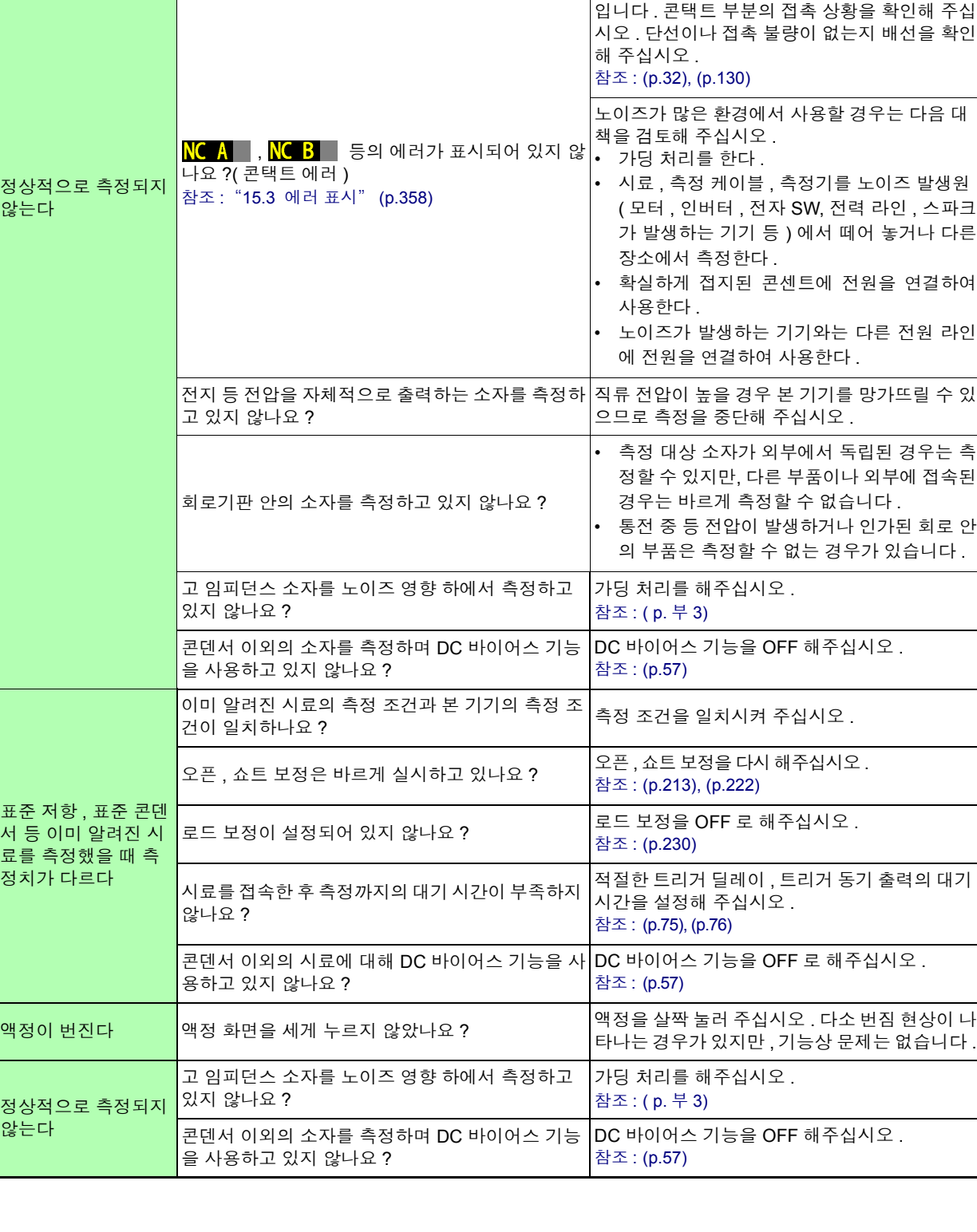

요 ?

제 ភ<br>ភ 장 유지보수 및 서비스 15

#### *15.2* 문제가 발생했을 경우

 $\mathcal{L}_{\text{max}}$  and  $\mathcal{L}_{\text{max}}$  and  $\mathcal{L}_{\text{max}}$  and  $\mathcal{L}_{\text{max}}$ 

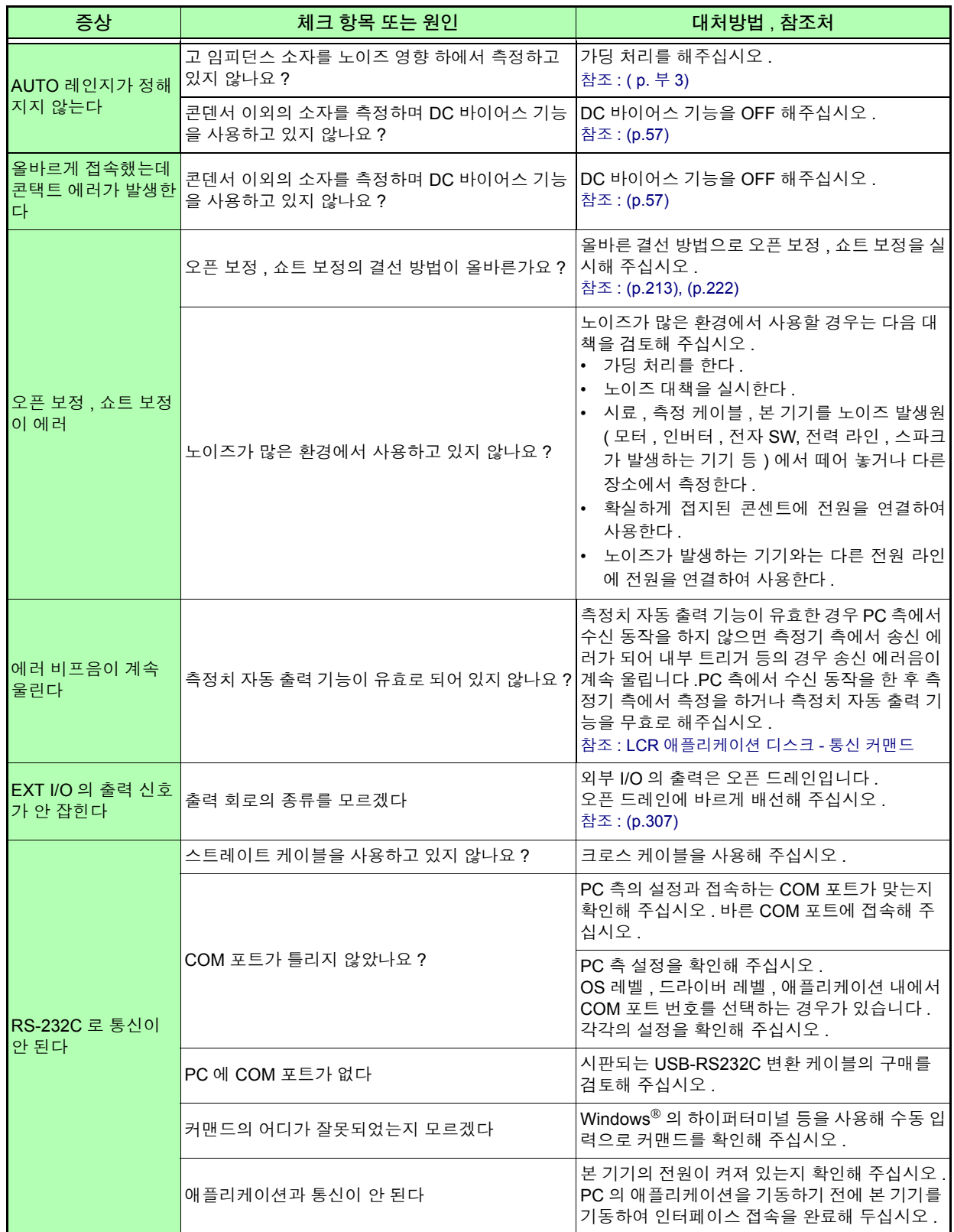

#### 원인을 모를 경우

시스템 리셋을 해보십시오 . 모든 설정이 공장 출하 시의 초기설정 상태가 됩니다 . 참조 : [\(p.145\)](#page-150-0), [\( p.](#page-382-0) 부 17)

#### <span id="page-362-1"></span>풀 리셋 방법

풀 리셋을 실행하면 모든 설정이 공장 출하 시의 초기설정 상태가 됩니다 . 풀 리셋은 다음 경우에만 실행해 주십시오 .[\( p.](#page-382-0) 부 17)

- 본 기기의 이상으로 일반적인 리셋 화면을 표시할 수 없는 경우 ( 풀 리셋 후에 셀프 체크를 통해 이상이 없는지 확인해 주십시오 [\(p.263\)\)](#page-268-0)
- 키 록의 패스 코드를 잊어버린 경우

풀 리셋을 해도 정상적으로 작동하지 않는 경우는 수리가 필요합니다 . 당사 또는 대리점으로 연락 주십시오 .

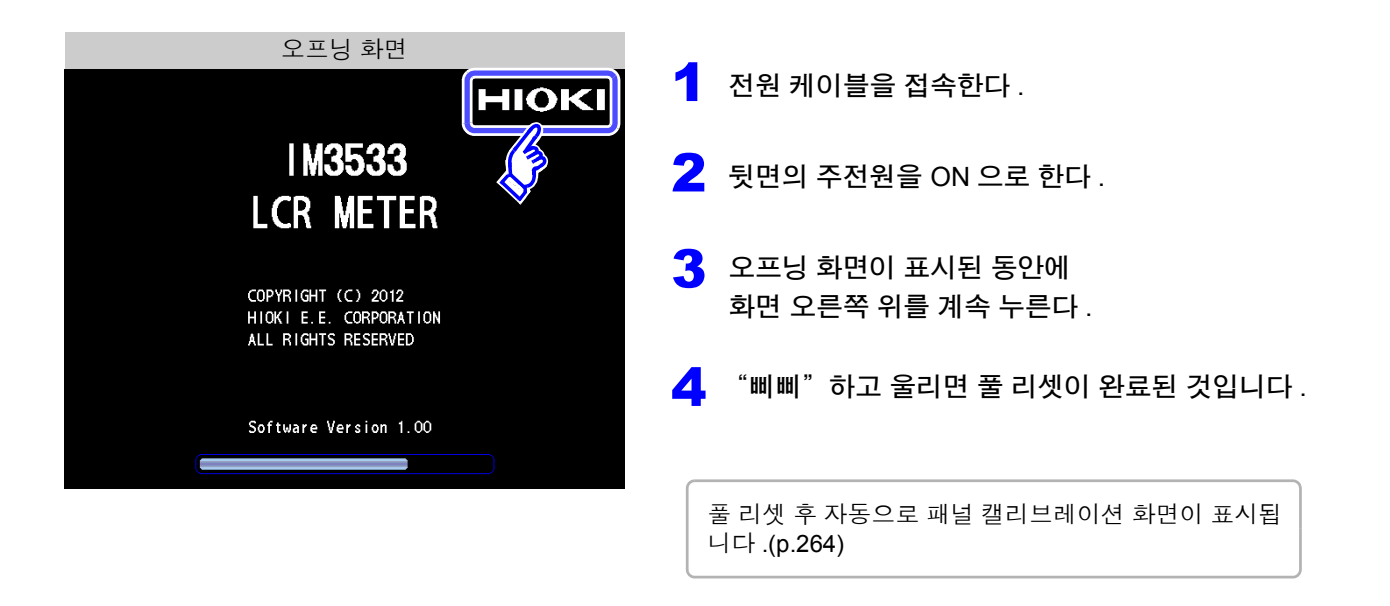

<span id="page-362-0"></span>주의 사항 풀 리셋을 할 때는 측정 시료의 접속을 해제한 후 실행해 주십시오 .

## <span id="page-363-1"></span><span id="page-363-0"></span>**15.3** 에러 표시

다음과 같은 표시가 화면에 나타난 경우는 참조처를 확인해 주십시오 .

 $\mathcal{L}^{\text{max}}_{\text{max}}$  and  $\mathcal{L}^{\text{max}}_{\text{max}}$  and  $\mathcal{L}^{\text{max}}_{\text{max}}$ 

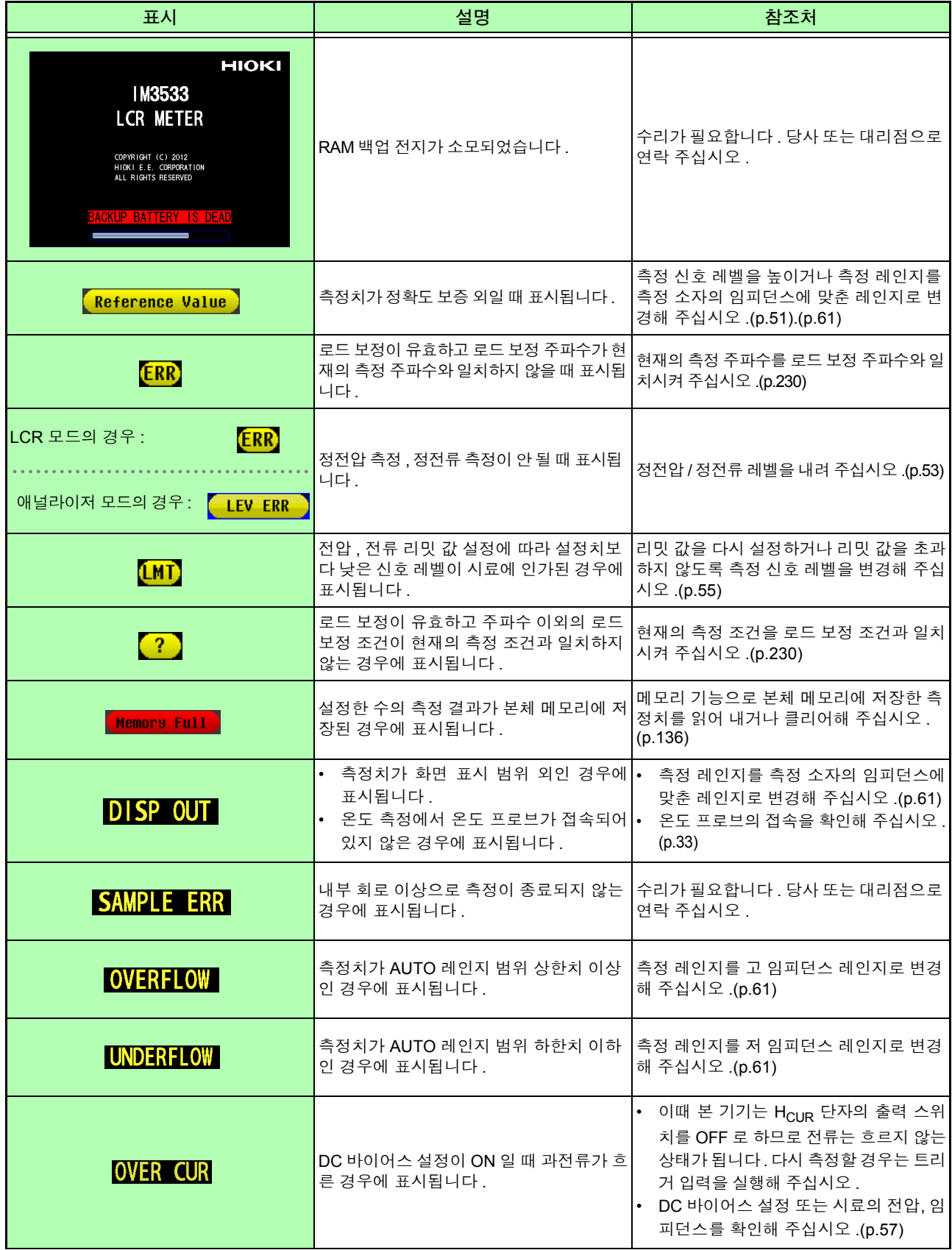

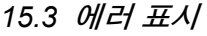

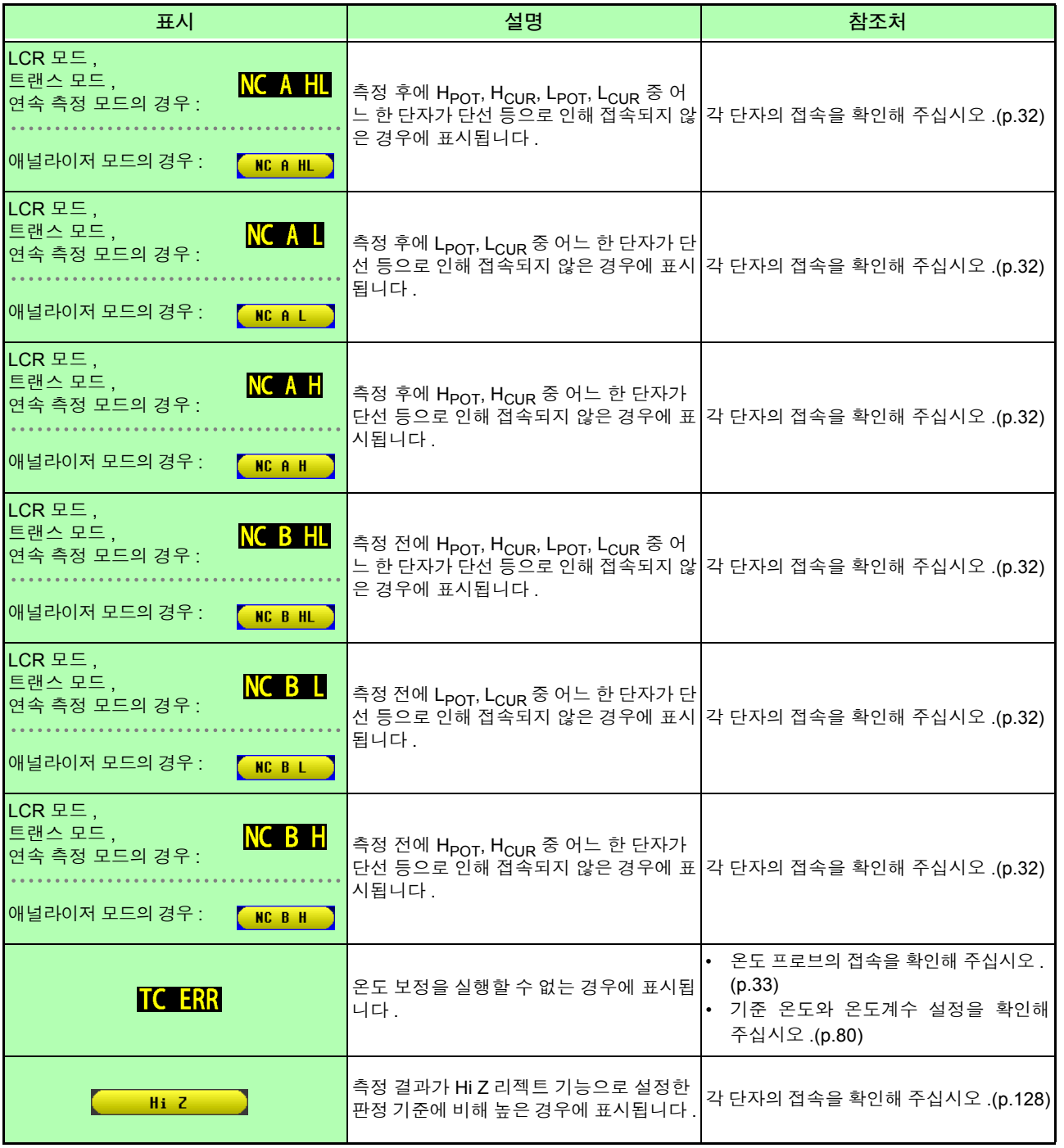

주의 사항 온도만을 측정하고 있는 경우에도 내부에서 임피던스를 측정하고 있으므로 그쪽 에러가 출 력되는 경우가 있습니다 .

**15.4** 본 기기의 폐기

<span id="page-365-0"></span>본 기기는 측정 조건을 기억하기 위한 전원으로 리튬 전지를 사용하고 있습니다 . 본 기기를 폐기할 때는 리튬 전지를 기계에서 빼낸 후 지역에서 정한 규칙에 따라 처분해 주십시오 .

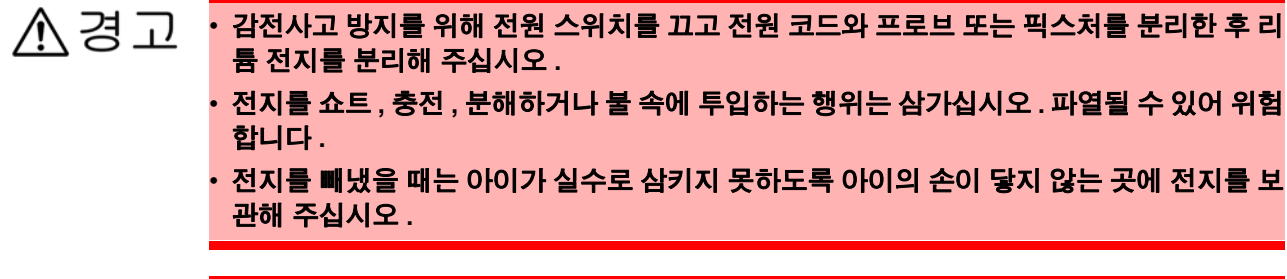

不주의

본 기기의 보호 기능이 파손된 경우에는 사용하지 못하도록 폐기하거나 , 모르고 작동시키지 않도록 표시를 해두십시오 .

#### 리튬 전지 분리 방법

#### 필요한 공구 **:**

전지 홀더

O

- 십자드라이버 (No.1) 1 개 • 핀셋 1 개 ( 리튬 전지 분리용 ) ℭ œ œ ( 위에서 본 그림 )
	- 1 전원이 **OFF** 가 되었는지 확인한 후 케이블류 **,** 전원 코드를 분리합니다 **.**

2 측면**<sup>8</sup>** <sup>개</sup> **,** 뒷면**<sup>1</sup>** 개의 나사를 분리합니다 **.**

커버를 분리합니다 **.** 3

<mark>4</mark> 그림과 같이 핀셋을 전지와 전지 흘더 사이에 꽂아<br>너그 저지를 끄지어 올리면서 빼내니다 넣고 전지를 끄집어 올리면서 빼냅니다 **.**

∧ 주의

리튬 전지

+ <sup>와</sup> − <sup>를</sup> 단락시키지 않도록 주의해 주십시오 . 단락하면 스파크가 일어날 가능성이 있습니다 .

<span id="page-366-0"></span>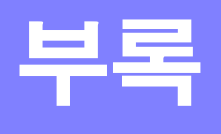

<sup>부</sup> **1**

### 부록 **1** 측정 파라미터와 연산식

일반적으로 회로 부품 등의 특성은 임피던스 *Z* 로 평가할 수 있습니다 . 본 기기는 측정 주파수의 교류 신호에 대해서 회로 부품에 대한 전압 , 전류 벡터를 측정하여 이 값에서 임 피던스 *Z*, 위상차 <sup>θ</sup> 를 구합니다 . 임피던스 *Z* 를 복소평면상에 전개하면 임피던스 *Z* 에서 다음 값을 구할 수 있습니다 .

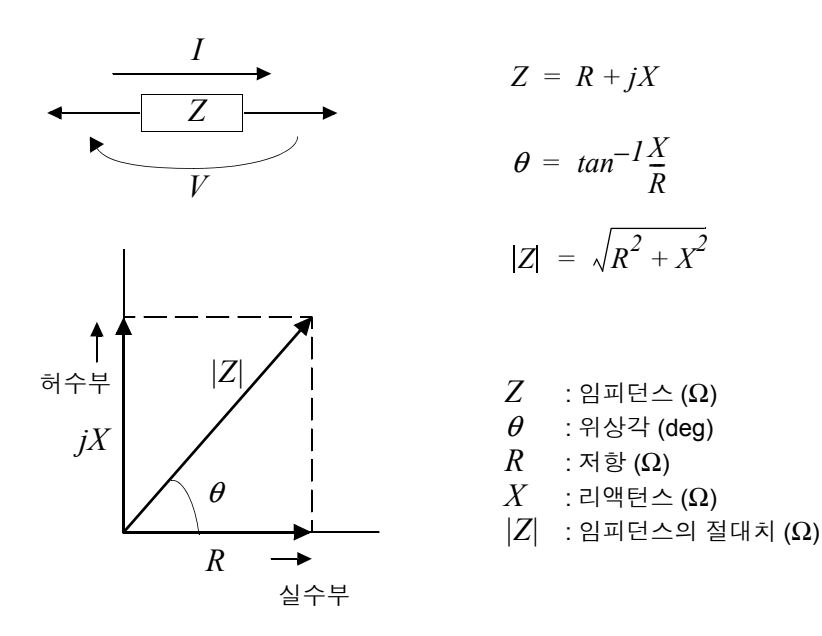

또한 , 회로 부품의 특성에 따라 임피던스 *Z* 의 역수인 어드미턴스 *Y* 를 사용할 수도 있습니다 . 어드미턴스 *Y* 도 임피던스 *Z* 와 마찬가지로 복소평면상에 전개하여 어드미턴스 *Y* 에서 다음 값을 구할 수 있습니다 .

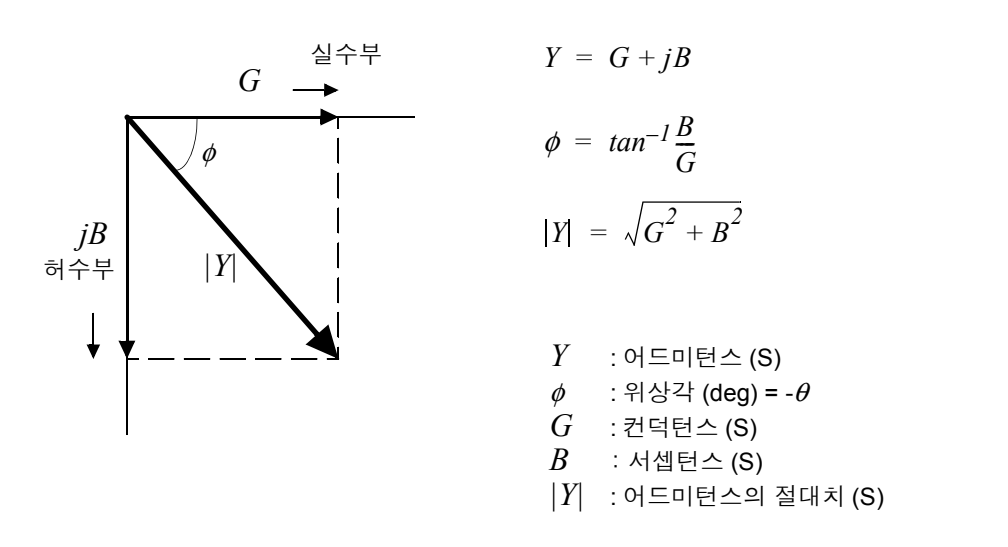

<sup>부</sup> **2**

본 기기는 측정 시료에 인가된 시료 단자간 전압 *V*, 이때 시료에 흐르는 전류 *I*, 전압 *V* 와 전류 *I* 와의 위상 각 θ, 측정 주파수의 각속도 <sup>ω</sup>에서 하기 연산식에 따라 각각의 성분을 산출합니다 .

위상각 <sup>θ</sup> 는 임피던스 *Z* 를 기준으로 표시합니다 *.* 어드미턴스 *Y* 를 기준으로 측정할 때는 주의 사항  $2 \text{ m}$ 던스  $Z$  의 위상각  $\theta$  의 부호가 반전됩니다.

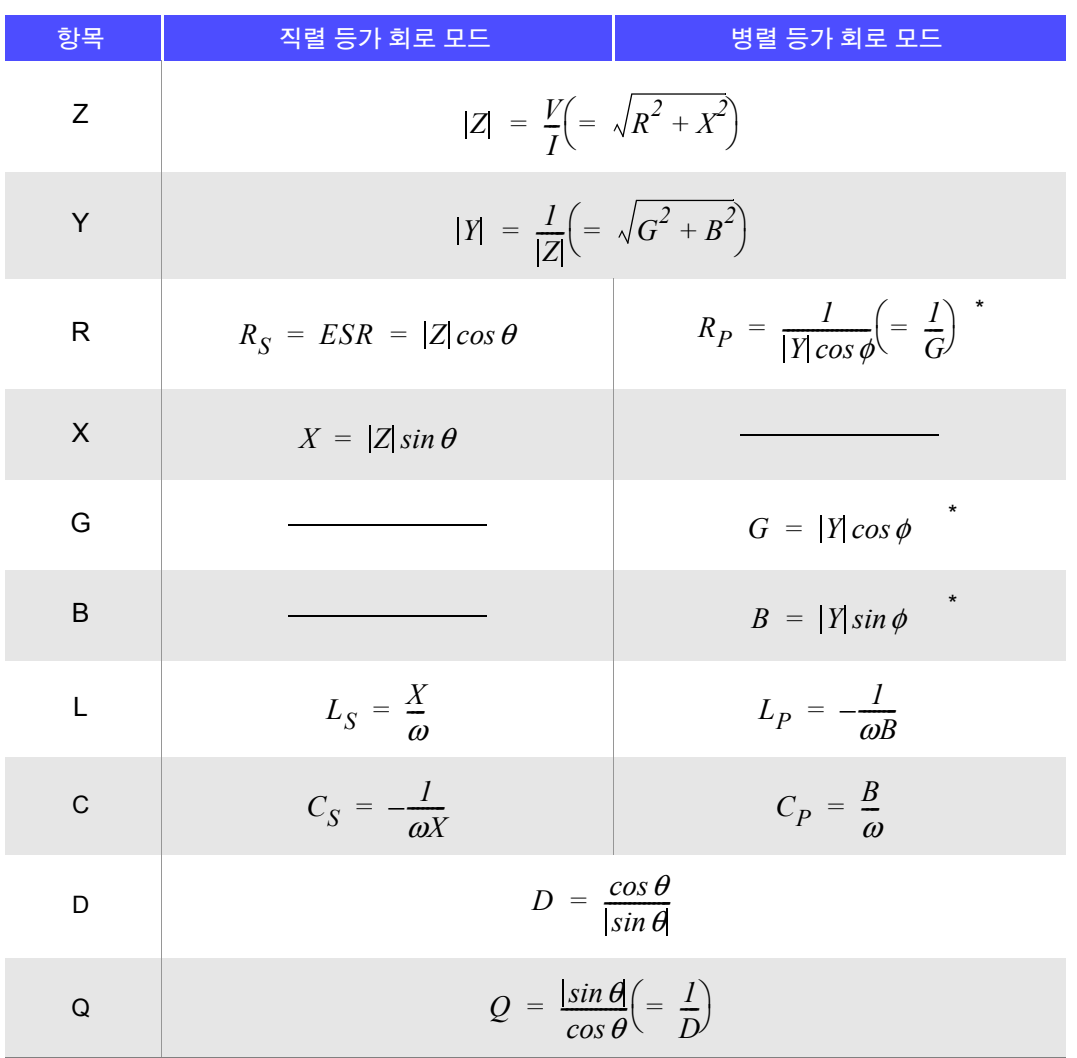

\*  $\phi$  : 어드미턴스 (Y )의 위상각 ( $\phi$  = - $\theta$ )

*Ls*, *Cs*, *Rs* 는 직렬 등가 회로 모드의 *L*, *C*, *R* 의 측정항목을 나타냅니다 . *Lp*, *Cp*, *Rp* 는 병렬 등가 회로 모드의 *L*, *C*, *R* 의 측정항목을 나타냅니다 .

### <span id="page-368-0"></span>부록 **2** 고 임피던스 소자를 측정할 때

고 임피던스 소자 ( 예 : 100 kΩ 이상의 저항 등 ) 는 외부의 유도 노이즈 등의 영향을 받기 쉬워 측정치가 불안정 해지는 경우가 있습니다 . 이때 가드 단자에 접속한 금속판 상에서 측정 ( 가딩 처리 ) 하면 안정적인 측정을 할 수 있습니다 .

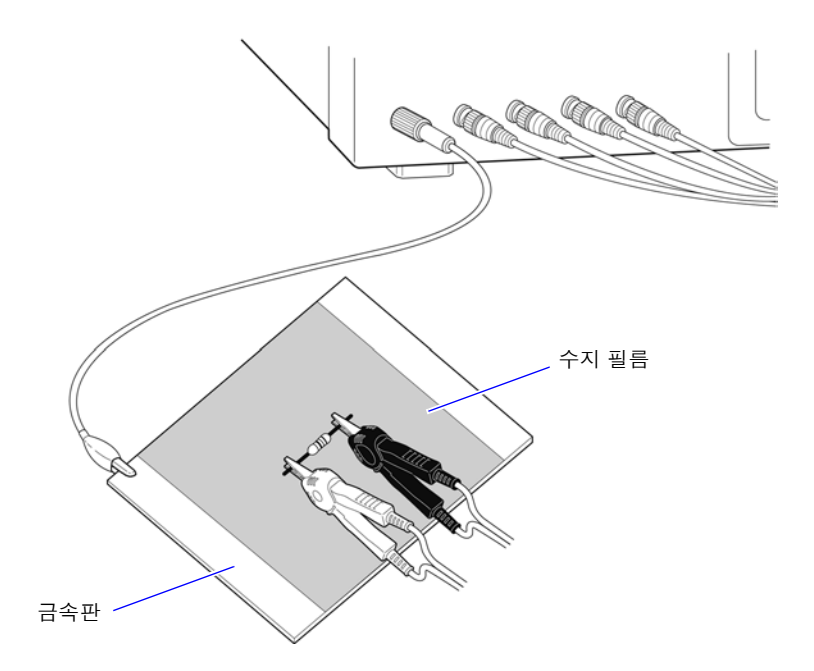

금속판 표면에서 측정할 경우는 단자류가 단락하지 않도록 수지 필름 등으로 절연해 주십시오 .

주의 사항 오픈 보정은 고 임피던스 측정이므로 반드시 가딩 처리를 해주십시오 . 가딩 처리를 하지 않으 면 보정치가 불안정해져서 측정치에 영향을 미칩니다 .

## <span id="page-369-1"></span><span id="page-369-0"></span>부록 **3** 회로망 안의 소자를 측정할 때

회로망 안의 소자는 가딩 처리를 하지 않으면 측정할 수 없습니다 .

$$
R = R_2 \cdot \frac{R_3 + R_4}{R_2 + R_3 + R_4}
$$
\n
$$
R_1 \leq R_2
$$
\n
$$
R_3 \leq R_4
$$

그림에서 저항 *R2* 의 저항치를 측정할 때 저항 *R2* 의 양단에 프로브를 대어도 저항 *R2* 를 흐르는 전류와 저항 *R3*, *R4* 를 매개로 흐르는 전류 가 가산되어 왼쪽에 기재된 병렬 저항이 측정됩니다 .

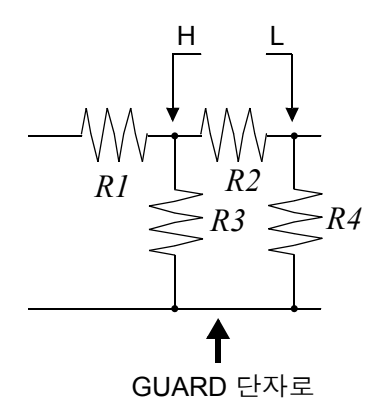

그림과 같이 가드 단자를 사용하면 저항 *R4* 에 전류가 흐르지 않게 되 고 저항 *R3* 을 흐르는 전류는 가드 단자에 흡수되어 저항 *R2* 의 저항치를 측정할 수 있습니다 .

- 단 , *R2* >>*R3* 인 경우라도 *R3* ≒ *0* 인 경우 등은 측정 정밀도가 향상되지 않습니다 . 주의 사항
	- 그림과 같은 저항-저항 등의 동일 소자 병렬 회로 및 코일-콘덴서 병렬 회로의 각 소자 분리 측정은 할 수 없습니다 .

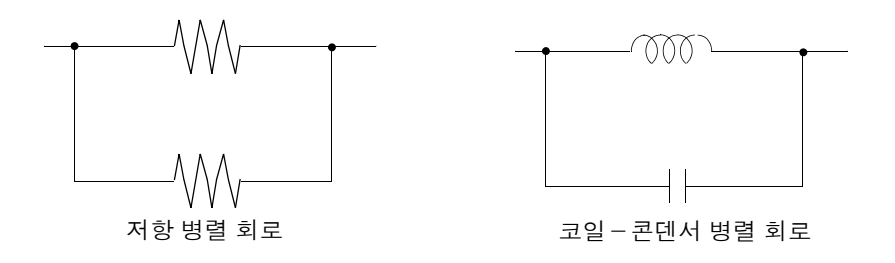

## <span id="page-370-1"></span>부록 **4** 외래 노이즈의 혼입 방지

본 기기는 측정 케이블 및 전원 라인을 통해 혼입되는 노이즈에 대해서 오작동하지 않도록 설계되어 있습니다 . 하지만 노이즈가 뚜렷하게 큰 경우는 측정 오차나 오작동의 원인이 됩니다 .

오작동 등이 발생한 경우의 노이즈 대책 예가 아래에 나와 있으므로 참고하십시오 .

### <span id="page-370-2"></span><span id="page-370-0"></span>부록 **4.1** 전원 라인을 통한 노이즈 혼입 대책

전원 라인을 통해 노이즈가 혼입되는 경우에는 다음 대책에 따라 노이즈의 영향을 줄일 수 있습니다 .

#### 보호용 접지선의 접지

본 기기의 보호용 접지는 전원 케이블의 접지선을 사용해 접지되는 구조로 되어 있습니다 . 보호용 접지는 만일의 경우에 감전사고를 방지하고 더불어 전원 라인을 통해 혼입되는 노이즈를 내장 필터로 제거하는 경우에 중요한 역할을 합니다 . 제공된 전원 코드를 사용하십시오 .

#### 전원 라인에 노이즈 필터 삽입

전원 콘센트에 시판 콘센트형 노이즈 필터를 접속하고 , 본 기기를 노이즈 필터의 출력에 접속해서 전원 라인으 로부터의 노이즈 혼입을 억제합니다 . 콘센트형 노이즈 필터는 각종 제조사에서 시판하고 있습니다 .

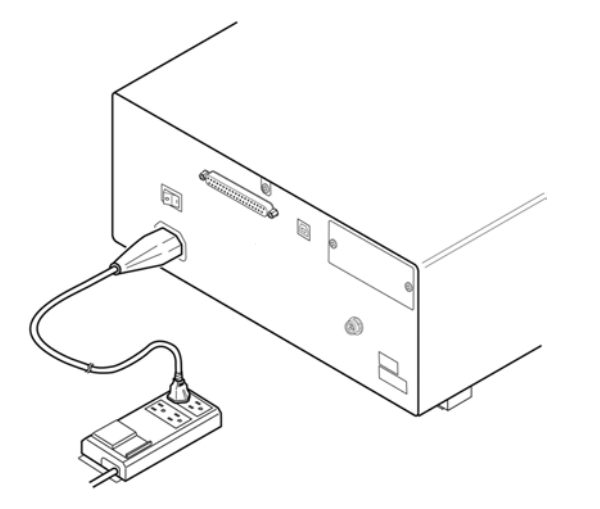

#### <span id="page-371-0"></span>전원 코드에 EMI 대책 페라이트 코어 삽입

시판 EMI 페라이트 코어에 전원 코드를 통과시켜 가능한 한 본 기기의 AC 전원 인렛부에 가까운 부분에 장착 및 고정하여 전원 라인으로부터의 노이즈 혼입을 억제합니다 .

또한 , EMI 대책 페라이트 코어는 전원의 전원 플러그 근처에도 장착하면 더욱 효과적입니다 .

또한, 관통형 페라이트 코어나 분할형 페라이트 코어로 안지름에 여유가 있는 경우에는 코어에 몇 차례 전원 코 드를 감아줌으로써 노이즈에 대한 감쇠량을 높일 수 있습니다 .EMI 페라이트 코어나 페라이트 비즈는 각종 전 문 제조사에서 시판하고 있습니다 .

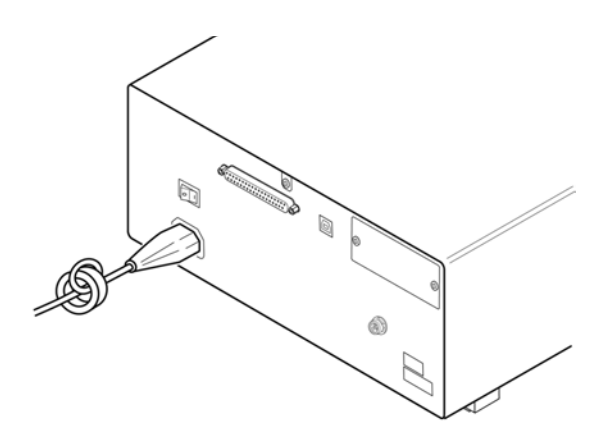

### 부록 **4.2** 측정 케이블을 통한 노이즈 혼입 대책

측정 케이블을 통해 노이즈가 혼입되는 경우에는 다음 대책에 따라 노이즈의 영향을 감쇠할 수 있습니다 .

#### 시판 케이블에 EMI 대책 페라이트 코어 삽입

시판되는 EMI 대책 페라이트 코어에 측정 케이블을 통과시켜 측정 단자 근처에 장착 및 고정하여 측정 케이블 을 통한 노이즈 혼입을 억제합니다 .

또한, 페라이트 코어에 여유가 있는 경우는 전원 코드에의 접속과 마찬가지로 코어에 측정 케이블을 몇 차례 감 아줌으로써 노이즈에 대한 감쇠량을 높일 수 있습니다 .

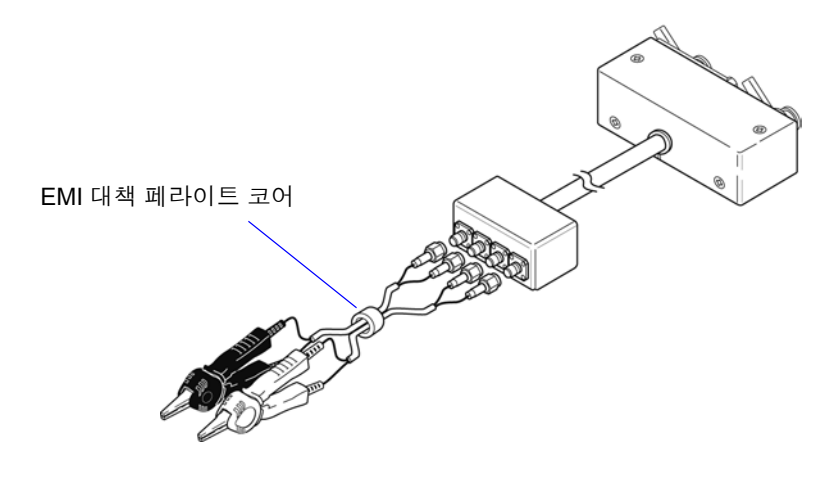

## <span id="page-372-1"></span><span id="page-372-0"></span>부록 **5 DC** 바이어스의 인가

DC 바이어스를 인가하는 경우 전해 콘덴서 , 세라믹 콘덴서 등 전압 의존성을 지닌 시료에는 직류 전압을 바이 어스로써 인가합니다 .

또한 , 초크 코일 등 전류 의존성을 지닌 시료에는 직류 전류를 바이어스로써 인가합니다 . 본 기기에는 DC 바이어스 입력 단자가 없으므로 다음 방법으로 DC 바이어스를 인가해 주십시오 .

∧ 주의 본 기기의 측정 단자에는 외부에서 전압을 인가할 수 없습니다 . 외부에서 전압을 인가하면 본 기기가 파손될 가능성이 있습니다 .

### <span id="page-372-2"></span>부록 **5.1** 직류 전압 바이어스의 인가 방법

직류 전압 바이어스를 인가하는 경우에는 다음의 설명을 참고해 주십시오 . 콘덴서 등에 직류 전압 바이어스를 인가하려면 다음과 같이 합니다 .

#### 직류 전압 바이어스 회로

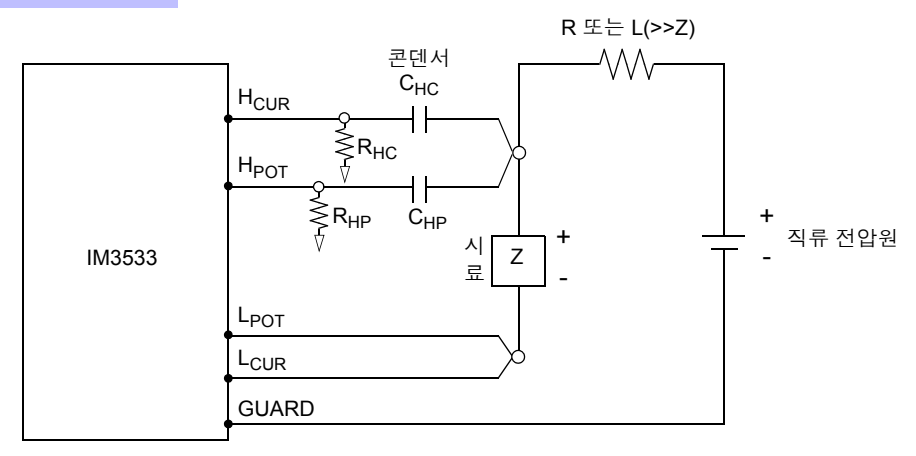

- R 또는 L 은 시료 (Z) 에 대해 충분히 임피던스가 큰 것을 사용해 주십시오 .
- H<sub>CUR</sub> 측의 콘덴서는 출력 저항(100 Ω), H<sub>POT</sub> 측의 콘덴서는 R<sub>HP</sub>에 대해 충분히 임피던스가 작은 것(대용량 의 것 ) 을 사용해 주십시오 .
- 프로브 , 시료 , 직류 전압원을 접속할 때는 각 극성에 충분히 주의해 주십시오 .
- 시료에 인가한 직류 전압이 설정치가 될 때까지는 어느 정도 시간(이 시간은 시료에 따라 바뀜)이 걸립니다. 그 사이에는 측정치가 안정되지 않으므로 주의해 주십시오 .
- 측정 후에는 직류 전압원의 전압을 0 V 로 하고 충전 전하를 방전한 후 시료를 프로브에서 분리해 주십시오 .
- 방전하지 않고 시료를 프로브에서 분리했을 때는 충분히 방전시켜 주십시오 .

八주의 • 감전사고 방지를 위해 DC 바이어스를 인가한 상태로 측정 단자 사이를 만지는 일은 절대 삼가십시오 .

- 감전사고 방지를 위해 시료는 반드시 방전해 주십시오 . 직류 전압을 인가한 상태로 시료를 측정 단자에서 분리하면 시료가 충전된 상태가 되어 매우 위험합니다 .
- 프로브가 파손되어 단락 사고가 발생할 가능성이 있으므로 DC 바이어스를 인가한 상태로 측정 프로브의 클립 사이를 단락하지 마십시오 .
- 직류 저항이 충분히 높지 않은 소자를 측정한 경우 직류 전류가 본 기기에 흘러 정상적으로 측정할 수 없게 될 가능성이 있습니다 .

부 록

### <span id="page-373-0"></span>부록 **5.2** 직류 전류 바이어스의 인가 방법

직류 전류 바이어스를 인가하는 경우에는 다음의 설명을 참고해 주십시오 . 트랜스 , 초크 코일 등의 직류 전류 바이어스에 대해서는 다음과 같이 외부 바이어스 회로를 구성합니다 .

#### 직류 전류 바이어스 회로

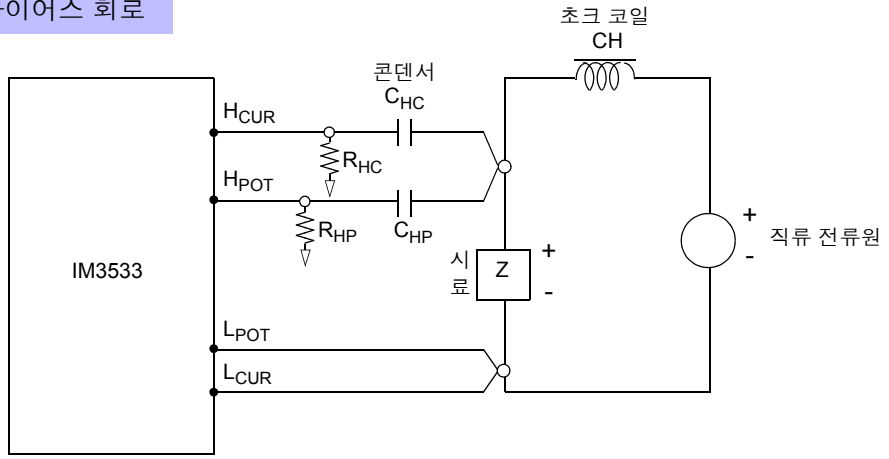

- 시료를 측정 프로브에 접속한 후 직류 전류원의 전압을 서서히 올려 소정의 직류 전류 바이어스에 설정해 주 십시오 . 또한 , 시료를 분리하는 경우는 직류 전류원의 전압을 서서히 내려 시료로의 직류 전류 바이어스를 제로로 한 후 분리해 주십시오 .
- 초크 코일 (CH) 은 시료 (Z) 에 대해 충분히 임피던스가 큰 것을 사용해 주십시오 .
- H<sub>CUR</sub> 측의 콘덴서는 출력 저항(100 Ω), H<sub>POT</sub> 측의 콘덴서는 R<sub>HP</sub>에 대해 충분히 임피던스가 작은 것(대용량 의 것 ) 을 사용해 주십시오 .
- 프로브 , 시료 , 직류 전류원을 접속할 때는 각 극성에 충분히 주의해 주십시오 .
- 직류 바이어스 전류에서 초크 코일 (CH) 이 자기 포화하지 않도록 주의해 주십시오 .
- 시료에 인가한 직류 전류가 설정치가 될 때까지는 어느 정도 시간(이 시간은 시료에 따라 바뀜)이 걸립니다. 그 사이에는 측정치가 안정되지 않으므로 주의해 주십시오 .

$$
\overline{\mathbb{V}}\in\mathbb{R}
$$

- 감전사고 방지를 위해 DC 바이어스를 인가한 상태로 측정 단자 사이를 만지는 일은 절대 삼가십시오 .
- DC 바이어스를 인가한 상태로 시료를 꽂거나 뽑으면 코일 및 시료의 인덕턴스에 따라 역기 전력이 발생하므로 본 기기 및 직류 전류원을 파손할 가능성이 있습니다 .
- 직류 저항이 높은 소자 (OPEN 상태 포함 ) 를 측정한 경우 H 측에 고전압이 발생하여 본 기 기를 파손할 가능성이 있습니다 .

### <span id="page-374-0"></span>부록 **6** 잔류 전하 보호 기능

본 기기는 실수로 충전된 콘덴서를 측정 단자에 접속한 경우 콘덴서의 방전 전압으로부터 내부의 회로를 보호 하는 잔류 전하 보호 기능을 강화하였습니다 .

최대보호전압은 시료의 용량치에서 다음 식으로 결정됩니다 .

$$
V = \sqrt{\frac{I\theta}{C}}
$$

전압 :*V* [V]최대 400 VDC 용량치 : *C* [F]

\n**. 주 의 .** 최대보호전업은 촘고치이지 보종하는 수치가 아닙니다. 사용 상황이나 충전된 콘민서가 접 속되는 빈도에 따라 본 기기가 파घ을 가등성이 있는. 충전된 콘민서는 반드시 충분히 방전시인 후 측정 단자에 접속해 주입시오.\n

\n\n**.** 잔류 전하 보호 기등은 충전된 콘민서의 방전 전업에 대해 보호하는 것으로 족류 전업 중철 등의 상시 인가되는 족류 전업에 대해서는 보호할 수 없
$$
4 = 10
$$
া 3우는 본 기기를 파소할 가등성이 있다.

**참조** : "부록 5 DC [바이어스의](#page-372-0) 인가" (p. 부 7)

LCR 미터를 보호할 수 있는 정전 용량과 잔류전압의 관계

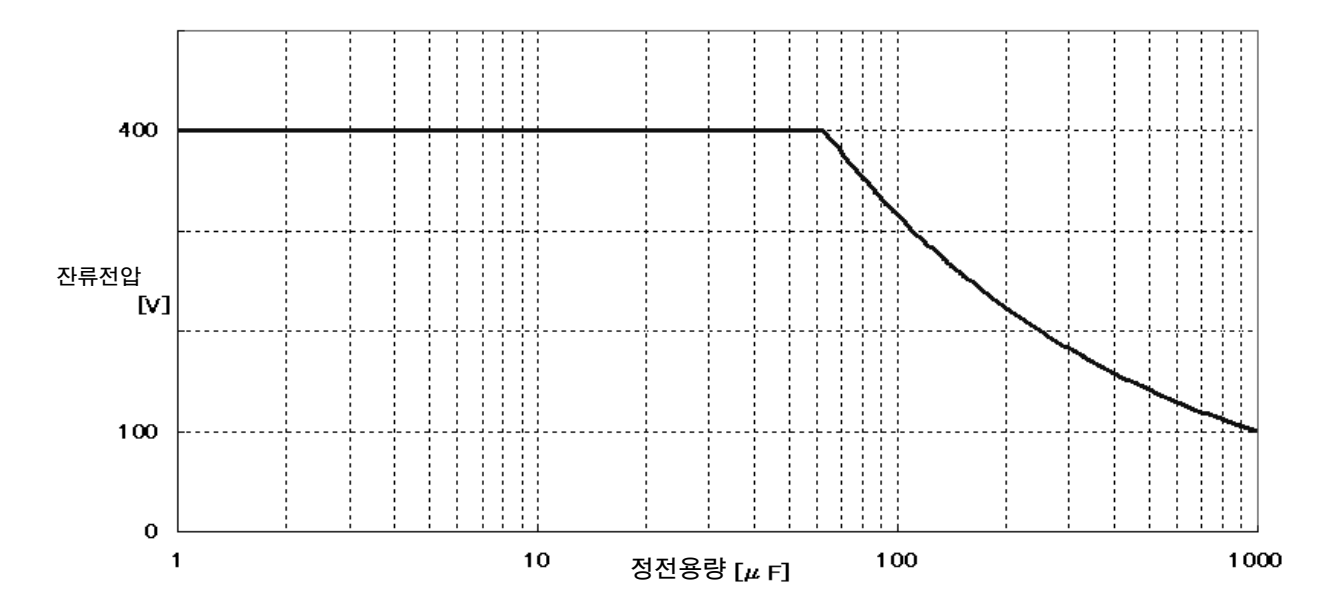

<sup>부</sup> **10**

### <span id="page-375-1"></span><span id="page-375-0"></span>부록 **7** 직렬 등가 회로 모드와 병렬 등가 회로 모드에 대해서

본 기기는 시료에 흐르는 전류와 시료 양단의 전압을 계측하여 Z 와 θ 를 구합니다 .L, C, R 등의 다른 측정 항목 은 Z 와 θ 에서 산출합니다 . 이때 C( 또는 L) 에 대해서 저항 성분이 직렬로 존재하고 있다고 가정해서 계산하는 모드가 직렬 등가 회로 모드이고 , C( 또는 L) 에 대해서 저항 성분이 병렬로 존재하고 있다고 가정해서 계산하 는 모드가 병렬 등가 회로 모드입니다 . 따라서 직렬 등가 회로 모드와 병렬 등가 회로 모드의 연산식이 다르므 로 오차를 줄이기 위해서는 올바른 등가 회로 모드를 선택할 필요가 있습니다 .

일반적으로 대용량 콘덴서나 저 인덕턴스 등의 저 임피던스 소자 ( 약 100 Ω 이하 ) 를 측정하는 경우는 직렬 등 가 회로 모드가 이용되고 , 저용량의 콘덴서나 고 인덕턴스 등의 고 임피던스 소자 ( 약 10 kΩ 이상 ) 를 측정하 는 경우는 병렬 등가 회로 모드가 이용됩니다 . 약 100 Ω~ 약 10 kΩ 의 임피던스 등 , 등가 회로 모드가 불분명한 경우에는 부품 제조원에 확인해 주십시오 .

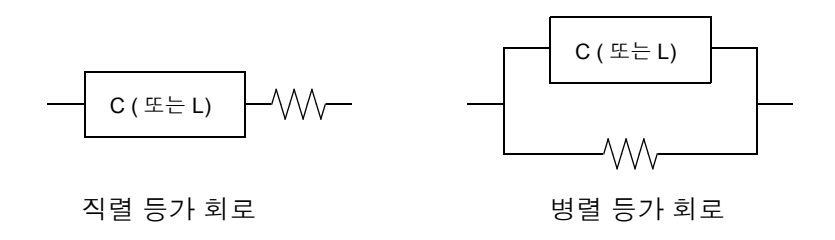

주의 사항 각 등가 회로 모드의 측정치는 계산을 통해 구하므로 양쪽 값을 표시하는 것이 가능하지만 , 시료에 따라 적절한 등가 회로가 다르므로 주의해 주십시오 .

### <span id="page-376-1"></span><span id="page-376-0"></span>부록 **8** 오픈 보정과 쇼트 보정에 대해서

테스트 픽스처의 잔류 성분은 다음과 같은 등가 회로로써 나타낼 수 있습니다 . 또한 , 측정치 *Zm* 은 이 잔류 성 분을 포함하고 있다는 점에서 참값을 구하기 위해서는 오픈 잔류 성분과 쇼트 잔류 성분을 구해 측정치를 보정 할 필요가 있습니다 .

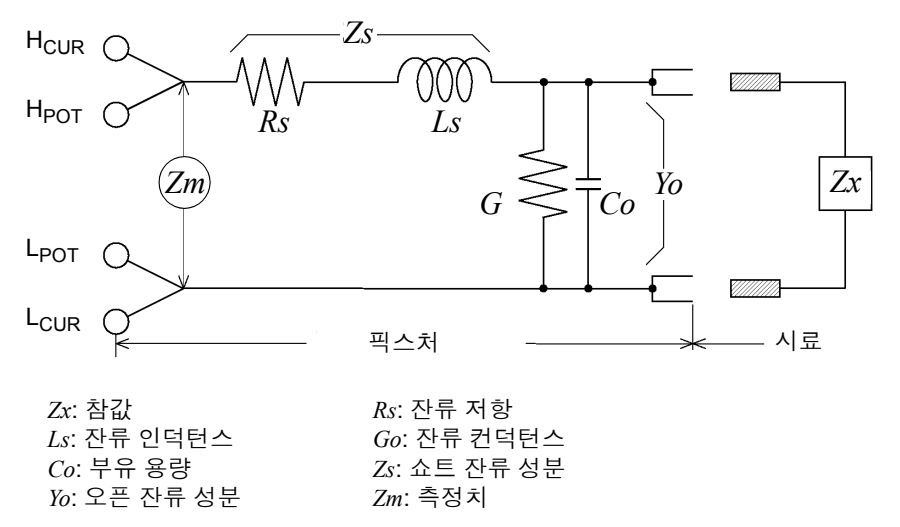

이때 측정치 *Zm* 은 다음 식으로 표시됩니다 .

$$
Zm = Zs + \frac{1}{Yo + \frac{1}{Zx}}
$$

잔류 성분은 다음 방법으로 구할 수 있습니다 .

#### • 오픈 보정

테스트 픽스처의 단자 간을 개방하여 쇼트 잔류 성분 *Zs* 를 *0* 으로 한 후 오픈 잔류 성분 *Yo* 를 구합니다 .

• 쇼트 보정

테스트 픽스처의 단자 간을 단락하여 오픈 잔류 성분 *Yo* 를 *0* 으로 한 후 쇼트 잔류 성분 *Zs* 를 구합니다 . 이렇게 구한 잔류 성분을 보정치로써 기억하고 연산에 대입하여 보정합니다 .

다음과 같은 경우에는 측정치의 오차가 커질 수 있습니다 .

#### • 쇼트 보정만을 한 경우

쇼트 보정만 한 경우는 오픈 잔류 성분 *Yo* 를 보정할 수 없으므로 오픈 잔류 성분 *Yo* 가 클 경우 오차가 커집 니다 .

• 오픈 보정만을 한 경우

오픈 보정만 한 경우는 쇼트 잔류 성분 *Zs* 를 보정할 수 없으므로 쇼트 잔류 성분 *Zs* 가 클 경우 오차가 커집 니다 .

이러한 현상을 피하기 위해 보정을 할 경우는 반드시 오픈 보정과 쇼트 보정을 함께 해주십시오 .

주의 사항 측정 레인지의 결정은 측정치 *Zm* 으로 실행합니다 .HOLD 로 한 경우 시료의 임피던스 값으 로 측정 레인지를 결정하면 측정할 수 없는 경우가 있습니다 . 이 경우 시료의 임피던스와 픽 스처의 잔류 성분을 고려해 측정 레인지를 결정해 주십시오 .

### 부록 **9** 온도 보정 기능 **(TC)** 에 대해서

온도 보정은 임의의 온도계수 저항치를 임의 온도 시의 저항치로 환산하여 표시합니다 . 이는 저항치가 온도에 의존하기 때문으로 이를 고려하지 않으면 저항치를 측정해도 소용이 없게 됩니다 .

저항치  $R_t$  ,  $R_{t0}$  을  $t$  ℃ 및  $t_0$ ℃에서의 시료 (  $t_0$ ℃에서의 저항 온도계수 : α $_{t0}$ ) 의 저항치로서 다음과 같이 표시됩 니다 .

 $R_t = R_{t0} \times \{ 1 + \alpha_{t0} \times (t - t_0) \}$ *Rt* : 실측한 저항치 [Ω]  $\overline{R}_{t0}$ : 보정 저항치 [Ω]  $t_0$ : 기준 온도 [℃]  $t$  : 현재의 주위 온도 [℃] *at0* : *t0* 시의 온도계수 [1/℃]

예

현재의 온도 = 30℃, 그 때의 저항치 =100 Ω 인 구리선 ( 저항 온도계수 =3930 ppm) 의 경우 20℃ 시의 저항치 는 다음과 같이 구할 수 있습니다 .

$$
R_{t0} = \frac{R_I}{I + \alpha_{t0} \times (t - t_0)}
$$
  
= 
$$
\frac{100}{I + (3930 \times 10^{-6}) \times (30 - 20)}
$$
  
= 96.22

온도 보정 기능의 설정 방법은 다음을 참조해 주십시오 . 참조 : "4.3.1 온도 보정 기능 [설정하기"](#page-85-0) (p.80)

- 주의 사항 • 온도 프로브는 어디까지나 외부기온을 검출하기 위한 것으로 표면 온도를 측정할 수는 없 습니다 .
	- 측정하기 전에 본 기기 및 온도 프로브 모두 충분히 웜업을 한 후 시료와 온도 프로브 사이 를 떼어놓지 않도록 하고 주위 온도에 양쪽 모두 충분히 익숙해지면 사용해 주십시오 .

참고

#### 금속 및 합금 도전 재료의 성질

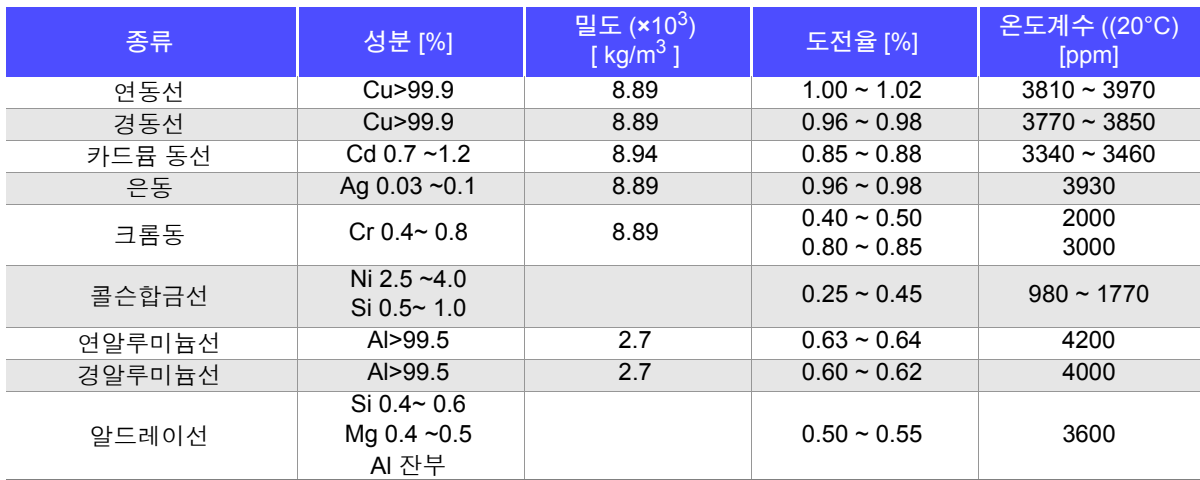

구리선의 도전율

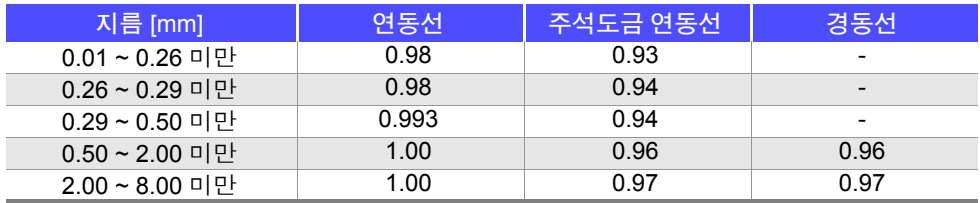

온도계수는 온도 <sup>및</sup> 도전율에 따라 바뀌며 , 20℃일 때의 온도계수가 <sup>α</sup>*<sup>20</sup>* 이고 , 도전율 *C* <sup>의</sup> *t*℃에서의 온도계 수가  $\alpha_{\scriptstyle\! ct}$ 라 할 경우  $\alpha_{\scriptstyle\! ct}$ 는 상온 부근에서 다음과 같이 나타낼 수 있습니다 .

$$
\alpha_{ct} = \frac{1}{\frac{1}{\alpha_{20} \times C} + (t - 20)}
$$

예를 들어 국제표준 연동의 온도계수는 20℃에서 3930 ppm입니다.주석도금 연동선(지름 0.10 mm~0.26 mm 미만 ) <sup>의</sup> 경우는 20℃의 온도계수 *a20* <sup>를</sup> 다음과 같이 구할 <sup>수</sup> 있습니다 .

$$
\alpha_{20} = \frac{1}{\frac{1}{0.00393 \times 0.93} + (20 - 20)} \approx 3650 \text{ ppm}
$$

## <span id="page-379-0"></span>부록 **10** 랙 마운팅

본 기기는 랙 마운팅 키트를 설치하여 사용할 수 있습니다 .

△경고 본 기기의 파손이나 감전사고 방지를 위해 사용하는 나사는 다음 사항에 주의해 주십시오 **.** • 측면에 랙 마운팅 키트를 설치할 때는 본 기기 내부에 나사가 **6 mm** 이상 들어가지 않도록 해주십시오 **.** • 랙 마운팅 키트를 분리한 후 원래 상태로 되돌리는 경우에는 처음에 장착되어 있던 나사와

같은 것을 사용해 주십시오 **.(** 지지 발 **: M3 x 8 mm,** 측면 **: M4 x 6 mm)**

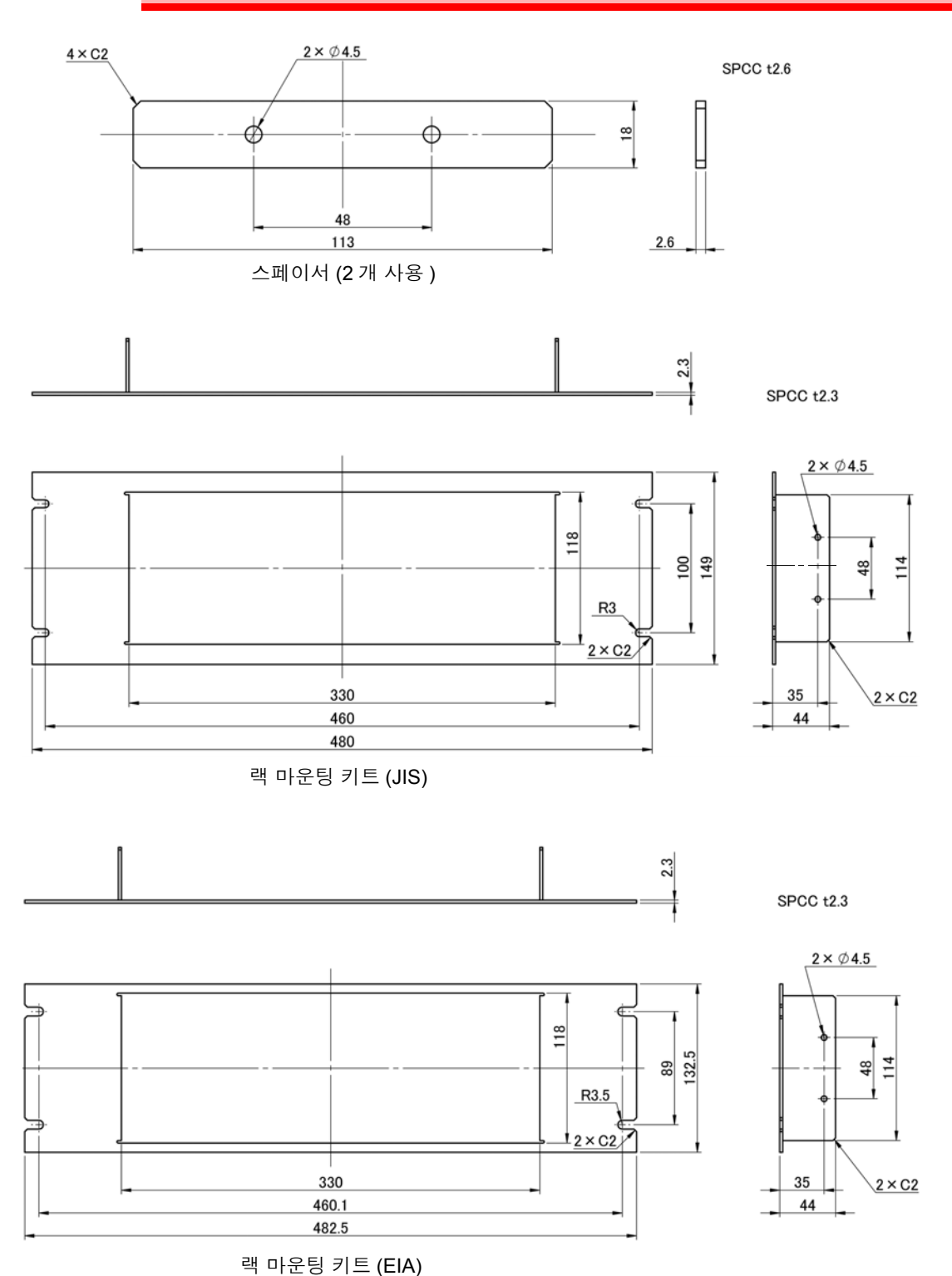

설치 방법

1 지지 발을 세운다 **.**

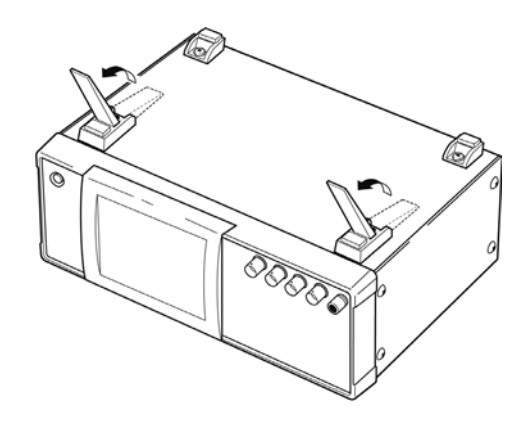

2 본체 바닥면의 지지 <sup>발</sup> **,** 측면 커버의 나사 **(** <sup>앞</sup> 양쪽**<sup>4</sup>** <sup>개</sup> **)** <sup>를</sup> 분리한다 **.**

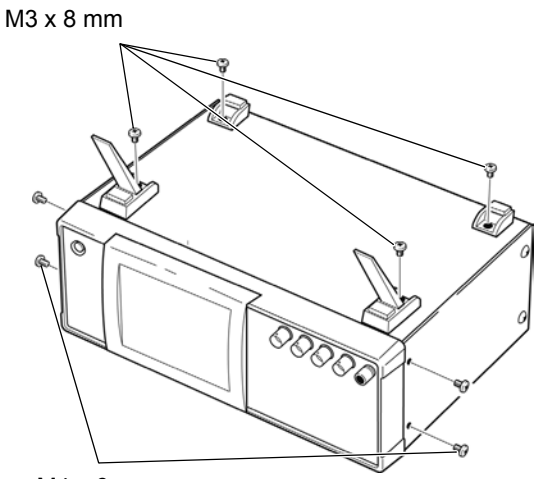

M4 x 6 mm

### 3 <sup>본</sup> 기기 측면 양쪽에 스페이서를 끼워 넣고 <sup>랙</sup> 마운팅 키트를 **M4** <sup>×</sup> **12 mm** <sup>의</sup> 나사로 장착한다 **.**

랙에 장착할 때는 시판 받침대 등을 사용해 보강해 주십시오 .

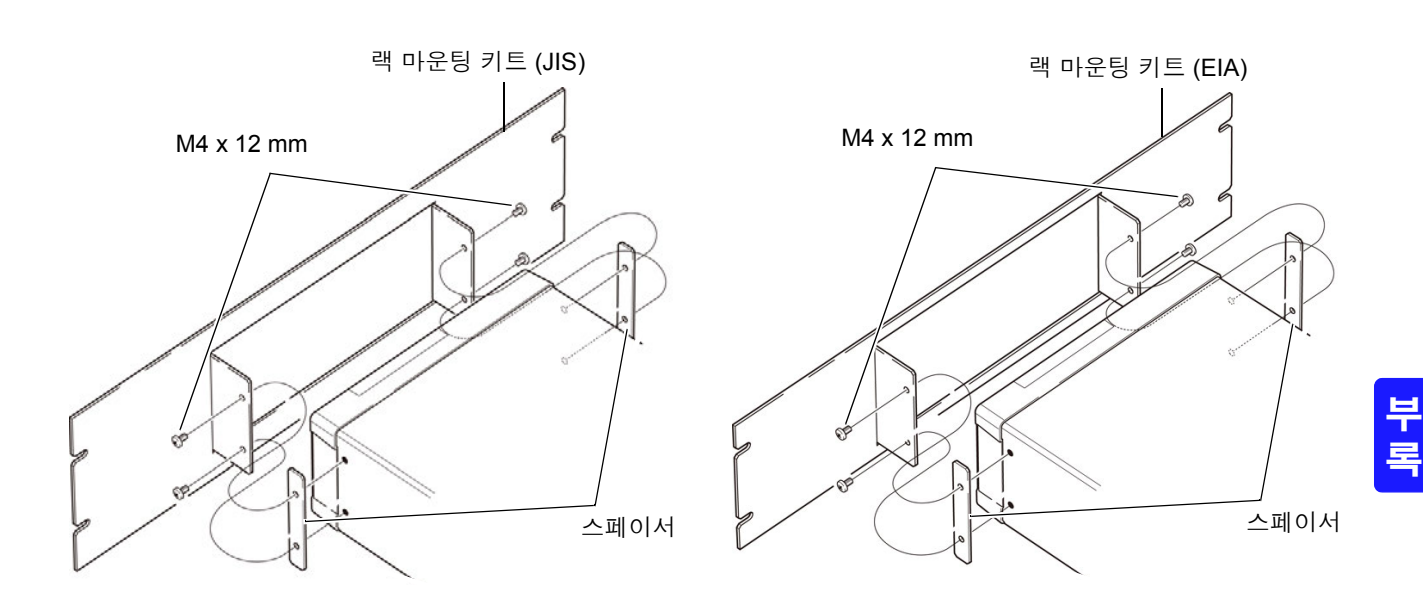

## 부록 **11** 외관도

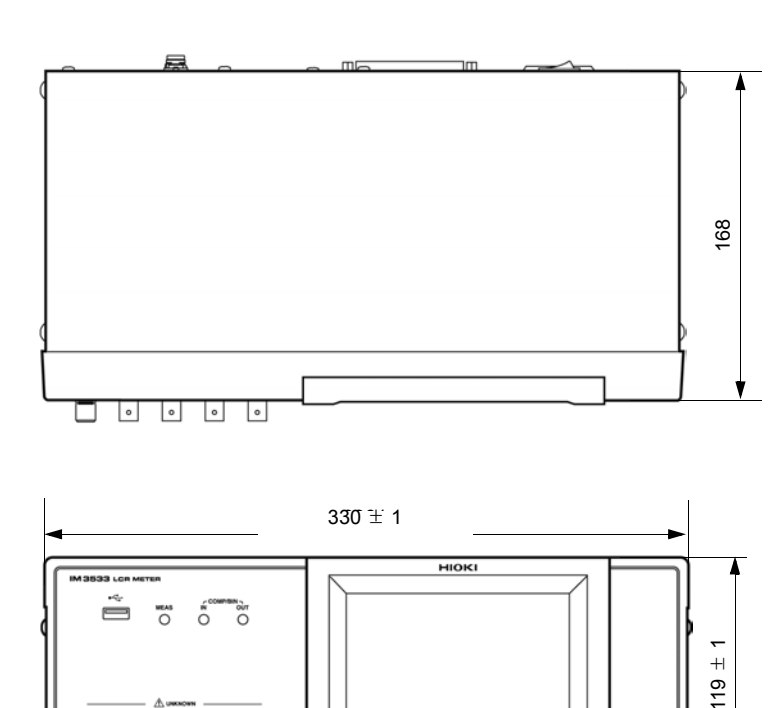

<span id="page-381-0"></span>

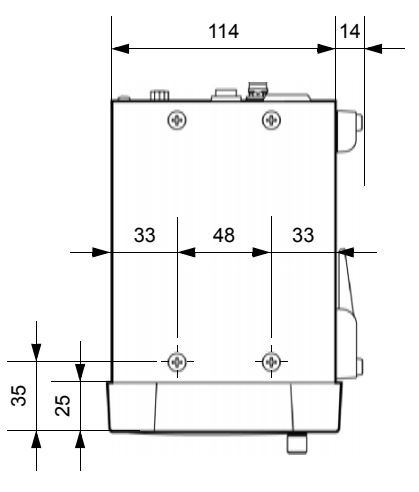

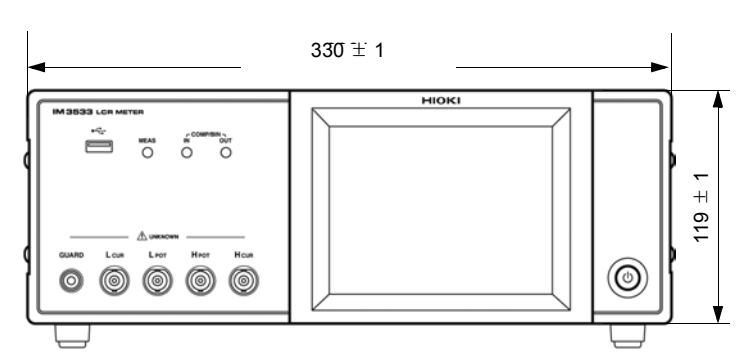

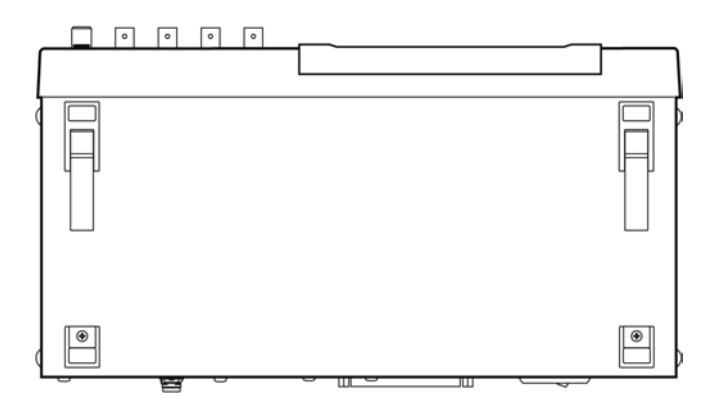

( 단위 : mm)

## <span id="page-382-0"></span>부록 **12** 초기 설정 일람

#### 공장 출하 시의 설정은 다음과 같습니다 .

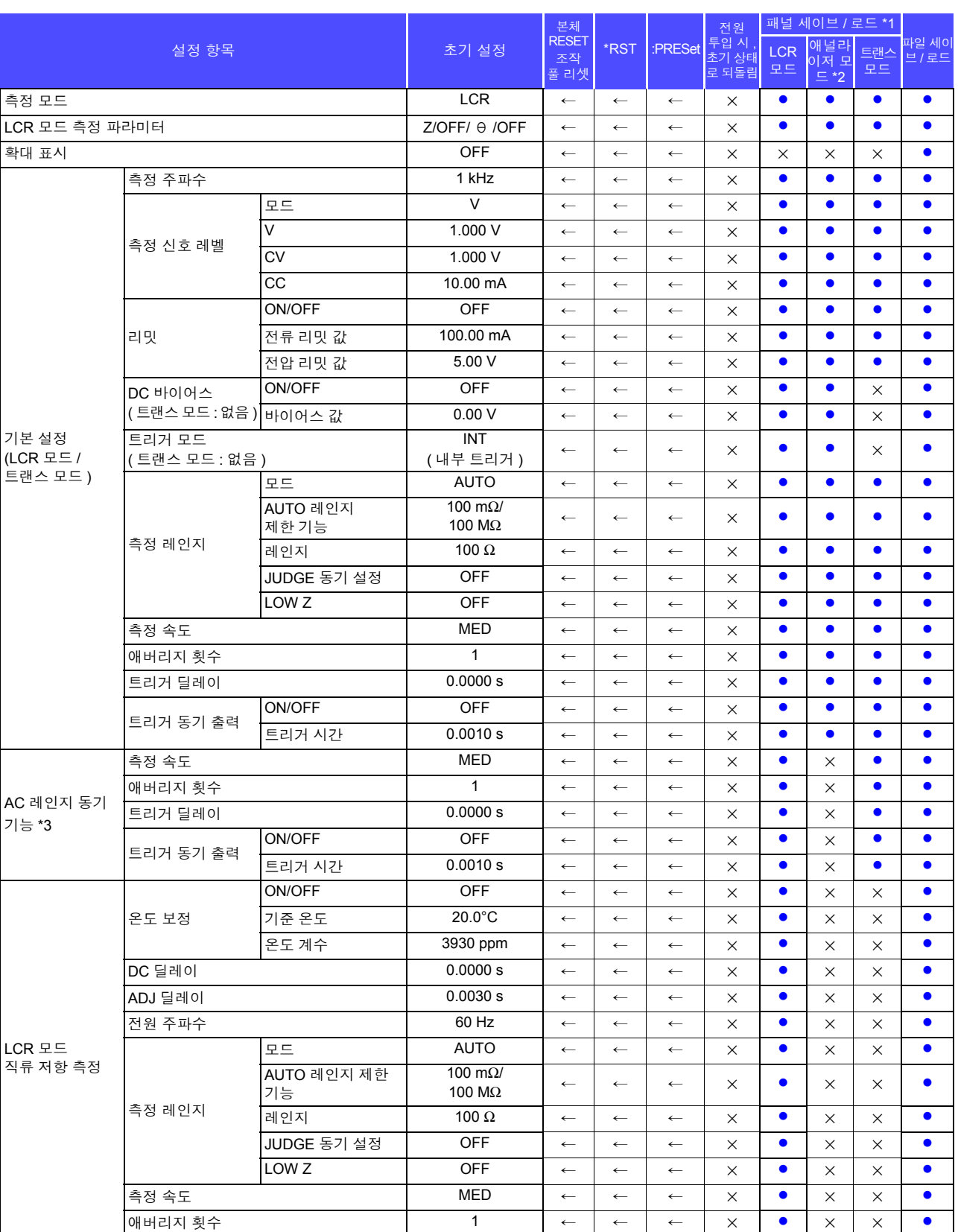

 $\mathcal{L}^{\mathcal{L}}$  and the contribution of the contribution of the contribution of the contribution of  $\mathcal{L}^{\mathcal{L}}$ 

<sup>부</sup> **18**

<u> 1989 - Johann Barn, mars an t-Amerikaansk kommunist (</u>

#### z: 유효 × : 무효 ← : 초기 설정과 같음

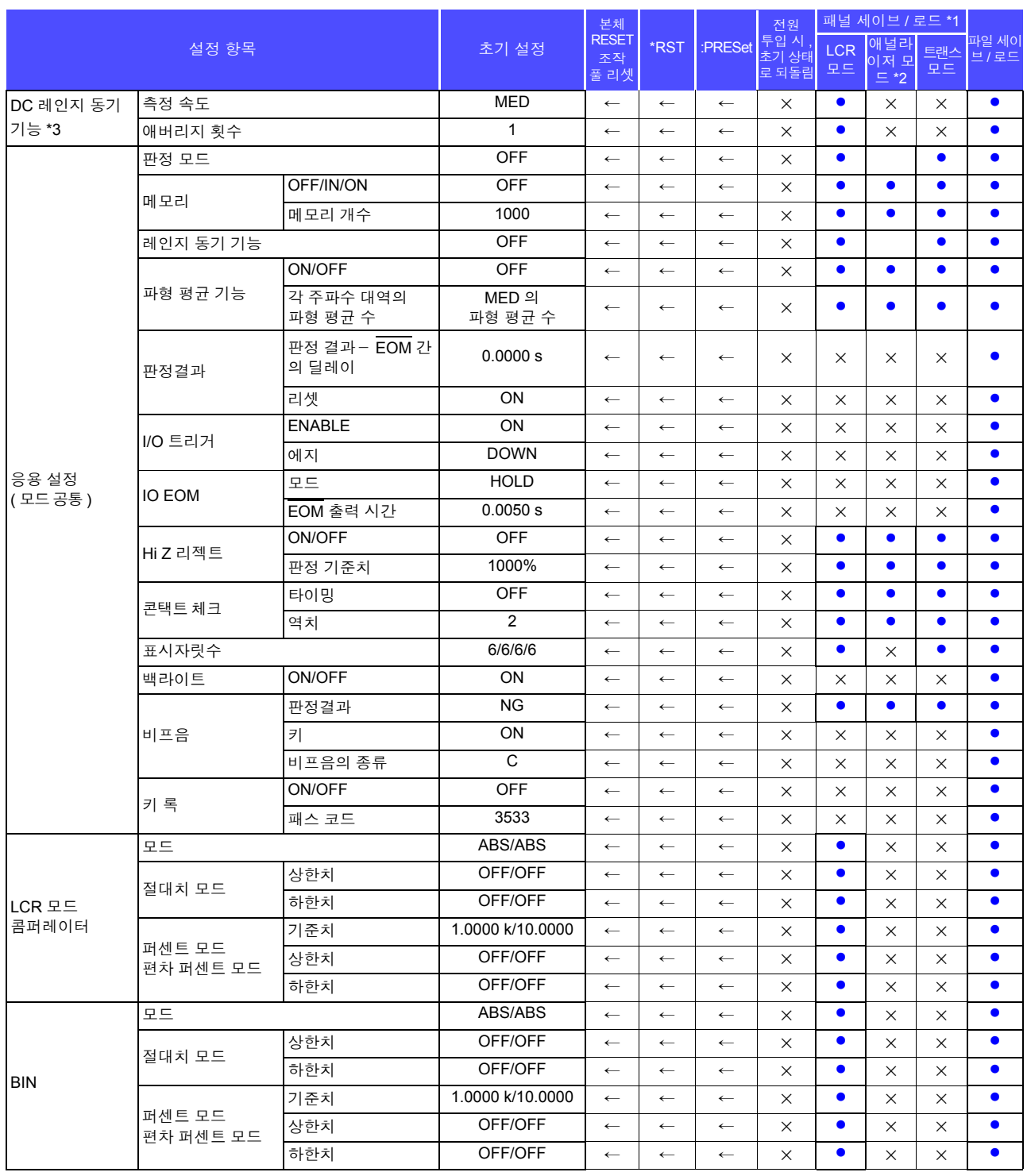

| 설정 항목                  |                              |            | 초기 설정                  | 본체<br><b>RESET</b><br>조작 | *RST             | :PRESet          | 전원<br>투입 시<br>초기 상태 | 패널 세이브 / 로드 *1     |                                |                    |               |
|------------------------|------------------------------|------------|------------------------|--------------------------|------------------|------------------|---------------------|--------------------|--------------------------------|--------------------|---------------|
|                        |                              |            |                        |                          |                  |                  |                     | <b>LCR</b>         | 애널리<br>이저 모                    | 트랜스                | 파일 세이<br>보/로드 |
|                        |                              |            |                        | 풀 리셋                     |                  |                  | 로 되돌림               | 모드                 | $E*2$                          | 모드                 |               |
| 기본 설정<br>(애널라이저<br>모드) | 소인 파라미터                      |            | $Z - \theta$           | $\leftarrow$             | $\longleftarrow$ | $\longleftarrow$ | $\times$            | $\times$           | $\bullet$                      | $\times$           | $\bullet$     |
|                        | 트리거                          |            | <b>REPEAT</b>          | $\leftarrow$             | $\leftarrow$     | $\leftarrow$     | $\times$            | $\times$           | $\bullet$                      | $\times$           | $\bullet$     |
|                        | 표시 타이밍                       |            | <b>REAL</b>            | $\leftarrow$             | $\leftarrow$     | $\leftarrow$     | $\times$            | $\times$           | $\bullet$                      | $\times$           | $\bullet$     |
|                        | 트리거 딜레이                      |            | 0.0000 s               | $\leftarrow$             | $\leftarrow$     | $\leftarrow$     | $\times$            | $\times$           | $\bullet$                      | $\times$           | $\bullet$     |
|                        | 일반 소인                        | 소인 개시치     | 1.0000 kHz             | $\leftarrow$             | $\leftarrow$     | $\leftarrow$     | $\times$            | $\times$           | $\bullet$                      | $\times$           |               |
|                        |                              | 소인 종료치     | 100.00 kHz             | $\leftarrow$             | $\leftarrow$     | $\leftarrow$     | $\times$            | $\times$           | $\bullet$                      | $\times$           | $\bullet$     |
|                        |                              | 포인트 수      | 201                    | $\leftarrow$             | $\leftarrow$     | $\leftarrow$     | $\times$            | $\times$           | $\bullet$                      | $\times$           | $\bullet$     |
|                        |                              | 측정점 설정 방법  | <b>LOG</b>             | $\leftarrow$             | $\longleftarrow$ | $\leftarrow$     | $\times$            | $\times$           | $\bullet$                      | $\times$           | $\bullet$     |
|                        | 소인 신호                        |            | 1.000V<br>(V 모드 )      | $\leftarrow$             | $\leftarrow$     | $\leftarrow$     | $\times$            | $\times$           | $\bullet$                      | $\times$           | $\bullet$     |
|                        | 측정 레인지                       |            | <b>AUTO</b>            | $\leftarrow$             | $\leftarrow$     | $\leftarrow$     | $\times$            | $\times$           | $\bullet$                      | $\times$           | $\bullet$     |
|                        | 측정 속도                        |            | <b>MED</b>             | $\leftarrow$             | $\leftarrow$     | $\leftarrow$     | $\times$            | $\times$           | $\bullet$                      | $\times$           | $\bullet$     |
|                        | 애버리지 횟수                      |            | <b>OFF</b>             | $\leftarrow$             | $\leftarrow$     | $\longleftarrow$ | $\times$            | $\times$           | $\bullet$                      | $\times$           | $\bullet$     |
|                        | 포인트 딜레이                      |            | 0.0000 s               | $\leftarrow$             | $\leftarrow$     | $\leftarrow$     | $\times$            | $\times$           | $\bullet$                      | $\times$           | $\bullet$     |
|                        | DC 바이어스                      | ON/OFF     | <b>OFF</b>             | $\leftarrow$             | $\leftarrow$     | $\leftarrow$     | X                   | $\times$           | $\bullet$                      | $\times$           | $\bullet$     |
|                        |                              | 바이어스 값     | 0 V                    | $\leftarrow$             | $\leftarrow$     | $\leftarrow$     | $\times$            | $\times$           | $\bullet$                      | $\times$           | $\bullet$     |
| 측정 파라미터 (트랜스 모드)       |                              |            | Ls                     | $\leftarrow$             | $\leftarrow$     | $\longleftarrow$ | $\times$            | X                  | X                              | $\bullet$          | $\bullet$     |
| 연산 파라미터 (트랜스 모드)       |                              |            | N                      | $\leftarrow$             | $\leftarrow$     | $\leftarrow$     | $\times$            | $\times$           | $\times$                       | $\bullet$          | $\bullet$     |
|                        | 모드                           |            | <b>ABS</b>             | $\leftarrow$             | $\leftarrow$     | $\leftarrow$     | $\times$            | $\times$           | $\times$                       |                    |               |
|                        | 절대치 모드                       | 상한치        | <b>OFF</b>             | $\leftarrow$             | $\leftarrow$     | $\leftarrow$     | $\times$            | $\times$           | $\times$                       | $\bullet$          |               |
| 트랜스 모드<br>콤퍼레이터        |                              | 하한치        | <b>OFF</b>             | $\leftarrow$             | $\leftarrow$     | $\leftarrow$     | $\times$            | $\times$           | $\times$                       | $\bullet$          | $\bullet$     |
|                        | 퍼센트 모드<br>편차 퍼센트 모드          | 기준치        | 10.0000                | $\leftarrow$             | $\leftarrow$     | $\leftarrow$     | $\times$            | $\times$           | X                              | $\bullet$          | $\bullet$     |
|                        |                              | 상한치        | <b>OFF</b>             | $\leftarrow$             | $\leftarrow$     | $\longleftarrow$ | $\times$            | $\times$           | $\times$                       | $\bullet$          | $\bullet$     |
|                        |                              | 하한치        | <b>OFF</b>             | $\leftarrow$             | $\leftarrow$     | $\leftarrow$     | $\times$            | $\times$           | $\times$                       |                    | $\bullet$     |
| 연속 측정                  | 표시 타이밍                       |            | <b>REAL</b>            | $\leftarrow$             | $\leftarrow$     | $\leftarrow$     | $\times$            | $\times$           | $\times$                       | $\times$           | $\bullet$     |
| 오픈 보정                  | 보정 모드                        |            | <b>OFF</b>             | $\leftarrow$             | $\leftarrow$     | 변화<br>없음         | $\times$            | $\bullet$<br>(ADJ) | $\bullet$<br>(ADJ)             | $\bullet$<br>(ADJ) | $\bullet$     |
|                        | 보정치                          | G 보정치      | $0.000$ ns             | $\leftarrow$             | $\leftarrow$     | 변화<br>없음         | $\times$            | $\bullet$<br>(ADJ) | (ADJ) (ADJ)                    |                    | $\bullet$     |
|                        |                              | B 보정치      | $0.000$ ns             | $\leftarrow$             | $\longleftarrow$ | 변화<br>없음         | $\times$            | $\bullet$<br>(ADJ) | $(ADJ)$ $(ADJ)$                |                    |               |
|                        | 보정 범위 제한 기능 <mark>MIN</mark> | DC         | <b>ON</b>              | $\leftarrow$             | $\leftarrow$     | 변화<br>없음         | $\times$            | (ADJ)              | (ADJ) (ADJ)                    |                    | $\bullet$     |
|                        |                              |            | 20.000 Hz              | $\leftarrow$             | $\longleftarrow$ | 변화<br>없음         | ×                   |                    | (ADJ) (ADJ) (ADJ)              |                    | $\bullet$     |
|                        |                              | MAX        | 200.00 kHz             | $\leftarrow$             | $\longleftarrow$ | 변화<br>없음         | ×                   | $\bullet$<br>(ADJ) | (ADJ) (ADJ)                    |                    |               |
| 쇼트 보정                  | 보정 모드                        |            | OFF                    | $\leftarrow$             | $\longleftarrow$ | 변화<br>없음         | ×                   | $\bullet$          | (ADJ) (ADJ) (ADJ)              | $\bullet$          | $\bullet$     |
|                        | 보정치                          | R 보정치      | $0.00 \text{ m}\Omega$ | $\leftarrow$             | $\leftarrow$     | 변화<br>없음         | $\times$            | $\bullet$<br>ADJ)  | $(ADJ)$ $(ADJ)$                |                    | $\bullet$     |
|                        |                              | X 보정치      | $0.00 \text{ m}\Omega$ | $\leftarrow$             | $\leftarrow$     | 변화<br>없음         | ×                   | $\bullet$<br>(ADJ) | $\bullet$<br>$(ADJ)$ $(ADJ)$   | $\bullet$          |               |
|                        | 보정 범위 제한 기능                  | DC         | ON                     | $\leftarrow$             | $\longleftarrow$ | 변화<br>없음         | $\times$            | $\bullet$<br>(ADJ) | (ADJ) (ADJ)                    |                    | $\bullet$     |
|                        |                              | <b>MIN</b> | 20.000 Hz              | $\leftarrow$             | $\leftarrow$     | 변화<br>없음         | ×                   | $\bullet$<br>(ADJ) | $(ADJ)$ $(ADJ)$                |                    | $\bullet$     |
|                        |                              | MAX        | 200.00 kHz             | $\leftarrow$             | $\longleftarrow$ | 변화<br>없음         | ×                   | $\bullet$          | $\bullet$<br>(ADJ) (ADJ) (ADJ) | $\bullet$          | $\bullet$     |

 $\bullet$ : 유효  $X: P\bar{A} \leftarrow 2$ : 초기 설정과 같음

<sup>부</sup> **20**

로드 보정 ON/OFF OFF ← ← 변화 변화  $\times$  (AD (ADJ)  $\bullet$ (ADJ)  $\bullet$  $(ADJ)$   $\bullet$ 보정 모드 Z-θ ( ← │ ← │ ଖ화 변화  $\times$  (AD (ADJ)  $\bullet$ (ADJ)  $\overline{(\overline{ADJ})}$   $\bullet$ 기준치 <sup>Z</sup>기준치 OFF ← ← 변화 변화  $\times$   $\begin{matrix} 0 \\ 0 \\ (AD \end{matrix}$ (ADJ)  $\bullet$ (ADJ)  $\bullet$  $(ADJ)$   $\bullet$  $\theta$  기준치  $\left| \begin{array}{c} \left| \left| \right| \right| \in \mathbb{R}^n \end{array} \right| \left| \left| \right| \right| \in \left| \begin{array}{c} \left| \right| \right| \in \mathbb{R}^n \end{array}$ 없음 <sup>×</sup> <sup>z</sup> (ADJ) z (ADJ) z  $(ADJ)$ 보정 주파수 OFF ← ← 변화  $\begin{array}{c} 2^{25} \\ 0 \\ 2^{25} \end{array}$   $\times$ (ADJ) ●<br>(ADJ)  $\overline{(\overline{ADJ})}$   $\bullet$ 보정 신호 레벨 모드 <sup>V</sup> ← ← 변화 변화  $\times$  (AI (ADJ) z (ADJ)  $\bullet$  $(ADJ)$   $\bullet$ V OFF ← ← 변화 변화  $\times$   $\begin{matrix} 0 \\ (AD, \end{matrix}$ (ADJ) **z** (ADJ)  $\bullet$  $(ADJ)$   $\bullet$ CV OFF ← ← 변화 변화  $\times$ (ADJ) ●<br>(ADJ)  $\overline{(\overline{ADJ})}$   $\bullet$ CC OFF ← ← 변화  $\begin{array}{|c|c|}\n\hline\n\text{ }\end{array}$  #  $\begin{array}{|c|c|}\n\hline\n\text{ } & \times \end{array}$ (ADJ)  $\bullet$ (ADJ)  $\overline{(\overline{ADJ})}$   $\bullet$ 보정 레인지 레인지 (OFF ← ← 변화 변화  $\times$  (AD (ADJ)  $\overline{\bullet}$ (ADJ) z  $(ADJ)$   $\bullet$ LOW Z │ OFF │← │← │변화 변화 x <mark>(ADJ)</mark><br>없음 × (ADJ) ●<br>(ADJ)  $\overline{(\overline{ADJ})}$   $\bullet$ 보정 DC 바이어스 ON/OFF  $\left| \begin{array}{c} \left| \begin{array}{c} \left| \right| \end{array} \right| \left| \begin{array}{c} \left| \right| \end{array} \right| \left| \begin{array}{c} \left| \right| \end{array} \right| \right|$ 변화  $\times$   $\begin{matrix} 0 \\ (AD \end{matrix}$ (ADJ)  $\bullet$ (ADJ) z  $(ADJ)$ 바이어스 <sup>값</sup> 0.00 V ← ← 변화  $\begin{array}{|c|c|}\n\hline\n\text{!\#}\n\hline\n\text{!\#}\n\hline\n\text{!\#}\n\hline\n\text{!\#}\n\hline\n\text{!\#}\n\hline\n\end{array}$ (ADJ) ●<br>(ADJ)  $\overline{(\overline{ADJ})}$   $\bullet$ 보정치 <sup>Z</sup>계수 OFF ← ← 변화 변화  $\times$   $\times$ (ADJ)  $\bullet$ (ADJ)  $\overline{(\overline{ADJ})}$   $\bullet$ <sup>θ</sup> 계수 OFF ← ← 변화 변화 X <mark>(ADJ)</mark><br>없음 × (ADJ)  $\bullet$ (ADJ) z  $(ADJ)$ 케이블 길이 보정 0 m ← ← 변화 <sup>번 와</sup> ┃ ×<br>없음 ┃ × (ADJ)  $\bullet$ (ADJ)  $\overline{(\overline{ADJ})}$   $\bullet$ 스케일링 보정 ON/OFF DNOFF |← | 변화 없음 <sup>×</sup> <sup>z</sup> (ADJ) ●<br>(ADJ)  $\overline{(\overline{ADJ})}$   $\bullet$ 보정치 A 1.000 ← ← 변화 변화  $\times$ <br>없음  $\times$ (ADJ)  $\bullet$ (ADJ)  $\bullet$  $(ADJ)$   $\bullet$  $\overline{B}$  0.00000 ← ← 변화 변화  $\times$   $\begin{matrix} 0 \\ (AD \end{matrix}$ (ADJ) z (ADJ)  $\bullet$  $(ADJ)$   $\bullet$ 패널 저장 타입 ALL ← 변화 <sup>번약</sup> │ × │ × │ × │ × │ ● 패널 가능 아이들은 아이들에게 이 등록 없음 모든 내용을 모든 내용을 클리어 변화 <sub>겁을</sub> | × | × | × | × ALL SAVE 설정 항목 참여하는 것이다. 이 호기 설정 본체 RESET 조작 ..<br>풀 리グ \*RST :PRESet 전원 투입 시 , 초기 상태 로 되돌림 .<br>패널 세이브 / 로드 \*1 파일 세이 LCR <sup>브</sup> / 로드 모드 애널라 이저 모  $*$ 트랜스 모드

a sa kacamatan ing Kabupatèn Bandaran Ing Kabupatèn Bandaran Ing Kabupatèn Bandaran Ing Kabupatèn Bandaran Ing

클리어

시에만

 $\bullet$ : 유효  $X:$  무효 ← : 초기 설정과 같음

| 설정 항목   |                |           | 초기 설정           | 본체<br><b>RESET</b><br>조작<br>풀 리셋 | *RST             | :PRESet          | 전원<br>투입 지 ,<br>초기 <u>상태</u><br>로 되돌림 | <b>LCR</b><br>모드 | 패널 세이브 / 로드 *1<br>애널라<br>이저 모<br>$E*2$ | 트랜스<br>모드 | 파일 세이<br>브 / 로드 |
|---------|----------------|-----------|-----------------|----------------------------------|------------------|------------------|---------------------------------------|------------------|----------------------------------------|-----------|-----------------|
| 인터페이스   | <b>USB</b>     | 터미네이터     | CR+LF           | $\leftarrow$                     | 변화<br>없음         | 변화<br>없음         | ×                                     | $\times$         | $\times$                               | ×         | $\bullet$       |
|         | GP-IB          | 어드레스      | 01              | $\leftarrow$                     | 변화<br>없음         | 변화<br>없음         | $\times$                              | ×                | $\times$                               | ×         | $\bullet$       |
|         |                | 터미네이터     | LF              | $\leftarrow$                     | 변화<br>없음         | 변화<br>없음         | $\times$                              | $\times$         | $\times$                               | $\times$  | $\bullet$       |
|         | <b>RS-232C</b> | 보율        | 9600            | $\longleftarrow$                 | 변화<br>없음         | 변화<br>없음         | X                                     | ×                | $\times$                               | $\times$  | $\bullet$       |
|         |                | 핸드 셰이크    | <b>OFF</b>      | $\leftarrow$                     | 변화<br>없음         | 변화<br>없음         | $\times$                              | X                | $\times$                               | $\times$  | $\bullet$       |
|         |                | 터미네이터     | CR+LF           | $\leftarrow$                     | 변화<br>없음         | 변화<br>없음         | $\times$                              | X                | $\times$                               | $\times$  | $\bullet$       |
|         |                | IP 어드레스   | 192.168.000.001 | $\leftarrow$                     | 변화<br>없음         | 변화<br>없음         | ×                                     | $\times$         | $\times$                               | ×         | $\bullet$       |
|         |                | 서브넷 마스크   | 255.255.255.000 | $\leftarrow$                     | 변화<br>없음         | 변화<br>없음         | $\times$                              | ×                | $\times$                               | ×         | $\bullet$       |
|         | LAN            | 게이트웨이     | <b>OFF</b>      | $\leftarrow$                     | 변화<br>없음         | 변화<br>없음         | $\times$                              | X                | $\times$                               | $\times$  | $\bullet$       |
|         |                | 포트 번호     | 3500            | $\longleftarrow$                 | 변화<br>없음         | 변화<br>없음         | $\times$                              | $\times$         | $\times$                               | $\times$  | $\bullet$       |
|         |                | 터미네이터     | CR+LF           | $\longleftarrow$                 | 변화<br>없음         | 변화<br>없음         | $\times$                              | ×                | $\times$                               | ×         | $\bullet$       |
|         | 프린터            | 보율        | 9600            | $\leftarrow$                     | 변화<br>없음         | 변화<br>없음         | $\times$                              | $\times$         | $\times$                               | $\times$  | $\bullet$       |
|         |                | 핸드 셰이크    | <b>OFF</b>      | $\longleftarrow$                 | 변화<br>없음         | 변화<br>없음         | ×                                     | ×                | $\times$                               | ×         | $\bullet$       |
|         |                | 모드        | <b>MANUAL</b>   | $\longleftarrow$                 | 변화<br>없음         | 변화<br>없음         | ×                                     | X                | $\times$                               | $\times$  | $\bullet$       |
|         |                | 타입        | <b>TEXT</b>     | $\longleftarrow$                 | 변화<br>없음         | 변화<br>없음         | $\times$                              | $\times$         | $\times$                               | $\times$  | $\bullet$       |
|         | 헤더             |           |                 | $\leftarrow$                     | $\longleftarrow$ | 변화<br>없음         | $\bullet$                             | ×                | $\times$                               | ×         | $\times$        |
|         | 스테이터스 바이트 레지스터 |           | $\pmb{0}$       | 변화<br>없음                         | 변화<br>없음         | 변화<br>없음         | $\bullet$                             | X                | $\times$                               | $\times$  | $\bullet$       |
|         | 이벤트 레지스터       |           | 0               | 변화<br>없음                         | 변화<br>없음         | 변화<br>없음         | $\bullet$                             | $\times$         | $\times$                               | $\times$  | $\bullet$       |
|         | 이네이블 레지스터      |           | 0               | 변화<br>없음                         | 변화<br>없음         | 변화<br>없음         | $\bullet$                             | $\times$         | $\times$                               | ×         | $\bullet$       |
|         | :MEASure:ITEM  |           | 0,0             | $\leftarrow$                     | $\longleftarrow$ | $\leftarrow$     | $\times$                              | $\bullet$        | $\bullet$                              | $\bullet$ | $\bullet$       |
|         |                | IM3533    | $10$            | $\leftarrow$                     | $\leftarrow$     | $\leftarrow$     | ×                                     | $\bullet$        | $\bullet$                              |           |                 |
|         | :MEASure:VALid | IM3533-01 | 14              | $\leftarrow$                     | $\leftarrow$     | $\leftarrow$     |                                       |                  |                                        |           |                 |
|         | 측정치 자동 출력      |           | OFF             | $\longleftarrow$                 | $\longleftarrow$ | $\longleftarrow$ | $\times$                              | $\times$         | ×                                      | $\times$  |                 |
|         | 전송 포맷          |           | <b>ASCII</b>    | $\leftarrow$                     | $\longleftarrow$ | $\leftarrow$     | $\times$                              | $\times$         | $\times$                               | ×         | $\bullet$       |
|         | 롱 포맷           |           | <b>OFF</b>      | $\longleftarrow$                 | $\longleftarrow$ | $\leftarrow$     | ×                                     | $\times$         | X                                      | $\times$  | $\bullet$       |
| 파일      | 저장 형식          |           | OFF             | $\leftarrow$                     | $\leftarrow$     | $\leftarrow$     | ×                                     | X                | $\times$                               | $\times$  | $\bullet$       |
|         | 저장위치 폴더        |           | <b>AUTO</b>     | $\leftarrow$                     | $\longleftarrow$ | $\longleftarrow$ | X                                     | ×                | $\times$                               | ×         | $\bullet$       |
|         | 헤더             | 일시        | ON              | $\longleftarrow$                 | $\longleftarrow$ | $\leftarrow$     | X                                     | X                | $\times$                               | X         | $\bullet$       |
|         |                | 측정 조건     | ON              | $\longleftarrow$                 | $\longleftarrow$ | $\leftarrow$     | ×                                     | ×                | $\times$                               | ×         | $\bullet$       |
|         |                | 측정 파라미터   | ON              | $\leftarrow$                     | $\longleftarrow$ | $\leftarrow$     | $\times$                              | X                | $\times$                               | $\times$  | $\bullet$       |
|         |                | 구분 문자     | , (콤마)          | $\leftarrow$                     | $\leftarrow$     | $\leftarrow$     | ×                                     | ×                | $\times$                               | ×         | $\bullet$       |
|         |                | 인용부호      | " ( 이중 따옴표 )    | $\leftarrow$                     | $\longleftarrow$ | $\longleftarrow$ | ×                                     | X                | $\times$                               | ×         | $\bullet$       |
| 터치패널 보정 |                |           | 보정 없음           | $*_{4}$                          | 변화<br>없음         | 변화<br>없음         | ×                                     | ×                | $\times$                               | ×         | $\times$        |
| 시계      |                |           | $\blacksquare$  | 변화<br>없음                         | 변화<br>없음         | 변화<br>없음         | ×                                     | $\times$         | $\times$                               | $\times$  | $\times$        |

z: 유효 × : 무효 ← : 초기 설정과 같음

\*1 TYPE=ALL 로 설정한 경우는 ●(ADJ) 도 저장됩니다 .

\*2 애널라이저 모드는 IM3533-01 만 해당

\*3 총 10 레인지 모두 오른쪽 기재와 같이 초기화됩니다 .

\*4 본체 리셋 조작으로는 변화 없음 , 풀 리셋으로 초기치로 되돌립니다 .

## 부록 **13** 디바이스 문서

IEEE488.2 규격에 따른 "규격의 실행 방법에 관한 정보"

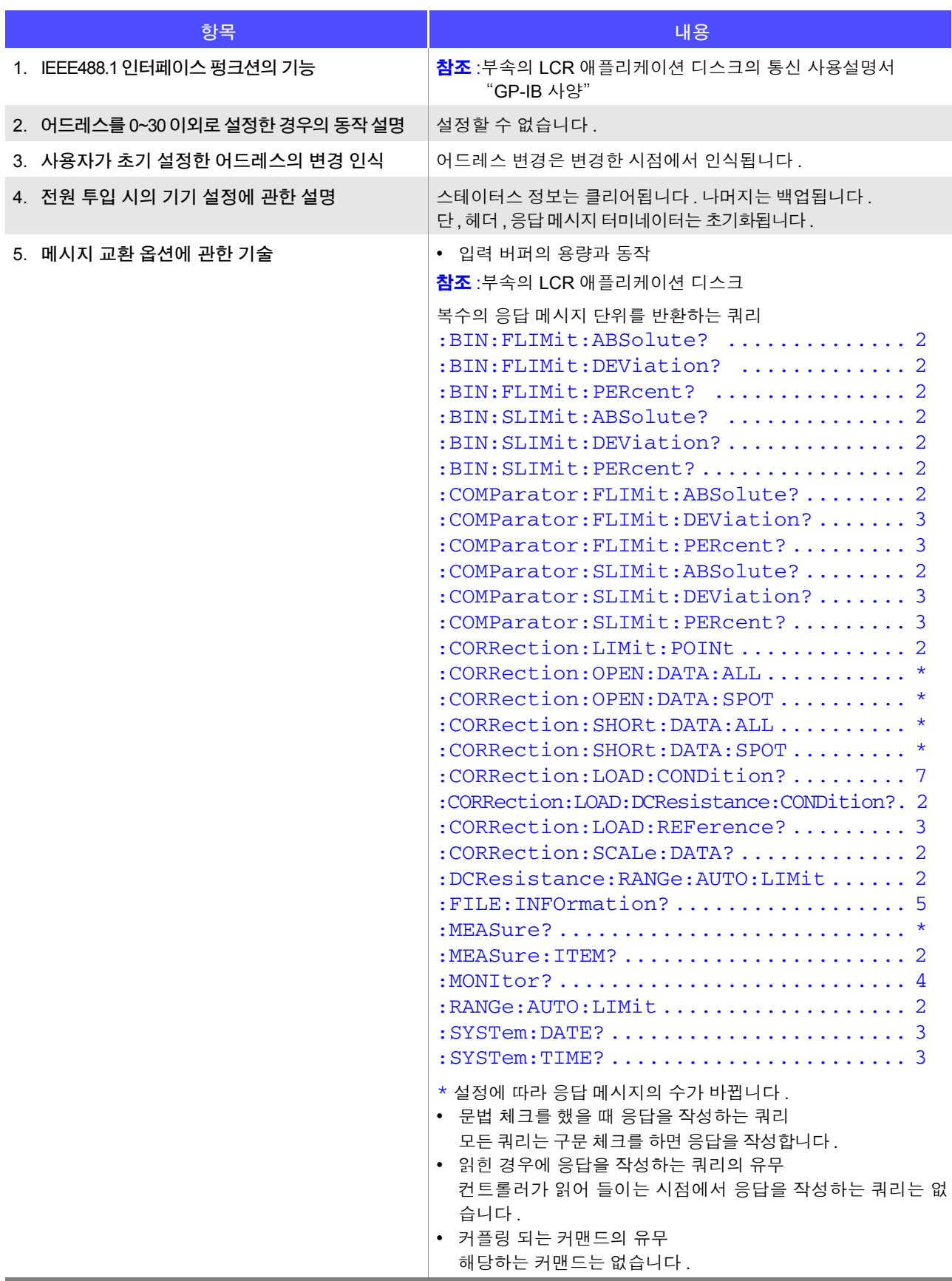

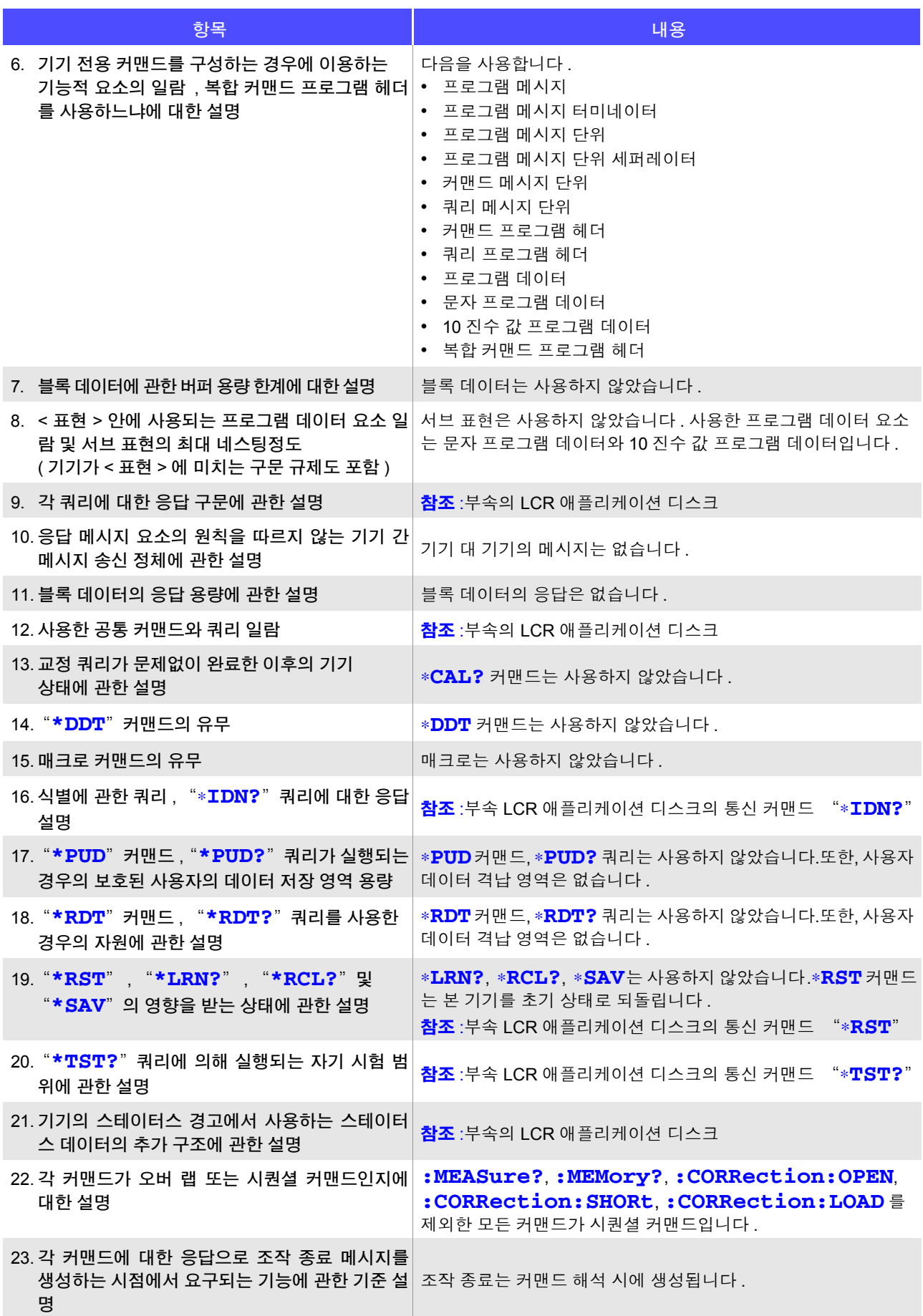

<u> 1989 - Johann Barn, mars eta bainar eta bainar eta bainar eta bainar eta bainar eta bainar eta bainar eta ba</u>

### 색 1 색인

# 색인

#### $\boldsymbol{\mathsf{A}}$

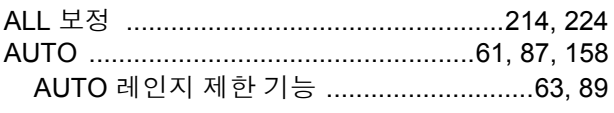

#### $\overline{\mathsf{B}}$

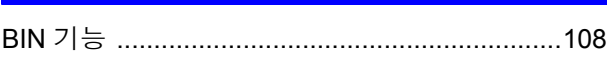

#### $\mathbf C$

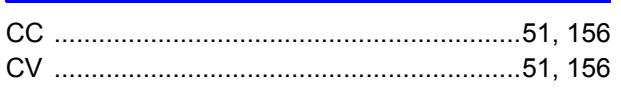

#### $\mathsf{D}%$

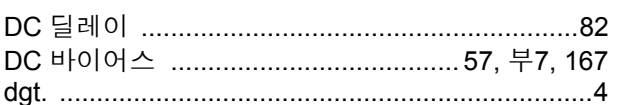

### $E =$

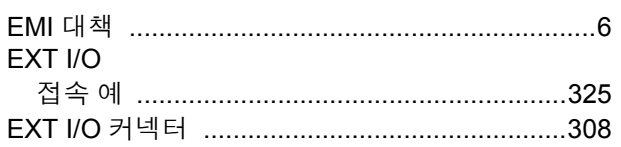

#### $F_{\rm{max}}$

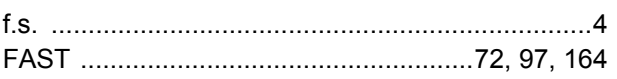

#### $H$

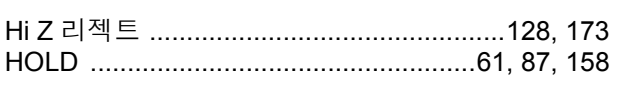

#### $\mathbf{I}$

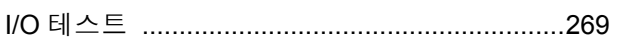

#### $\underline{\mathsf{J}}$

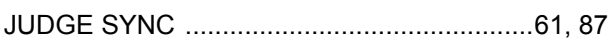

#### L

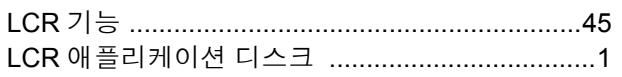

#### $\mathsf{M}$

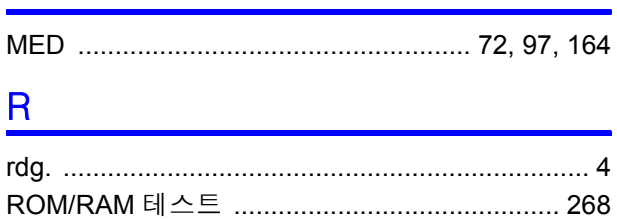

#### S<sub>chool</sub>

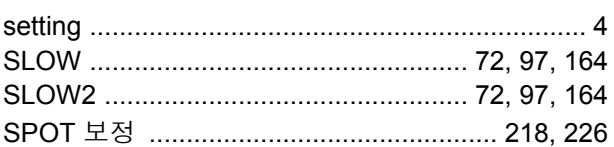

### $\overline{\mathsf{U}}$  , and the set of  $\overline{\mathsf{U}}$  , and the set of  $\overline{\mathsf{U}}$

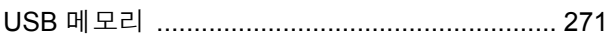

### $\mathsf V$  and  $\mathsf V$  and  $\mathsf V$  are the set of  $\mathsf V$

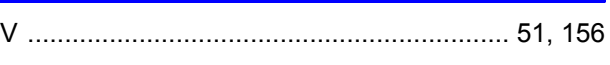

### 가

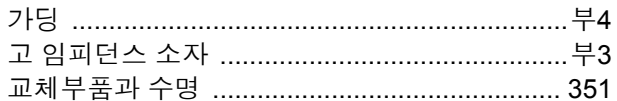

#### 나

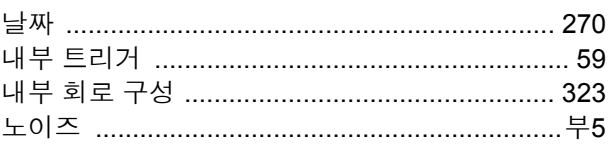

#### 다

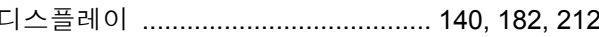

#### 라

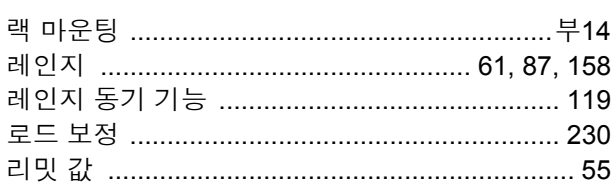

#### 마

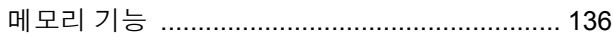

### 색 2 색인

## 백

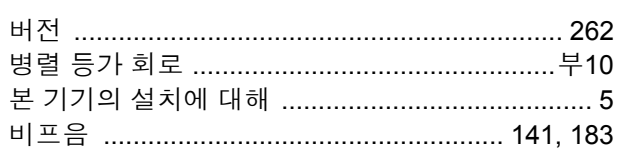

### 사

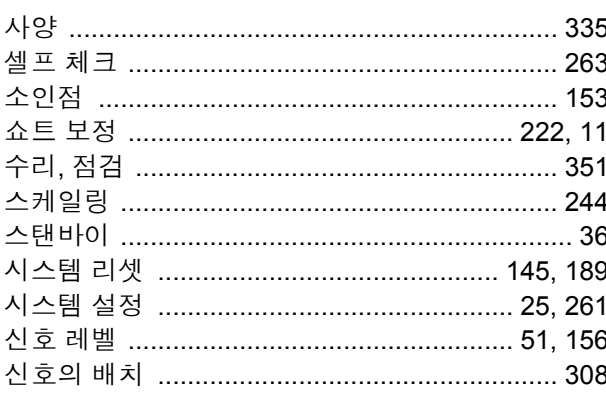

### <u>아</u>

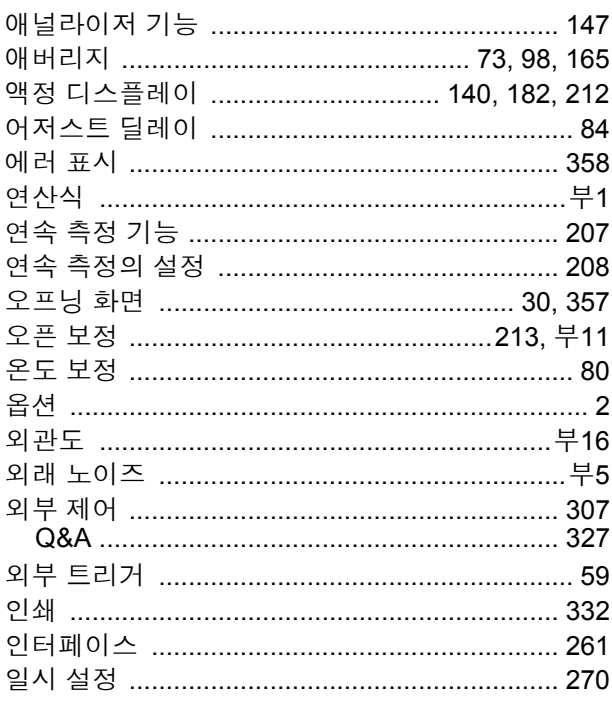

### <u>자</u>

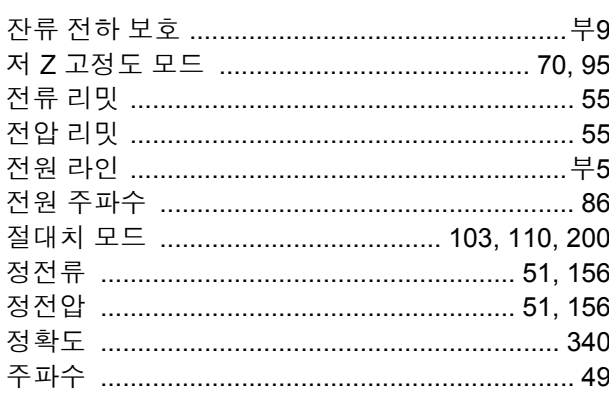

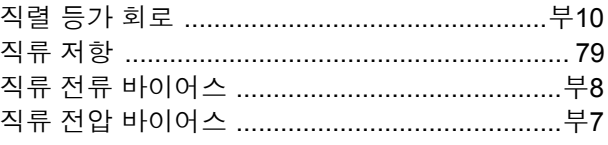

### <u>차</u>

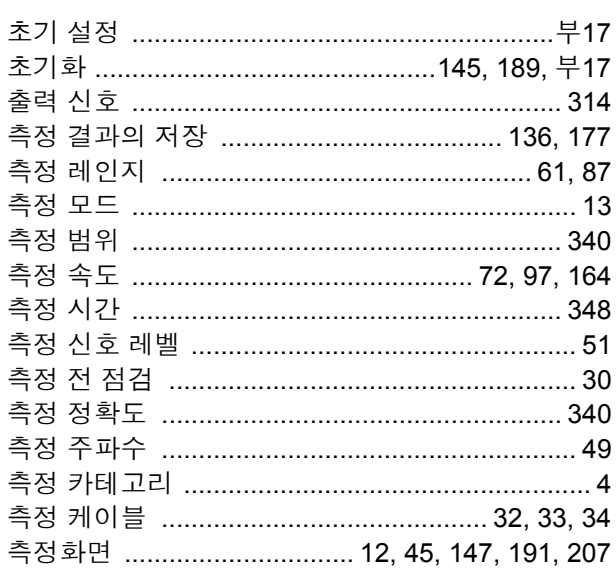

### <u>카</u>

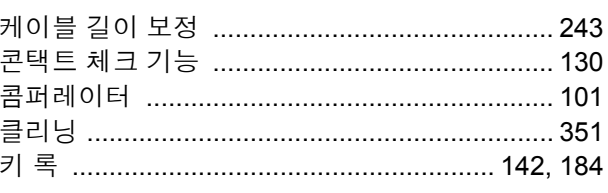

### 타

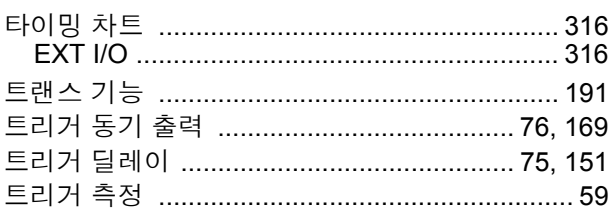

### 파

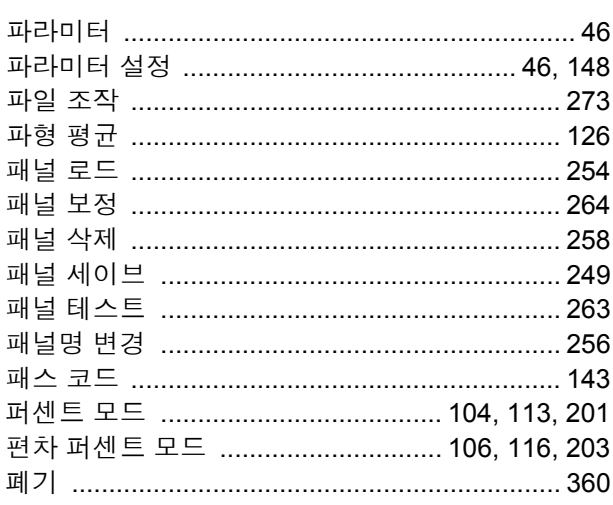

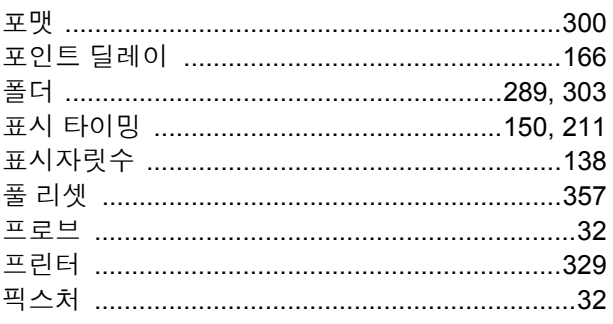

### 한

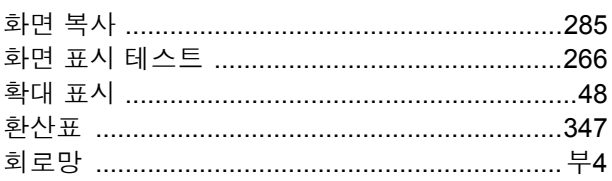

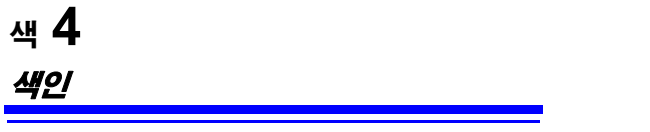

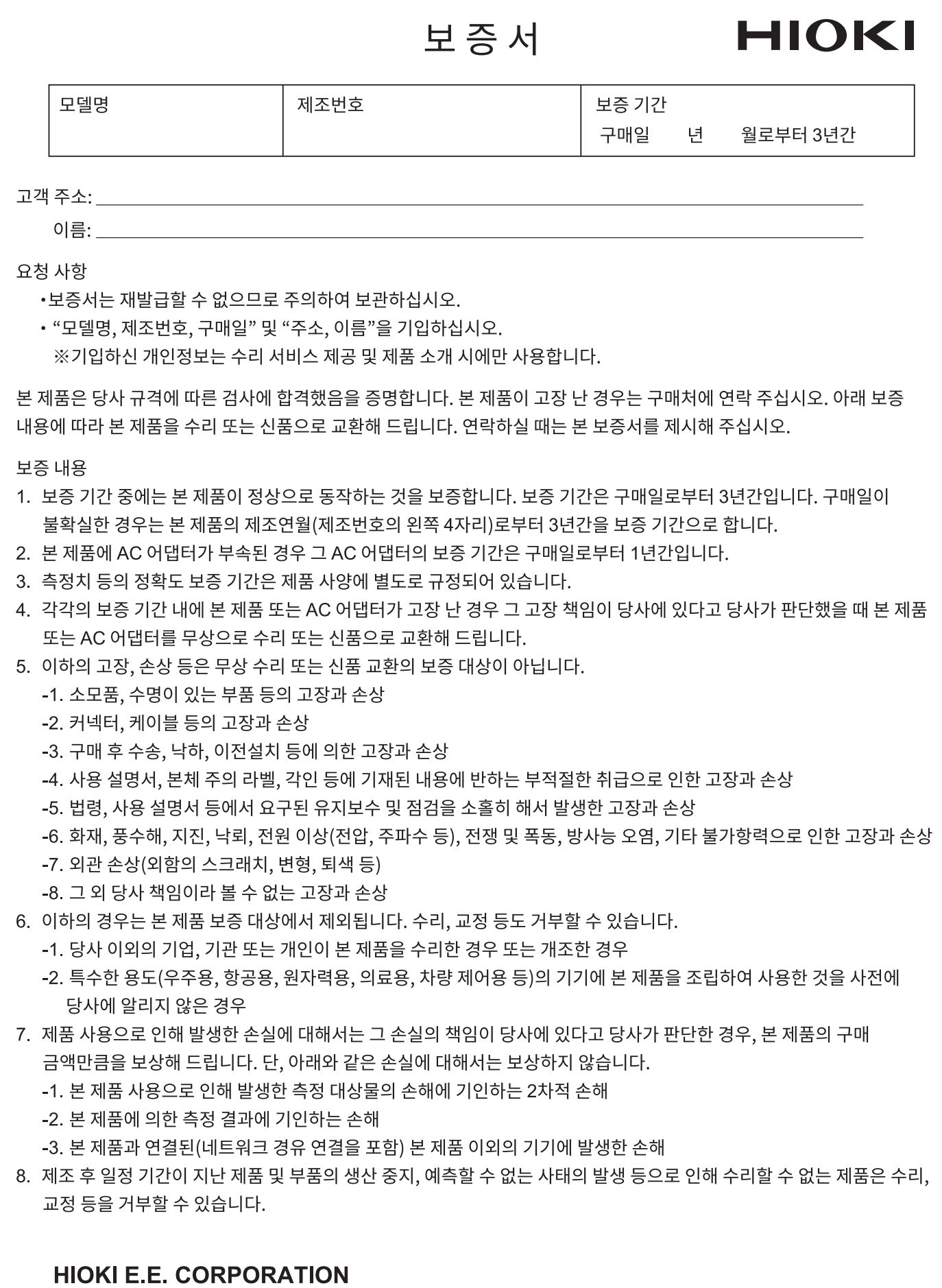

http://www.hioki.com

18-08 KO-3
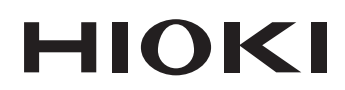

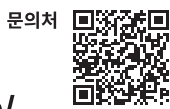

## http://www.hiokikorea.com/

**Headquarters** 81 Koizumi Ueda, Nagano 386-1192 Japan

히오키코리아주식회사 서울시 강남구 테헤란로 322 (역삼동 707-34) 한신인터밸리24빌딩 동관 1705호 TEL 02-2183-8847 FAX 02-2183-3360 info-kr@hioki.co.jp 1808KO

Printed in Japan

편집 및 발행 히오키전기주식회사

•CE 적합 선언은 당사 홈페이지에서 다운로드할 수 있습니다.

- -CE 곡립 한한은 중시 몸페이지에서 다운포드를 구 ᆻ립니다.<br>•본서의 기재 내용은 예고없이 변경될 수 있습니다.<br>•본서에는 저작권에 의해 보호되는 내용이 포함되어 있습니다.
- 

•본서에 기재되어 있는 회사명•상품명은 각 사의 상표 또는 등록상표입니다.